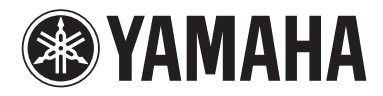

# IEI **The Company** PROFESSIONAL AUDIO WORKSTATION

使用说明书

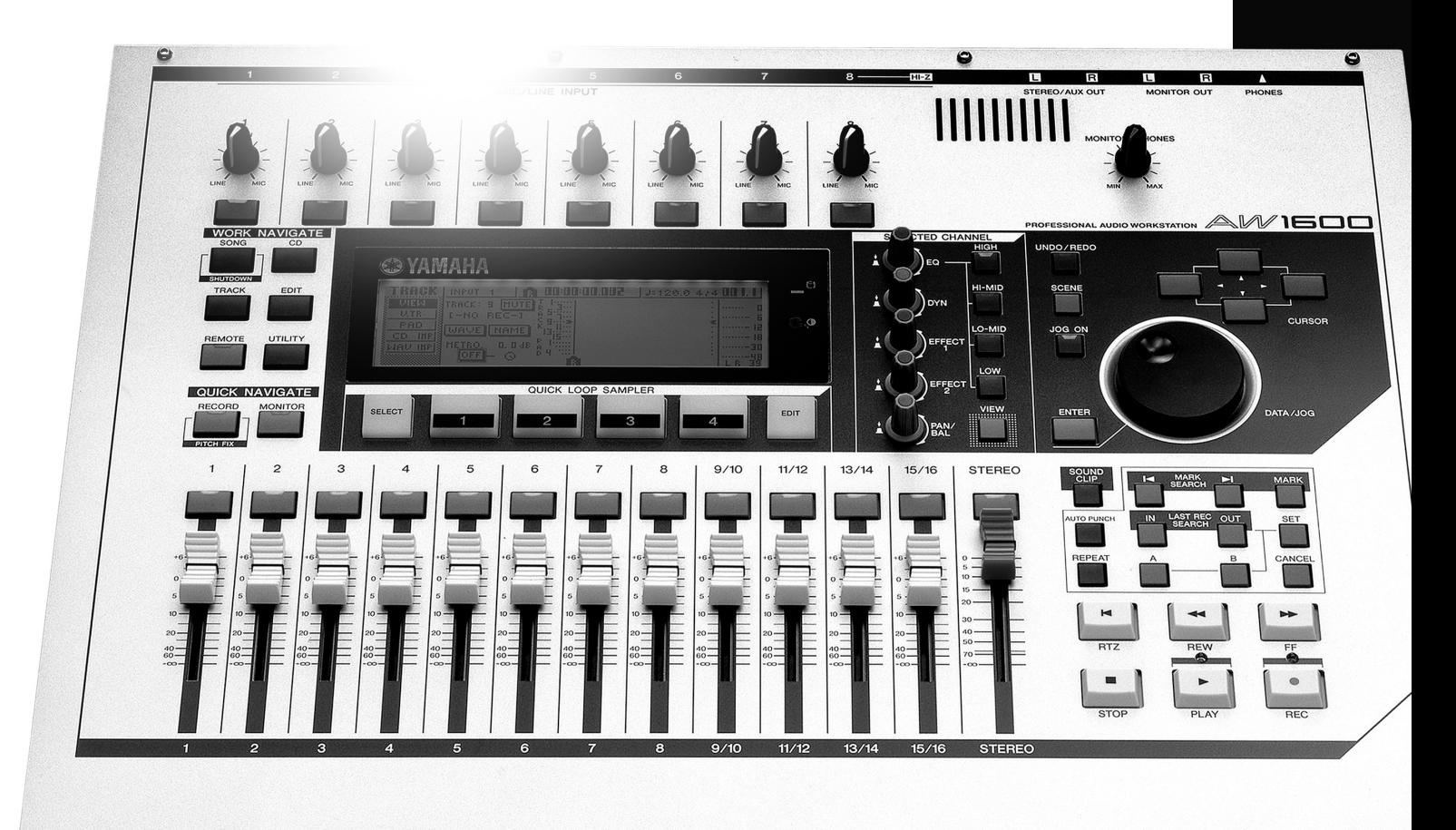

# **FCC INFORMATION (U.S.A.)**

**1. IMPORTANT NOTICE: DO NOT MODIFY THIS UNIT!**

This product, when installed as indicated in the instructions contained in this manual, meets FCC requirements. Modifications not expressly approved by Yamaha may void your authority, granted by the FCC, to use the product.

- **2. IMPORTANT:** When connecting this product to accessories and/or another product use only high quality shielded cables. Cable/s supplied with this product MUST be used. Follow all installation instructions. Failure to follow instructions could void your FCC authorization to use this product in the USA.
- **3. NOTE:** This product has been tested and found to comply with the requirements listed in FCC Regulations, Part 15 for Class ìBî digital devices. Compliance with these requirements provides a reasonable level of assurance that your use of this product in a residential environment will not result in harmful interference with other electronic devices. This equipment generates/uses radio frequencies and, if not installed and used according to the instructions found in the users manual, may cause interference harmful to the operation of other electronic

devices. Compliance with FCC regulations does not guarantee that interference will not occur in all installations. If this product is found to be the source of interference, which can be determined by turning the unit ìOFFî and ìONî, please try to eliminate the problem by using one of the following measures:

Relocate either this product or the device that is being affected by the interference.

Utilize power outlets that are on different branch (circuit breaker or fuse) circuits or install AC line filter/s.

In the case of radio or TV interference, relocate/reorient the antenna. If the antenna lead-in is 300 ohm ribbon lead, change the lead-in to co-axial type cable.

If these corrective measures do not produce satisfactory results, please contact the local retailer authorized to distribute this type of product. If you can not locate the appropriate retailer, please contact Yamaha Corporation of America, Electronic Service Division, 6600 Orangethorpe Ave, Buena Park, CA90620

The above statements apply ONLY to those products distributed by Yamaha Corporation of America or its subsidiaries.

\* This applies only to products distributed by YAMAHA CORPORATION OF AMERICA. (class B)

#### **COMPLIANCE INFORMATION STATEMENT (DECLARATION OF CONFORMITY PROCEDURE)**

Responsible Party : Yamaha Corporation of America Address : 6600 Orangethorpe Ave., Buena Park, Calif. 90620 Telephone : 714-522-9011 Type of Equipment : Professional Audio Workstation Model Name : AW1600

This device complies with Part 15 of the FCC Rules.

Operation is subject to the following conditions:

1) this device may not cause harmful interference, and

2) this device must accept any interference received including interference that may cause undesired operation.

See user manual instructions if interference to radio reception is suspected.

This applies only to products distributed by YAMAHA CORPORATION OF AMERICA

(FCC DoC)

#### **IMPORTANT NOTICE FOR THE UNITED KINGDOM Connecting the Plug and Cord**

IMPORTANT. The wires in this mains lead are coloured in accordance with the following code:

$$
\begin{array}{lll} \text{BLE} & : & \text{NEUTRAL} \\ \text{BROWN} & : & \text{LIVE} \end{array}
$$

As the colours of the wires in the mains lead of this apparatus may not correspond with the coloured makings identifying the terminals in your plug proceed as follows:

The wire which is coloured BLUE must be connected to the terminal which is marked with the letter N or coloured BLACK.

The wire which is coloured BROWN must be connected to the terminal which is marked with the letter L or coloured RED. Making sure that neither core is connected to the earth terminal of the

three pin plug.

• This applies only to products distributed by Yamaha-Kemble Music (U.K.) Ltd. (2 wires)

# 注意事项

请在操作使用前,首先仔细阅读下述内容 \* 请将本说明书存放在安全的地方,以便将来随时参阅。

# 警告

为了避免因触电、短路、损伤、火灾或其他危险可能导致的严重受伤甚至死亡,请务必遵守下列基本 注意事项。这些注意事项包括但不限于下列情况:

#### 电源 **/AC** 电源适配器

- 只能使用本设备所规定的额定电压。所要求的电压被印在 本设备的铭牌上。
- 只能使用规定的 / 提供的 AC 电源适配器 / 电源 / 电源线 (PA–300 或 YAMAHA 推荐的相应产品 )。
- 请勿将电源线放在热源如加热器或散热器附近,不要过分 弯折或损伤电源线,不要在其上加压重物,不要将其放在 可能被踩踏引起绊倒或可能被碾压的地方。

#### 请勿打开

• 请勿打开本设备并试图拆卸其内部零件或进行任何方式的 改造。本设备不含任何用户可自行修理的零件。若出现异 常,请立即停止使用,并请有资格的 YAMAHA 维修人员进 行检修。

#### 关于潮湿的警告

- 请勿让本设备淋雨或在水附近及潮湿环境中使用,或将盛 有液体的容器放在其上,否则可能会导致液体溅入任何开 口。
- 切勿用湿手插拔电源线插头。

#### 当意识到任何异常情况时

- 若电源线出现磨损或损坏,使用设备过程中声音突然中断 或因此而发出异常气味或冒烟,请立即关闭电源开关,从 电源插座中拔出电源线插头,并请有资格的 YAMAHA 维修 人员对设备进行检修。
- 若本设备或 AC 电源适配器发生摔落或损坏,请立即关闭电 源开关,从电源插座中拔出电源线插头,并请有资格的 YAMAHA 维修人员对设备进行检修。

# 小心

为了避免您或周围他人可能发生的人身伤害、设备或财产损失,请务必遵守下列基本注意事项。这些 注意事项包括但不限于下列情况:

#### 电源 / 电源线 インファイル マイン マイン しょう しょう しょうかん しょう しょう しょうかん しょうかん しょうかん しょうかん しょうかん しょうかん しょうかん しょうかん しょうかん しょうかん しょうかん しょうかん しょうかん しょうかん しょうかん しょうかん しょうかん しょうかん しょうかん しょうかん しょうかん しょうかん しょうかん しょうかん

- 当准备长期不使用本设备或发生雷电时,请从电源插座中 拔出电源线插头。
- 当从本设备或电源插座中拔出电源线插头时,请务必抓住 插头而不是电源线。直接拽拉电源线可能会导致损坏。
- 为了避免产生不必要的噪音,请在 AC电源适配器和本设备 之间预留足够的空间。
- 请勿用布或毯子盖住或包裹 AC 电源适配器。

- 移动设备之前,请务必拔出所有的连接电缆。
- 设置乐器时,请确认要使用的交流电源插座伸手可及。如 果发生问题或者故障,请立即断开电源开关并从电源插座 中拔下插头。
- 请勿将任何均衡器和衰减器设定在最大位置。否则,根据 所连接设备的具体状态,可能会导致反馈而损坏扬声器。
- 为了避免操作面板发生变形或损坏内部组件,请勿将本设 备放在有大量灰尘、震动、极端寒冷或炎热 ( 如阳光直射、 靠近加热器或烈日下的汽车里 ) 的环境中。
- 请勿将本设备放在不稳定的地方,否则可能会导致突然翻 倒。
- 请勿堵塞通风孔。本设备在顶部有通风孔,用以防止设备 内部温度过高。特别要注意不要侧面或上下颠倒放置本设 备。通风不畅可能导致过热,并可能损坏设备,甚至引起 火灾。
- 请勿在电视机、收音机、立体声设备、手机或其他电子设 备附近使用本设备。这可能会在设备本身以及靠近设备的 电视机或收音机中引起噪音。

- 将本设备连接到其它设备之前,请关闭所有设备的电源开 关。在打开或关闭所有设备的电源开关之前,请将所有音 量都调到最小。
- 请务必连接到妥善接地的电源。本设备后面板上提供有一 个接地螺丝,用以获得最大限度的安全并防止触电。请务 必将接地螺丝连接至经确认的接地点,然后再接通设备电 源。接地不当可能引起触电。

#### 连接 さんじょう しょうしょう しょうかん かんかく かん操作

- 打开音频系统的交流电源时,请始终最后打开功率放大 器,以避免损坏扬声器。同样,关闭电源时,请首先关闭 功率放大器。
- 请勿将手指或手插入本设备的任何间隙或开口 ( 通风口、 磁盘插槽等 )。
- 请避免在设备上的任何间隙或开口 ( 通风口、磁盘插槽等 ) 插入或落进异物 ( 纸张、塑料、金属等 )。万一发生这种 情况,请立即关闭电源开关, 从 AC 电源插座中拔出电源 插头。然后请有资格的 YAMAHA 维修人员进行检修。
- 请勿长时间持续在很高或不舒服的音量水平使用耳机,否 则可能会造成永久性听力损害。若发生任何听力损害或耳 鸣,请去看医生。
- 请勿将身体压在本设备上或在其上放置重物,操作按钮、 开关或插口时要避免过分用力。

XLR 型插口应按下图所示进行布线 (IEC60268 标准 ): 针 1: 地线, 针 2: 热线 (+) 和针 3: 冷线 (-)。

对由于不正当使用或擅自改造本设备所造成的损失、数据丢失或破坏, YAMAHA 不负任何责任。

当不使用本设备时,请务必关闭其电源。

即使电源开关被置于"STANDBY"(待机)位置,设备中仍有微量的电流。当确定长时间不使用本设备时,请务必将 AC 电源插 头从 AC 电源插座拔出。

经常动态接触的零部件,如开关、控制旋钮、接口等,随着时间的推移,其性能会逐渐下降。请让有资格的 YAMAHA 维修服务 人员为您更换有缺陷的零部件。

# 关于激光的注意事项

本产品使用激光。

若不按照本说明书的说明擅自使用控制旋钮、执行调节或操作步骤,可能会受到危险的辐射。 请勿打开盖子或擅自进行修理。必须请有专业资格的人员进行维修服务。

驱动器的激光属性 激光类型 : 1 类 (HHS 和 IEC 825-1) 波长 : CD 专用:784 nm DVD 专用:662 nm

以下标签位于本产品的底部。

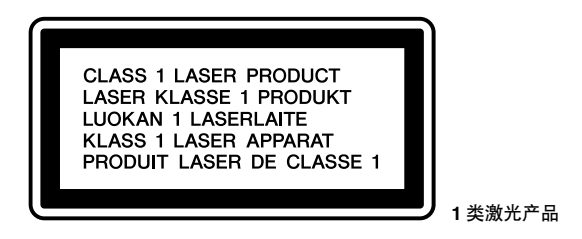

以下标签位于内置 CD-RW 驱动器的顶部。

| <b>CAUTION</b><br><b>ATTENTION</b> | CLASS 3B VISIBLE AND INVISIBLE LASER RADIATION WHEN OPEN. AVOID EXPOSURE TO BEAM.<br><b>CLASSE 3B RAYONNEMENT LASER VISIBLE ET INVISIBLE EN CAS D'OUVERTURE.</b><br><b>EXPOSITION DANGEREUSE AU FAISCEAU.</b> |
|------------------------------------|----------------------------------------------------------------------------------------------------|
| <b>VORSICHT</b>                    | KLASSE 3B SICHTBARE UND UNSICHTBARE LASERSTRAHLUNG, WENN ABDECKUNG GEÖFFNET.<br>NICHT DEM STRAHL AUSSETZEN.                                                                                                   |
| <b>ADVARSEL</b>                    | KLASSE 3B SYNLIG OG USYNLIG LASERSTRÅLING VED ÅBNING. UNDGÅ UDS/ETTELSE FOR STRÅLING.                                                                                                    |
| <b>ADVARSEL</b>                    | KLASSE 3B SYNLIG OG USYNLIG LASERSTRÅLING NÅR DEKSEL ÅPNES. UNNGÅ EKSPONERING FOR STRÅLEN.                                                                                                    |
| <b>VARNING</b>                     | KLASS 3B SYNLIG OCH OSYNLIG LASERSTRÅLNING NÄR DENNA DEL ÄR ÖPPNAD. STRÅLEN ÄR FARLIG.                                                                                                    |
| <b>VARO!</b>                       | KURSSI 3B NÄKYVÄ JA NÄKYMÄTÖN AVATTAESSA OLET ALTTIINA LASERSÄTEILYLLE. ÄLÄ KATSO SÄTEESEN.                                                                                                    |

注意: 打开时会有 **3B** 类可见和不可见激光辐射。请避免激光束照射。

# 操作处理 **CD-R/RW** 媒体

操作处理光盘时请遵守如下要点。

否则可能会导致各种问题如丢失记录的数据、驱动器故障或导致印刷标签模糊。

- 请勿将光盘放在阳光直射、高温、潮湿的地方。
- 请勿接触光盘的刻录面。 拿光盘时要拿在光盘的边缘。
- 对于光盘表面的灰尘或脏物要轻轻擦去。 请使用空气吸尘器或清扫器清除灰尘。用干布强力擦拭光盘表面可能会划伤光盘。
- 若光盘表面需要清洁,请首先用湿布从光盘中心向外轻轻擦拭,然后用干布以同样的方式擦去残留 的水分。
- 请勿在光盘上写字或粘贴标签。
- 请勿用化学物质或洗涤剂擦拭光盘。
- 请勿弯折或摔落光盘。

# 内置硬盘注意事项

- 在某些硬盘操作中可能会在控制面板上感受到轻微的振动或听到某种机械噪音。这属于正常现象。
- 请勿让本单元受到剧烈的物理冲击。过大的物理冲击可能会损坏内置硬盘。
- 当将本单元从一个位置移到另一个位置时请务必关闭电源。移动本单元时若电源保持打开状态, 可 能会导致内置硬盘上的数据丢失或破坏。

# 版权声明

各个国家的版权和其它知识产权法允许在满足一定要求的前提下复制有版权的资料。然而,使用本产 品时遵守有关适用法律是您的责任和义务。使用本产品过程中若违反有关法律, Yamaha 不负任何责 任。

虽然本产品是设计用来制作原创音乐的,但它也可用来复制有版权的音乐或其它有声产品。虽然某些 复制或复制资料的使用在可适用法律下是允许的,但这类未经许可的复制或使用可能会构成版权侵权 或其它违法行为。因为这类违法行为可能导致严重后果,因此在计划使用该产品之际最好咨询以下法 律专家。

本产品中安装或捆绑的电脑程序及内容带有 Yamaha 版权或使用其它产品版权的许可。此类版权材料 包括,但不限于,所有电脑软件、字体文件、MIDI 文件、WAVE 数据和录音。非个人使用的情况下, 未经授权使用此类程序及内容属于非法。侵犯版权须承担法律后果。严禁制造、传播或使用盗版。

本使用说明书中的插图和 LCD 画面仅作参考,与实物可能略有不同。

# 目录

 $\pmb{9}$ 

13

33

55

# 1. 使用前的准备工作

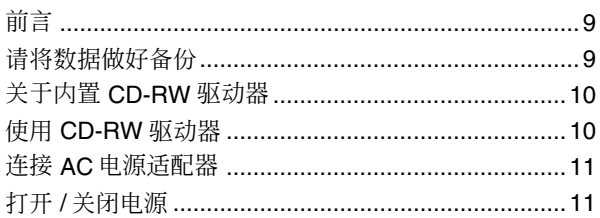

# 2. 介绍 AW1600

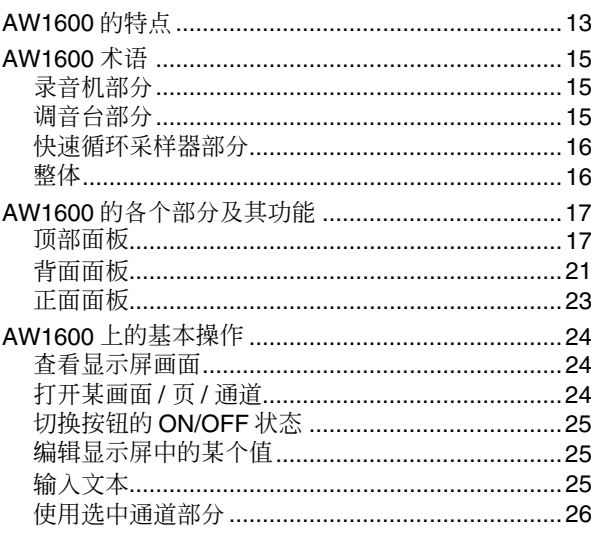

# 3. 听演示乐曲

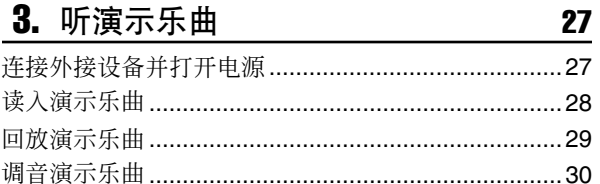

# 4. 录制到声音剪切板

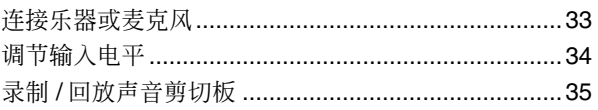

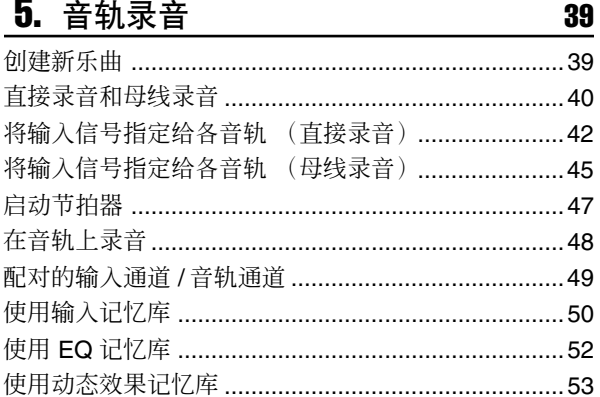

# 6. 配音

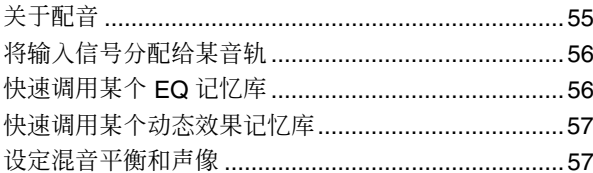

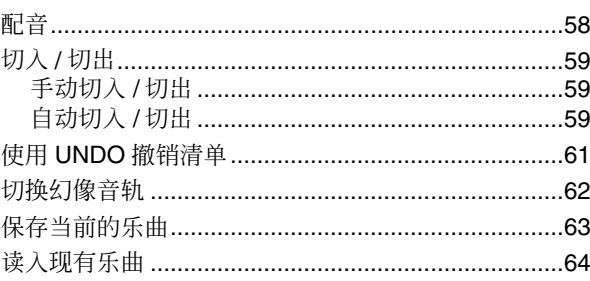

# 7. 各种类型的回放

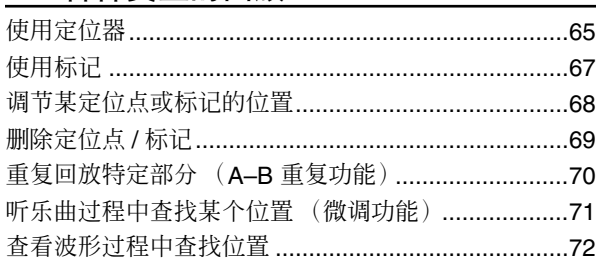

65

73

81

# 8. 使用记忆库和场景记忆

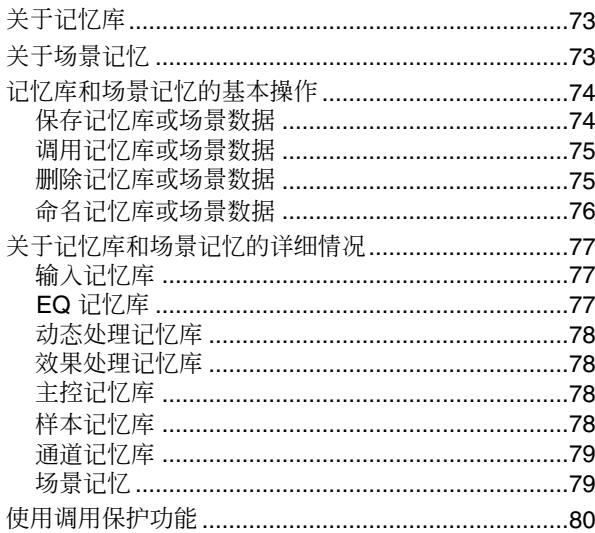

# 9. 混音和并轨操作

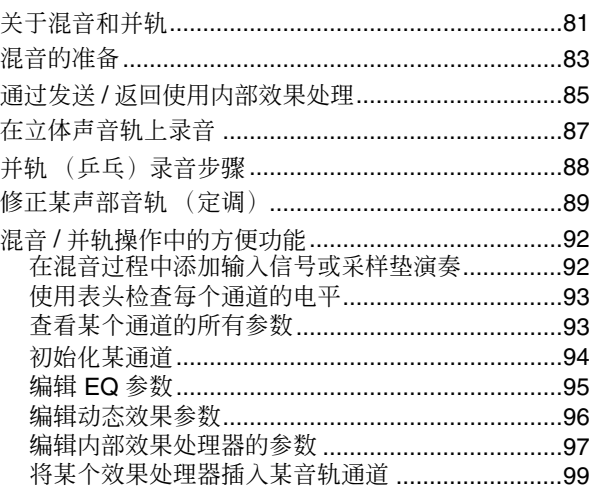

### 目录

# 10. 创建音频 CD

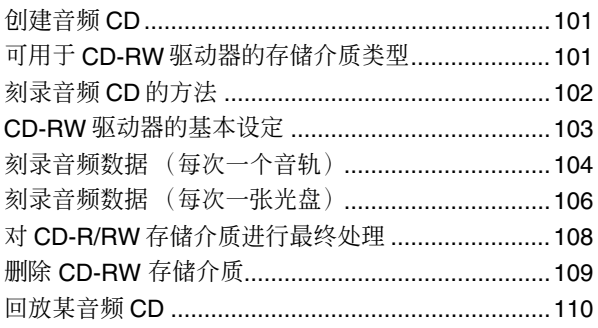

# 11. 快速循环采样器

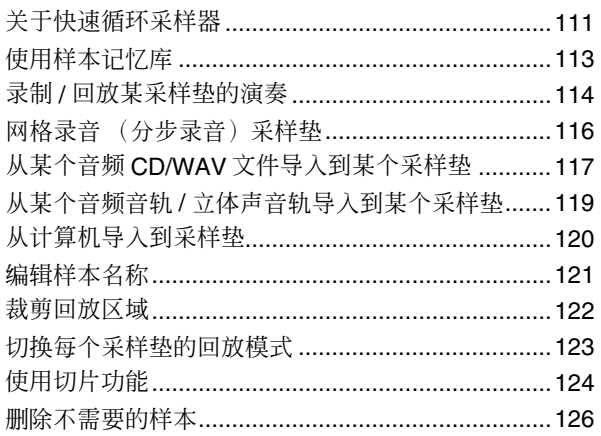

# 12. 音轨编辑

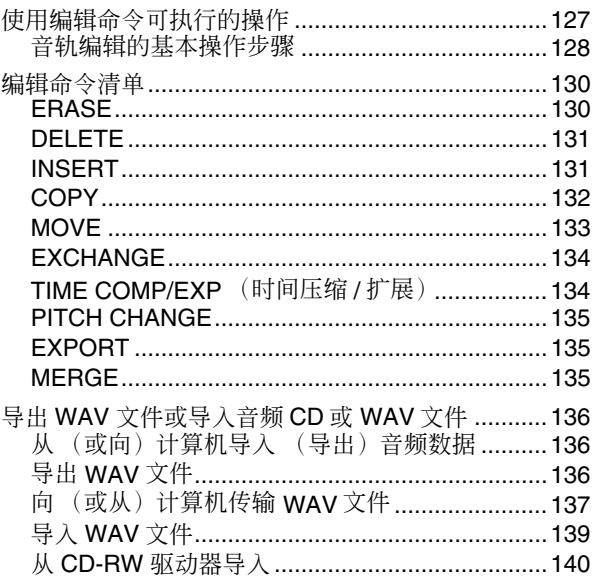

# 13. 乐曲管理

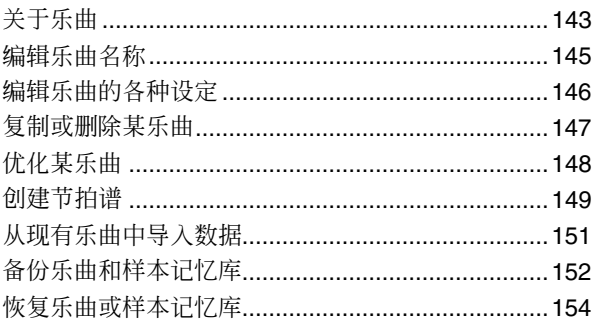

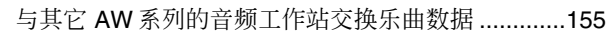

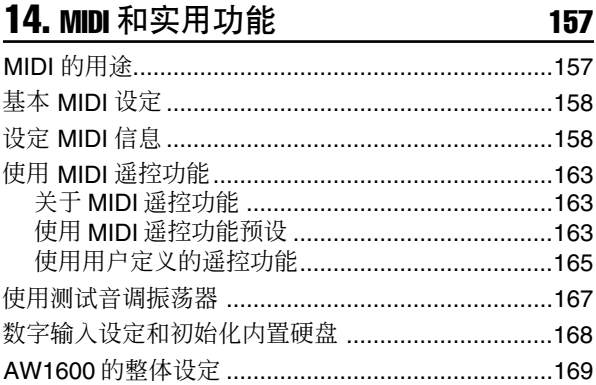

#### 15. 将 AW1600 与外接设备组合使用  $171$

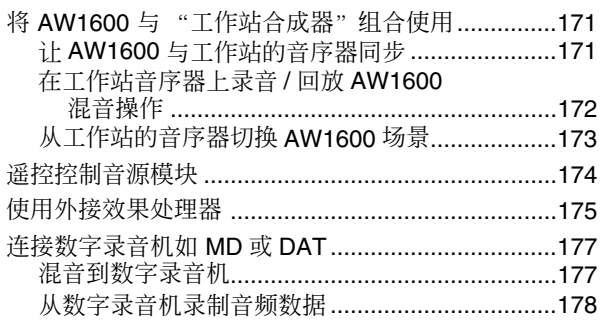

179

## 附录

101

111

127

143

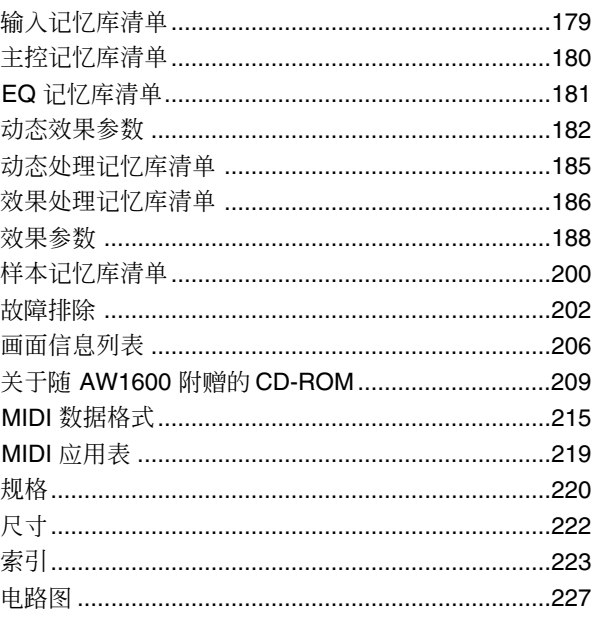

 $\hat{\mathcal{F}}$  第1章  $\hat{\mathcal{F}}$ 使用前的准备工作

<span id="page-8-0"></span>本章将说明开始使用 AW1600 之前应该了解的事项。

1

# 前言

# <span id="page-8-1"></span>■ 检查包装内的物品

AW1600包装箱包含下述物品。若有缺失,请与经销代 理商联系。

- AW1600
- AC 电源适配器 (PA–300)
- 使用说明书(本书)
- 光盘

# ■ 版权

除非用于个人目的,严禁复制作为一般商品的音乐作 品数据和 / 或数字音频文件。

### ■ 商标

- Macintosh 是美国苹果电脑公司在美国及其他国家注册的 商标。
- Windows是美国微软公司在美国及其他国家注册的商标。
- Cubase SX 和 Nuendo 是 Steinberg Media Technologies AG 的商标。
- Logic 是美国苹果电脑公司在美国及其他国家注册的商 标。
- SONAR 是 Twelve Tone Systems, Inc. 的注册商标。
- ProTools 是 Avid Technology, Inc. 及其附属公司的商标或 注册商标。
- 本书中提及的其它公司名称和产品名称均为其相应所有 者的商标或注册商标。

# ■ Yamaha 网站 ( 仅英语 ) -

http://www.yamahasynth.com/

### ■ Yamaha Manual Library

http://www.yamaha.co.jp/manual/

# 请将数据做好备份

制作的数据可能会因故障或错误操作而丢失。建议将 所有重要数据保存在计算机、CD-R/CD-RW 光盘或其 它外部存储媒体上。

# <span id="page-8-2"></span>■ 保存制作的数据 ─────────── │ ■ 关于丢失数据等的责任

AW1600 使用说明书 **9** 使用前的准备工作 对于用户或任何第三方由于丢失或损坏保存在硬盘或 CD-R媒体上的数据而导致的任何损失(包括间接或附 带损失), 无论 Yamaha 事先是否可能或已经预计到这 种损失,Yamaha 都不负任何责任。 Yamaha 不保证这些媒体不存在可能导致其无法使用 的任何缺陷。

# 内置 CD-RW 驱动器

<span id="page-9-0"></span>内置 CD-RW 驱动器是一种可用来创建或回放音频 CD、备份或恢复内置硬盘的数据、或从某CD-ROM光 盘读取数据的设备。 1 切勿触摸物镜。

### 重要事项

- 即使CD-RW驱动器处于正常运转状态,每500次操作中也可能出现 一次读 */* 写操作失败。
- 对于因使用上述 *CD*-*RW* 驱动器所导致的任何损失,包括直接或间 接损失,*Yamaha* 都不负任何责任。

### ■ 操作处理

- 
- ② 当心不要让物镜变脏或沾上灰尘。
- (3) 若物镜变脏,请使用市场上购买的吹风机等用干 净的空气将灰尘吹掉。
- D 因为驱动器内部含有强磁力电路,请不要让任何 磁性物质接近驱动器。(特别要注意的是,任何金 属碎片、螺钉或别针等进入驱动器机械内部可能 会导致操作故障。)

# 使用 CD-RW 驱动器

<span id="page-9-1"></span>若要将光盘插入 CD-RW 驱动器,请按弹出开关。光盘 托盘会打开。将光盘放在托盘上,然后将光盘托盘轻<br>轻推入。

```
注人
```
• 光盘托盘采用电动方式弹出。当按弹出开关时若光盘未弹出,请打 开 *AW1600* 的电源,然后再次按弹出开关。

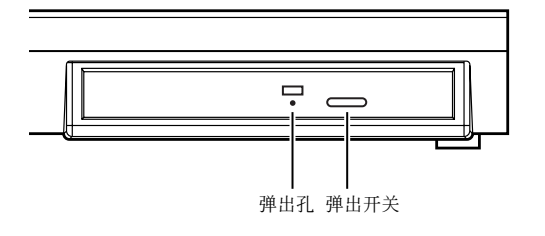

# ■ 紧急情况时取出 CD

若通过按弹出开关无法取出光盘,请在弹出孔中插入 直径小于 2mm 的铁丝(如拉直的回形针)并轻轻顶 压。但是,当AW1600处于如下状态时,用按弹出开关 的方式无法弹出光盘,因此在这些情况下请不要使用 本方法。

- 当 AW1600 的电源处于 "待机" (STANDBY) 状态时
- 当正在读 / 写光盘时(正在读、写、删除数据)
- 当处于 CD 回放 (CD PLAY) 模式时

#### △灬

• 该取出方法仅用于紧急情况, 如当由于光盘托盘故障或电源故障导 致无法取出光盘时。 除非必要,请勿使用该方法,否则可能会损坏 *CD-RW* 驱动器。

# 连接 AC 电源适配器

<span id="page-10-0"></span>当连接附带的 AC 电源适配器(PA-300)时,必须首先 将它连接到 AW1600 的 DC IN 插口, 然后再将它连接 到 AC 电源插座。将 AC 电源适配器连接到 AW1600 后,请按照图示将电缆绕在挂钩上。这样可避免电缆 被意外拉出并导致 AW1600 意外断电。

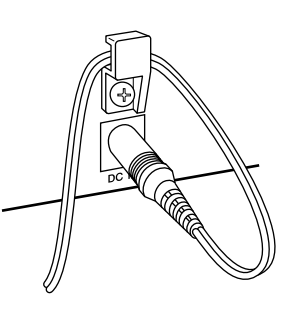

1

使用前的准备工作

使用前的准备工作

# <span id="page-10-2"></span><sup>:</sup>开 / 关闭电源

<span id="page-10-1"></span>必须使用如下步骤在 AW1600 电源的打开 (ON) 和待 机 (STANDBY) 之间切换。若不按照该步骤进行切 换,可能会导致内置硬盘或外接监听系统的损坏。

# ■ 打开电源

在包含 AW1600 的系统中,请按照如下顺序打开各个 设备的电源

- 1 外接设备如连接在 AW1600 的输入 / 输出插口的音 源或效果处理器
- B AW1600 本身
- C 连接在 AW1600 的输出插口上的监听系统

### △

• 打开电源之前,请确认 *AC* 电源适配器是否牢固地连接在 *AW1600* 和 *AC* 电源插座上。在使用*AW1600* 过程中若电源被断开,可能会 导致 *AW1600* 本身或硬盘的损坏。

当打开 AW1600 的电源时,会出现提示正在打开的画 面,然后将出现如下画面。

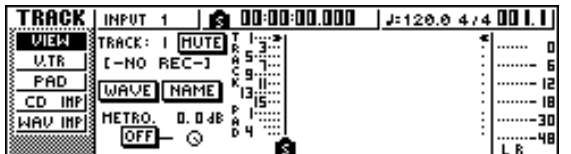

## ■ 关闭 (shut down) 电源

在包含 AW1600 的系统中,请按照如下顺序关闭各个 设备的电源

- 1 连接在 AW1600 的输出插口上的监听系统
- B AW1600 本身
- C 外接设备如连接在 AW1600 的输入 / 输出插口的音 源或效果处理器
- 当关闭 AW1600 的电源时,必须执行如下"关闭"步 骤。

**1** 在位于顶部面板左上侧的工作导航 **(Work Navigate)** 部分,反复按 **[SONG]** 键进到如下的 **SHUTDOWN**(关闭)页。

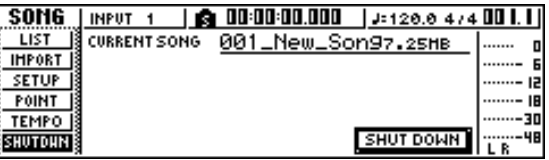

**2** 按位于顶部面板右中侧的 **[ENTER]** 键。 将出现弹出窗口,询问是否要保存当前乐曲。

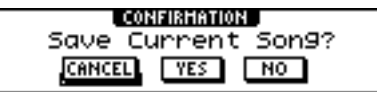

- **3** 若要保存当前乐曲,用位于顶部面板右上侧的 **CURSOR** (光标)**[** ◀ ][ ▶ ] 键将光标(画面中 的闪烁区域)移到"**YES**"按钮,若不要保存则 移到"**NO**"按钮。然后按 **[ENTER]** 键。
- **4** 当出现"现在可安全关闭……"提示信息时,请 关闭位于背面面板上的 **[POWER]** 开关。

#### 重要事项

• 若不按照上述关闭步骤来关闭 *AW1600* 的电源,不仅可能会丢 失任何未保存的变更,还可能损坏硬盘上的数据、损坏硬盘本 身或内置 *CD-RW* 驱动器、或大幅缩短它们的使用寿命。请务 必小心。

△∥

• 即使当电源处于待机(*STANDBY*)状态时仍然会有少量电流。 若将长时间不使用 *AW1600*,请务必从 *AC* 电源插座上拔下 *AC* 电源适配器。

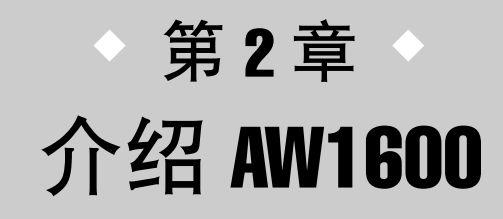

<span id="page-12-0"></span>本章将说明AW1600的功能,各部分名称及其功能,并介绍使用AW1600时需要 了解的术语。

# AW1600 的特点

AW1600 是一种由数字调音台、多效果处理器、硬盘录音机、采样器和 CD-RW 驱动器构成的音频 工作站。

下图所示为 AW1600 中的信号流程。

<span id="page-12-1"></span>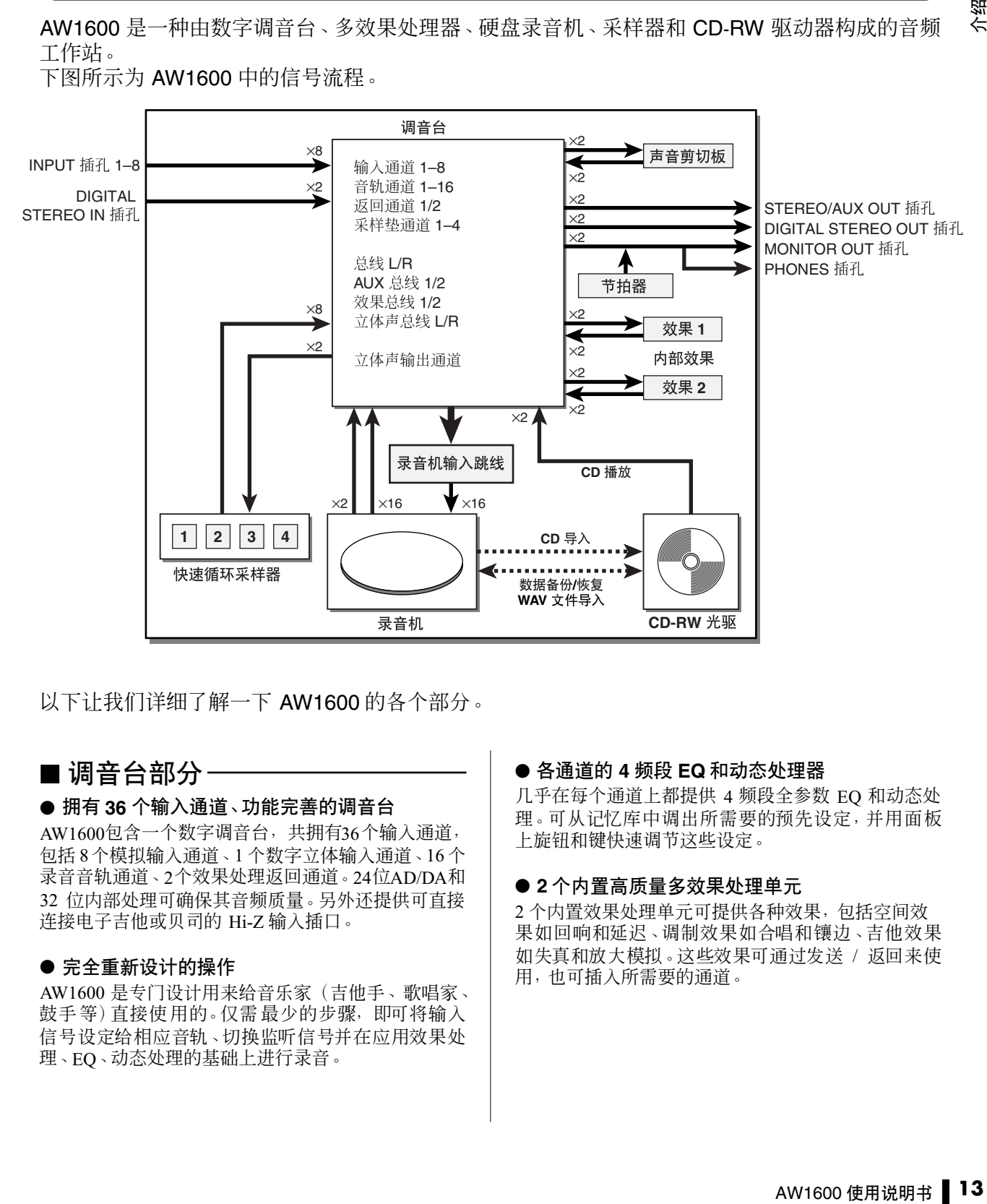

以下让我们详细了解一下 AW1600 的各个部分。

## ■ 调音台部分-

#### ● 拥有 **36** 个输入通道、功能完善的调音台

AW1600包含一个数字调音台,共拥有36个输入通道, 包括 8个模拟输入通道、1 个数字立体输入通道、16 个 录音音轨通道、2个效果处理返回通道。24位AD/DA和 32 位内部处理可确保其音频质量。另外还提供可直接 连接电子吉他或贝司的 Hi-Z 输入插口。

#### ● 完全重新设计的操作

AW1600 是专门设计用来给音乐家(吉他手、歌唱家、 鼓手等)直接使用的。仅需最少的步骤,即可将输入 信号设定给相应音轨、切换监听信号并在应用效果处 理、EQ、动态处理的基础上进行录音。

#### ● 各通道的 **4** 频段 **EQ** 和动态处理器

几乎在每个通道上都提供 4 频段全参数 EQ 和动态处 理。可从记忆库中调出所需要的预先设定,并用面板 上旋钮和键快速调节这些设定。

#### ● **2** 个内置高质量多效果处理单元

2 个内置效果处理单元可提供各种效果,包括空间效 果如回响和延迟、调制效果如合唱和镶边、吉他效果 如失真和放大模拟。这些效果可通过发送 / 返回来使 用,也可插入所需要的通道。

● **8** 音轨同时录音和**16**音轨同时回放(**16**位乐曲) 可逐个录制多个乐器音轨,也可设定多个麦克风录制 一组鼓音或整个乐队的演奏。还提供立体音轨用来直 接混合所有 16 个音轨,使您可将多音轨音频和双音轨 混音作为一组数据进行管理。

对于多音轨和立体音轨,对于每个音轨都可使用 8 个 幻像音轨。在录制各个声部或混音过程中,可将幻像 音轨切换到多条录制,然后选择最好的一条。

对于每首乐曲,录制在各个音轨上的音频数据"位 深"(量化位数)可设定 16 或 24 位。16 位乐曲允许进 行 8 音轨同时录音和 16 音轨同时回放。最多可同时录 音或回放 8 音轨的 24 位乐曲(→ 第 [143](#page-142-2) 页)。

#### ● 多种编辑功能

使用各种命令可对录制在某音轨上的音频数据进行复 制、移动、编辑等操作。通过重复使用相同的连复段 或增加合唱部数量可对乐曲结构进行详细编辑甚至大 幅改动。

通过"时间压缩"可在 50%–200% 的范围内压缩或扩 展音频数据的时间轴。通过改变音调功能一个八度范 围内提高或降低音调。可使用撤销 (Undo) 功能最多后 退 15 步最新编辑操作。

#### ● 各种定位方法和自动切入 **/** 切出

7个定位点(开始/ 结束、相对零点、A/B、切入 / 切出) 和 99 个标记可定义在乐曲的任意点,以便于定位操作 时的快速定位。还提供切入 / 切出和 A–B 重复回放功 能。AW1600 还拥有按节拍谱打节拍的节拍器。

#### ● 声音剪贴板功能

利用声音剪贴板功能可录制和回放某输入信号而不影 响录音音轨。可用该功能为某乐曲或编排的创作打草 稿。

#### ● 固定音调的声音编辑

音调固定功能用来对某声部音轨的音调进行精确调 节,以及从主声部生成合唱声部。该功能也可用来改 变声部声音的特征。

### ■ 录音机部分 —————————— │ ■ 快速循环采样器部分

AW1600 拥有一个内置的衬垫式采样器。利用采样库 可将 16 个立体声波形设定给 4 个采样垫。可读入来自 硬盘的音频音轨或来自CD-ROM光盘或计算机的WAV 文件。

可在专用采样垫音轨上记录按压每个采样垫的时间, 供以后编辑。来自采样库的鼓乐句可定义到采样垫 上,然后可录制采样垫的动作,以便将该功能用作简 单的节拍器。

对于整个快速循环采样器,复音最多有4 对音符,最 长回放时间为 47 秒立体声(约 29 秒 24 位乐曲)。

### ■ CD-RW 驱动器

在 AW1600 中装有专用 CD-RW驱动器。可利用录制在 硬盘上的立体声轨制作音频 CD。定义在乐曲中标记 也可用作 CD 的音轨编号。您甚至可使用更高级的 技巧如在一首乐曲中定义多个音轨编号。

也可用 CD-RW 驱动器备份/恢复乐曲、回放音频CD、 从 CD-ROM 光盘读入 WAV 数据。

### ■ 连接到计算机

通过内置 USB 接口,可将 AW1600 直接连接到某计算 机。这样,即可在计算机和AW1600 之间复制 WAV 格 式的音频文件以便于在计算机应用程序中管理和处理 加工,备份乐曲文件也可保存在计算机的存储媒体 中。

2

介绍

AW1600

# AW1600 术语

# <span id="page-14-1"></span><span id="page-14-0"></span>录音机部分

### ■ 音轨

录制数据的位置被称为"音轨"。AW1600 的录音机部 分采用如下类型的音轨。

#### ● 音频音轨

用来录制和回放音频数据的物理音轨被称为"音频音 轨"或简称为"音轨"。AW1600 有 16 个音频音轨。可 同时录制 8个音轨,同时回放16个音轨(16位乐曲)。

#### ● 立体音轨

独立于音频音轨 1-16, AW1600 还有 "立体音轨",可 用来录制和回放立体音频信号。 立体音轨主要用作录制最后混音的专用缩混音轨。

#### ● 幻像音轨

每个音频音轨 1–16 和立体音轨由 8 个音轨构成。这些 8 个一组的音轨被称为"幻像音轨"。对于音频音轨和 立体音轨,每次只能录制或回放1个幻像音轨。但是, 可通过切换幻像音轨继续录制其它条,同时保留此前 录制的内容。

下图所示为幻像音轨的概念。横排表示音频音轨 1–16,竖列对应于幻像音轨1–8。带阴影的区域表示当 前选中正在录制或回放的幻像音轨。

**1 2 3 4 5 6 7 8 1 2 3 4 5 6 7 8 9 10 11 12 13 14 15 16** 音频音轨 幻像音轨

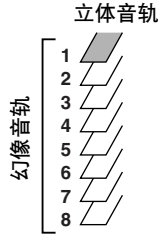

### ■ 配对音轨

对于音频音轨 9/10–15/16,调音台将相邻的一对音轨 作为一个单元来处理。这些音轨对被称为"配对音 轨"。配对音轨可用来录制某立体音源或双吉他演奏 等。

# ■ 定位点 / 标记

在乐曲中指定的用来执行某功能如自动切入 / 切出或 A–B 重复回放的点被称为"定位点"。定位点包括切 入 / 切出点和 A/B 点,可用定位部分的键立即移动到 这些点。

独立于这些点,还可在某个乐曲的任意位置定义"标 记"以便快速找到这些位置。使用AW1600最多可设定 99 个标记 (1–99)。通过使用定位部分的键,可立即移 动到上一个或下一个标记。

# <span id="page-14-2"></span>调音台部分

### ■ 通道

在调音台内处理某单个信号并将它发送到各个部分的 信号路径被称为"通道"。 在AW1600 的调音台部分可 使用如下通道。

#### ● 输入通道 **1**–**8**

这些通道将EQ和动态处理作用于从MIC/LINE INPUT (麦克风 / 线路输入)插口 1–8 输入的信号,然后将这 些信号发送到录音机音轨或 STEREO OUT(立体声输 出)插口。

#### ● 音轨通道 **1**–**16**

这些通道将 EQ 和动态处理作用于来自录音机的音频 音轨 1–16 的音频回放信号,然后将这些信号发送到立 体音轨和 STEREO OUT (立体声输出)插口。通过将 这些通道发送到不同音轨,也可执行"并轨录音"。

#### ● 返回通道 **1/2**

这些通道将从内部效果处理器返回的信号发送到立体 音轨和 STEREO OUT(立体声输出)插口。

#### ● 采样垫通道 **1**–**4**

这些通道将 EQ 和动态处理作用于快速循环采样垫 1–4 的回放,然后将这些信号发送到立体音轨和 STEREO OUT(立体声输出)插口。

#### ● 立体声输出通道

这些通道将EQ和动态处理作用于立体声母线(包含各 种通道的信号)的信号,然后将这些信号发送到立体 音轨和 STEREO OUT(立体声输出)插口。同样的信 号也将从 MONITOR OUT 插口和 PHONES 插口输出。

## ■ 配对通道

对于音轨通道 9/10–15/16、采样垫通道1–4、返回通道 1/2,参数(声像和相位除外)总是链接在相邻的配对 通道上。它们被称为"配对通道"。

对于输入通道1–8和音轨通道1–8,也可切换两个相邻 的奇数 / 偶数通道使作为配对通道。配对通道的参数 (声像和相位除外)将被链接,因此调节一个参数将 导致另一通道的相同参数产生相同的变化。

### ■ 母线

混合来自多个通道的信号并将这些信号发送到输出接 口或录音机音轨输入的信号路径被称为"母线"。 与通道不同,通道仅处理单个信号,母线将多个信号 合成一个或两个,然后将它们发送到目的地。(术语 "母线"起源于可运送众多乘客的公交车。) 在 AW1600 的调音台部分可使用如下母线。

#### ● 立体声母线

该母线将输入信号混合成立体声,并通过立体声输出 通道将它们发送到录音机的立体声音轨或 STEREO OUT(立体声输出)插口。

#### ● **AUX** 母线 **1/2**

这些母线将混合来自各种音轨、输入、反送通道和采 样垫的信号,再通过 STEREO/AUX OUT 插口将它们 输出到外接设备。当要使用外接效果处理器或要创作 不同于立体声通道的混音效果以便让音乐家进行监听 时,可使用这些母线。

#### ● 效果母线 1/2

这些母线混合来自音轨、输入、反送通道、采样垫的 信号,然后将它们输入到内置效果处理器 1 和 2。(但 是,不可能让返回通道1/2的信号再返回到同一效果处 理器的输入端口。)

#### **● 母线 L/R**

这些母线混合音轨、输入通道的信号,然后将它们发 送到录音机音轨输入。

# <span id="page-15-0"></span>快速循环采样器部分

### ■ 样本库和样本

在快速循环采样器部分,可将立体声波形定义给 4 个 采样垫,敲击这些采样垫可回放这些波形。这些立体 声波形被称为"样本"。

定义有样本的存储器被称为"样本库",每个采样垫 可提供 4 个样本库 (A–D)。

### ■ 采样垫音轨

AW1600 可实时录制并回放在采样垫上的敲击。录制 这些采样垫动作的存储器被称为"采样垫音轨"。与 录制音频的音轨不同,采样垫音轨只是简单记录每次 "按压某采样垫"或"释放某采样垫"的时值。

# <span id="page-15-1"></span>整体

### ■ 歌曲

AW1600 管理作品时的最小单位被称为"乐曲"。当在 硬盘上保存一首乐曲时,再现该乐曲所必需的所有数 据都将被保存:即,不仅音频数据被保存,还将保存 调音台设定、快速循环采样器所使用的样本等。通过 读入所保存的乐曲,可随时恢复其初始状态。

### ■ 场景和场景记忆 -

"场景"是指所保存的用于调音台部分和效果处理器 的一组设定。存储器中保存场景的区域被称为"场景 记忆",分别为每首乐曲保存有 96 个场景。场景记忆 将作为乐曲的一部分保存在硬盘上。

## ■ 记忆库

"记忆库"是存储器中用来保存每个设定如EQ或动态 处理的区域。AW1600 拥有多个独立的记忆库分别用 于保存 EQ、动态处理、效果、通道、输入和管理等设 定。每个记忆库将作为乐曲的一部分保存在硬盘上。

### ■ 节奏谱

"节奏谱"记录乐曲进行过程中的速度和拍号变化。 节奏谱将作为乐曲的一部分保存在硬盘上。

### ■ 系统数据

将作用于所有乐曲的各种整体设定被统称为"系统数 据"。系统数据保存在硬盘上并独立于每个乐曲。

# AW1600 的各个部分及其功能

<span id="page-16-0"></span>本章节将说明位于 AW1600 顶部面板、背面面板和正面面板的各个项目名称及其功能。

# <span id="page-16-1"></span>顶部面板

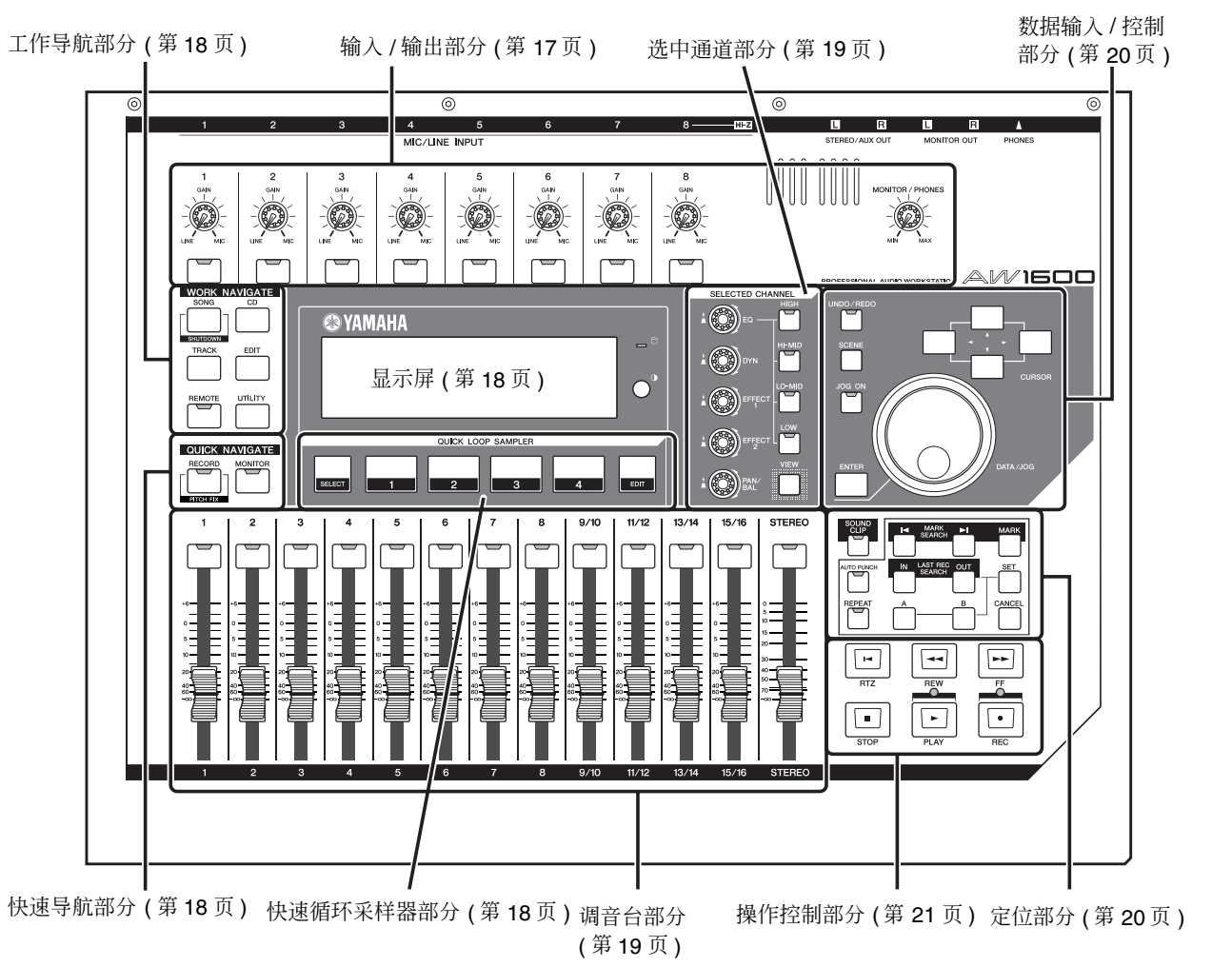

<span id="page-16-2"></span>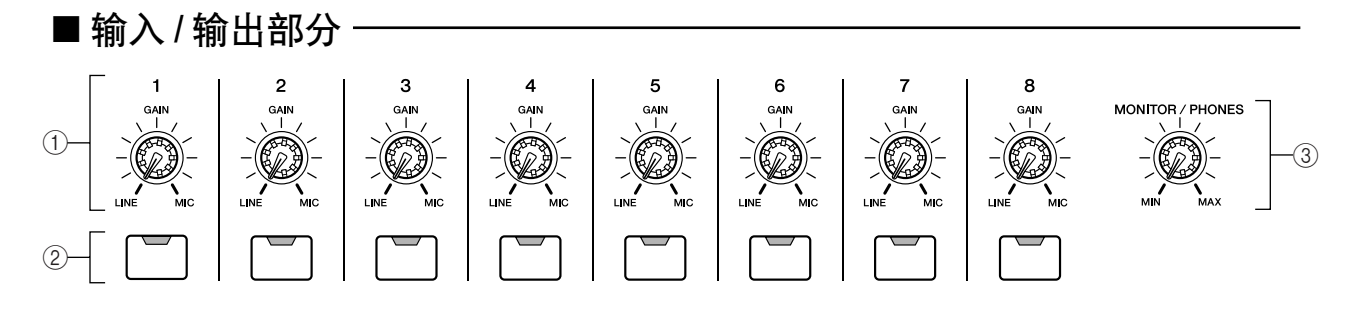

#### 1 **[GAIN]** 旋钮 **1**–**8**

这些旋钮用来调节从背面面板 MIC/LINE INPUT(麦 克风 / 线路输入)插口输入的各信号的灵敏度。

#### B **[INPUT SEL]** 键 **1**–**8**

这些键用来选择将要使用的调音台输入通道。

### 展示

- 按住并保持*[INPUT SEL]*键可显示I*NPUT SETTING*(输入设定)弹 出窗口,在该窗口可进行相应输入通道的设定。
- C **[MONITOR/PHONES]** 旋钮

用该旋钮可调节从 MONITOR OUT(监听输出)插口 和 PHONES 插口输出的信号电平。

2

# <span id="page-17-0"></span>■ 工作导航部分

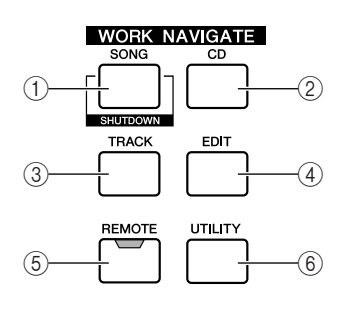

#### 1 **[SONG]** 键

<span id="page-17-1"></span>■ 快速导航部分

该键用来打开 SONG (乐曲) 画面, 在该画面可保存或 读入乐曲、执行关闭操作。

#### B **[CD]** 键

该键用来打开 CD 画面, 在该画面可写入或回放音频 CD、备份或恢复数据。

> **QUICK NAVIGATE RECORD MONITOR**  $\begin{array}{ccc} 0 & 0 \\ 0 & 0 \end{array}$  11  $\begin{array}{ccc} -2 \\ -2 \end{array}$

#### C **[TRACK]** 键

该键用来打开 TRACK(音轨)画面, 在该画面可检查 各个音轨是否包含数据,并可切换将用来录音或回放 的幻像音轨。

#### D **[EDIT]** 键

该键用来打开 EDIT (编辑)画面, 在该画面可复制或 删除音轨。

#### E **[REMOTE]** 键

该键用来打开 REMOTE(遥控)画面,在该画面可使 用正面衰减器和 [TRACK SEL] 键来控制外接 MIDI 设 备或计算机上的音序器软件。

#### **6** [UTILITY] 键

该键用来打开 UTILITY (实用程序) 画面, 在该画面 可进行 MIDI、振荡器、数字输入设定,格式化硬盘。

#### 1 **[RECORD]** 键

该键用来打开 RECORD(录音)画面,在该画面可快 速指定要录制到各个音轨输入的信号,进行录音设 定。

#### B **[MONITOR]** 键

该键用来打开 MONITOR(监听)画面,在该画面可快 速指定要监听的信号或在立体声音轨回放 ON/OFF 之 间进行切换。

### <span id="page-17-2"></span>■ 显示屏

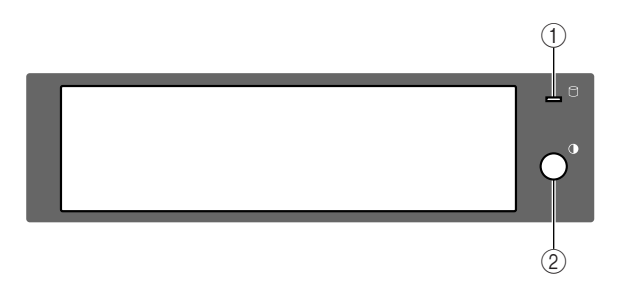

这是一种带背景照明的液晶显示屏,可显示当前的操 作状态或各种参数的设定。所显示的画面视操作的正 面面板键和旋钮的不同而变化。

# <span id="page-17-3"></span>■ 快速循环采样器部分

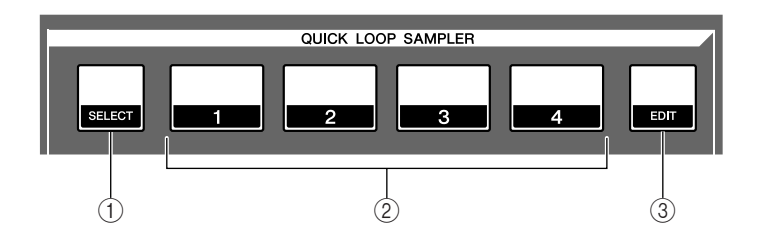

#### (1) 读写指示灯

该指示灯表示内置硬盘的读写状态。当正在读/写硬盘 时,该指示灯将亮灯。

**A** 

• 当该指示灯亮灯时,切勿关闭 *AW1600* 的电源。否则不仅可能会损 坏内置硬盘上的数据,也可能损坏硬盘本身。当您想要关闭 *AW1600* 的电源时,必须执行关闭步骤(→第 *9* 页)。

#### B 对比度

调节显示屏的亮度。

#### 1 **[SELECT]** 键

按住并保持该键,同时按采样垫 1–4 可选择要 操作的采样垫。

#### B 采样垫 **1**–**4** 每个采样垫可回放定义在该采样垫上的样本。

#### C **[SAMPLE EDIT]** 键

该键用来打开 SAMPLE(样本)画面,在该画 面可进行设定并执行快速循环采样器的操作。

2

介绍

AW1600

### <span id="page-18-1"></span>■ 调音台部分

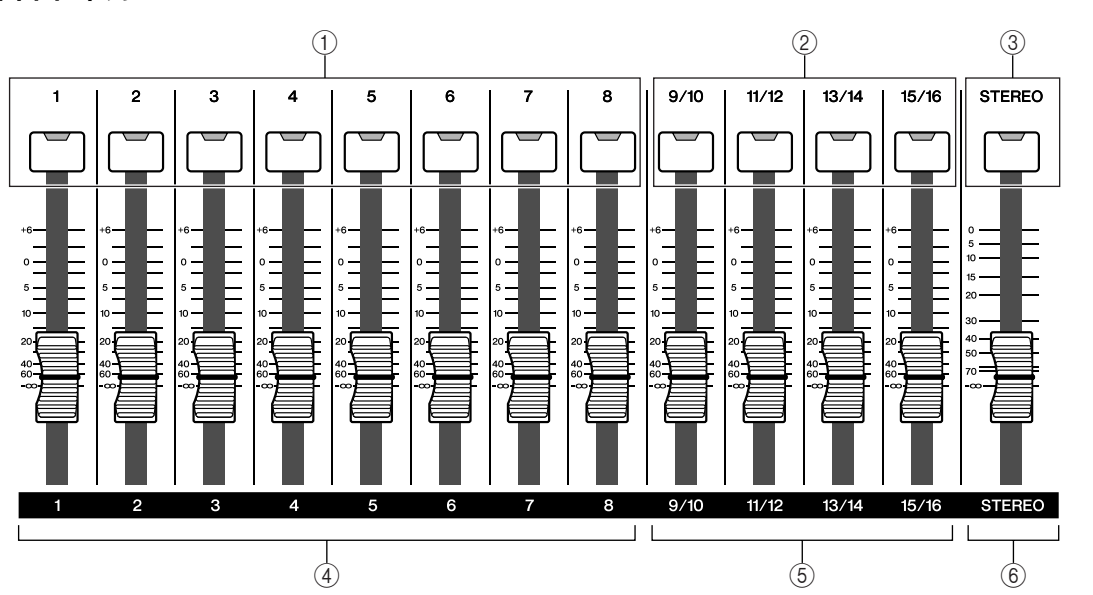

#### 1 **[TRACK SEL]** 键 **1**–**8**

B **[TRACK SEL]** 键 **9/10**–**15/16**

**③ <b>[STEREO SEL**] 键

用这些键可选择要控制的调音台音轨通道或录音机音 轨。

D 衰减器 **1**–**8**

E 衰减器 **9/10**–**15/16**

一般这些衰减器用来调节各个录音机音轨的回放电 平。通过改变内部设定,也可用这些衰减器控制输入 通道 1–8 和采样垫 1–4 的输入电平。

**6 [STEREO]** 衰减器

用于调节立体声母线的输出电平。

### <span id="page-18-0"></span>■ 选中通道部分

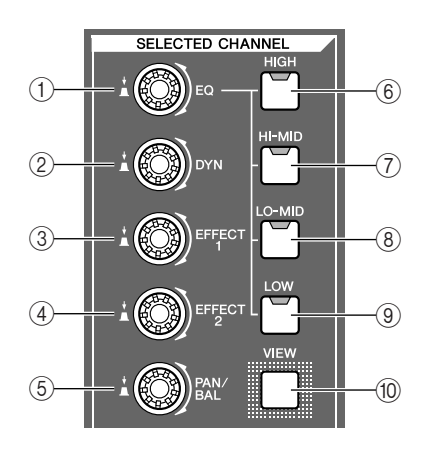

#### 1 **[EQ]** 旋钮

旋转该旋钮可调节当前所选通道的 EQ (均衡器)增 益。按该旋钮可打开 EQ 画面,在该画面可调节所有的 EQ 设定。

#### B **[DYN]** 旋钮

旋转该旋钮可调节当前所选通道的动态深度。按该旋 钮可打开 DYN(动态)画面,在该画面可调节所有的 动态设定。

#### C **[EFFECT 1]** 旋钮 D **[EFFECT 2]** 旋钮

旋转这些旋钮可调节从当前所选通道发送到内置效果 处理器 1 和 2(即效果发送电平 1 和 2)的信号量。按 这些旋钮可打开 EFF1 或 EFF2 画面,在该画面可调节 内部效果处理器的参数。

#### E **[PAN/BAL]** 旋钮

旋转该旋钮可调节当前所选通道的声像(或立体声输 出通道的平衡)。按该旋钮可打开 PAN(声像)画面, 在该画面可调节多个通道的声像设定。

- F **[HIGH]** 键
- G **[HI**–**MID]** 键
- H **[LO**–**MID]** 键
- **(9) [LOW]** 键

这些键用来选择要进行调节的四个 EQ 段 (HIGH, HI-MID, LO-MID, LOW) 之一。

#### **⑩ [VIEW]** 键

该键用来打开 VIEW(查看)画面, 在该画面可检查各 通道的电平、在画面上对各通道的衰减器和其他混音 参数进行调节。

<span id="page-19-1"></span>■ 数据输入 / 控制部分

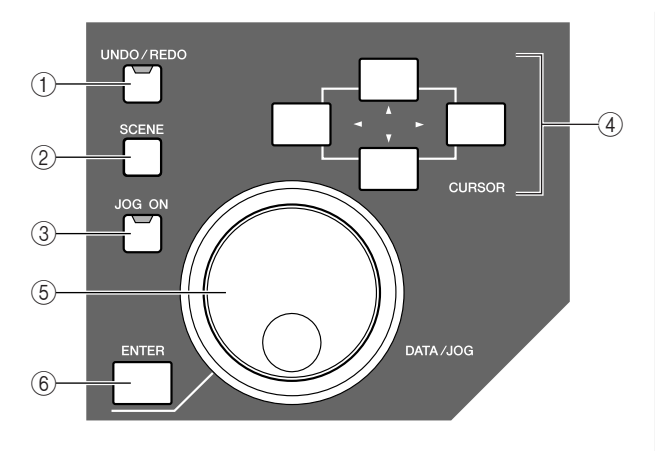

#### 1 **[UNDO/REDO]** 键

该键用来取消录音或音轨编辑操作的结果 (Undo), 或 者重新执行已经取消的操作 (Redo)。

提示

- 如果可以执行 *Undo*(撤销)操作,该键将亮灯。
- 如果按住并保持该键,将出现 *UNDO LIST* 画面。此时可转动 *[DATA/JOG]* 旋钮最多后退 *15* 步操作(<sup>→</sup> 第 *[61](#page-60-1)* 页)。

#### B **[SCENE]** 键

该键用来打开 SCENE(场景)画面,在该画面可保存 或调用场景记忆。

#### C **[JOG ON]** 键

该键可开启 / 关闭 Nudge 功能 (→ 第 71 [页](#page-70-1)), 该功能 使用 [DATA/JOG] 旋钮(5)。当该功能开启时,该键 将亮灯。

#### **④ [CURSOR] 键([△)/[▼)/[ → ]/[ ▶ ] 键)**

用这些键可在画面上移动光标(闪烁的边框),用来 选择特定项目。

#### E **[DATA/JOG]** 旋钮

使用该旋钮可改变参数值。若 [JOG ON] 键 (3) 处于 开启状态,通过旋钮操作可操作Nudge 功能。

#### **6 [ENTER]** 键

用该键操作显示在画面上的某个按钮,或执行特定功 能。

# <span id="page-19-0"></span>■ 定位部分

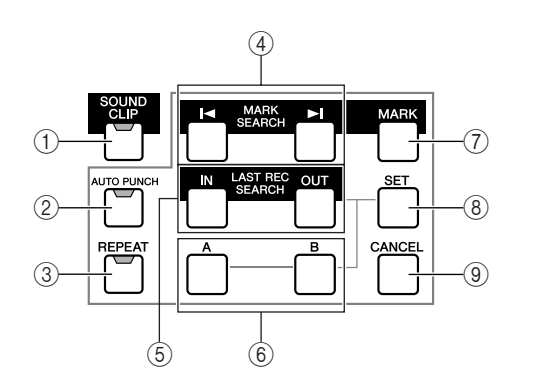

#### 1 **[SOUND CLIP]** 键

该键用来打开 CLIP(剪贴板)画面,在该画面可录音 或回放声音片断。

#### B **[AUTO PUNCH]** 键

用该键可在自动切入 / 切出功能的开启 / 关闭之间切 换,可用来进行自动录音。

#### C **[REPEAT]** 键

用该键可在A–B重复回放功能的开启/关闭之间切换, 可用来重复回放特定部分。

#### **④ MARK SEARCH [**  $\blacktriangleleft$  **)/[**  $\blacktriangleright$  **[ ]** 键

用这些键可搜索在乐曲中插入的标记。

#### E **[IN]/[OUT]** 键

用这些键可指定自动切入 / 切出录音将开始(切入点) 和结束(切出点)的点。这些键也可用作直接移动到 切入点或切出点的定位键。

#### F **[A]/[B]** 键

用这些键可指定重复回放功能的开始点(A 点)和结 束点(B点)。这些键也可用作直接移动到A点或 B点 的定位键。

#### G **[MARK]** 键

用该键可在乐曲的当前位置插入一个标记。

#### H **[SET]** 键

将该键与 [IN]/[OUT] 键或 [A]/[B] 键组合使用可将当 前位置设置为定位点。

#### I **[CANCEL]** 键

将该键与 [IN]/[OUT] 键或 [A]/[B] 键组合使用可取消 已设置定位点。

### <span id="page-20-1"></span>■ 操作控制部分

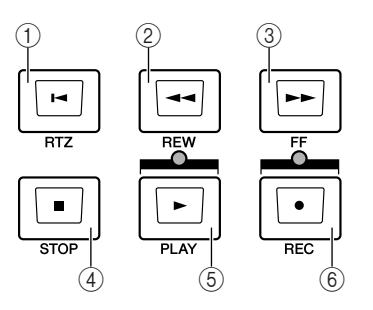

#### ① RTZ [ **| 4** ] 键

用该键可直接移动到相对零时间位置。将该键与 [SET] 键组合使用可将当前位置登录为相对零时间位 置。

### 提示

• 一般而言,显示在 *AW1600* 计数器上的时间可以是绝对时间 *(ABS)*,也可以是相对时间 *(REL)*。绝对时间的零点位置是固定的, 但相对时间的零点位置可自由指定。

#### **② REW [ ◀◀]** 键

用该键使当前位置后退。每次按一次该键,将在8倍和 16 倍速之间切换。

#### **③ FF [▶▶1**键

用该键使当前位置快速前进。每次按一次该键,将在8 倍和 16 倍速之间切换。

#### D **STOP [**■**]** 键

用该键可使回放、录音、快速前进或后退等操作停 止。

#### **(5) PLAY [▶ ]** 键

当录音机处于停止状态时,如果按该键,将开始回 放。

在快速前进或后退过程中,如果按该键,将开始常速 回放。

在录音过程中,如果按该键,将停止录音并恢复回放 ("切出")。

#### **6 REC [●]** 键

若按住并保持该键,并在录音机处于停止状态时按 PLAY [▶] 键, 将开始录音。 若按住并保持该键,并在回放过程中按 PLAY [▶] 键,将从回放状态切换到录音("切入")。

<span id="page-20-0"></span>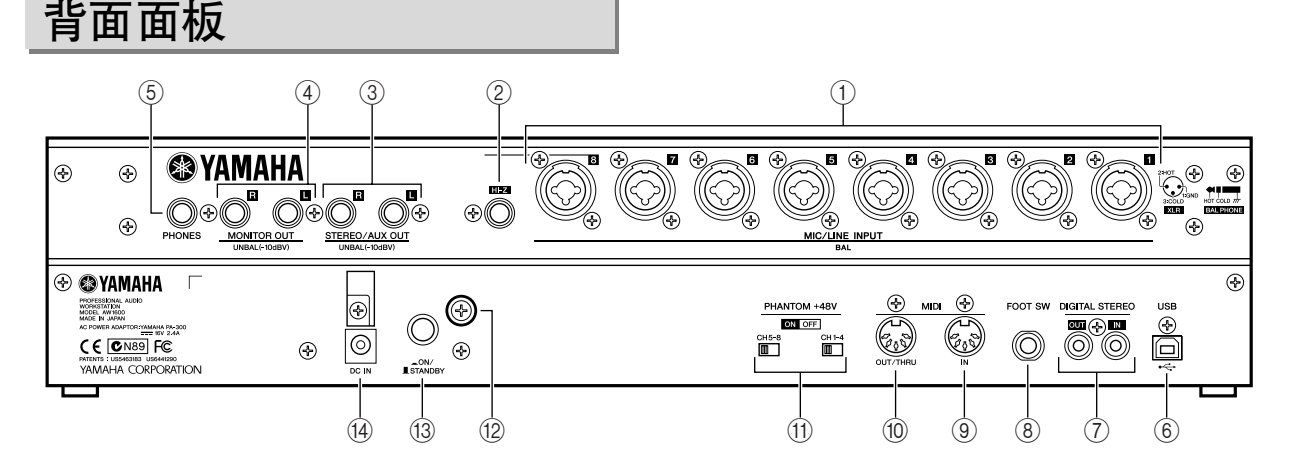

#### 1 **MIC/LINE INPUT** 插口 **1**–**8 (XLR/TRS Phone)**

这些平衡式输入插口可插入 XLR–3–31 和 TRS phone 型接头,标称输入灵敏度可在-46 dBu 至 +4 dBu 之间 调节。任何平衡型信号源可连接在该插口–麦克风、直 通盒或来自带平衡线路电平输出的设备的输出。带标 准phone型接头的非平衡线路可直接连接到TRS输入。 接头的接线如下图所示。

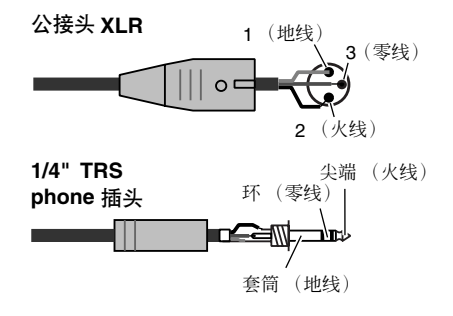

#### B **MIC/LINE INPUT** 插口 **8 (Hi**–**Z)**

这是一种高阻抗 1/4" phone 型输入插口(非平衡式)。 标称输入电平为 –46 至 +4 dBu。带高输出阻抗的乐器 如电子吉他或带被动式拾音器的贝司可连接该插口。

#### C **STEREO/AUX OUT** 插口

这些是 1/4" phone 型输出插口(非平衡式),可输出立 体声母线或 AUX 母线 1/2 的信号。

#### D **MONITOR OUT** 插口

这些是 1/4" phone型输出插口(非平衡式)可用于连接 监听设置如立体声系统或自带电源的扬声器。

#### E **PHONES** 插口

这是一种1/4" TRS phone输出插口,可用于连接耳机以 便进行监听。

2

#### F **USB** 接头

利用该接头可将设备通过标准 USB 电缆直接连接到 配置了 USB 的计算机(与 USB 2.0 兼容)。当选择了 USB 存储模式时, 可在 AW1600 和计算机之间传输 WAV 文件和乐曲文件。在"标准"模式,可将 USB 连 接用于 MIDI 控制。USB 接口不直接处理音频信号。

# 注人

- *USB* 接口不能直接连接到外接硬盘或 *CD*-*R/RW* 驱动器。
- *AW1600* 可连接到 *USB 2.0* 或 *USB 1.1* 接口,但若使用 *USB 1.1* 接 口,数据传输节奏较慢。
- 当通过 *USB 2.0* 连接时,请务必使用指定用于 *USB 2.0* 的电缆。
- 为了确保 *MIDI* 信息的传输和接收,请务必正确安装附带的 *CD*-*ROM* 光盘中包含的 *USB MIDI* 驱动程序。
- 当连接 USB 电缆时, 请务必将AW1600 直接连接到计算机, 不要使 用 *USB* 集线器。

#### 使用 **USB** 接头时的注意事项

当通过 USB 接头将 AW1600 连接到计算机时,请务 必遵守如下事项。如果未遵守这些事项,可能会导致 计算机或 AW1600 停止操作(死机),并可能导致数 据损坏或丢失。如果计算机或 AW1600 停止工作, 请 切断电源,然后再接通,并重新启动计算机。

- 在通过USB接头连接计算机之前,请切出计算机上 的电源管理模式(暂停 / 睡眠 / 待机 / 休眠)。
- 请在接通AW1600的电源之前将USB接头连接到计 算机。
- 在接通/断开AW1600电源、连接/断开USB电缆、开 启 / 关闭 USB 存储模式之前,请先执行下列操作。
	- 关闭所有应用程序。
	- 若 USB 存储模式处于关闭状态,请确认当前未从 AW1600 输出数据。
	- 若USB存储模式处于开启状态,请确认当前没有正在 进行文件的读写操作。
	- 若 USB 存储模式处于开启状态,请在关闭所有 AW1600 窗口之后,从 Windows 任务栏安全地删除 AW1600 图标或在Macintosh桌面上将 AW1600 图标 拖放到垃圾篓。
- 在接通和切断电源之间或在连接/ 断开 USB 线缆之 间,至少保持 6 秒钟的时间间隔。

#### G **DIGITAL STEREO IN/OUT** 插口

这些插口可用来在 AW1600 与 DAT 录音机、MD (MiniDisc)录音机、CD 录音机或其它用户格式数码 音频设备之间直接传输数码音频数据。这些接头与 IEC–60958 标准兼容。

#### **(8) FOOT SW 插口**

可将一种单独销售的脚踏开关 (Yamaha FC5) 连接在 该插口,用来控制转移操作如启动 / 停止, 或执行切 入 / 切出。

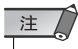

- 如果使用 <sup>Y</sup>*amaha FC5*(或同等设备)之外的其它脚踏开关,可能无 法完成相应的操作。
- 当 *MTC MODE* 处于 "SLAVE" 或正在使用 REW[ ◀◀ ] FF[ ▶▶ ] **或 [JOG ON]** 键时, 该插口将不起作用。
- 当在*RECORD*画面指定录音音轨时,各功能将按照如下顺序切换: 回放 *[ ]* 切入切出停止 *[*■*]*。但当自动切入/ 切出功能处于开启状 态时,切换顺序为切入停止 *[*■*]*。

#### **(9) MIDI IN 接头 10 MIDI OUT/THRU 接头**

利用这些接头可与外接设备交换 MIDI 信息。 MIDI IN 接收 MIDI 信息。

MIDI OUT/THRU 可通过内部切换发挥 MIDI OUT 插 口(传输在 AW1600 内部产生的 MIDI 信息)功能或 MIDI THRU插口(转输在MIDI IN插口接收到的信息) 功能。

#### K **PHANTOM +48V CH1**–**4** 和 **CH5**–**8** 开关

为 XLR-type MIC/LINE INPUT 接头组 1 至 4 (CH1–4) 和 5 至 8 (CH5–) 提供的独立的幻像电源开关。当使用 1 个或多个带幻像电源的电容麦克风时,将相应的接 头对应的幻像电源置于 ON。

八小心

- 当不需要幻像电源时,请务必将幻像电源开关置于 *OFF*。
- 请注意,当幻像电源处于*ON*时,请确认在输入组的*XLR*输入中没有 连接除自带幻像电源的麦克风之外的其它设备。将幻像电源外加在 不具备幻像电源功能的设备上可能会引起设备损坏。但是动态麦克 风即使加上幻像电源也不会引起负面影响。
- 为了避免损坏扬声器,打开或关闭幻像电源之前,请务必先关闭放 大器(或自带电源扬声器)的电源。将所有主衰减器和输出音量控 制旋钮调到最小位置也是一个好办法。打开或关闭幻像电源时产生 的噪音可能会损坏系统组件,当放大器处于很大的电平时甚至会损 坏听力。

#### ⑫ 接地螺丝

为了最大程度地确保安全,请务必将接地螺丝妥善连 接在牢固的接地点。正确的接地还可将嗡嗡声、噪音 及干扰降到最低水平。

M **POWER** 开关 用来在ON(打开)和STANDBY(待机)之间切换电源 的状态。

### 注人

• 当在*ON*(打开)和*STANDBY*(待机)之间切换*AW1600*的电源状态 时,必须按照"打开 / [关闭电源"\(](#page-10-2)<sup>→</sup> 第 *11* 页 ) 步骤进行操作。

#### N **DC IN** 接头

将附带 AC 电源适配器 (PA–300) 连接到该接头。

△

• 本装置只能使用附带的*AC*电源适配器 (*PA*–*300*)。使用其他型号的 适配器可能会导致火灾或触电。

# <span id="page-22-0"></span>正面面板

### ■ CD-RW 驱动器

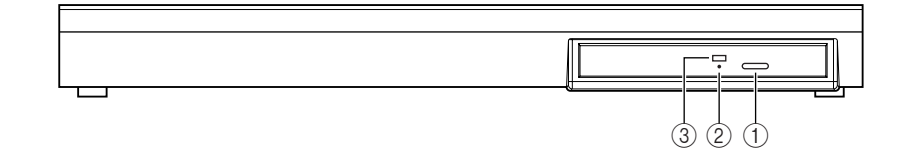

1 弹出开关

用该开关可弹出光盘托盘。

② 弹出孔

通过该孔可手动打开光盘托盘。

③ 读写指示灯

当正在读写插入该驱动器的 CD时,该指示灯将亮灯。

# AW1600 上的基本操作

<span id="page-23-0"></span>本章节将说明 AW1600 上的基本操作。

# <span id="page-23-1"></span>查看显示屏画面

AW1600 的显示屏将显示如下信息。

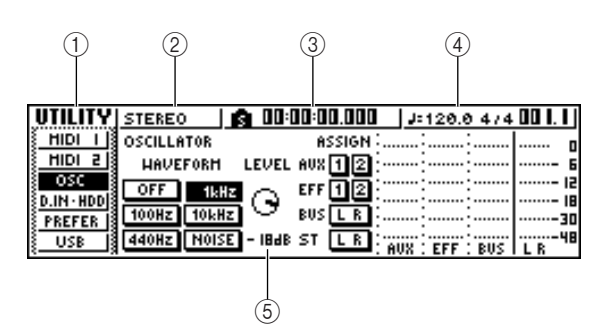

1 画面名称

这是当前所选画面的名称。

#### ② 所选通道

指示所选中要进行操作的调音台通道。显示屏可显示 如下内容。

- 音轨 **1**–**8**............... 音轨通道 1–8
- 音轨 **9/10**–**15/16**........ 音轨通道 9/10–15/16
- 输入 **1**–**8**............... 输入通道 1–8
- 立体声 ................ 立体输出通道
- 采样垫 **1**–**4** ............ 采样垫通道 1–4

操作所选通道部分的旋钮或键可编辑在此选中通道对 应的参数。

#### (3) 计数器 (左侧)

指示乐曲中的当前位置。当AW1600处于默认状态时, 本计数器将显示绝对时间(开始录制乐曲的时间), 单位为时 / 分 / 秒 / 毫秒。该值左侧显示的是最近经过 的定位点和标记。

#### (4) 计数器(右侧)

将以小节 / 节拍为单位指示在乐曲中的当前位置。小 节 / 节拍数根据该乐曲节奏谱中指定的节奏和拍号来 计算。当前的速度和拍号显示在该值的左边。

#### $(5)$ 主画面

显示在该区域的信息取决于上次按的键。在主画面将 显示如下类型的对象。

#### ● 光标

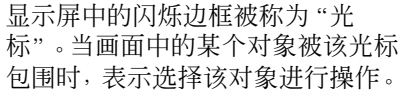

LEVEL ពេ

#### ● 按钮

显示屏中的按钮用来切换参数的 ON/OFF 状态、从多个选项中选 择某个选项或执行特定功能。当 前处于 ON 状态的按钮显示为黑 色,并带白色文字。当前处于 OFF 状态的按钮显示为白色,并 带黑色文字。

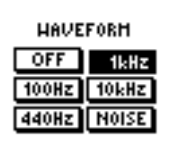

#### ● 旋钮 **/** 衰减器 **/** 参数显示区域

显示屏中的旋钮 / 衰减器 / 参数显示区域用来编辑 相应参数的值。

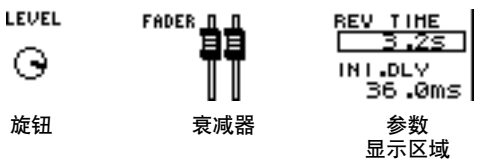

#### ● 页面显示区域

多数画面被功能分成两个或更多 "页面"。该页面显示区域将列 出可在画面中选中页。当前所选 页的名称将高亮显示。

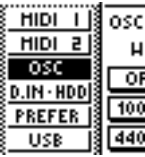

# <span id="page-23-2"></span>打开某画面 / 页 / 通道

当希望编辑 AW1600 的内部设定或要编辑无法通过显 示屏上的旋钮或衰减器来操作的参数时,则必须打开 所需要的画面和页。

#### **1** 按所需要的画面所对应的键或旋钮。

下列不同部分的键和旋钮都分别有自己的画面, 当按某键或旋钮时,将显示相应的画面。

- 在工作导航部分的所有键
- 在快速导航部分的所有键
- 选中通道部分的 [VIEW] 键
- 选中通道部分的所有旋钮
- 快速循环采样器部分的 [SAMPLE EDIT] 键

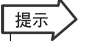

• 当切换画面时,将显示上次在该画面使用过的页。

2

介绍

AW1600

#### **2** 若要在某画面内切换页,即可重复按与步骤 **<sup>1</sup>** <sup>中</sup> 相同的键,也可在按住与步骤 **1** 中相同的键的同 时, 使用 **CURSOR [▲1/[▼**] 键。

若存在无法全部显示在一个画 面的许多页,将在页面显示区 域显示如下所示的箭头。该箭 头表示在该方向存在一个或更 多的隐藏页。

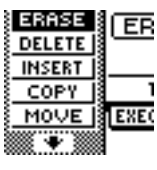

若要打开隐藏页,请按住与步 骤 1 中相同的键的同时, 按与 箭头相同方向的 [CURSOR] 键。

在显示多通道参数列表的页中,画面可分为输入 通道 / 采样垫通道页和音轨通道页, 因为不是所有 的参数都可显示在同一画面。在这种情况下,使用 [INPUT SEL] 键、采样垫 1–4 或 [TRACK SEL] 键 选择需要查看的通道。

# <span id="page-24-0"></span>切换按钮的 ON/OFF 状态

以下将说明如何切换某按钮的 ON/OFF 状态。

- **1** <sup>用</sup> **[CURSOR]** 键将光标移动 到画面中所需要的按钮。
- **2** <sup>按</sup> **[ENTER]** 键。 该按钮将在 ON/OFF 之间切 换。 若将光标移到某个可执行特定

功能的按钮然后按 [ENTER] 键,将执行相应的功能。

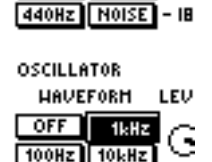

**A40Hz NOISE** 

 $\sqrt{1+|x|}$ 

LEU

G

- 18

**OSCILLATOR HAVEFORM** 

100Hz 10kHz

**OFF** 

<span id="page-24-1"></span>编辑显示屏中的某个值

以下将说明如何编辑显示屏中的衰减器、旋钮或参数 的值。

**1** <sup>用</sup> **[CURSOR]** 键将光标 移动到画面中所需要的 衰减器、旋钮 或参数之 值。

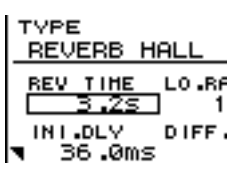

**2** 旋转**[DATA/JOG]**旋钮编 辑该值。

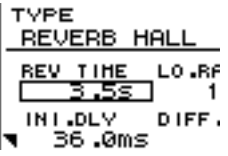

# <span id="page-24-2"></span>输入文本

当创作新乐曲或保存场景记忆或记忆库设定时,将出 现一个弹出窗口,在该窗口可为乐曲或设定指定一个 名称。

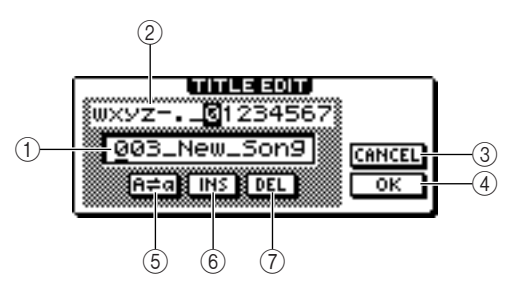

该弹出窗口包含如下项目和功能。

#### 1 文本输入框

利用该框可输入字母、数字和符号。当首次保存数据 时,该框将包含一个默认名称。

可输入最多包含 12 个字母的场景 / 记忆库名称或乐曲 名称。

#### ② 文本模板

该模板显示可在文本输入框中输入的字母、数字和符 号。

#### **③ CANCEL 按钮**

若将光标移到该按钮并按 [ENTER] 键,将不改变名称 直接返回到上一个画面。

#### D **OK** 按钮

若将光标移到该按钮并按 [ENTER] 键,将保存场景 / 记忆库或创建新的乐曲。

#### 6 **FED 按钮**

若将光标移到该按钮并按 [ENTER] 键,将切换文本输 入框中当前所选字母的大小写。

#### **6** INS 按钮

若将光标移到该按钮并按 [ENTER]键,将在当前所选字 母(带下划线)位置插入下划线"\_",后面的字母将向 后移动一个字母的位置。

#### G **DEL** 按钮

若将光标移到该按钮并按 [ENTER] 键,将删除当前所 选字母(带下划线),后面的字母将向前移动一个字 母的位置。

若要指定新的名称,请使用 [CURSOR] 键将文本输入 框中的光标移到想改变的字母,然后转动 [DATA/JOG] 旋钮选择某个字母。 完成名称的输入后,将光标移到OK按钮并按[ENTER] 键,使新名称生效。

注人

• 若要在字母数小于最大字母数的名称中增加字母,将光标移到 *INS* 按钮并按 [ENTER] 键插入"\_",然后根据需要改变名称。

<span id="page-25-1"></span><span id="page-25-0"></span>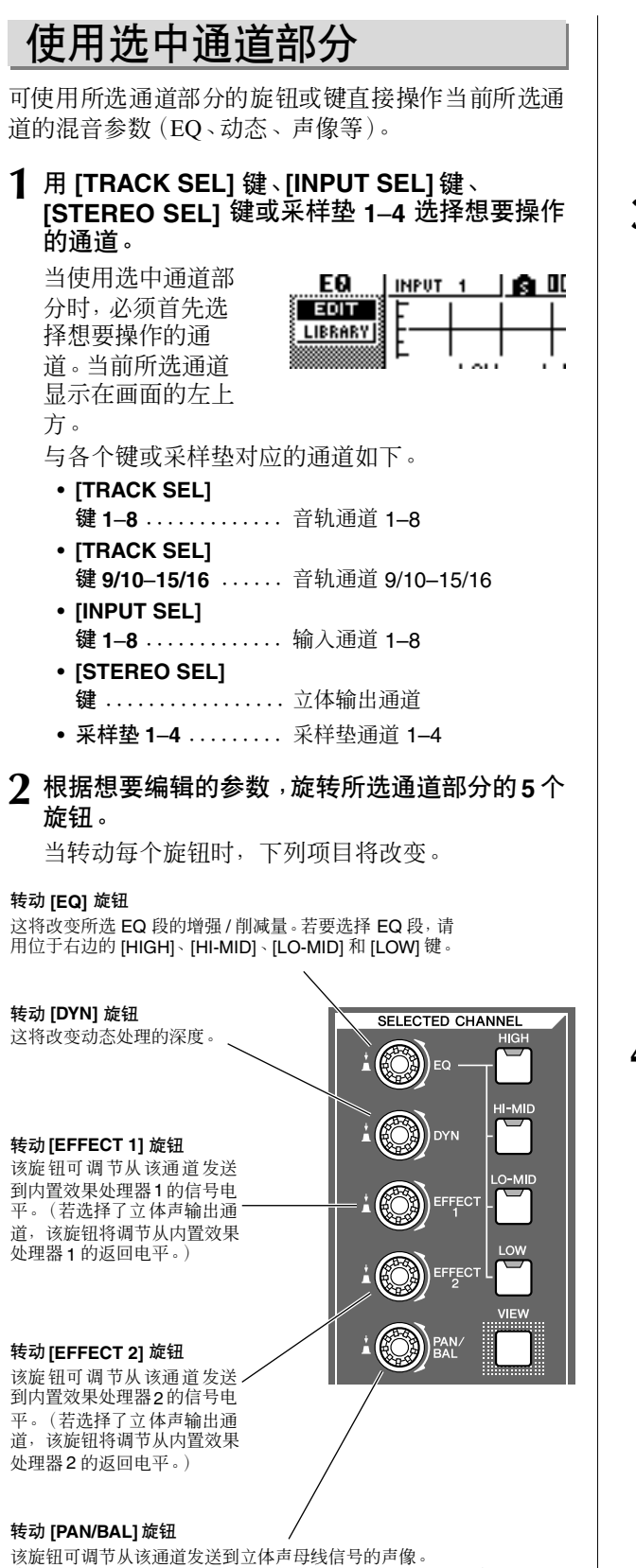

(若选择了立体声输出通道,该旋钮将调节左右通道的平衡。)

#### 注

- 仅转动所选通道部分的旋钮不会改变画面。
- 若调用了包含动态设定的预设记忆库后立即转动 *[DYN]* 旋钮, 多个动态参数将同时改变,并影响动态处理的作用方式。这种 改变的深度取决于所调用的记忆库。
- **3** 若要打开某参数的画面并进行更详细的编辑, 请按这 **5** 个旋钮之一或 **[VIEW]** 按钮。

按每个旋钮或按钮将打开如下画面。

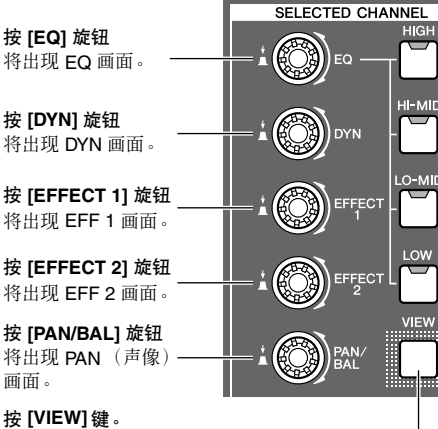

将出现 VIEW 画面。

画面。

#### ● **EQ** 画面 **EDIT** 页

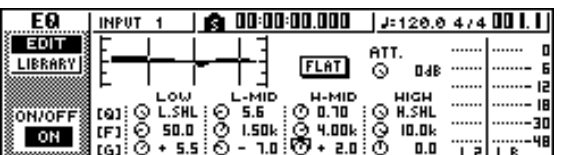

#### **4** 将画面中的光标移到所需要的参数,用 **[DATA/JOG]** 旋钮或 **[ENTER]** 键操作该参数。

#### 注

- 若在 *DYN* 画面改变单个参数,最后操作的参数将被指定给 *[DYN]* 旋钮。
- 若要恢复到通过转动 *[DYN]* 旋钮可同时调节多个参数的状态, 必须再次调用包含在 DYN 画面中编辑之前曾调用过的动态设定 的记忆库。

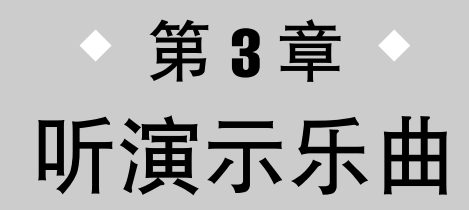

<span id="page-26-0"></span>当AW1600从生产厂出厂时,其硬盘包含一首演示乐曲。本章将说明当操作正面 面板上的衰减器和键时如何回放演示乐曲。

# 连接外接设备并打开电源

<span id="page-26-1"></span>下图所示为连接到 AW1600 的典型例子。按照下图所示连接麦克风、乐器、外接设备。

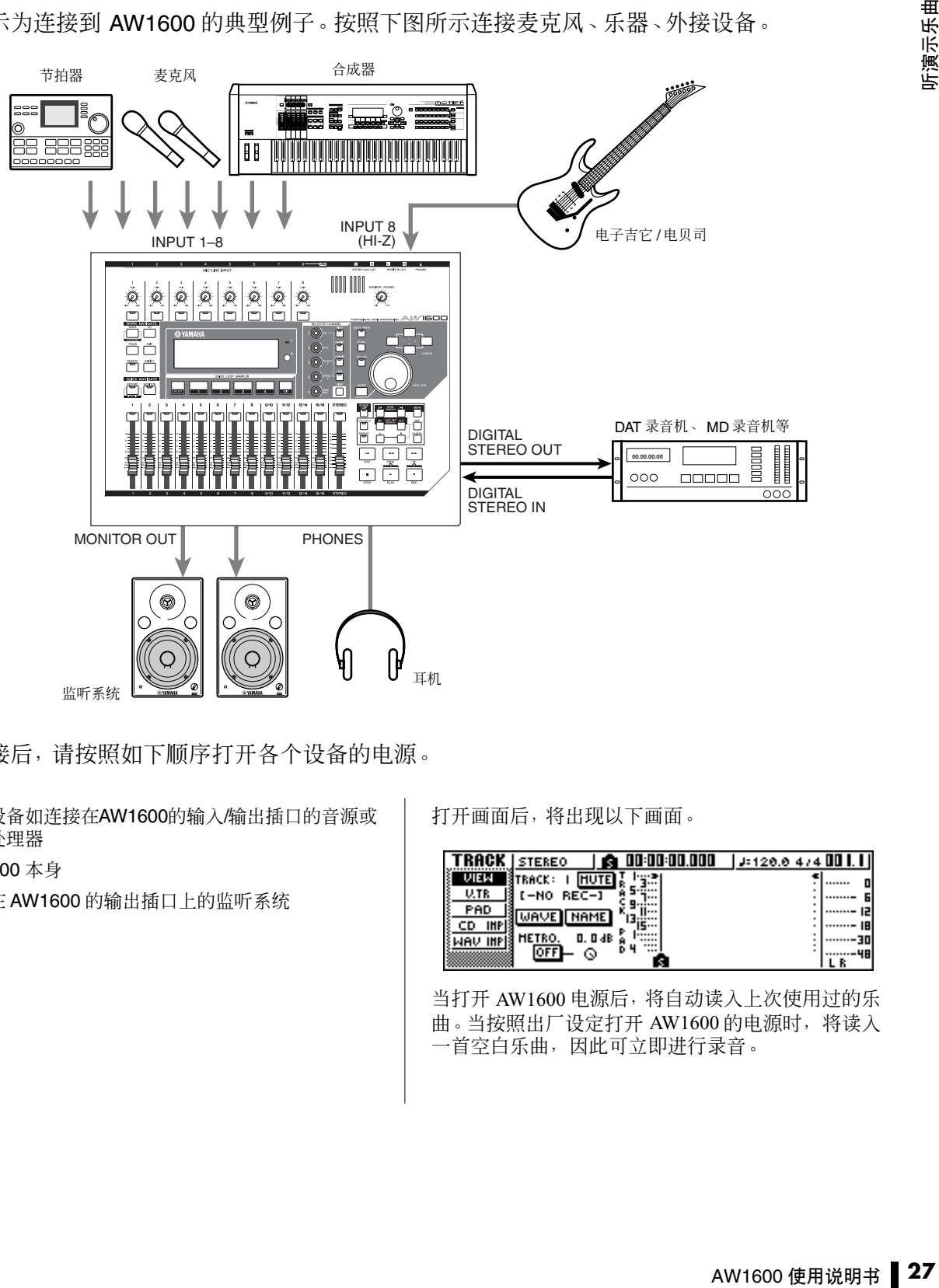

完成连接后,请按照如下顺序打开各个设备的电源。

- 1 外接设备如连接在AW1600的输入/输出插口的音源或 效果处理器
- B AW1600 本身
- C 连接在 AW1600 的输出插口上的监听系统

打开画面后,将出现以下画面。

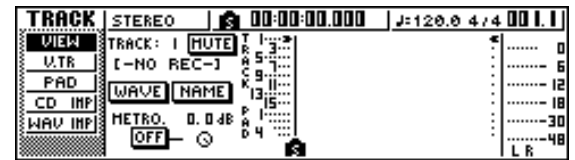

当打开 AW1600 电源后,将自动读入上次使用过的乐 曲。当按照出厂设定打开 AW1600 的电源时,将读入 一首空白乐曲,因此可立即进行录音。

# 读入演示乐曲

<span id="page-27-0"></span>以下将说明如何从硬盘上读入演示乐曲。

#### **1** 在工作导航部分,按 **[SONG]** 键。

将出现 SONG 画面, 在该画面可保存或读入乐 曲。

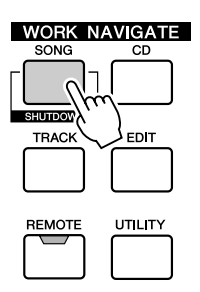

**2** 反复按**[SONG]**键或在按住**[SONG]**键的同时用 **CURSOR [ ▲ ]/[ ♥ ]** 键打开 LIST 页。

在该页中,可选择硬盘上的某首乐曲,读入或删除 它。

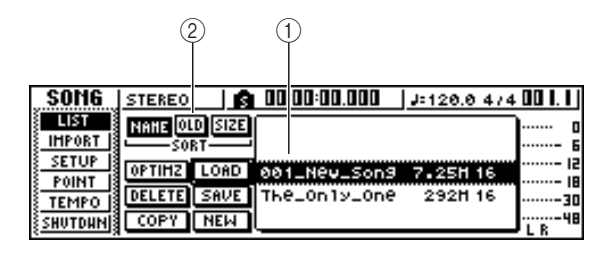

1 清单

本区域将列出保存在硬盘上的乐曲。位于列表中 央由虚线框包围的行表示当前所选进行操作的乐 曲。突出显示行表示当前读入 AW1600 的乐曲。 (该乐曲被称为"当前乐曲。")

### 注人

• 列表的每一排将显示乐曲名称、数据大小、位数 (*16/24* 位)。

#### **② SORT 栏**

用这三个按钮选择将列表中的乐曲进行分类的方 式。选择 NAME 按钮(按照 ABC 分类)、OLD 按 钮(按照保存日期分类)或 SIZE 按钮(按照大小 分类)。

#### **3** 转动 **[DATA/JOG]** 旋钮选择乐曲 The Only One".

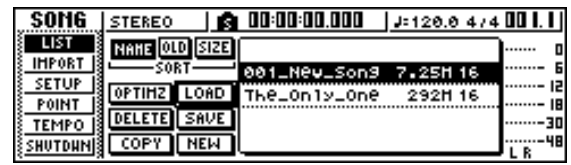

**4** 将光标移动到画面中的 **LOAD** 按钮然后按 **[ENTER]** 键。

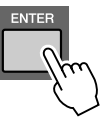

将出现如下所示的弹出窗口。该窗口将询问是否 要保存当前歌曲。

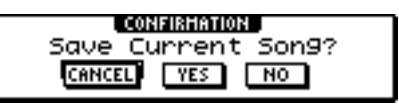

**5** 将光标移动到 **YES** (保存当前乐曲)或 **NO** (不 保存当前乐曲),然后按 **[ENTER]** 键。

将读入乐曲数据, "The\_Only\_One"将变为当前乐 曲。

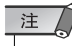

• 若选择了 NO, 将失去上次执行保存操作之后对当前乐曲所作 的任何变更。

> "You're the Only One" © Timothy Akers

# 回放演示乐曲

- <span id="page-28-0"></span>以下将说明如何回放演示乐曲并调节监听电平。
- **1** 反复按 **[VIEW]** 键或在按住 **[VIEW]** 键的同时用 **CURSOR [▲ ]/[▼] 键打开 VIEW 画面 METER** 页。

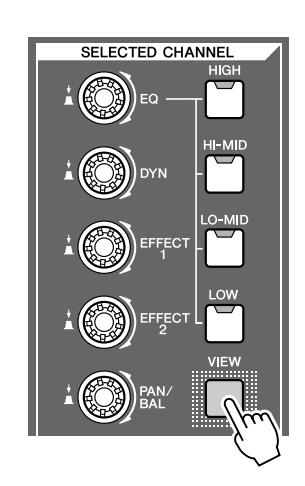

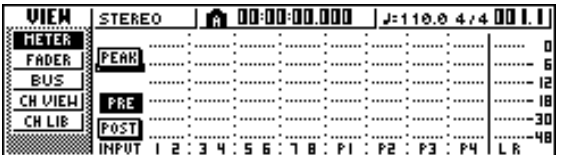

VIEW 画面 METER 页包含显示各个通道输入电 平和立体声输出通道的输出电平的指示计。当希 望检查各个音轨的电平时显示该页会非常方便。

注

• 请确认在 *METER* 页左上方所选中通道区域是否显示 *TRACK 1*–*8* 或 *TRACK 9/10*–*15/16*。若未显示这些内容,请按 *[TRACK SEL]* 键 *1*–*8* 或 *9/10*–*15/16*。

**2** <sup>将</sup>**AW1600**的**[STEREO]**衰减器降低到无限大位 置。另外请确认 **AW1600** 的 **[MONITOR PHONES]** 旋钮和监听系统的音量是否已经调 小。

#### **3** 按 **PLAY** [▶]键。

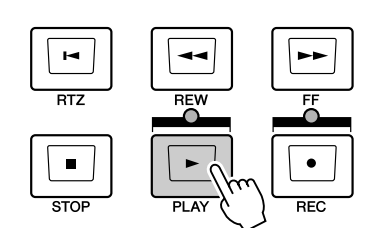

听演示乐曲

3

演示乐曲将开始回放,各音轨通道的电平将显示 在 VIEW 画面的 METER 页中。

**4** 为了适当调节监听电平,请使用 **AW1600** <sup>的</sup> **[MONITOR PHONES]** 旋钮和监听系统的音量 控制。

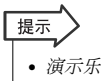

• 演示乐曲采用场景功能切换混音设定。这意味着回放时采用预 设的平衡 - 不必操作衰减器。

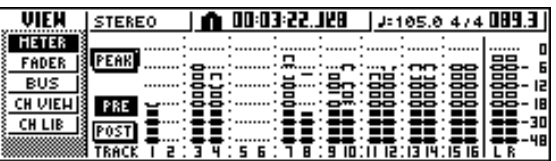

### **5** 若要停止该乐曲,请按 **STOP [**■**]** 键。

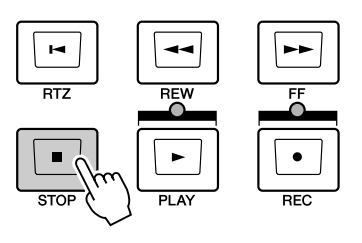

# 调音演示乐曲

<span id="page-29-0"></span>当回放某乐曲时,录音机的音轨 1–16 将直接连接在调音台的音轨通道 1–8 和 9/10–15/16 上。通 过音轨通道 1–8 和 9/10–15/16 的信号将被发送到立体声母线,经过立体声输出通道后,并从 STEREO/AUX OUT 插口或 MONITOR OUT 插口发送出。

#### ● 乐曲回放过程中的信号流程

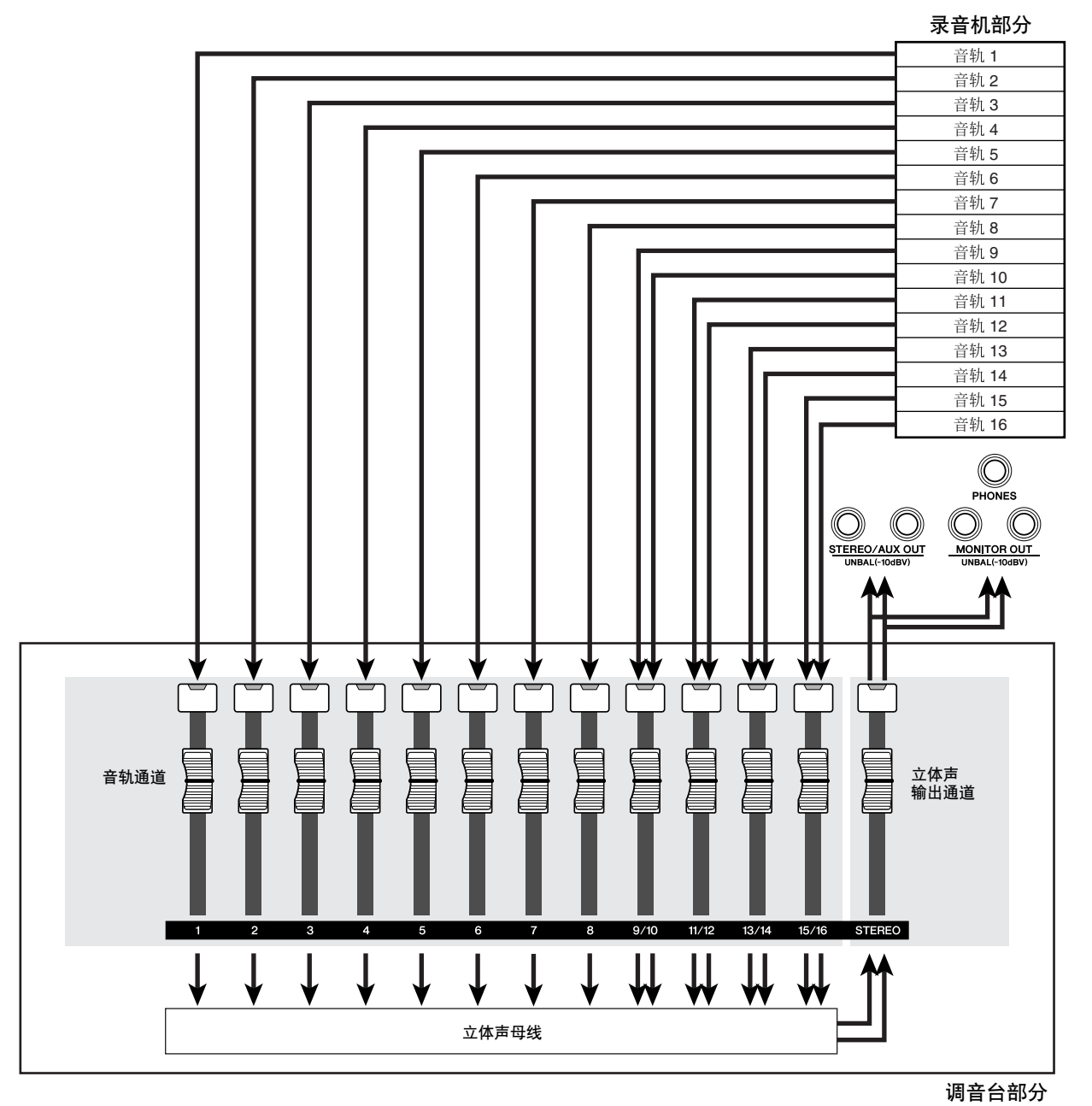

音轨通道 1–8 和 9/10–15/16 直接由面板上的衰减器和 [TRACK SELECT] 键来控制。以下将说明 如何在回放过程中调节各个音轨通道的调音电平以及在 ON/OFF 之间切换。

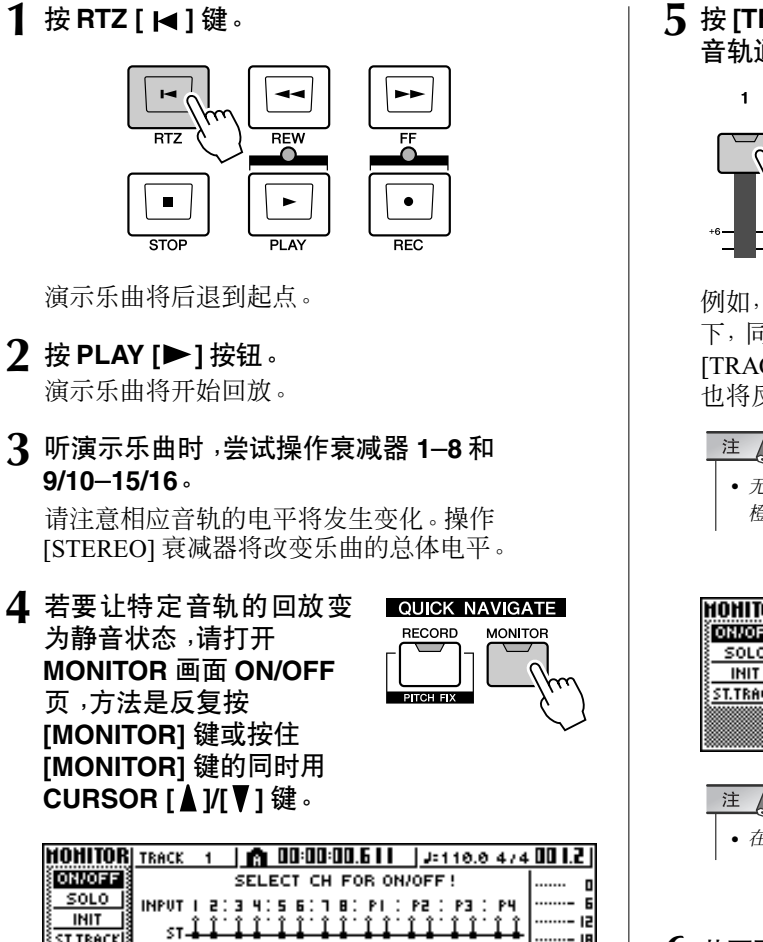

**ST.TRACK** TRACK | 2:3 4:5 6: 9-10 : 11-12 : 13-14 : 15-16  $7B$ -30 -48 sт J 在 MONITOR 画面 ON/OFF 页可在每个通道的

ON/OFF 之间切换。在该页中切换为 OFF 的通道 将不会被发送到立体声母线或 AUX 母线,并进入 静音状态。

- 注
	- 利用该静音功能,可在调音台音轨通道的静音 *ON/OFF* 之间切 换。通过 *TRACK* 画面 *VIEW* 页可使录音机音轨回放进入静音 状态(<sup>→</sup> 第 *[48](#page-47-1)* 页)。

#### **5** <sup>按</sup> **[TRACK SEL]** 键选择要使之进入静音状态的 音轨通道。(也可选择多个通道。)

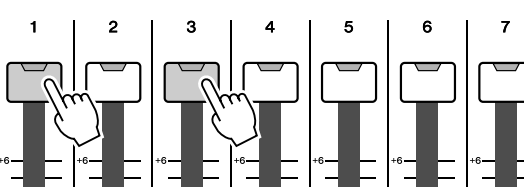

例如, 若按 [TRACK SEL] 键 1 和 3, 画面将变化如 下,同时音轨通道 1 和 3 将进入静音状态。此时, [TRACK SEL] 键 1 和 3 将熄灯。显示屏上的画面 也将反映这一点。

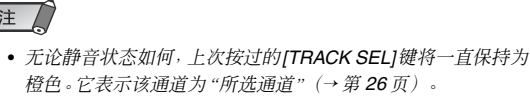

|      | (OHITOR) тваск - з -   @ 00:00:00.6       J=110.0-474 00   .2 |  |
|------|---------------------------------------------------------------|--|
|      | SELECT CH FOR ON/OFF!                                         |  |
| SOLO | INPUT I 200 405 601 80 PLC P2 0 P3 0 PM                       |  |
| INIT |                                                               |  |
|      | TRACK   2:3 4:5 6:1 8:940:1142:1344:1546                      |  |
|      | 1:1:1:1:1:1:1                                                 |  |

• 在该页,按 *[STEREO SEL]* 键不起任何作用。

- **6** 若要取消静音状态,按与步骤 **<sup>5</sup>** 中按过的相同 **[TRACK SEL]** 键,使指示灯变为绿色。
- **7** 若只要监听特定音轨的回放,请打开 **MONITOR** 画面 **SOLO**页,方法是反复按 **[MONITOR]** 键或 按住 **[MONITOR]** 键的同时用 **CURSOR [▲1/[▼]键。**

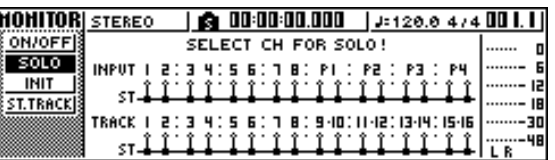

在 MONITOR 画面 SOLO 页中,可只听某特定通 道,使所有其它通道进入静音状态。(这被称为 "SOLO"功能。)当在该页中仅监听某个通道时, 其余通道的信号将进入静音状态,不会被发送到 立体声母线或 AUX 母线。

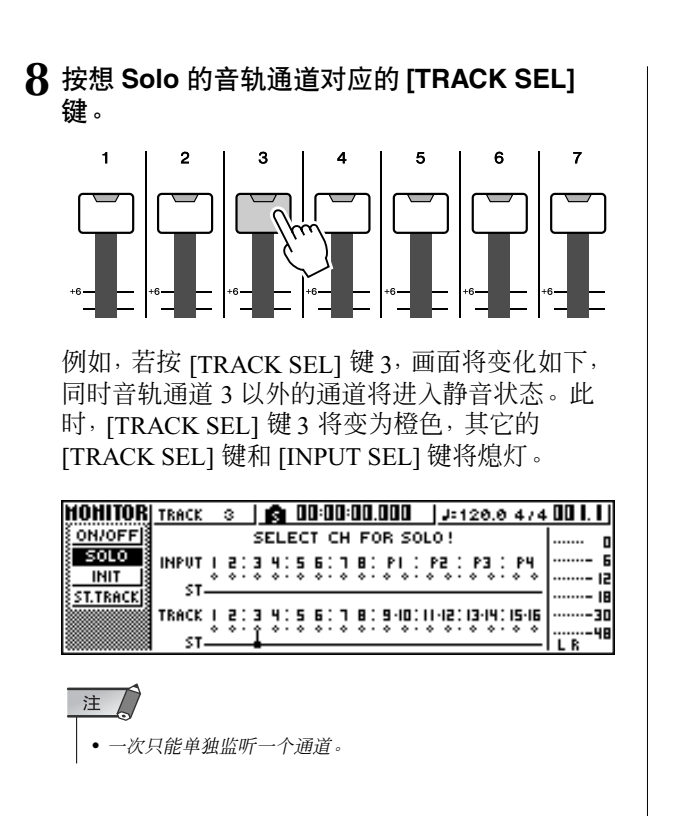

- **9** 若要取消 **Solo**,请再次按当前所选中 **[TRACK SEL]** 键(橙色)。
	- 注人 • 在回放演示乐曲时,手动调节的某通道电平或*ON/OFF* 状态可 能会回到此前的设定。这是由于场景功能已经切换调音台设定 的状态,这不是故障(<sup>→</sup> 第 *[149](#page-148-1)* 页)。可使用调用安全功能暂 时阻止场景的调用。(<sup>→</sup> 第 *[80](#page-79-1)* 页)

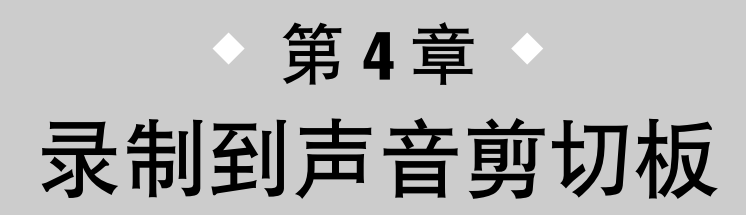

<span id="page-32-0"></span>AW1600 配有声音剪切板功能,可用来录制和回放,不受录音机部分的影响。 可用声音剪切板功能在连接在 AW1600 上的音源或采样垫上快速录音或回放 您的演奏。这是一种十分理想的功能,可帮您抓住乐曲或编排的创作灵感,或 用来为练习某个声部录制简单的伴奏。

本章节将说明如何将连接在输入插口的乐器或麦克风的音源录制为声音剪切 板。

# 连接乐器或

<span id="page-32-1"></span>首先,必须将想录音的乐器或麦克风连接到 MIC/LINE INPUT插口。各种类型的插口可与如下音源 兼容。

#### ● **MIC/LINE INPUT (XLR)** 插口 **1**–**8**

这些是平衡式 XLR 型输入插口。使用 XLR 公插口 ↔ XLR 母插口电缆连接麦克风、直通盒或带平衡式输出 插口的吉他 / 贝司前置放大器。

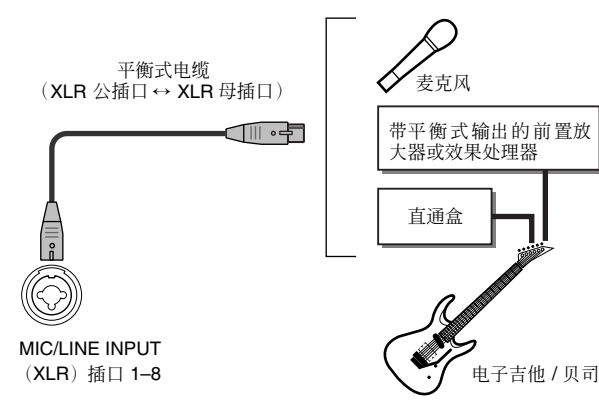

#### ● **MIC/LINE INPUT (TRS phone)** 插口 **1**–**8**

这些是平衡式 TRS 型输入插口。使用 1/4" TRS phone ↔XLR 母插口电缆连接麦克风、直通盒或带平衡式输 出插口的吉他 / 贝司前置放大器。

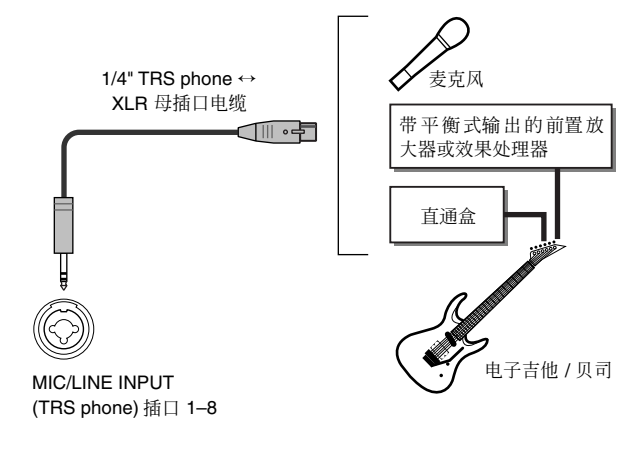

另外,也可使用 1/4" phone ↔ 1/4" phone插口电缆连接 带非平衡式输出的乐器如合成器或节拍器。

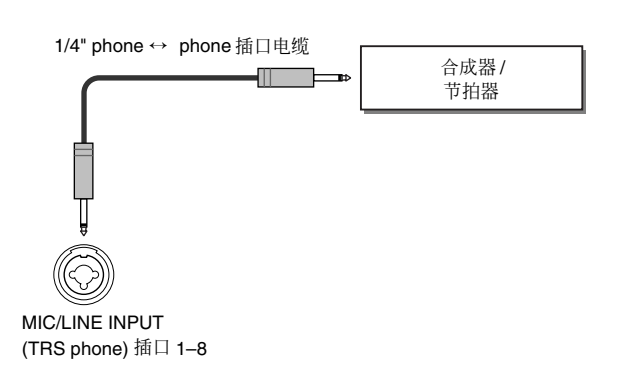

#### ● **MIC/LINE INPUT** 插口 **8 (Hi**–**Z)**

使用 1/4" phone ↔ phone 插口电缆直接连接具有被动 式拾音器的电子吉他 / 贝司。

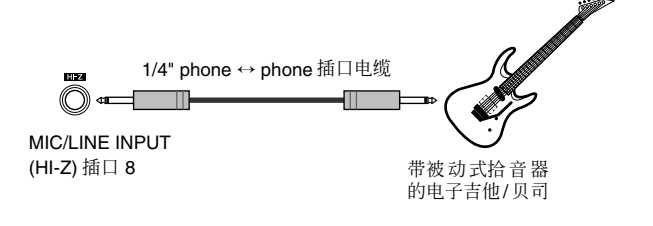

4

#### <span id="page-33-0"></span>调节输入电平 从 MIC/LINE INPUT 插口 1–8 输入的信号将被分别发送到输入通道 1–8。以下将说明如何调节输 入通道电平、进行有关设定,以便可通过立体声母线从监听系统听到声音。 **1** <sup>将</sup>**[STEREO]**衰减器降低到 **–**∞位置。同时调低 **3** 当在弹出窗口观察电平表时,请让乐器发出声 您的乐器 **/** 麦克风所连接的 **MIC/LINE INPUT** 插 音,同时转动 **[GAIN]** 旋钮调节输入电平。 口对应的 **[GAIN]** 旋钮。 当向右转动 [GAIN] 旋钮时,弹出窗口中的电平表 移动幅度将增大。(但此时从监听系统还听不到任 **2** 按住并保持您的乐器 **/** 麦克风所连接的插口对应 何声音。) 的 **[INPUT SEL]** 键。 为了获得最佳音响质量,在保证出现最大音量时 当按住并保持 [INPUT SEL] 键时,将出现 INPUT 电平表不会超过极限值的前提下,尽量调高电平 SETTING 弹出窗口,在该窗口可进行相应输入通 值。 道的设定。下图所示是按住并保持 [INPUT SEL] 键 1 时所出现的画面示例。 **4** 在演奏乐器时,将 ا 3.310 4 م **[STEREO]** 衰减器提高  $\rightarrow$  <t ....... . . . . . .  $\mathbf{r}$  $(2)$ .......  $rac{1}{2}$ F. 到 **0 dB** 位置。 .......  $\cdots$ 画面右侧的 LR 电平表将 ....... 16<br>÷ **TRACK LINPUT SETTING** 74 OO I. I I Ę **INPUT 1** 会移动。当向右转动 **UEN**  $\ldots$ [LIBRARY]  $\mathbf{r}$ [MONITOR/PHONES] 旋 **U.TR** : अ ....... ×  $0.0$  $PAD$ . . . . . . . ...... 12 စော⊢မေ 钮时,将开始在监听系统 <del>. . . . . . . .</del> ...... ...... ie CD IMP لروهها  $1.1.1.1.1$ 中听到声音。 **MAV IMP** . . . . . . . . . . . 1  $FX$ -48 ïä 注人 4 1 3 • 提高 *[STEREO]* 衰减器后若仍未听到声音,请检查*INPUT SETTING* 弹出窗口,确认立体声母线设定开关是否处于*ON* 状态,以及 *INPUT LEVEL* 旋钮值是否尚未设定在 *0.0 dB* 之 1 **INPUT LEVEL** 旋钮 下。 将光标移到该旋钮位置,转动[DATA/JOG] 旋钮调 节输入通道的电平。一般情况下,将该电平保持为 **5** 若要切出**INPUT SETTING** 弹出窗口,请将光标 默认设定值 0 dB。当前的电平以数字形式(单位为 移到 **EXIT** 按钮,然后按 **[ENTER]** 键。 dB)显示在该旋钮上方。 将返回上一个画面。 ② 立体声母线设定开关 若将光标移到该旋钮并按 [ENTER] 键, 将在 ON/ 提示 OFF 两个状态之间切换从相应输入通道发送到立 • 上述电平设定是任何类型录音的基本设定 – 不仅仅适用于声音<br> 剪切板。在保证不发生失真的前提下,利用**[GAIN]** 旋钮尽量提 体声母线的信号。 ③ 电平表 高电平,在输入到调音台部分之前可将信号以最佳质量转换为 数字形式。若未充分提高 *[GAIN]* 旋钮,可能无法充分发挥调音 它将显示输入通道的输入电平。窗口中的 台和录音机部分动态范围的作用。当将输入 *LEVEL* 旋钮和 表示检测到该电平的位置。

#### D **EXIT** 按钮

若将光标移到该按钮并按 [ENTER] 键,将关闭弹 出窗口并返回到上一个画面。

*[STEREO]* 衰减器设定为 *0 dB* 位置时,输入电平不做变化输 出到录音机和监听部分。

# 录制 / 回放声音剪切板

<span id="page-34-0"></span>至此已完成准备工作,可以录制某声音剪切板。

二:二元(三) 第二: 第六(三) 第六) 日分(第六) 第六) 第十章 剪切板中。回放时, 信号将从立体声输 出通道衰减器之前发送。(声音剪切板回放时,无法进行 EQ 和动态处理。)

#### ● 使用声音剪切板时的信号流程

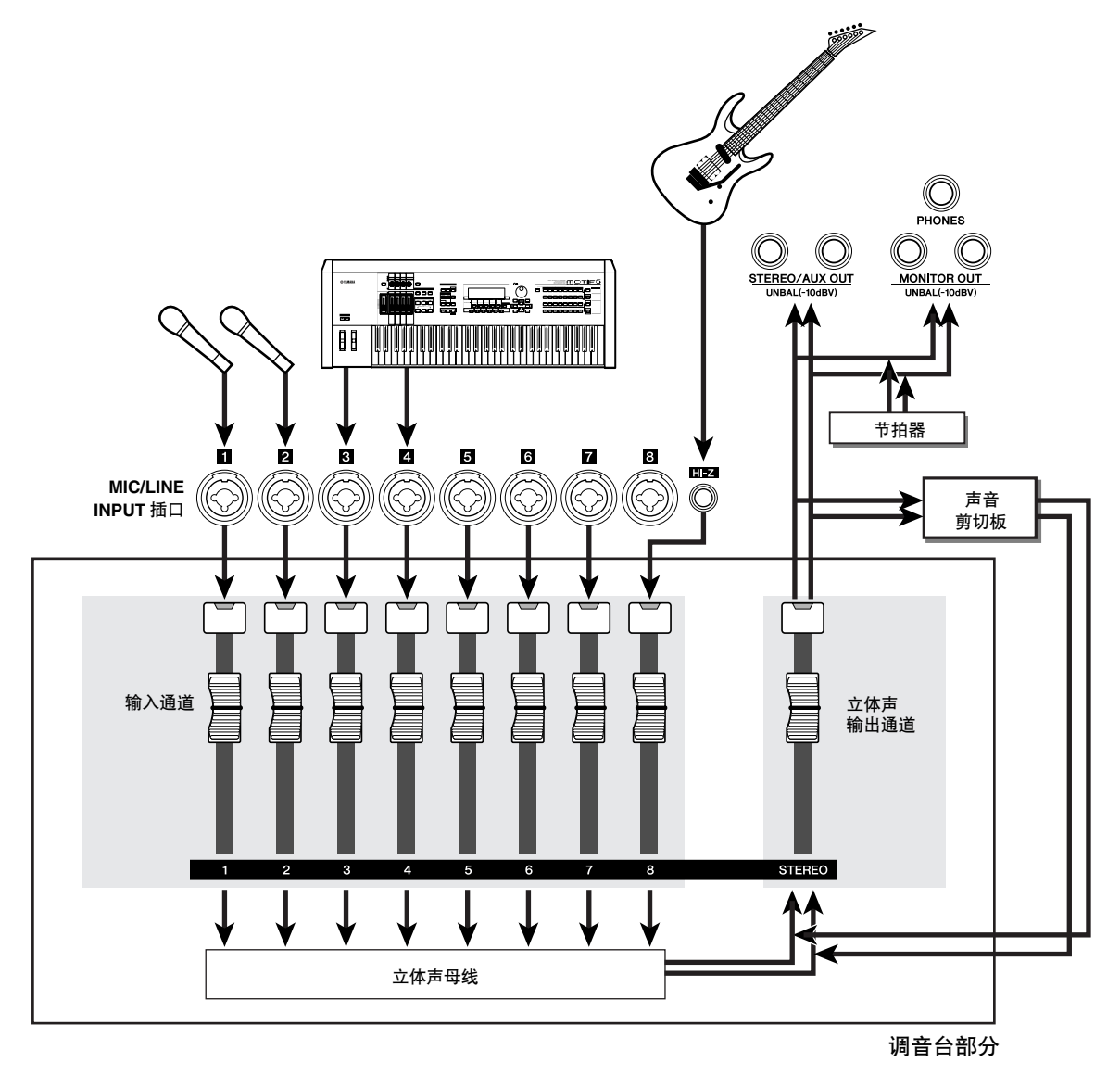

4

# ■ 录制声音剪切板

#### **1** 在定位部分,按 **[SOUND CLIP]** 键。

将出现 CLIP 画面,在该画面可录制或回放声音剪 切板。

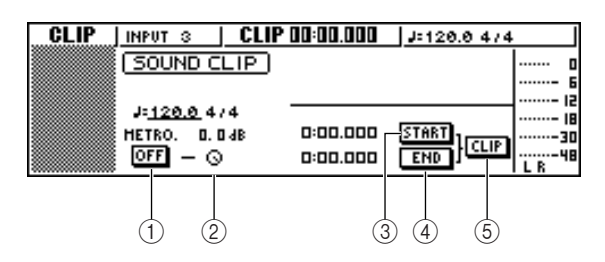

#### 1 节拍器按钮

切换节拍器的开 / 关。

#### ② 节拍器旋钮

调节节拍器的音量电平。显示在旋钮上方的值是 以 dB 为单位的当前设定值。

#### **(3) START** 按钮

指定当前位置作为声音剪切板的起点(即回放开 始的位置)。当前位置以分/ 秒 / 毫秒为单位显示 在左侧。

#### D **END** 按钮

指定当前位置作为声音剪切板的终点(即回放结 束的位置)。当前位置以分/ 秒 / 毫秒为单位显示 在左侧。

#### E **CLIP** 按钮

当开启该按钮时, START 按钮 (3) 和END 按钮 (4) 设定将被激活。

### 注人

• 当显示 *CLIP* 画面时,将无法在录音机部分执行录音或回放操 作。

**2** 若要使用节拍器,请将光标移到节拍器按钮并 按 **[ENTER]** 键。

将在节拍器按钮上方显示节拍器所使用的拍号和 节奏。

**3** 若要改变节拍器的节奏,将光标移到节奏值位 置,然后转动 **[DATA/JOG]** 旋钮。

#### 注

• 节拍器的拍号取决于打开*CLIP*画面之前的节奏谱设定。请注意 在该画面中不能编辑节奏谱设定。(关于节奏谱设定的详细情 况 <sup>→</sup> 第 *[149](#page-148-1)* 页)

#### **4** 在移动部分,请在按住 **REC [**●**]** 键的同时按 **PLAY** [▶] 键。

节拍器将开始发出声音,计数器显示开始计数。在 CLIP 画面计数器总是从 0 开始,并以分 / 秒 / 毫 秒为单位指示当前时间。该计数器独立于传统乐 曲的计数器。

#### **5** 按照节拍器的节奏演奏乐器。

#### 提示

- 节拍器声音不会被录制在声音剪切板中。根据需要,可将光标 移到该节拍器按钮,转动*[DATA/JOG]*旋钮调节节拍器的音量电 平。
- 除了可录音连接在 MIC/LINE INPUT 插口上的乐器之外, 还可 录制在快速循环采样垫上的演奏。
- 即使在显示*CLIP* 的状态下,所选通道对应的旋钮 / 键仍将保持 激活状态。根据需要可录制经过 *EQ* 和动态处理后的信号 (<sup>→</sup> 第 *[50](#page-49-1)* 页)。

#### **6** 若要停止录音,请按 **STOP[**■**]** 键。

屏幕上将显示 S 和 E 符号, 指示起点和终点。

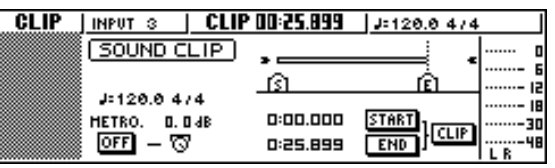

提示

- 在 *AW1600* 的默认设定状态下,可在声音剪切板中最长录音 *30* 秒钟。若连续录音 *30* 秒钟以上,仅停止录音前最后演奏的 *30* 秒钟会被真正录下来。(但录音过程中,计数器会继续计 数。)
- 在 UTILITY 画面 PREFER 页中, 可将某声音剪切板中最长可录 音的时间设定为 *180* 秒。在创作新乐曲之前可自由变更该设 定,但一旦乐曲创作后就无法再改变该设定。(<sup>→</sup> 第 *[169](#page-168-1)* 页)
### ■ 回放声音剪切板

**1** 若想听录制在声音剪切板中的内容,请按 **PLAY [ ]** 键。

将反复回放开始录音至结束录音之间的内容。若 要停止回放,请按 STOP[■] 键。若重新录制,此前 的数据将被覆盖。

在 CLIP 画面中,移动部分的各键具有如下功能。

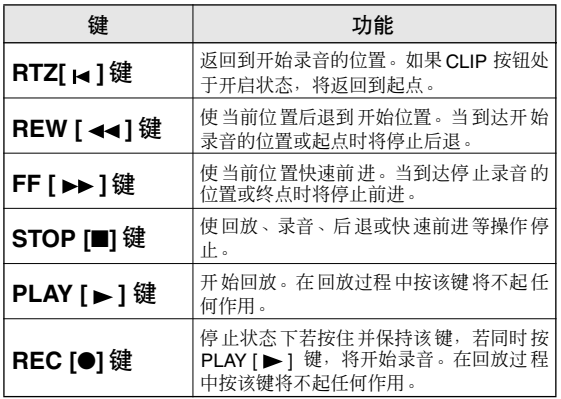

#### 提示

• 当正在回放声音剪切板时,听不见节拍器和采样垫 *1*–*4* 的声

音。但仍然可监听输入通道 *1*–*8* 的信号。

**2** 若要改变声音剪切板的回放区域,可停在想指 定为起点的位置,请将光标移到 **START** 按钮并 按 **[ENTER]** 键。

当前位置将被登录为起点。

**3** 按照同样的方法,可停在想指定为终点的位置, 请将光标移到 **END** 按钮并按 **[ENTER]** 键。

### **4** 停止回放,将光标移动到 **CLIP** 按钮然后按 **[ENTER]** 键。

将开启 CLIP 按钮,并激活所指定的起点和终点。

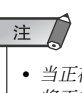

• 当正在回放声音剪切板时,*START* 按钮、*END*按钮、*CLIP*按钮 将不起作用。

### 提示

• 利用 *EDIT* 画面 *COPY* 命令,可将指定的起点和终点之间的区 域复制到录音机部分的音频音轨中(<sup>→</sup> 第 *[132](#page-131-0)* 页)。

### **5** 若要切出 **CLIP** 画面,请按 **[SOUND CLIP]** 键。

弹出画面会提示您进行确认。若要切出CLIP 画 面,将光标移动到 OK 并按 [ENTER] 键,若要取 消操作,将光标移到 CANCEL 按钮并按 [ENTER] 键即可。

当切出 CLIP 画面时,将返回到 TRACK 画面 VIEW 页。但是,也可随时按 [SOUND CLIP] 键回 放此前录制的内容或录制新的演奏内容。

### 注

• 当录制声音剪切板时,将丢失此前的录音。请注意无法用撤销 功能恢复已经删除的声音剪切板。即使在录制新的剪切板之前 保存了乐曲,若调用乐曲数据,此前的声音剪切板也无法恢 复。

### 提示

- 如果在 *CLIP* 画面时回放停止按工作导航部分或快速导航部分 的某键,将出现弹出窗口,请您确认是否想切出 *CLIP* 画面。
- 每首乐曲的声音剪切板中录制的内容将分别保存。

4

<span id="page-38-1"></span>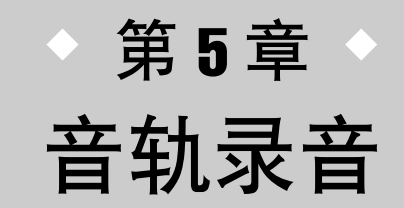

本章将说明如何创建新乐曲,以及如何将来自连接在AW1600上的乐器或麦克 风的音频信号录制到乐曲的首个音轨上。

### 创建新乐曲

<span id="page-38-0"></span>为了在 AW1600 上开始录音,必须先创建新乐曲。

【提示】

*•* 当首次启动 *AW1600* 时,将自动读入一首空白乐曲。

- 如果使用这个自动读入的乐曲,则不必执行以下说明的步骤。
- **1** 在工作导航部分,反复按 **[SONG]** 键或在按住 **[SONG]** 键的同时用 **CURSOR [ ▲ 1/[ V** ] 键打开 **LIST** 页。

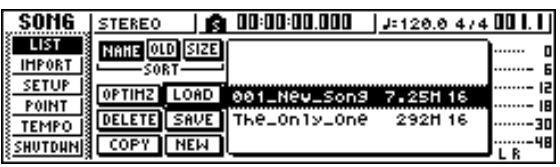

**2** 将光标移动到 **NEW** 按钮然后按 **[ENTER]** 键。 将出现弹出窗口,询问是否要保存当前歌曲。

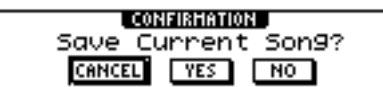

**3** 将光标移动到 **YES** (保存当前乐曲)或 **NO** (不保存当前乐曲),然后按 **[ENTER]** 键。 然后将打开乐曲位数选择窗口。

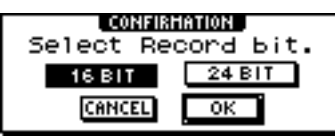

注

*•* 有关乐曲位数(量化位数)的详细信息,请参阅第*[143](#page-142-0)* 页。

### **4** 选择**16 BIT**或**24 BIT**,将光标移动到**OK**按钮然 后按 **[ENTER]** 键。

然后将出现弹出窗口,在该窗口可指定将从当前 乐曲中保留其设定的各个项目。

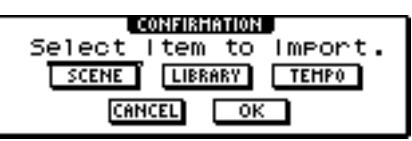

根据需要可在以下项目中选择任意一个或多个项 目。

- *•* **SCENE** 按钮 ............... 场景记忆
- *•* **LIBRARY** 按钮............ EQ、动态处理、效果处理、 通道记忆库
- *•* **TEMPO** 按钮............... 节奏谱

例如,若已经在记忆库中保存了为当前乐曲设定 的效果处理设定并希望将这些设定用于新的乐 曲,则应该开启 LIBRARY 按钮。

提示 *•* 以后可从其它乐曲中导入这些设定(<sup>→</sup> 第 *[151](#page-150-0)* 页)。

### **5** 用这些按钮从当前乐曲中选择将要保留的项 目。然后将光标移动到 **OK** 按钮并按 **[ENTER]** 键。

将出现 TITLE EDIT 弹出窗口,在该窗口可为乐曲 指定一名称。

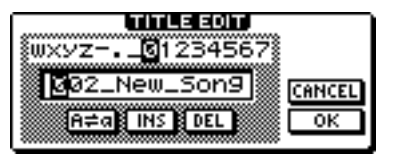

5

- **6** 为乐曲指定一名称( 关于指定名称的详情 → [第](#page-24-0)<br>25 页)。
- **<sup>25</sup>** [页](#page-24-0))。 **7** 若要创建新乐曲,将光标移动到 **OK** 按钮并按 **[ENTER]** 键。

将创建一新的乐曲,然后将返回到 SONG 画面 LIST 页。

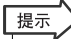

*•* 若将光标移到 *CANCEL* 按钮(而不是 *OK* 按钮)并按 *[ENTER]* 键,将不创建新的乐曲直接返回到 *SONG* 画面 *LIST* 页。

*•* 也可以后编辑乐曲名称(<sup>→</sup> 第 *[145](#page-144-0)* 页)。

### 直接录音和母线录音

<span id="page-39-0"></span>可按照如下两种方式将连接在 AW1600 上的乐器 / 麦克风指定给音轨。

### ■ 直接录音 -

利用这种方法,输入通道将被一一对应地指定给音轨。 该方法要求音轨数目与所使用的输入通道数目相同。但是,该方法的优点是,在 录音后可自由调节音量、声像(立体声位置)和各个乐器的音调。

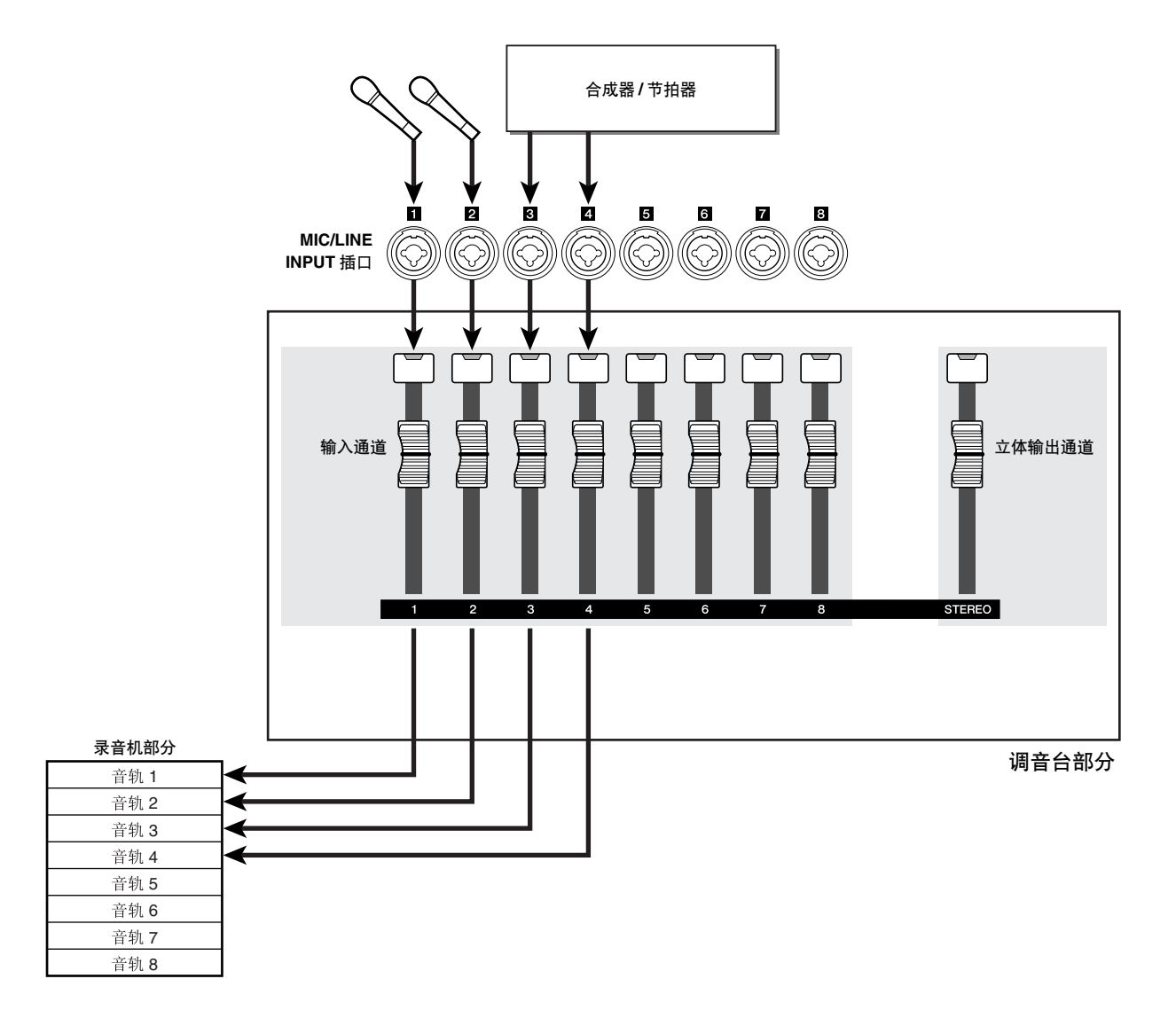

5

### ■ 母线录音

利用该方法,可将多个输入通道发送到 L/R 母线,并将混合信号发送到一个或两 个音轨。该方法所需要的音轨数较少。但是,必须在录音时决定最后音量、总体 效果和各个乐器的音调。(录音后无法独立调节这些项目。)

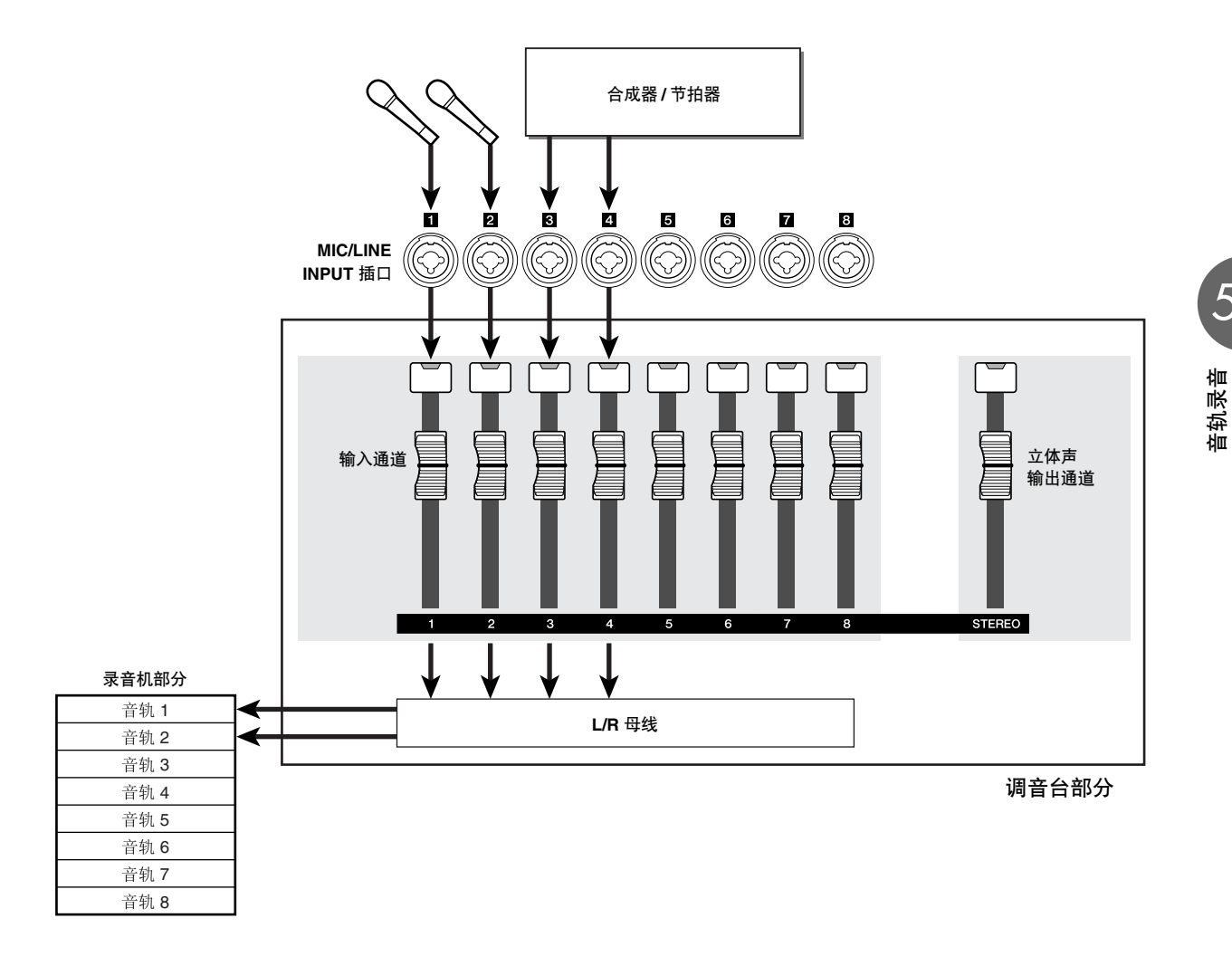

注 *•* 将输入信号指定给音轨的方式取决于所选中方法。

## 将输入信号指定给各音轨(直接录音

- **1** <sup>将</sup> **[STEREO]** 衰减器降低到 ∞ 位置。
- **2** 将乐器 **/** 麦克风连接到 **MIC/LINE INPUT** 插口 **1–8**。
- **3** 在快速导航部分,反复按 **[RECORD]** 键或在按 住**[RECORD]**键的同时用**CURSOR** [▲)/[▼]键 打开 **RECORD** 画面的 **DIRECT** 页。

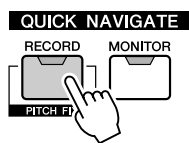

[INPUT SEL] 键和 [TRACK SEL] 键将红灯闪烁。

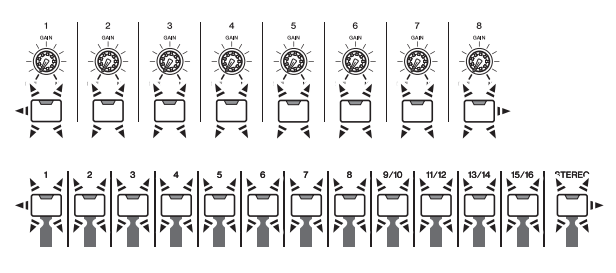

画面将指示如何将输入通道连接到音轨。

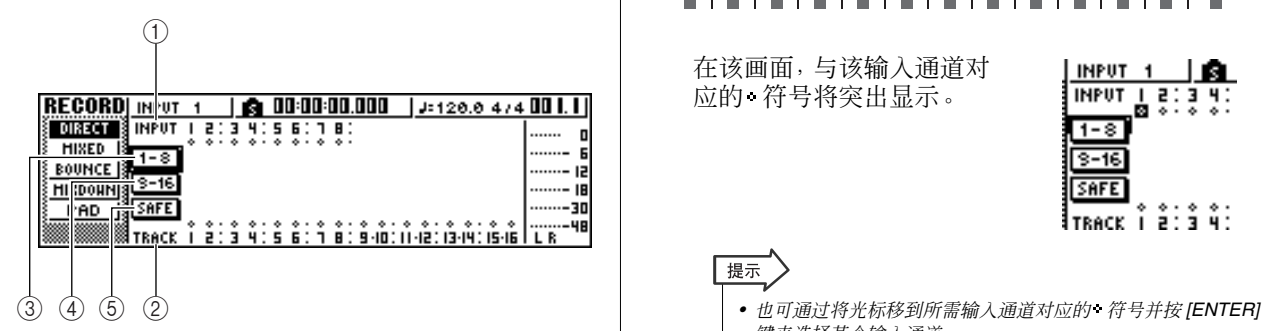

### 1 **INPUT**

指示输入通道 1–8 的连接状态。

若将光标移到数字键 1-8 并按 [ENTER] 键, 将出 现 INPUT SETTING 弹出窗口,在该窗口可进行相 应输入通道的设定。

若将光标移到 符号并按 [ENTER] 键, 将突出显 示该符号,同时相应的输入通道将被选择为录音 源。

### B **TRACK**

指示音轨 1–16 的连接状态。 若将光标移到 · 符号并按 [ENTER] 键, 将突出显

示该符号,同时相应的音轨将被选择为录音目标 轨。

#### C **1**–**8** 按钮

若将光标移到该按钮并按 [ENTER] 键,输入通道 1–8 将被连接到音轨 1–8。

### D **9**–**16** 按钮

若将光标移到该按钮并按 [ENTER] 键,输入通道 1–8 将被连接到音轨 9–16。

#### E **SAFE** 按钮

若将光标移到该按钮并按 [ENTER] 键,将取消所 有连接。

### **4** 按乐器 **/** 麦克风所连接的输入通道对应的 **[INPUT SEL]** 键。

相应的 [INPUT SEL] 键将亮红灯, 剩下的 [INPUT SEL] 键将熄灯。若该输入通道尚未指定给 某音轨,所有 [TRACK SEL] 键将红灯闪烁。红灯 闪烁表示这些通道可选作录音目标轨。

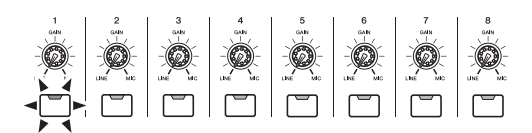

# 

在该画面,与该输入通道对 应的 符号将突出显示。

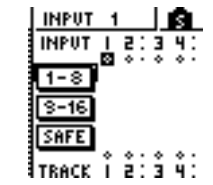

### 提示

- 键来选择某个输入通道。
- *•* 若选择了某个已经指定了音轨的输入通道,则只有对应的 *[TRACK SEL]* 键红灯闪烁。
- *•* 当按住并保持某输入通道对应的 *[INPUT SEL]* 键,将出现 *INPUT SETTING* 弹出窗口,在该窗口可进行相应输入通道 的设定。若要切出该窗口并返回到上一个画面,请将光标移 到 *EXIT* 按钮,然后按 *[ENTER]* 键。

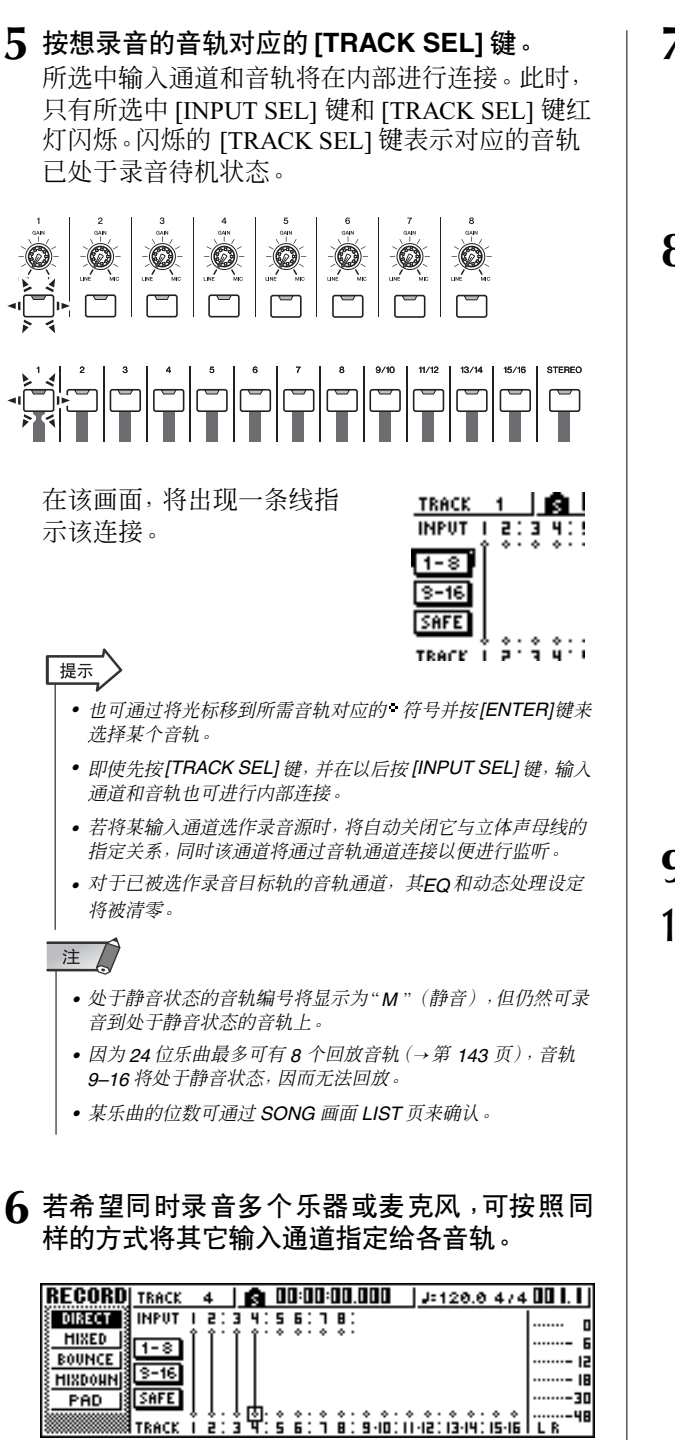

- 提示
	- *•* 若要取消已完成的连接,请按 *[INPUT SEL]* 键使之亮红灯,然 后按已被选作录音目标轨的该音轨对应的 *[TRACK SEL]* 键。 若要取消所有的连接,将光标移动到 SAFE 按钮并按 *[ENTER]* 键。
	- *•* 若要改变录音目标轨,请按 *[INPUT SEL]* 键使之亮红灯,然后 按另一音轨对应的 *[TRACK SEL]* 键。
	- *•* 若录音源输入和录音目标轨音轨都利用 *[INPUT SEL]/[TRACK SEL]* 键完成配对和连接,两个相邻的奇数 / 偶数通道将被同 时指定给两个相邻的奇数 / 偶数音轨。

**7** 按住并保持录音源输入通道对应的 **[INPUT SEL]** 键,打开 **INPUT SETTING** 弹出窗口。

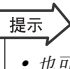

*•* 也可通过在 *RECORD* 画面 *DIRECT* 页将光标移到某输入通道 编号并按 *[ENTER]* 键来打开 *INPUT SETTING* 弹出窗口。

### **8** <sup>用</sup> **[GAIN]** 旋钮调节信号的输入电平。

有关调节输入电平的详细情况,请参[阅"录制到声](#page-32-0) [音剪切板"\(](#page-32-0)→ 第 33 页)。

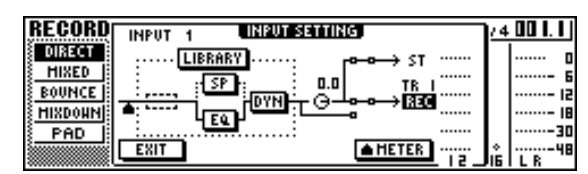

若某输入通道连接在录音目标轨上,则该录音目 标轨和 METER 按钮将添加到 INPUT SETTING 弹出窗口的显示画面。

通过将光标移动到 METER 按钮并按 [ENTER] 键,可在"衰减器前"(默认设定:紧跟在 A/D 之 后)和"衰减器后"(在信号通过 EQ、动态处理和 电平旋钮之后)之间切换检测电平的位置。确认通 过 EQ 和动态处理之后电平的增加不会引起信号 截止。

### **9** <sup>将</sup> **[STEREO]** 衰减器提高到 **0dB** 位置。

### **10** 若要监听正在录音的信号,请提高选作录音目 标轨的音轨通道对应的衰减器。

一般情况下在录音过程中,不监听录音之前的输 入通道信号,而通过音轨通道监听通过录音机后 的信号。这样可确保监听实际录音的信号,而且可 在不影响所录制信号的前提下调节监听信号的音 量和音调。

若录音目标轨音轨对应的音轨通道衰减器被设定 为 0dB,录制过程中的监听电平与录制后的回放 电平相同。

### ● 录制过程中的监听信号流程

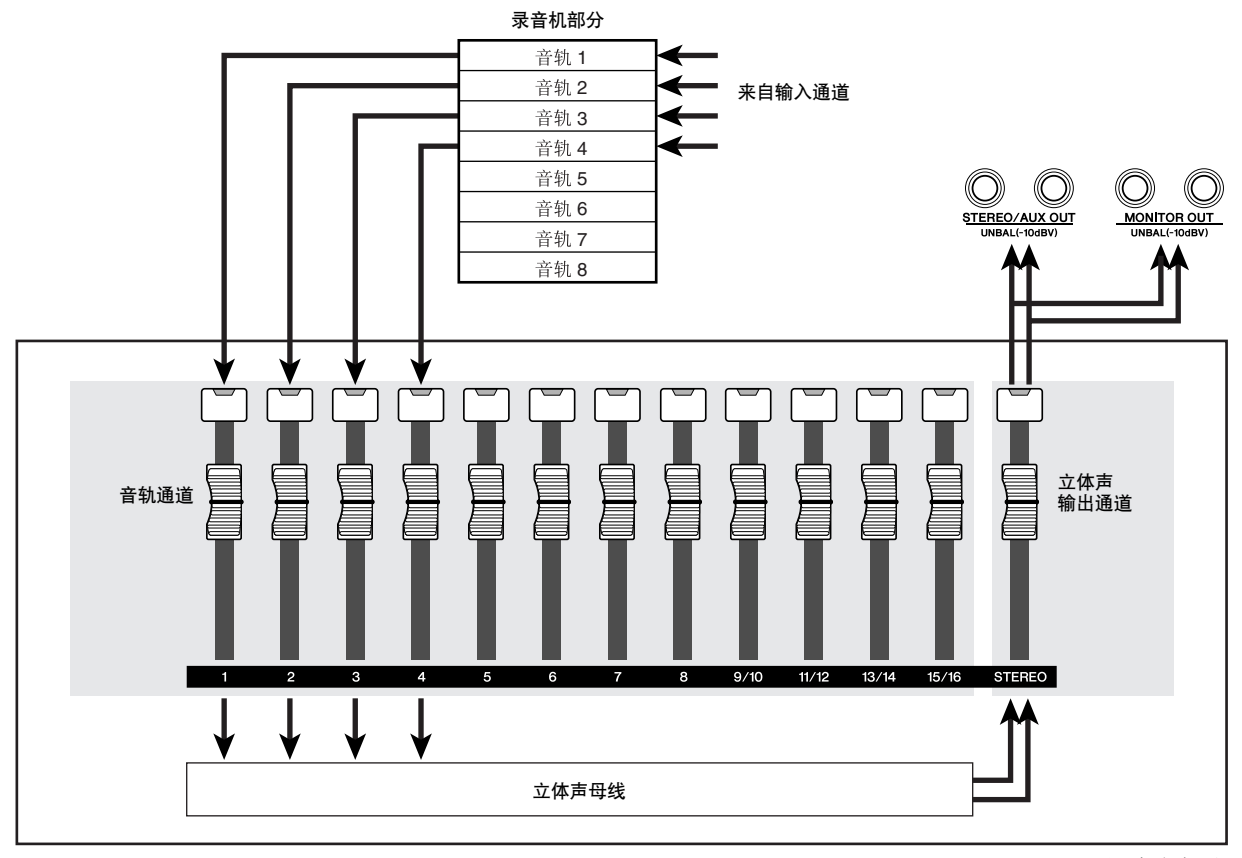

调音台部分

**11** 若要调节监听信号的声像,请按相应的音轨通 道对应的 **[TRACK SEL]** 键,然后转动所选通道 部分的 **[PAN/BAL]** 旋钮。

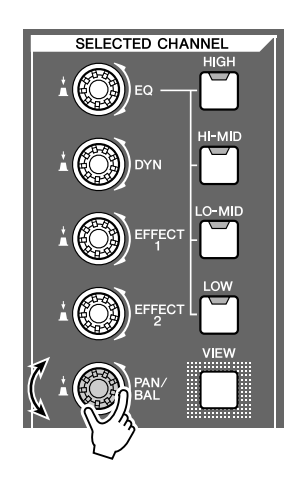

注 L

> *•* 若该输入通道被指定为直接录音的音轨,则输入通道的声像设 定将不起作用。

### 、信号指定给各音轨( 母线

- **1** <sup>将</sup> **[STEREO]** 衰减器降低到 ∞ 位置。
- **2** 将乐器 **/** 麦克风连接到 **MIC/LINE INPUT** 插口 **1–8**。
- **3** 在快速导航部分,反复按 **[RECORD]** 键或在按 住**[RECORD]**键的同时用CURSOR [▲ ]/[▼]键 打开 **RECORD** 画面的 **MIXED** 页。

在 RECORD 画面的 MIXED 页, 通过 L/R 母线可 将输入通道信号指定给任一个或两个音轨。

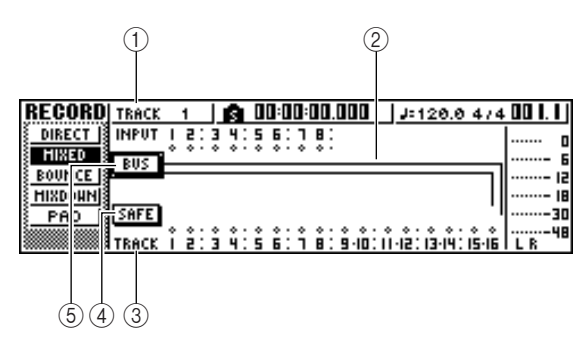

### 1 **INPUT**

选择录音源输入通道。

### B **L/R** 母线

两条水平线表示母线 L/R 信号路径。可确认从录 音源输入通道发送到母线 L 或 R 的信号的 ON/ OFF 状态,并确认将作为L/R 母线录音目标轨的 音轨。

#### **(3) TRACK**

选择将作为 L/R 母线信号的录音目标轨。

#### D **SAFE** 按钮

若要取消所有的录音源和录音目标轨,将光标移 动到该按钮并按 [ENTER] 键。

#### E **BUS** 按钮

当将光标移到该按钮并按 [ENTER] 键时, 将在画 面右方出现 L/R 母线对应的专用衰减器和电平 表。可用来调节 L/R 母线的主电平。

**4** 麦克风所连接的输入通道对应的 **[INPUT SEL]** 键。

当前设定 [INPUT SEL] 键将亮橙色灯,而且该输 入通道将被选择用来进行操作。

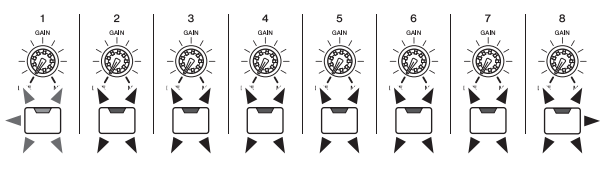

在该画面,与相应输入通道对 应的 符号将突出显示,并出现 一条线,表示该通道被连接到 母线。

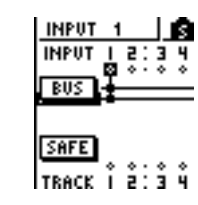

5

音轨录音

### 提示

- *•* 也可通过将光标移到所需输入通道对应的 符号并按*[ENTER]* 键来选择某个输入通道。
- *•* 当按住并保持某输入通道对应的 *[INPUT SEL]* 键,将出现 *INPUT SETTING* 弹出窗口,在该窗口可进行相应输入通道的 设定。若要关闭该弹出窗口并返回到上一个画面,请将光标移 到 *EXIT* 按钮,然后按*[ENTER]* 键。

#### **5** 重复按与步骤 **<sup>4</sup>** 相同的 **[INPUT SEL]** 键,可在 **ON/ OFF** 两个状态之间切换从该 输入通道发送到 **L/R** 母线的 信号。

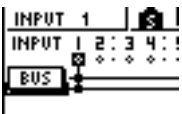

每次按一次 [INPUT SEL] 键,画面将变化如下。

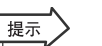

*•* 对于被选作录音源的输入通道,将 自动关闭它与立体声母线的指定 关系,同时建立连接使您可通过音 轨通道监听该信号。

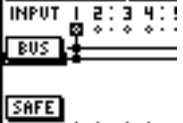

 $\frac{1}{2}$ TRACK  $\frac{3}{2}$   $\frac{3}{2}$   $\frac{3}{2}$   $\frac{3}{2}$   $\frac{3}{2}$   $\frac{3}{2}$   $\frac{3}{2}$   $\frac{3}{2}$   $\frac{3}{2}$   $\frac{3}{2}$ 

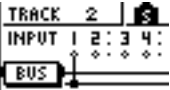

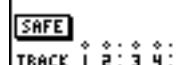

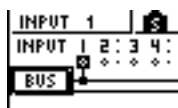

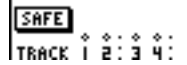

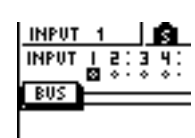

SAFE<sup></sup> TRACK  $\hat{i}$   $\hat{i}$  :  $\hat{i}$   $\hat{y}$  : **6** 根据需要,使用相同的步骤可指定其它输入通 道作为录音源。

### **7** 按录音目标轨音轨对应的 **[TRACK SEL]** 键。

最多可选择两个音轨作为录音目标轨。

若选择音轨 1、3、5 或 7, 信号将被连接到母线 L。 若洗择音轨 2、4、6 或 8, 信号将被连接到母线 R。若选择音轨9/10*–*15/16,奇数音轨将被连接到 母线 L, 偶数音轨将被连接到母线R。

画面将显示线条,指示如何将信号连接到音轨。

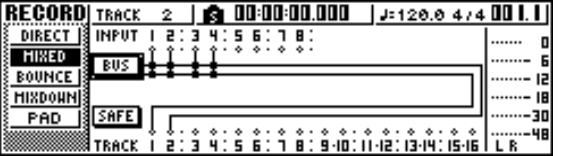

#### 提示

- *•* 对于音轨已被选作录音目标轨的音轨通道,其 *EQ* 和动态处理 设定将被清零。
- *•* 若选择了单个音轨,音轨通道的声像将居中。若选择了配对音 轨(<sup>→</sup> 第 *[49](#page-48-0)* 页),则奇数 / 偶数音轨将分别与左 / 右对齐。
- 若再次按当前所选音轨对应的 [TRACK SEL] 键, 将取消该连 接。

### 注人

- 处于静音状态的音轨编号将显示为"M"(静音),但仍然可录 音到处于静音状态的音轨上。
- *•* 因为 *24* 位乐曲最多可有 *8* 个回放音轨(<sup>→</sup> 第 *[143](#page-142-0)* 页),音轨 *9*–*16* 将处于静音状态,因而无法回放。
- *•* 某乐曲的位数可通过 *SONG* 画面*LIST* 页来确认。
- **8** 对于连接某乐器或麦克风的每个输入通道,按 住并保持 **[INPUT SEL]** 键可打开 **INPUT SETTING**弹出窗口,在该窗口用 **[GAIN]**旋钮可 调节信号的输入电平。

有关调节输入电平的详细情况,请参[阅"录制到声](#page-32-0) [音剪切板"\(](#page-32-0)→ 第 33 页)。

- **9** <sup>将</sup> **[STEREO]** 衰减器提高到 **0dB** 位置。
- **10** 提高录音目的轨对应的音轨通道衰减器,使监 听电平达到合适水平。 现在,可监听通过 L/R 母线发送到这些音轨的信

号。

### **11** 若要调节每个输入通道的声像,请用 **[INPUT SEL]** 键选择某个通道,然后旋转所选通道部分 的 **[PAN/BAL]** 旋钮。

当使用母线录音时,在音轨上录音之后不可能调 节每个乐器的声像或音量平衡。这意味着在将信 号从输入通道发送到 L/R 母线之前就必须最后决 定声像和音量平衡。

### **12** 为了调节每个输入通道的音量平衡,在所选通 道部分反复按 **[VIEW]** 键打开 **FADER** 页。

当希望设定输入通道的音量平衡时,使用 VIEW 画面的 FADER 页将十分方便。在此可调节输入通 道、采样垫通道、音轨通道的 ON/OFF 状态以及输 入电平,所有这些都在一页中。

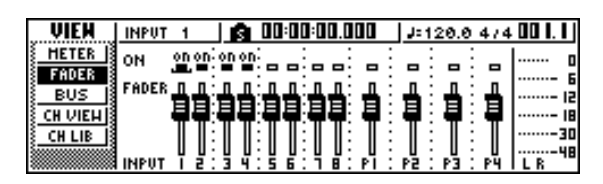

**13** 一边让乐器发出声音,一边用**[INPUT SEL]**键或 CURSOR [ <u>▲</u> ]/[ | ] 键将光标移到想控制的输入 通道,并转动 **[DATA/JOG]** 旋钮调节音量平衡。

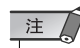

*•* 建议不要使用 *[GAIN]*旋钮来调节输入通道的音量平衡。因为这 将降低 *S/N* 比,导致声音变调。

提示

- *•* 也可使用*INPUT SETTING*弹出窗口中的*INPUT LEVEL*旋钮来 调节输入通道的音量平衡。
- *•* 一般情况下,面板衰减器是专门用于音轨通道的。但是,通过 改变内部设定,可用这些衰减器控制输入通道的输入电平。  $($  → 第 [169](#page-168-0) $\overline{m}$ )

5

音轨录音

### 启动节拍器

开始录音之前,请设定节拍器的节奏和音量。如果录音时不使用节拍器,可跳过如下步骤。

**1** 在工作导航部分,反复按 **[TRACK]** 键或在按住 **[TRACK]**键的同时用CURSOR [▲1/[▼]键打开 **VIEW** 页。

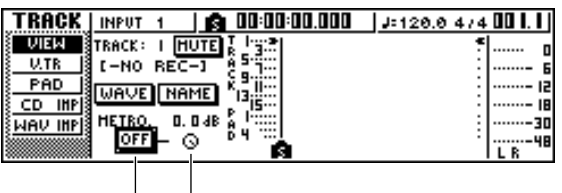

 $\phi$   $\phi$ 

1 节拍器按钮

切换节拍器的开 / 关。

② 节拍器旋钮

调节节拍器音量电平。当前值以 dB 为单位显示在 该按钮上方。

- **2** 将光标移动到节拍器按钮然后按 **[ENTER]** 键。 将打开节拍器。
- **3** 当按 **[PLAY]** 键开始回放时,节拍器将开始发出 声音。根据需要,可将光标移到节拍器旋钮,转 动 **[DATA/JOG]** 旋钮调节节拍器的电平。 若要改变节奏或拍号,按 [STOP] 键停止回放,然 后执行如下步骤。

**4** 在工作导航部分,反复按 **[SONG]** 键或在按住 **[SONG]** 键的同时用 **CURSOR [▲ 1/[ V** ] 键打开 **TEMPO** 页。

利用 TEMPO 页可创建节奏谱,指定乐曲的节奏和 拍号。在此指定的节奏和拍号将成为小节 / 节拍显 示计数器、内部节拍器和AW1600 产生的 MIDI 时 钟信息的基础。

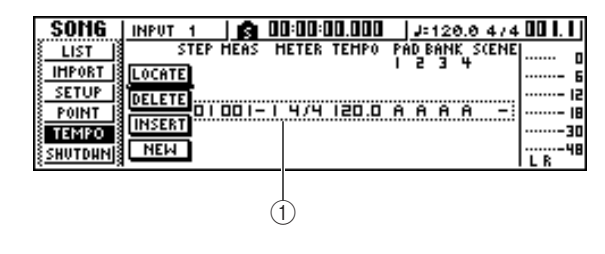

### 1 节奏谱事件

这些是记录在谱上的事件。当创作新的乐曲时,将 在乐曲的开头 (小节 1、节拍 1) 创建拍号 = 4/4、 节奏 = 120 的节奏谱事件。

**5** 将光标移到事件的 **TEMPO** 栏,转动 **[DATA/ JOG]** 旋钮设定节奏值。

可在 30*–*250(BPM)的范围内设定某节奏。

### **6** 根据需要,可将光标移到 **METER** 栏,转动 **[DATA/JOG]** 旋钮改变拍号。

可在 1/4*–*8/4 的范围内设定拍号。

提示

- *•* 在乐曲中也可改变节奏和拍号。有关详情,请参[阅"乐曲管理"](#page-142-0) (→ 第 *[143](#page-142-0)* 页 )。
- *•* 也可将快速循环采样器用作节奏器来替代节拍器。有关详情, 请参[阅"使用样本记忆库"\(](#page-112-0)<sup>→</sup> 第 *113* 页 )。

### 在音轨上录音

### 至此已完成准备工作,可以在音轨上录音。

**1** 在工作导航部分,反复按 **[TRACK]** 键或在按住 **[TRACK]**键的同时用 CURSOR [ <u>▲</u> ]/[ 7 ]键打开 **VIEW** 画面。

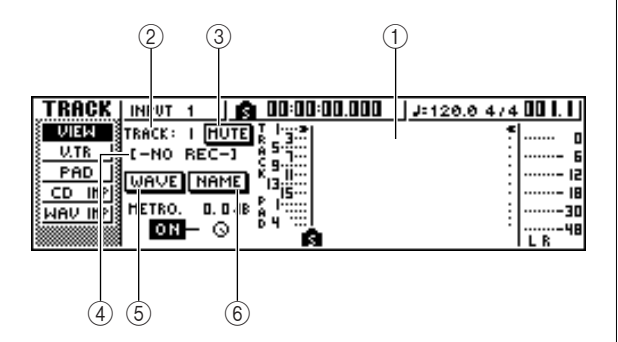

### 1 音轨查看

以图形方式显示音轨 1–16、采样垫 1–4、立体声音 轨中数据和标记的存在。

### B **TRACK** 栏

在画面上选择需要进行操作的音轨。可选择1–16 (音频音轨 1–16)、ST(立体声音轨)或PAD 1–4 (采样垫音轨 1–4)。

- 注人
	- *•* 在此改变音轨不会改变将要录音的音轨。

#### C **MUTE** 按钮

当将光标移到该按钮并按 [ENTER] 键时,将使当 前所选音轨进入静音状态。

#### 注

- *•* 利用该静音功能,可在静音*ON/OFF* 之间切换录音机音轨回放 的状态。该操作还将影响在录音机部分同时回放音轨的数量 (<sup>→</sup> 第 *[143](#page-142-0)* 页)。建议让所有不使用的音轨进入静音状态。
- *•* 因为 *24*位乐曲最多允许 *8* 个回放音轨(→第 *[143](#page-142-0)*页),对于音 轨 *9*–*16*,不能解除其静音状态。
- *•* 通过 *MONITOR*画面 *ON/OFF*页可使调音台音轨通道进入静音 状态(→第[31](#page-30-0)页)。

#### (4) 音轨名称

若在 TRACK 栏选择 1-16 或 ST, 该区域将显示已 经指定给幻像音轨的音轨名称。若未录制任何内 容,将指定名称"-NO REC-"。

#### E **WAVE** 按钮

当将光标移到该按钮并按 [ENTER] 键时,将显示 当前所选音轨的波形。仅当在 TRACK 栏选择了 1–16 或 ST 时才会出现该按钮。

### **6 NAME 按钮**

若将光标移到此按钮并按 [ENTER] 键,将出现 TITLE EDIT 弹出窗口,在该窗口可为音轨指定一 名称。

### **2** 在操作控制部分,请在按住**REC [**●**]**键的同时按 **PLAY[**  $\blacktriangleright$  ] 键。

节拍器将开始发出声音,计数器显示开始计数。 在画面的音轨视图中,表示当前位置的竖线会向 右移动。

### **3** 按照节拍器的节奏演奏乐器。

节拍器声音不会被录制在音轨中。根据需要,可将 光标移到节拍器旋钮,转动 [DATA/JOG] 旋钮调节 节拍器的音量电平。

### **4** 若要停止录音,请按 **STOP[**■**]** 键。

在 VIEW 页的音轨视图中将出现 I (In 点) 和 O (Out 点)符号,表示上一次录音操作的位置。 数据输入 / 控制部分的 [UNDO/REDO] 键将亮灯。 表示可按 [UNDO/REDO] 键执行撤消功能。

- **5** 若要从头听录制的内容<sup>,</sup>请按 RTZ [ |◀ ] 键让计 数器显示恢复到 **0**,然后按 **PLAY [ ]** 键。
- **6** 如果您想要恢复录音,请按 **[UNDO/REDO]** 键。 [UNDO/REDO] 键将熄灯,同时返回到录音之前的 状态。重复步骤 2-5。

### **7** 完成录音时,再次按快速导航部分的 **[RECORD]** 键,请将光标移到 **SAFE** 按钮并按 **[ENTER]** 键。

一弹出窗口将请您确认,此时请将光标移动到 OK 按钮并按 [ENTER] 键。输入信号与音轨的指定关 系将被取销。将无法再次按 [REC] 键,这样可防止 意外录音。

### **8** 如果您对录音内容满意,可保存该乐曲。(关于 保存的详细情况 → 第 **[61](#page-60-0)** 页)

请注意在保存乐曲之前若关闭 AW1600 的电源, 将丢失所录制的内容。

### 配对的输入通道 / 音轨通道

<span id="page-48-0"></span>采样音轨 1–4 和音轨通道 9/10–15/16 为永久配对。

但是可自由指定相邻奇数 / 偶数输入通道 (1/2, 3/4, 5/6, 7/8)或音轨通道 (1/2, 3/4, 5/6, 7/8)的配 对。当两个通道配对后,其绝大多数参数将被链接,因此操作其中一个通道将导致另一通道的同一 参数产生相应的变化。

当录音立体声音源时或希望将双母线录音音轨作为单个立体声音轨回放时,该功能将十分方便。

**1** 按住想配对的其中一个通道对应的 **[INPUT SEL]** 键(或 **[TRACK SEL]** 键),然后按另一个 通道的**[INPUT SEL]**键(或**[TRACK SEL]**键)。

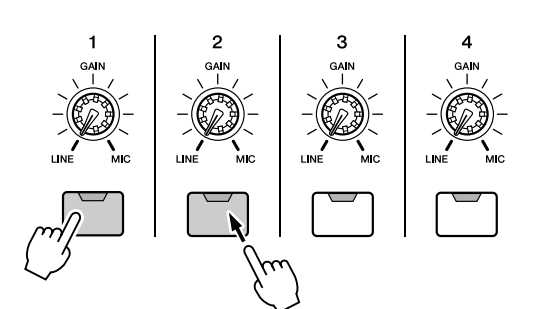

将出现弹出窗口,请您确认该配对。

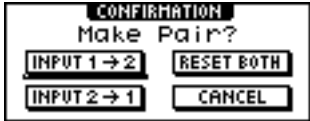

- **2** 将光标移动到下列按钮之一然后按 **[ENTER]** 键。
	- *•* **INPUT (TRACK) x** → **y** 
		- (**x=** 奇数 **, y=** 偶数) ....... 将输入(音轨) 通道 x 的设定复制到 y, 将它
			- 们配对。
	- *•* **INPUT (TRACK) y** → **x**  (**x=** 奇数 **, y=** 偶数)
		- ...... 将输入(音轨)通道 y 的设定复制到 x, 将它 们配对。
	- *•* **RESET BOTH** ...... 将两个输入(音轨)通道初始化,并将它们配 对。
	- *•* **CANCEL**
		- ...... 取消配对。

将输入通道配对后,除 [GAIN] 旋钮和相位 / 声像 设定之外的所有调音参数都将被链接。

将音轨通道配对后,除相位 / 声像设定之外的所有 调音参数都将被配对。仅操作奇数衰减器,就将同 时调节奇数 / 偶数通道的电平。(当通道配对后, 偶数衰减器将不起作用。)

**3** 若要取消配对,按住其中一个通道对应的 **[INPUT SEL]** 键(或 **[TRACK SEL]** 键),然后 按另一个通道的 **[INPUT SEL]** 键(或 **[TRACK SEL]** 键)。

将出现弹出窗口,请您确认是否要取消该配对。

**4** 若要取消配对,请按 **OK** 按钮。若决定不取消配 对,请将光标移到 **CANCEL** 按钮并按 **[ENTER]** 键。

提示

*•* 对于配对通道,将声像设定在最左端或最右端可产生标称电 平。(通过声像前后的电平相同。) 对于配对通道,将声像设 定在中央可产生标称电平。

### **使用输入记忆库**

输入记忆库是一种记录设置的记忆库,当希望录制处理信号时可用来将内部效果处理、EQ 或动态 处理设定应用于输入信号。以下将说明如何将输入记忆库设定应用于某个输入通道的信号。

**1** 按住并保持希望应用输入记忆库设定的输入通 道对应的 **[INPUT SEL]** 键,打开 **INPUT SETTING** 弹出窗口。

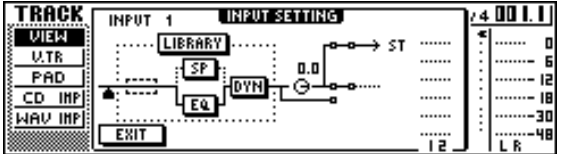

**2** 将光标移动到 **LIBRARY** 按钮然后按 **[ENTER]** 键。

将出现以下弹出窗口。

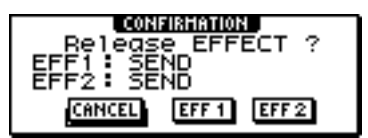

在该弹出窗口,可选择将作用于输入通道的内部 效果处理 1 或 2。

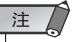

*•* 当使用输入记忆库时,内部效果处理*1* 或*2*将从调音台的发送 / 反送通道断开,被加入到指定的输入通道。因此,可将该内部 处理最多应用于两个通道。

**3** 将光标移动到 **EFF1** 按钮或 **EFF2** 按钮然后按 **[ENTER]** 键。

将出现 INPUT LIBRARY 弹出窗口, 在该窗口可选 择某个输入记忆库。

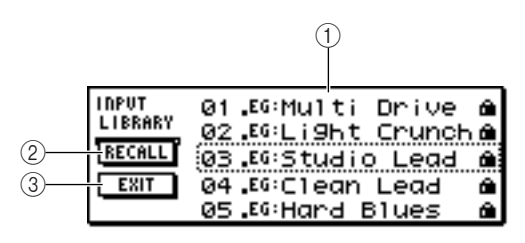

1 清单

这是记忆库清单。清单中央由虚线框包围的行表 示当前所选将要读入的数据。当旋转[DATA/JOG] 旋钮时,可向上或向下滚动该清单。

#### B **RECALL** 按钮

当将光标移到该按钮并按 [ENTER] 键时,读入当 前所选中数据。

### **③ EXIT 按钮**

若将光标移到该按钮并按 [ENTER] 键,将关闭弹 出窗口。

### **4** 转动**[DATA/JOG]**旋钮选择所需要的输入记忆库 数据。

输入记忆库数据被分成如下类型。

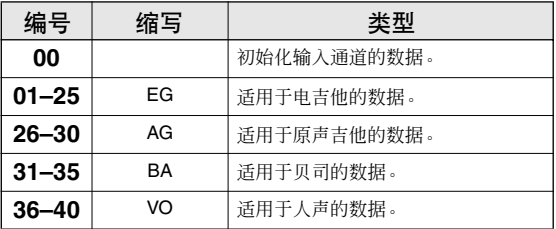

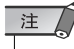

*•* 所有输入记忆库数据都为只读数据。

**5** 选择所需要的数据,然后按 **[ENTER]** 键。 将出现弹出窗口,请您确认调用操作。

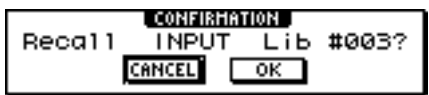

**6** 将光标移动到 **OK** 按钮然后按 **[ENTER]** 键。 将读入所选中记忆库的数据,同时内部效果处理、 EQ (或扬声器模拟器) 和动态效果将应用于输入 信号。

5

音轨录音

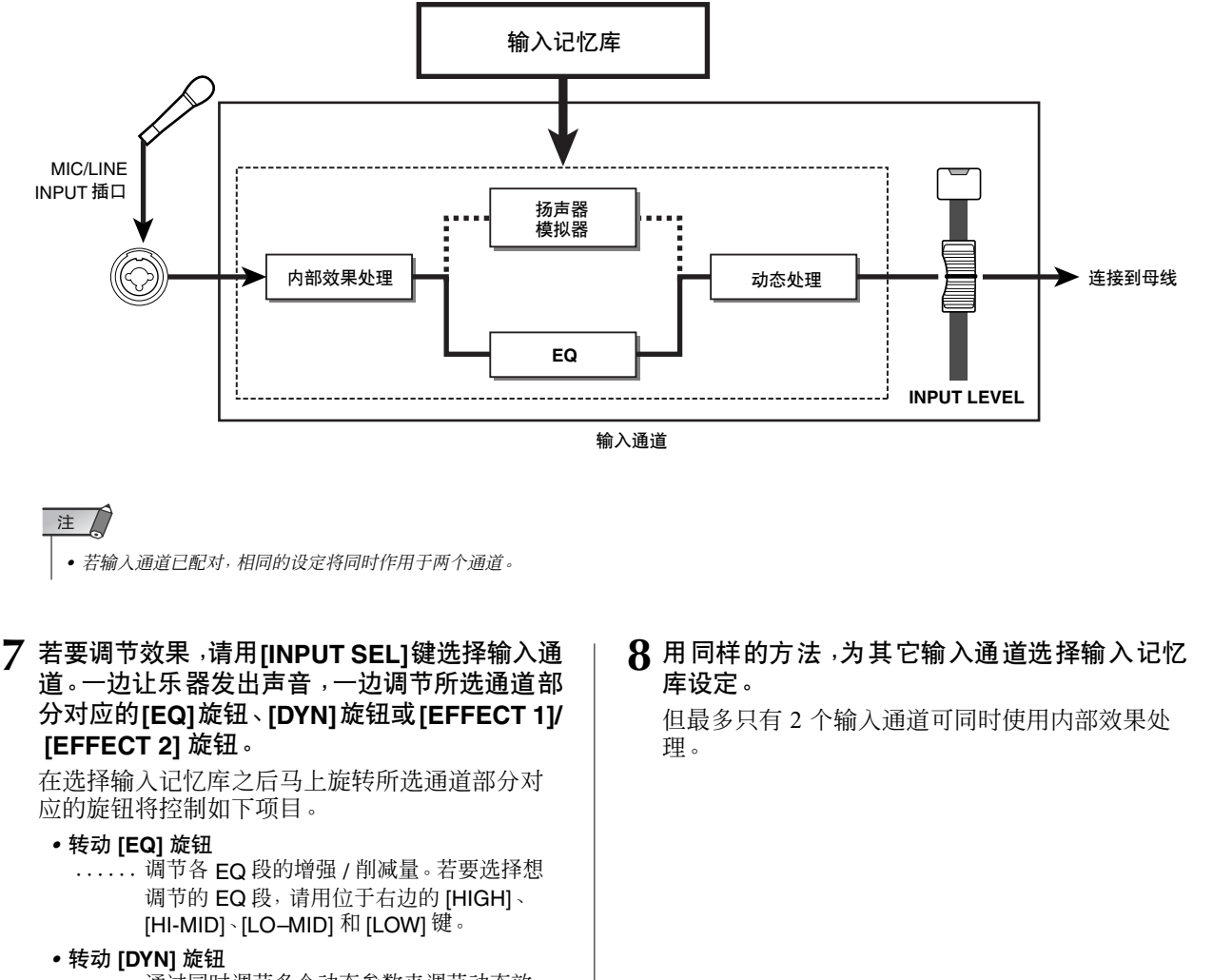

- ...... 通过同时调节多个动态参数来调节动态效 果。其结果取决于所选的记忆库。
- *•* 转动 **[EFFECT 1]** 旋钮
- ...... 调节内部效果处理 1 的直接声音和处理声音 的平衡。
- *•* 转动 **[EFFECT 2]** 旋钮
	- ...... 调节内部效果处理 2 的直接声音和处理声音 的平衡。

### 注人

*•* 根据所选中输入记忆库,输入通道的电平可能会改变。使用 *INPUT SETTING* 弹出窗口中的 *INPUT LEVEL* 旋钮重新调节 音量平衡。

#### 提示

*•* 若转动*[EQ]* 旋钮或*[DYN]*旋钮无法产生所希望的结果,可重新 从 *EQ* 记忆库或动态效果记忆库读入新的设定(→第 *[77](#page-76-0), [78](#page-77-0)* 页)。

### 使用 EQ 记忆库

EQ 记忆库包含适用于各种乐器的 EQ 设定。录音过程中想将 EQ 应用到某个输入通道时或在调用 某输入记忆库后要修改 EQ 设定时,可使用这些记忆库。

**1** 按住并保持希望应用**EQ**记忆库的输入通道对应 的 **[INPUT SEL]** 键,打开 **INPUT SETTING** 弹 出窗口。

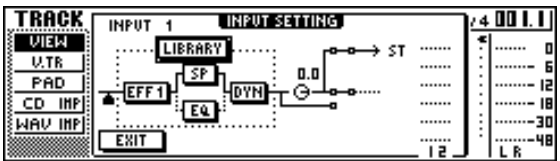

**2** 将光标移动到画面中的**EQ**按钮然后按**[ENTER]** 键。

将出现 EQ 记忆库。

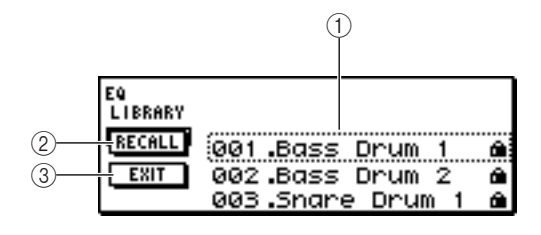

### 1 清单

这是记忆库清单。清单中央由虚线框包围的行表 示当前所选将要读入的数据。当旋转[DATA/JOG] 旋钮时,可向上或向下滚动该清单。

### B **RECALL** 按钮

当将光标移到该按钮并按 [ENTER] 键时,读入当 前所选中数据。

### **③ EXIT 按钮**

若将光标移到该按钮并按 [ENTER] 键, 将关闭弹 出窗口。

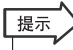

*•* 也可通过按所选择通道部分对应的 *[EQ]* 旋钮打开*EQ* 记忆库。 有关详情,请参[阅"使用记忆库和场景记忆"\(](#page-72-0)<sup>→</sup> 第 *73* 页 )。

**3** 转动**[DATA/JOG]**旋钮选择要使用的记忆库,然 后按 **[ENTER]** 键。

将出现弹出窗口,请您确认记忆库调用操作。

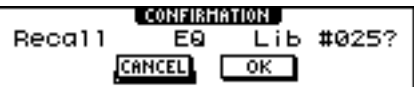

- **4** 将光标移动到 **OK** 按钮然后按 **[ENTER]** 键。 所选中记忆库将被读入。
- **5** 将光标移动到 **EXIT** 按钮然后按 **[ENTER]** 键。
- **6** 若要调节 **EQ** 设定,请按所选通道部分对应的 **[HIGH]**、**[HI-MID]**、**[LO-MID]** 和 **[LOW]** 键选择 **EQ** 段,转动 **EQ** 旋钮调节增强 **/** 削减量。

注人

*•* 若转动 *EQ* 旋钮无法改变音调,检查该通道的 *EQ* 是否已经关 *(→第[95](#page-94-0)页)。* 

提示

*•* 根据需要也可调节各个 *EQ* 段的频率和 *Q* 参数。有关详情,请 参[阅"使用记忆库和场景记忆"\(](#page-72-0)→ 第73页)。

### 使用动态效果记忆库

动态效果记忆库包含适用于各种乐器的动态效果设定。像 EQ 记忆库一样, 录音时可以用此在某个 输入通道中应用动态效果处理或在调用某输入记忆库后要修改动态效果设定时使用该记忆库。

**1** 按住并保持希望应用动态效果记忆库的输入通 道对应的 **[INPUT SEL]** 键,打开 **INPUT SETTING** 弹出窗口。

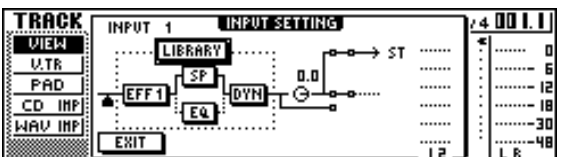

### **2** 将光标移动到画面中的 **DYN** 按钮然后按 **[ENTER]** 键。

将出现动态效果记忆库。

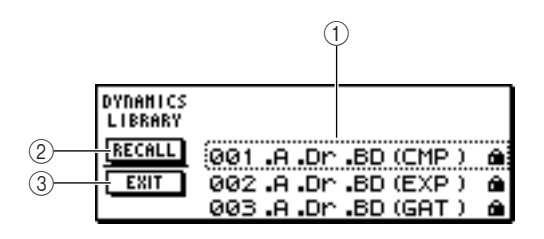

### 1 清单

这是记忆库清单。清单中央由虚线框包围的行表 示当前所选将要读入的数据。当旋转 [DATA/JOG] 旋钮时,可向上或向下滚动该清单。

### B **RECALL** 按钮

当将光标移到该按钮并按 [ENTER] 键时, 读入当 前所选中数据。

#### ③ EXIT 按钮

若将光标移到该按钮并按 [ENTER] 键,将关闭弹 出窗口。

┃提示

*•* 也可通过按所选择通道部分对应的*[DYN]* 旋钮打开动态效果记 忆库。有关详情,请参[阅"使用记忆库和场景记忆"\(](#page-72-0)<sup>→</sup> 第 *73* [页](#page-72-0) )。

**3** 转动 **[DATA/JOG]** 旋钮选择要使用的记忆库,然 后按 **[ENTER]** 键。

将出现弹出窗口,请您确认记忆库调用操作。

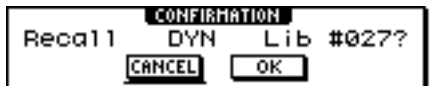

- **4** 将光标移动到 **OK** 按钮然后按 **[ENTER]** 键。 所选中动态效果记忆库将被读入。
- **5** 将光标移动到 **EXIT** 按钮然后按 **[ENTER]** 键。

### **6** 若要调节动态效果设定,请转动所选择通道部 分对应的 **[DYN]** 旋钮。

调用记忆库后立即转动 [DYN] 旋钮将同时调节多 个动态效果参数,控制动态效果。(其结果取决于 所选的记忆库。)

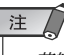

*•* 若转动 *[DYN]* 旋钮无法改变音调,检查该通道的动态效果是否 已经关闭(<sup>→</sup> 第 *[96](#page-95-0)* 页)。

### 提示

*•* 根据需要,也可对每个动态效果参数进行详细调节。有关详 情,请参[阅"使用记忆库和场景记忆"\(](#page-72-0)<sup>→</sup> 第 *73* 页 )。

5

音轨录音

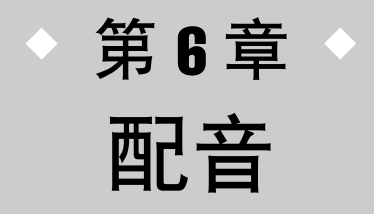

本章将说明如何在听此前录音音轨的同时在其它音轨上录制附加的演奏。本 章还将说明如何切换幻像音轨并保存乐曲。

### 关于配音

"原带配音"是一种在监听此前录音音轨回放的同时在其它音轨上录制附加演奏的过程。 下图所示为回放音轨1-4并在音轨5上进行原带配音时的信号流程。在该例中, 从MIC/LINE INPUT 插口1 输入的信号将通过录音机音轨 5 并发送到音轨通道 5。随后该信号被发送到立体声母线, 与 音轨1–4的回放音混合,并从STEREO/AUX OUT插口和MONITOR OUT插口 / PHONES插口输出。

### ● 原带配音时的信号流程

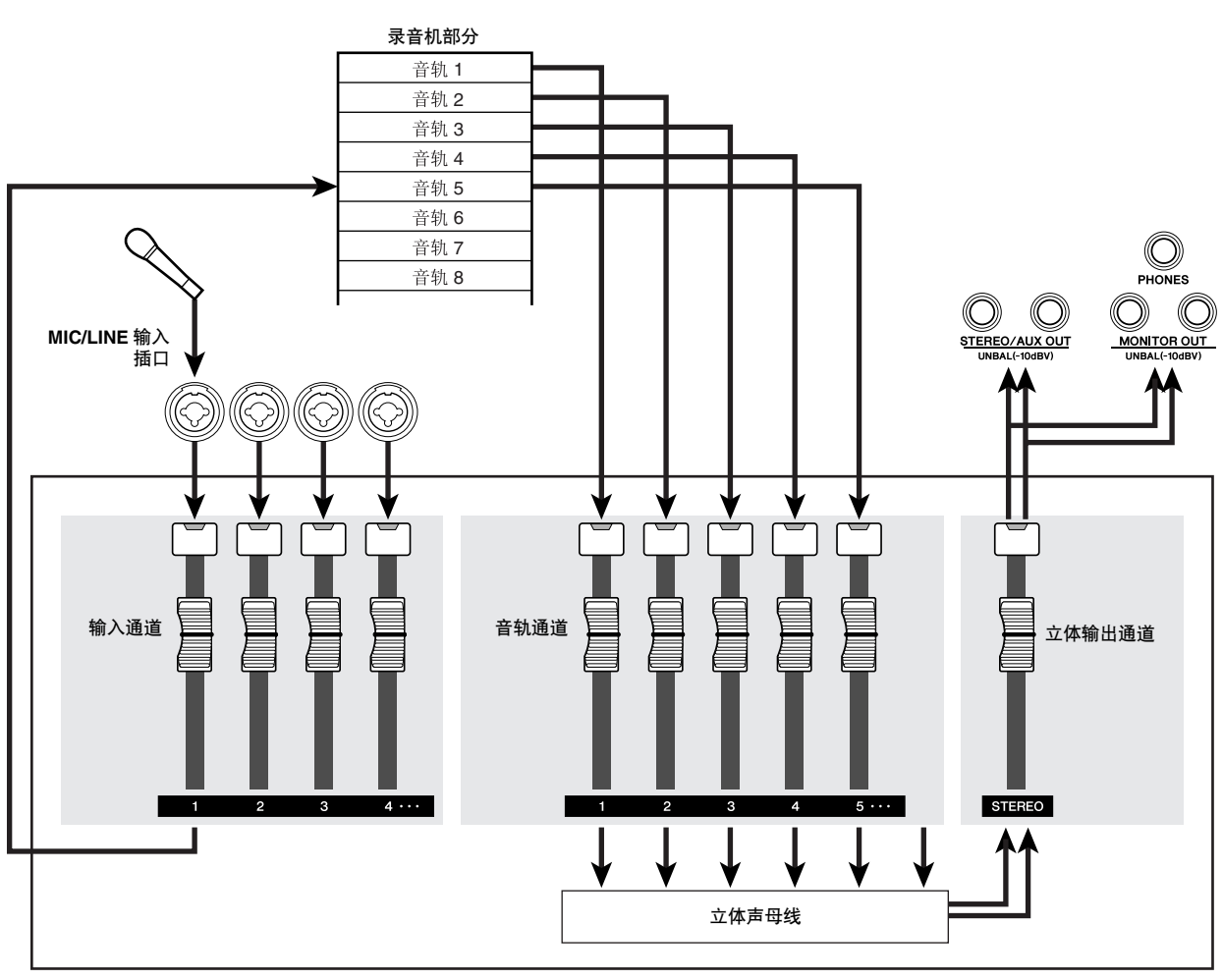

调音台部分

6

配音

### 将输入信号分配给某音轨

<span id="page-55-0"></span>为了进行原带配音,必须将麦克风或乐器指定给某个新音轨。基本步骤与录制首个音轨时相同。

- **1** <sup>将</sup> **[STEREO]** 衰减器降低到 <sup>∞</sup> 位置。
- **2** 将乐器或麦克风连接到**MIC/LINE INPUT**插口。
- **3** 在快速导航部分,反复按 **[RECORD]** 键或在按 住**[RECORD]**键的同时用**CURSOR** [▲)/[▼]键 打开 **RECORD** 画面的 **DIRECT** 页。

[INPUT SEL] 键和 [TRACK SEL] 键将红灯闪烁。

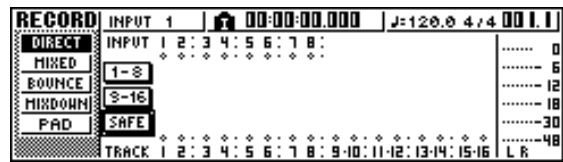

### **4** 将连接有乐器 **/** 麦克风的输入通道指定给某个新 音轨,并调节其电平。

有关该步骤的详情,请参阅["音轨录音"](#page-38-1)(→第 39 [页](#page-38-1) )。下图所示为输入通道 1 指定给音轨 5 时的示 例。

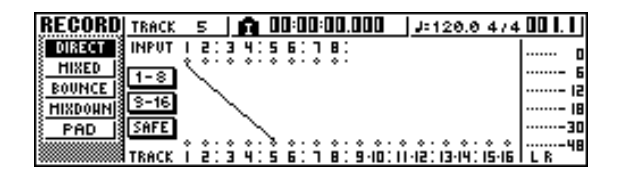

### 注人

• 在 *24* 位乐曲中可指定的音轨数受到一定的限制 (<sup>→</sup> 第 *[143](#page-142-0)* 页)。

### 提示

• 在本例中,我们将使用"直接录音",录音过程中将 *1* 个输入通 道指定给一个音轨。但是也可使用"母线录音",即将多个输入 通道发送到 *L/R* 母线并录音在 *1* 个或 *2* 个音轨上。

### 快速调用某个 60 记忆库

<span id="page-55-1"></span>标题为"音轨录音"的章节说明了如何打开 EQ 画面的 LIBRARY 页并读入某个 EQ 记忆库来改变 EQ。本章节将说明如何快速调用某个 EQ 记忆库。

**1** 按想使用记忆库的输入通道对应的 **[INPUT SEL]** 键。

将选择相应的输入通道用于操作。

**2** 在所选通道部分,按 **[EQ]** 旋钮并转动该旋钮。

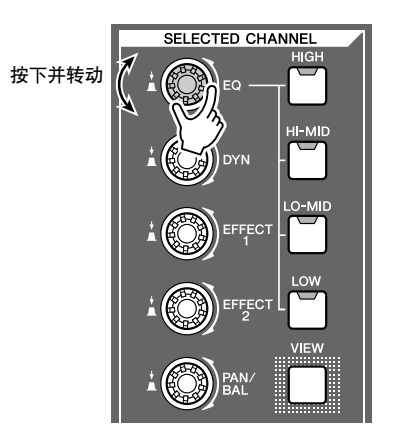

按住 [EQ] 旋钮的同时并向左或右转动时, 将出现 EQ 画面的 LIBRARY 页。

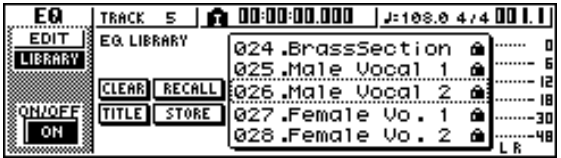

- **3** 旋转 **[DATA/JOG]** 旋钮选择 **EQ** 记忆库。然后将 光标移动到 **RECALL** 按钮并按 **[ENTER]** 键。 所选中记忆库将被读入。
- **4** 若要调节 **EQ** 设定,请用所选通道部分对应的 **[HIGH]**、**[HI-MID]**、**[LO-MID]** 和 **[LOW]** 键选择 **EQ** 段,转动 **EQ** 旋钮调节增强 **/** 削减量。

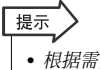

• 根据需要,也可对 *EQ* 参数进行详细调节,例如中心频率和 *Q*  $($   $\rightarrow$  第 [95](#page-94-0)  $\overline{m}$ ) 。

### <u>快速调用某个动态效果记忆库</u>

<span id="page-56-0"></span>可象 EQ 记忆库一样,立即调用某个动态效果记忆库。

1 在所选通道部分,按 [DYN] 旋钮并转动该旋钮。 | 我住 [DYN] 旋钮的同时并向左或右转动时, 将出

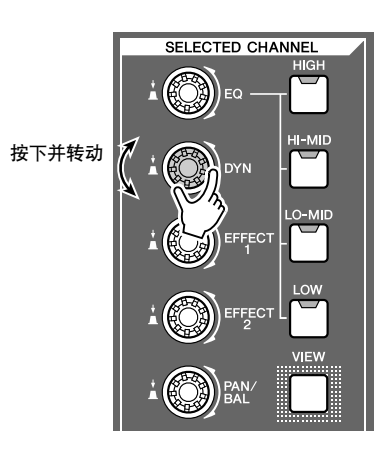

现 DYN 画面的 LIBRARY 页。

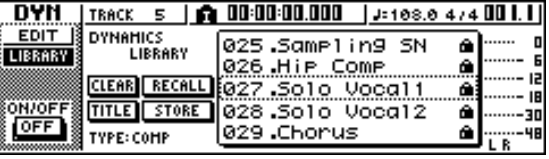

**2** 旋转**[DATA/JOG]**旋钮选择**DYN**记忆库。然后将 光标移动到 **RECALL** 按钮并按 **[ENTER]** 键。 所选中记忆库将被读入。

**3** 若要调节动态效果,请转动所选择通道部分对 应的 **[DYN]** 旋钮。

提示

- 按照相同的方式,可在所选择通道部分按下并转动*[EFFECT 1]* 旋钮或 *[EFFECT 2]* 旋钮调用效果记忆库。
- 根据需要,也可对每个动态参数进行详细调节(<sup>→</sup> 第 *[96](#page-95-0)* 页)。

### 设定混音平衡和声像

<span id="page-56-1"></span>以下将说明如何对此前录制的音轨以及将要进行原带配音的音轨设定音量平衡和声像。

- **1** 当回放乐曲时,请将此前的录音音轨的音轨通 道衰减器提高到适当的监听水平。
- **2** 按此前的录音音轨对应的音轨通道 **[TRACK SEL]** 键,用所选通道部分对应的 **[PAN/BAL]** 旋 钮设定声像。
- **3** 停止录音,一边让乐器发出声音,一边调节录音 目标音轨通道的衰减器,使监听电平达到合适 水平。

在录音过程中或停止时,录音目标音轨对应的音 轨通道将向立体声母线发送输入信号,而在回放 过程中会向立体声母线发送音轨回放信号。这意 味着,为了监听输入信号,必需停止录音。

展示

• 音轨通道衰减器的位置不影响录音电平。但是,若将衰减器设 定为 *0dB*,则回放音量将与在音轨上录音时相同。

**4** 按录音目标音轨通道对应的 **[TRACK SEL]** 键, 用所选通道部分对应的 **[PAN/BAL]** 旋钮设定声 像。

按照与输入通道信号相同的操作方法,也可用 EQ 和动态效果来处理音轨通道。为此,按 [TRACK SEL] 键选择音轨通道,用所选通道部分对应的 [EQ] 旋钮或 [DYN] 旋钮调用某个记忆库并调节有 关设定。该操作步骤不影响录制在音轨上的信号。

6

配音

### 配音

- 现在可在选作录音目标轨的音轨上进行原带配音。
- **1** 在工作导航部分,反复按 **[TRACK]** 键或在按住 **[TRACK]**键的同时用 CURSOR [▲ ]/[ 7]键打开 **VIEW** 页。

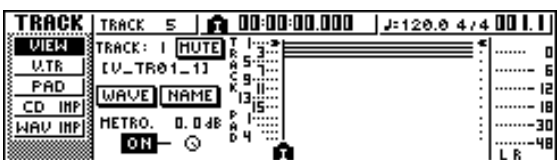

- **2** 将光标移动到节拍器按钮并按 **[ENTER]** 键,根 据需要切换该设定的 **ON/OFF** 状态。 可在节拍器处于 ON 或 OFF 状态下执行原带配 音。
- **3** 在移动部分,请在按住 **REC[**●**]** 键的同时按 **PLAY[** $\blacktriangleright$ ] 键。

节拍器将开始发出声音,计数器显示开始计数。

- **4** 一边监听此前录制的音轨,一边演奏要进行原 带配音的乐器。
- **5** 若要停止录音,请按 **STOP[**■**]** 键。 数据输入 / 控制部分的 [UNDO/REDO] 键将亮灯。
- **6** 若要从头听录制的演奏内容,请按 RTZ [ M ] 键 让计数器显示恢复到 **0**,然后按 **PLAY [ ]** 键。

```
【提示】
```
• 若从乐曲的中间录音,可按 *[IN]* 键移动到要开始录音的位置。

**7** 如果您对录制的演奏满意,可保存该乐曲。(关 于保存的详细情况 → 第 **[63](#page-62-0)** 页)

如果想重新录音,按 [UNDO/REDO] 键取消录音, 然后重复步骤 3–7。

### <span id="page-58-0"></span>切入 / 切出

在原带配音过程中若出错,可仅对出错部分重新录音。该过程称为"切入 / 切出"。 切入 / 切出可以"手动切入 / 切出"的方式来进行,即可在录音和回放之间手动切换, 也可以"自动 切入 / 切出"的方式进行,即达到事先设定的位置时自动在录音和回放之间切换。

### 手动切入 / 切出

以下将说明如何用移动部分的各键或脚踏开关来进行 切入 / 切出。

- **1** 若要用脚踏开关来执行切入 **/** 切出,请将另售的 脚踏开关(**Yamaha FC5** 或同等产品)连接到背 面面板 **FOOT SW** 插口。
- **2** 打开**RECORD**画面的**DIRECT**页,确认乐器**/**<sup>麦</sup> 克风是否已经指定给要切入的音轨。

此时,录音源对应的 [INPUT SEL] 键和录音目标 轨对应的 [TRACK SEL] 键将红灯闪烁。

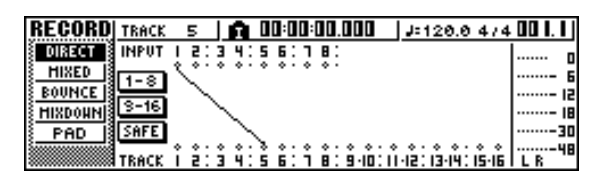

- **3** 定位在想切入位置之前的某个点。 您会发现,在想切入点之前 1 个或 2 个小节处登录 一个标记会比较方便,这样即可迅速返回到该点。 (关于登录标记的详细情况 → [第](#page-66-0) 67 页)
- 4 在移动部分, 按 PLAY [▶] 键。(或按脚踏开 关。) 乐曲将开始回放。此时,录音目标轨音轨通道的音 轨回放音会发送到立体声母线,因此无法监听输 入电平。
- **5** 在想开始录音的点,请在按住PLAY [▶]键的同 时按**REC [**●**]** 键(或再次按脚踏开关),并开始 演奏乐器。

录音目标轨音轨会从回放切换到录音("切入")。 录音源 [INPUT SEL] 键和录音目标轨 [TRACK SEL] 键将亮红灯,而且相应的音轨通道信号将从 音轨回放切换到输入信号。

**6** 在想停止录音的点→请按 PLAY[▶] 键 ( 或按脚 踏开关)。

录音目标轨音轨会从录音切换到回放("切出")。

- **7** 若要停止回放,请按 **STOP[**■**]** 键(或按脚踏开 关)。
- **8** 若想听新录制的内容,请定位在切入点之前然 后按 **PLAY [▶**] 键。
- **9** 如果您对新录音的内容满意,可保存该乐曲。 (关于保存的详细情况 → 第 **[63](#page-62-0)** 页) 如果想重新录音,按 [UNDO/REDO] 键取消录音, 然后重复步骤 4–9。 下图所示为手动切入 / 切出的操作步骤。

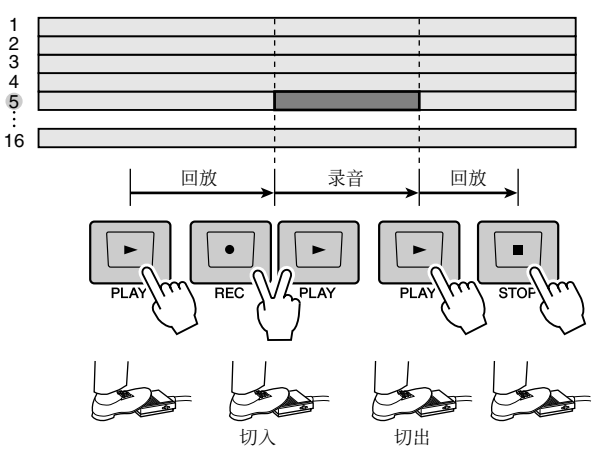

### 自动切入 / 切出

自动切入 / 切出是一种自动执行切入和切出操作的功 能。为了使用该功能,必须事先指定切入位置(In 点) 和切出位置(Out 点)。

**1** 打开**RECORD**画面的**DIRECT**页,确认乐器**/**<sup>麦</sup> 克风是否已经指定给要切入的音轨。

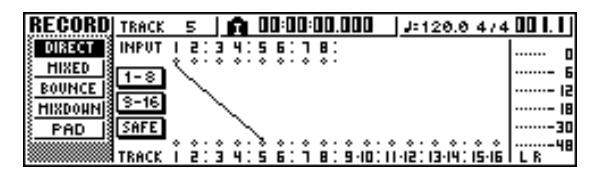

录音源 [INPUT SEL] 键和录音目标轨 [TRACK SEL] 键将红灯闪烁。

配音

6

- **2** 定位在想切入的某个点。
- **3** 在定位部分,按住 **[SET]** 键的同时按 **[IN]** 键。 当前位置将被登录为切入点。
- **4** 定位在想切出的某个点。
- **5** 在定位部分,按住**[SET]** 键的同时按 **[OUT]**键。 当前位置将被登录为切出点。
	- 提示
	- 若想更精确地设定 *In*(切入)和 *Out*(切出)点,可使用 *Nudge* (微动)功能(→第*[71](#page-70-0)*页),该功能可在当前位置前后反复回放 ——<br>一小段, 或使用**WAVE DISPLAY** 弹出窗口 (→ 第 [72](#page-71-0) 页), 在该 窗口可将音轨作为波形来查看。
	- 每次录音时都会刷新切入点和切出点。上次开始录音的位置将 被登录为切入点,上次停止录音的位置将被登录为切出点。
- **6** 在定位部分,按 **[AUTO PUNCH]** 键。

[AUTO PUNCH] 键将亮灯,同时启动自动切入 / 切出功能。将自动定位在距离切入点之前一定距 离("前置时间")的某个点。该点称为"前置 点"。

### **7** 若要排练自动切入 / 切出,请按 PLAY [▶] 键。

- ① PLAY [▶ ] 键将亮灯, 并从前置点开始回放。
- ② 当到达自动切入点时, REC [●]键开始闪烁, 正 在通过录音目标轨音轨通道监听的信号将从音 轨回放切换到输入信号(录音源)。(但实际上 录音尚未开始。)
- C 当到达自动切出点时,REC[●] 键将熄灯,正在 通过录音目标音轨通道监听的信号将恢复为音 轨回放。
- D 当到达距离切出点之后一定距离("后置时 间")的某点(该点被称为"后置点"),将返 回到前置点并停止。

### 提示

- 若在步骤 *7* 之前开启定位部分的 *[REPEAT]* 键,步骤*7* 的操作 1–4将被重复*15*次。(该期间内*A-B*重复功能被关闭。)若要 停止重复排练,请再次按*[REPEAT]* 键或按 *STOP [*■*]* 键。
- 当 AW1600 处于初始设定状态时, 前置和后置时间分别被设定 为 *4* 秒钟。可在 *0-5* 秒的范围内调节这些设定值 (<sup>→</sup> 第 *[169](#page-168-0)* 页)。
- **8** 若要实际执行自动切入 **/** 切出,请停止录音机, 然后在按住 **REC[**●**]** 键的同时按 **PLAY[ ]** 键。
	- ① 仅PLAY[▶]键将亮灯,回放将从前置点开始。
	- ② 当到达自动切入点时, REC [●]键亮灯, 录音开 始("切入")。
	- C 当到达自动切出点时,REC [●]键熄灯,录音停 止,并返回回放模式("切出")。
	- D 当到达后置点时,将返回前置点并停止。
- **9** 若想确认新录制的内容,请按 **[AUTO PUNCH]** 键使之熄灯,然后按 PLAY[▶]键。
- **10** 如果您对新录音的内容满意,可保存该乐曲。 (关于保存的操作步骤 → 第 **[63](#page-62-0)** 页)

如果您决定重新录音,则可以在重复步骤 6–9 (→ 第 61 [页](#page-60-1))执行几次原带录音后用撤消清单返 回到最佳录音。

下图所示为自动切入 / 切出的操作步骤。

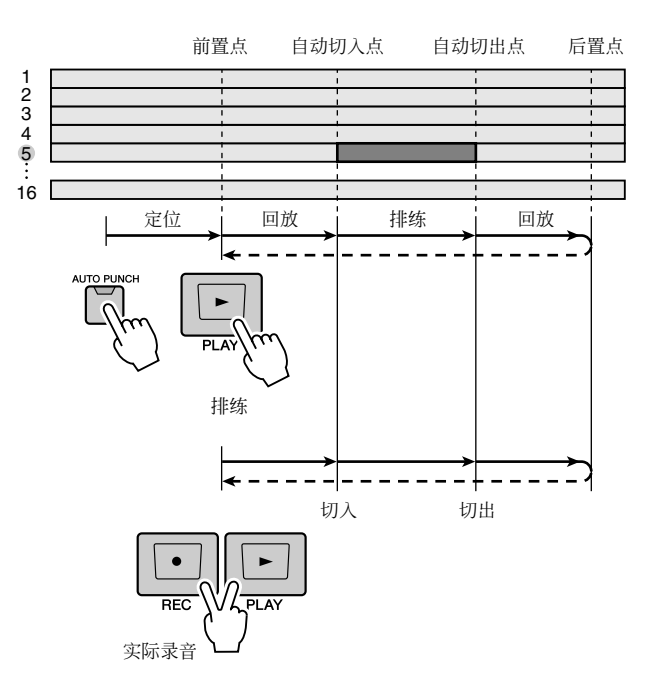

### <span id="page-60-0"></span>使用 UNDO 撤销清单

<span id="page-60-1"></span>利用 AW1600 的撤销清单,不仅可取消最近的录制或编辑操作,而且最多可追踪 15 步此前的工 作。特别是当进行了多次原带配音,而且决定退回到刚录完第三个独奏的状态时,该功能十分方 便。

### **1** 按住并保持 **[UNDO/REDO]** 键。

将出现 UNDO LIST 弹出窗口。

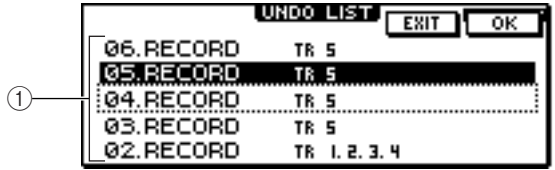

### 1 撤销清单

注。

这是一种此前进行的录音和编辑操作清单。 从左边开始,该清单显示指示操作顺序的步骤编

号、操作内容、受录音或编辑操作影响的音轨/幻 像音轨。

当前乐曲处于突出显示步骤的状态中。

有虚线框包围的步骤表示撤销功能将使该乐曲返 回到的步骤。

• 如果您已经在显示撤消清单前用撤消功能取消了最新的几次操 作,则先前的步骤可能根本不会保留。

### **2** 旋转 **[DATA/JOG]** 旋钮选择步骤编号。

### **3** 将光标移动到 **OK** 按钮然后按 **[ENTER]** 键。

当前乐曲将返回到所选步骤对应的状态。

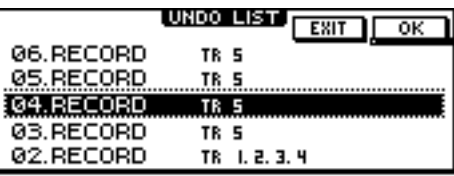

### **4** 将光标移动到 **EXIT** 按钮然后按 **[ENTER]** 键。 将关闭弹出窗口并将返回上一个画面。

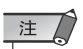

• 请注意,当"撤销"至某个步骤后若执行了录音或编辑,则该步 骤之后的撤销 / 恢复数据将被删除。例如,若撤销至此前的三 步,然后执行录音或编辑操作,则此前的步骤 *1* 和步骤 *2* 的撤 销 / 恢复数据将被删除。

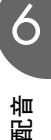

### 切换幻像音轨

每个音频音轨 1–16 包含 8 个幻像音轨。原带配音某独奏乐段后,可通过切换该音轨的幻像音轨继 续录制其它录音,同时保留此前录制的内容。以下将说明如何切换某音轨的幻像音轨。

### **1** 在工作导航部分,反复按 **[TRACK]** 键或在按住 **[TRACK]**键的同时用 CURSOR [ △ ]/[ ▼ ]键打开 **V.TR** 页。

在 V.TR 页, 可切换各个音频音轨 1-16 中用于录 音 / 回放的幻像音轨 (1–8)。

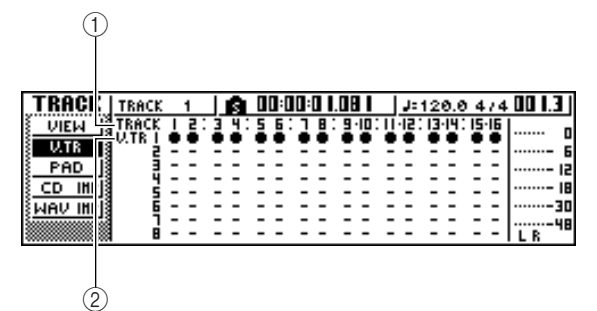

### 1 **TRACK**

指示音轨编号 1–16。

### B **V.TR**

指示幻像音轨 1–8 的状态,为各个音轨选中幻像 音轨将由"●"符号指示。在当前未选中幻像音轨 中,已经被录音的显示为"〇",尚未被录音的显 示为"–"。

### 2 用 CURSOR [ <u>]</u> ]/[ ▼ ]/[  $\blacktriangleright$  ] 键选择要指定 给所需音轨的幻像音轨编号。

### **3** <sup>按</sup> **[ENTER]** 键。

符号"●"将显示在新选中幻像音轨所在的位置。 该幻像音轨现在可用于录音 / 回放。

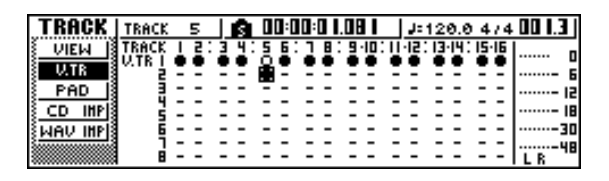

**4** 若要为每个幻像音轨指定一个名称,请反复按 工作导航 **[TRACK]** 键或在按住 **[TRACK]** 键的 同时用 CURSOR[ <u>▲</u> I/[ V ] 键打开 VIEW 页。

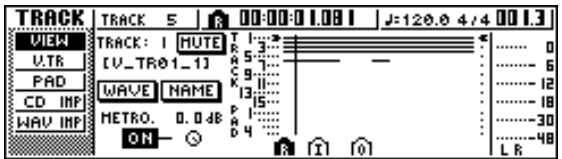

- **5** 将光标移到 **TRACK** 栏,转动 **[DATA/JOG]** 旋钮 选择某个音轨编号。
- **6** 将光标移动到 **NAME** 按钮然后按 **[ENTER]** 键。 将出现 TITLE EDIT 弹出窗口, 在该窗口可为幻像 音轨指定一名称。

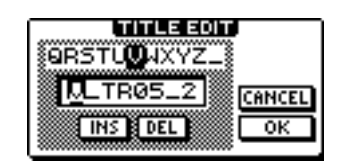

**7** 为某幻像音轨指定一个新名称。 有关如何指定一名称的详细信息,请参阅第 [25](#page-24-0) 页。

### 保存当前的乐曲

<span id="page-62-0"></span>本节将说明如何将当前的乐曲保存在硬盘上。若在保存乐曲之前意外关闭了 AW1600 的电源,上 次保存操作之后执行的所有录音或操作都将丢失。在工作中应养成每隔一定时间保存乐曲的习 惯。

### **1** 在工作导航部分,反复按 **[SONG]** 键或在按住 **[SONG]** 键的同时用 CURSOR [ ▲ ]/[ ▼ ] 键打开 **LIST** 页。

在该页中,可选择硬盘上的某首乐曲,读入或删除 它。

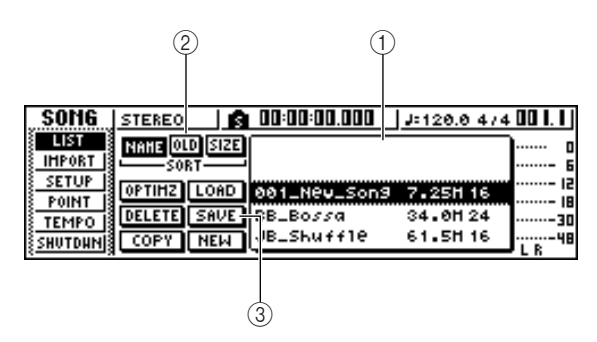

### 1 清单

这是一种保存在硬盘上的乐曲清单。位于清单中 央由虚线框包围的行表示所执行的操作将要作用 的乐曲。突出显示行表示当前读入 AW1600 的乐 曲。(该乐曲被称为"当前乐曲"。)

### B **SORT** 栏

用这三个按钮选择将清单中的乐曲进行分类的方 式。可选择 NAME(按照 ABC 分类)、OLD(按照 保存日期分类)或 SIZE(按照大小分类)。

#### **(3)** SAVE 按钮

若将光标移到该按钮并按 [ENTER] 键,将保存当 前乐曲。

### **2** 将光标移动到 **SAVE** 按钮然后按 **[ENTER]** 键。

将出现弹出窗口,请您确认是否要保存当前乐曲。

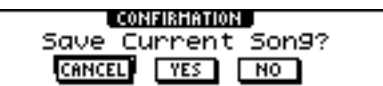

### **3** 若要保存该乐曲,将光标移动到 **OK** 按钮并按 **[ENTER]** 键。

若将光标移到 CANCEL 按钮(而不是 OK 按钮) 并按 [ENTER] 键, 将取消保存操作。

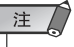

- 乐曲保存操作总是保存当前乐曲,与在清单中选中乐曲无关。
- 无法保存设有保护的乐曲。例如,若已经编辑调音台设定并需 要保存该乐曲,必须先取消其保护设定然后再保存该乐曲。 (为某乐曲进行各种设定 <sup>→</sup> 第 *[146](#page-145-0)* 页)。

摄示

- 根据需要,在保存之前可变更乐曲名称(<sup>→</sup> 第 *[145](#page-144-0)* 页)。
- 在如下情况下,将出现弹出窗口询问是否要保存当前乐曲:从 硬盘中读入现有乐曲时,创作新乐曲时或关闭 *AW1600* 时。
- 但是,建议经常保存正在操作的乐曲,以免出现意外,如 *AW1600* 电源线被意外断开。

### 读入现有乐曲

以下将说明如何从硬盘上读入现有乐曲。

**1** 在工作导航部分,反复按 **[SONG]** 键或在按住 **[SONG]** 键的同时用 **CURSOR [▲ ]/[ V ]** 键打开 **LIST** 页。

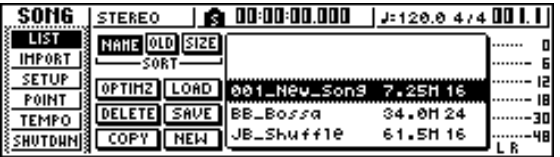

**2** 旋转 **[DATA/JOG]** 旋钮选择某乐曲。

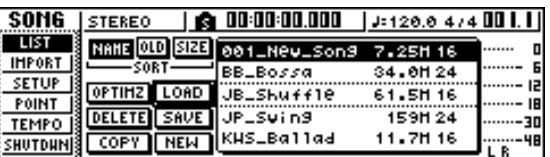

**3** 将光标移动到画面中的 **LOAD** 按钮然后按 **[ENTER]** 键。

将出现弹出窗口,询问是否要保存当前歌曲。

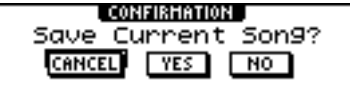

**4** 将光标移动到**YES** (若要保存当前乐曲)或**NO**  (若不要保存当前乐曲),然后按 **[ENTER]** 键。 将读入所选中乐曲。

注人

• 若选择了 *NO*,将失去上次保存当前乐曲之后对其所作的任何 变更。

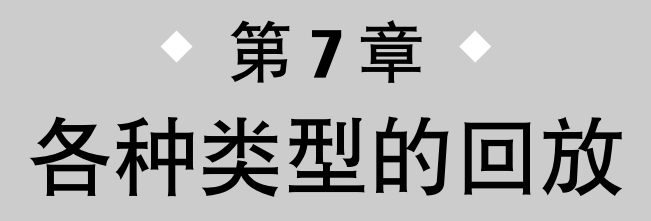

本章将说明如何使用 AW1600 所提供的定位器和标记功能以及其它各种回放 方法。

### 使用定位器

<span id="page-64-0"></span>"定位点"是一些在乐曲中指定的用来执行某些功能如自动切入 / 切出或 A–B 重复回放的位置。利 用该功能,只要按某个键即可定位 (移动乐曲的当前位置) 到这些点中的某个点。在 AW1600 上, 您可使用如下定位点。

### ● 切入 / 切出点

这些定位点用来指定自动切入 / 切出的位置 (→第59[页](#page-58-0))。一般情况下,上次进行录音的起点和终 点将被自动设定为切入点和切出点。但也可根据需要 改变这些点。

### ● A/B 点

这些定位点用来指定 A–B 重复回放功能的位置 (→第70[页](#page-69-0))。通过按某键或利用画面中的各种操作, 可将乐曲中的任意点设定为 A 点和 B 点。

### ● 起点 **/** 终点

这些定位点一般对应于乐曲的开头和最终。当创作新 乐曲时,一般将起点设定为绝对时间 00:00:00.000。当 录音时,乐曲的最终将被自动设定为终点。如果录音 超过了上次设定的终点,则终点自动后移。

若选择 SEC 或 T.C. 作为计数器显示格式, 起点将是所 显示的时间和时间代码的基点(零点)。这就意味着 若改变起点,根据计数器显示格式,显示将变化如 下。

### 提示

• 当创建音频 CD 时, 起点和终点可用来指定将要刻录在音频 CD 上 的立体声音轨中的位置(<sup>→</sup> 第 *[102](#page-101-0)* 页)。

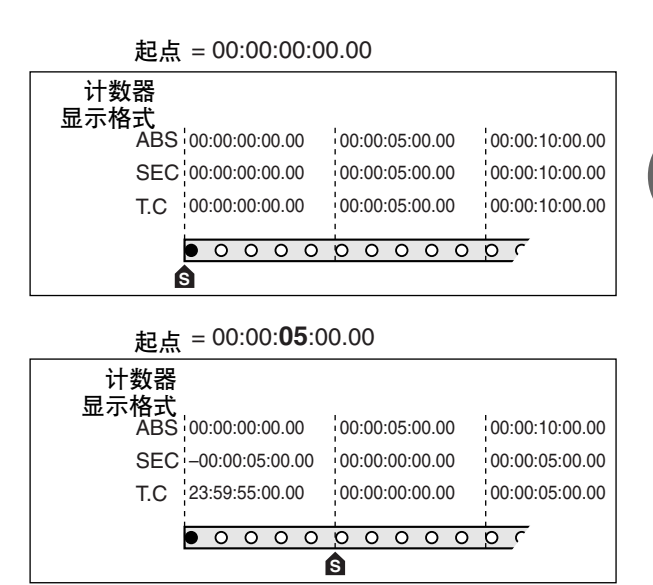

### 提示

• 当 *AW1600*将*MTC*发送到外接设备时,起点将是所产生的时间代码 的基点(零点)。起点也将是显示在计数器中的小节的基点(小节 *1* 节拍 *1*)。

### ● 相对零点

该定位点保存了相对零点位置。当在移动部分按 RTZ [ ] 键时, 将移动到该位置。若该乐曲处于初始状 态,则相对零点与绝对时间 00:00:00.000相同,但可根 据需要通过按键或利用画面中的各种操作改变相对零 点。

若选择 REL 作为计数器显示格式,则显示当前位置时 将相对零点作为 0。

7

以下步骤将说明如何将当前位置登录为定位点之一, 然后将乐曲移到定位点。

- **1** 将乐曲转动到要设置为定位点的点。 可设定回放或停止状态乐曲的定位点。
- **2** 在按住**[SET]**键的同时按所需要的定位点对应的 键。

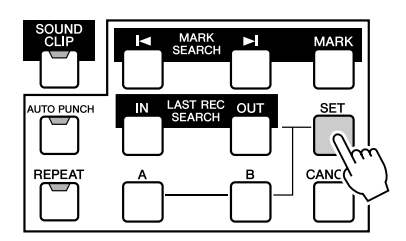

各定位点分别对应如下各键。

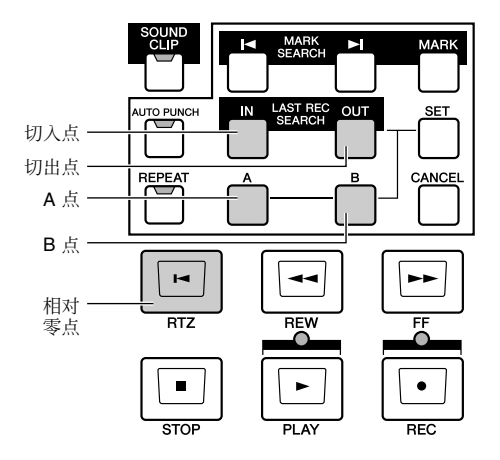

- **[IN]** 键*................................* 切入点
- **[OUT]** 键*...........................* 切出点
- **[A]** 键*.................................* A 点
- **[B]** 键*.................................* B 点
- RTZ[ |◀ ] 键....................相对零点

### 注人

- 若要改变起点和终点,请使用*SONG* 画面 *POINT* 页。这些点 不能通过各种键的操作来设定。
- 每次执行录音操作时,都会自动刷新切入点和切出点。

### **3** 若要移动到已登录的某定位点,请在乐曲停止 或正在回放时按相应的键。

乐曲将移动到该位置,同时图标将出现在计数器 左侧指示当前所选定位点。

定位器图标

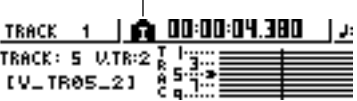

在回放到或快退 / 快进到上一个或下一个定位点 或标记位置之前,该图标一直保持可见状态。 如下图所示,已登录的定位点将显示在 TRACK 画 面 VIEW 页或 PAD 页。

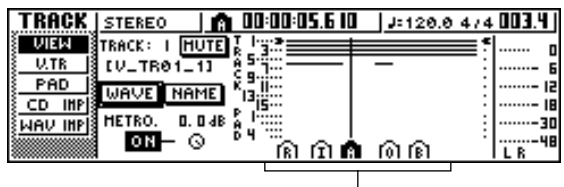

定位器图标

### 提示

- 定位点设定将作为乐曲的一部分保存在硬盘上。
- 可根据需要调节定位点(<sup>→</sup> 第 *[68](#page-67-0)* 页)。起点和终点以外的定位 点也可被删除(<sup>→</sup> 第 *[69](#page-68-0)* 页)。

7

各种类型的回放

各种类型的回放

### <span id="page-66-0"></span>使用标记

<span id="page-66-1"></span>"标记"是一种在乐曲的特定位置指定的符号,以便能快速移动到所需要的点。每首乐曲中最多指 定 99个标记。用 [1-[ ) ] 键查找和移动到这些标记。

**1** 移动到乐曲中想指定一个标记的位置。 可指定回放或停止状态乐曲的某个标记。

### **2** <sup>按</sup> **[MARK]** 键。

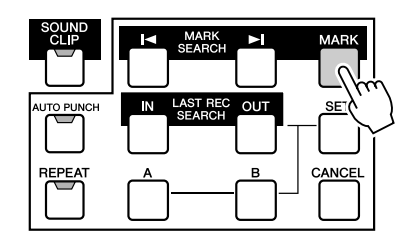

显示画面的最上面一行将简单显示"MARK POINT SET"。该信息表示已设定某个标记。每按 一次 [MARK] 键,将添加一个新标记。 从乐曲开头起,这些标记将自动带上 1–99 的编 号。若在两个现有标记之间登录新的标记,其后所 有标记的编号将自动增大一位。

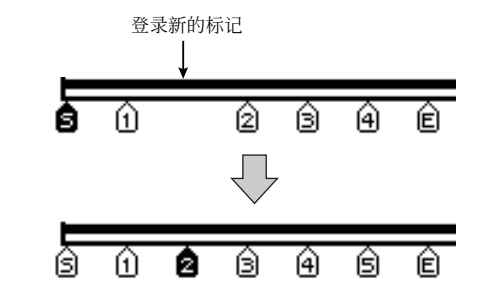

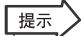

- 标记设定将作为乐曲的一部分保存在硬盘上。
- 可根据需要删除(→ 第 [69](#page-68-0) 页) 或移动(→ 第 [68](#page-67-0) 页) 标记。
- 若在已经登录了某个标记的位置按 [MARK] 键, 显示屏上将出 现"*CANNOT SET MARK*"提示信息,表示不能创建新的标 记。

**3** 按 [1◀] 键定位到上一个标记,或按 [▶] 键定位 到下一个标记。

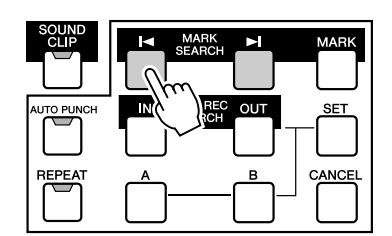

乐曲将移动到该位置,同时图标将出现在计数器 左侧指示当前所选标记的编号。

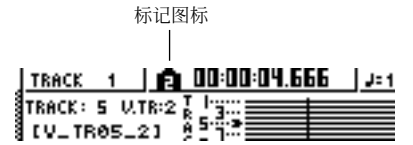

在回放到或快退 / 快进到上一个或下一个定位点 或标记位置之前,该图标一直保持可见状态。 如下图所示,已登录的标记将显示在 TRACK 画面 VIEW 页或 PAD 页。

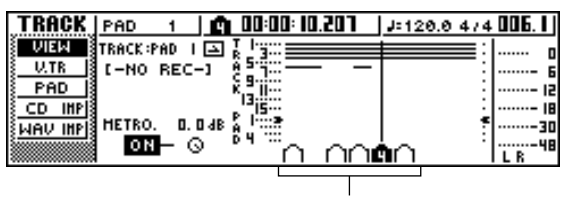

标记图标

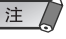

• 显示在计数器左侧以外的标记将显示为不带编号的图标,并指 示各自相应的位置。

提示 • 当创建音频 *CD* 时,可用标记将立体声音轨划分将要刻录在音 频 *CD* 上的音轨(<sup>→</sup> 第 *[102](#page-101-0)* 页)。

### 调节某定位点或标记的位

<span id="page-67-0"></span>以下将说明如何调节此前登录的定位点或标记的位置。

**1** 在工作导航部分,反复按 **[SONG]** 键或在按住 **[SONG]** 键的同时用 **CURSOR [▲ |/[ | ]** 键打开 **POINT** 页。

在 POINT 页可调节各定位点和标记的时间位置。

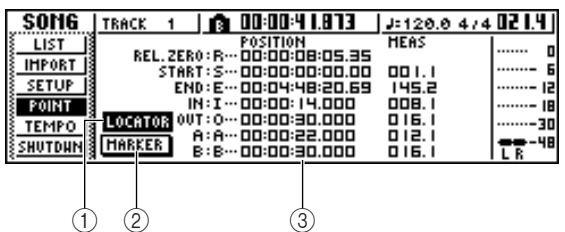

### 1 **LOCATOR** 按钮

B **MARKER** 按钮

可用这些按钮选择让画面显示定位点或标记。当 前处于开启状态的按钮将被突出显示。

C 定位器点 **/** 标记显示区域

根据是选择了 LOCATOR 按钮还是 MARKER 按 钮,该区域将显示定位点或标记清单。

**2** 若想调节某定位点的位置,请确认在显示屏上 **LOCATE** 按钮是否处于开启状态(突出显示)。 当 LOCATOR 按钮处于开启状态时,POINT 页将 显示各定位点的位置。

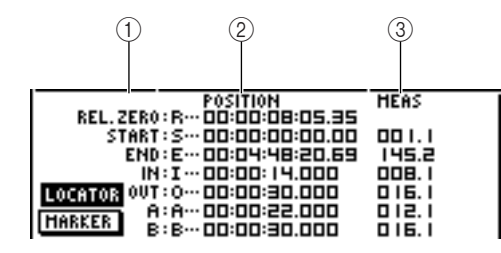

### ① 定位点

显示定位点的类型及其缩写。

### B **POSITION**

以时间代码或计数器显示格式显示各个定位点的 位置。

### C **MEAS**

以小节 / 节拍为单位显示各定位点的位置。该值是 根据节奏谱的节奏和拍号来计算的(→ 第 [149](#page-148-0) 页)。 显示位置的格式取决于定位点。下表所示为各个 定位点的显示格式。

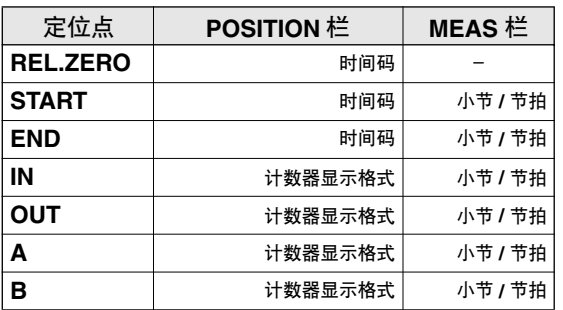

### 提示

• 若某定位点尚未登录,在数字栏将显示"*--*"。

### **3** 将光标移到想调节的定位点值,然后转动 **[DATA/JOG]** 旋钮改变该值。

当要改变数值时,只有对于起始才会出现"改变 START 位置?"的提示窗。将光标移动到 OK 按 钮并按 [ENTER] 键, 然后改变设定值。

#### 注  $\sqrt{}$

• 改变起点意味着已经录制在某音轨上的位置将相对于由节奏谱 定义的小节行发生移动。若正在节拍器或快速循环采样中使用 节拍时请注意这一点。

**4** 若要调节某标记的位置,请将光标移动到显示 屏上的 **MARKER** 按钮并按 **[ENTER]** 键。

当 MARKER 按钮处于开启状态时,POINT 页将 显示已经登录的标记清单。

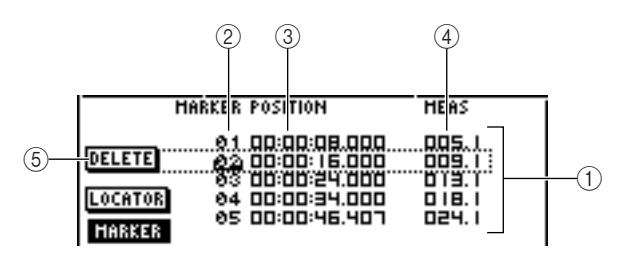

#### 1 清单

将列出已经登录的标记。由虚线框包围的行表示 选择用来操作的行。

### B **MARKER**

这些是标记编号 01–99。

### **(3) POSITION**

以计数器显示格式显示各个标记的位置。

D **MEAS** 以小节 / 节拍为单位显示各标记的位置。 E **DELETE** 按钮 若要删除当前选中标记,请将光标移到该按钮并 按 [ENTER] 键。

- **5** 将光标移到 **MARKER** 区域,然后转动 **[DATA/ JOG]** 旋钮滚动清单,使虚线框包围想要编辑的 标记编号。
- **6** 将光标移到想编辑的值,然后转动 **[DATA/JOG]** 旋钮编辑该值。

• 改变位置时不能超过下一个或上一个标记。

删除定位点 / 标记

<span id="page-68-0"></span>根据需要,可删除此前登录的定位点(相对零点、起点、终点除外)或标记。

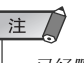

注

• 已经删除的定位点将无法恢复。

### ■ 删除某定位点 ──────────────── ┃ ■ 删除某标记 ・

若要删除某定位点,请在定位部分按住[CANCEL] 键,同时按相应的定位键(JIN]/[OUT] 键、[A]/[B] 键)。该定位点将被删除,同时提示信息"LOCATE POINT ERASED"将显示一段时间。

可用两种方式删除某个标记:使用键操作或通过画面 中的操作。

若要用键操作删除某标记,请定位到想删除的标记。 然后按住定位部分的 [CANCEL] 键, 同时按 [MARK] 键。相应的标记将被删除,同时提示信息"MARK POINT ERASED"将显示一段时间。 若要通过画面中的操作删除某标记,请打开SONG 画 面 POINT 页中的标记清单,选择要删除的标记,将光 标移动到 DELETE 按钮后按 [ENTER] 键即可。

7

#### <span id="page-69-0"></span>重复回放特定部分( **A–B** 重复功能) AW1600 可提供"A-B 重复"功能, 利用该功能可重复回放 A 点 B 点之间的部分。在调音过程中, 当想反复回放乐曲的某一部分时该功能十分有用。 **1** <sup>将</sup>**A**点和**B**点登录为想重复回放的起点和终点。  ${\bf 3}$  若要开始重复回放<sup>,</sup>请按 PLAY[▶] 键。 有关如何设定 A 点和 B 点的详情请参考["使用标](#page-66-1) 回放将从 A 点开始。当到达 B 点时,将自动返回 [记"](#page-66-1)(→ 第 67 页 )。 到 A 点并继续回放。 提示 提示 • 如果将*B*点设定在*A*点之前,则将重复回放*B* 与*A*之间的部分。 • 当 *A* 点和 *B* 点之间重复回放了 *99* 次后,回放会自动停止。 • 回放乐曲过程中若按[REPEAT]键, 无论当前位置如何, 将自动 **2** 当移动停止时,请按 **[REPEAT]** 键。 开始 *A* 点和 *B* 点之间的重复回放。 [REPEAT] 键将亮灯,A–B 重复功能进入开启状 **4** 若要停止回放,请按 **STOP[**■**]** 键。 态。乐曲将自动定位到 A 点。 回放将停止,但 A–B 重复功能仍处于开启状态。 注人 当 A-B 重复功能处于开启状态时, 只要按 PLAY • *A*点和*B* 点至少必须相距*1* 秒钟。若二者的距离低于*1* 秒钟,当 [ ] 键,无论当前位置如何,将立即恢复重复回 按 *[REPEAT]* 键时,将出现"*REPEAT POINTS TOO CLOSE*" 放。 提示信息,表示无法执行重复回放。 **5** 若要取消重复回放,请按 **[REPEAT]** 键。 [REPEAT] 键将熄灯,A–B 重复功能被取消。在重 复回放过程中若取消了 A-B 重复功能, 将从该点 起进行一般回放。 提示 • 当 *A*–*B* 重复功能处于开启状态时若执行录音操作,将暂时关闭 *A*–*B* 重复功能。

 $\Omega$ 

### <span id="page-70-0"></span>听乐曲过程中查找某个位置( 微调功

"微调"是一种反复回放当前位置前后一小段的功能。利用微调功能,可一边听回放,一边查找某 个精确位置。当希望精确指定某个位置时,如当指定自动切入 / 切出点或编辑某音轨的内容时,该 功能十分有用。

### **1** 定位到想查找点的附近。

**2** 在移动停止时,按 **[JOG ON]** 键。

[JOG ON] 键将亮灯,微调功能进入开启状态。将 重复以当前位置为起点的固定区域(被称为"微调 时间")。

**3** 若要向前移动当前位置,请向右转动 **[DATA/ JOG]** 旋钮。若要向后移动当前位置,请向左转 动 **[DATA/JOG]** 旋钮。

若时间显示被选择为计数器显示格式,则可以毫 秒为单位向前或向后移动当前位置。若选择了时 间码显示,则可以辅助框为单位移动。

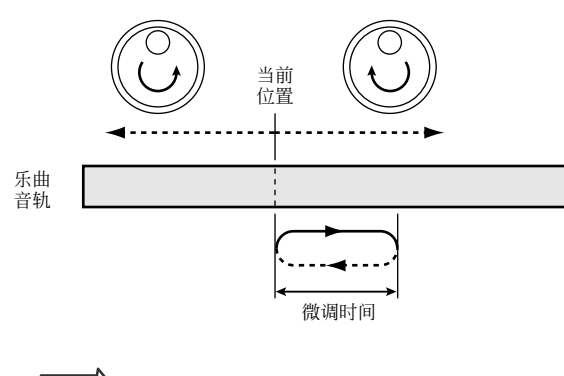

提示

• 即使在使用微动功能过程中,也可使用定位点或标记改变位置 或登录定位点或标记(<sup>→</sup> 第 *[65](#page-64-0)* 页)。

**4** 若要关闭微调功能,请按 **[JOG ON]** 键或移动部 分的 **STOP [**■**]** 键。

[JOG ON] 键将熄灯,微调功能被关闭。

**5** 若要改变回放持续时间或回放模式,请在工作 导航部分反复按 **[UTILITY]** 键的同时用 CURSOR [▲]/[▼] 键打 开 **UTILITY** 画面的 **PREFER** 页。

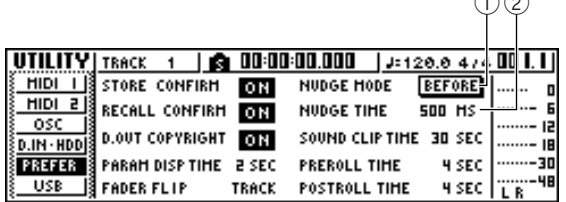

### 1 **NUDGE MODE**

指定将用微调功能回放的乐曲区域(当前位置前 后)。

### B **NUDGE TIME**

指定将用微调功能回放的区域持续时间。

**6** 若要改变回放持续时间(微调时间),将光标移 到 **NUDGE TIME** 栏的设定值,用 **[DATA/JOG]** 旋钮设定微调时间。

可在 25ms–800ms 的范围内设定微动时间。 (默认设定 =500ms)。

**7** 若要改变回放位置(微调模式),将光标移动到 **NUDGE MODE** 按钮并按 **[ENTER]** 键,可在下 列两种微调模式之间切换。

### ● **AFTER**

以当前位置为起点(默认设定),重复回放微动时 间对应的区域。

### ● **BEFORE**

注

以当前位置为终点,重复回放微调时间规定的区 域。

#### **NUDGE MODE: BEFORE NUDGE MODE: AFTER**

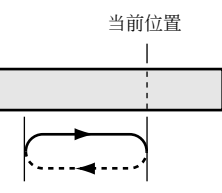

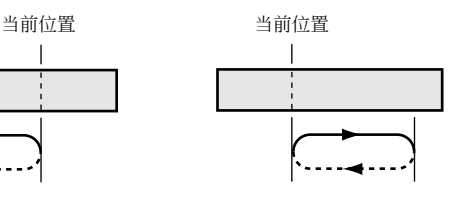

• 使用微动功能过程中不能改变微动时间或微调模式。必须关闭 微调功能,在 [*JOG ON]* 熄灯后再改变这些设定。

7

## <span id="page-71-0"></span>查看波形过程中查找位

使用 AW1600 时,可在查看录在音轨上的乐曲波形的同时查找某个位置。

- **1** 定位到想查找点的附近。
- **2** 反复按工作导航部分的 **[TRACK]** 键或在按住 **[TRACK]**键的同时用 CURSOR [ ▲ |  $V$  ] 键打开 **TRACK** 画面的 **VIEW** 页。

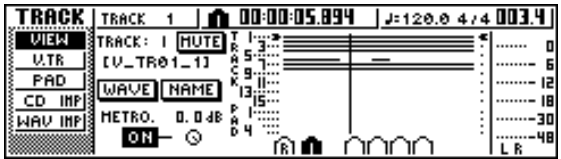

- **3** 将光标移到 **TRACK** 栏,转动 **[DATA/JOG]** 旋钮 选择要查看其波形的音轨编号。
- **4** 将光标移动到 **WAVE** 按钮然后按 **[ENTER]** 键。 将出现 WAVE DISPLAY 弹出窗口。该弹出窗口将 显示录在步骤 3 中所选音轨(1–16)中的当前音轨 上的音频数据的波形。

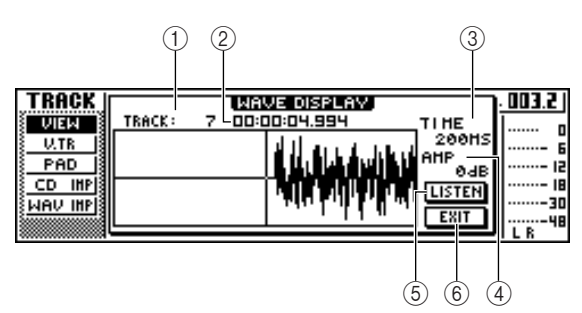

### 1 **TRACK**

指示当前所选音轨的编号。也可将光标移到该栏, 转动 [DATA/JOG] 旋钮切换音轨。

### ② 计数器

显示竖线(指针)的位置,该指针指示 WAVE DISPLAY 弹出窗口中的当前位置。可将光标移到 该栏,转动 [DATA/JOG] 旋钮前后移动当前位置。

### **(3) TIME**

将光标移到该区域并转动 [DATA/JOG] 旋钮, 可沿 着时间轴扩大或缩小波形。该栏的数值表示显示 在 WAVE DISPLAY 弹出窗口中的时间长度。 若选择 1SEC,则从画面左侧至右侧的距离正好对 应于 1 秒钟。选择 SAMPLE 则产生最大放大倍 数,每个水平像素将对应于一个采样(1/44,100 秒)。

### **AMP**

将光标移到该区域并转动 [DATA/JOG] 旋钮, 可扩 大或缩小沿波幅轴的波形显示。该栏的数值表示 显示在 WAVE DISPLAY 弹出窗口中的波形电平范 围。若选择 0 dB, 则从画面上侧至下侧的距离正好 对应于最大电平。

### E **LISTEN** 按钮

若将光标移到该按钮并按 [ENTER] 键,WAVE DISPLAY 弹出窗口的显示区域中的波形将回放一 次。在回放过程中, 指示当前位置的竖线(指针) 将移动,计数器值也会发生变化。 当通过按 LISTEN 按钮进行回放时,将无法执行 传统的移动操作。

### **6 EXIT** 按钮

若将光标移到该按钮并按 [ENTER] 键,将切出 WAVE DISPLAY 弹出窗口并返回到上一个 VIEW 页。

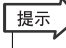

• 即使在显示 *WAVE DISPLAY* 弹出窗口之后,也可用 *[TRACK SEL]* 键切换音轨进行查看。

- **5** 根据需要,可将光标移到 **TIME/AMP** 栏并转动 **[DATA/JOG]** 旋钮,调节波形显示的竖向和横向 比例。
- **6** 若要指定弹出窗口中的某个位置,请将光标移 到计数器并转动 **[DATA/JOG]** 旋钮。

向右转动该旋钮将使指针向前移动,向左转动该 旋钮将使指针向后移动。根据需要,可使用 LISTEN 按钮回放 WAVE DISPLAY 弹出窗口中的 波形段,通过倾听检查其位置。

提示

• 也可使用登录在乐曲中的定位点或标记来改变指针的位置 (→第 *[65,](#page-64-0) [67](#page-66-1)* 页)。

• *显示在计数器中的位置可登录为定位点或标记*<br> *(→第 [65,](#page-64-0) [67](#page-66-1) 页)*。

### **7** 完成指定位置后,请将光标移到 **EXIT** 按钮并按 **[ENTER]** 键。

将返回到上一个 VIEW 页, 在弹出窗口中指定的 位置将保持当前位置。根据需要可将该位置登录 为定位点或标记。
◆ 第8章 ◆ 使用记忆库和场景记忆

本章将说明如何使用记忆库和场景记忆。

## 关于记忆库

用来保存每个部分的各种设定如 EQ 或动态处理、效果处理的存取区域被称为"记忆库"。通过从 记忆库调用(读入)数据,可立即使用所需要的一组设定。绝大多数记忆库也可用来保存当前设 定。AW1600 可提供如下记忆库。

#### ● 输入通道记忆库

可将 EQ、动态处理、内部效果设定从该记忆库读入当 前选中输入通道。该记忆库为只读记忆库,不能用来 保存您自己的设定。

#### ● **EQ** 记忆库

可将 EQ 设定从该记忆库读入当前选中通道。

#### ● 动态处理记忆库

可将动态处理设定从该记忆库读入当前选中通道。

#### ● 效果处理记忆库

可将效果处理设定从该记忆库读入内部效果处理器 1/2。

#### ● 主控记忆库

可将 EQ 和动态处理设定从该记忆库读入立体声通 道。该记忆库为只读记忆库,不能用来保存您自己的 设定。

● 样本记忆库 可将各组样本从该记忆库读入快速循环采样器。

● 通道记忆库 可将主要调音参数从该记忆库读入某通道。

# ·场景记忆

在 AW1600 上,所有通道的调音参数以及效果 参数等的设定可用指定的名称作为一个"场 景"保存在内存中。

当调用上述各种记忆库之一时,所调用的记忆 库中的设定将被读入到当前正在使用的设定 (被称为"当前场景")中。然后即可将当前设 定保存为一个场景记忆,其中包含从记忆库中 读入的设定。记忆库和场景记忆将作为乐曲的 一部分保存在硬盘上。

下图将展示记忆库、场景和乐曲在 AW1600 中 是如何相互联系的。

# 当前场景 输入记忆库 ––––––––––– 某输入通道的 EQ/ 动态处理 / 效果 处理 EQ 记忆库 所选择通道的 EQ 动态处理记忆库 <>>> 所选择通道的动态处理 效果处理记忆库 内部效果处理器 1/2 主控记忆库 ——> 立体声输出的 EQ/ 动态处理 样本记忆库 快速循环采样器的样本数据 通道记忆库 各通道的调音参数 场景记忆

8

使用记忆库和场景记忆

使用记忆库和场景记忆

## 记忆库和场景记忆的基本操作

以下将说明调用和保存某记忆库或场景的基本步骤。

### 保存记忆库或场景数据

以下将说明如何在某记忆库中或场景记忆中保存当前 设定。

### 注人

• 从 *INPUT SETTING* 弹出窗口打开的输入记忆库、主控记忆库、 *EQ*、动态处理或效果处理记忆库都是只读数据,因此没有*STORE* 按钮。

#### **1** 打开所需要的记忆库页或场景记忆页。

关于如何打开各个记忆库或场景记忆页的详情, 请参考第 [77](#page-76-0) 页以及下述说明。下图所示为选择了 EQ 画面 LIBRARY 页时的示例。

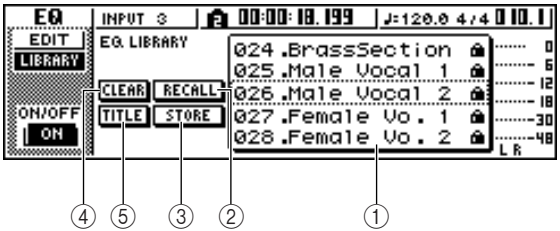

#### ① 清单

该区域将列出保存在记忆库或场景记忆中的数 据。由虚线框包围的行表示选择用来操作的行。只 读数据由"锁定"图标来指示。

#### **② RECALL 按钮**

调用在该清单中选中记忆库数据或场景。

#### **(3) STORE 按钮**

将当前设定保存到在清单中选中位置。

#### D **CLEAR** 按钮

删除在该清单中选中记忆库或场景。

#### E **TITLE** 按钮

打开 TITLE EDIT 弹出窗口, 在该窗口可编辑在清 单中选中记忆库或场景的名称。

#### 提示

• 对于某些记忆库或场景,可能会出现某些未在此列出的按钮, 而某些按钮也许不会出现。详细说明请参见第*[77](#page-76-0)* 页以及下述 说明。

**2** 转动**[DATA/JOG]**旋钮滚动清单,使虚线框包围 想要保存数据的记忆库或场景。

无论光标位置如何,转动 [DATA/JOG] 旋钮都可滚 动显示清单。

**3** 将光标移动到**STORE**按钮然后按**[ENTER]**键。 将出现 TITLE EDIT 弹出窗口, 在该窗口可为数据 指定一名称。

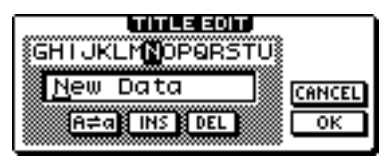

#### 注

- 如果在步骤 *2* 中选择了只读数据(标有"锁定"图标),将出现 "*Read Only* "(只读)提示信息,表示无法执行保存操作。
- 场景编号 *00* 是一种只读数据,用来初始化当前场景。场景编号 *01*–*96* 是可写入数据。

#### **4** 根据需要为数据指定一个名称。然后将光标移 动到**OK** 按钮并按**[ENTER]** 键。(有关如何指定 一名称的详细信息 → 第 **[25](#page-24-0)** 页)

记忆库或场景将被保存。

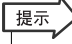

• 也可通过设定使得在执行保存操作时不出现 *TITLE EDIT* 弹出窗口。有关详情,请参阅"AW1600 的整体设定" (<sup>→</sup> 第 *[169](#page-168-0)* 页)。

### 调用记忆库或场景数据

以下将说明如何从某记忆库或场景中调用(读入)各 种设定。

**1** 打开所需要的记忆库或场景记忆页。

关于如何打开各个记忆库或场景记忆页的详情, 请参考第 [77](#page-76-0) 页以及下述说明。

下图所示为选择了 EQ 画面 LIBRARY 页时的示 例。

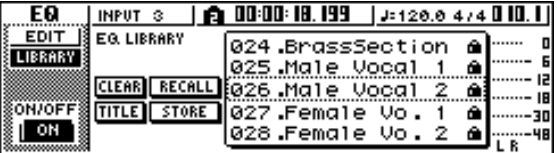

- **2** 转动**[DATA/JOG]**旋钮滚动清单,使虚线框包围 想要调用的记忆库数据或场景。
- **3** 将光标移动到 **RECALL** 按钮然后按 **[ENTER]** 键。

将出现弹出窗口,请您确认调用操作。

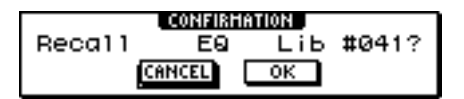

**4** 若要执行调用,将光标移动到 **OK** 按钮并按 **[ENTER]** 键。

记忆库或场景将被调用。

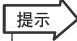

• 也可通过设定使得在执行调用操作时不出现确认弹出窗口。有 关详情,请参阅"*AW1600* [的整体设定"\(](#page-168-0)<sup>→</sup> 第 *169* 页)。

### 删除记忆库或场景数据

以下将说明如何删除不需要的记忆库或场景记忆数 据。

#### 注

• 从 *INPUT SETTING* 弹出窗口打开的输入记忆库、主控记忆库、 *EQ*、动态处理或效果处理记忆库都是只读数据,因此没有*CLEAR* 按钮。

#### **1** 打开所需要的记忆库或场景记忆的页面。

下图所示为选择了 EQ 画面 LIBRARY 页时的示 例。

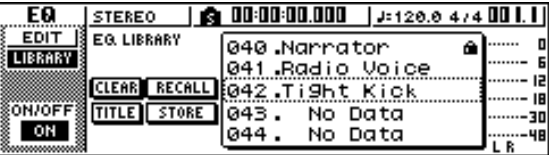

- **2** 转动 **[DATA/JOG]** 旋钮滚动清单,使虚线框包围 想要删除的记忆库数据或场景。
- **3** 将光标移动到**CLEAR**按钮然后按**[ENTER]**键。 将出现弹出窗口,请您确认删除操作。

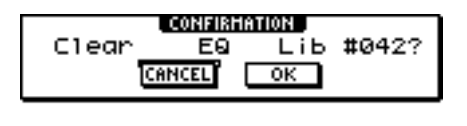

#### 注

• 如果在步骤 *2* 中选择了只读数据(标有"锁定"图标),将出现 "*Read Only*"(只读)提示信息,表示无法执行删除操作。

### **4** 若要执行删除操作,将光标移动到 **OK** 按钮并按 **[ENTER]** 键。

记忆库或场景将被删除。

8

#### 命名记忆库或场景数据 以下将说明如何为现有记忆库或场景数据命名。 注口 • 从 *INPUT SETTING* 弹出窗口打开的输入记忆库、主控记忆库、 *EQ*、动态处理或效果处理记忆库都是只读数据,因此没有*TITLE*按 钮。 **1** 打开所需要的记忆库或场景记忆的页面。 下图所示为选择了 EQ 画面 LIBRARY 页时的示 例。 <u>| STEREO || 18 00:00:00.000 || J=120.0 474 00 || ||</u> E0 EDIT EG. LIBRARY 041 Radio Voice<br>042 Tight Kick D LIBRARY  $\cdots$ **F** ıā CLEAR RECALL 043 New Data -- IB ON/OFF TITLE STORE 044. No Data<br>045. No Data 30 ON 045. -48 **2** 转动 **[DATA/JOG]**旋钮滚动清单,使虚线框包围 想要重新命名的记忆库数据或场景。 **3** 将光标移动到 **TITLE** 按钮然后按 **[ENTER]** 键。 将出现 TITLE EDIT 弹出窗口。 **LTITLE EDIT! KENTUKLMINDPORSTU** <mark>iN</mark>ew Data CANCEL A≑a**§ INS BOEL**  $\overline{\text{OK}}$ 注人 • 如果在步骤 *2* 中选择了只读数据(标有"锁定"图标),将出现 "*Read Only*"(只读)提示信息,表示无法编辑该名称。

**4** 为数据指定一个名称。然后将光标移动到 **OK** <sup>按</sup> 钮并按**[ENTER]**键。(关于指定名称的详细情况 → 第 **[25](#page-24-0)** 页)

编辑的名称将作为最后名称。

## 关于记忆库和场景记忆的详细情况

<span id="page-76-0"></span>本节将说明如何打开各种记忆库或场景记忆,并说明各个画面的独特功能。

### 输入记忆库

可从该记忆库将 EQ、动态处理、内部效果设定调到当 前选中输入通道。当希望将 EQ、动态处理、内部效果 应用到正在录音的输入信号中去时可使用该功能。记 忆库编号 00–40 为只读数据,而且 00 是用来初始化某 输入通道的数据。

为了使用该输入通道,必须将内部效果处理器1或2插 入该输入通道。

### ■ 调用输入记忆库数据 -

#### **1** 按住并保持所需要的输入通道对应的 **[INPUT SEL]** 键。

将出现 INPUT SETTING 弹出窗口。

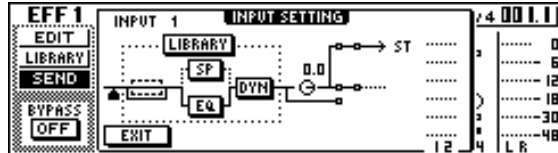

#### **2** 将光标移动到 **LIBRARY** 按钮然后按 **[ENTER]** 键。

将出现一弹出窗口,请您确认是否要将内部效果 处理器 1 或 2 插入该输入通道。

根据如何使用内部效果处理器 1/2,弹出窗口将变 化如下。

●若乐曲处于默认状态

提示

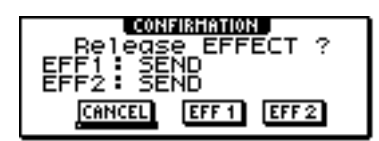

●若效果处理器 **1** 已经插入某特定输入通道

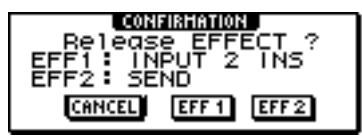

●若效果处理器 **1** 和 **2** 已经插入特定的输入通道

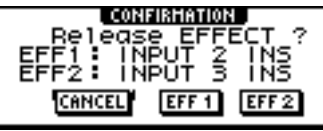

• 若某个效果处理器已经插入该输入通道,将立即出现*INPUT LIBRARY* 弹出窗口。

**3** 将光标移动到 **EFF1** <sup>或</sup> **EFF2** 按钮然后按 **[ENTER]** 键。

相应的内部效果处理器将插入输入通道,并出现 INPUT LIBRARY 弹出窗口。

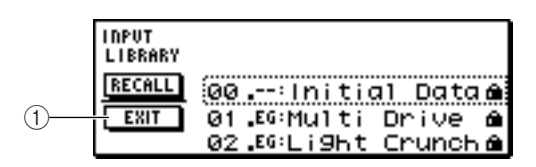

#### 1 **EXIT** 按钮

关闭弹出窗口并返回上一个 INPUT SETTING 弹 出窗口。

### EQ 记忆库

可从该记忆库将EQ设定调到当前选中通道。在记忆库 编号 001–128 中,编号 001–040 为只读数据, 041–128 为可写入数据。

### ■ 调用 EO 记忆库数据

**1** <sup>用</sup> **[INPUT SEL]** 键、**[TRACK SEL]** 键、 **[STEREO SEL]**键或采样垫 **1**–**4**选择想要将 **EQ** 设定调入其中的通道。

#### **2** 执行如下之一的操作打开 **EQ** 画面的 **LIBRARY** 页。

- 反复按 [EQ] 旋钮
- 按住并保持 [EQ] 旋钮, 同时按 CURSOR [ △ ]/[ 7 ] 键。
- 按住并保持 [EQ] 旋钮, 同时左右转动该旋钮

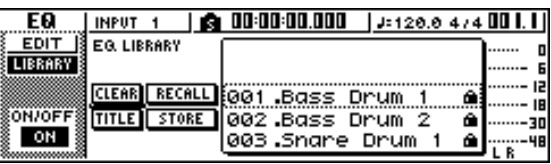

也可直接从 INPUT SETTING 弹出窗口将 EQ 记忆 库数据调入输入通道。为此,请将光标移动到窗口 中的 EQ 按钮然后按 [ENTER] 键。

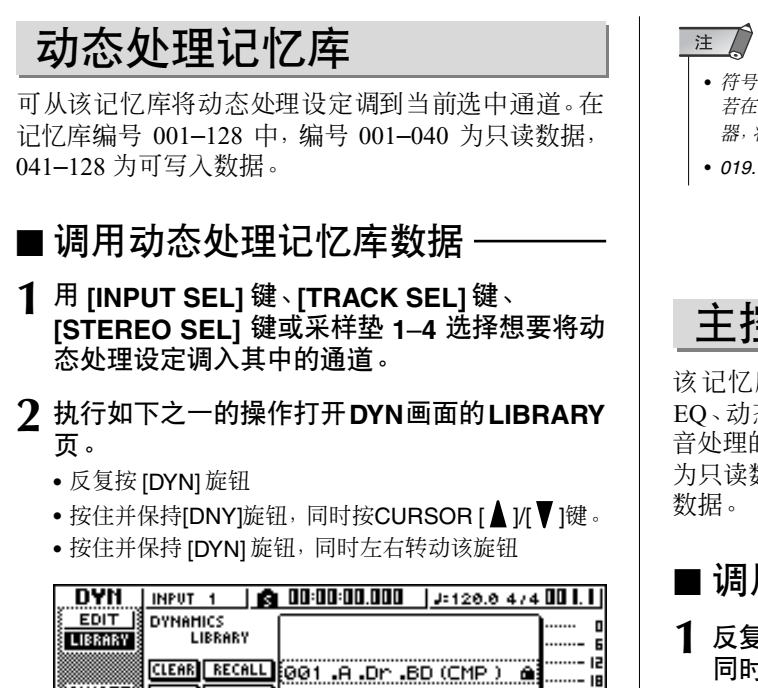

也可直接从 INPUT SETTING 弹出窗口将动态处 理记忆库数据调入输入通道。为此,请将光标移动 到窗口中的 DYN 按钮然后按 [ENTER] 键。

TITLE STORE 002 .A .Dr .BD (EXP) &

### 效果处理记忆库

TYPE: COMP

**ON/OFF** 

, ON .

该记忆库主要用于内部效果处理器 1/2。在记忆库编号 001–128 中,编号 001–041 为只读数据,042–128 为可 写入数据。

#### ■ 调用效果处理记忆库数据

#### **1** 执行如下之一的操作打开 **EFF 1/2** 画面的 **LIBRARY** 页。

- 反复按 [EFFECT 1] 或 [EFFECT 2] 旋钮
- 按住并保持 [EFFECT 1] 或 [EFFECT 2] 旋钮,同时按 CURSOR  $\left[$   $\blacktriangle$   $V$   $\blacktriangledown$   $\left[$  键  $\right]$
- 按住并保持[EFFECT 1]或[EFFECT 2] 旋钮, 同时左右 转动该旋钮

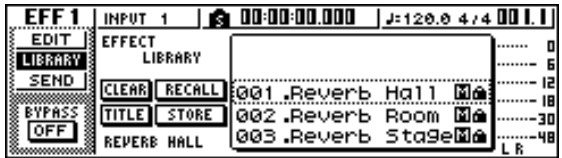

也可直接从 INPUT SETTING 弹出窗口将已经插 入的某效果处理器的记忆库数据调入输入通道。 为此,请将光标移动到窗口中的 EFF1 或 EFF2 按 钮然后按 [ENTER] 键。

- 符号 *[M]* 表示可支持单声道输入,符号 *[S]* 表示可支持立体声输入。 若在配对通道(如立体声输出通道)中插入了标有 *[M]* 的效果处理 器,将丧失立体声特性。
- *019. HQ.Pitch* 不能调入效果处理器 *1*。

### 主控记忆库

该记忆库包含调音过程中在立体声输出通道中应用 EQ、动态处理时所使用的设定。它包含可用于最后调 音处理的 EQ 和动态处理设定。所有记忆库编号 00–13 为只读数据,而且 00 是用来初始化立体声输出通道的

#### ■ 调用主控记忆库数据

- **1** 反复按**[RECORD]**键或在按住 **[RECORD]** 键的 同时用 CURSOR[ <u>▲</u> I/[ V ] 键打开 RECORD 画 面的 **MIXDOWN** 页。
- **2** 将光标移动到画面中的 **LIBRARY** 按钮然后按 **[ENTER]** 键。
	- 将出现 MASTERING LIBRARY 弹出窗口。

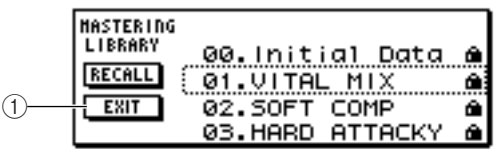

#### 1 **EXIT** 按钮

关闭弹出窗口并返回上一个 MIXDOWN 页。

### <span id="page-77-0"></span>样本记忆库

该记忆库包含最多含 16 个样本的多个样本组, 主要用 于快速循环采样器。多组鼓循环或声音效果样本被作 为样本记忆库保存在硬盘上。当调用这些样本库中的 某一个时,这些样本将被分配到采样垫或样本库,以 便可立即通过采样垫回放这些样本。

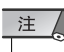

١B

.......30

• 与其它记忆库不同,样本记忆库数据可被所有乐曲共享。

### ■ 调用样本记忆库数据

反复按快速循环采样器部分的[SAMPLE EDIT]键或在 按住 [SAMPLE EDIT] 键的同时用 CURSOR [▲ ]/[ ▼ ] 键打开 SAMPLE 画面的 LIBRARY 页。

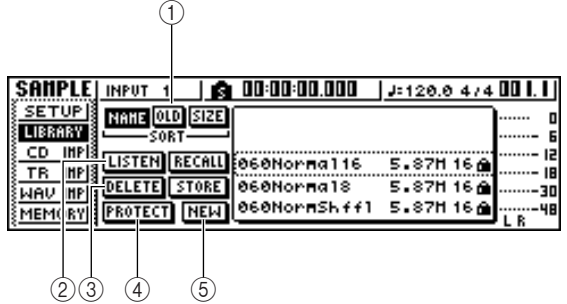

#### 1 **SORT** 栏

用这三个按钮选择将清单中的记忆库数据进行分类的 方式。可选择NAME(按照ABC 分类)、OLD(按照保 存日期分类)或 SIZE(按照大小分类)。

#### B **LISTEN** 按钮

若将光标移到该按钮并按 [ENTER] 键, 然后按某个采 样垫,将回放分配给样本记忆库中样本库A 的样本。

#### **③ DELETE 按钮**

从硬盘中删除所选中记忆库数据。

#### D **PROTECT** 按钮

当将光标移到该按钮并按 [ENTER] 键时,清单中所选 中记忆库数据的保护设定将在 ON/OFF 状态之间切换 一次。保护设定处于开启状态的记忆库数据上标有 "锁定"图标,它不能被编辑或删除。

#### **(5) NEW 按钮**

在硬盘上创建新的记忆库数据。

### 通道记忆库

该记忆库包含调音参数设定,这些设定可读入某通 道。当希望将特定通道的设定用于另一个通道时,使 用该记忆库将十分方便。记忆库编号00–01 为只读数 据,主要用于初始化某通道,而02–64 为可写入数据。 通道记忆库数据包含如下参数。

- 通道开 / 关
- 衰减器
- EQ 开 $/$ 关
- EQ 参数设定
- 动态效果处理器开 / 关
- 动态效果处理器参数设定
- 衰减器位置
- 辅助母线 1/2 衰减器前 / 衰减器后设定
- 将电平发送给辅助母线 1/2
- 效果处理器母线 1/2 衰减器前 / 衰减器后设定
- 将电平发送给效果处理器母线 1/2

### ■ 调用通道记忆库数据

反复按所选通道部分的 [VIEW] 键或在按住 [TRACK] 键的同时用 CURSOR [▲1/[▼] 键打开 VIEW 画面的 CH LIB 页。

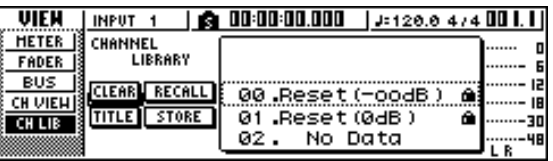

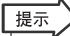

• 将忽略"调用目的地"通道中不存在的参数对应的数据。

• 若"调用目的地"是立体声输出通道或配对通道,除了相位和声像 (相位和声像设定将保持不变)则 *L* 和 *R* 通道的参数将相同。

### 场景记忆

场景记忆将调用所有通道的效果处理器参数和调音台 参数。

场景编号 00 是一种只读数据,用来初始化当前场景。 场景编号 01–96 是可写入数据。

### ■ 调用场景记忆 -

在数据输入 / 控制部分,反复按 [SCENE] 键或在按住 [SCENE] 键的同时用 CURSOR [ 1 | | | | 键打开 SCENE 画面的 LIBRARY 页。

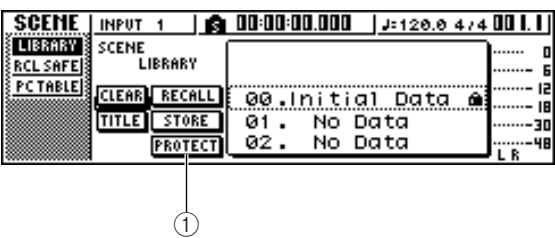

#### 1 **PROTECT** 按钮

当将光标移到该按钮并按 [ENTER] 键时,清单中所选 中场景的保护设定将在 ON/OFF 状态之间切换一 次。保护设定处于开启状态的场景数据上标有"锁 定"图标,不能被编辑或删除。

## 使用调用保护功能

当手动改变场景或通过外接 MIDI 设备改变场景时,可将特定衰减器或特定通道从调用操作中排 除。该功能被称为"调用安全"。

例如,当正在一边切换场景一边执行调音操作,但又想手动控制特定通道,该功能十分方便。

#### **1** 在数据输入**/** 控制部分,反复按**[SCENE]**键或在 按住 **[SCENE]** 键的同时用 **CURSOR [▲ ]/[ ▼**] 键打开 **SCENE** 画面的 **RCL SAFE** 页。

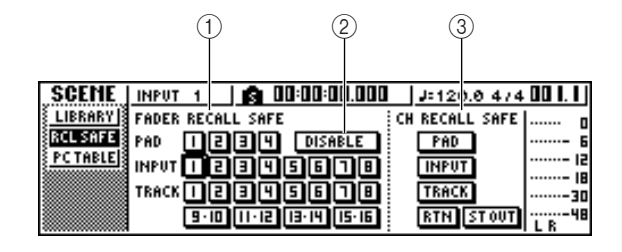

#### 1 **FADER RECALL SAFE**

在此可选择想对其开启调用安全功能的衰减器。 即使调用其它场景,在此选中场景也不会改变。这 些按钮分别对应于如下衰减器。

- **PAD 1-4**......... 采样垫通道 1–4 衰减器
- **INPUT 1-8**....... 输入通道 1–8 衰减器
- **TRACK 1-8, 9-10-15-16** ...... 音轨通道 1–8 和 9/10–15/ 16 衰减器

#### B **ENABLE/DISABLE** 按钮

该按钮可在 ENABLE (开启)和 DISABLE (关闭) 状态之间切换衰减器的调用安全功能。请将光标 移到该按钮并按 [ENTER] 键在 ENABLE 和 DISABLE 之间切换显示画面。

#### **(3) CH RECALL SAFE**

选择要开启调用安全功能的通道。即使调用其它 场景,所选通道的调音参数也不会改变。这些按钮 分别对应于如下通道。

- **PAD** ............ 所有采样垫通道
- **INPUT** .......... 所有输入通道
- **TRACK** ......... 所有音轨通道
- **RTN** ............ 返回通道 1/2
- **ST OUT**......... 立体输出通道
- **2** 选择想设定调用安全功能的衰减器或通道,开 启相应的按钮(突出显示)。
- **3** 若在步骤 **<sup>2</sup>** 中选择了某个衰减器,将光标移到 **ENABLE/DISABLE** 按钮并按 **[ENTER]** 键将显 示画面切换到 **ENABLE**。

于是衰减器或通道的调用安全功能被启动。在改 变该设定之前,所选中衰减器或通道不受场景调 用操作的影响。

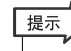

• *RCL SAFE* 页的设定会被所有乐曲共享。

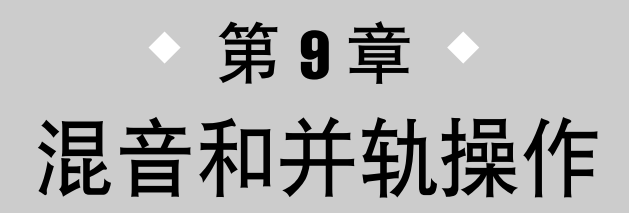

本章将说明混音操作,即混合事先录制的音轨,并将混音结果录制在立体声音 轨上。本章还将说明从多个音轨录制到单声道或立体声音轨的"并轨"或"乒 乓录音",以及用来润饰声部音轨的定调功能的操作。

## 关于混音和并轨

"混音"是一种将录制在录音机音轨上的信号混合为立体声信号,然后录制在内部立体声音轨上形 成最终乐曲的过程。该立体声音轨的内容无需进一步加工处理就可用作创建音频 CD 的材料。

下图所示为混音操作中的信号流程。每个音轨的回放 被发送到立体声母线,通过立体声输出通道,被录制 在立体声音轨上。此时还将加入来自采样垫 1–4 和输 入通道 1–8 的信号。

● 混音操作中的信号流程

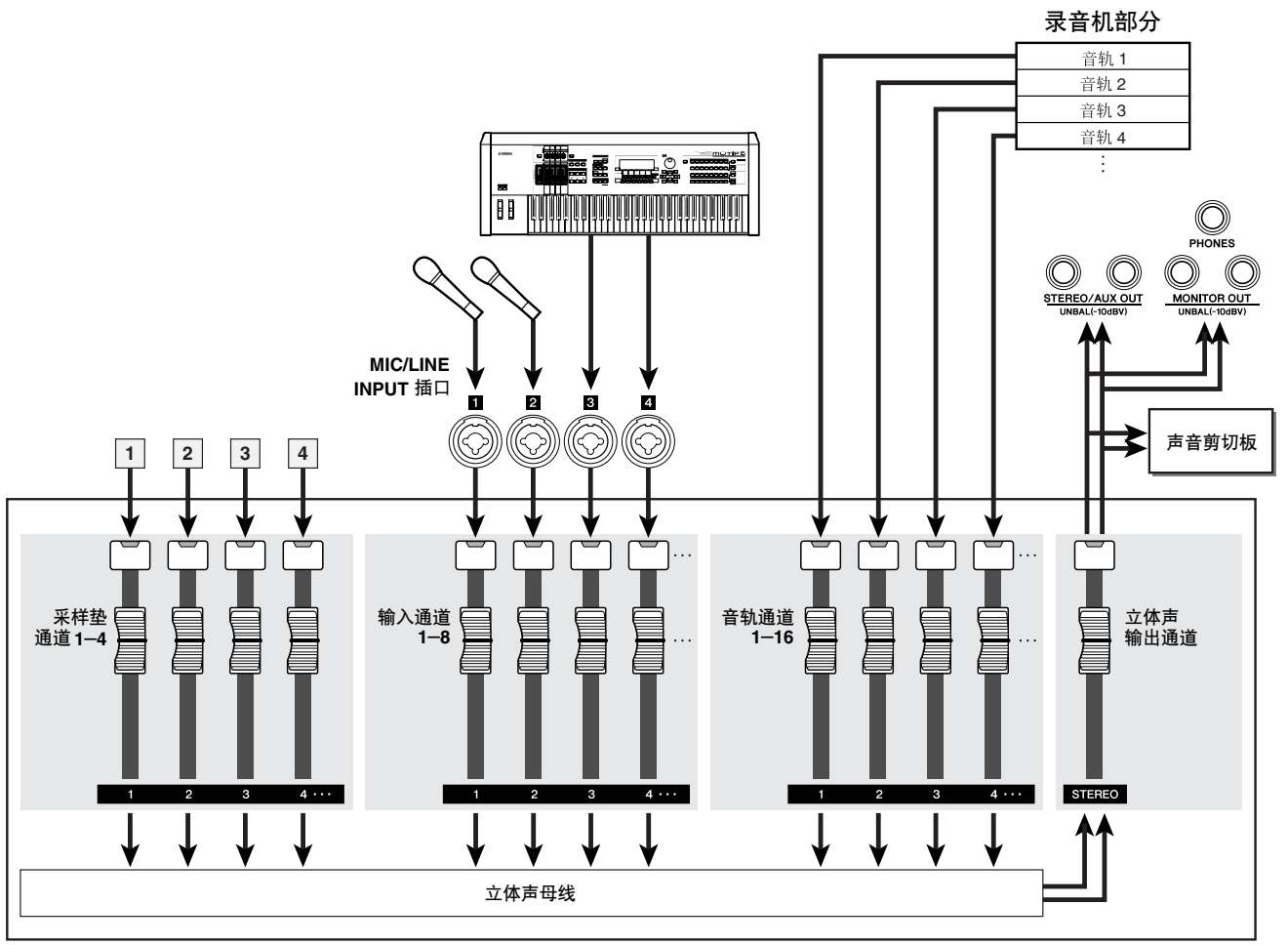

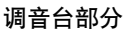

9

混音和并轨操作

混音和并轨操作

"并轨"是一种将录制在多个音轨上的信号混合到立 体声母线,然后重新录制在其它一个或 2 个音轨上的 过程。(该过程也被称为"乒乓录音"。)

下图所示为并轨操作中的信号流程。与混音相比该过 程有几点不同:使用L/R 母线而不是立体声母线,录音 源仅限于音轨通道,录音目标轨为 1 个或 2 个空白音 轨。下图所示例子中,音轨 1–8的信号被并轨到音轨 9/ 10中。经过并轨后,可切换音轨1–8 对应的幻像音轨, 使用这些音轨录制其它乐器演奏。

#### ● 并轨操作中的信号流程

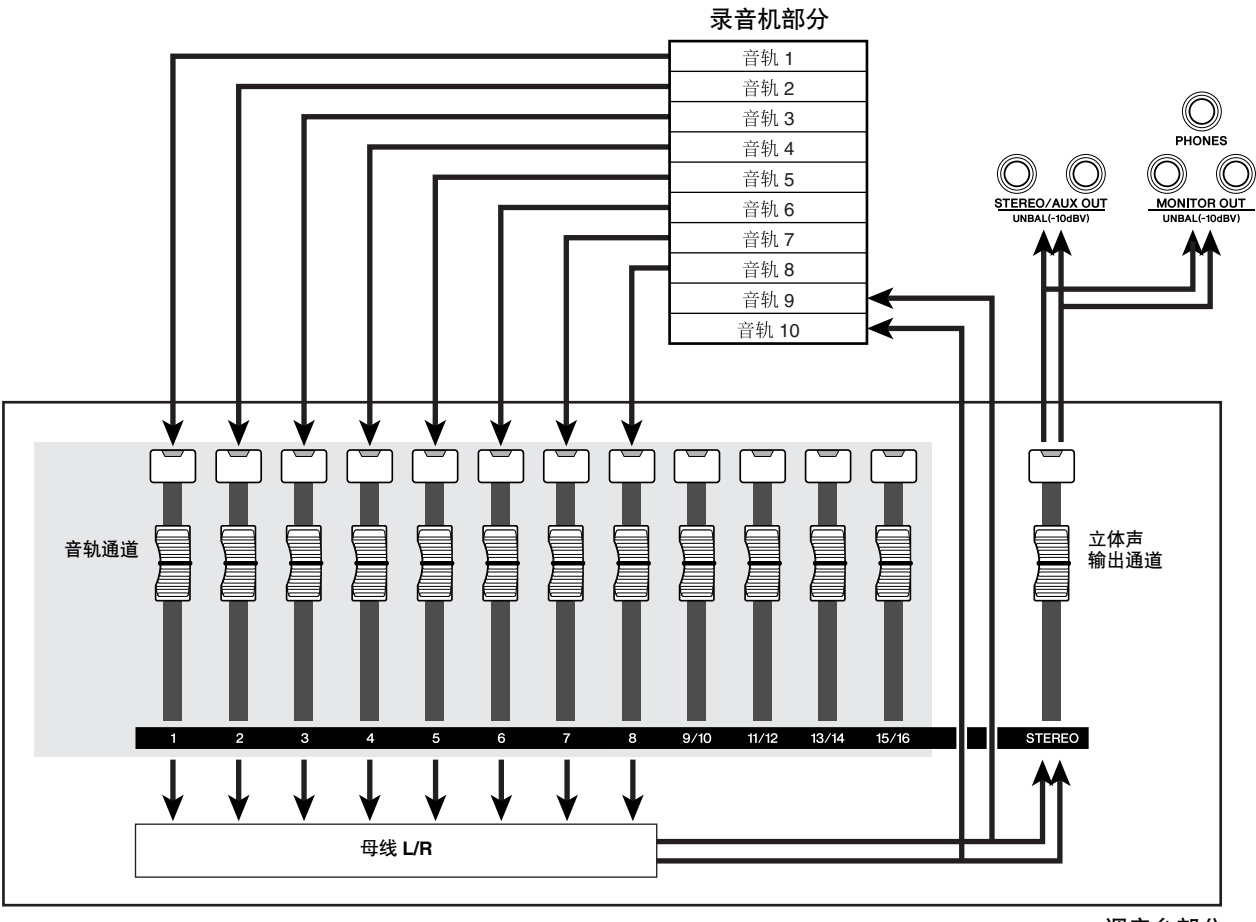

调音台部分

定调功能可用来编辑、修正声部音轨的音调和其它属 性。定调与并轨的区别在于只能选择一个音源和目的 地音轨,而且当定调功能开启时不能使用其它效果处 理。

9

混音和并轨操作

罒

音和并轨操作

#### <span id="page-82-0"></span>混音的准备 为了准备混音,请选择要进行混音操作的音轨通道,并调节各个音轨的平衡和音调。 **1** <sup>将</sup> **[STEREO]** 衰减器降低到 **–** ∞ 位置。 **3** <sup>用</sup> **[INPUT SEL]** 键、**[TRACK**  INPUT<sub>1</sub> **SEL]** 键和采样垫键**1**–**4** 选择想要 SAFE REC **2** 在快速导航部分,反复按 **[RECORD]** 键或在按  $\frac{1}{2}$  in partially 发送到立体声母线的通道。 住**[RECORD]**键的同时用**CURSOR [▲]/[▼]**键 ST-每重复按一次某键或采样垫,画面 打开 **RECORD** 画面的 **MIXDOW** 页。 将变化如下。 INPUT<sub>1</sub> 在 MIXDOWN 页可执行混音操作。在该页中,可 SAFE REC 选择希望通过立体声母线录制到立体声音轨上的  $\underline{\text{MPL}}$   $\hat{i}$   $\hat{t}$  : 通道。 ST-注  $\circled{2}$  (1)  $\circled{3}$ • 处于静音状态的音轨编号将显示为"*M*"(静音),但仍然可录 音到处于静音状态的音轨上。 **RECORD** TRICK 1 00:00:04.994 J + 120 0 474 003.2 • 因为 *24* 位乐曲最多可有 *8* 个回放音轨(<sup>→</sup> 第 *[143](#page-142-0)* 页),音轨 *9*–*16* 将处于静音状态,因而无法回放。 DIRECT | SAFE REC **MASTERING LIBRARY HISED**  $\div$  PR  $\div$  $\overline{HPUT}$   $\overline{I}$   $\overline{I}$   $\overline{I}$   $\overline{I}$ BI PL ्ख्यानु **BOUNCE** -- 12 ST-**HIRDOUN** -- 18 PAD<sub>1</sub> TRACK | 2:3 4:5 5/ 18:50:00:00:00:00 提示 -48 ST-• 默认状态下所有通道都为开启。但是为了获得最佳 *S/N* 比,应 该关闭不使用的任何通道。  $\circled{4}$ • 也可将输入通道或采样垫通道的信号加入到混音信号中 (<sup>→</sup> 第 *[92](#page-91-0)* 页)。 1 **REC** 按钮 使立体声音轨进入录音待机模式。 **4** 若要使用主控记忆库,请将光标移到 **LIBRARY** B **SAFE** 按钮 按钮并按 **[ENTER]** 键。 使立体声音轨切出录音待机模式。 将出现 MASTERING LIBRARY 弹出窗口。转动 [DATA/JOG] 旋钮选择所希望的记忆库数据, 然后 **③ LIBRARY 按钮** 打开主控记忆库。 将光标移到 RECALL 按钮并按 [ENTER] 键。 (4) 立体声母线 **MASTERING** 指示要发送到立体声母线的通道的开 / 关状态。画 LIBRARY <u>00. Initial Data</u> ۵ 面中的编号对应于如下通道。 RECALL ί 01. VITAL MIX ۵ • **INPUT 1**–**8** ..........输入通道 1–8  $ExIT$ 02.SOFT COMP ⋒ 03. HARD ATTACKY ۵ • **P1**–**P4** ..............采样垫通道 1–4 • **TRACK 1**–**16** ........音轨通道 1–16 提示 • 主控记忆库包含将*EQ/*动态处理设定读入立体声输出通道的数 据。(有关详情,请参阅 <sup>→</sup> 第 *[78](#page-77-0)* 页)

#### **5** 若想调节各个音轨通道的声像,请反复按所选 通道部分的 **[PAN/BAL]** 旋钮按住**[PAN/BAL]** 旋 钮的同时用 CURSOR [▲ ]/[ <sup>▼</sup>] 键打开 **PAN** 画面的 **PAN** 页。

在该页可设定各个通道的配对、相位和声像。

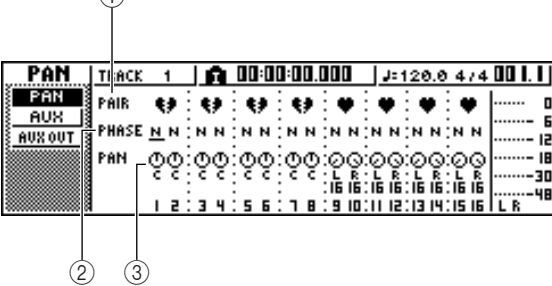

#### 1 **PAIR**

 $\bigcap$ 

指示相邻奇数 / 偶数通道的配对状态。心形符号表 示已配对的通道,分开的心形符号表示未配对的 通道。也可在该页中通过将光标移到心形符号并 按 [ENTER] 键来设定或取消配对。

#### 注

• 音轨通道 *9/10*–*15/16* 和采样垫通道*1*–*4* 总是用作配对通道。这 些通道的配对不能取消。

#### B **PHASE**

在正 / 反相位之间切换各通道信号的相位。若将光 标移到该位置并按 [ENTER] 键, 可在 N (正)/ R(反)相位之间进行切换。

#### **(3) PAN**

调节各通道的声像(当将信号发送到立体声母线 或 L/R 母线时的左 / 右位置)。

### 注人

- 若页面与上述图示不同,请确认选择了音轨通道作为操作对 象。(这显示在画面的左上方。) 若选择了输入通道和采样垫 通道,请按 *[TRACK SEL]* 键中的任何一个键。
- 即使通道已被配对,它们的相位和声像也没有链接。请分别设 定每个通道的各个参数。

#### **6** 将光标移到各个音轨通道的 **PAN** 旋钮,然后转 动 **[DATA/JOG]** 旋钮调节声像的设定。

#### 提示

• 调节声像的另一种方法是按 *[TRACK SEL]* 键选择某个音轨通 道,然后旋转所选通道部分的 *[PAN/BAL]* 旋钮。当希望在不显 示其它画面的情况下调节声像时,该方法十分方便。若用 [PAN/BAL] 旋钮调节音轨通道 *9/10-15/16* 的声像,移动该旋钮 在开始将只会导致单侧声像的设定值发生变化。当声像到达最 右端或最左端时,其它声像的设定值将开始变化。

#### **7** <sup>将</sup> **[STEREO]** 衰减器提高到 **0dB** 位置。

#### **8** 当回放乐曲时,请将音轨通道衰减器提高到适 当的电平。根据需要,调节各个音轨通道的 **EQ** 和动态效果。

可像输入通道一样调节音轨通道的 EQ/ 动态效 果;按 [TRACK SEL] 键选择某个音轨通道, 然后 使用所选通道部分的 [EQ] 旋钮和 [DYN] 旋钮。

## 通过发送 / 返回使用内部效果处理

通过发送 / 返回,可将内部效果处理用于混音操作。作为示例,以下将说明如何以这种方式使用内 部效果处理 1。

### ■ 通过发送 / 返回在内部 连接内部效果处理

在"音轨录音"章节,说明了如何利用输入记忆库将 某个内部效果处理器插入某个输入通道。若某个插入 式效果处理器已经插入某个通道,在某个发送/返回配 置中使用它之前,必须首先"拔出"该效果处理器(取 消插入)。

- **1** 按任何 **[INPUT SEL]** 键选择某个要进行操作的 输入通道。
- **2** 反复按 **[EFFECT 1]** 键或在按住 **[EFFECT 1]** <sup>键</sup> 的同时用 **CURSOR[ ▲ 1/[ V** ] 键打开 EFF1 画面 的 **SEND** 页。

将出现 EFF1 画面的 SEND 页。

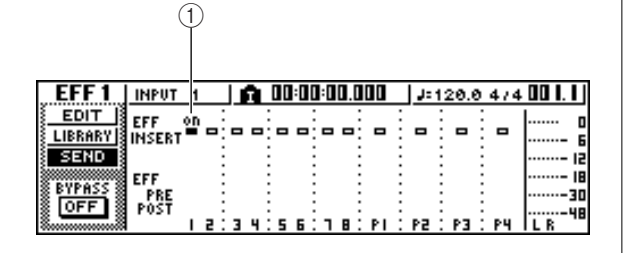

#### 1 **EFF INSERT**

提示

插入 / 取消某特定通道的插入式效果处理器。对当 前插入了某个效果处理器的通道,将在显示屏上 显示"ON"。

• 若看到的页面与上述图示不同,请确认选择了输入通道作为操 作对象。(这显示在画面的左上方。)若选择了音轨通道,请 按 *[INPUT SEL]* 键中的任何一个键。

#### **3** 将光标移动到在其中插入了效果处理器**1**的通道 所对应的**EFF INSERT**栏,然后按**[ENTER]**键。

将出现弹出窗口,请您确认是否要取消(释放)效 果处理器的插入。

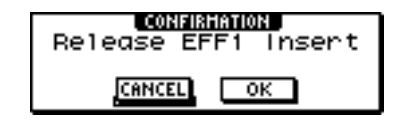

**4** 将光标移动到 **OK** 按钮然后按 **[ENTER]** 键。 将取消插入式效果处理器 1 向该通道的插入,此 时可在调音台部分通过发送 / 返回自由使用该效 果处理器。

#### ■ 调节效果处理器发送电平

以下将说明如何将某个效果处理记忆库读入到内部效 果处理器1,并调节从各个通道通过效果处理母线 1 发 送到内部效果处理器 1 的信号电平(效果处理发送电 平)。

- **1** 反复按 **[EFFECT 1]** 旋钮或在按住 **[EFFECT 1]**  旋钮的同时用 **CURSOR[ <u>▲</u> ]/[ ▼**] 键打开 EFF1 画面的 **LIBRARY** 页。
- **2** 选择想使用的效果处理记忆库,将它读入内部 效果处理器 **1**。

本例中,将选择回响型记忆库。

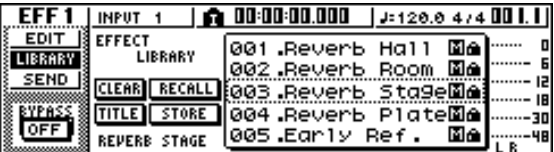

**3** 按一次 **[EFFECT 1]** 旋钮打开 **EFF1** 画面的 **SEND** 页。

若已经通过调音台部分的发送 / 返回连接了插入 式效果处理器 1, 则下列项目将添加到 EFF1 画面 的 SEND 页。

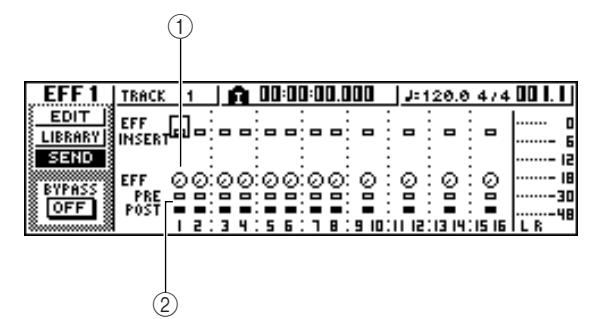

#### 1 **EFF**

调节从各通道发送到插入式效果处理器 1 的信号 发送电平。

#### B **PRE/POST**

选择将信号从各通道发送到插入式效果处理器 1 的位置。将光标移动到该区域并按 [ENTER] 键, 可在下列两种设定之间切换。

- **PRE** (衰减器前).... 将发送通过衰减器之前的信 号。
- **POST** (衰减器后) .. 将发送通过衰减器之后的信 号。

注人

• 若看到的页面与上述图示不同,请确认选择了音轨通道作为操 作对象。(这显示在画面的左上方。) 若选择了输入通道 / 采 样垫通道,请按 *[TRACK SEL]* 键中的任何一个键。

9

**4** 将光标移动到画面中 **PRE/POST** 栏并按 **[ENTER]** 键,指定将信号从各通道发送到内部 效果处理器 **1** 的位置。

如果希望效果处理器的音量受衰减器位置的影 响,请选择 POST。如果希望效果处理器的音量不 受衰减器位置的影响,请选择 PRE。

**5** 正在回放乐曲时,将光标移动到画面中 **EFF** <sup>旋</sup> 钮,调节从各通道发送到内部效果处理器**1** 的信 号电平。

┃提示

• 另外一种调节发送至内部效果处理器 *1* 信号的电平的方法是按 *[TRACK SEL]* 键选择某个音轨通道,然后旋转所选通道部分的 *[EFFECT 1]* 旋钮。当希望在不显示其它画面的情况下调节效 果处理器电平时,该方法十分方便。

#### **6** 若要调节效果处理器发送的主电平,反复按所 选通道部分的 **[VIEW]** 键或在按住 **[VIEW]** 键的 同时用 CURSOR [ <u>▲</u> ]/[ | 】] 键打开 VIEW 画面的 **BUS** 页。

利用 VIEW 画面的 BUS 页可使用画面上显示的衰 减器来调节各母线的主电平。

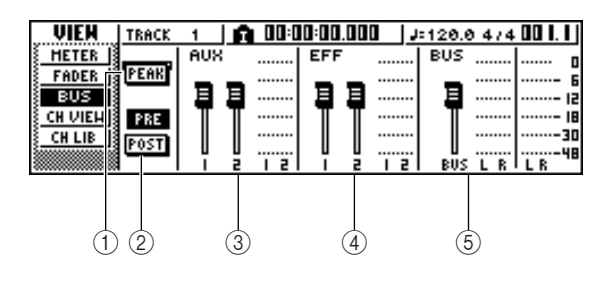

#### 1 **PEAK** 按钮

这是一种电平表峰值保持功能的 ON/OFF 切换开 关。若该按钮处于开启状态,一峰值图标■将指 示电平表峰值,并一直保持显示。若要重置该图 标,可暂时关闭 PEAK 按钮。该设定会被 VIEW 画面的 METER 页共享。

#### B **PRE/POST** 按钮

用该按钮可选择 BUS 页中的电平表是显示衰减器 之前的电平(PRE)还是显示衰减器之后的电平 (POST)。该设定独立于 VIEW 画面的 METER 页。

- **(3) AUX**
- D **EFF**
- E **BUS**

使用这些衰减器可调节 AUX 母线 1/2、效果处理 器母线 1/2 和 L/R 母线的主电平。各母线的电平由 各衰减器右边的电平表来指示。

#### **7** 将光标移到效果处理器母线**<sup>1</sup>** 对应的衰减器,用 **[DATA/JOG]** 旋钮提高或降低其电平。

提示

• 也可调节从内部效果器返回到调音台的返回信号的电平。有关 详情,请参[阅"编辑内部效果处理器的参数"\(](#page-96-0)<sup>→</sup> 第 *97* 页 )。

9

混音和并轨操作

昆音和并轨操作

### 在立体声音轨上录音

<span id="page-86-0"></span>以下将说明如何在立体声音轨上录制最后调音的结果。

**1** 在快速导航部分,反复按 **[RECORD]** 键或在按 住 **[RECORD]** 键的同时用 **CURSOR [▲ |/[ V**] 键打开 **RECORD** 画面的 **MIXDOWN** 页。

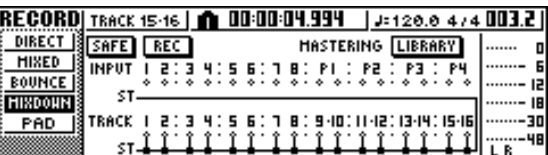

**2** 将光标移动到**MIXDOWN** 页中的 **REC** 按钮并按 **[ENTER]** 键开启该按钮。

面板上的 [STEREO] 键将红灯闪烁。红灯闪烁表 示立体声音轨已进入录音待机模式。

**3 按 RTZ[ 14 ]** 键在乐曲中后退。然后在按住 **REC[●]** 键的同时按 **PLAY[▶]** 键。 将开始回放乐曲,乐曲将录制在立体声音轨上。

提示)

- 在此录制在立体声音轨上的数据将作为创建音频 *CD* 的数据。 若要精确指定乐曲的开头和最终,使用自动切入 / 切出功能将 十分方便(<sup>→</sup> 第 *[59](#page-58-0)* 页)。
- **4** 当到达乐曲的最终时,请将光标移动到画面中 的 **SAFE** 按钮并按 **[ENTER]** 键。

将出现弹出窗口,请您确认是否要取消录音待机 模式。将光标移动到 OK 按钮然后按 [ENTER] 键。

**5** 若要回放立体声音轨,反复按快速导航部分的 **[MONITOR]** 键或在按住 **[MONITOR]** 键的同时 用 CURSOR [ <u>A</u> ]/[ **V** ] 键打开 MONITOR 画面的 **ST.TRACK** 页。

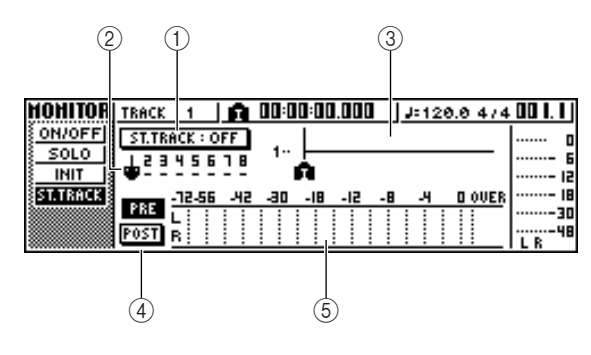

#### 1 **ST.TRACK ON/OFF** 按钮

可用来开启或关闭立体声音轨回放。

#### ② 幻像音轨

选择指定给立体声音轨的幻像音轨。当前所选中 幻像音轨被标上"●"符号。在其它幻像音轨中, 已经被录音的音轨被标上" C" 符号, 未被录音的 被标上"–"符号。

#### 3 音轨视图

在该区域,将以图形方式显示标记以及是否存在 音轨数据。

#### D **PRE/POST** 按钮

用这些按钮选择 ST.TRACK 页中的电平表是显示 衰减器之前的电平 (PRE) 还是显示衰减器之后的 电平 (POST)。该设定会被 VIEW 画面的 BUS 页共 享。

#### **(5) 电平表**

用来指示立体声音轨的输出电平。

#### **6** <sup>将</sup> **ST.TRACK ON/OFF** 按钮切换到 **ON** 状态。

当该按钮处于 ON 状态时,立体声音轨输出信号 将在通过 [STEREO] 衰减器之前被直接发送到某 点,并可通过 STEREO/AUX OUT 插口或 MONITOR OUT 插口进行监听。此时,所有音轨的 录音待机状态将被取消。

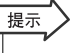

• 即使正在回放立体声音轨时,仍可从输入通道监听各种信号。

注 • *EQ* 和动态处理将被应用于立体声音轨的回放。

#### 7 按RTZ[ |◀ ]键在乐曲中后退<sup>,</sup>然后按PLAY [▶ ] 键。

将回放该立体声音轨。用 [STEREO] 衰减器调节 监听电平。

当回放结束并希望移动到其它画面时,请将 ST.TRACK ON/OFF 按钮切换到 OFF 状态。

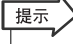

• 根据需要,可用 *[UNDO/REDO]* 按钮取消在立体声音轨上的录 音(<sup>→</sup> 第 *[61](#page-60-0)* 页),也可用 *ST.TRACK* 页切换幻像音轨并录制 其它信号(<sup>→</sup> 第 *[62](#page-61-0)* 页)。

#### **8** 保存乐曲。

乐曲作为立体声音轨录制后若未保存,则不能被 选择并刻录到 CD 上。

<span id="page-87-0"></span>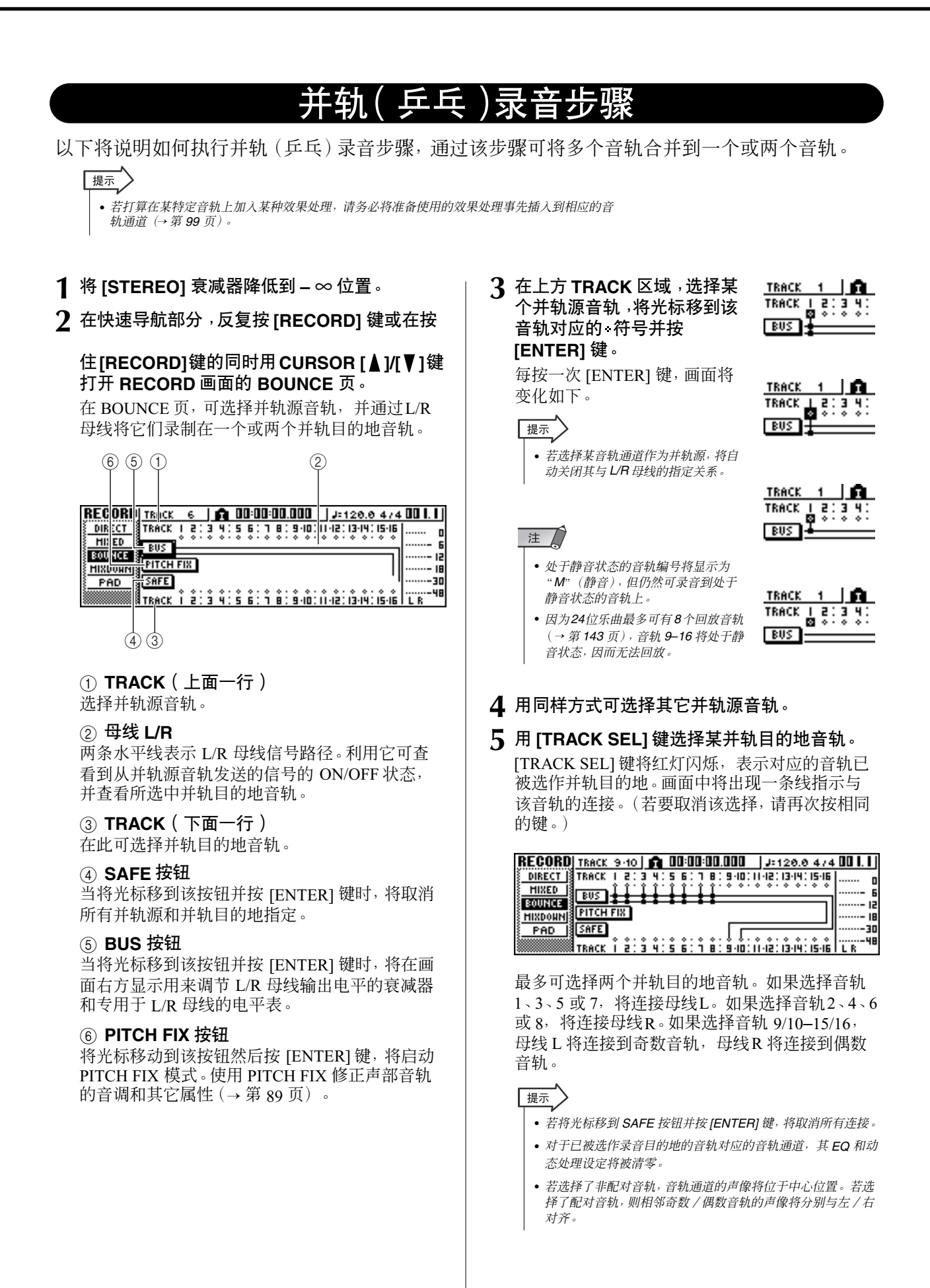

- **6** <sup>将</sup> **[STEREO]** 衰减器和选作并轨目的地的音轨 通道对应的衰减器提高到 **0 dB** 位置。
- **7** <sup>按</sup> **RTZ[ ]** 键在乐曲中后退。然后在按住 **REC[●]** 键的同时按 **PLAY[▶**] 键。 将开始回放乐曲,同时该乐曲将录制在并轨目的 地音轨上。
- **8** 当录制乐曲时,请将并轨源音轨通道的衰减器 提高到适当的电平。根据需要,调节各个音轨通 道的声像、**EQ** 和动态效果。

#### 注

• 并轨目的地衰减器不影响所录制的内容。但是,并轨源衰减器 将决定将要录制的音量平衡。

#### 提示

• 当自动切入/切出处于开启状态时, 即使在未录音时, 也可在回 放过程中监听并轨源音轨通道。

**9** 当到达乐曲的最终时,停止乐曲并按 RTZ[ 14 ] 键可在乐曲中后退。

提示 • 如果对录音不满意,按 *[UNDO/REDO]* 键撤销录音,然后回到 步骤 *7*。

- **10** 若要检查录制的结果,请将光标移动到 **SAFE** 按 钮并按 **[ENTER]** 键取消录音设定。
- **11** 打开**MONITOR**画面的**ON/OFF**页(→<sup>第</sup> **<sup>31</sup>**页), 关闭除并轨目的轨之外的所有音轨[通道,然后按](#page-30-0) **PLAY [**▶1键。

#### 提示

- 若试图在不用 *SAFE* 按钮的情况下改变画面或页面,将出现弹 出窗口询问"要清除当前的 *REC* 设定吗?",请您确认是否真 要清除当前的录音设定。将光标移动到 *OK* 按钮然后按 *[ENTER]* 键。
- 根据需要,可用 *[UNDO/REDO]* 按钮取消并轨录音操作 (<sup>→</sup> 第 *[61](#page-60-0)* 页),也可切换并轨目的地的幻像音轨并录制其它信 号(<sup>→</sup> 第 *[62](#page-61-0)* 页)。

## 修正某声部音轨(定调

<span id="page-88-0"></span>定调功能可用来"固定"声部音轨的音调,或根据主声部生成合唱声部。利用提供的自动切入/切出 功能可指定要进行处理或置换的声部音轨的特定段落。在以下情况下定调功能十分有用:

- 修正稍平或稍尖锐的声部。
- 使用自动切入 / 切出功能修正某声部音轨特定段落或阶段的音调。
- 利用外接 MIDI 键盘指定合唱声部的音调来创建合唱声部 例如主声部之上的第三声部。
- 改变声部音轨的音调。

注

- 若要使用外接 *MIDI* 键盘指定声部音调修正或合唱声部的音调,相应的*MIDI* 键盘的 *MIDI OUT* 接头必须通过标准 *MIDI* 电缆连接到
- *AW1600 MIDI IN* 接口。在该情况下,必须将 *UTILITY MIDI 1* 页中的 *IN PORT* 参数设定为 *MIDI*。键盘连接也可通过 *USB* 端口进行。

#### **1** 当要指定声部音轨中需要处理的某一段时,必 须设定自动切入 **/** 切出功能。

关于设定自动切入 / 切出功能的详情,请参[考"切](#page-58-0) 入 / [切出"\(](#page-58-0)→ 第 59 页)中的步骤 1 至 7。

**2** 在快速导航部分,反复按 **[RECORD]** 键或在按 住**[RECORD]**键的同时用**CURSOR [ △ 1/[ V** ]键 打开 **RECORD** 画面的 **BOUNCE** 页。

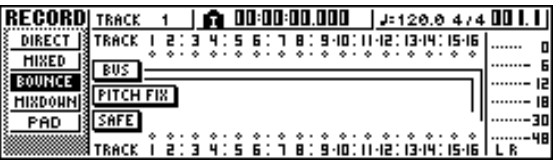

9

#### **3** 将光标移动到 **PITCH FIX** 按钮然后按 **[ENTER]** 键。

将出现一弹出窗口,在该窗口可选择音源编辑音 轨。

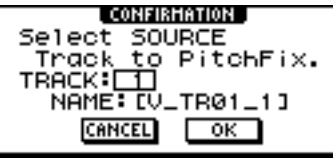

#### **4** <sup>在</sup> **TRACK** 栏指定音源编辑音轨后,请将光标移 到 **OK** 按钮并按 **[ENTER]** 键。

将出现一弹出窗口,在该窗口可选择录音目的音 轨和幻像音轨。

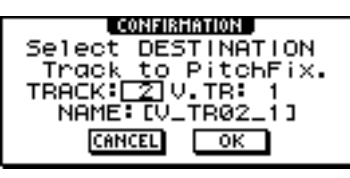

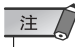

• 音源和目的音轨必须指定不同的音轨。

#### **5** <sup>在</sup>**TRACK**栏指定录音目的音轨,在**V.TR**栏指定 幻像音轨后,请将光标移到 **OK** 按钮并按 **[ENTER]** 键。

该操作将选择 PITCH FIX 显示画面。

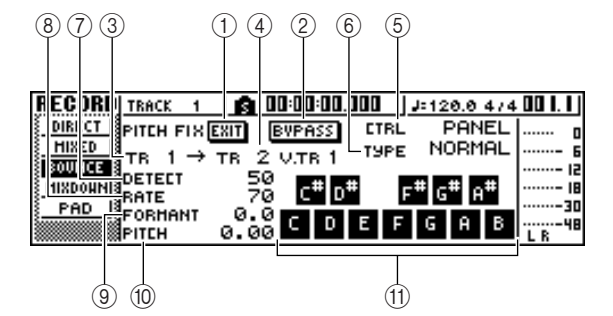

注

#### 当开启 **PITCH FIX** 模式时将发生如下情况。

- 用面板键无法选择其它显示画面。
- 将忽视录音音轨的指定。
- 无法打开除定调以外的其它内部效果处理。
- 将暂时忽视节拍谱(场景编号)。
- 无法接收到 *MIDI* 程序和控制变更信息。

#### 1 **EXIT** 按钮

将光标移动到 EXIT 按钮然后按 [ENTER] 键可从 PITCH FIX 模式切出并返回到 BOUNCE 页。

#### B **BYPASS** 按钮

若要监听音调修正之前的声部音轨,请将光标移 到该按钮并按 [ENTER] 键。

#### **(3) From TR**

指示将要编辑的音轨(音源音轨)。该栏仅用于显 示,不能进行编辑。

#### D **To TR/V.TR**

指示音源音轨处理后将要录制其上的音轨和幻像 音轨(目的音轨)。该栏仅用于显示,不能进行编 辑。

#### E **CTRL**

- 可从如下三种方法中选择音调修正 / 切换的方法。
- **SCALE**.... 通过接收到的 MIDI 音符选择音阶来调 节音调。例如,若在某个连接的 MIDI 键盘上演奏和弦,音调是通过包含在和 弦中的音符来切换的。
- **NOTE** ..... 根据接收到的 MIDI 音符来改变音调。
- **PANEL** .... 通过从显示屏上的键盘指定某个音阶来 调节音调。

#### F **TYPE**

将它设定为某个合适的值,可最大限度地提高初 始信号音调变化的精度。一般情况下应将它设定 为 Normal (标准值);但是对于低声部, 将它设定 为男声 (Male), 对于高声部, 将它设定为女声 (Female)。

#### G **DETECT**

它决定音调变化的时间分辨率。该设定值越短,可 更迅速地识别到音调变化。该设定值越长,音调变 化越慢,会导致更突然、跨越式的音调变化。

#### **(8) RATE**

它决定音调变化的速度分辨率。该设定值越快,音 调变化越快,可增强音调变化功能的外在效果。当 设定为"000"时,表示没有任何音调变化。

#### **(9) FORMANT**

它决定音调调节信号的声部质量(特性)。正值 (+) 会导致更高的声音质量, 负值 (-) 将降低声 音质量。

#### **(10) PITCH**

它决定音调调节信号的八度音设定。其设定范围 是以半音程为步长的 –2 至 +2 八度音。设定值的 整数部分和分数部分是分别设定的。

#### ⑪ 键盘

当将 CTRL 参数设定为 PANEL 时,可用显示键盘 来指定音符。若要开启或关闭音符,请将光标移到 相应音符并按 [ENTER] 键。

**6** 在音阶上将 **[STEREO]** 衰减器以及目的地音轨 通道的衰减器提高到 **0dB** 左右。

#### **7** <sup>按</sup> **RTZ [ ]** 键使乐曲后退到开头位置,然后在 按住 **REC [**●**]** 键的同时按 **PLAY [ ]** 键。 将开始回放乐曲,同时处理后的数据将录制在目

的地音轨上。

若将 CTRL 模式设定为 SCALE 或 NOTE, 而且连 接有外接 MIDI 键盘,一边听声部音轨,请用键盘 演奏合唱声部中所需要的和弦音符。

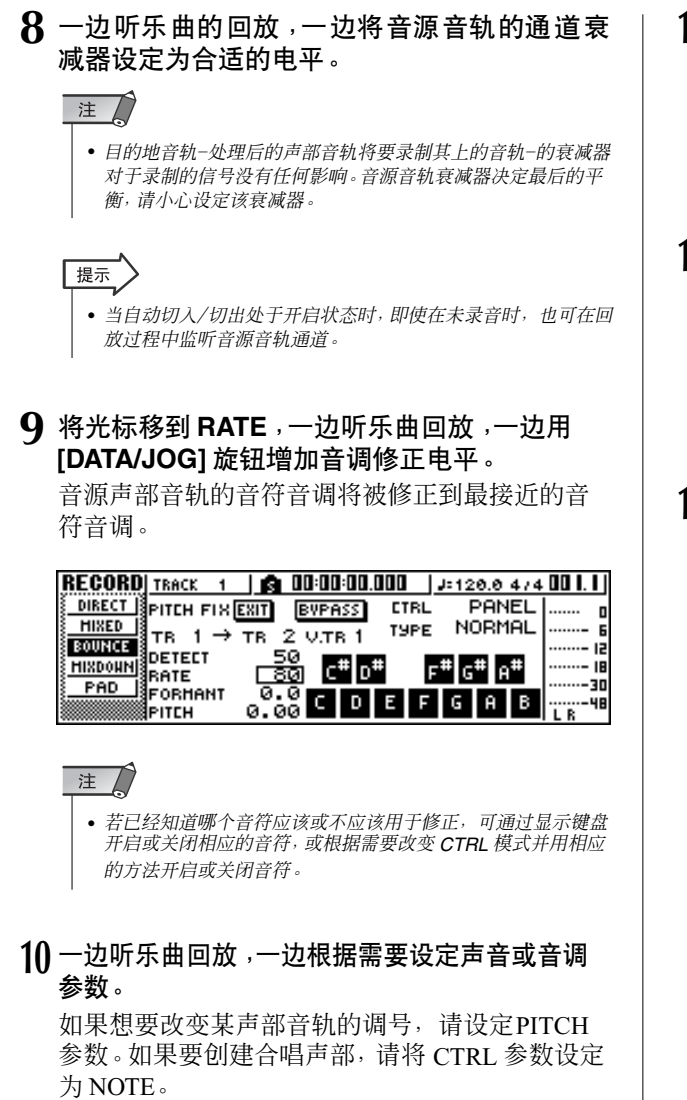

#### 注

• 在进行所需要的修正时,可选择 *BYPASS* 模式来监听修正前的 显示设定和声音。

**11** 当到达乐曲的最终时,停止乐曲并按 **RTZ[ ]** 键 可在乐曲中后退。

# 提示

• 如果对录音不满意,按 *[UNDO/REDO]* 键撤销录音,然后回到 步骤 *7*。

#### **12** 将光标移动到 **EXIT** 按钮然后按 **[ENTER]** 键。

将出现弹出窗口,请您确认是否要从 PITCH FIX 模式切出。

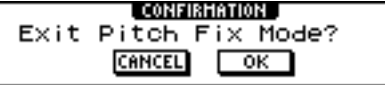

#### **13** 若要返回到 **BOUNCE** 页,请将光标移动到 **OK** 按 钮并按 **[ENTER]** 键。

将切出 PITCH FIX 模式,并出现 BOUNCE 显示画 面。

# 混音 / 并轨操作中的方便功能

<span id="page-91-0"></span>以下将说明可在混音或并轨操作中使用的方便功能。

### 在混音过程中添加输入信 号或采样垫演奏

在混音过程中可添加来自输入通道或采样垫通道的信 号。例如,可从工作站式合成器(带内置音序器)在 AW1600 的乐曲中添加某个演奏,或添加已经指定给 采样垫的声音效果。为此,请在完成["混音的准备"](#page-82-0) (→ 第 83 [页\)](#page-82-0)之后执行如下操作。

- **1** 在快速导航部分,反复按 **[RECORD]** 键或在按 住 **[RECORD]** 键的同时用 **CURSOR [▲ |/[ V**] 键打开 **RECORD** 画面的 **MIXDOW** 页。
- **2** 按与要使用的输入通道或采样垫通道相对应的 **[INPUT SEL]**键或采样垫,将该通道增加为混音 源。

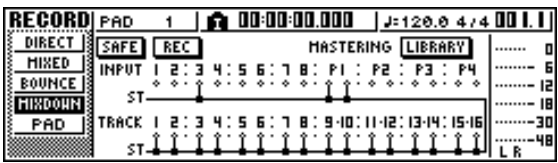

**3** 在所选中通道部分,反复按 **[PAN/BAL]** 旋钮 或在按住 **[PAN/BAL]** 旋钮的同时用 **CURSOR[▲1/[▼1键打开 PAN 画面的 PAN**页。

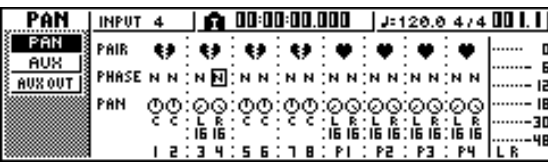

注人

• 若看到的页面与上述图示不同,请确认选择了输入通道/ 采样 垫通道作为操作对象。(这显示在画面的左上方。) 若选择了 音轨通道,请按 *[INPUT SEL]* 键或采样垫中的任何一个键。

**4** 将光标移到要使用的通道对应的 **PAN** 旋钮,然 后转动 **[DATA/JOG]** 旋钮调节声像的设定。

**5** 在所选中通道部分,反复按 **[VIEW]** 键或在按住 **[VIEW] 键的同时用 CURSOR [▲ 1/[ V] 键打开 VIEW** 画面的 **FADER** 页。

在 VIEW 画面的 FADER 页中,可使用画面上显示 的衰减器来调节各通道的衰减器(输入电平)。

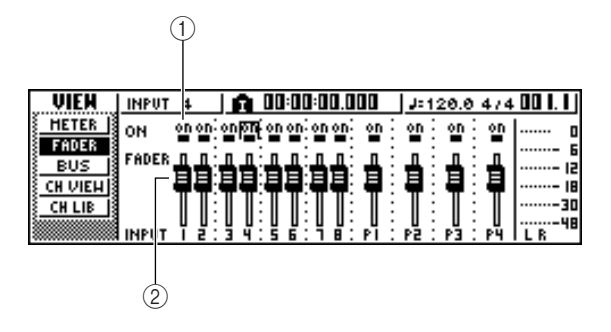

#### 1 **ON/OFF** 按钮

这些按钮可切换各通道的开 / 关状态。

2 衰减器

这些衰减器用来调节各个通道的输入电平。

- **6** 正在回放乐曲时,将光标移动到画面中显示的 衰减器,转动 **[DATA/JOG]** 旋钮调节要使用的输 入通道 **/** 采样垫通道的电平。
- **7** 根据需要,可为每个输入通道或采样垫通道调 节 **EQ**、动态处理和发送到内部效果处理器的信 号的电平。

至此,已经完成向混音信号添加输入通道或采样 垫通道信号的准备。请按照["在立体声音轨上录](#page-86-0) [音"\(](#page-86-0)→ 第 87 页)中的说明将混音信号录制在立 体声通道上。

### 使用表头检查每个 通道的电平

在混音或并轨录音过程中,可在一个画面中观察指示 各输入电平的电平表。为此,请反复按所选通道部分 的 [VIEW] 键或在按住 [VIEW] 键的同时用 CURSOR **[▲ ]/[ V]** 键打开 VIEW 画面的 METER 页。 在 METER 页, 显示画面将根据当前所选中通道(显示 在画面的左上方)不同而变化。按 [INPUT SEL] 键 查看输入通道 / 采样垫通道的电平表,或按 [TRACK SEL] 键查看音轨通道的电平表。

#### ● 若选择了某音轨通道

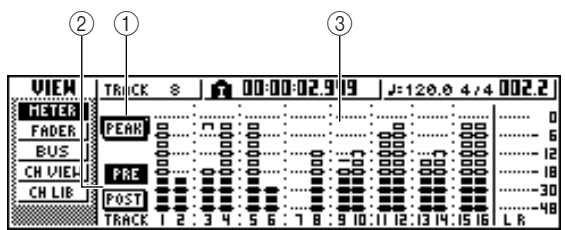

#### ● 若选择了某输入通道 **/** 采样垫通道

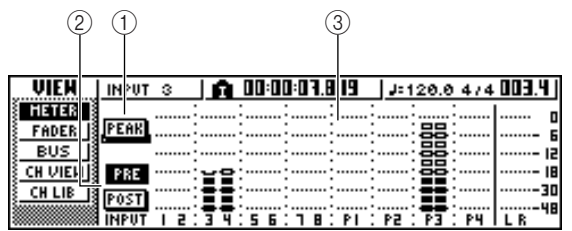

#### 1 **PEAK** 按钮

该按钮可切换电平表峰值保持功能的开 / 关状态。当 该按钮处于开启状态时, 图标将指示电平表的峰 值,该图标将一直保持显示。若要重置该图标,请暂 时关闭 PEAK 按钮。该设定会被 VIEW 画面的 BUS 页共享。

#### B **PRE/POST** 按钮

用这些按钮选择 METER 页中的电平表是显示衰减器 之前的电平 (PRE) 还是显示衰减器之后的电平 (POST) 。该设定独立于 VIEW 画面的 BUS 页。

#### (3) 电平表

这些电平表将显示各个通道的输入电平。

## 查看某个通道的所有参数

有时可能希望在一个画面查看某通道的所有调音参 数。为此,请反复按所选通道部分的 [VIEW] 键或在按 住[VIEW]键的同时用CURSOR[▲]/[▼]键打开VIEW 画面的 CH VIEW 页。(在该页中也可编辑某些项 目。)

在CH VIEW页中的显示画面随当前所选中通道(显示 在画面的左上方)不同而变化。用 [INPUT SEL] 键、采样垫 1–4、[TRACK SEL] 键和 [STEREO SEL] 键选择想要查看的通道。

#### ● 若选择了某输入通道、采样垫通道或音轨通道

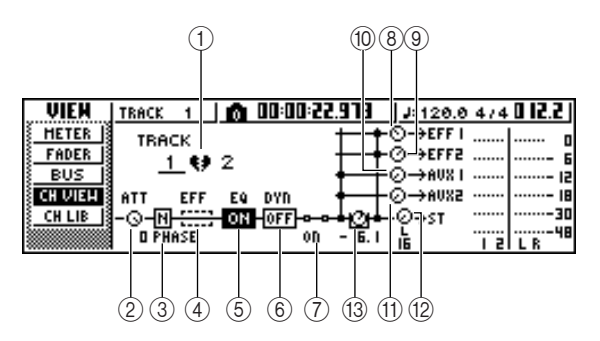

#### ● 若洗择了立体声输出通道

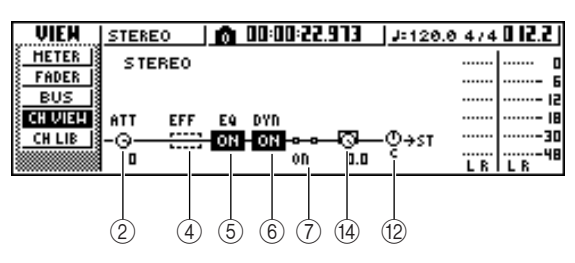

#### ① 配对

指示相邻奇数/偶数通道的配对状态。配对通道将标有 心形图标,未配对通道将标有分开的心形图标。 若将光标移到这里并按 [ENTER] 键在配对 ON/OFF 之 间切换。

#### 注人

• 对于音轨通道 *9/10*–*15/16*、采样垫通道 *1*–*4* 和立体声通道,不能关 闭其配对状态。

#### B **ATT** 旋钮

将光标移到该旋钮并转动 [DATA/JOG] 旋钮, 可在信 号进入 EQ 之前在 0 至 –96 dB 的范围内调节信号的衰 减。这具有与 EQ 画面的 EDIT 页中的 ATT 旋钮相同 的功能。

#### (3) 相位 (立体声输出通道除外)

若将光标移到该位置并按 [ENTER] 键, 可在 N(正)/ R(反)相位之间切换信号的相位。

#### <span id="page-92-0"></span>4 效果处理器插入

可在通道中插入某内部效果处理。当将光标移到这里 并按 [ENTER] 键, 将出现一弹出窗口, 在该窗口可选 择内部效果处理器 1 或 2。

#### E **EQ**

将光标移动到这里然后按 [ENTER] 键可切换 EQ 的 开 / 关状态。

#### **6** DYN

将光标移动到这里然后按 [ENTER] 键可切换动态效果 处理的开 / 关状态。

#### G **ON/OFF**

将光标移动到这里然后按 [ENTER] 键可切换通道的 开 / 关状态。

#### H **EFF1**(立体声输出通道除外)

- I **EFF2**(立体声输出通道除外)
- $(10)$  **AUX1** (立体声输出通道除外)
- K **AUX2**(立体声输出通道除外)

将光标移到这些按钮并转动[DATA/JOG]旋钮,调节发 送到效果处理器母线 1/2 和 AUX 母线 1/2 的信号的电 平。

通过将光标移动到旋钮的左边并按 [ENTER] 键, 可在 "衰减器之前"(将衰减器之前的信号发送到母线)和 "衰减器之后"(将衰减器之后的信号发送到母线)之 间切换。

#### L **PAN/BALANCE** 旋钮

将光标移到该旋钮并转动 [DATA/JOG] 旋钮, 可调节 从通道发送到立体声母线或 L/R 母线的信号对应的声 像(立体声输出通道情况下则为平衡)。

#### M **FADER** 旋钮

(立体声输出通道除外)

将光标移到该旋钮并转动[DATA/JOG]旋钮,可调节从 通道发送到立体声母线或 L/R 母线的信号电平。调节 范围为 –∞ 至 +6 dB。

#### 注

• 某音轨通道的*FADER*旋钮将服从相应面板衰减器*1-8*或*9/10-15/16* 的操作。但是请注意,若调节屏幕显示的旋钮然后操作面板衰减 器,在衰减器通过当前值之前其值不会变化。

#### $\Omega$  OUTPUT LEVEL (仅限于立体声输出通道)

将光标移到该旋钮并转动[DATA/JOG]旋钮,可调节从 立体声输出通道发送到 STEREO/AUX OUT 插口和 MONITOR OUT 插口的信号的输出电平。调节范围为  $-\infty \Xi$  0 dB。

注

• *OUTPUT LEVEL* 旋钮将服从面板 *[STEREO FADER]* 的操作。但是 请注意,若调节屏幕显示的旋钮然后操作面板衰减器,在衰减器通 过当前值之前其值不会变化。

### 初始化某通道

某通道的调音参数(EQ、动态效果、声像等)可通过 单个操作恢复到它们的初始值。利用该功能可在音轨 通道"清零"的情况下开始混音和并轨录音操作,并 可在听不到任何声音时提供一种方便的方式让电平重 置到标称值。

**1** 在快速导航部分,反复按 **[MONITOR]** 键或在按 住 **[MONITOR]** 键的同时用 CURSOR [▲)/[▼] 键打开 **INIT** 页。

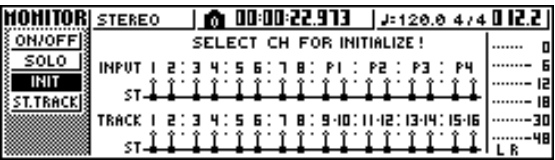

在该页可单独初始化输入通道 1–8、采样垫通道 1–4 或音轨通道 1–16 的调音参数。

**2** 按想初始化的通道对应的**[INPUT SEL]**键、采样 垫或 **[TRACK SEL]** 键。

当按某键或采样垫时,画面上方的行将显示 "CH.PARAMETER INITIALIZED"提示信息,同时 相应的通道被初始化。(将调用通道记忆库 00。) 某个初始化通道具有如下调音参数设定。

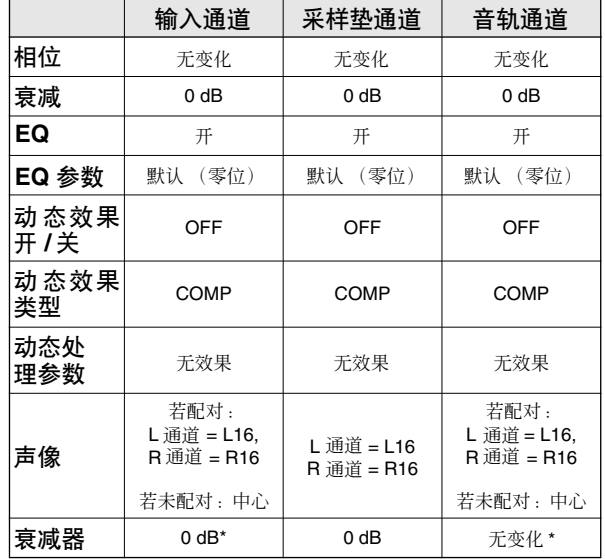

\*若在 UTILITY 画面的 PREFER 页中将 FADER FLIP 设定为 TRACK。

### 编辑 EQ 参数

标题为"音轨录音"和"原带配音"的章节说明了如何 读入 EQ 记忆库,并使用所选通道部分的 [EQ] 旋钮进 行相关调节。以下将说明如何对EQ参数进行更详细的 调节。

- **1** <sup>按</sup>**[INPUT SEL]**键、采样垫**1**–**4**、**[TRACK SEL]** 键或 **[STEREO SEL]** 键选择想要调节其 **EQ** 的 通道。
- **2** 根据需要从 **EQ** 记忆库读入记忆库数据。
- **3** 反复按所选通道部分的**[EQ]**键或在按住**[EQ]** <sup>键</sup> 的同时用 **CURSOR [ <u>▲</u> ]/[ ▼**] 键打开 EQ 画面的 **EDIT** 页。

在 EQ 画面的 EDIT 页中可编辑所有 EQ 参数。

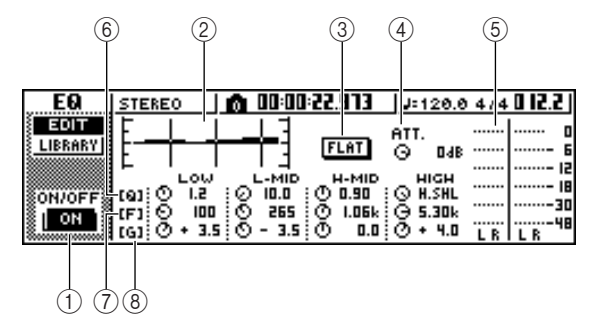

#### 1 **ON/OFF** 按钮

切换 EQ 的开 / 关状态。

② 响应曲线 以图形方式指示 EQ 的大致响应。

#### C **FLAT** 按钮

若将光标移到该按钮并按 [ENTER] 键,将所有频 率段的增强 / 削减量重置到 0dB。

#### D **ATT.** (衰减)旋钮

在信号输入到 EQ 之前, 在-96 至 0 dB 的范围内 衰减该信号。使用该功能的主要目的是在用 EQ 增 强特定频率区域时防止信号出现截止。

#### 6 输出电平表

显示信号通过 EQ 之后的电平。

#### F **Q** 旋钮

指定各频率段 (HIGH, HI-MID, LO-MID, LOW) 增 强或削减所采用的 Q 值(陡峭度)。其范围为 10– 0.10,设定值越高将产生更陡的曲线。

#### G **F** (频率)旋钮

在 21.2 Hz–20.0 kHz 的范围内指定增强 / 削减的中 心频率。

#### H **G** (增益)旋钮

在 –18.0 dB 至 +18.0 dB 的范围内指定增强 / 削减 的量。

- **4** 将光标移到想编辑的参数,然后转动 **[DATA/ JOG]** 旋钮调节该值。
- **5** 若要切换**LOW**段类型,请将光标移到**LOW**段的 **Q** 旋钮,然后向左转动 **[DATA/JOG]** 旋钮。

当处于默认 EQ 设定时,LOW 段为坡形。(Q 旋钮 的设定值栏将显示"L.SHL"。)

向左旋转 Q 旋钮,Q 旋钮设定值栏将变为数值, 并切换为与 HI–MID 和 LO–MID 段相同的增强 / 削减类型。

若继续向左旋转 Q 旋钮,Q 旋钮设定值栏将显示 "HPF",同时 LOW 段将发挥高通滤波器的作用。 若洗择了"HPF",可用 LOW 段 G 旋钮切换高通 滤波器的开 / 关状态。

**6** 若要切换 **HIGH** 段类型,请将**HIGH**段的 **<sup>Q</sup>** 旋钮 向左转到底。

当处于默认 EQ 设定时,HIGH 段为坡形。(Q 旋 钮的设定值栏将显示 "H.SHL"。)

向左旋转 Q 旋钮,Q 旋钮设定值栏将变为数值, 并切换为与 HI–MID 和 LO–MID 段相同的增强 / 削减类型。

若继续向左旋转 Q 旋钮, Q 旋钮设定值栏将显示 "LPF",同时 HIGH 段将发挥低通滤波器的作 用。若选择了"LPF",可用 HIGH 段 G 旋钮切换 低通滤波器的开 / 关状态。

#### **7** 若要切换 **EQ** 的开 **/** 关状态,请按 **[ENTER]** 键。

在 EDIT 页,可按 [ENTER] 键切换 EQ 的开关状 态(当光标处于 FLAT 按钮位置时除外)。

#### 提示

- 若由于增强某频率段导致电平表截止,请降低*ATT.* 旋钮使 该信号衰减。
- 即使在显示 *EQ* 画面 *EDIT* 页的状态下,所选通道部分的 *[EQ]* 旋钮仍将保持激活状态。

9

### 编辑动态效果参数

可像编辑 EQ 参数一样编辑动态效果参数。

- **1** <sup>按</sup>**[INPUT SEL]**键、采样垫**1**–**4**、**[TRACK SEL]** 键或 **[STEREO SEL]** 键选择想要编辑其动态参 数的通道。
- **2** 从动态效果记忆库调用最接近脑子里考虑的设 定。
- **3** 反复按所选通道部分的**[DYN]**键或在按住**[DYN]** 键的同时用 **CURSOR [ ]/[ ]** 键打开 **DYN** 画 面的 **EDIT** 页。

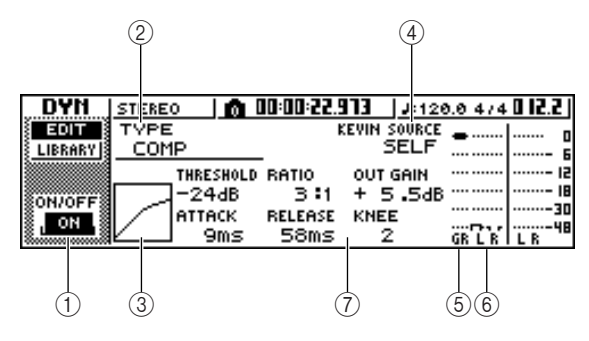

#### 1 **ON/OFF** 按钮

切换动态效果处理器的开 / 关状态

B **TYPE**

指示当前选中动态效果处理器类型 所显示的内容 含义如下。

- **COMP** ............. 压缩器
- **EXPAND** ........... 扩展器
- **GATE**.............. 门
- **COMPAND-H**....... 压缩扩展器(硬)
- **COMPAND-S** ....... 压缩扩展器(软)
- **DUCKING**.......... 话外音压缩
- 注

• 不能改变该页的动态效果类型。若要使用其它类型,必须调用 使用所需类型的记忆库设定。

#### ③ 响应曲线

该图形表示动态效果设定的大致响应。图形的水 平轴代表输入电平,垂直轴代表输出电平。

#### **(4) KEYIN SOURCE**

选择下列之一作为用来控制动态效果处理的启动 信号(键入信号)。

- **SELF** ....... 当前所选通道的 EQ 之后信号
- **LEFT**........ 左邻通道的 EQ 之后信号
- **AUX1** ..............AUX 1 母线的主发送电平之前的信 号。
- **AUX2** ..............AUX 2 母线的主发送电平之前的信 号。

#### 注

• 若已经选择了输入通道 *1*、采样垫通道 *1*、音轨通道 *1* 或立体声 输出通道,则不能再选择 *LEFT*。

#### 提示

• 对于配对通道和立体声输出通道,动态效果设定和操作处于链 接状态。此时,若任何一个通道超过门槛值,动态效果处理将 同时作用于两个通道。

#### E **GR** (增益衰减)

在 –18 dB 至 0 dB 的范围内指示动态效果处理器 引起的增益下降量。

#### 6 输出电平表

显示信号通过动态效果处理器之后的电平。

#### G 参数

在此可编辑动态效果处理器的参数。动态效果处 理器类型不同,其参数类型和范围也不同。有关参 数类型及其功能的详细情况,请参阅附录。

#### **4** 将光标移到想编辑的参数,然后用 **[DATA/JOG]** 旋钮编辑参数值。

#### **5** 若要切换动态效果处理器的开 **/** 关状态,请按 **[ENTER]** 键。

在 EDIT 页, 无论光标位置如何, 可按[ENTER] 键 切换动态效果处理器的开关状态。

请注意,即使在 DYN 画面的 EDIT 页仅编辑了一 个参数,所选通道部分的 [DYN] 旋钮的操作也将 发生如下变化。

1 调用包含动态效果参数设定的只读记忆库后立 即转动 [DYN] 旋钮将同时调节多个参数并影 响动态效果处理。(改变量将取决于最后调用 的记忆库。)

**KEVIN SOURCE** 

 $\blacksquare$ 

TVPE

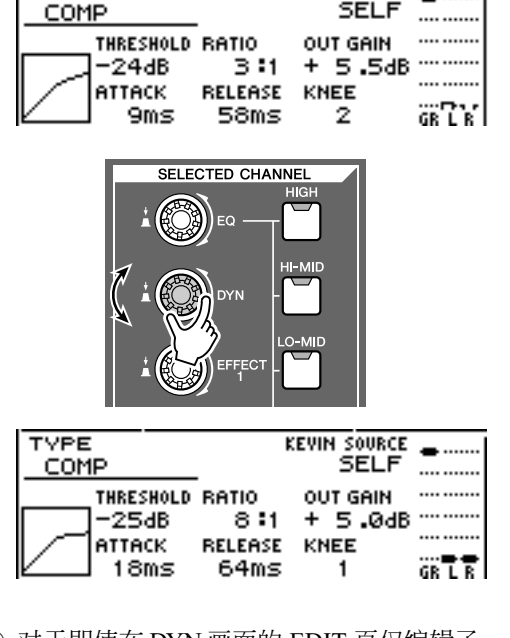

B 对于即使在 DYN 画面的 EDIT 页仅编辑了一个 参数的某通道,转动 [DYN] 旋钮将仅调节最后 编辑的参数。(将记住每个通道最后编辑过的 参数。)

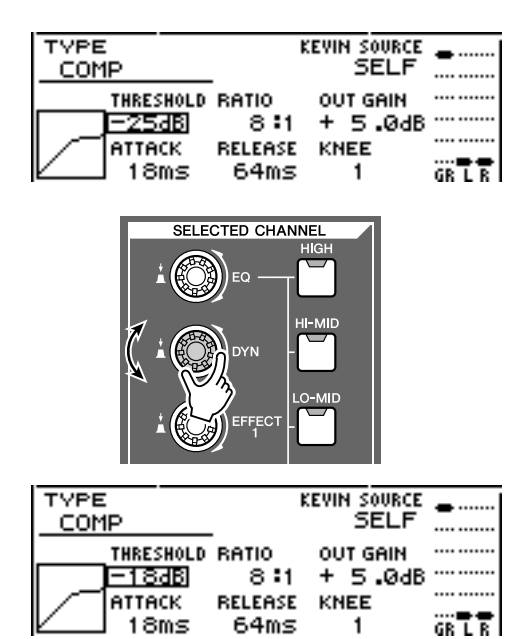

③ 若再次调用包含动态效果参数设定的只读记忆 库,转动 [DYN] 旋钮将再次同时调节多个参 数。

### <span id="page-96-0"></span>编辑内部效果处理器的参数

利用 EFF1 或 EFF2 画面的 EDIT 页,可对内部效果处 理器 1 和 2 的效果处理参数进行编辑。

若某个内部效果处理器已通过发送 / 反送通道连接在 调音台部分,在该页中还可编辑处理返回信号的返回 通道的参数(EQ、声像、AUX 发送等)。 作为示例,以下将说明如何编辑通过发送 /反送通道进

行内部连接的内部效果处理器 1 的设定。

#### **1** 对于内部效果处理器 **<sup>1</sup>**,调用某个使用所需效果 处理类型的效果处理记忆库。

在 EDIT 页不能改变效果处理器的类型(如回响、 延迟)。必须首先调用使用所需类型的记忆库设 定。

**2** 在所选通道部分反复按 **[EFFECT 1]**键或在按住 **[EFFECT 1]键的同时用 CURSOR[ ▲ 1/[ ▼ ]键打** 开 **EFF1** 画面的 **EDIT** 页。

在 EDIT 页中可编辑所有效果处理器的参数。

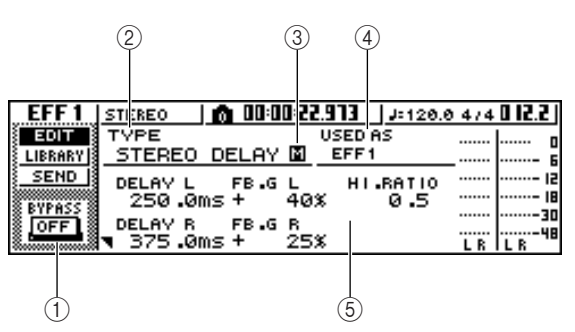

#### 1 **BYPASS ON/OFF** 按钮

切换效果处理器旁路的开 / 关状态。但是对于连接 在发送 / 反送通道上的效果处理器,本功能将使效 果处理器进入或切出静音状态,而不是开启/ 关闭 其旁路。

#### B **TYPE**

指示当前选定的效果处理器类型。

注

• 在该页不能改变效果处理器类型。若要使用其它类型,必须调 用使用所需效果处理类型的记忆库设定。

#### **(3) STEREO/MONO**

指示效果处理器是立体声还是单声道。立体声输 入效果处理器标有 符号,单声道输入效果处理 器标有 66 符号。

罒

#### **(4)** USED AS

指示效果处理器的使用方式。若效果处理器是以 内部方式通过发送 / 反送通道连接到调音台部分, 将显示"EFF1"或"EFF2"。若效果处理器被插入 特定通道,将显示插入了该效果处理器的通道名 称(例如"INPUT 1")。

#### E 参数页 **/** 返回通道页

在该区域可编辑各种效果处理器参数。参数的内 容和范围取决于当前使用的效果处理器类型。 若效果处理器是以内部方式通过发送 / 反送通道 连接到调音台部分,该区域将显示返回通道的调 音参数,在此可编辑它们。

#### **3** 将光标移到想编辑的效果处理器参数,然后转 动 **[DATA/JOG]** 旋钮编辑参数值。

根据具体的效果处理器类型,也可用该区域显示多 个参数页。在这种情况下,反复按 CURSOR [▼] 键 打开包含想编辑的参数的参数页。

例如,下图所示为 STEREO DELAY 效果处理类型 的参数页。

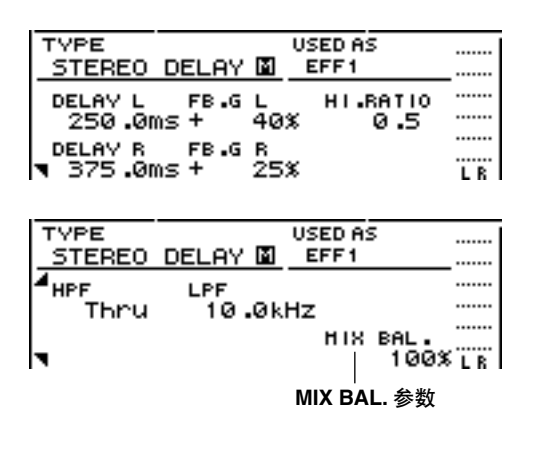

提示

• 参数页显示该效果处理器类型的特定参数。但是,对于所有效 果处理器类型,在最后参数页的右下方有一个*MIX BAL.* 参 数,用来在效果音和初始音之间设定调音平衡。

**4** 若要编辑返回通道的调音参数,请打开最后参 数页,然后再次按 **CURSOR[ ]** 键。

若效果处理器是以内部方式通过发送 / 反送通道 连接到调音台部分, 也可反复按CURSOR[ 7] 键 打开返回通道的调音参数。下列页对所有效果处 理器类型都是相同的。

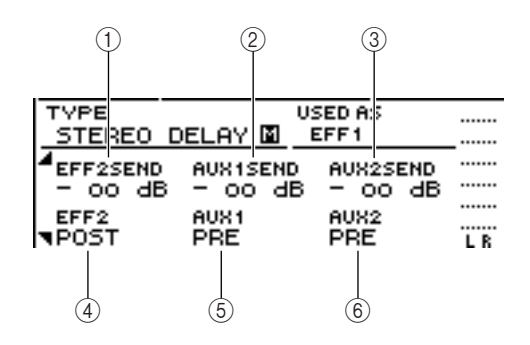

#### 1 **EFF2SEND**

调节从返回通道发送到其它内部效果处理器的信 号电平。

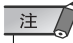

• 无法将信号从返回通道*1*发送到插入式效果处理器*1*(因为这将 意味着将信号发回到同一效果处理器本身)。正因为这个原 因,*EFF1* 画面的 *EDIT* 页没有发送到效果处理器 *1* 的发送电 平。同样的原因,*EFF2* 画面的 *EDIT* 页没有发送到效果处理器 *2* 的发送电平。

#### B **AUX1SEND**

#### **(3) AUX2SEND**

这些页用来调节从返回通道发送到 AUX 母线 1/2 的信号发送电平。

#### **4** EFF2 PRE/POST

对于从返回通道发送到其它效果处理器母线的信 号,在衰减器之前信号和衰减器之后信号之间切 换。

#### E **AUX1 PRE/POST**

 $6$  **AUX2 PRE/POST** 

对于从返回通道发送到 AUX 母线 1/2 的信号, 在 衰减器之前信号和衰减器之后信号之间切换。

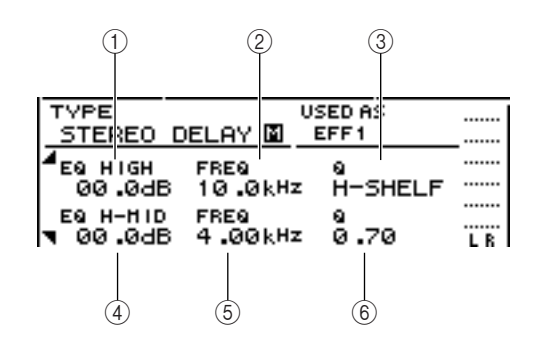

- 1 **EQ HIGH GAIN**
- B **EQ HIGH FREQ**
- C **EQ HIGH Q**
- D **EQ H**–**MID GAIN**
- **6 EQ H–MID FREQ**

F **EQ H**–**MID Q**

指定返回通道 EQ 的 HIGH、HI-MID 段的增益、频 率以及 Q。每个参数的范围与 EQ 画面 EDIT 页中 的相同。

<span id="page-98-0"></span>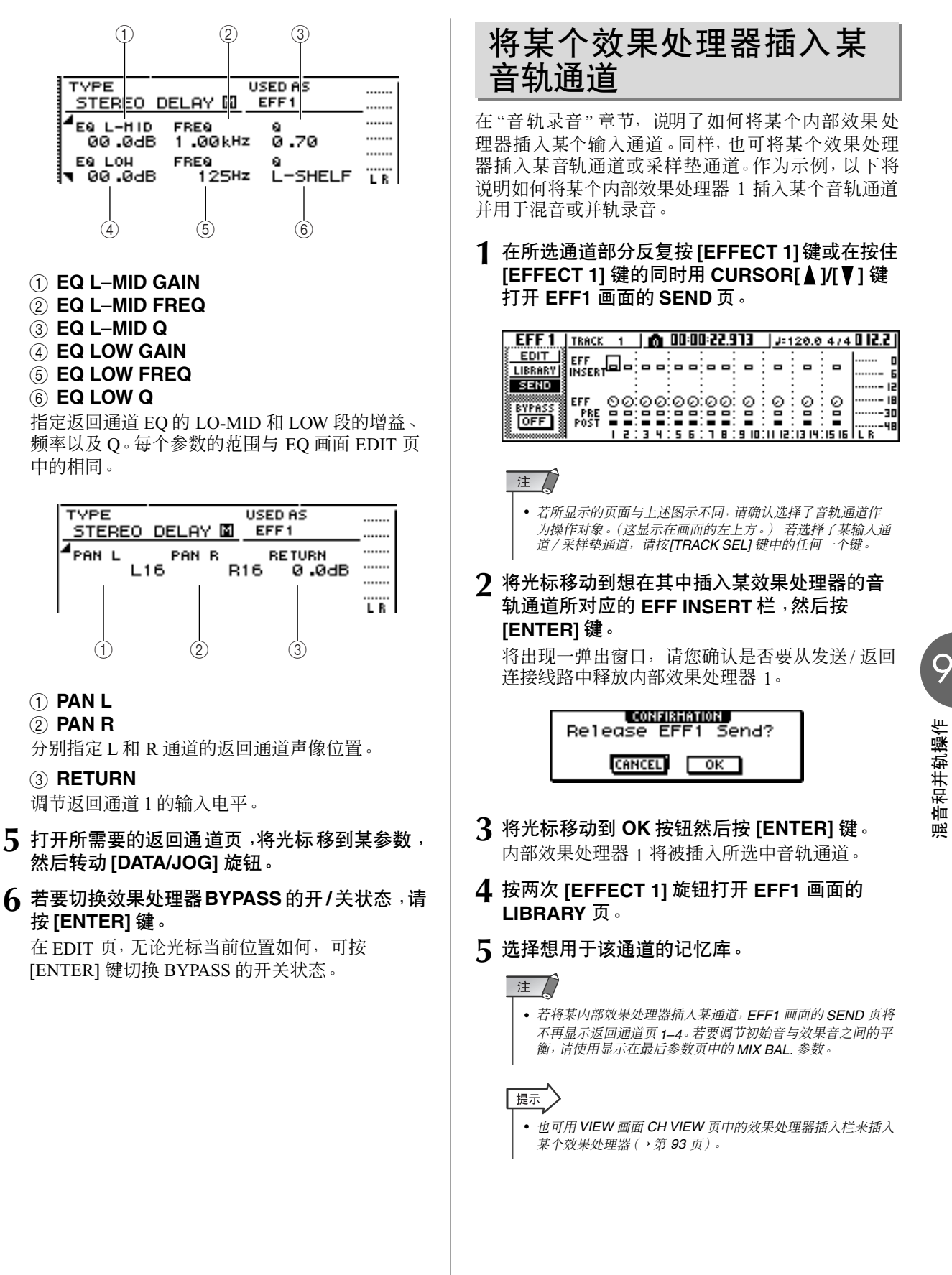

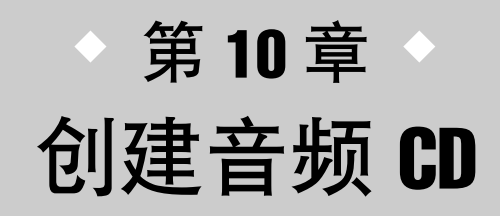

本章将说明如何利用 CD–RW 驱动器创建音频 CD 以及如何回放音频 CD。

## 创建音频 CD

在 AW1600上,可选择保存在硬盘上的 1 首或多首乐曲,并以 CD–DA格式将音频数据从各乐曲的 立体声音轨上刻录到 CD–R/RW 光盘上。刻录了该数据的 CD–R/RW 存储介质可用 CD–RW 驱动 器或传统 CD 回放机像普通音频 CD 一样进行回放。

注

• 某些不支持 *CD-R/RW* 存储介质的 *CD* 回放机可能无法回放所创建的 *CD*。

为了创建 CD, 必须首先在"音轨清单"上登录一首或 多首乐曲,然后按照音轨清单指定的顺序将当前为每 首乐曲的立体声音轨所选中幻像音轨("当前音轨") 刻录到 CD 上。

在一个CD-R/RW存储介质上最多可刻录 99个音轨(可 分别刻录音频数据的 CD 存储介质上的区域), 每个音 轨至少必须持续 4秒钟。650 MB 容量的存储介质最长 可刻录约 74 分钟,700 MB 容量的存储介质最长约为 80 分钟。

#### |提示 )

• 对于 *650 MB* 容量的存储介质可刻录的音频数据总量为 *746 MB*  (约 *74* 分钟),*700 MB* 容量的存储介质则为 *807 MB* (约 *80* 分 钟)。

## 可用于 **CD-RW** 驱动器的存储介

AW1600 的 CD-RW 驱动器可使用两种存储介质:可录制并添加数据的 "CD-R",可删除并替换已 刻录数据的"CD-RW"。每种存储介质都具有如下特点。

#### ● **CD**-**R**

可在该存储介质上刻录数据,而且以后还可添加数 据。无法删除并替换已经刻录的数据。一旦执行被称 为"光盘最终处理"的操作,即可用 CD-RW 驱动器或 绝大多数 CD 回放机回放刻录在 CD-R 光盘上的音频 数据。

#### ● **CD**-**RW**

除了刻录和添加数据外,该存储介质还可删除所有已 刻录的数据或替换这些数据。刻录在 CD-RW 光盘上 的音频数据可用支持 CD-RW 数据的CD-RW 驱动器或 CD 回放机来回放。

## 刻录音频 **CD** 的方法

有两种方法可用来将音频数据刻录到 CD-R/RW 存储介质上。

#### ● 每次一个音轨

本方法以 CD 音轨为单位来刻录数据。本方法的优点 是可在已包含现有数据的存储介质上添加新的数据。 利用"每次一个音轨"的方法,某首乐曲的立体声音 轨从头到尾将作为一个音轨刻录到 CD光盘上。(即使 在乐曲中包含不含任何数据的部分,它也将被作为静 音音频数据被刻录。)

因为使用该方法时每个音轨被单独刻录,因此每个音 轨之间会出现大约 2 秒钟的间隔。

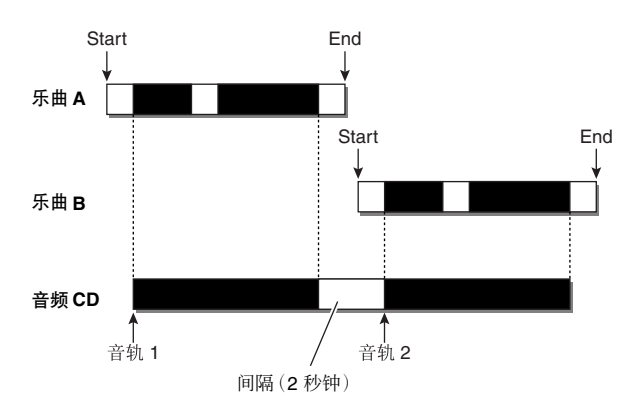

为了让使用"每次一个音轨"方法刻录的光盘能用 CD-RW 驱动器或某 CD 回放机回放,必须执行被称为 "最终处理"的操作将音轨信息刻录到光盘上。一旦 完成光盘的最终处理,将无法再向它刻录更多的数 据。

#### ● 每次一张光盘

该方法一次刻录所有的音轨。与使用"每次一个音 轨"方法相似,每首乐曲的立体声音轨从头到尾的数 据将作为一个音轨刻录到 CD 光盘上。

但是,在刻录完所有数据之前刻录不会停止,在音轨 之间没有间隔。

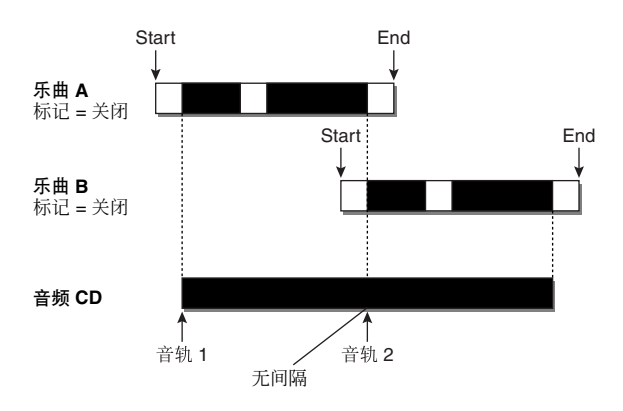

当使用"每次一张光盘"方法刻录 CD 时,可使用在 AW1600 乐曲中指定的起点、终点和标记将单个连续 的乐曲分割成多个音轨进行刻录。

例如,当要将某个实况演奏刻录成一首乐曲时,若想 在保持回放连续的前提下指定音轨编号时,将非常方 便。

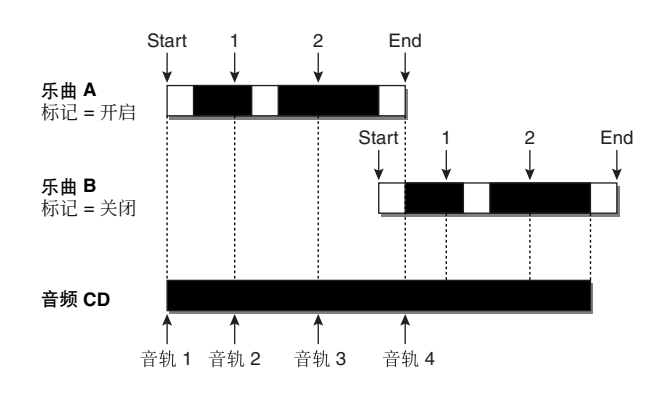

注人

- 短于*4*秒钟的音轨无法刻录到音频 *CD*上。若使用起点 /终点 / 标记 等将某乐曲分割成多个音轨,请务必确保每个音轨至少有 *4* 秒钟 的长度。
- 若立体声音轨的长度超过存储介质的可刻录长度,可通过调节起 点 / 终点使刻录区域落在允许长度范围内,然后再创建音频 *CD*。 (<sup>→</sup> 第 *[106](#page-105-0)* 页)

使用"每次一张光盘"的方法刻录存储介质时,将自 动进行最终处理,并可用支持该类型存储介质的 CD-RW 驱动器和 CD 回放机来回放。但是,将无法再 在用"每次一张光盘"方法刻录的光盘上刻录数据。

## CD-RW 驱动器的基本设定

<span id="page-102-1"></span>在向 CD 正式刻录数据之前,必须进行 CD-RW 驱动器的基本设定。

<span id="page-102-0"></span>**1** 在工作导航部分,反复按 **[CD]** 键或在按住 **[CD]** 键的同时用 CURSOR [▲]/[▼] 键打开 CD 画面 的 **SETTING** 页。

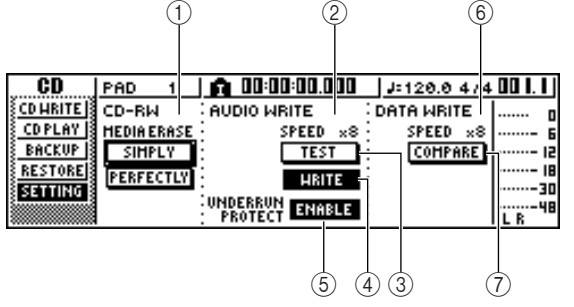

#### 1 **CD**-**RW MEDIA ERASE**

删除已刻录在 CD-RW 存储介质上的数据。有关详 情,请参阅"删除 CD-RW [存储介质"](#page-108-0)(→ 第 109 页 )。

#### B **AUDIO WRITE SPEED**

选择在 CD-RW 存储介质上刻录音频数据的速度。

C **TEST** 按钮 指定在进行刻录时是否执行刻录测试。

#### D **WRITE** 按钮

指定是否正式执行刻录操作。

#### **6** UNDERRUN PROTECT 按钮

开启 / 关闭防止缓冲存储器低负荷运行(当数据传 输无法跟上刻录速度时发生的一种错误)的功能。

#### F **DATA WRITE SPEED**

指示 CD 音频以外的数据(如备份数据或 WAV 文 件)在 CD-RW 存储介质上刻录的速度。一般该速 度显示为 x8 。若存储介质支持 x4 的最大刻录速 度,则将显示 x4 。该栏仅用于显示,不能进行编 辑。

#### G **COMPARE** 按钮

若该按钮处于开启状态,当执行了备份或导出操 作时,原始数据会与备份数据或导出的 WAV 文件 进行比较,以检查在刻录该数据过程中是否出现 任何错误。

**2** 将光标移到 **AUDIO WRITE SPEED** 栏,转动 **[DATA/JOG]** 旋钮选择刻录速度。

可选择 x8 (即音频回放速度的 8 倍)或 x4 (即音 频回放速度的 4 倍)。一般情况下应该使用 x8,当 在刻录过程中出现错误时降低到 x4。

- **3** 使用 **TEST** 按钮和 **WRITE** 按钮选择刻录操作。 TEST 按钮和 WRITE 按钮指定是否执行刻录测试 或正式刻录操作。处于开启状态的按钮组合将决 定将要发生的操作如下。
	- 仅 **TEST** 按钮处于开启状态 ..... 将只执行刻录测试。
	- 仅 **WRITE** 按钮处于开启状态 ..... 将立即进行刻录。
	- **WRITE** 按钮和 **TEST** 按钮都处于开启状态 ..... 将首先执行刻录测试,然后执行正式

刻录。

根据具体的存储介质和硬盘的状态,在刻录过程 中可能会出现错误。(如果正在使用 CD-R 光盘, 该错误可能导致存储介质无法再使用。)因此,可 开启 TEST 按钮, 在正式刻录光盘之前检查是否将 会出现错误。若在测试过程中出现错误,请停止该 操作,降低刻录速度或将 UNDERRUN PROTECT 按钮设定为 ENABLE。

#### **4** 根据需要,将**UNDERRUN PROTECT**按钮设定 为 **ENABLE**。

AW1600 的 CD-RW 驱动器具有防止 "缓冲存储器 低负荷运行"错误发生的功能,当数据传输无法跟 上刻录速度时会发生该错误。

若将 UNDERRUN PROTECT 按钮切换到 "ENABLE"设定,将启动该功能,可防止缓冲存 储器低负荷运行。

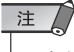

• 如果该按钮被设定为 *ENABLE*,将自动关闭 *TEST* 按钮。同 样,若开启了 *TEST* 按钮,将自动将该按钮设定为 *DISABLE*。

音频 ( 创建

## 刻录音频数据(每次一个音轨)

以下将说明如何用"每次一个音轨"方法将保存在硬盘上的乐曲的立体声音轨刻录到 CD-R/RW 存 储介质上。若希望以后在该光盘上添加音轨或希望在音轨之间保持 2 秒钟间隔时请使用该方法。

**1** 请确认已为想刻录乐曲的立体声音轨选择了合 适的幻像音轨。

仅可通过立体声音轨回放的幻像音轨(即"当前音 轨")才会被刻录到光盘。若未选择正确的幻像音 轨,请读入乐曲,用 MONITOR 画面的 ST.TRACK 页切换到正确的幻像音轨,然后再保存乐曲。

#### **2** 反复按 **[CD]** 键或在按住 **[CD]** 键的同时用 **CURSOR[▲]/[▼]键打开CD画面的CD WRITE** 页。

打开该页之后,将立即在显示画面上出现如下两 个按钮。

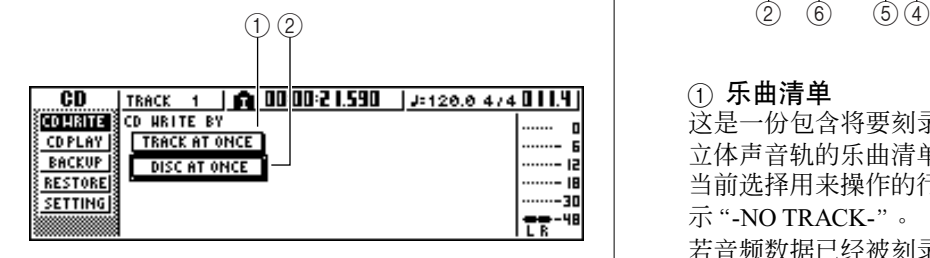

#### 1 **TRACK AT ONCE** 按钮

使用"每次一个音轨"方法创建音频 CD。

#### B **DISC AT ONCE** 按钮

使用"每次一张光盘"方法创建音频 CD。

#### **3** <sup>将</sup> **CD**-**R/RW** 存储介质插入驱动器,将光标移动 到 **TRACK AT ONCE** 按钮并按 **[ENTER]** 键。

将出现如下显示画面。

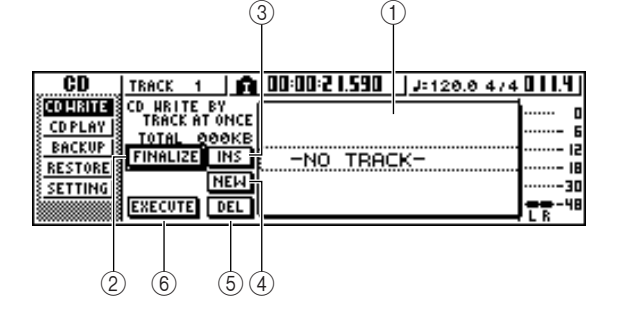

#### 1 乐曲清单

这是一份包含将要刻录到 CD-RW 存储介质上的 立体声音轨的乐曲清单。由虚线框包围的行表示 当前选择用来操作的行。若未登录任何乐曲,将显 示"-NO TRACK-"。

若音频数据已经被刻录在所插入的 CD-R/RW 存储 介质上但该存储介质尚未进行最终处理,已经刻 录的数据会带上"--EXIST--"标题。

#### ② **FINALIZE** 按钮

通过刻录音轨信息对插入的存储介质进行最终处 理。

#### **③ INS 按钮**

在清单中当前所选中乐曲之前插入新的乐曲。

#### D **NEW** 按钮

在乐曲清单的末尾添加一首乐曲。

#### E **DEL** 按钮

从清单中删除所选中乐曲。

#### **6 EXECUTE 按钮**

执行向 CD 存储介质的刻录操作。

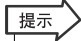

• 若已经插入了包含使用非 "每次一个音轨"方法刻录的数据的<br>• **CD-RW** 存储介质, 步骤 3 之后将立即出现一个弹出窗口, 询 问是否要删除数据。如果想要删除整个存储介质,请将光标移<br>到 <mark>OK</mark> 按钮。如果想要取销音频 **CD** 的创建,请将光标移到 *CANCEL* 按钮。然后按 *[ENTER]* 键。

- **4** 将光标移动到 **NEW** 按钮然后按 **[ENTER]** 键。 乐曲清单将显示将要刻录到 CD 的音轨 1 上的乐 曲信息(音轨编号 / 乐曲名称 / 立体声音轨的大 小)。
- **5** 将光标移到乐曲清单的虚线框,转动 **[DATA/ JOG]** 旋钮选择要刻录到音轨 **1** 的乐曲。

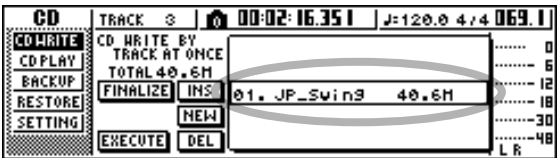

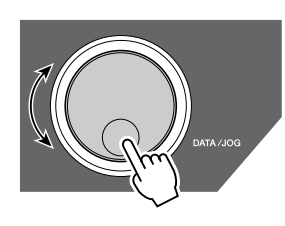

#### 注

• 当转动 *[DATA/JOG]* 旋钮时,只能看到当前立体声音轨中包 含数据的乐曲。

• 不显示其立体声音轨不足 *4* 秒钟的乐曲。

#### **6** 重复步骤**<sup>4</sup>** <sup>和</sup>**<sup>5</sup>** 选择将要刻录到音轨**<sup>2</sup>** 及随后音 轨的乐曲。

#### 提示

- 当将光标移到 *NEW* 按钮并按 *[ENTER]* 键时,将在现有乐曲后 面添加一首新乐曲。
- 用 *INS* 按钮替代 *NEW* 按钮,可在清单中所选乐曲之前插入一 首新乐曲。
- 可用 *DEL* 按钮从乐曲清单中删除当前所选中乐曲。

#### 注

• 当向乐曲清单添加一首乐曲时,则该乐曲同时变为当前所选乐 曲。可根据需要改变当前所选乐曲。

#### **7** 将光标移动到 **EXECUTE** 按钮然后按 **[ENTER]** 键。

弹出画面会提示您进行确认。

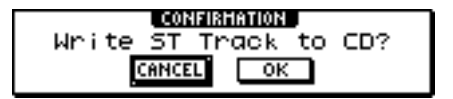

#### **8** 若要开始刻录,请将光标移动到 **OK** 按钮并按 **[ENTER]** 键。

当数据正向存储介质刻录时,一弹出窗口将显示 "正在刻录 CD……"。当刻录完成时,将出现弹出 窗口,询问是否要进行最终处理。

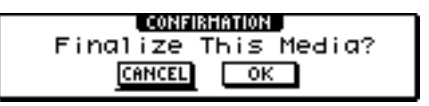

#### 注

- 刻录过程中若出现错误信息"*BUFFER UNDERRUN!* ",表示 发生了缓冲存储器低负荷运行。在这种情况下,请将刻录速度 降低为 *4x* 或将 *UNDERRUN PROTECT* 按钮设定到 *ENABLE* 位置(<sup>→</sup> 第 *[103](#page-102-0)* 页)。
- 若在"*CD*-*RW* 驱动器的基本设定"(<sup>→</sup> 第 *[103](#page-102-1)* 页)中启动刻 录测试,在正式刻录数据之前将进行刻录测试。如果在刻录测 试过程中发生问题,会出现一错误信息。
- 禁止复制数据将自动刻录在所创建的 *CD* 中。

#### **9** 若要对光盘进行最终处理,将光标移动到 **OK** <sup>按</sup> 钮并按 **[ENTER]** 键。

若不想对光盘进行最终处理,请将光标移到 CANCEL 按钮并按 [ENTER] 键。 该操作将完成刻录过程。

## 刻录音频数据(每次一张光盘)

<span id="page-105-0"></span>以下将说明如何用"每次一张光盘"方法将保存在硬盘上的乐曲的立体声音轨刻录到 CD-R/RW 存 储介质上。若不希望在 CD的每个音轨之间刻录静音部分或希望将一首乐曲在 CD上分成多个音轨 进行刻录时请使用该方法。

- **1** 请确认已为想刻录乐曲的立体声音轨选择了合 适的幻像音轨。
- **2** 若希望根据乐曲中指定的标记位置将乐曲分成 多个 **CD** 音轨,请确认这些标记是否已在合适的 位置设定完成。
- **3** 反复按 **[CD]** 键或在按住 **[CD]** 键的同时用 **CURSOR[▲]/[▼]键打开CD画面的CD WRITE** 页。

#### СВ STEREO | Q 00:00:00.000 | J=120.0 474 00 LT]

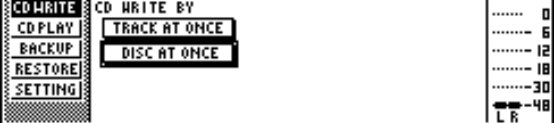

#### **4** 将光标移动到 **DISC AT ONCE** 按钮然后按 **[ENTER]** 键。

显示屏上将出现以下画面。

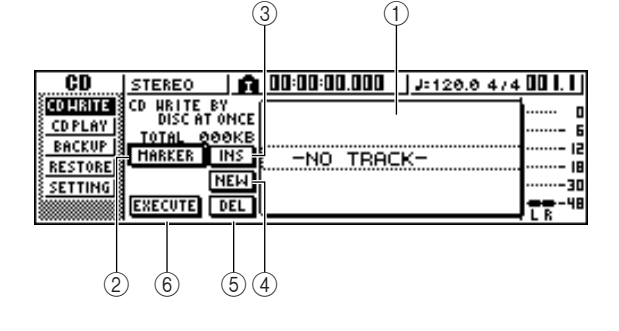

#### 1 乐曲清单

这是一份包含将要刻录到 CD-RW 存储介质上的 立体声音轨的乐曲清单。由虚线框包围的行表示 当前选择用来操作的行。若未登录任何乐曲,将显 示"-NO TRACK-"。

#### B **MARKER** 按钮

对于每个立体声音轨,该按钮将开启或关闭已设 定在该乐曲中的标记。

当将光标移到该按钮并按 [ENTER] 键时,将开启 当前所选立体声音轨中的起点、终点和标记。(将 在乐曲清单左边出现"旗"样图标。)若开启了某 立体声音轨的标记,将在每个标记处在 CD 上刻录 一个音轨编号。无论存在静音区域与否,都将刻录 从起点至终点之间的整个区域。

#### C **INS** 按钮

在清单中当前所选中乐曲之前插入新的乐曲。

#### D **NEW** 按钮

在乐曲清单的末尾添加一首乐曲。

#### E **DEL** 按钮

从清单中删除所选中乐曲。

#### **6** EXECUTE 按钮

执行向 CD 存储介质的刻录操作。

#### 提示

• 若在插入的 *CD*-*RW* 存储介质上已经刻录了数据,步骤 *3* 之后 将立即出现一个弹出窗口,询问是否要删除该数据。 若要删除<br>整个数据, 将光标移动到 **OK** 按钮, 若要取消操作, 将光标移 到 *CANCEL* 按钮。然后按 *[ENTER]* 键。

- **5** 将光标移动到 **NEW** 按钮然后按 **[ENTER]** 键。 乐曲清单将显示将要刻录到 CD 的音轨 1 上的乐 曲信息(音轨编号 / 乐曲名称 / 立体声音轨的大 小)。
- **6** 将光标移到乐曲清单的虚线框,转动 **[DATA/ JOG]** 旋钮选择要刻录到音轨 **1** 的乐曲。

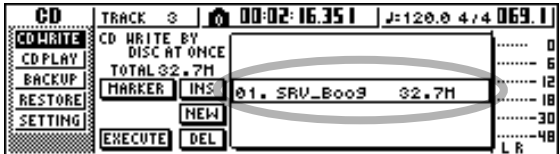

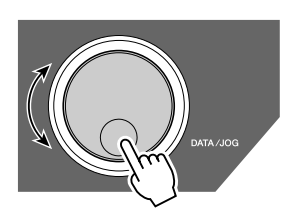

#### 注

• 当转动 *[DATA/JOG]* 旋钮时,只能看到当前立体声音轨中包含 数据的乐曲。

• 不显示其立体声音轨不足 *4* 秒钟的乐曲。

#### **7** 若希望所选乐曲的立体声音轨根据各个标记的 位置被分成 CD 上的多个音轨, 请将光标移动到 **MARKER** 按钮并按 **[ENTER]** 键。

将开启该乐曲的标记,并在清单右边出现"旗"样 图标。

#### 提示

- 可分别开启 / 关闭每首乐曲的标记。
- 当使用标记来分割某立体声音轨时,将以 *1/75* 秒为单位来指定 分割的位置。

#### 注

- 请注意,若开启了标记,清单中音轨数将与刻录在*CD*上的音轨 数不一致。
- 最多可在音频 *CD* 上刻录 *99* 个音轨。例如,如开启了要刻录在 *CD* 音轨 *1* 上的乐曲标记,而该乐曲包含 *98* 个标记,则在该 *CD*–*R/RW* 存储介质上将无法刻录更多的乐曲。

#### **8** 重复步骤**5**–**7**选择将要刻录到音轨**2**及随后音轨 的乐曲。

#### 提示

- 当将光标移到 *NEW* 按钮并按 *[ENTER]* 键时,将在现有乐曲后 面添加一首新乐曲。
- 用 *INS* 按钮替代 *NEW* 按钮,可在清单中所选乐曲之前插入 一首新乐曲。
- 可用 *DEL* 按钮从乐曲清单中删除当前所选中乐曲。

#### 注

• 当向乐曲清单添加一首乐曲时,则该乐曲同时变为当前所选乐

曲。可根据需要改变当前所选乐曲。

#### **9** 将光标移动到 **EXECUTE** 按钮然后按 **[ENTER]** 键。

弹出画面会提示您进行确认。

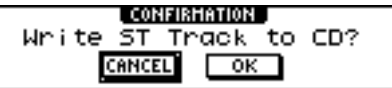

#### **10** 若要开始刻录,请将光标移动到 **OK** 按钮并按 **[ENTER]** 键。

当数据正向存储介质刻录时,一弹出窗口将显示 "正在刻录 CD……"。当完成刻录时,将弹出 CD-RW 存储介质, 然后将出现如下弹出窗口。

> , CONFIRMATION White Once Mone? **CANCEL**  $-$  ok

注

• 若在"*CD*-*RW* 驱动器的基本设定"(<sup>→</sup> 第 *[103](#page-102-1)* 页)中启动刻录 测试,在正式刻录数据之前将进行刻录测试。如果在刻录测试 过程中发生问题,会出现一错误信息。

• 禁止复制数据将自动刻录在所创建的 *CD* 中。

### **11** 若要创建另一张内容相同的 **CD**,请插入新的存储 介质,将光标移动到**OK** 按钮并按 **[ENTER]** 键。

将重新开始刻录。

若将光标移动到 CANCEL 按钮并按 [ENTER] 键, 将切出刻录过程。

创建

## 对 CD-R/RW 存储介质进行最终处理

以下将说明如何对用"每次一个音轨"方法刻录的 CD-R/RW 存储介质进行最终处理, 以便在 CD-RW 驱动器或某 CD 回放机上回放。

### 展示

• 在 *AW1600* 上用"每次一个音轨"方法刻录的*CD*-*R/RW* 存储介质(尚未进行最终处理)将无法用另一个 *CD*-*RW* 驱动器或某个 *CD* 回放机 来回放,但可用*AW1600* 的 *CD* 回放功能来回放。(<sup>→</sup> 第 *[110](#page-109-0)* 页)

- **1** 将想要进行最终处理的 **CD**-**R/RW** 存储介质插 入 **CD**-**RW** 驱动器。
- **2** 反复按 **[CD]** 键或在按住 **[CD]** 键的同时用 **CURSOR[▲1/[▼1键打开CD画面的CD WRITE** 页。
- **3** 将光标移动到 **TRACK AT ONCE** 按钮然后按 **[ENTER]** 键。

将出现如下画面,同时音轨清单将显示已经刻录 在该 CD-RW 存储介质上的内容。已经刻录的音轨 将出现"--EXIST--"显示。

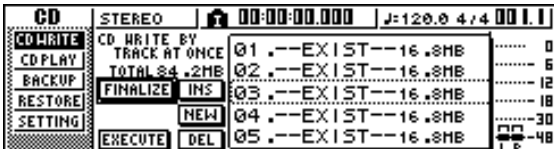

**4** 将光标移动到 **FINALIZE** 按钮然后按 **[ENTER]** 键。

将出现弹出窗口,请您确认最终处理操作。

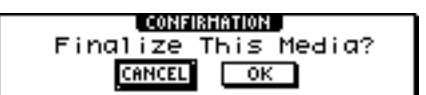

**5** 若要对光盘进行最终处理,将光标移动到 **OK** <sup>按</sup> 钮并按 **[ENTER]** 键。

若决定不对光盘进行最终处理,请将光标移到 CANCEL 按钮并按 [ENTER] 键。

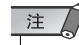

• 一旦开始,最终操作将无法中途停止。执行该操作时要小心。
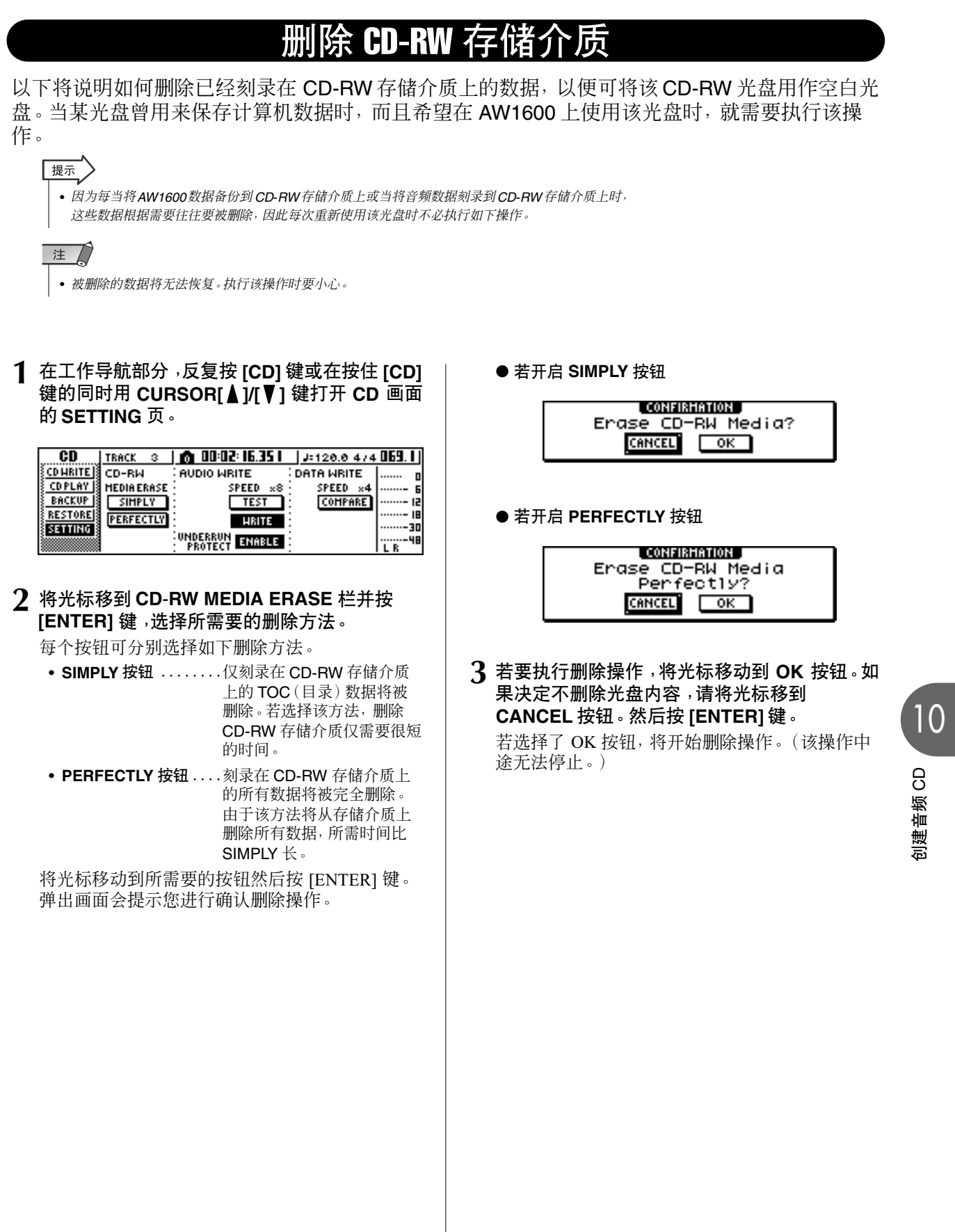

创建音频 CD

## 回放某音频 **CD**

### 可用 CD-RW 驱动器回放在其上刻录了音频数据的传统音频 CD 或 CD-R/RW 存储介质。它被称为 CD 回放功能。

展示

• *CD* 回放功能也可回放混合模式 *CD*-*ROM* 光盘(仅音轨*2* 及随后的音轨)或 *CD Extra* 光盘

(仅第一部分)中的音频数据。

#### **1** 在工作导航部分,反复按 **[CD]** 键或在按住 **[CD]** 键的同时用 CURSOR[ <u>▲</u> ]/[ ▼] 键打开 CD 画面 的 **CD PLAY** 页。

在该页可回放插入 CD-RW 驱动器的音频 CD。

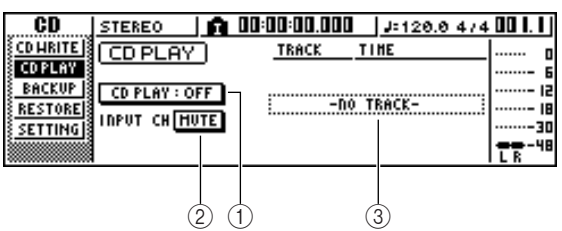

#### 1 **CD PLAY** 按钮

切换 CD 回放功能的开 / 关状态。

#### B **INPUT CH MUTE/MIX** 按钮

利用该按钮指定是将输入通道 1–8 的信号与 CD 回放一起输出(MIX 按钮)还是仅输出CD信号 (MUTE 按钮)。

③ 清单

显示插入 CD-RW 驱动器的音频 CD 的音轨。

### **2** 将想要回放的音频 **CD** 插入 **CD**-**RW** 驱动器。

#### **3** 将光标移动到 **CD PLAY** 按钮然后按 **[ENTER]** 键。

将开启 CD 回放功能,同时读入 CD 音轨数据。

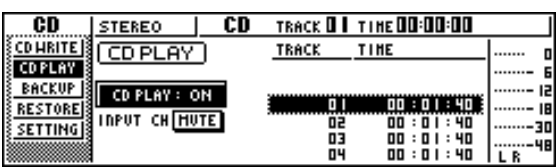

#### 4 若要回放CD音轨,请按PLAY[▶]键。若要停止 回放,请按 **STOP[**■**]** 键。

在回放过程中,CD-RW 驱动器的音频输出将直接 发送到立体声输出通道。用 STEREO 衰减器调节 音量。

当 CD 回放功能处于开启状态时,移动部分的各键 具有如下功能。

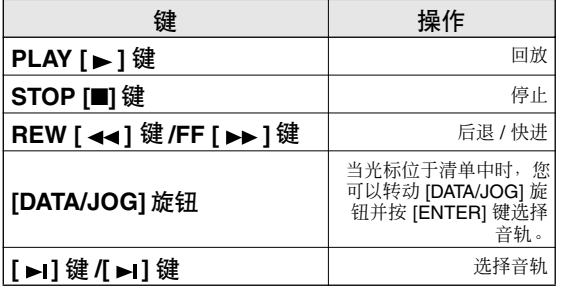

提示

• 当光标位于清单中时,您可以转动 *[DATA/JOG]*旋钮选择音轨。

• 音频 *CD* 正在回放时,*CD-RW* 驱动器上的读写指示灯将闪烁。

**5** 若要切出**CD**回放功能,请将光标移到**CD PLAY** 按钮,然后按 **[ENTER]** 键。

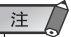

- 仅当 *CD* 回放停止时才能切换 *CD PLAY* 按钮的开 / 关状态。
- 当*CD PLAY*按钮处于开启状态时,*CD*-*RW*驱动器将被锁定,此 时无法弹出光盘。

◆ 第11 章 ◆ 快速循环采样器

本章将说明如何使用快速循环采样器部分。

## 关于快速循环采样器

AW1600 包含一个快速循环采样器,利用它通过敲击四个采样垫来回放立体声波形(样本)。

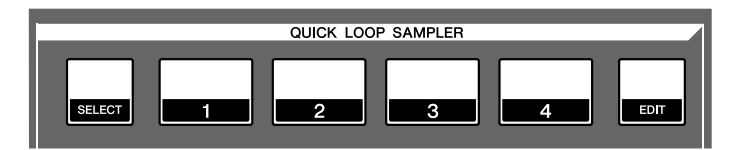

每个采样垫 1-4 具有 4 个样本库 (A-D),可在其中设 定各种样本。通过切换每个采样垫的样本库,最多可 使用 16 个不同样本。

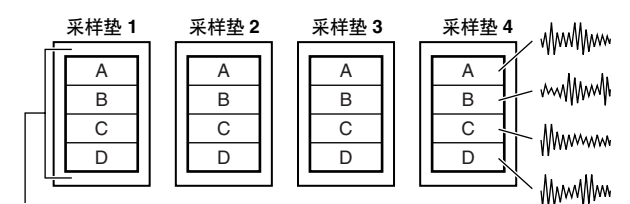

样本库

当敲击采样垫 1–4 时,设定的样本将通过采样垫通道 1–4发送到立体声母线。对于每个采样垫通道,都可象 操作音轨通道或输入通道一样调节其 EQ、动态效果、 效果处理器 1/2 的发送信号电平。

● 使用快速循环采样器时的信号流程

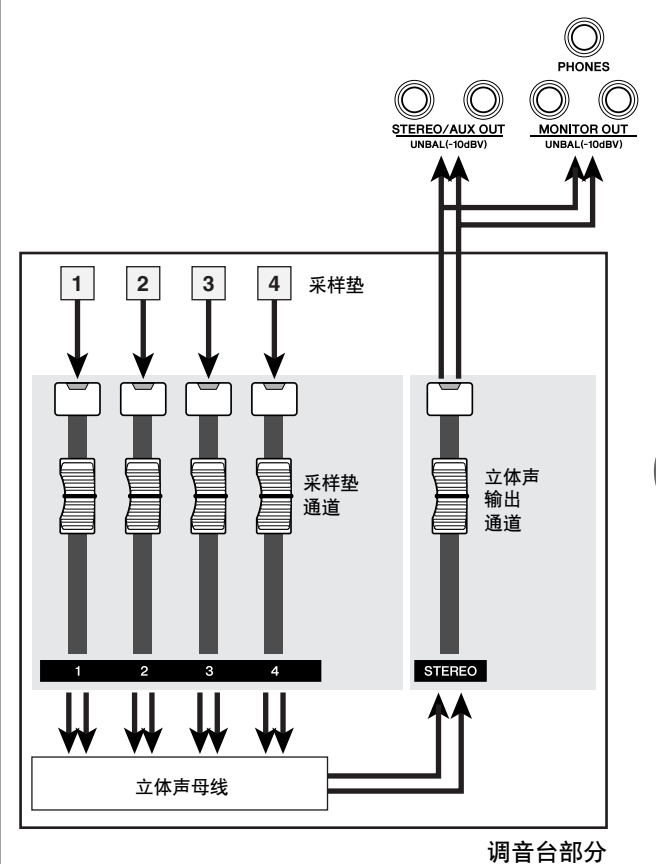

可从样本记忆库(一种快速循环采样器专用记忆库) 将样本读入采样垫,既可读入某音频音轨、音频CD的 一部分,也可读入某个 WAV 文件。

11

快速循环采样器

快速循环采样器

样本可用两种方式回放。"单次模式"从头至尾将样 本回放一遍。"循环模式"从头至尾反复回放样本。

另外,也可选择"门模式",即仅当持续按住采样垫时 回放样本,或选择"启动模式",即只要按一下采样垫 就将样本一直回放到最终。

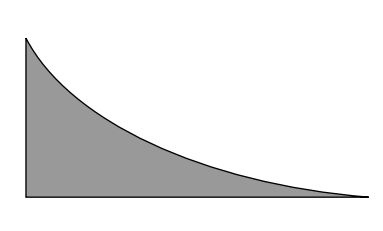

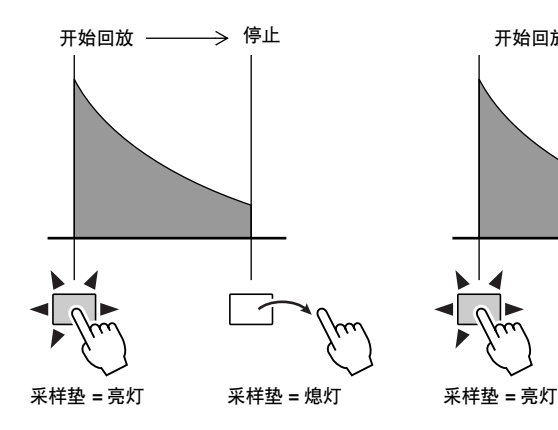

● 原始样本 ● ONE SHOT/GATE ● ONE SHOT/TRIGGER

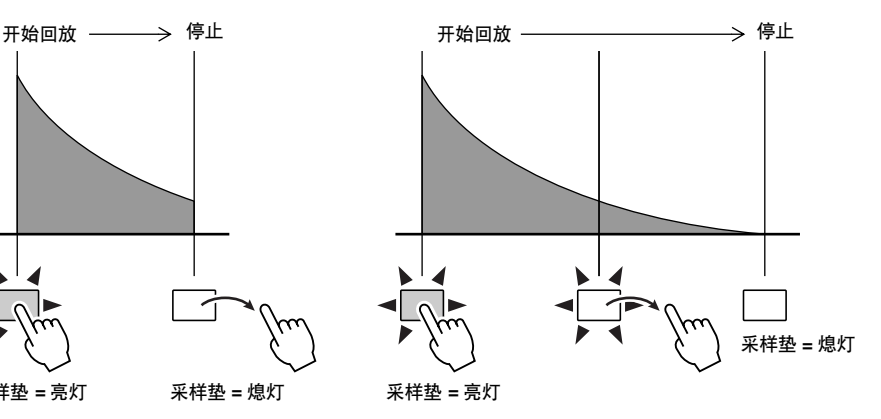

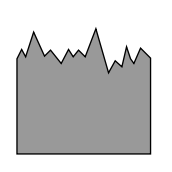

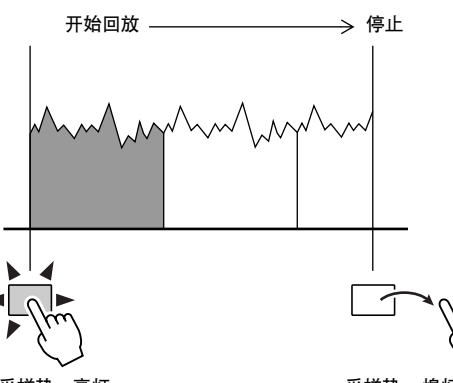

#### ● 原始样本 ● **LOOP/GATE** ● **LOOP/TRIGGER**

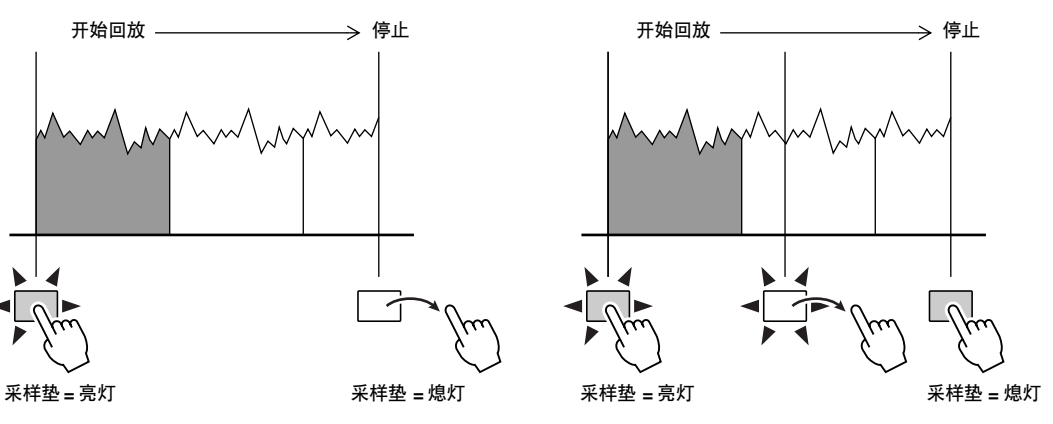

采样垫操作可录制在存储器中被称为采样垫音轨区 域。采样垫音轨总是与录音机同步操作。通过一边听 乐曲回放一边在采样垫音轨上录制采样垫操作,可将 采样垫音轨用作辅助音频音轨。

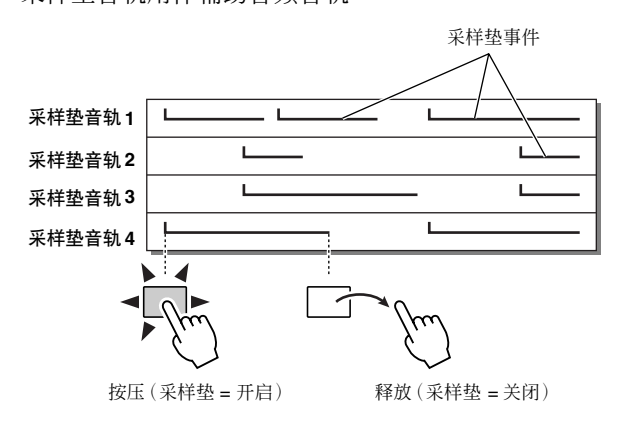

• 请注意采样垫音轨不录制样本或音频数据本身,而仅录制采样垫的 *ON/OFF*数据。(每个这样的数据被称为"采样垫事件"。)录制完采 样垫事件后若切换到其它样本或改变回放模式,则某采样垫音轨产 生的回放也会随之改变。

AW1600 还提供"切片功能", 可将某样本分成 8至 16 段,并根据乐曲的节拍调节每段的回放时序。

利用切片功能可仅改变某阶段的节拍,不影响其音 调。

例如,采样的鼓点可按照乐曲节拍谱规定的节拍来回 放。(关于使用切片功能的详细情况 → 第 [124](#page-123-0) 页)

提示

注

• 快速循环采样器的设定以及指定给每个采样垫的采样数据将作为乐 曲的一部分被保存。

## 使用样本记忆库

<span id="page-112-0"></span>该记忆库包含最多含 16 个样本的多个样本组,这些样本都可用于快速循环采样器。 当 AW1600 出厂时,样本组如鼓点和音响效果作为样本记忆库被保存在硬盘中。当读入这些样本 库中的某一个时,这些样本将被分配给各采样垫或样本库,然后可立即用采样垫回放这些样本。以 下将说明如何读入某样本记忆库并尝试回放。

#### **1** 在快速循环采样器部分,反复按 **[SAMPLE EDIT]** 键或在按住 **[SAMPLE EDIT]** 键的同时用 **CURSOR [▲]/[▼] 键打开 SAMPLE 画面的 LIBRARY** 页。

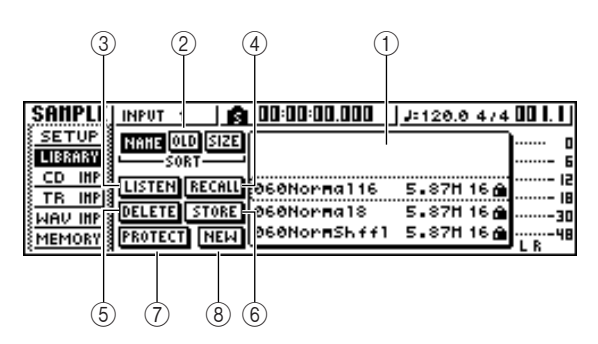

#### 1 清单

在该区域将显示保存在硬盘上的样本记忆库清 单。

#### B **SORT** 栏

用这些按钮可对清单中的样本记忆库进行分类, 可按照 ABC(NAME)分类、也可按照保存日期 (OLD)或大小(SIZE)分类。

#### **③ LISTEN 按钮**

若将光标移到该按钮并按 [ENTER] 键, 将突出显 示该按钮。现在若按采样垫 1–4,将重复回放分配 给当前所选样本记忆库中样本库 A 的样本。再次 按采样垫时,回放将停止。

#### D **RECALL** 按钮

用本按钮可调用在本清单中选中记忆库,并将样 本指定给各采样垫 / 样本库。

#### E **DELETE** 按钮

用本按钮可从硬盘中删除在清单中选中记忆库。

#### **6 STORE 按钮**

用本按钮可保存所编辑的某记忆库。

#### G **PROTECT** 按钮

将光标移到该按钮并按 [ENTER] 键,在清单中选 中记忆库的保护设定将在 ON/OFF 状态之间切换 一次。将显示一个锁定图标指示某记忆库处于保 护状态,此时无法编辑或删除该记忆库。

#### **(8) NEW 按钮**

用本按钮在硬盘上创建新的记忆库。

#### **2** 将光标移到清单中,转动**[DATA/JOG]**旋钮选择 想要读入的记忆库。

通过开启 LISTEN 按钮并按采样垫 1–4,可试听指 定给该记忆库中各采样垫的样本库 A 内的样本。 有关记忆库内容的详情,请参阅"附录"。

注

• 本设备最初提供的所有样本记忆库都是 *16* 位样本,不能读入 *24* 位乐曲中。

#### **3** 将光标移动到 **RECALL** 按钮然后按 **[ENTER]** 键。将打开一弹出窗口。将光标移动到**ALL**按钮 然后按 **[ENTER]** 键。

当读入记忆库后,弹出窗口将自动关闭。

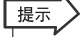

• 当弹出窗口打开后,将光标移到 *1SAMPLE* 按钮并按 *[ENTER]* 键可从记忆库中仅选择并读入一个样本。

#### **4** <sup>将</sup> **[STEREO]** 衰减器提高到 **0dB** 位置。

#### **5** 敲击采样垫 **<sup>1</sup>**–**4**。

可回放指定给各采样垫的采样库 A 的样本。

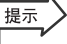

• 在 AW1600 出厂时所有保存在硬盘中的样本记忆库中, 绝大多 数设定为循环模式的鼓点记忆库,其切片功能都处于开启状 态。若读入这种样本记忆库,只需按采样垫,鼓点的节拍就会 与乐曲的节拍保持一致。这使得您可像使用鼓点器一样使用快 速循环采样器。

11快速循环采样器 快速循环采样器

## 注人

- 若将某样本指定给某采样垫,当按该采样垫回放样本时,该采 样垫会发光。但是,若未指定任何样本,则不会回放任何内容, 采样垫也不会发光。此时可将某样本指定给该采样垫,或切换 样本库。
- 当敲击某采样垫时, 虽然采样垫发光但听不到任何声音时, 请 打开 *VIEW* 画面的 *METER* 页,检查相应的采样垫通道 (P1-P4)的电平表是否在移动(→第[93](#page-92-0)页)。
- 若敲击采样垫时电平表在移动,请确认*[STEREO]* 衰减器是否 未调低,并确认监听系统的连接是否正确,音量设定是否合适 等。
- 即使调高 *[STEREO]* 衰减器后若仍然听不到声音,请打开 *MONITOR* 画面的 *INIT* 页并按该采样垫。该操作将初始化采样 垫通道,以便使之发出声音。(<sup>→</sup> 第 *[94](#page-93-0)* 页)。

#### **6** 若要切换各采样垫的样本库,请反复按 **[SAMPLE EDIT]** 键打开 **SAMPLE** 画面的 **SETUP** 页。

 $(1)$   $(2)$   $(3)$ 

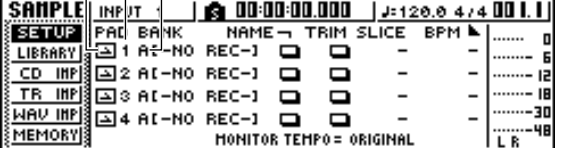

#### 1 单次 **/** 循环模式

一个图标将指示指定给采样垫的样本是已设定为 单次模式 $(\Box)$  还是循环模式 $(\Box)$ .

#### ② 采样垫编号

指采样垫编号 1–4。

#### (3) 样本库

用来选择各采样垫使用的样本库(A–D)。指定给 该样本库的样本名称被显示在右边。

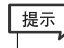

• 若所选中样本库中未指定任何样本,样本名称区域将显示 *[-NO REC-]*。

注人

- 录制在乐曲中并与乐曲一起回放的样本库是通过节拍谱来指定 的。当将采样垫上演奏的段落录制到某乐曲上时,请检查节拍 谱的设定(<sup>→</sup> 第 *[149](#page-148-0)* 页)。
- **7** 将光标移到所需采样垫的样本库区域,然后转 动 **[DATA/JOG]** 旋钮。

样本库将改变,样本名称也随之改变。

**8** 根据需要,用所选通道部分的旋钮和键处理采 样垫 **1**–**4** 的声音。

可像音轨通道或输入通道一样调节采样垫通道的 EQ、动态效果、效果处理器1/2 的发送电平。按采 样垫 1-4 选择想要控制的采样垫通道, 使用所选 通道部分的旋钮和键进行操作。

#### 提示

- 当按采样垫 *1*–*4* 时,所指定的样本总会发出声音。若希望选择 某采样垫用于操作但不让它发出声音,请在按住*[SELECT]* 键 的同时按采样垫 *1*–*4*。
- 采样垫 *1*–*4* 的回放声音通过采样垫通道 *1*–*4* 发送到立体声母 线。利用 *RECORD* 画面的 *MIXDOWN* 页,可在立体声音轨上 录制采样垫的演奏(<sup>→</sup> 第 *[92](#page-91-0)* 页)。立体声音轨上的某录音也可 移动到某音频音轨上(<sup>→</sup> 第 *[132](#page-131-0)* 页)。

# <u>录制 /</u> 回放某采样垫的

<span id="page-113-0"></span>以下将说明如何将采样垫的演奏(采样垫事件)录制到采样垫音轨上。

## **1** 在快速导航部分,反复按 **[RECORD]** 键或在按 住**[RECORD]**键的同时用**CURSOR** [▲]/[▼]键 打开 **RECORD** 画面的 **PAD** 页。

在 PAD 页可将采样垫事件录制在采样垫音轨上。

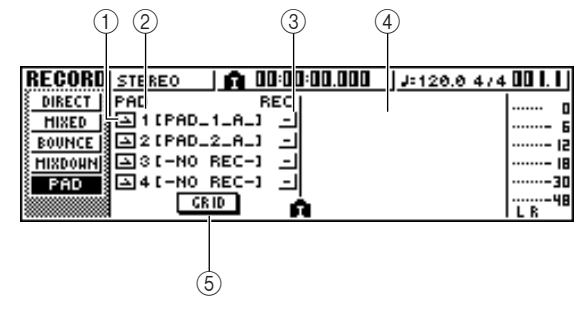

1 单次 **/** 循环模式

一个图标将指示指定给采样垫的样本是已设定为 单次模式 $(\Box)$  还是循环模式 $(\Box)$ .

#### ② 采样垫音轨编号

显示采样垫音轨编号 1–4。右边显示的是为采样垫 选中样本库中的样本名称。

## 注

• 录制在乐曲中并与乐曲一起回放的样本库是通过节拍谱来指定 的。当将采样垫上演奏的段落录制到某乐曲上时,请检查节拍 **谱的设定(→第[149](#page-148-0)页)** 

#### 3 音轨状态按钮

用来指示音轨的操作状态。若将光标移到该按钮 并按 [ENTER] 键, 将在如下两个显示画面之间切 换。

- 3 ...... 采样垫音轨可以录音。
- - ...... 采样垫音轨可以回放。

### 注

• 根据 TRACK 画面 PAD 页的设定, 也可能显示 **[1]** (静音)。

#### 4 采样垫音轨视图

在该区域,录制在采样垫音轨上的采样垫事件被 显示为柱形图。定位器位置将作为图标显示在画 面的下方。

**(5)** GRID 按钮 以一小节为步长网格录音(分步录音)采样垫的演 奏(→ 第 [116](#page-115-0) 页)。

**2** 将光标移动到音轨状态按钮并按几次 **[ENTER]** 键将按钮显示切换到 [त] (录音待机 )。( 可选择 多个采样垫音轨。)

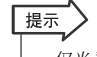

• 仅当录音机停止时才能切换音轨状态按钮。

- **3** 用音轨通道衰减器和 **[STEREO]** 衰减器将音频 音轨设定到合适的电平以便于监听。
- **4** 定位在乐曲中想要开始录音的点。
- **5** 若要开始在采样垫音轨上录音,请按 PLAY[▶] 键。

录音开始运转,开始采样垫事件录音。

**6** 一边听音频音轨回放,一边演奏采样垫。

采样垫事件将被录制在采样垫音轨中。被录制采 样垫事件将实时出现在采样垫音轨视图。

提示

• 采样垫音轨仅录制采样垫的 *ON/OFF* 状态。

- **7** 若要停止录音,请按 **STOP[**■**]** 键。 录音机将停止。
- **8** 若要回放录制在采样垫音轨上的采样垫事件, 将光标移动到音轨状态按钮并按几次 **[ENTER]** 键将显示切换到 -|。
- **4** 定位在想开始回放的点,然后按 PLAY[▶1键。 采样垫音轨将与录音机同步回放。如果想要重新 录音,请重复步骤 6–9。

也可重新录制采样垫音轨的某一部分。在这种情 况下,新录制的采样垫事件将替换此前录制的事 件。但必须小心,否则可能影响重录部分前后的采 样垫事件重叠部分。

提示 • 使用编辑命令可用各种方式对录制的采样垫音轨内容进行编 辑。有关详情,请参[阅"音轨编辑"\(](#page-126-0)<sup>→</sup> 第 *127* 页)。

#### **10** 若要使某一采样垫音轨进入静音状态,反复按工 作导航部分的 **[TRACK]** 键或在按住 **[TRACK]** 键 的同时用 CURSOR [ <u>▲</u> ]/[ ▼ ] 键打开 TRACK 画 面的 **PAD** 页。

在 TRACK 画面的 PAD 页中,可切换各采样垫音 轨静音的 ON/OFF 状态。

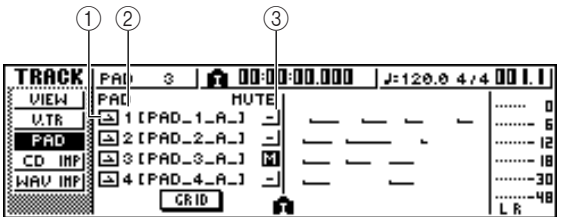

快速循环采样器 快速循环采样器

11

#### 1 单次 **/** 循环模式

一个图标将指示指定给采样垫的样本是已设定为 单次模式 (□) 还是循环模式 (□) 。

#### ② 采样垫音轨编号

将显示采样垫音轨编号 1–4。右边显示的是为采样 垫选中样本库中样本的名称。

#### (3) 音轨静音按钮

该按钮切换各音轨静音的 ON/OFF 状态。将光标 移到该按钮并按 [ENTER] 键可在下列两种设定之 间切换。

- - ..... 采样垫音轨可以回放。
- 7 ...... 采样垫音轨处于静音状态。

#### **11** 将光标移动到想要使之进入静音状态的音轨对应 的音轨静音按钮,按 **[ENTER]** 键将该按钮切换到 状态(静音)。

若要取消静音,请将光标移动到音轨静音按钮并 再次按 [ENTER] 键。

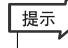

• 若某采样垫音轨处于静音状态而且该采样垫被设定为 *LOOP/ TRIGGER*,只要按 *[PLAY]* 键回放录音机,就将同时回放该采 样垫。这意味着即使不在某个采样垫音轨上录音,也可将该功 能用作节拍器。

# 网格录音(分步录音)采样垫

<span id="page-115-0"></span>以下将说明如何将采样垫的演奏(采样垫事件)通过离线(非实时)操作录制到采样垫音轨上。因 为采样垫事件可录制在每个小节的开头,当希望将采样垫时序与各小节开头对齐时该方法很有 用。

**1** 在快速导航部分,反复按 **[RECORD]** 键或在按 住**[RECORD]键的同时用CURSOR [ ▲ ]/[ V** ]键 选择 **RECORD** 画面的 **PAD** 页。

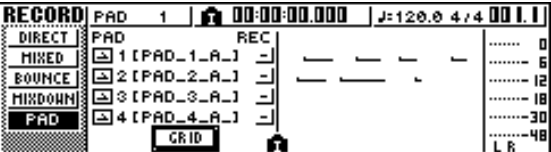

**2** 将光标移动到 **GRID** 按钮然后按 **[ENTER]**。 将出现 GRID REC 弹出窗口。将在小节网格上出 现采样垫音轨。

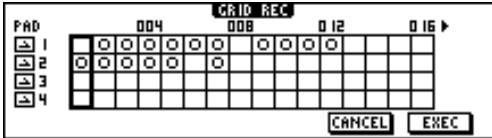

网格符号的含义如下:

- $\bigcirc$  .......... 已在小节中录制了采样垫事件。
- ● ......... 已在小节中通过网格录音录制了采样 垫事件。
- 空白 ....... 小节中没有录制任何采样垫事件。

注

• 在 *GRID REC* 弹出窗口,最多可显示 / 编辑 *999* 个小节。

**3** 若要输入某个采样垫事件,将光标移到想要在 其中输入采样垫事件的网格上的小节,然后按 相应的采样垫。

将在网格上相应的小节和采样垫音轨处出现 "●"。

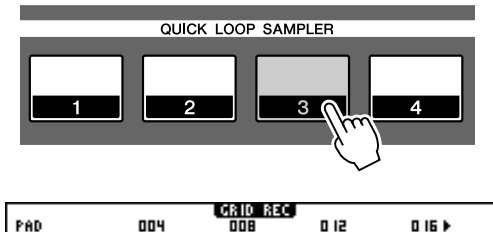

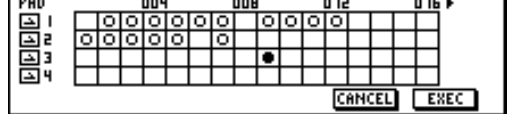

- **4** 再按一次该采样垫关闭该采样垫事件。 相应网格点上的符号会消失(空白)。但是,若在 该点已经存在此前录制的采样垫事件, 按该采样 垫会依次选择○"●"空白。
- **5** 完成编辑后,将光标移动到 **EXEC** 然后按 **[ENTER]**。

将执行网格录音,然后弹出窗口将自动关闭。

#### 注

- 在将光标移动到 *EXEC* 按钮并按 *[ENTER]* 键之前,不会执行 网格录音。
- 若编辑其中已经录制了某个采样垫事件的小节,显示屏上有时 可能无法显示正确的结果。

# 从某个音频 CD/WAV 文件导入到某个采样垫

以下将说明如何将 CD 音频数据 (CD-DA) 或 WAV 文件从 CD-ROM/CD-R 光盘导入到采样垫 1-4 的样本库。

#### **1** 切换 **AW1600** 的内部设定,启动数字录音。 关于数字录音的详情,请参考第 [168](#page-167-0) 页。

**2** 将某 **CD** 光盘插入 **CD**-**RW** 驱动器。

可从下列存储介质中读入音频数据 (CD-DA)或 WAV 文件。

- 音频数据(**CD**-**DA**)
- 音频 CD
- CD-Extra (仅 CD-DA 的开头部分)
- 混合模式 CD (仅第 2 及以后音轨的 CD-DA 数据)
- **WAV** 文件
- ISO9660 Level 1 格式 CD-ROM, CD-R, CD-RW\*
- 混合模式 CD
	- \* 目录名称和文件名不能使用大写字母、数字和"–" (下划线)字符以外的字母。
- **3** 在快速循环采样器部分,反复按 **[SAMPLE EDIT]** 键或在按住 **[SAMPLE EDIT]** 键的同时用 **CURSOR [▲ ]/[▼] 键打开 SAMPLE 画面的 CD IMPORT** 页。

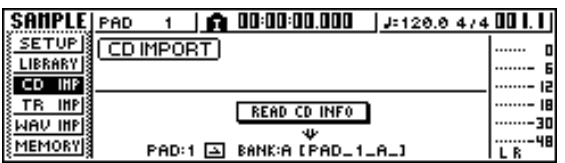

### **4** 确认光标位于 **READ CD INFO** 按钮后按 **[ENTER]** 键。

显示屏将显示 "READ CD INFO...", AW1600 将开 始读已插入 CD-RW 驱动器的 CD。 根据所读入数据的来源,画面将变化如下。

#### ● 当从某音频 **CD/CD-Extra** 导入时

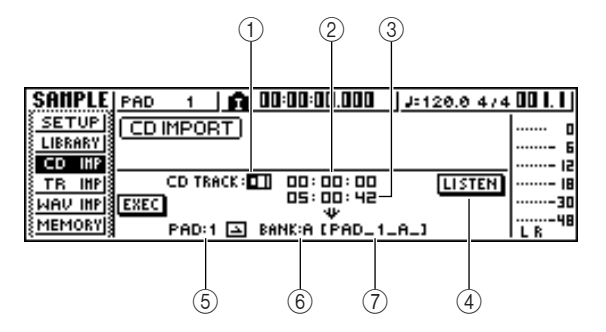

#### 1 **From CD TRACK**

在音源 CD 中指定将要导入的音频音轨编号  $(01-99)$ 

#### B **From Start**

以分 / 秒 / 帧为单位指定将要导入数据的开始位 置。

#### **(3) From End**

以分 / 秒 / 帧为单位指定将要导入数据的结束位 置。

#### ┃提示

• 这里"帧"是 *CD* 音轨中使用的最小时间单位。请不要将它与 *MTC* 或 *SMPTE* 中使用的"帧"相混淆。

#### D **LISTEN** 按钮

若将光标移到该按钮并按 [ENTER] 键,将重复回 放当前所选 CD 音轨的指定部分。

#### E **To PAD**

选择将要向其中导入音频材料的采样垫编号  $(1-4)$ 

#### **6 To BANK**

选择将要向其中导入音频材料的样本库(A–D)。

#### G **To NAME**

指示当前指定给导入目的地样本库的样本名称。 若未进行任何指定,将显示[–NO REC–]。该栏仅 用于显示,不能进行编辑。

● 当从某 **WAV** 文件导入时

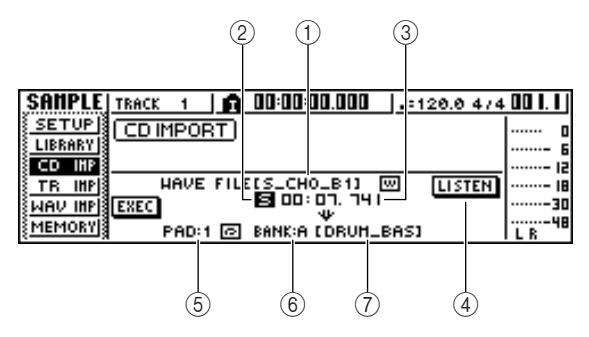

#### 1 **From WAV** 文件

指定将要导入的 WAV 文件。若存储介质包含文件 夹(目录),请移到包含所要导入的 WAV 文件的 文件夹,然后指定所需要的 WAV 文件。 将显示如下图标。

- **m** ...... 指示已选择了某个 WAV 文件。
- <br>
<sup>-</sup> ······ 指示已选择了同一层次的文件夹。
- 1 ...... 指示已选择了更高一层的文件夹。

#### B 单声道 **/** 立体声

指示选择用来导入的 WAV 文件是单声道 (M)还 是立体声(S)。该栏仅用于显示,不能进行编辑。

#### (3) 大小

指示选择用来导入的 WAV 文件的大小(以毫秒为 单位的长度)。该栏仅用于显示,不能进行编辑。

#### D **LISTEN/ENTER/UP** 按钮

在此显示的按钮名称和功能取决于为 From WAV 文件参数选中项目。

●若选择了 WAV 文件(mg) 将显示 LISTEN 按钮, 此时可反复听 WAV 文件。

●若选择了同一层次的某文件夹。 将显示 ENTER 按钮, 此时可移到该文件夹中。

●若选择了更高一层的文件夹( ←) 将显示 UP 按钮, 此时可移到上一层文件夹中。

E **To PAD**

#### **(6)** To BANK

#### G **To NAME**

这些参数具有与从某音频 CD/CD-Extra 导入时一 样的功能。

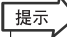

- 若在 *CD*-*RW* 驱动器中插入了某个混合模式格式的 *CD*-*ROM* 光盘,将出现一弹出窗口,在此可选择 *AUDIO* (*CD*-*DA*)或 *WAVE* (*WAV* 文件)用于导入。将光标移到想要导入的数据类 型对应的按钮并按 *[ENTER]* 键。
- 只能导入 *16*–*bit*或 *24*–*bit*、*44.1 kHz*、单声道或立体声 *WAV* 文 件。另外,具有与乐曲不同位数的 *WAV* 文件也不能导入。
- 若导入某单声道*WAV*文件,则相同的样本将指定给*L*和*R*通道。
- 当将光标移到*LISTEN*按钮并按*[ENTER]*键时,由于正在从*CD* 读入数据,在听到声音之前会有短暂的时间间隔。

**5** 若正在导入某 **WAV** 文件,请将光标移到 **From WAVE** 文件栏,转动 **[DATA/JOG]** 旋钮选择想要 导入的 **WAV** 文件。

若要移到更低一层的文件夹,在该区域显示(r) 图标,将光标移动到显示屏上的 ENTER 按钮并按 [ENTER] 键。

若要移到更高一层的文件夹,在该区域显示(+) 图标,将光标移动到显示屏上的 UP 按钮并按 [ENTER] 键。

- **6** 若正在从某个音频 **CD** <sup>或</sup> **CD**-**Extra** 导入,请使 用 **From Start/From End** 栏指定想要导入的部 分。
- **7** 使用 **To PAD** <sup>和</sup> **To BANK** 栏指定要向其中导入 数据的采样垫 **/** 样本库。

注

• 若导入目的地已经包含数据,则现有样本将被新导入的样本替 换。请注意,请不要意外删除想保留的样本。

**8** 完成指定 需要导入的 数据后,请将光标移 到 **EXEC** 按钮并按 **[ENTER]** 键。

将出现弹出窗口,请您确认该操作。

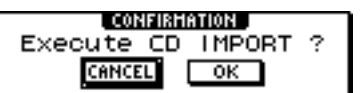

#### **9** 若要执行导入,将光标移动到 **OK** 按钮并按 **[ENTER]** 键。

将开始导入。若决定取消导入,请将光标移到 CANCEL 按钮并按 [ENTER] 键。

#### 提示

- 当从 *CD*-*DA* 导入时,将自动给样本指定一名称"*PAD\_x\_y*" (*x=* 采样垫编号,*y=* 样本库)。以后可自由变更该名称(<sup>→</sup> [第](#page-120-0) *[121](#page-120-0)* 页)。
- 当导入 *WAV* 文件时,该文件名的前 *8* 个字符(不包括扩展名) 将被指定为样本名称。
- 所导入的样本将与当前乐曲一起被保存。

### 注

• 当 *AW1600* 正在运转时将无法导入样本。

# 从某个音频音轨 / 立体声音轨导

以下将说明如何将当前乐曲中已录音音轨的某一部分导入到采样垫 1–4 的样本库。

- **1** 回放乐曲,找出想要导入的音轨和部分。
- **2** 在快速循环采样器部分,反复按 **[SAMPLE EDIT]** 键或在按住 **[SAMPLE EDIT]** 键的同时用 **CURSOR [▲ 1/[ V** ] 键打开 SAMPLE 画面的 TR **IMPORT** 页。

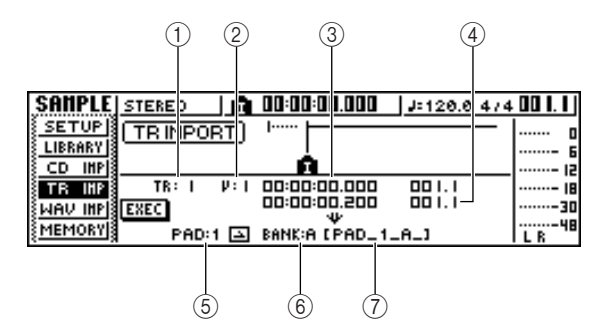

本页将包含下述项目。

#### 1 **From TR**

指定将要从其中导入数据的音轨。

B **From V.TR** 指定将要从其中导入数据的幻像音轨。

#### **(3) From Start** 指定将要导入部分的开头。

**4** From End

指定将要导入部分的最终。

#### E **To PAD**

选择将要向其中导入数据的采样垫(1-4)。

#### (6) **To BANK**

选择将要向其中导入数据的样本库(A-D)。

#### G **NAME**

指示当前指定给导入目的地样本库的样本名称。 若未指定任何样本,将显示 [–NO REC–]。该项目 仅用于显示,不能进行编辑。

- **3** 将光标移到**From TR**栏,转动**[DATA/JOG]**旋钮 选择下列之一作为导入来源音轨。
	- **1**–**16** ........从某个音轨 1–16 导入单声道音频。
	- **1/2**–**15/16** ....从音轨 1/2–15/16 导入立体声音频。
	- **ST** ..........从立体声音轨导入立体声音频。

#### 提示

• 若从某音轨*1*–*16*导入单声道音频,则相同的样本将指定给左右 通道。

- **4** 将光标移到**V.TR**栏,转动**[DATA/JOG]**旋钮选择 某幻像音轨 **1**–**8** 作为导入目的地。
- **5** 将光标移到 **From Start** <sup>和</sup> **From End** 栏,转动 **[DATA/JOG]**旋钮指定将要导入部分的起点和终 点。 用来指定位置的单位取决于当前的计数器显示方 法。有关计数器显示的详细情况,请参阅[146](#page-145-0) 页。

**6** 将光标移到**To PAD**和**To BANK**栏,转动**[DATA/ JOG]** 旋钮指定将要在其中导入数据的采样垫编

- 号和样本库。
- **7** 完成设定后,请将光标移到 **EXEC** 按钮并按 **[ENTER]** 键。

弹出窗口会提示您进行确认该操作。

**8** 若要执行导入,将光标移动到 **OK** 按钮并按 **[ENTER]** 键。

将开始从音轨读入数据。若决定取消导入操作,请 将光标移到 CANCEL 按钮并按 [ENTER] 键。

#### 提示

- 导入的样本将被指定与从中导入数据的音轨相同的名称。以后 可自由编辑该名称(<sup>→</sup> 第 *[121](#page-120-0)* 页)。
- 所导入的样本将与当前乐曲一起被保存。

#### 注

- 总共可将约*47* 秒(约 *29* 秒 *24* 位乐曲)的样本导入选中环路采 样器。若指定的部分超过该量,将显示一错误信息,此时不能 执行导入操作。
- 若向同一采样垫和样本库再次导入数据,其中样本将被新导入 的数据替换。若想保留此前导入的样本,必须将新数据导入到 其它采样垫或样本库。
- 当 *AW1600* 正在运转时将无法导入样本。

11

<span id="page-119-0"></span>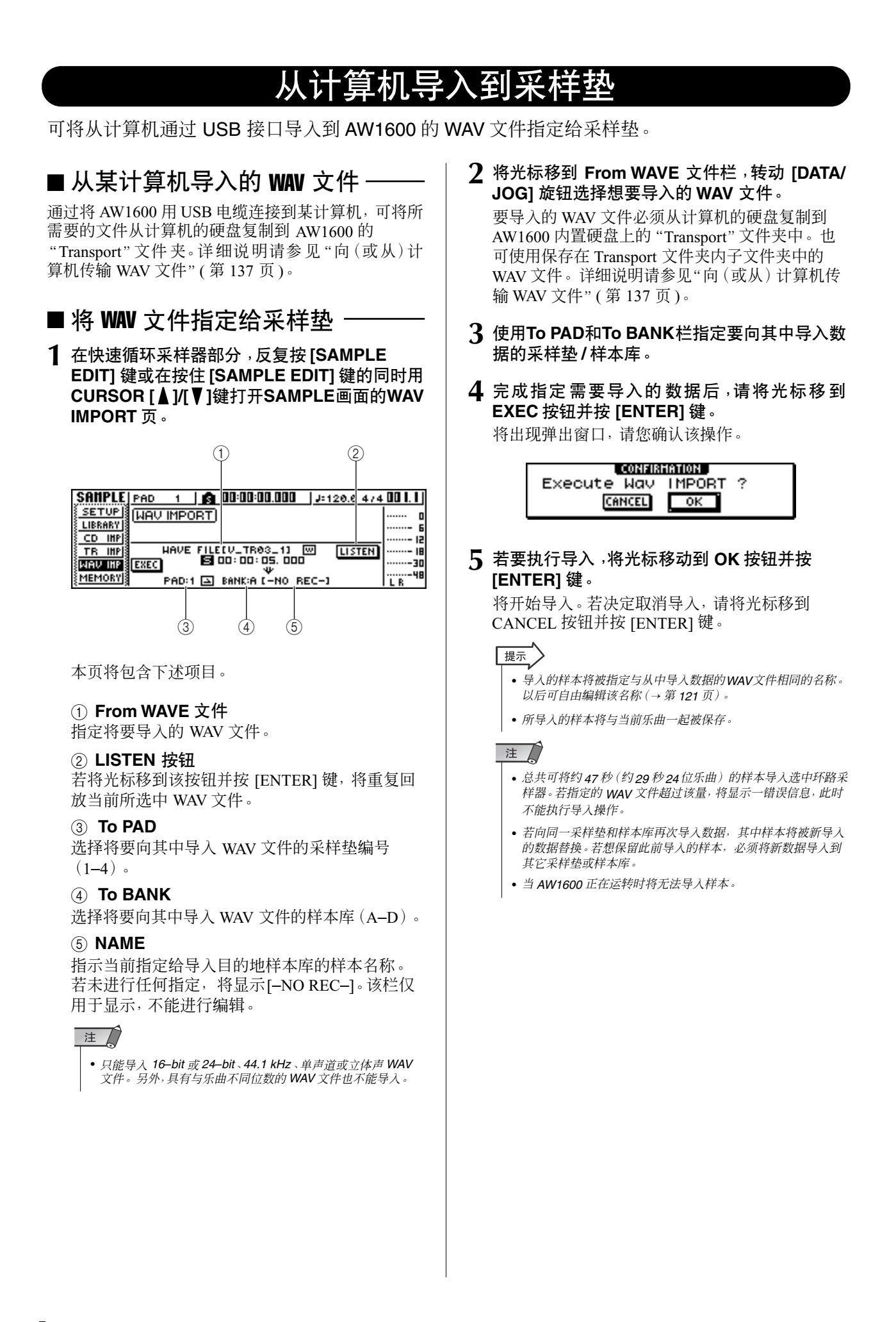

## 编辑样本名称

<span id="page-120-0"></span>以下将说明如何编辑从音频 CD 或 WAV 文件导入时所指定的样本名称。

**1** 在快速循环采样器部分,反复按 **[SAMPLE EDIT]** 键或在按住 **[SAMPLE EDIT]** 键的同时用 **CURSOR [▲)/[▼] 键打开 SAMPLE** 画面的 **SETUP** 页。

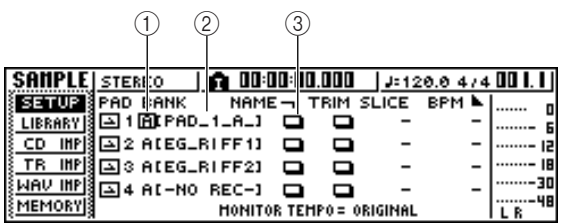

#### 1 样本库

选择将用于各采样垫的样本库。

**② 样本名称** 

指示指定给当前所选样本库的样本名称。

#### C **NAME** 按钮

打开 TITLE EDIT 弹出窗口,在该窗口可编辑样本 的名称。

**2** 将光标移到样本库栏,转动**[DATA/JOG]**旋钮选 择要编辑其名称的样本库。

样本名称将显示在右侧。

**3** 将光标移动到 **NAME** 按钮然后按 **[ENTER]** 键。 将出现 TITLE EDIT 弹出窗口。

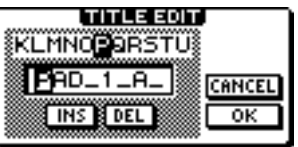

只能使用大写字母、数字和下划线"–"。

**4** 完成编辑名称后,请将光标移到 **OK** 按钮并按 **[ENTER]** 键。

将关闭弹出窗口,同时新的名称开始生效。

# 裁剪回放区域

#### <span id="page-121-0"></span>以下将说明如何查看指定给某样本库的样本波形,以及如何调节回放起点和终点。

#### **1** 在选中采样器部分,反复按 **[SAMPLE EDIT]** <sup>键</sup> 或在按住**[SAMPLE EDIT]**键的同时用**CURSOR [ ]/[ ]** 键打开 **SAMPLE** 画面的 **SETUP** 页。

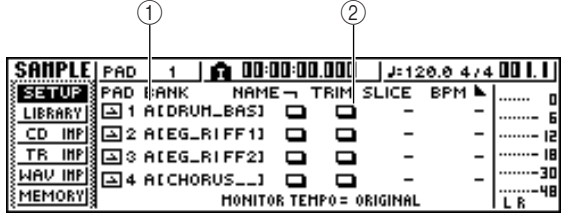

#### 1 样本库

选择将用于各采样垫的样本库。

#### B **TRIM** 按钮

将打开显示样本波形的弹出窗口。

#### **2** 将光标移到要调整其回放区域的采样垫对应的 样本库栏,选择样本库。

**3** 将光标移到要调整其回放区域的采样垫对应的 **TRIM** 按钮,然后按 **[ENTER]** 键。

将出现 WAVE DISPLAY 弹出窗口。在该弹出窗口 可查看所选样本的波形,并指定起点(回放开始位 置)和终点(回放结束位置)。

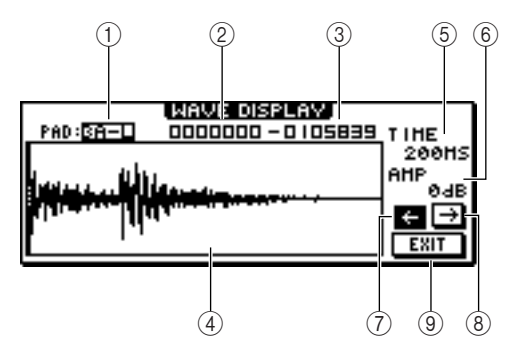

1 **PAD**

指示当前选中采样垫和样本库。用[DATA/JOG] 旋 钮指定将显示 L 通道还是 R 通道。

#### ② 起点

指定样本的起点。

## ③ 终点

指定样本的终点。

#### 提示

• 在 *WAVE DISPLAY* 弹出窗口,用垂直的虚线来指示起点和终 点。

#### (4) 波形显示

将显示所选样本的波形。

#### E **TIME**

指定显示波形的时间范围。若选择 1SEC,则从画 面左侧至右侧的距离正好对应于 1 秒钟。若选择 SAMPLE,将以最大放大倍数显示,每个水平像素 将对应于一个样本(1/44,100 秒)。

#### F **AMP**

指定显示波形的电平范围。若选择 0 dB, 则从画面 上端至下端的距离正好对应于最大电平。

G ←按钮

显示波形起点附近的区域。

#### $\circ$  →按钮

显示波形终点附近的区域。

#### I **EXIT** 按钮

使设定生效并关闭弹出窗口。

#### **4** 将光标移到起点,转动 **[DATA/JOG]** 旋钮调节样 本的回放起点。

若扩大或缩小波形显示的时间轴,转动[DATA/ JOG] 旋钮产生的移动也将随之发生变化。建议开 始以较低的放大倍数,设定大致位置后,逐渐提高 放大倍数,然后进行更详细的调节。

#### **5** 用同样的方式,将光标移到终点可调节样本回 放的结束位置。

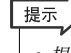

• 根据需要,将来可删除起点之前和终点以后不使用的部分。有 关详情,请参[阅"删除不需要的样本"\(](#page-125-0)<sup>→</sup> 第 *126* 页)。

## **6** 完成设定后,请将光标移到 **EXIT** 按钮并按 **[ENTER]** 键。

将关闭弹出窗口。

# 切换每个采样垫的回放模式

以下将说明如何在单次或循环模式之间、以及启动和门模式之间切换每个采样垫的回放模式。

- **1** 在快速循环采样器部分,反复按 **[SAMPLE EDIT]** 键或在按住 **[SAMPLE EDIT]** 键的同时用 CURSOR [ <u>▲</u>  $J$ [  $\Psi$  ] 键打开 SAMPLE 画面的 **SETUP** 页。
- **2** 反复按CURSOR [►]键打开SETUP页的第2页。

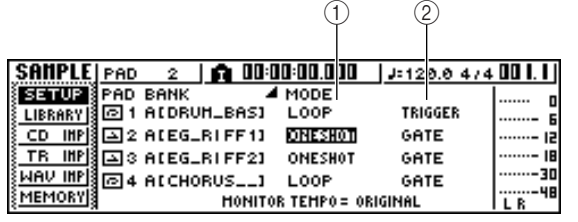

由于 SETUP 页包含多个设定,它被分成2 页。 (若要返回首页, 请反复按 CURSOR [ ◀ ] 键。) 第 2 页包含下述项目。

#### 1 单次 **/** 循环模式

选择如下两种模式中的一个模式指定分配给采样 垫的样本回放方式。

- **ONE SHOT**...... 样本的回放区域将被回放一次。
- **LOOP** .......... 将反复回放该回放区域。

## 注

- 若选择了 *LOOP*,将自动根据在 *SONG* 画面 *TEMPO MAP* 页 中指定的拍号和节拍进行回放。在这种情况下,回放样本的方 式取决于 *SLICE* 设定。
- B 启动 **/** 门
- 从下列两种操作中选择一种作为按采样垫时的操 作。
- **GATE**........... 仅当按住采样垫时才会回放样 本。
- **TRIGGER**....... 只要按一次采样垫,就将样本回 放到结束。

**3** 将光标移到想设定的项目,然后转动 **[DATA/ JOG]** 旋钮选择设定值。

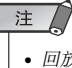

• 回放模式设定针对每个采样垫进行的。当切换采样垫的样本库 时,某采样垫的回放模式不变。

# 使用切片功能

<span id="page-123-0"></span>切片功能是一种可将某样本(其回放模式被设定为循环)分成8 至16段,并调节每段的时序,使之 按照不同节拍进行回放但又不影响音调。

以下将说明如何用切片功能以当前乐曲的节拍回放采样的段落。

## 提示

• 切片功能总是将样本的回放区域作为一个小节来处理。使用切片功能之前,请务必裁剪样本的回放区域使

其长度正好为一个小节。

**1** 在快速循环采样器部分,反复按 **[SAMPLE EDIT]** 键或在按住 **[SAMPLE EDIT]** 键的同时用 **CURSOR [▲]/[▼] 键打开 SAMPLE 画面的 SETUP** 页。

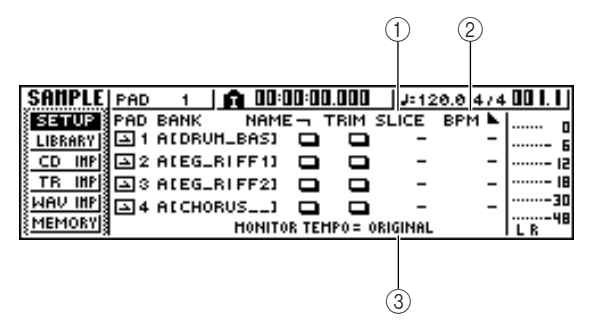

#### ① 切片

开启 / 关闭切片功能。若处于开启状态,可指定要 将样本分割的段数。若回放模式未设定为循环模 式,将显示"–",而且无法改变。

#### **(2) BPM**

指示将样本的回放段作为一个小节来考虑时计算 出来的节拍。该栏仅用于显示,不能进行编辑。

#### **(3) MONITOR TEMPO**

当录音机停止时选择将用来回放样本段的基本节 拍。本项目仅影响其回放模式被设定为 LOOP 的 样本。当运行录音机时,将使用乐曲的节拍。

**2** 将光标移到要使用切片功能的采样垫对应的样 本库栏,选择样本库栏。

#### **3** 将光标移到要使用切片功能的采样垫对应的 **SLICE** 栏,选择下列之一的切片设定。

- **OFF**......... 将不使用切片功能。
- 8 ................ 样本的回放区域将被分成 8 等分。
- **12** .......... 样本的回放区域将被分成 12 等分。
- **16** .......... 样本的回放区域将被分成 16 等分。

#### 提示

- 一般情况下,当使用切片功能时,根据原始段落中最短音符值 来选择段数。例如,若原始段落中最短音符为*16* 分音符,可使 用设定值 *16*,最短音符为 *8* 分三连音符时可使用设定值 *12*, 对于 *8* 音符可使用设定值 *8*。
- 如果切片功能处于关闭状态,将不进行划分直接从小节的开头 回放波形。若波形长度比小节长,可能无法回放完整波形。
- **4** 将光标移到**MONITOR TEMPO**栏,转动**[DATA/ JOG]** 旋钮选择 **SONG**。

当在录音机停止状态回放样本时,可用MONITOR TEMPO 栏选择下列之一作为回放样本段落的基本 节拍。

- **ORIGINAL**... 样本的初始节拍,显示在 BPM 栏
- **SONG**....... 由节拍谱指定的节拍
- **30-250** ...... 以数字方式指定的节拍

若选择了 SONG,将根据节拍谱为当前位置指定 的节拍调节每段的回放时序。

下图所示为初始节拍为 100 BPM 的某样本,其每 段回放时序在 120 BPM 或 80 BPM 的乐曲节拍处 是如何变化的。

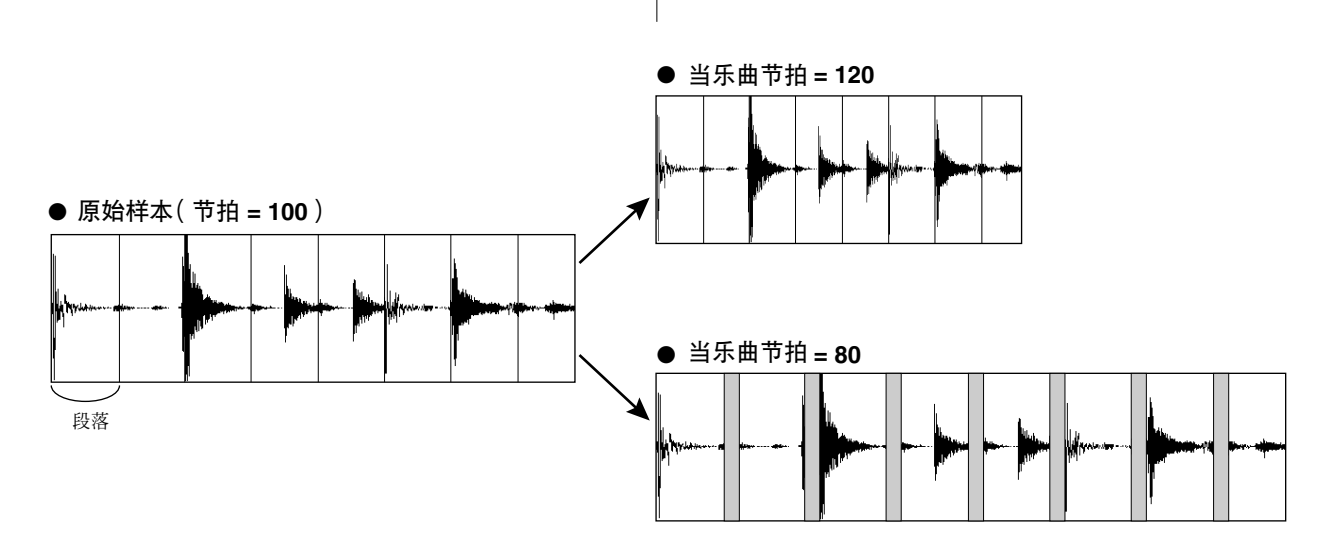

**5** 敲击采样垫听结果。

若样本的回放出现非自然中断,请回到步骤 3,尝 试修改样本分割的段数。但是,若样本的节拍与当 前乐曲的节拍差异太大,可能不会有很大的改善。

- **6** 反复按**[TRACK]**键或在按住**[TRACK]**键的同时 用 CURSOR[ <u>▲ J</u>/[ ▼ ] 键打开 TRACK 画面的 **VIEW** 页。
- **7** 回放乐曲,并按已开启切片功能的采样垫。 指定给采样垫的样本段落将按照与当前乐曲相同 的节拍来回放。若用节拍谱中的输入数据改变乐 曲回放的节拍,样本段落也将相应地改变。(关于 节拍谱设定的详细情况 → 第 [149](#page-148-0) 页。)

<span id="page-125-0"></span>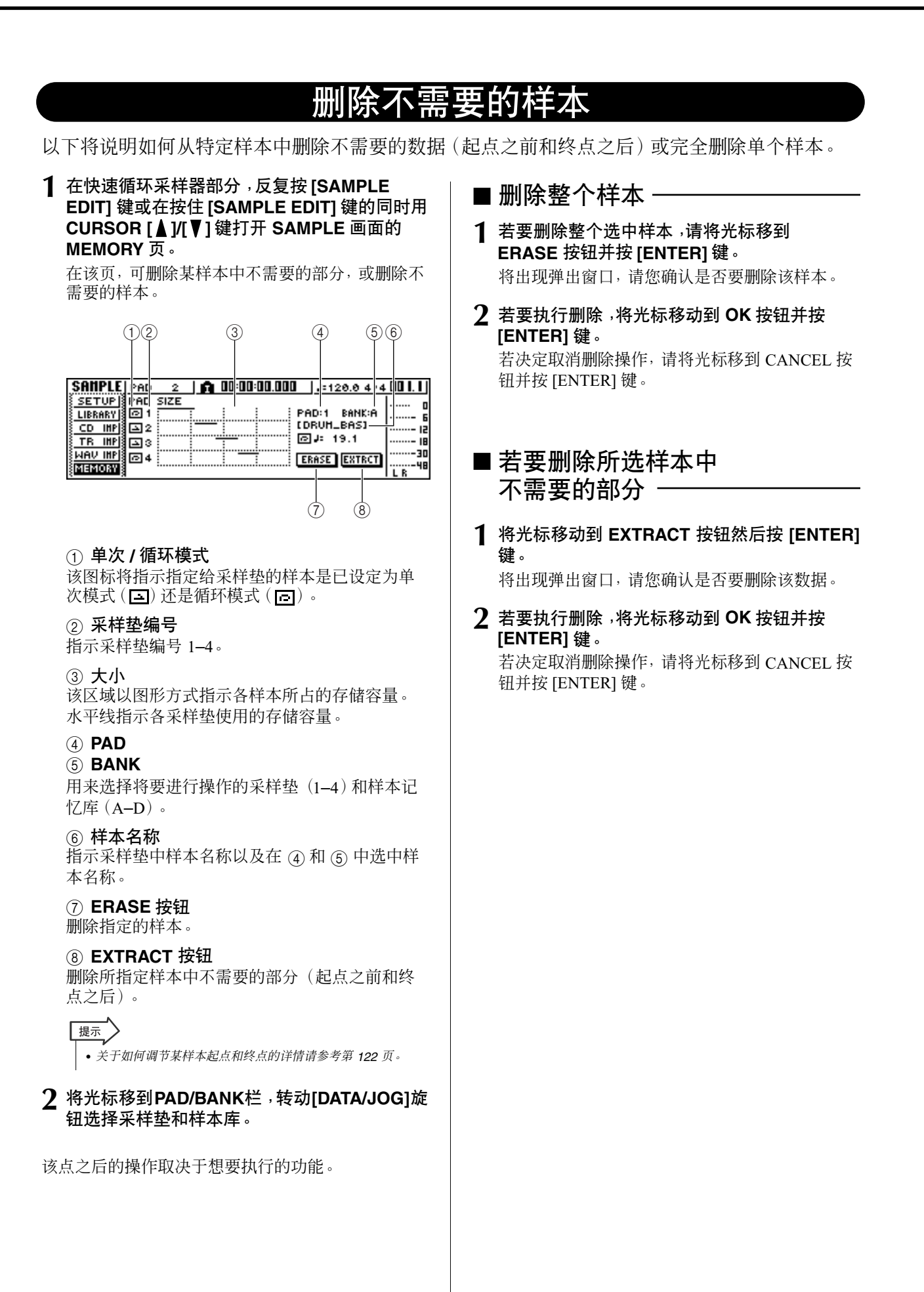

<span id="page-126-0"></span>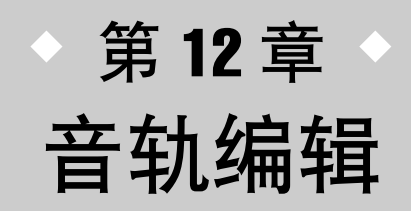

本章将说明如何编辑录制在音频音轨上的音频数据以及如何编辑录制在采样 垫音轨上的采样垫事件。

# 使用编辑命令可执行的操作

AW1600提供了各种编辑命令,可用于编辑录制的音频音轨和采样垫音轨。编辑命令是一些可用来 指定某音轨或区域、删除或移动该音轨或区域中数据的功能。

AW1600 提供如下编辑命令。

#### ● **ERASE**

清除指定区域的数据。

#### ● **DELETE**

删除指定区域的数据。删除区域后面的任何数据将自 动前移相应的距离。

● **INSERT**

在指定区域插入空白区域。

#### ● **COPY**

从指定区域将数据复制到所需音轨的所需位置。

#### ● **MOVE**

从指定区域将数据移动到所需音轨的所需位置。移动 来源数据将被清除。

#### ● **EXCHANGE**

在指定音轨之间交换数据。

#### ● **TIME COMP/EXP**

#### (时间压缩 **/** 扩展)

在不影响其音调的前提下调节某音频音轨指定区域的 长度。

#### ● **PITCH CHANGE**

在不影响其长度的前提下调节某音频音轨指定区域的 音调。

#### ● **EXPORT**

将某音频音轨的指定区域写入到 WAV 文件中。

#### 提示

• *EXCHANGE*、*TIME COMP/EXP*、*PITCH CHANGE* 和 *EXPORT* 命令只能用于音频音轨上。其余的命令既可用于音频音轨也可用于 采样垫音轨。

以下是可使用这些编辑命令的一些方式。

#### 1 清除不需要的区域

可用 ERASE 命令仅清除特定音轨的特定区域。例如, 该功能提供了一种方便的方式来从某演奏中清除一些 错误的音符,或清除乐器未演奏时出现的噪音。

#### ② 改变音轨的结构

可用 EXCHANGE 命令将整个音轨与另一个音轨交 换。利用该命令,可将相距很远的音轨编号相互更靠 近一些以便在调音时更容易操作。 可使用 COPY 或 MOVE 命令将某音轨的指定区域复 制 / 移动到其它音轨。当在两个或更多幻像音轨上录 制了独奏部分,并希望将最佳部分组合到单一音轨上 时,该命令非常方便。

#### ③ 改变乐曲的结构

可使用 DELETE 或 COPY 命令删除 / 复制整个音轨, 改变乐曲本身的结构。即使录制了乐曲的所有部分之 后,也可用该方法调节乐曲的长度,例如通过缩短小 节数或增加合唱数来调节。

#### (4) 创造特殊效果

也可用编辑命令创造特殊效果。例如,可将吉他或声 乐独唱部分复制到另一音轨,并用PITCH CHANGE 命令略微使这些音轨的某个音轨出现不合谐音,从而 不用内部效果处理器也可实现合唱效果。通过在某鼓 点音轨应用 PITCH CHANGE 命令降低其音调,可创 造一种独特的低保真效果。

## 音轨编辑的基本操作步骤

以下是使用音轨编辑命令的基本操作步骤。该操作步 骤对所有音轨编辑命令基本上是相同的。

## ■ 选择编辑命令 ·

**1** 在工作导航部分,反复按 **[EDIT]** 键。 将出现 EDIT 画面。该画面将显示如下信息。

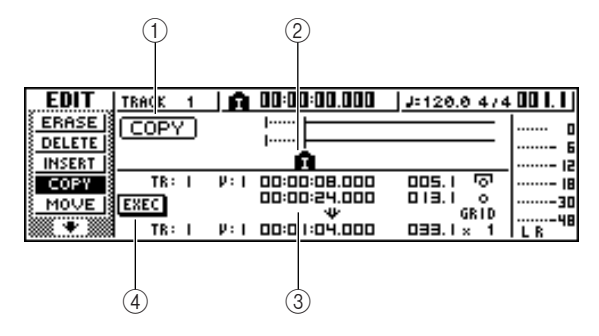

#### 1 编辑命令

指示当前选中编辑命令。

#### B 定位器 **/** 标记

指示当前设定的定位点和标记的近似位置。 若选择当前音轨作为要编辑的幻像音轨,也将显 示所录制数据的近似范围。

#### ③ 参数

设定执行命令所需要的各种参数(音轨/ 幻像音轨 编号、编辑区域等)。参数类型和设定范围取决于 所选中具体命令。

#### D **EXEC** 按钮

将光标移到该按钮并按 [ENTER] 键, 执行编辑命 令。

**2** 反复按 **[EDIT]** 键或在按住 **[EDIT]** 键的同时用 CURSOR [ <u>▲</u> ]/[ ▼] 键选择所需要的编辑命令。

EDIT 画面被划分为与各个编辑命令对应的页。例 如,若选择了 ERASE 命令,将显示下图所示的画 面。

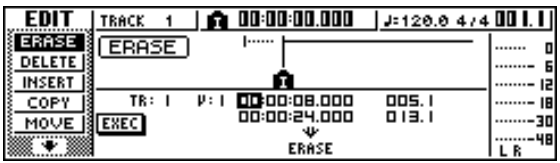

## ■ 选择要编辑的音轨

选择了某编辑命令后,下一步将指定要编辑的音轨。

**3** 若要选择要编辑的音轨,请将光标移到 **EDIT** <sup>画</sup> 面左下方的 **TR**(音轨)栏,然后转动 **[DATA/ JOG]** 旋钮。

对于任何命令,TR(音轨)栏将出现在画面的左下 方,在此可选择音轨。

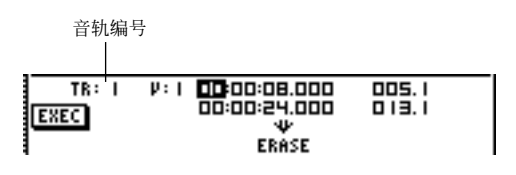

在 TR 栏,可选择下列类型的数据。

- **CLIP** .......声音剪贴板
- **1-16**........音频音轨
- **1/2-15/16** ...一对相邻的奇数 / 偶数音频音轨
- **ST** ......... 立体声音轨
- **PAD**........采样垫音轨
- **ALL**........音频音轨 1–16 和采样垫音轨 1–4

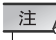

• 实际上可选中数据取决于具体命令。

#### **4** 选择想要编辑的幻像音轨或采样垫。

若在步骤 3 中选择了音频音轨(1–16,1/2–15/16, STEREO),将在右边出现 V (V.TRACK)栏,在 此可选择幻像音轨编号。将光标移到该栏, 选择幻 像音轨编号 1–8。

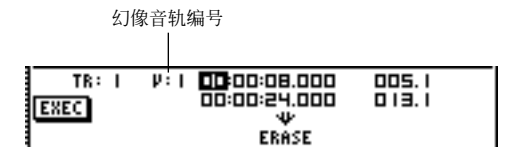

若在步骤 3 中选择了 PAD,将在右边出现可用来 选择采样垫编号的栏。将光标移到该栏,选择某个 编号 1–4。

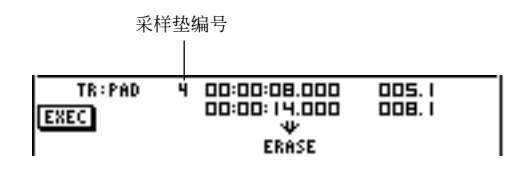

注

• 对某些命令,需要既指定音源音轨,又指定目的地音轨。

## ■ 指定编辑区域

对于绝大多数命令,必须设定起点(编辑区域的起 点)和终点(编辑区域的终点)参数,指定该命令将影 响的区域。

**5** 若要指定要编辑区域的起点,请将光标移到起 点栏所需要的数字并转动 **[DATA/JOG]** 旋钮。

起点 / 终点参数显示在 TR 栏的右边。

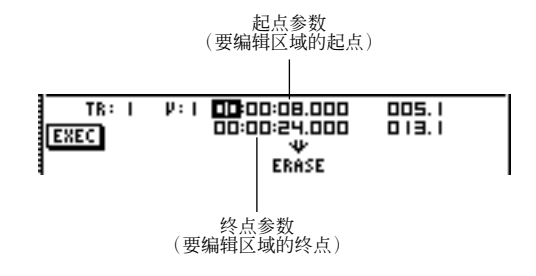

可用计数器显示格式(左边的值)或以小节 / 拍子 (右边的值)为单位设定起点 / 终点参数。将光标 移到想改变的数字,然后转动 [DATA/JOG] 旋钮设 定该值。

#### **6** 若要指定要编辑区域的终点,请将光标移到终 点栏所需要的数字并转动 **[DATA/JOG]** 旋钮。

提示

• 若将光标移到起点或终点参数并按 *[ENTER]*键,将输入当前的 计数器位置。也可通过调用某定位点或标记移到乐曲中的某位 置,然后按 *[ENTER]* 键将该位置作为起点或终点参数值输入。

注

• 对某些命令,还需要指定编辑目的地音轨中的位置。按照与上 述同样的方法,将光标移到计数器显示格式栏或小节 / 拍子 栏,然后指定相应的位置。

■ 执行命令

当完成设定参数后,可执行命令。

**7** 将光标移动到 **EXEC** 按钮然后按 **[ENTER]** 键。 弹出窗口会提示您确认该操作。

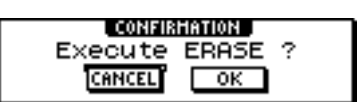

**8** 将光标移动到 **OK** 执行该命令,或将光标移到 **CANCEL** 按钮取消执行操作。然后按 **[ENTER]** 键。

## 提示

• 即使在按了 *[ENTER]* 键执行该命令后,也可按 *[UNDO/REDO]* 键恢复到执行该命令之前的状态。可用该功能比较初始数据与 执行该命令后的结果。

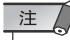

• 作为执行某命令的结果,若某音轨不再包含任何录音数据,该 音轨的名称将变为"–*NO REC*–"。

# 编辑命令清单

■ 参数清单

本节将列出 EDIT 画面所提供的所有命令,并说明它们的参数。

## **ERASE**

从指定音轨的指定区域(从起点至终点)将数据清 除。

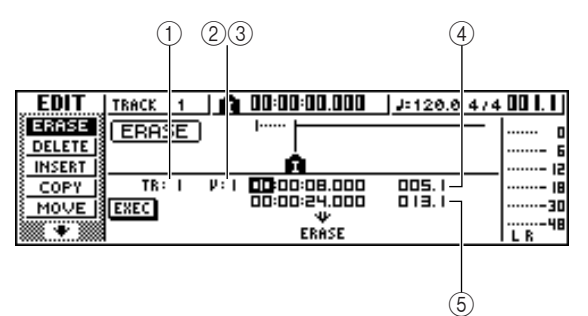

#### ● 对于音频音轨

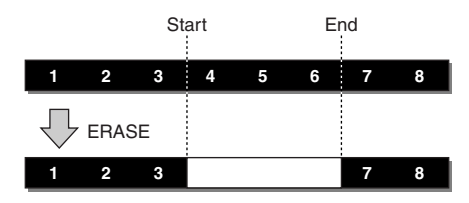

● 对于采样垫音轨(循环)

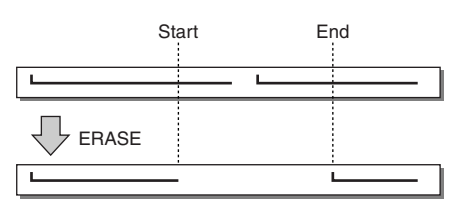

● 对于采样垫音轨(单次)

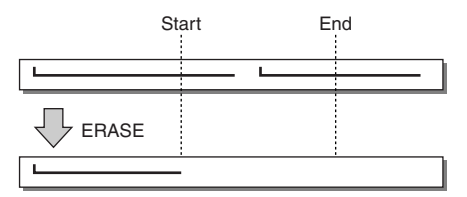

#### 注

• 若选择了被设定为单次模式的采样垫的采样垫音轨,则落在起点/ 终点之间的所有采样垫事件都将被清除。

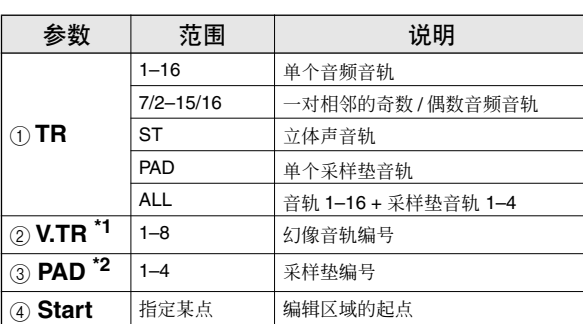

\*1. 2 仅当 TR=1–16, 1/2–15/16 或 ST 时才能选择 V.TR。 \*2. 3 仅当 TR=PAD 时才能选择 PAD。

5 **End** 指定某点 编辑区域的终点

IB

-30

-48

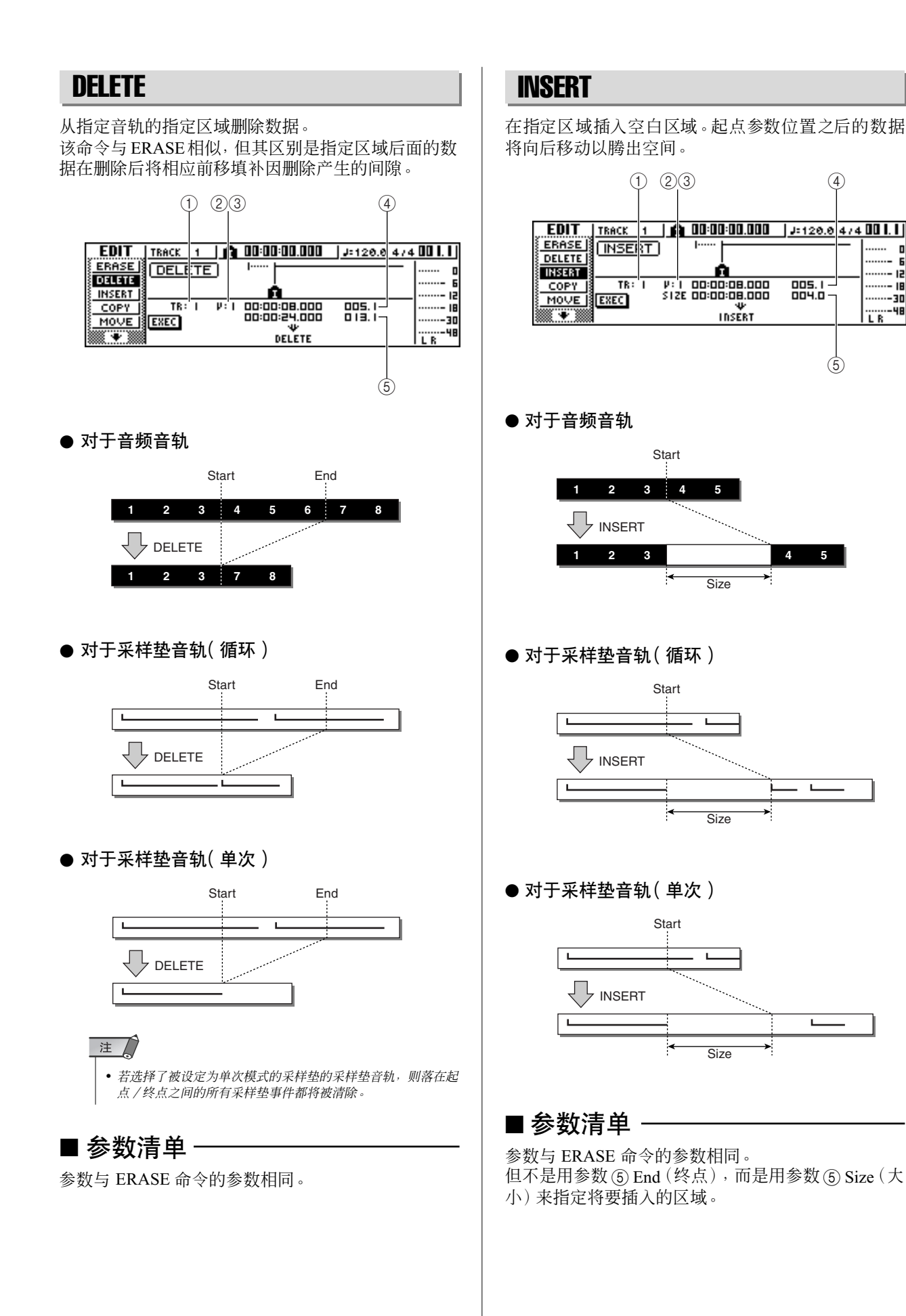

<span id="page-131-0"></span>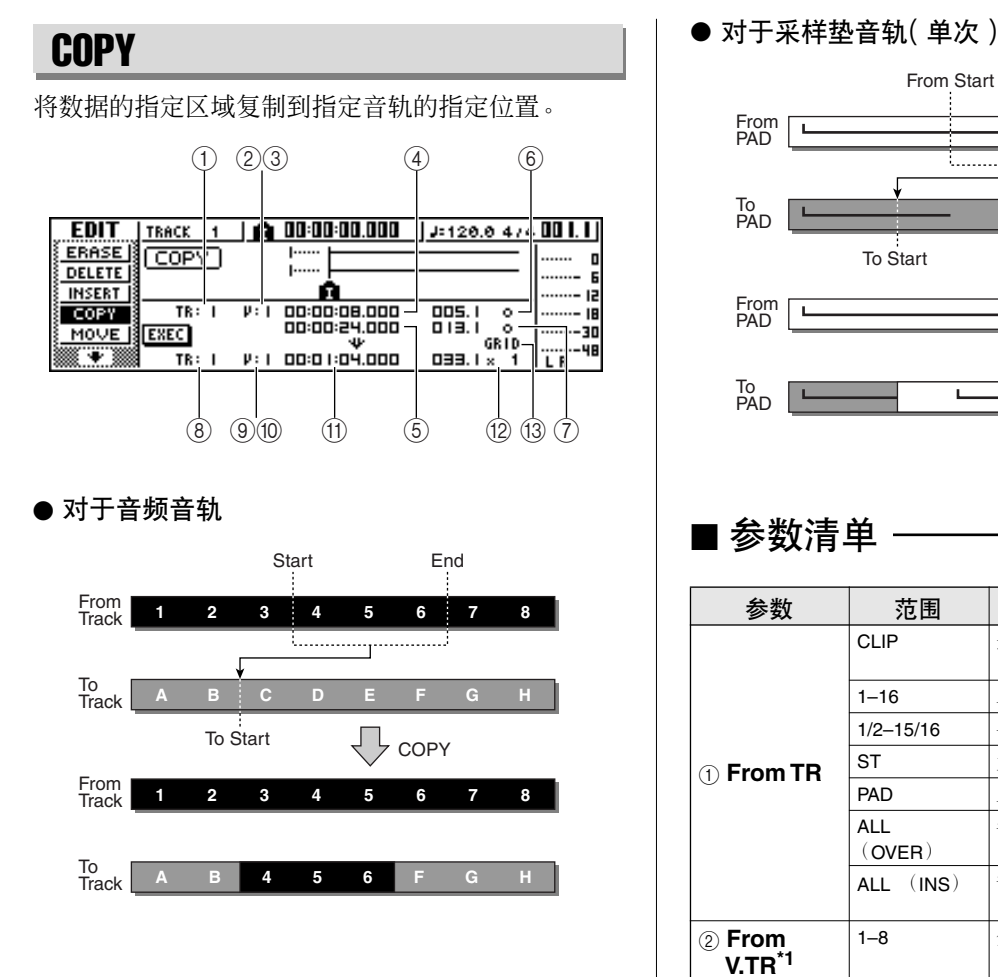

## ● 对于采样垫音轨(循环)

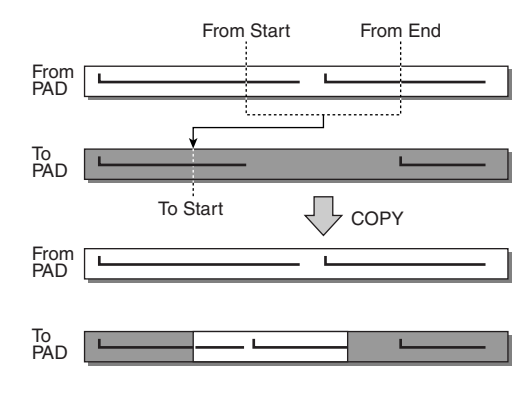

#### 注《

• 若将 A *From TR* 设定为 *ALL*(*INS*)以外的设置,复制目的地音轨 将会被替换,而且复制区域后面的数据不会后移。<br>若将 (T) **From TR** 设定为 **ALL** (INS),复制目的地音轨将向后移动 相当于复制区域的距离。请注意,这可能会导致由节拍谱指定的柱 线改变相对于音频数据的位置。

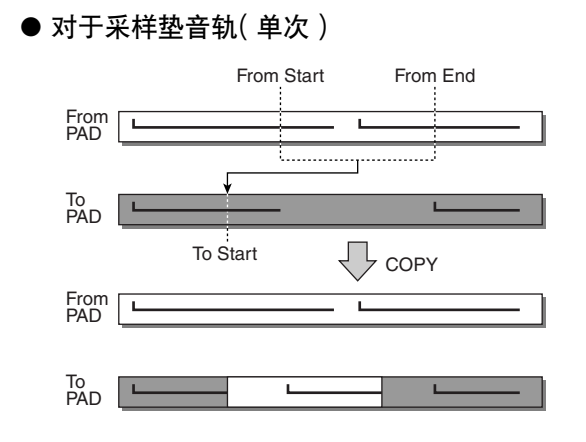

## ■ 参数清单

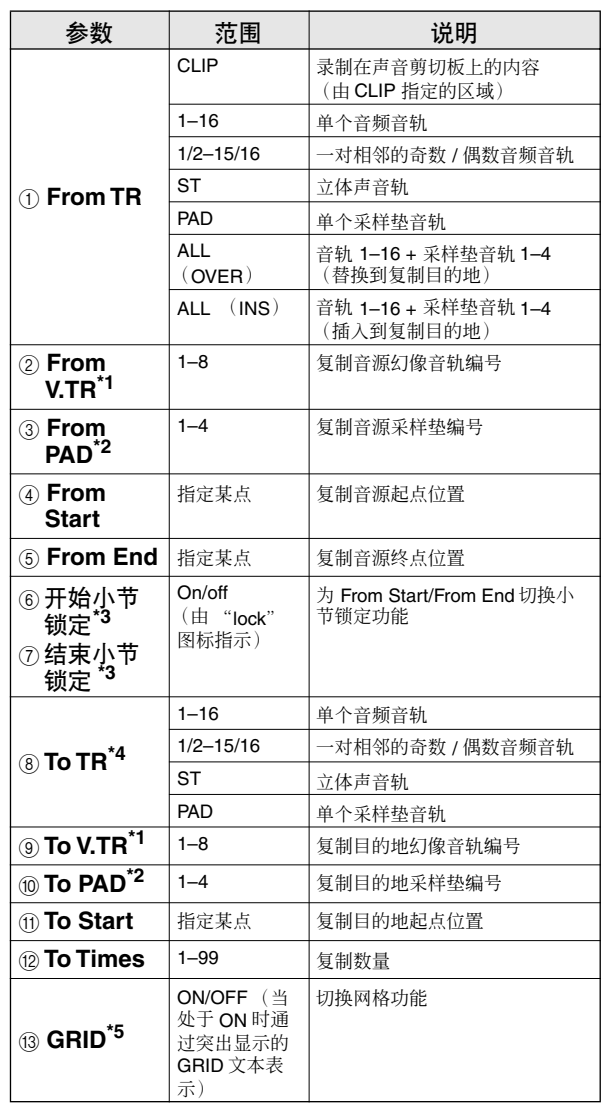

<span id="page-131-1"></span>\*1.2 仅当 From TR=1-16, 1/2-15/16 或 ST 时才能选择 From V.TR 和 (9) To V.TR。

<span id="page-131-2"></span>\*2.3 仅当 TR=PAD 时才能选择 From PAD 和 10 To PAD。

<span id="page-132-0"></span>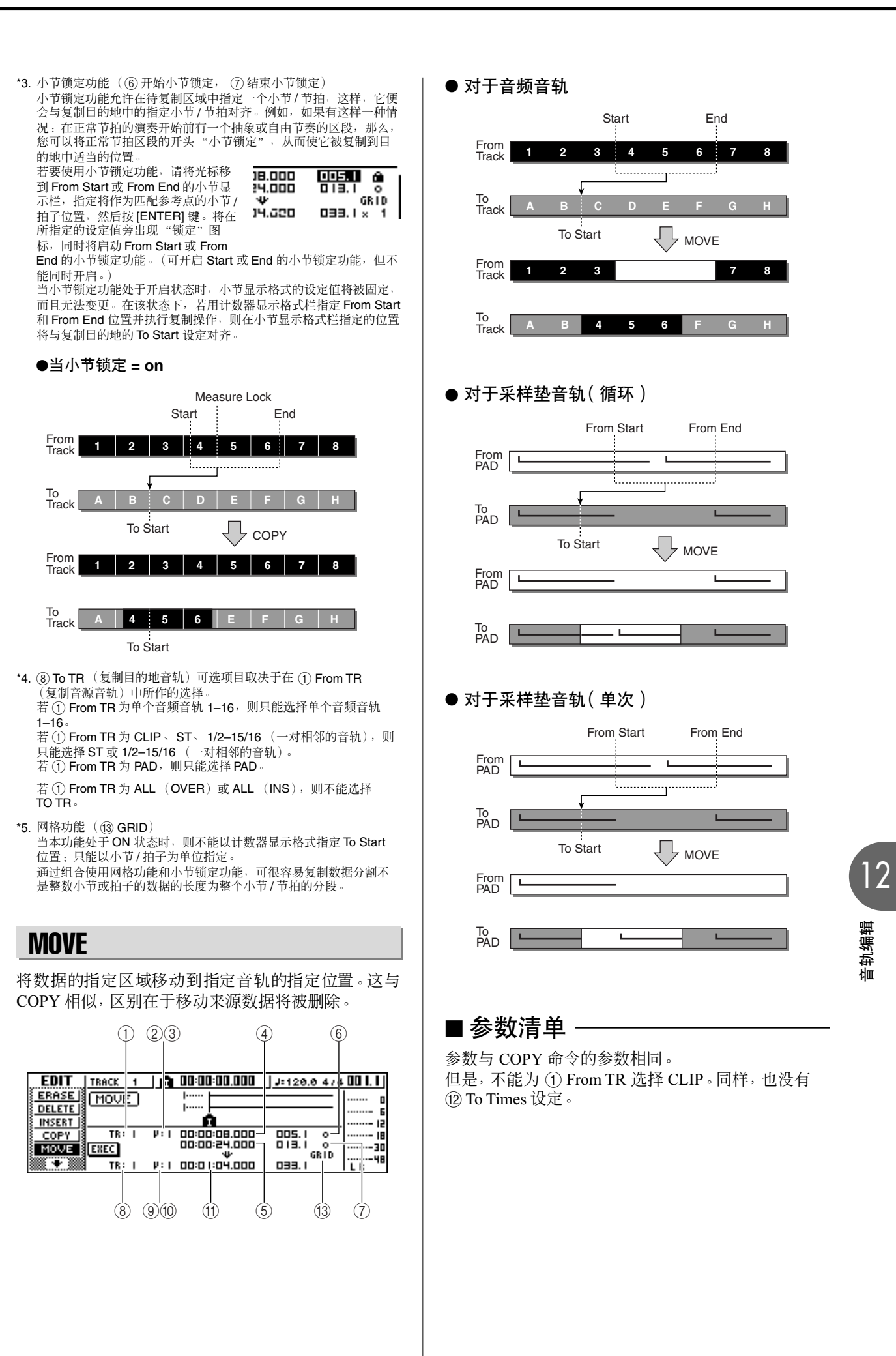

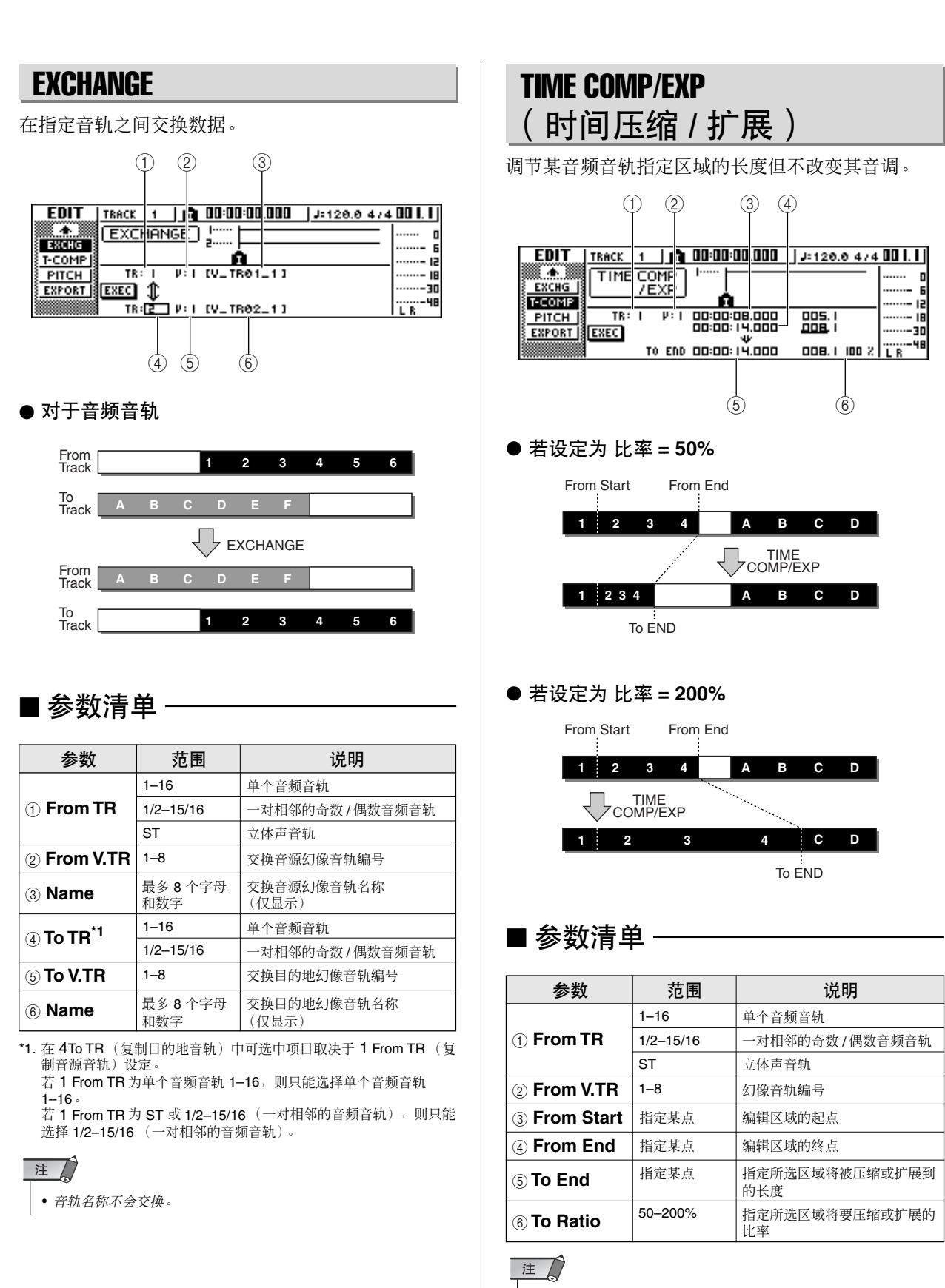

- 设定 *To End* 或 *To Ratio*的设定值时不得使该比率超过 *50*–*200%* 的 范围。
- *From Start* 和 *From End* 的设定值至少必须相距 *45* 毫秒。这些不能 被设定为更短的间隔。

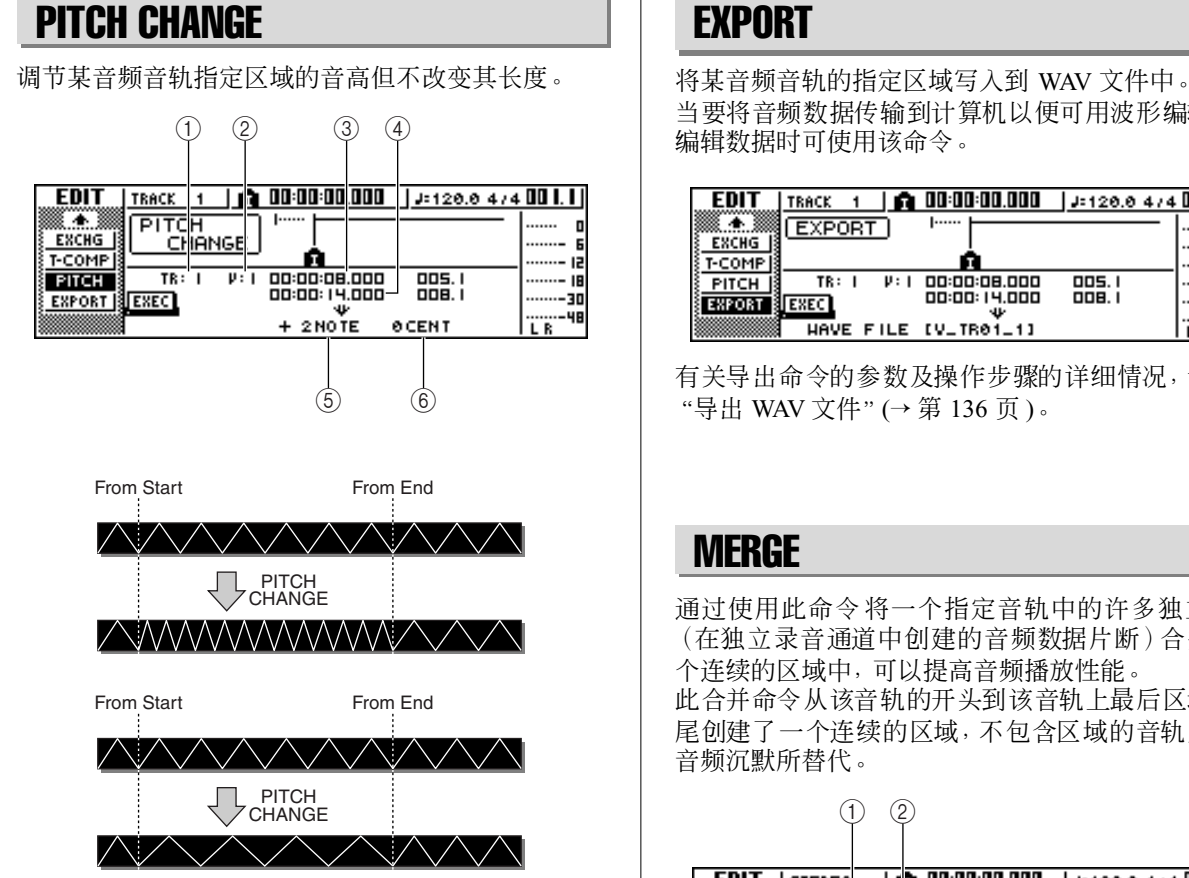

## ■ 参数清单

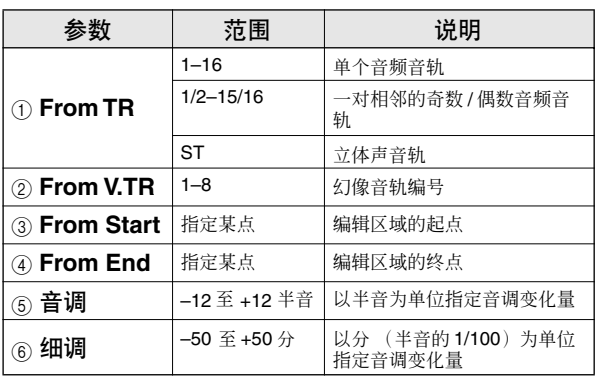

## **EXPORT**

当要将音频数据传输到计算机以便可用波形编辑程序 编辑数据时可使用该命令。

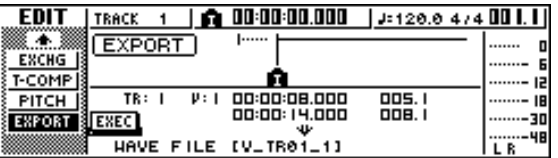

有关导出命令的参数及操作步骤的详细情况,请参阅 "导出 WAV [文件"](#page-135-0)(→ 第 136 页 )。

## MERGE

通过使用此命令将一个指定音轨中的许多独立区域 (在独立录音通道中创建的音频数据片断)合并到一 个连续的区域中,可以提高音频播放性能。 此合并命令从该音轨的开头到该音轨上最后区域的结 尾创建了一个连续的区域,不包含区域的音轨片断被 音频沉默所替代。

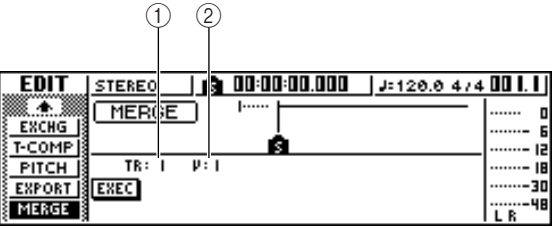

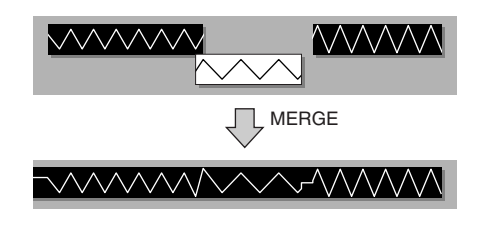

## ■ 参数清单

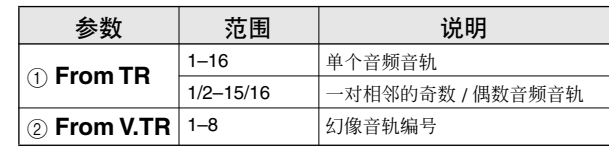

# WAV 文件或导入音频 CD 或 WAV 文

在本节中,将讨论从AW1600音轨将音频数据以 WAV 文件格式传输(导出)到计算机并从计算机或 CD 将音频数据以 WAV 文件格式传输(导入)到 AW1600 音频音轨或采样垫的操作。也可直接从计 算机打开内置硬盘并用适当的音频编辑软件编辑音频数据。

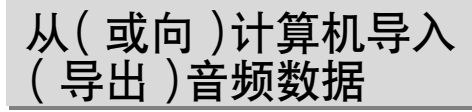

可通过导入 / 导出文件夹或直接打开音频音轨或采样 垫数据来进行计算机 WAV 文件的操作。

当通过导入/导出文件夹传输时,必须首先将这些文件 写入被命名为"Transport"的文件夹,该文件夹专门用 来执行导入和导出操作。之后将AW1600 用 USB 电缆 连接到某计算机,并从计算机打开 Transport 文件夹。 所需要的 WAV 文件可从 Transport 文件夹复制到计算 机,或者将用于 AW1600 音频音轨或采样垫的 WAV文 件可从计算机复制到该文件夹,然后从该文件夹导入 到相应的位置。

为了直接打开音频音轨或采样垫数据, 必须将 AW1600 用 USB 电缆连接到计算机, 然后即可直接打 开 AW1600 中适当文件夹内的 WAV 文件。可使用计算 机中安装的波形编辑应用程序直接编辑 AW1600 音频 数据。关于操作详情请参[考"向\(或从\)计算机传输](#page-136-1) WAV [文件"](#page-136-1)(→ 第 137 页 ),关于如何管理文件夹请参 [考"乐曲文件夹结构"](#page-143-0)(→ 第 144 页 )。

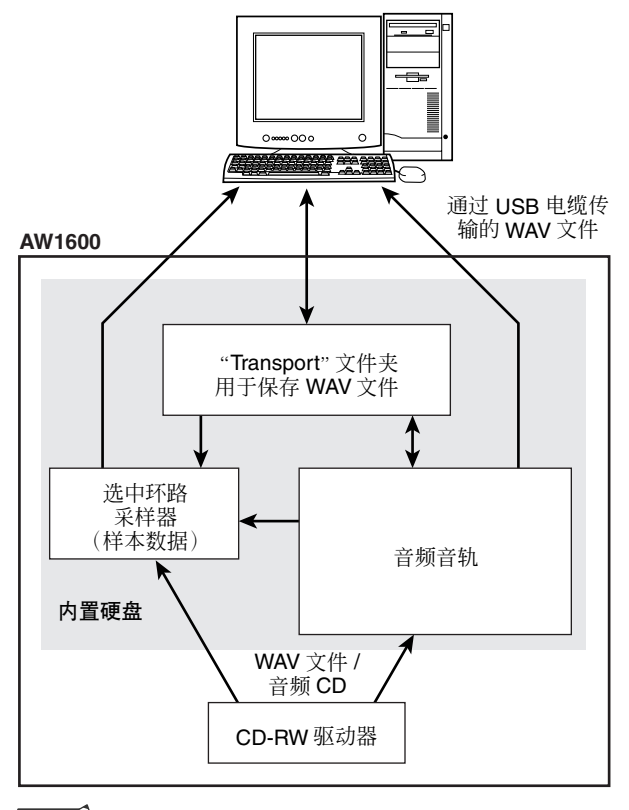

#### 注口

• 为了与*AW1600*一起管理*WAV*文件,计算机必须安装*Windows XP SP1* 或 *Mac OS X 10.3* 或更高版本的操作系统(<sup>→</sup> 第 *[137](#page-136-1)* 页)。

## <span id="page-135-0"></span>导出 WAV 文件

与音频音轨相对应的想传输到某计算机的 WAV 文件 必须先导出到内置硬盘驱动器上的"Transport"文件 夹中。一旦这些文件已经被传输到计算机,则可用相 应的波形编辑软件进行编辑,也可导入到DAW 应用 程序进行进一步处理或与其它项目整合。

- **1** 在工作导航部分,按 **[EDIT]** 键。 将出现 EDIT 画面。
- **2** 反复按 **[EDIT]** 键或在按住 **[EDIT]** 键的同时用 **CURSOR [▲)/[▼] 键打开 EXPORT** 页。

该页将显示如下信息。

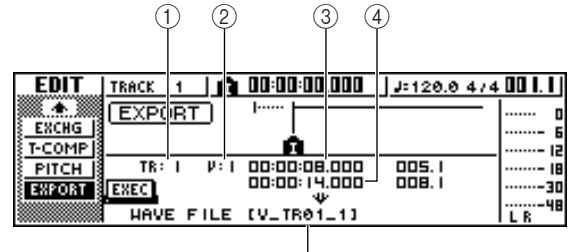

 $\frac{1}{(5)}$ 

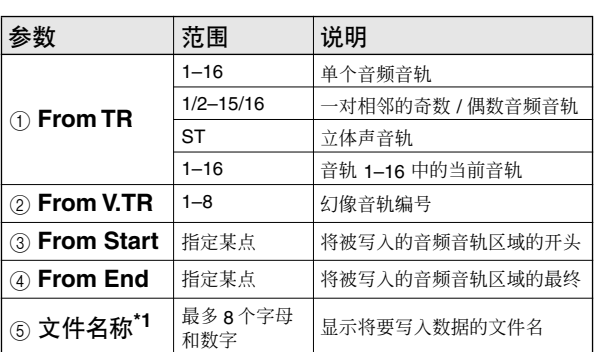

\*1. 将通过默认方式指定各个音源音轨 (配对时为奇数音轨)的名称。

#### **3** 将光标移到 **From TR** 栏,选择想要写入的音频 音轨。

若选择"1–16",音轨 1–16 中的当前音轨将被写 作单独的单声道 WAV 文件。

若选择"1"-"16", 则单个指定音轨将被写作单 声道 WAV 文件。

若选择"1/2"–"15/16"或 ST,指定的配对音轨 (或 STEREO 音轨)将被写作立体声 WAV 文件。

**4** 若选择 **<sup>1</sup>**–**16**、**1/2**–**15/16** <sup>或</sup> **ST** 作为音源进行导 出,请将光标移到 **From V.TR**、**From Start** 和 **From End** 栏,指定将要导出的幻像音轨编号和 区域。

注人

• 若选择"*1*–*16*"作为导出源,将自动导出所有 *16* 个音轨的当前 音轨。不可能为每个音轨指定幻像音轨。

#### **5** 完成设定参数后,请将光标移到**EXEC**按钮并按 **[ENTER]** 键。

若选择"1–16"之外的其它音源,将出现 TITLE EDIT 弹出窗口,在该窗口可输入某文件名。

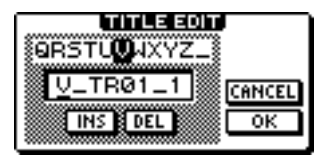

若选择"1–16"作为音源,将出现TITLE EDIT 弹 出窗口,在该窗口可输入某文件夹名。WAV 文件 ( "TRACK\_01.WAV" – "TRACK\_16.WAV")将 保存在在"Transport"文件夹内创建的新文件夹 中。

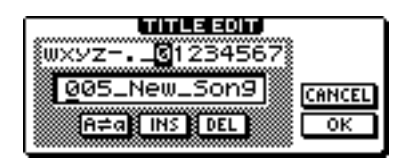

#### **6** 根据需要通过**TITLE EDIT** 弹出窗口输入适当的 文件或文件夹名称。

有关如何输入一名称的详细信息第 [25](#page-24-0) 页。

## 注人

• 可在文件夹名中使用的字符: *ABC* 字母、数字、"."、"–"和 "–"。可在文件名中使用的字符: *ABC* 大写字母、数字和  $a \perp n$ <sub>a</sub>

### **7** 若要执行导出,将光标移动到 **OK** 按钮并按 **[ENTER]** 键。

导出开始。若将光标移到 CANCEL 按钮(而不是 OK 按钮)并按 [ENTER] 键,将取消导出操作。 (但是一旦开始,导出操作将无法中途停止。)

### 注

- 由于 *AW1600* 没有现实世界的日期和时间的概念,幻像值将被 写作 *WAV* 文件的创建日期和时间。
- 指定区域中不包含数据的音轨不会被导出。

**8** 利用 **USB** 电缆连接到某计算机,并将已导出到 "**Transport**"文件夹的 **WAV** 文件复制到计算 机。

## <span id="page-136-1"></span><span id="page-136-0"></span>向(或从)计算机传输 WAV 文件

利用 USB 电缆将 AW1600 连接到某计算机,并将已导 出到"Transport"文件夹的 WAV 文件复制到计算机或 从计算机将文件复制到 Transport 文件夹。也可利用波 形编辑软件直接打开并编辑音频数据和将完整乐曲备 份到计算机。

#### **1** 请确认计算机是否满足如下要求。

• 操作系统 ...............Windows XP Professional/Home Edition SP1 或更高版本、Mac OSX 10.3 或更高版本。

• **USB** 接口..............USB 2.0

注人

• 也可使用*USB 1.1* 接口,但此时文件传输将按照 *USB 1.1* 的速 度进行。

**2** 请务必将 **AW1600** 上的 **POWER** 开关设定为 **STANDBY**,然后将 **AW1600** 通过 **USB** 电缆连接 到某计算机。

### **3** 打开 **AW1600**。

为了进行 WAV 文件传输,无需进行驱动程序安 装。然而,若是首次在 Windows 设备上连接 USB 电缆,将出现提示信息,请您安装USB MIDI 驱动 程序。即使不通过 USB 电缆发送或接收 MIDI 信 息,也请按照 [209](#page-208-0) 页上的指示安装 USB MIDI 驱 动程序。

**4** 反复按工作导航部分的 **[UTILITY]** 键或在按住 **[UTILITY]** 键的同时用 CURSOR [ ▲ 1/[  $\Psi$  ] 键打 开 **UTILITY** 画面的 **USB** 页。

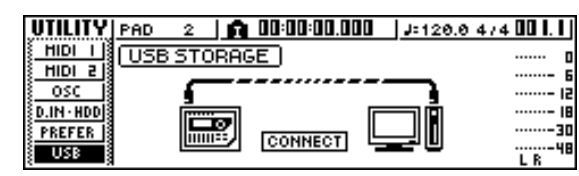

12音轨编辑

# 注

• 打开存储模式之前,请务必确认当前没有向(或从)计算机通 过 *USB* 电缆传输 *MIDI* 数据。

#### **5** 将光标移动到 **CONNECT** 按钮然后按 **[ENTER]** 键。 将启动 USB 文件传输模式 (USB 存储模式),并 将出现如下显示。当该模式开启时,AW1600 的绝 驱动器。 大多数功能都将临时关闭。  $[$  UTILITY  $|$  PAD  $2$ HIDI II (USB STORAGE) ....... D  $HIDI<sub>z</sub>$ ....... -osc  $...... = 12$ **D.IN - HDD** ......... ii œ, **PREFER** CANCEL ------- 30<br>L R l USB ¦ **6** 在计算机画面上显示 **AW1600** 的内置硬盘。 ●使用 **Windows XP** 时: 提示 将出现两个窗口。 AW1600-1 (H:) Windows can perform the same action each time you insert a disk or connect a device with this kind of file: 注人  $\mathbb{R}$  Music files What do you want Windows to do? Play riay<br>using Windows Media Player 辑。 Open folder to view file<br>using Windows Explor Take no action Always do the selected action.  $\alpha$ Cancel 注 • 若未出现上述窗口,请从*Windows Start My Computer* 菜单选择显示"*AW1600*–*1*"和"*AW1600*–*2*"驱动器。 ●使用 **Mac OS X** 时: 将在桌面上出现 "AW1600-1"和 "AW1600-2"驱 动器图标。 注 AW1600-2 AW1600-1 注人 • 若未正确显示图标,请用 *Disk Utility* 暂时卸载相应的驱动器, 然后重新安装。

#### **7** 打开适当的驱动器**/**文件夹,复制所需**WAV**文件 或直接利用波形编辑应用程序编辑 **WAV** 文件。

若要打开 Transport 文件夹,请打开"AW1600–2"

若要在 AW1600 上直接打开 WAV 文件,请在 "AW1600–1"驱动器上打开"Song1"文件夹或在 "AW1600–2"驱动器上打开"Song2"文件夹。这 些文件夹包含带所录制乐曲名称(扩展名:.AWS) 的文件夹,并包含一些文件夹,这些文件夹中又进 一步包含标有"Audio"、含有实际音频数据的文 件夹。若要将完整乐曲备份到计算机中,只需将带 有要备份乐曲名称的文件夹复制到计算机即可。 有关如何管理文件夹的信息,请参阅[第"乐曲位](#page-142-0) [数"第](#page-142-0) 143 页 。

- 可从计算机执行内置硬盘的验证和修复。在*Windows* 计算 机中出现命令输入请求时输入"*chkdsk*"命令,或在运行*OS X* 的 *Macintosh* 计算机上使用 *Disk Utility First Aid* 功能。
- 对于 *24*–*bit* 乐曲,包含在"*Audio*"文件夹的音频数据被保存为 *32*–*bit WAV* 格式。若所使用的波形编辑应用程序无法处理 *32*–*bit* 数据,请首先将 *WAV* 文件导出到"*Transport*"文件夹。 通过"*Transport*"文件夹导入或导出的 *WAV* 文件将被自动转 换为 *24*–*bit* 格式,该格式可用绝大多数波形编辑应用程序来编
- 除 *Transport* 文件夹中的文件夹 /文件外,不要改变任何其它文 件夹 / 文件的名称。通过计算机在 *Transport* 文件夹之外增添 或改变的任何文件夹 / 文件都将自动被删除。要特别当心不要 改变乐曲文件夹或乐曲文件名称。
- 无法复制大于 *4 GB* 的文件。

#### **8** 一旦所需要的 **WAV** 文件传输或编辑操作完成 后,请务必在关闭所有 **AW1600** 窗口后将 **AW1600** 硬盘从计算机上卸载。

#### ●使用 **Windows XP** 时:

在任务栏点击"安全删除硬件"图标,删除相应的 两个"USB 大容量存储设备"。

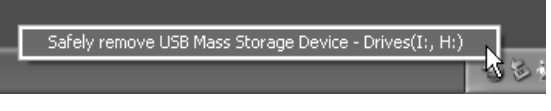

• 如果出现一条错误信息,请再次或多次执行"安全删除硬件" 操作。这样便能删除设备,也不会出现错误信息了。

#### ●使用 **Mac OSX** 时:

将桌面上的"AW1600-1"和"AW1600-2"图标拖 到废纸篓。

#### **9** <sup>在</sup> **AW1600** 画面中,将光标移动到 **CANCEL** <sup>按</sup> 钮然后按 **[ENTER]** 键。

将出现一弹出窗口,确认 AW1600 是否已经从计 算机中安全删除。

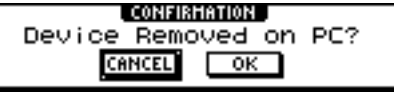

**10** 若要返回到标准模式,请将光标移动到 **OK** 按钮并 按 **[ENTER]** 键。

## 导入 WAV 文件

利用该操作可将从计算机传输而来的 WAV 文件导入 到"Transport"文件夹,以便将该文件进一步导入到指 定的音频音轨。当要将已在计算机中编辑的WAV文件 导入到 AW1600 中时该操作非常有用。

### 注人

• 关于将 *WAV* 文件数据导入到 *AW1600* 采样垫的详情,请参考 ["从计算机导入到采样垫"\(](#page-119-0)<sup>→</sup> 第 *120* 页 )。

**1** 首先将所需要的 **WAV** 文件从计算机导入到 **AW1600**的"**Transport**"文件夹(→第**[137](#page-136-1)**页)。

**2** 在工作导航部分,反复按 **[TRACK]** 键或在按住 **[TRACK]**键的同时用**CURSOR [ ▲ 1/[ V** ]键打开 **TRACK** 画面 **WAV IMPORT** 页。

该页将显示如下信息。

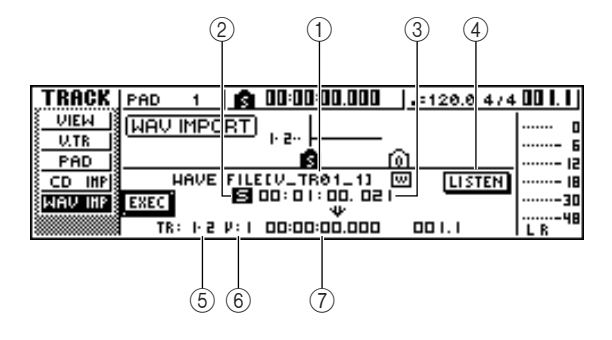

#### 1 **From WAVE** 文件

选择将要导入的 WAV 文件。 若存储介质包含文件夹(目录),请移到包含所要 导入的 WAV 文件的文件夹, 然后指定所需要的 WAV 文件。

在此显示的图标含义如下。

- m ..... 指示已选择了某个 WAV 文件。
- $\sqcap$  ..... 指示已选择了同一层次的文件夹。
- L ..... 指示已选择了更高一层的文件夹。

B 单声道 **/** 立体声

指示选择用来导入的 WAV 文件是单声道 (M)还 是立体声(S)。该栏仅用于显示,不能改变。

#### ③ 大小

指示选择用来导入的 WAV 文件的长度(以毫秒为 单位的长度)。该栏仅用于显示,不能改变。

#### D **LISTEN** 按钮

将光标移到该按钮并按 [ENTER] 键时, 可反复听 当前选中 WAV 文件。

#### **(5) To TR**

选择将要向其中导入 WAV 文件的音轨编号。

#### **6 To V.TR**

选择将要向其中导入 WAV 文件的幻像音轨编号  $(1-8)$ 

#### G **To Start**

指定将要向其中导入 WAV 文件的导入目的地的起 始位置(按照计数器显示格式)。

## 注

• 只能导入 *16*–*bit* 或 *24*–*bit*、*44.1 kHz*、单声道或立体声 *WAV* 文件。另外,具有与乐曲不同位数的 WAV 文件也不能导入。

**3** 将光标移到 **From WAVE** 文件栏,转动 **[DATA/ JOG]** 旋钮选择想导入的 **WAV** 文件。

将显示保存在"Transport"文件夹中的WAV 文件 (→ 第 [144](#page-143-0) 页)。

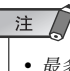

• 最多可显示的 *WAV* 文件数是 *100*。

#### **4** 使用**To TR**、**To V.TR**和**To Start**栏指定要向其中 导入 **WAV** 文件的音轨编号、幻像音轨编号和起 始位置。

注

**[ENTER]** 键。

• 若导入目的地已经包含数据,该数据将被替换。请注意不要替 换掉重要数据。

# **5** 完成设定后,请将光标移到 **EXEC** 按钮并按

弹出窗口会提示您确认该操作。

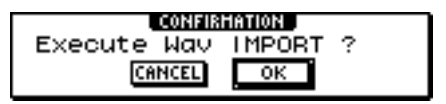

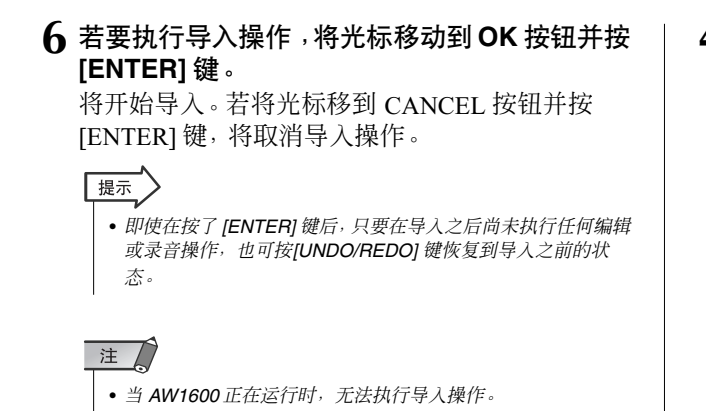

## 从 CD-RW 驱动器导入

CD-ROM或 CD-R 光盘上的CD音频数据(CD-DA)或 WAV 文件可导入(读入)到 AW1600 的音频音轨。导 入之后,可像任何其它录制的音频音轨一样操作这些 数据。

**1** 若要从某张 **CD** 光盘上导入,请在工作导航部分 反复按 **[UTILITY]** 键或在按住**[UTILITY]** 键的同 时用 CURSOR [▲ 1/[ V ] 键打开 UTILITY 画面的 **D.IN**·**HDD** 页。

在 AW1600 的电源开关开启后,将自动设定为禁 止从外接音源进行数字录音或从某 CD 执行导入 操作。为了能执行导入操作,必须在UTILITY 画 面的 D.IN.HDD 页关闭该禁止设定。

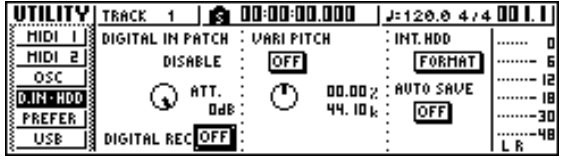

#### **2** 将光标移动到 **DIGITAL REC** 按钮然后按 **[ENTER]** 键。

将出现一条信息,请您确认您会遵守有关版权保 护法律。

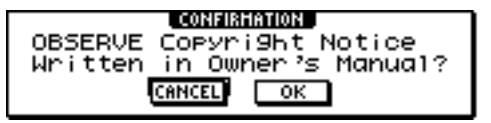

**3** 仔细阅读["版权声明"](#page-5-0)**(**<sup>→</sup> <sup>第</sup> **<sup>6</sup>** <sup>页</sup> **)**,若愿意接受 这些条款,请将光标移动到 **OK** 按钮并按 **[ENTER]** 键。

按钮显示将从 OFF 状态变为 ON, 此时可进行数 字录音以及从 CD 执行导入操作。

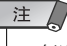

• 每次打开电源时,*DIGITAL REC* 按钮都将恢复为 *OFF* 设定。

**4** 将某 **CD** 光盘插入 **CD**-**RW** 驱动器。

可从如下类型的存储介质中导入数据。

- ●音频数据 **(CD**-**DA)**
	- •音频 CD
	- •CD-Extra(仅 CD-DA 的开头部分)
	- •混合模式 CD(仅第 2 及以后音轨的 CD-DA 数据)
- ●**WAV** 文件
	- •ISO9660 Level 1 格式 CD-ROM 光盘、CD-R 光盘 CD-RW\*
	- •混合模式 CD

**5** 在工作导航部分,反复按 **[TRACK]** 键或在按住 **[TRACK]** 键的同时用 CURSOR[ ▲ ]/[ ▼ ] 键打开 **TRACK** 画面的 **CD IMPORT** 页。

将在显示屏中央出现 READ CD INFO 按钮。

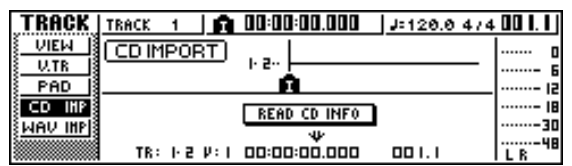

## **6** <sup>按</sup> **[ENTER]** 键。

显示屏将显示 "Read CD Info …… ", 可从插入 CD-RW 驱动器的 CD 上读取有关信息。 根据具体的导入源数据,画面将变化如下。

● 当从音频 **CD/CD**-**Extra** 导入时

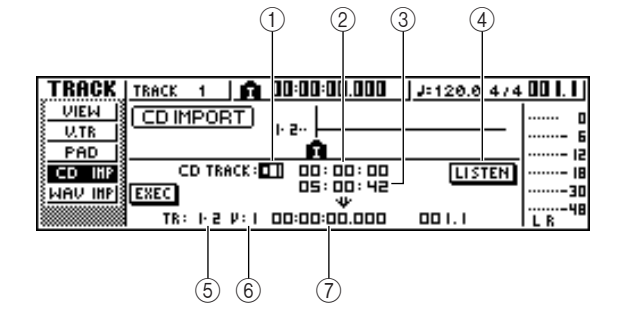

### 1 **From CD TRACK**

指定导入源 CD 的音频音轨编号(01–99)。

#### B **From Start**

以分 / 秒 / 帧 (1/75 秒)为单位指定将要导入数据 的起始位置。

#### **(3) From End**

以分 / 秒 / 帧 (1/75 秒)为单位指定将要导入数据 的结束位置。

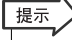

• 这里"帧"是指 *CD*-*DA* 中使用的时间轴最小单位。请不要将它 与 *MTC* 或 *SMPTE* 中使用的"帧"相混淆。

<sup>\*</sup>目录名称和文件名不能使用大写字母、数字和"–"(下划线) 字符以外的字母。

#### D **LISTEN** 按钮

将光标移到该按钮并按 [ENTER] 键, 可反复听 CD-DA 中当前选中区域。

#### E **To TR**

选择将要向其中导入数据的音轨编号。若导入源 是某音频 CD 或立体声 WAV 文件,则只能选择配 对音轨 1/2–15/16。

#### **6 To V.TR**

选择将要向其中导入数据的幻像音轨编号  $(1-8)$ 

#### G **To Start**

指定将要向其中导入数据的导入目的地的起始位 置(按照计数器显示格式)。

#### ● 当导入 WAV 文件时

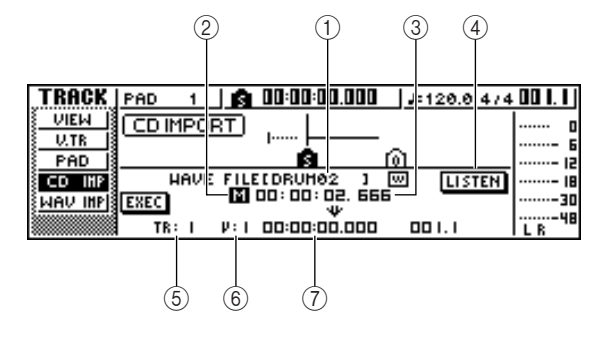

## 1 **From WAVE** 文件

选择将要导入的 WAV 文件。 若存储介质包含文件夹(目录),请移到包含所要 导入的 WAV 文件的文件夹,然后指定所需要的 WAV 文件。

在此显示的图标含义如下。

- m ..... 指示已选择了某个 WAV 文件。
- $\sqcap$  ..... 指示已选择了同一层次的文件夹。
- L ..... 指示已选择了更高一层的文件夹。

#### B 单声道 **/** 立体声

指示选择用来导入的 WAV 文件是单声道 (M) 还 是立体声(S)。该栏仅用于显示,不能改变。

#### ③ 大小

指示选择用来导入的 WAV 文件的长度(以毫秒为 单位的长度)。该栏仅用于显示,不能改变。

#### D **LISTEN/ENTER/UP** 按钮

在此显示的按钮名称和功能取决于通过 From WAV 文件参数选中项目。

#### **●若选择了某 WAV 文件( 回)** 将显示 LISTEN 按钮, 此时可反复听 WAV 文件。

●若选择了同一层次(□)的某文件夹。 将显示 ENTER 按钮, 此时可移到该文件夹中。

●若选择了更高一层的文件夹( ←) 将显示 UP 按钮, 此时可移到更高一层的文件夹 中。

- E **To TR**
- **(6)** To V.TR

G **To Start**

这些栏目与从某音频 CD 或 CD-Extra 导入时相 同。

## 注人

- 若在 *CD*-*RW* 驱动器中插入了某个混合模式的 *CD* 光盘,将出 现一弹出窗口,在此可选择 *AUDIO* (*CD*-*DA*)或*WAVE*  (*WAV* 文件)用于导入。将光标移到想要导入的数据对应的按 钮并按 *[ENTER]* 键。
- 只能导入 *16*–*bit* 或 *24*–*bit*、*44.1 kHz*、单声道或立体声 *WAV* 文件。
- 当导入源是某音频*CD*或 *CD Extra* 光盘而且乐曲为 *24*–*bit* 时, 在导入操作中音频数据将自动转换为 *24*–*bit* 格式的数据。
- 当将光标移到 *LISTEN* 按钮并按 *[ENTER]* 键时,由于正在从 *CD* 读入数据,在听到声音之前会有短暂的时间滞后。

#### **7** 若正在导入某 **WAV** 文件,请将光标移到 **From WAVE**文件栏,转动**[DATA/JOG]**旋钮选择想要 导入的 **WAV** 文件。

若要移到更低一层的文件夹,请在该栏显示( -) 图标,将光标移动到显示屏上的 ENTER 按钮并按 [ENTER] 键。

若要移到更高一层的文件夹, 在该区域显示( †\_) 图标,将光标移动到 UP 按钮并按 [ENTER] 键。

#### **8** 若正在从某个音频 **CD** <sup>或</sup> **CD**-**Extra** 导入,请使 用 **From Start/From End** 栏指定想要导入的部 分。

**9** 使用 **To TR**、**To V.TR** <sup>和</sup> **To Start** 栏指定要向其 中导入数据的音轨编号、幻像音轨编号和起始 位置。

#### **10** 完成设定后,请将光标移到 **EXEC** 按钮并按 **[ENTER]** 键。

弹出窗口会提示您确认该操作。

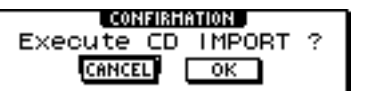

#### **11** 若要执行导入操作,将光标移动到 **OK** 按钮并按 **[ENTER]** 键。

将开始导入。若将光标移到 CANCEL 按钮并按 [ENTER] 键,将取消导入操作。

提示

• 即使在按了*[ENTER]* 键后,只要在导入之后尚未执行任何编辑 或录音操作,也可按 *[UNDO/REDO]* 键恢复到导入之前的状 态。

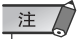

• 当 *AW1600* 正在运行时,无法执行导入操作。

音轨编辑

12

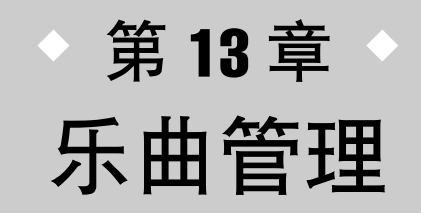

本章将说明如何执行乐曲的管理操作如复制、删除、备份和恢复乐曲。

# 关于乐曲

## ■ 乐曲管理

在 AW1600上, 所录制的作品是以所谓"乐曲"为单位 进行管理的。当在硬盘上保存乐曲时,快速循环采样 器和场景记忆中使用的音频数据、样本数据以及各记 忆库的数据都保存在一起。通过读入所保存的乐曲, 可随时恢复其初始状态。

在容量允许的范围内,可在内置硬盘上保存任何数量 的乐曲。保存在硬盘上的乐曲被分成包含该乐曲所有 基本设定信息的乐曲文件和包含音频数据的 WAV 文 件。

## <span id="page-142-0"></span>■ 乐曲位数

AW1600 允许将各个乐曲设定为 16 或 24 位。24–bit 乐 曲可提供比 16–bit 乐曲更高的音频质量,但在同时录 音 / 回放音轨数方面会受到如下限制。

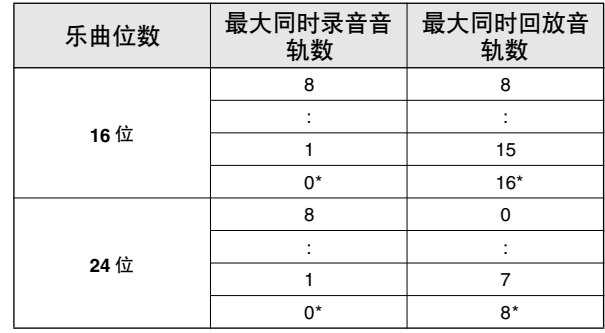

**\*** 对于混音操作,同时录音音轨为 2 个,对于 16 位乐曲,可同时回放的音 轨为 16 个,而对于 24 位乐曲为 8 个。

24–bit 乐曲中只能使用 24–bit 音频数据。无法从计算 机或 CD-RW 驱动器导入 16–bit 的 WAV 文件。然而, 从音频CD导入的音频数据将自动转换为24–bit格式。 同样,16–bit 乐曲中只能使用 16–bit 音频数据。

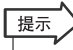

• 可通过 *SONG* 画面 *LIST* 页来确认某乐曲的位数。

## <span id="page-143-0"></span>■ 乐曲文件夹结构

保存在硬盘上的乐曲和相关数据可像计算机硬盘上的分层文件和文件夹 一样从通过 USB 连接的计算机打开。文件夹的结构如下:

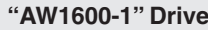

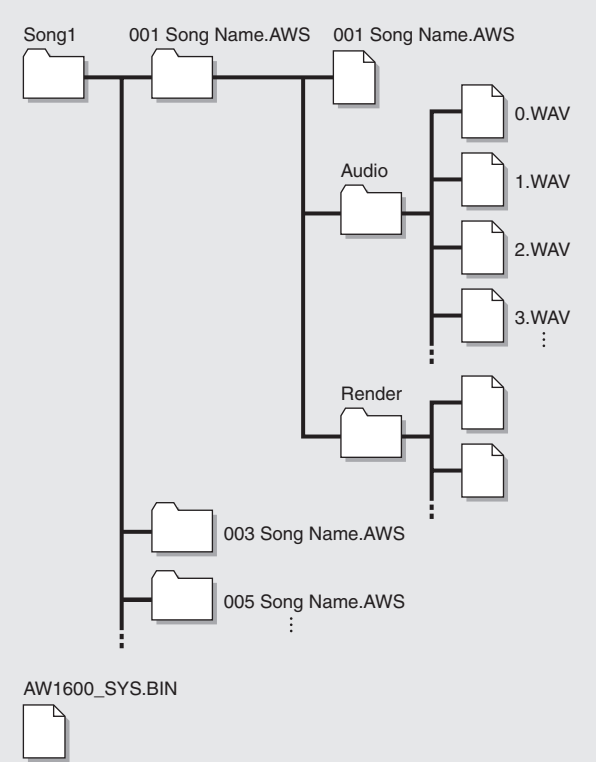

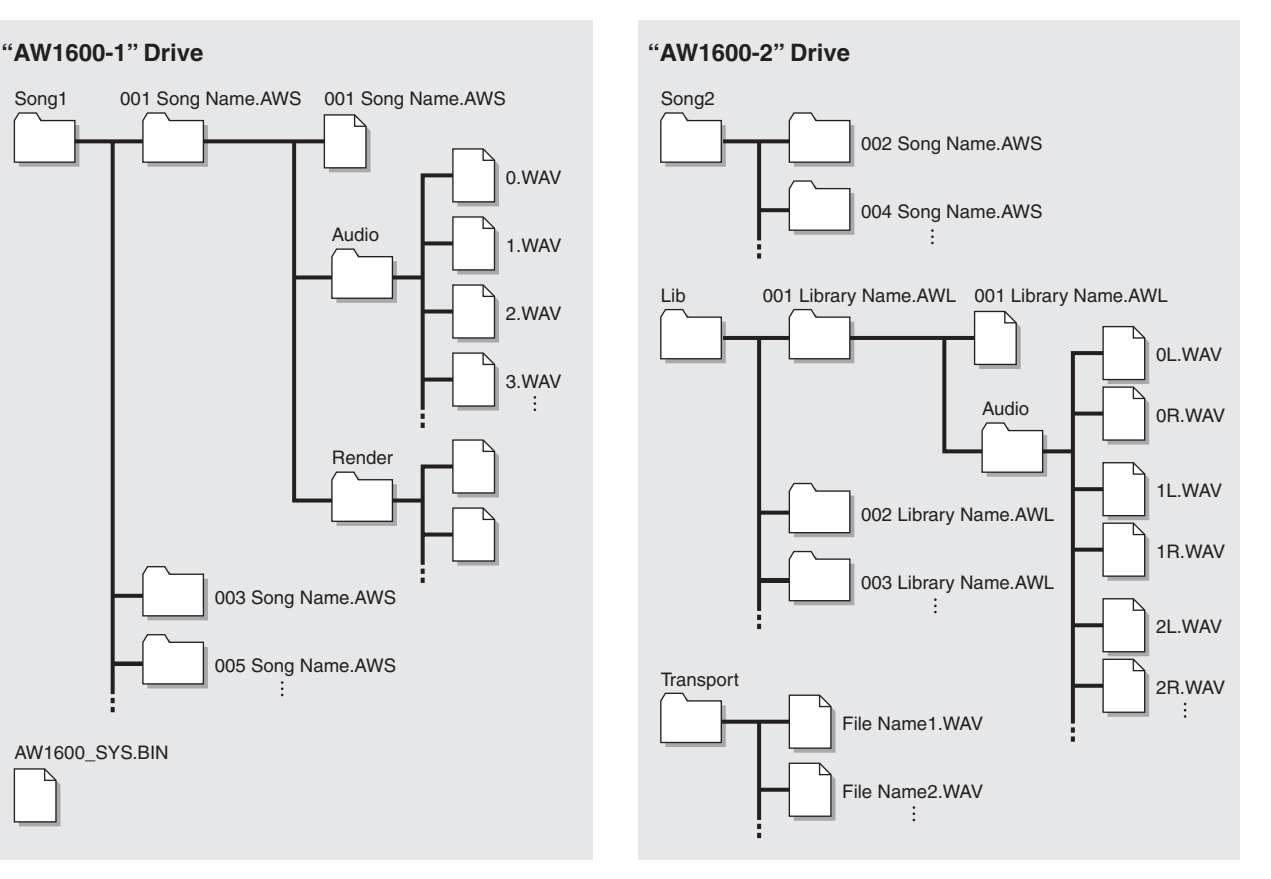

## ■"**Song1**"文件夹

乐曲将被保存在 "Song1"或 "Song2"文件夹中。

#### ■ 单个乐曲文件夹

每首乐曲被保存在含有乐曲名称的文件夹中 (扩展名:.AWS)。

#### ● 乐曲文件

- 下列乐曲设定被保存在含有乐曲名称的文件中 (扩展名:.AWS):
	- 录音机部分的设定 (SONG 画面、 TRACK 画面)。 调音台部分的设定 (通道、效果处理器)。
	-
	- 快速循环采样器的设定。
	- 记忆库的设定 (样本记忆库除外)。
	- REMOTE 画面的设定。
	- 采样垫音轨事件数据。

#### ■"音频"文件夹

下列乐曲音频数据被保存为 WAV 文件格式。文件名将自 动根据录音顺序创建,如 : "0.WAV" 、"1.WAV" 、 "2.WAV"等。 24–bit 乐曲数据被保存为 32–bit WAV 文 件。

- 16 + 2 (立体声音轨)音频 x 8 幻像音轨。
- 快速循环采样器的样本数据。 • 声音剪切板数据。
- 撤销和恢复操作所需要的音频数据。

#### ●系统文件 (RAW1600 SYS.BIN)

保存 UTILITY 画面设定和用于数据管理的信息。

#### ■"**Song2**"文件夹

乐曲将被保存在 "Song1"或 "Song2"文件夹中。

#### ■"**Lib**"文件夹

样本记忆库数据被保存在 "Lib"文件夹中。

#### ■ 单个样本记忆库文件夹

样本记忆库数据被保存在含有样本记忆库名称的文件夹 中 (扩展名:.AWL)。

#### ● 样本记忆库文件

样本记忆库设定被保存在含有样本记忆库名称的文件中  $(f\ddot{\mathcal{F}}$ 展名:  $\mathbf{A}\mathsf{W}\mathsf{L})$ 。

#### ■"音频"文件夹

样本记忆库样本被保存为 WAV 文件。采样垫使用立体声 样本,这些样本被保存为独立的左 / 右通道单声道文件: "\*L.WAV"、"\*R.WAV"。对于 24-bit 乐曲,样本被保 存为 32–bit WAV 文件。

#### ■"**Transport**"文件夹

本文件夹用来保存导入和导出中所需要的 WAV 文件。数据被 保存为 16–bit 或 24–bit WAV 文件。
通过从计算机直接打开内置硬盘中的数据,可执行如 下操作。有关操作步骤的详情, 请参阅 ["导出](#page-135-0) WAV 文 [件或导入音频](#page-135-0) CD 或 WAV 文件"(→ 第 136 页 )。

- 利用波形编辑应用程序,可从计算机直接编辑在内置硬盘 上指定的音频数据。若改变音频数据的采样频率和采样 量,将无法再回放该乐曲,但改变波形不会引起任何问 题。
- 可根据需要将从某计算机传输到"Transport"文件夹的 WAV 文件导入到 AW1600 的音频音轨或采样垫,而且音 频数据的指定部分可作为 WAV 文件导出到计算机,而该 WAV 文件又可导入到基于计算机的 DAW 应用程序。
- 内置硬盘上的整个内容或单个乐曲可备份到计算机。

注

- 对于 *24*–*bit* 乐曲,包含在"*Audio*"文件夹的音频数据被保存为 *32*–*bit WAV* 格式。若所使用的波形编辑应用程序无法处理 *32*–*bit* 数据,请首先将*WAV* 文件导出到"*Transport* "文件夹。通过 "*Transport*"文件夹导入或导出的 *WAV* 文件将被自动转换为 *24*–*bit* 格式,该格式可用绝大多数波形编辑应用程序来编辑。
- 乐曲数据将在"*Song1*"或"*Song2*"文件夹中创建。为了查找特 定乐曲,可能需要在这两个文件夹中查找。
- 若要将样本记忆库数据恢复到其出厂时的状态,请从提供的 *CD*-*ROM* 光盘恢复样本记忆库数据。
- 若从计算机初始化 *AW1600* 的硬盘,则 *AW1600* 将再也无法读该硬 盘。请务必使用*UTILITY* 画面 *D.IN*·*HDD* 页来初始化 *AW1600* 的 硬盘。
- 乐曲文件夹还包含撤销 / 恢复操作(一般不执行)所需要的音频数 据。通过优化操作可删除撤销/ 恢复数据(<sup>→</sup> 第 *[148](#page-147-0)* 页)。

# 编辑乐曲名称

<span id="page-144-0"></span>以下将说明如何编辑创建新乐曲时为其指定的乐曲名称。

注  $\sqrt{ }$ 

• 该设定仅应用于当前乐曲。执行该操作之前,请先读入想编辑其名称的乐曲。

- **1** 在工作导航部分,按 **[SONG]** 键。 将出现 SONG 画面。
- **2** 反复按**[SONG]**键或在按住**[SONG]** 键的同时用 **CURSOR [▲)/[▼] 键打开 SETUP** 页。

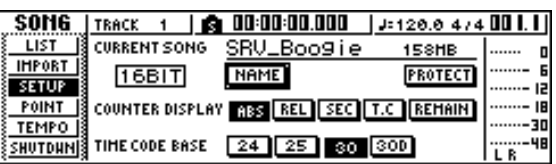

**3** 若要编辑乐曲名称,将光标移动到 **NAME** 按钮 并按 **[ENTER]** 键。

将出现 TITLE EDIT 弹出窗口, 在该窗口可编辑乐 曲名称。

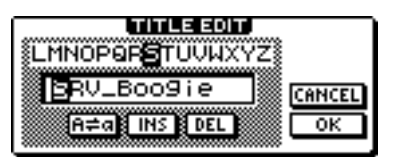

**4** 请输入新名称。然后将光标移动到 **OK** 按钮并按 **[ENTER]** 键。

新名称开始生效,并关闭弹出窗口。(关于输入名 称的详细情况 → 第 25 [页](#page-24-0))

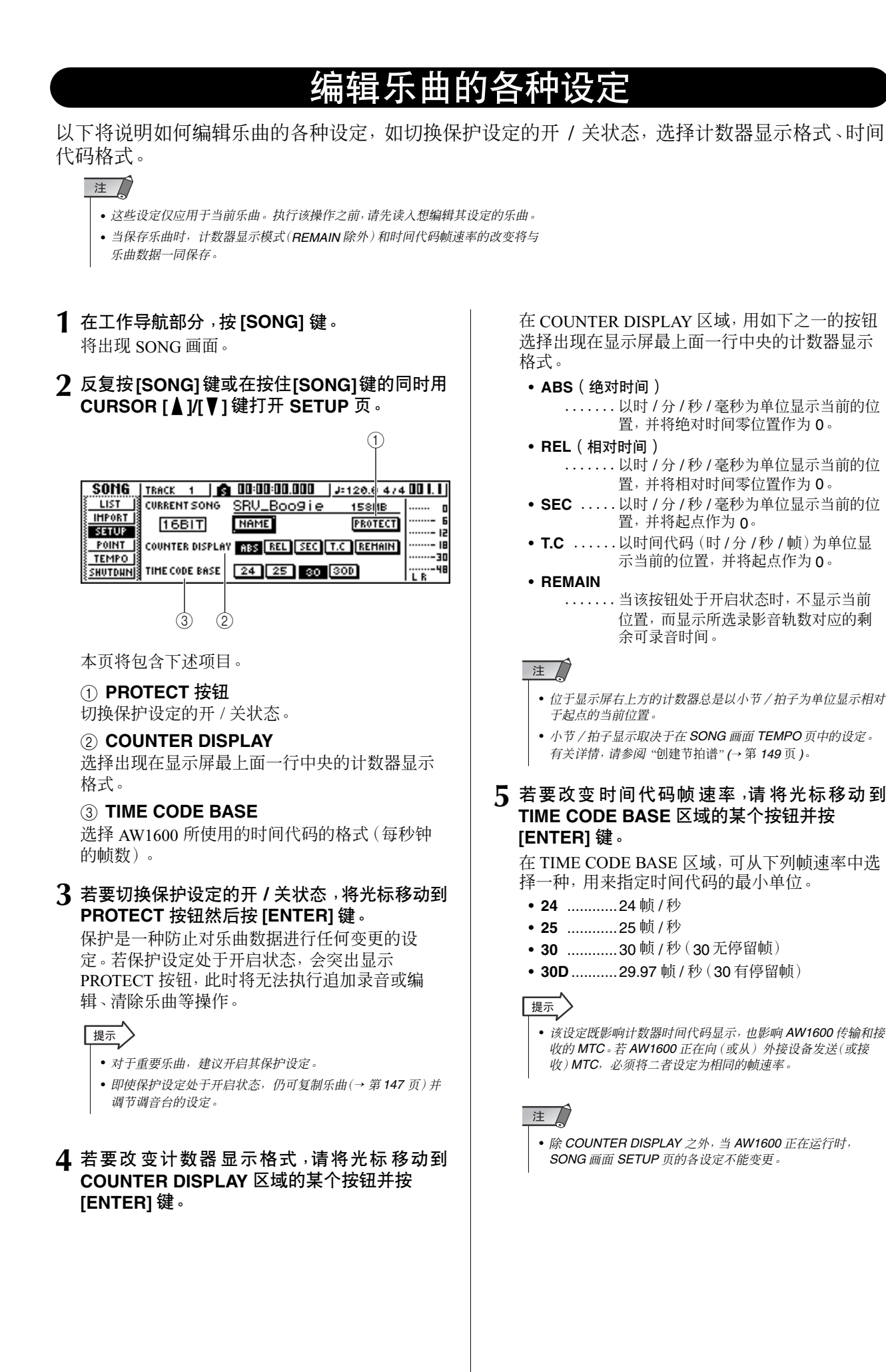

<span id="page-146-0"></span>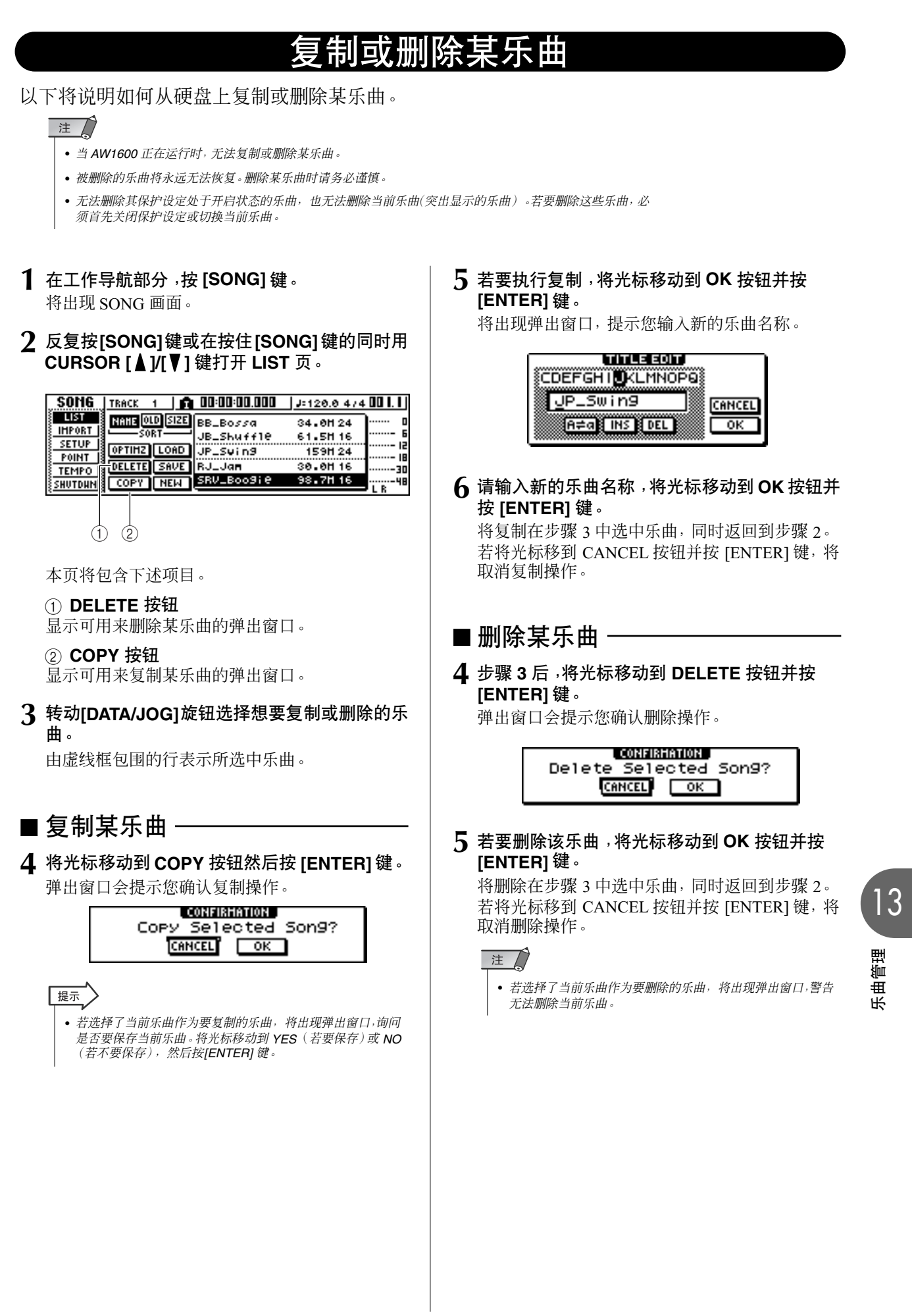

乐曲管理

# 优化某乐曲

<span id="page-147-0"></span>"呕"是一种删除保留在乐曲中的"撤销 /恢复"音频数据和不需要的样本数据的操作。当已经完成 录制和编辑乐曲时,可对该乐曲执行优化操作以增加硬盘上的可用空间。

$$
\begin{array}{c}\n\mathbf{a} \\
\mathbf{b} \\
\mathbf{c}\n\end{array}
$$

• 被删除的撤销 / 恢复音频数据将永远无法恢复。执行该操作时要小心。

**1** 在工作导航部分,反复按 **[SONG]** 键或在按住 **[SONG]** 键的同时用 **CURSOR[▲]/[▼]** 键打开 **[SONG]** 画面的 **LIST** 页。

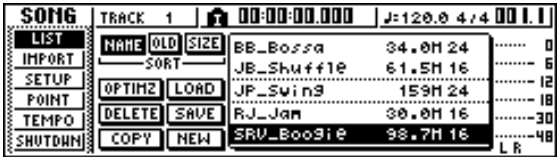

**2** 转动**[DATA/JOG]**旋钮选择想要执行优化操作的 乐曲。

由虚线框包围的行表示所选中乐曲。

**3** 将光标移动到**OPTIMZ**按钮然后按**[ENTER]**键。

弹出窗口会提示您确认优化操作。

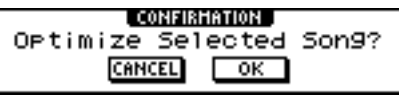

#### 提示

• 可选择要进行优化的当前乐曲。在这种情况下,将出现弹出窗 口,询问是否要保存当前乐曲。将光标移动到 *OK* 按钮 ( 若要 保存) 或 CANCEL 按钮 (若不要保存), 然后按 [ENTER] 键。

### **4** 若要执行优化操作,将光标移动到 **OK** 按钮并按 **[ENTER]** 键。

将删除在步骤 2 中选中撤销 / 恢复音频数据和不 需要的样本数据,同时返回到步骤 1。若决定不执 行优化操作,请将光标移到 CANCEL 按钮并按 [ENTER] 键。

# 创建节拍谱

<span id="page-148-0"></span>"节拍谱"包含改变乐曲开头、乐曲中任何小节或拍子中的节拍或拍号所需要的数据。在 AW1600 中产生的小节 / 拍子计数器、快速循环采样器、内部节拍、MIDI 时钟数据都是基于该节拍谱。 AW1600 的节拍谱也可录制数据用来切换场景 (→ 第 [73](#page-72-0) 页) 或采样垫样本库 (→ 第 [111](#page-110-0) 页) 。可利 用该功能在乐曲进行过程中切换场景,或切换由快速循环采样器演奏的声音。

### 提示

- 乐曲的起点对应于节拍谱的开始位置。
- 录制在节拍谱中的数据("节拍谱事件")将持续发挥作用,直到到达输入了同一类型的下 一个事件的位置为止。

#### 注人

• 若在音频音轨上录音之后改变节拍谱,小节/拍子计数器显示值会受到影响。正因为如此, 若想用 *MIDI* 时钟保持与外接 *MIDI* 设备保持同步或希望以小节为单位控制乐曲,应该在 录制之前创建节拍谱。若在音频音轨上录音之后改变节拍谱,将出现请您确认修改操作的 弹出窗口。

### ■ 编辑节拍谱事件 ·

当创作新的乐曲时,将在节拍谱的开头(第1小节的第 1 节拍)输入如下节拍谱事件。

- 拍号: 4/4
- 节拍: 120.0
- 采样垫样本库:采样垫 1=A, 采样垫 2=A, 采样垫 3=A, 采样垫 4=A
- 场景编号:未指定
- 以下将说明如何编辑节拍谱事件的设定值。
- **1** 在工作导航部分,按 **[SONG]** 键。 将出现 SONG 画面。
- **2** 反复按**[SONG]**键或在按住**[SONG]** 键的同时用 **CURSOR [▲)/[▼] 键打开 TEMPO 页。**

在该页可为当前乐曲输入或编辑节拍谱事件。

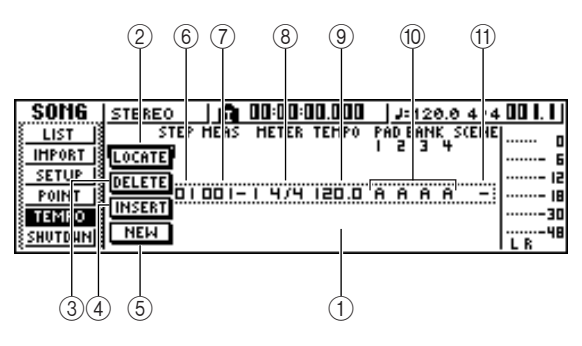

本页将包含下述项目。

#### 1 清单

该区域将显示已为当前乐曲输入的节拍谱事件。 由虚线框包围的行表示当前选中节拍谱事件。

B **LOCATE** 按钮

将光标移到该按钮并按 [ENTER] 键时, 可将乐曲 移动到当前在清单中选中节拍谱事件对应的位 置。

#### **③ DELETE 按钮**

若要删除当前选中节拍谱事件,请将光标移到该 按钮并按 [ENTER] 键。

#### D **INSERT** 按钮

若要在当前在清单中所选节拍谱事件的前一步插 入一个空白事件,请将光标移到该按钮并按 [ENTER] 键。

#### **(5) NEW 按钮**

若要在上一步之后的小节开头创建新的事件,将 光标移动到该按钮并按 [ENTER] 键。

#### **6** STEP

指示节拍谱事件的步骤编号。

#### G **MEAS**

- 指示输入节拍谱事件的位置(小节/ 拍子)。
- H **METER**
- I **TEMPO**
- (10) **PAD BANK 1-4**
- **(1) SCENE**

这些栏用来显示拍号、节拍、采样垫样本库、各节 拍谱事件的场景编号。

#### **3** 将光标移到想编辑的项目,然后转动 **[DATA/ JOG]** 旋钮编辑该值。

若 METER、TEMPO、PAD BANK 1–4 或 SCENE 之值为"-", 编辑该值之前请将光标移动到该项 目并按 [ENTER] 键。

注口

• 乐曲开头的 *METER*、*TEMPO* 和 *PAD BANK 1*–*4* 不能设定为  $\cdots$ 

• 对于不是位于第 *1* 拍子的步骤,不能将 *METER* 之值变更为 "–"之外的其它值。

各项目的范围如下。

| 事件                                   | 范围                             | 内容                                                 |
|--------------------------------------|--------------------------------|----------------------------------------------------|
| <b>METER</b>                         | $1/4 \ncong 8/4$ , -           | 指定乐曲的拍号。                                           |
| <b>TEMPO</b>                         | 30.0 $\overline{\pm}$ 250.0, - | 指定乐曲的节拍。可在<br>30.0-250.0 BPM 的范围内以 0.1<br>为单位设定节拍。 |
| <b>PAD</b><br><b>BANK</b><br>$1 - 4$ | $A \ncong D$ , -               | 洗择将用于各采样垫 1-4 的样本<br>库。                            |
| <b>SCENE</b>                         | $00 $ 至 96. -                  | 切换乐曲所使用的场景编号。                                      |

提示

• 不能删除位于乐曲开头的节拍谱事件,也不能改变其位置。在 乐曲中若想改变节拍或拍号,可插入某个新事件。

• 若将*METER*、*TEMPO*、*PAD BANK 1*–*4*或*SCENE*的设定值设 定为"-",将关闭该事件。例如,若仅指定拍号和节拍,应该将 采样垫样本库和场景设定为"–"。

- 添加节拍谱事件
- **1** 打开 **TEMPO** 页,将光标移动到 **NEW** 按钮并按 **[ENTER]** 键。

将在当前输入的最后一步之后创建空白节拍谱事 件。

提示

- 若用 *INSERT* 按钮替代 *NEW* 按钮,将在当前所选步骤之前插 入空白节拍谱事件。但是,不能在乐曲开头的节拍谱事件之前 插入某事件(即,当创建乐曲时输入的节拍谱事件)。
- **2** 请确认光标位于清单之外,然后转动 **[DATA/ JOG]** 旋钮选择已创建的节拍谱事件。

当光标位于清单之外时,可转动 [DATA/JOG] 旋钮 滚动显示清单的内容。

- **3** 将光标移到在清单中选中事件对应的 **MEAS** 栏,转动 **[DATA/JOG]** 旋钮指定事件的位置。 可以小节或拍子为单位调节节拍谱事件的位置。 但是移动事件位置时不能越过之前或之后的事 件。
- **4** 将光标移到想编辑的项目,然后转动 **[DATA/ JOG]** 旋钮调节该值。 根据需要,可回放该乐曲检查其节拍谱事件是否 与期望的一致。
- **5** 按照同样的方式,用 **NEW** <sup>或</sup> **INSERT** 按钮添加 新的事件,设定它们的参数。

### ■ 删除节拍谱事件 -

以下将说明如何从节拍谱中删除不需要的事件。 (但是不能删除位于乐曲开头的事件。)

- **1** 打开**TEMPO** 页,滚动清单选择想要删除的节拍 谱事件。
- **2** 将光标移动到 **DELETE** 按钮然后按 **[ENTER]** 键。

所选中事件将被删除。

<span id="page-150-0"></span>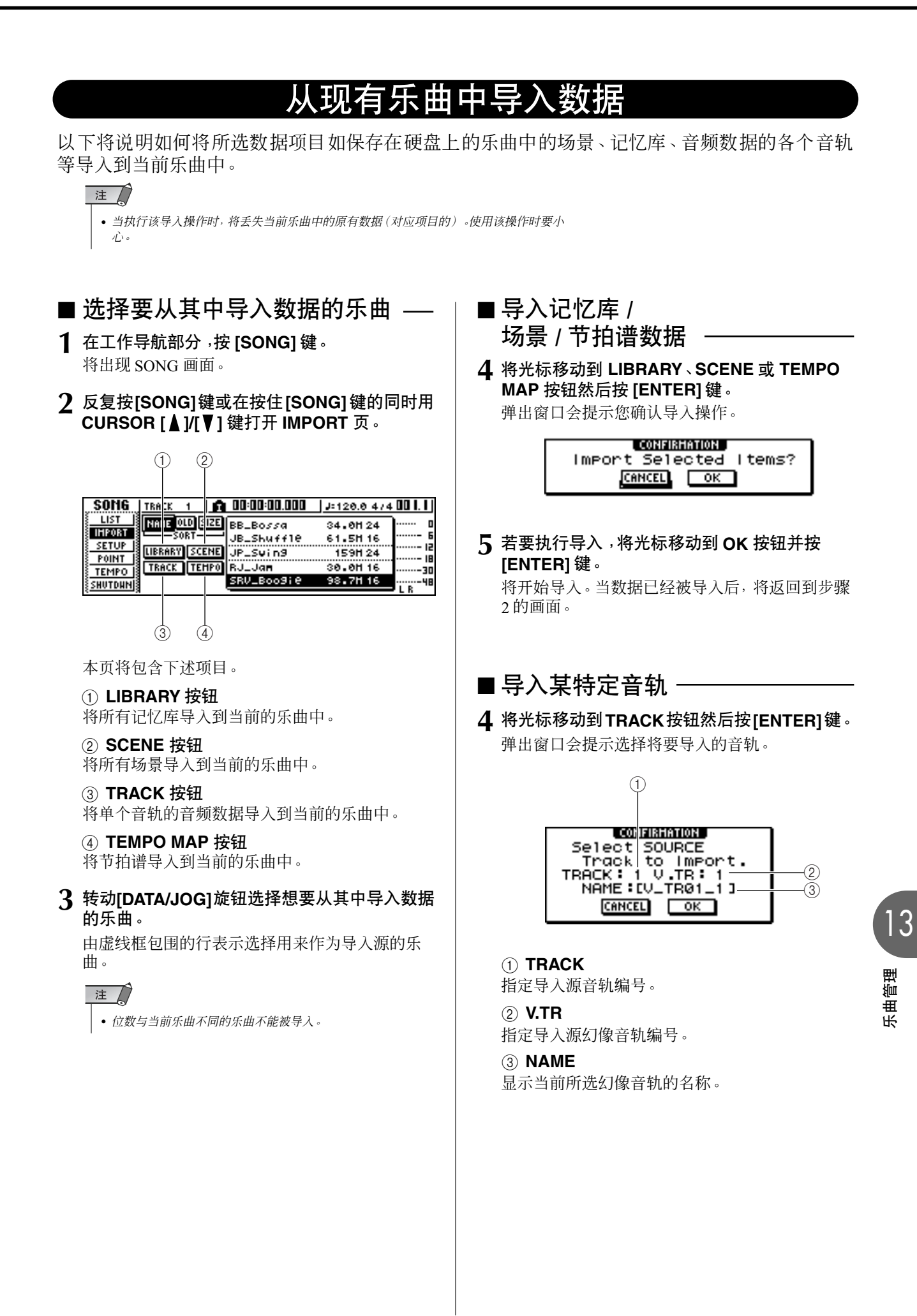

### **5** 将光标移到 **TRACK** 栏和 **V.TR** 栏,转动 **[DATA/ JOG]** 旋钮指定音轨编号和幻像音轨编号。

将在 NAME 栏显示所选导入源音轨的名称。

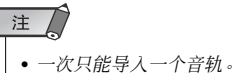

### **6** 将光标移动到 **OK** 按钮然后按 **[ENTER]** 键。

弹出窗口会提示选择导入目的地音轨。

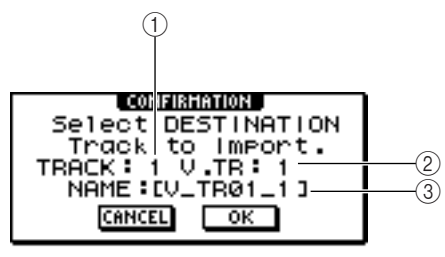

#### 1 **TRACK**

指定导入目的地音轨编号。

#### B **V.TR**

指定导入目的地幻像音轨编号。

#### C **NAME**

显示作为导入目的地而选中幻像音轨的名称。

#### 注

• 当选择 *ST*(立体声音轨)作为导入源时,目的地音轨也将是 *ST*(立体声音轨)。

- **7** 将光标移到 **TRACK** 栏和 **V.TR** 栏,转动 **[DATA/ JOG]** 旋钮指定导入目的地的音轨编号和幻像音 轨编号。
- **8** 若要执行导入,将光标移动到 **OK** 按钮并按 **[ENTER]** 键。

将开始导入。当音轨已经被导入后,将返回到步骤 2 的状态。

# 备份乐曲和样本记忆

<span id="page-151-0"></span>以下将说明如何从内置硬盘将乐曲和样本记忆库备份到 CD-R/RW 光盘。

注 • 若要将*AW1600*数据备份到某计算机,可用*USB*电缆将*AW1600*连接到计算机,然后从*AW1600*的 内置硬盘直接将乐曲文件夹复制到计算机。有关操作详情,请参阅"向(或从)计算机输*WAV* 文 件"第*[137](#page-136-0)* 页。

- **1** <sup>将</sup> **CD**-**R/RW** 光盘插入 **CD**-**RW** 驱动器。
- **2** 在工作导航部分,按 **[CD]** 键。 将出现 CD 画面。
- **3** 反复按 **[CD]** 键或在按住 **[CD]** 键的同时用 **CURSOR [▲)/[▼] 键打开 BACKUP 页。**

在该页可将乐曲或样本记忆库从内置硬盘备份到 CD-R/RW 光盘。

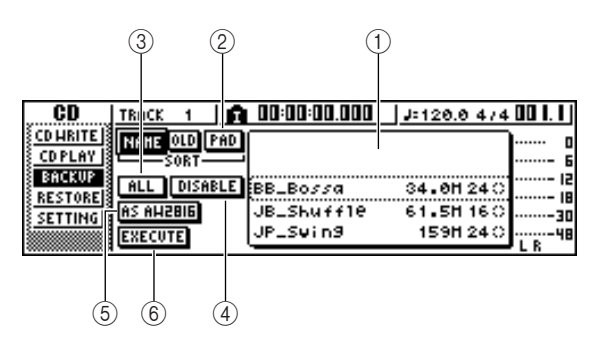

本页将包含下述项目。

#### 1 清单

本区域将列出保存在硬盘上的乐曲或样本记忆 库。清单右边的符号表示已选择(●)或未选择 (C)数据的某项目用于备份操作。

#### B **PAD** 按钮

当本按钮处于关闭状态时,本清单将显示保存在 硬盘上的乐曲。当本按钮处于开启状态时,本清单 将显示保存在硬盘上的样本记忆库。

#### **(3) ALL 按钮**

若开启本按钮然后开启 ENABLE/DISABLE 按钮, 所有显示在清单中数据将进行备份。

#### D **ENABLE/DISABLE** 按钮

选择备份 (ENABLE) 或不备份 (DISABLE) 数据的 某项目。

#### E **AS AW2816** 按钮

按照 AW2816 备份文件的格式备份某乐曲内的音 频音轨。

当恢复 AW1600 之外其他 Yamaha AW 系列音频工 作站 (AW4416、AW2816、AW2400、AW16G) 上的 数据时请选择该格式。该格式只能用于 16–bir 乐 曲。

若开启该按钮,则每次只能备份一首乐曲。

#### **6 EXECUTE 按钮**

对所选中乐曲或样本记忆库执行备份操作。

#### **4** 转动**[DATA/JOG]**旋钮选择想要备份的乐曲或样 本记忆库数据。然后将光标移动到 **ENABLE/ DISABLE** 按钮并按 **[ENTER]** 键。

所选数据对应的符号将变为(●),表示已选择该 数据用于备份操作。可重复本步骤选择多个数据 项目用于备份。

若开启了 ALL 按钮并将光标移到 ENABLE/ DISABLE 按钮然后按 [ENTER] 键,将一下子选择 清单中的所有数据。

### 提示

• 若开启*NAME*或 *OLD*按钮,清单中的数据将按照 *abc*或被保存 的顺序来排列。

#### **5** 若要执行备份,将光标移动到 **EXECUTE** 按钮 并按 **[ENTER]** 键。

弹出窗口会提示您确认该操作。

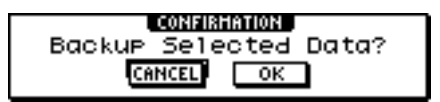

注

- 若在*CD*-*RW* 驱动器中插入了此前已经录音的*CD*-*RW*光盘,将 出现一弹出窗口,询问是否首先清除该光盘。将光标移动到 *OK* 按钮并按 *[ENTER]* 键,将清除光盘。
- 若在 *CD*-*RW* 驱动器中插入了 *CD*-*ROM* 或此前已经录音的 *CD*-*R* 光盘,将出现一弹出窗口并显示"*Change Media, Please*"提示信息,同时弹出该光盘。取出光盘,然后放入一张 可写入的光盘。

**6** 将光标移动到 **OK** 按钮然后按 **[ENTER]** 键。

将开始向 CD–R/RW 光盘的写入操作。若决定取消 备份操作,请将光标移到CANCEL 按钮并按 [ENTER] 键。

当正在执行备份操作时,一弹出窗口将显示执行 进度。当完成备份后,将返回到步骤3。

若备份数据无法装入单张光盘,将显示"Number Ejected Media, Insert Blank Media"提示信息,同时 弹出光盘。请插入一张新光盘。然后将光标移动到 OK 按钮并按 [ENTER] 键。

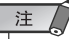

- 若未选择数据,则无法执行备份操作。
- 若在 *AS AW2816* 按钮处于关闭状态下执行备份操作,则系统 数据(在 UTILITY 画面所作的设定)将与所选数据一起被备份 到光盘上。
- 若在 *AS AW2816* 按钮处于开启状态下执行备份操作 , 音频音 轨之外的数据将不会被备份。音轨 *1*–*16* 的所有幻像音轨都将 被备份。对于立体声音轨,仅当前音轨会被备份。与 *24*–*bit* 乐 曲不兼容。
- 当恢复被备份在多张光盘上的数据时,必须按照备份时的顺序 插入光盘。请务必在每张 *CD*–*R/RW* 光盘的标签面注明备份顺 序。

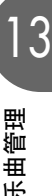

# 恢复乐曲或样本记忆库

<span id="page-153-0"></span>以下将说明如何将备份在 CD-R/RW 光盘上的数据恢复到 AW1600 的内置硬盘中。

**1** 将含有备份数据的 **CD**-**R/RW** 光盘插入 **CD**-**RW** 驱动器。

若备份数据占用多张光盘,请插入第一张。

- **2** 在工作导航部分,按 **[CD]** 键。 将出现 CD 画面。
- **3** 反复按 **[CD]** 键或在按住 **[CD]** 键的同时用 **CURSOR [▲]/[▼] 键打开 RESTORE** 页。

在该页,可将备份在 CD-R/RW 光盘上的数据恢复 到内置硬盘中。

**4** 确认光标位于 **READ CD INFO** 按钮后按 **[ENTER]** 键。

将从插入的 CD-R/RW 光盘上读取信息。读取信息 后,将出现如下显示画面。

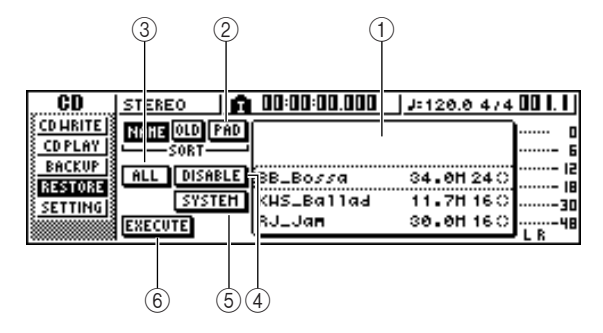

#### 1 清单

本区域将列出备份在 CD-R/RW 光盘上的数据。清 单右边的符号表示已选择(●)或未选择(〇)数 据的某项目用于恢复操作。

#### B **PAD** 按钮

当本按钮处于关闭状态时,本清单将显示备份在 CD-R/RW 光盘上的乐曲。当本按钮处于开启状态 时,本清单将显示备份在 CD-R/RW 光盘上的样本 记忆库。

#### **③ ALL** 按钮

可用本按钮选择出现在清单中的所有数据。若开 启本按钮然后开启 ENABLE/DISABLE 按钮,所有 显示在清单中数据将被选中和恢复。

#### D **ENABLE/DISABLE** 按钮

选择恢复 (ENABLE) 或不恢复 (DISABLE) 数据的 某项目。

#### E **SYSTEM** 按钮

选择用于恢复的系统数据(在 UTILITY 画面所作 的 AW1600 设定)。

#### **⑥ EXECUTE 按钮** 执行恢复操作

注人

• 在所插入的 *CD*–*R/RW* 光盘未被读取之前,不能在 *RESTORE* 页中操作项目。

**5** 转动**[DATA/JOG]**旋钮选择想要恢复的数据。然 后将光标移动到 **ENABLE/DISABLE** 按钮并按 **[ENTER]** 键。

右侧的符号将变为(●),表示已选择该数据用于 恢复操作。

若开启了 ALL 按钮并将光标移到 ENABLE/ DISABLE 按钮然后按 [ENTER] 键,将一下子选择 清单中的所有数据。

### 注人

• 最多可显示的乐曲或样本记忆库数是 *100*。

**6** 若要恢复系统数据,请将光标移到 **SYSTEM** <sup>按</sup> 钮并按 **[ENTER]** 键。

将开启该按钮,同时将选择系统数据用于恢复操 作。

**7** 若要执行恢复操作,将光标移动到 **EXECUTE** 按钮并按 **[ENTER]** 键。

弹出窗口会提示您确认该操作。

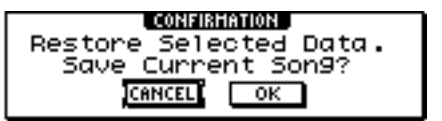

#### **8** 若要执行恢复操作请将光标移到 **OK** 按钮(或要 取消恢复操作请将光标移到按钮**CANCEL**),然 后按 **[ENTER]** 键。

将自动保存当前乐曲,并开始恢复操作。 将出现弹出窗口,指示恢复操作的进度。当完成恢 复操作后,将返回到步骤 3。

若备份占用多张 CD-R/RW 光盘,在恢复过程中会 出现"Exchange Next Media #XXX"(其中 XXX 表 示编号)提示信息。请更换相应编号的CD-R/RW 光盘。然后将光标移动到 OK 按钮并按 [ENTER] 键。

注人

• 若同名的乐曲或记忆库已经存在,被恢复的乐曲或记忆库的名 称将自动改变。例如,若"*001\_Song*"已经存在,乐曲名将被 替换为:"*001\_Song0*"、"*001\_Song1*"… 等。

### 它 AW 系列的音频工作站交换乐曲数据

<span id="page-154-0"></span>可按照与其它 AW 系列 (RAW4416/AW2816/AW2400/AW16G) 兼容的格式备份 AW1600 的乐曲。 相反,由其它 AW 系列备份的乐曲也可恢复到 AW1600 中。

### 注

• 只有录制在某乐曲中的音频数据可与其它 *AW* 系列交换。混音参数、记忆库、系统数据不 能按照这种方式备份 / 恢复。

### ■ 按照与其它 AW 系列兼容的格式备 份 AW1600 的乐曲

若 CD 画面 BACKUP 页开启 AS AW2816 按钮, 则数据 将按照 AW2816 备份文件格式进行保存。

一个 AW2816 备份文件可恢复到其它 AW 系列(对于 AW4416 则要求版本 2.0 或更高版本)。

有关操作步骤请参考本说明书前述章节"备份乐曲和 样本记忆库"。

### 注

- 按照 *AW2816* 备份文件格式备份时一次只能备份一首乐曲。
- 当按照 *AW2816* 备份文件格式执行备份时,音频音轨之外的数据将 不会被备份。音轨 *1*–*16* 的所有幻像音轨都将被备份。对于立体声 音轨,仅当前音轨会被备份。与 *24*–*bit* 乐曲不兼容。
- 根据数据大小,某些乐曲可能无法保存为 *AW2816* 备份文件。发生 这种情况时,请使用优化操作减小数据大小。
- 恢复其它 AW 系列的乐曲
- **1** 将含有其它 **AW** 系列乐曲备份数据的 **CD**-**R/RW** 光盘插入 **AW1600**。
- **2** 在工作导航部分,按 **[CD]** 键。 将出现 CD 画面。
- **3** 反复按 **[CD]** 键或在按住 **[CD]** 键的同时用 **CURSOR [▲1/[▼] 键打开 RESTORE** 页。

#### **4** 确认光标位于 **READ CD INFO** 按钮后按 **[ENTER]** 键。

将从插入的 CD-R/RW 光盘上读取数据。读取数据 后,将出现如下显示画面。

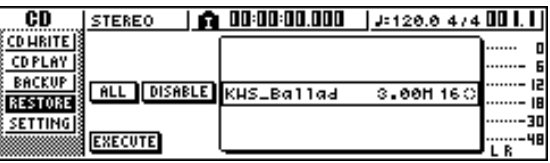

- **5** 转动 **[DATA/JOG]** 旋钮选择想要恢复的乐曲。
- **6** 将光标移动到 **ENABLE/DISABLE** 按钮然后按 **[ENTER]** 键。

数据右侧的符号将变为 ●,表示已选择该数据用 于恢复操作。

注人

• 该清单将显示备份在 CD-R/RW 光盘上的所有乐曲, 但只能对 *44.1 kHz/16*–*bit* 乐曲执行恢复操作。

- **7** 重复步骤 **<sup>5</sup>** <sup>和</sup> **<sup>6</sup>**,选择所有要恢复的其它 **AW** <sup>系</sup> 列的乐曲。
- **8** 若要执行恢复操作,将光标移动到 **EXECUTE** 按钮并按 **[ENTER]** 键。

将开始恢复操作。当正在读入乐曲数据时,一弹出 窗口将显示执行进度。

- 注人
	- 若同名的乐曲已经存在,被恢复的乐曲名称将自动改变。例 如,若"*001\_Song*"已经存在,乐曲名将被替换为: "*001\_Song0* "、"*001\_Song1*" … 等。

<span id="page-156-0"></span>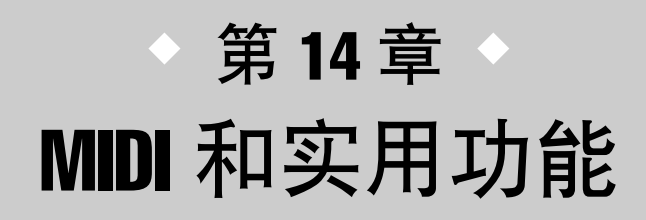

本章将说明有关 MIDI 的基本设定、使用 MIDI 的功能和各种实用功能。

# MIDI 的用途

在 AW1600 上,可用 MIDI 进行下列操作。

#### ● 与外接设备的同步操作

通过与外接设备交换同步信息如 MTC(MIDI Time Code) 或 MIDI Clock, 可使某 AW1600 乐曲与某外接 设备(如 MIDI 音序器)的回放保持同步。

#### ● 传输的遥控控制

可通过将 MMC (MIDI Machine Control)信息从某个 MIDI 音序器或其它外接 MIDI 设备发送到 AW1600, 遥控控制 AW1600 的转输。相反,也可将 MMC 从 AW1600 传输到某外接设备来控制外接设备的传输。

• 使用**MTC/MMC**实现**AW1600**与**MIDI**音序器(计算机)同 步操作的例子

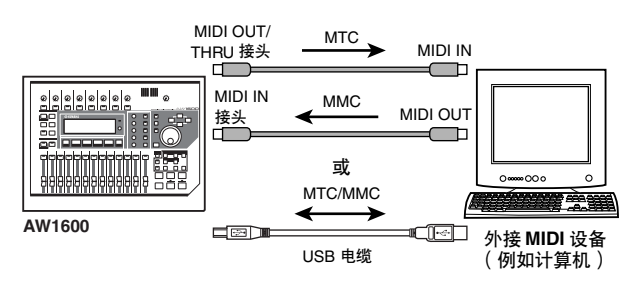

#### ● 自动场景更换和混音参数操作

当在 AW1600 上调用某场景时或操作其混音参数时, 可将相应的信息(程序变更或控制变更)传输到某外 接设备。

若将这些信息录制在与 AW1600 乐曲保持同步的某 MIDI音序器上,则这些场景调用操作或实时混音参数 操作可根据需要随时再现。

#### • 在**MIDI**音序器(计算机)上的录制 **/**回放场景选择和混音 参数操作的例子

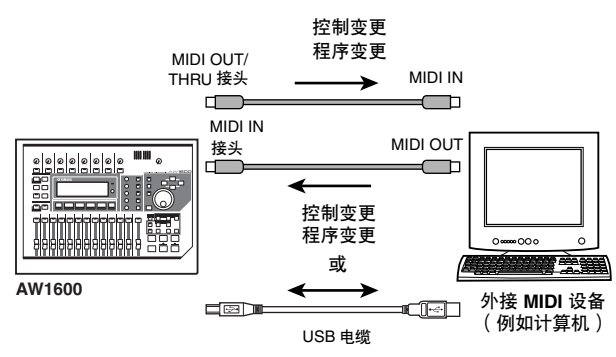

#### ● **MIDI** 遥控

"MIDI 遥控"是一种将AW1600 用作某外接设备实际 控制器的功能。可将所需要的MIDI信息指定给上部面 板的衰减器和 [TRACK SEL] 键,并用它们遥控控制 MIDI 设备或计算机程序。

#### • **W1600** 用作 **MIDI** 声音模块的实际控制器的例子

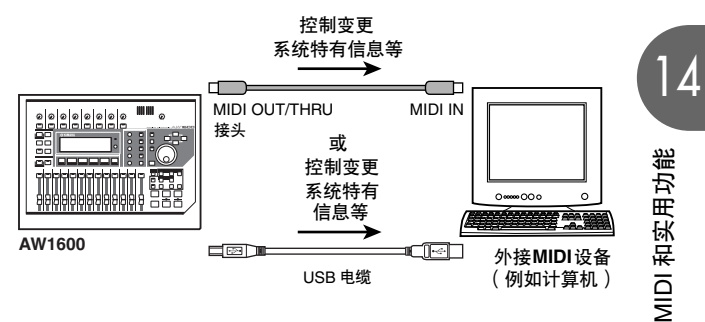

DI 和实用功能 MIDI 和实用功能  $\overline{5}$ 

# 基本 MIDI 设定

<span id="page-157-0"></span>利用 UTILITY 画面 MIDI 1 页可指定用于向 (或从) 外接 MIDI 设备传输 (或接收) MIDI 信息时所使 用的接头 / 端口。

若要打开本页,请在工作导航部分反复按 [UTILITY] 键或在按住 [UTILITY] 键的同时用 CURSOR [△ ]/[ 7] 键。

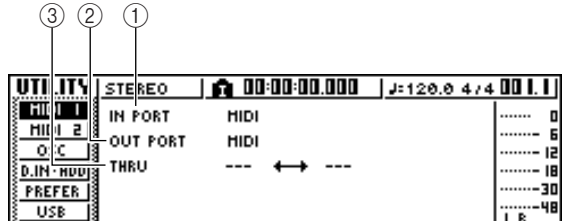

本页将包含下述项目。

#### 1 **IN PORT**

选择用于 MIDI 信息接收的输入接头 / 端口。

- **MIDI** ......................MIDI IN 接头。
- **USB 1** ...................USB 接头输入端口 1。
- **USB 2** ...................USB 接头输入端口 2。
- **---**.......................... 关闭。

#### B **OUT PORT**

选择用于MIDI信息传输的输出接头/端口。在AW1600 内部产生的 MIDI 数据将通过此接头 /端口进行传输。

- **MIDI** ...................... MIDI OUT/THRU 接头。
- **USB 1** ................... USB 接头输出端口 1。
- **USB 2** ................... USB 接头输出端口 2。
- **---**........................... 关闭。

#### **(3) THRU**

请从左列 IN PORT 和OUT PORT 中分别选择THRU输 入 / 输出接头 / 端口。当启动该设定时,不会传输 AW1600 内部产生的任何 MIDI 数据。

• **MIDI** ↔ **USB 1**

..... 通过 MIDI IN 接头接收的 MIDI 信息将通过 USB 输出端口 1 再次传输,而通过 USB 接头 输入端口 1 接收的 MIDI 信息将通过 MIDI OUT/THRU 接头再次传输。

#### • **MIDI** ↔ **USB 2**

..... 通过 MIDI IN 接头接收的 MIDI 信息将通过 USB 输出端口 2 再次传输,而通过 USB 接头 输入端口 2 接收的 MIDI 信息将通过 MIDI OUT/THRU 接头再次传输。

#### • **USB 1** ↔ **USB 2**

- .....通过 USB 接头输入端口 1 接收的 MIDI 信息 将通过 USB 输出端口 2 再次传输, 而通过 USB 接头输入端口 2 接收的 MIDI 信息将通 过 USB 接头输出端口 1 再次传输。
- **---** ↔ **---** .....无 THRU 设定。
- 注
- 为了在计算机上使用 *USB* 接头进行 *MIDI* 通讯,可能需要安装适当 的 *USB MIDI* 驱动程序(<sup>→</sup> 第 *[209](#page-208-0)* 页)。

# LVIID L

<span id="page-157-1"></span>在 UTILITY 画面 MIDI 2 页中,可进行各种与 MIDI 有关的设定,如选择将从 MIDI OUT/THRU 或 USB 接头输出的 MIDI 信息, 或指定 MTC/MMC 传输或接收。

若要打开本页,请在工作导航部分反复按 [UTILITY] 键或在按住 [UTILITY] 键的同时用 CURSOR [▲ ]/[ ▼ ] 键。

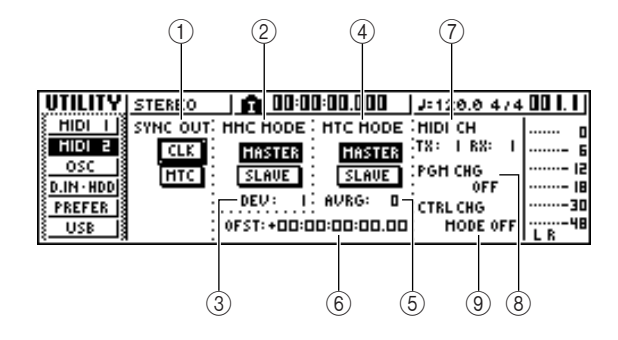

本页将包含下述项目。

#### 1 **SYNC OUT**

选择将从 MIDI OUT/THRU 或 USB 接头输出的 MIDI 信息类型。

- CLK 按钮 ...... 若本按钮处于开启状态,当录音机正 在运转时将传输 MIDI 时钟(以及开 始、停止、继续以及乐曲定位指针)信 息。如果开启该按钮,将使 MTC 按钮 失去作用。
- MTC 按钮 ...... 如果本按钮处于开启状态, 当录音机 正在运转时将传输 MTC (MIDI Time Code)。如果开启该按钮,将使 CLK 按钮失去作用。

**(2) MMC MODE** 

指定如何传输 / 接收 MMC。

- MASTER 按钮 ... 如果本按钮处于开启状态, AW1600 将成为 MMC 主机。当操作传输部分 时,将从 MIDI OUT/THRU 或 USB 接头传输相应的 MMC 命令。当希望 从 AW1600 遥控控制外接 MIDI 设 备时,请使用该设定。
- SLAVE 按钮 ..... 如果本按钮处于开启状态, AW1600 将成为 MTC 从动设备,将根据从 MIDI IN 或 USB 接头输入的 MMC 命令执行相应的操作。当希望从外 接 MIDI 设备遥控控制 AW1600 的 传输时,请使用该设定。
- C **DEV** (设备编号)

指定 AW1600 将接收的 MMC 设备编号(1–127)。

- 注 L
- *MMC*设备编号是一种用来区别传输和接收*MMC* 命令的设备的识别 号。当使用 *MMC* 时,必须将 *AW1600* 和外接 *MIDI* 设备设定为相 同的 *MMC* 设备编号。
- *MMC* 设备编号显示为从 *1* 开始的十进制数。有些设备将 *MMC* 设备 编号显示为从 *0* 开始的十六进制数。此时这些数字的对应关系如 下。

AW1600 显示 <sup>→</sup> 十六进制显示  $\rightarrow$  00h

- 127  $\rightarrow$  7Eh
- *AW1600* 总是用"*All*"设备编号(换成十六进制时为*7Fh*)传输 *MMC* 命令。

#### **(4) MTC MODE**

指定当 AW1600 利用 MTC(MIDI Time Code)与外接 MIDI 设备保持同步时是如何操作的。

- **MASTER** 按钮 ... 如果本按钮处于开启状态,AW1600 将成为 MTC 主机。当操作 AW1600 的传输部分时,将从 MIDI OUT/ THRU 或 USB 接头传输 MTC。当 希望外接 MIDI 设备由 AW1600 控 制或正在使用 AW1600 本身时请使 用该设定。
- **SLAVE** 按钮 ..... 如果本按钮处于开启状态,AW1600 将成为 MTC 从动设备, 将根据从 MIDI IN 或 USB 接头输入的 MTC 命令执行相应的操作。当希望与另 一台 AW1600 保持同步或使 AW1600 与仅作为 MTC 主机的外 接 MIDI 设备保持同步时请使用该设 定。

提示

• 当将 *AW1600* 作为 *MTC* 主机使用时,请确认*SYNC OUT* 区域的 *MTC* 按钮是否处于开启状态。

E **AVRG** (平均)

从下列设定中选择一种来指定当将 AW1600用作MTC 从动设备时,AW1600 将如何与输入的 MTC 数据保持 密切同步。

- **0**................ AW1600 将以最高精度与输入的 MTC 数据 保持同步。但是,若输入的 MTC 具有很高的 不稳定性,同步可能被打破或变得不稳定。
- **1**................ 该设定比"0"设定允许更大的 MTC 不稳定 性。
- **2**................ 该设定可允许最大限度的公差。若 MTC 主 机是一种具有很高不稳定性的外接 MIDI 设 备,请使用该设定。

#### 提示

• 当将 AW1600 用作一种 MTC 从动设备并与某外接 MIDI 设备保持同 步,而且输入的 *MTC* 精确度很不稳定时,为了保持同步,*AW1600* 将在回放音调中作微幅调节。*AVRG*参数指定可允许的*MTC*变化范 围。

#### **⑥ OFST (补偿)**

当将 AW1600 用作 MTC 从动设备时, 该参数将使 AW1600 中的绝对时间相对输入的 MTC 前后移动。移 动范围为

 $-24:00:00:00.00 \times 724:00:00:00.00$ 

**OFST =** 00:00:00:00.00

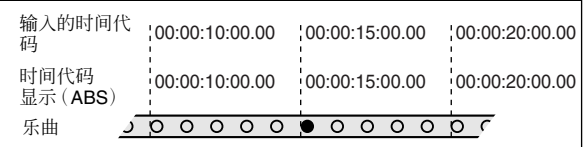

#### **OFST = +**00:00:**05**:00.00

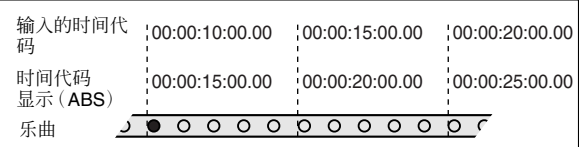

#### **OFST =** 00:00:**05**:00.00

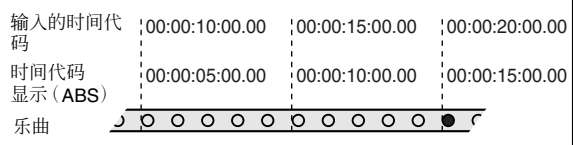

### 提示

• *OFST*设定对于从 *AW1600* 的*MIDI OUT/THRU*或 *USB*接头传输的 *MTC* 没有影响。

 $\overline{\Omega}$  $\overline{5}$ 

#### G **MIDI CH**

选择将用来传输和接收 MIDI 信息如程序变更和控制 变更信息的 MIDI 通道。本区域包含下述两个项目。

- **TX** ....... 在 1–16 的范围内选择 MIDI 传输通道。当正 在传输 MIDI 信息时, 将突出显示"TX"字 母。
- **RX**....... 您可在 1–16 或 ALL 的范围内选择 MIDI 接 收通道。如果选择 ALL,将接收所有 MIDI 通 道的 MIDI 信息(Omni 模式)。当正在接收 MIDI 信息时,将突出显示"RX"字母。

#### **(8) PGM CHG MODE**

切换程序变更传输和接收的开 / 关状态。 如果程序变更接收为处于开启状态,当 AW1600 在 MIDI IN 或 USB 接头接收到程序变更信息时, 将调用 相应的场景。如果程序变更传输为处于开启状态,当

在 AW1600 上调用某场景时,将在 MIDI OUT/THRU 或 USB 接头传输相应的程序变更信息。 可从下列选项中选择。

- **OFF** ..... 不传输或接收程序变更信息。
- **TX** ....... 仅传输程序变更信息。
- **RX**....... 仅接收程序变更信息。
- **TX-RX** ... 将传输和接收程序变更信息。

#### 提示

• 在*SCENE*画面*PC TABLE*页,可指定与每个程序变更编号对应的场 景编号(<sup>→</sup> 第 *[173](#page-172-0)* 页)。

#### **(9) CTRL CHG MODE**

指定如何传输和接收控制变更信息。 若启动了控制变更传输和接收功能,当在 AW1600 上

操作音轨通道 1–16 的混音参数(衰减器、声像、效果 发送等)时将传输相应的控制变更信息。 当接收到某控制变更信息时,相应的混音参数也将相

应地变化。

可从下列选项中选择。

- **OFF** ..... 不传输或接收控制变更信息。
- **1** ........ 将在 MIDI 通道 1–16 上传输和接收控制变 更信息。(MIDI 通道 1–16 将分别对应于 AW1600 的音轨通道 1–16。)
- **2** ........ 仅在 MIDI CH 栏中选中 MIDI 通道上传输和 接收控制变更信息。(该对应关系与其它 AW 系列兼容)
- **3** ........ 与设定值 2 相同,即仅某个 MIDI 通道将传 输和接收控制变更信息,但是参数对应关系 与 2 不同。(单个 MIDI 通道将对应于 AW1600 的音轨通道 1–16。)

展示

- 关于与每个控制变更对应的混音参数详情,请参考下表。
- 当在 *AW1600* 上操作音轨通道*9/10*–*15/16* 的某个混音参数时,将传 输两种控制变更信息。

#### <span id="page-159-0"></span>● 当 CTRL CHG MODE = 1 时

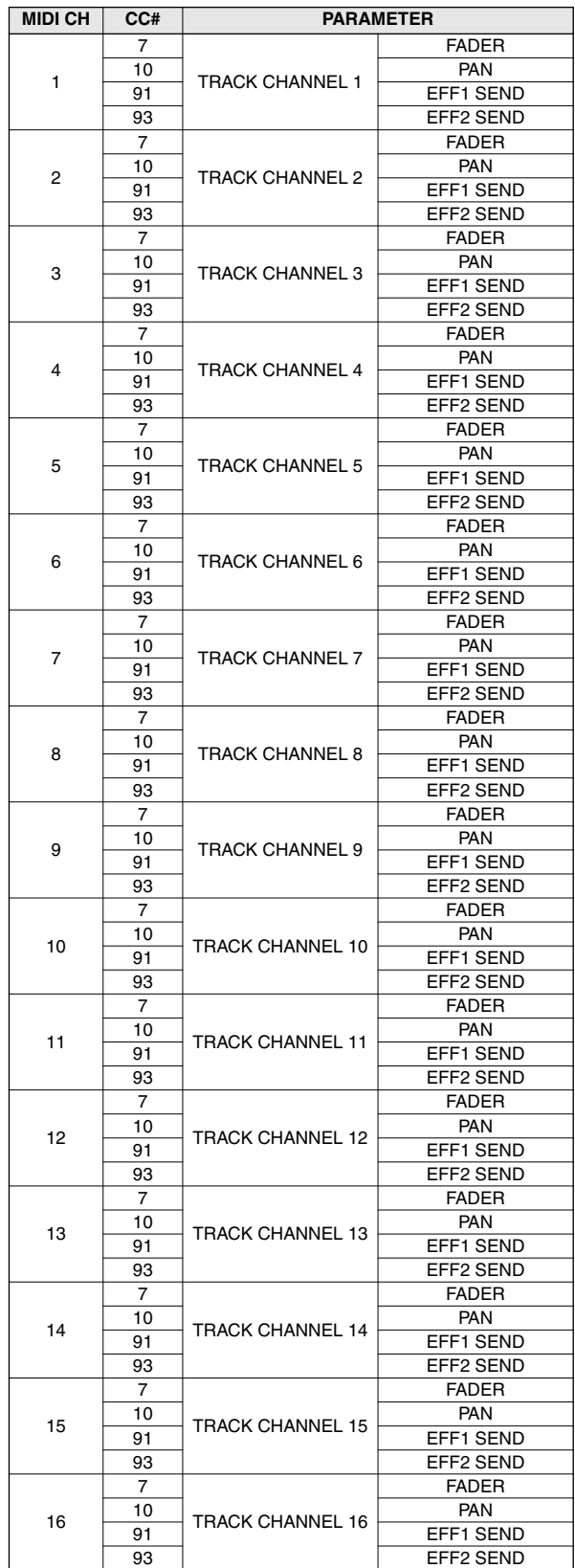

#### ● 当 CTRL CHG MODE = 2 时

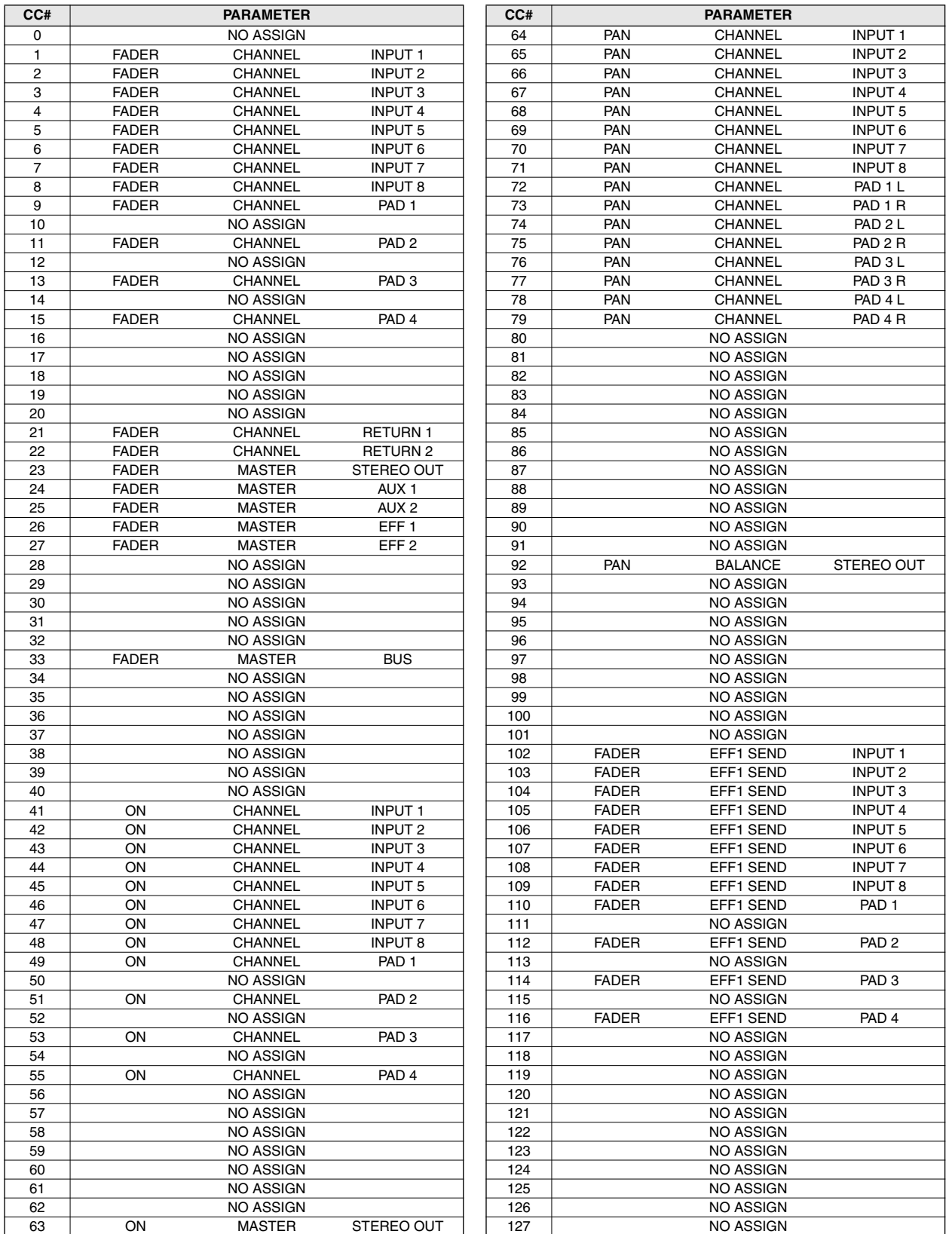

#### ● 当 CTRL CHG MODE = 3 时

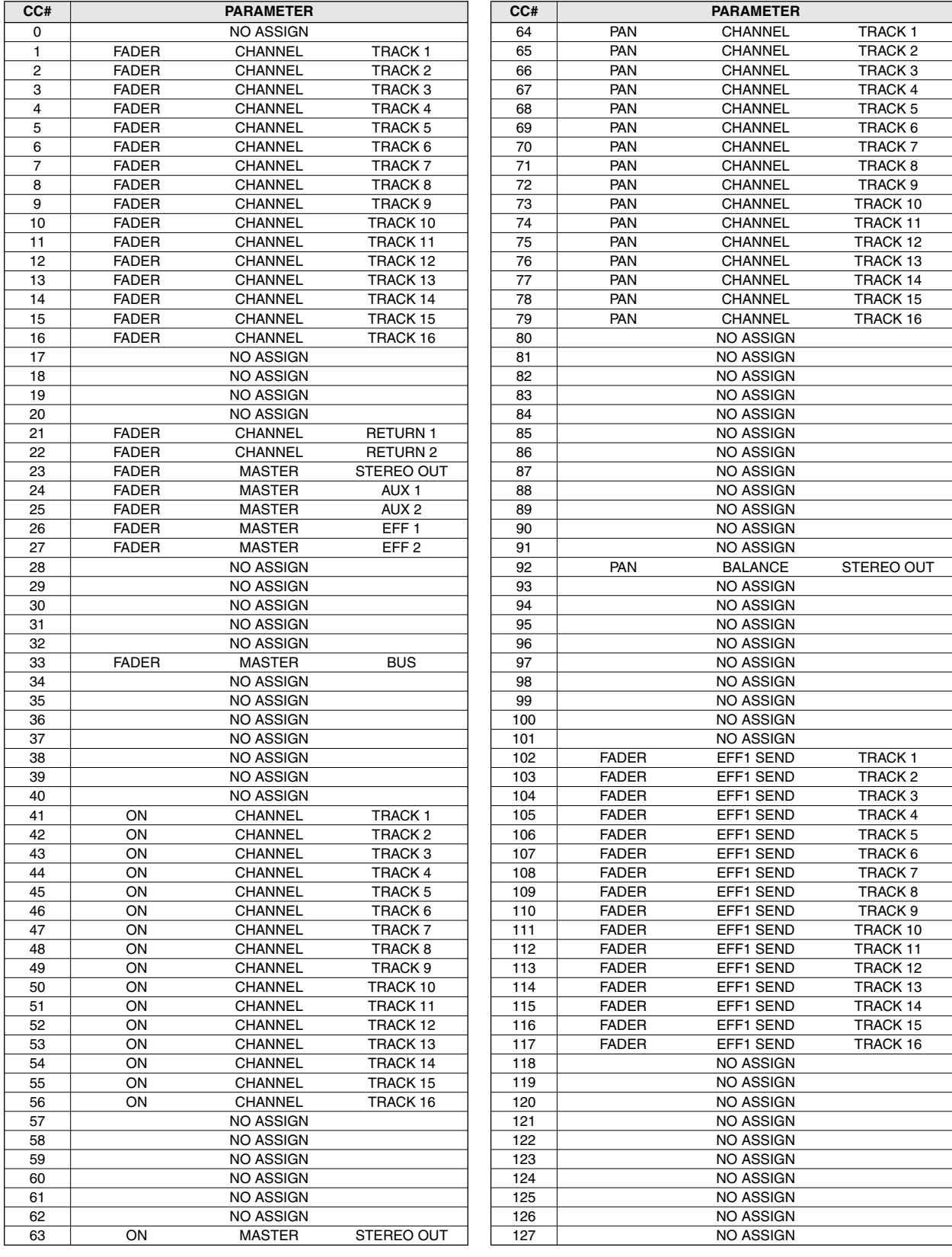

# 使用 MIDI 遥控功能

### 关于 MIDI 遥控功能

AW1600 提供 MIDI 遥控功能, 利用该功能可用顶部面 板的控制件传输所需要的 MIDI 信息。 利用 MIDI 遥控功能, 可将 AW1600 用作某计算机程序 或 MIDI 音调发生器的实际控制器。

可将 MIDI 信息指定给下列控制部分。

#### ● 调音台部分

- 衰减器 1–8, 9/10–15/16
- [TRACK SEL] 键 1–8, 9/10–15/16
- 传输部分
	- RTZ [ |◀ ] 键 REW [ ◀◀ ] 键
		-
	- FF [ ▶ ▶ ] 键 • STOP [■] 键
	- PLAY [▶] 键 REC [●] 键

在这些键中,可随意地重新指定已经指定给衰减器和 [TRACK SEL] 键的 MIDI 信息。可指定如下类型的信 息。

### ■ 可指定给 衰减器的信息 ———————

设定值在 0–127 范围内变化的 MIDI 信息可指定给各个衰减 器。例如若将控制变更 #7(音 量)指定给某衰减器,可移动衰 减器,控制 MIDI 音调发生器的 音量。

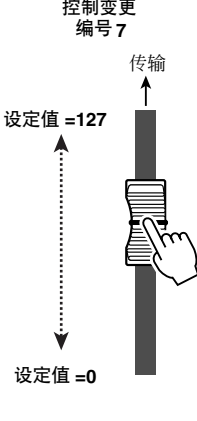

### ■ 可指定给 [TRACK SEL] 键的信息

设定值在 0 或 127 两种状态之间变化的设定值可指定 给各个 [TRACK SEL] 键。例如,若将控制变更 #64 (保持)指定给某个 [TRACK SEL] 键,并指定控制变 更值在 0 和 127 之间切换,按 [TRACK SEL] 键使之开 启(亮灯),即可传输设定值为 127 (保持为开启)的 控制变更 #64,使之关闭(熄灯)则传输设定值为 0 (保持为关闭)的控制变更#64。

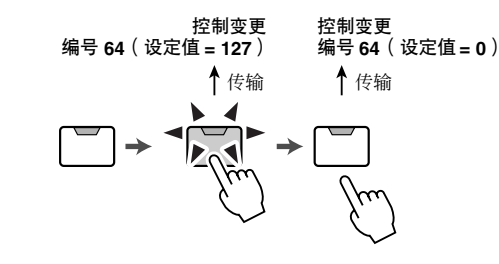

另外,也可指定仅当按 [TRACK SEL] 键使之开启 (亮 灯)时才传输带固定设定值的 MIDI 信息。例如,若指 定程序变更 #1,则每次按[TRACK SEL]键时都将传输 该编号的程序变更。

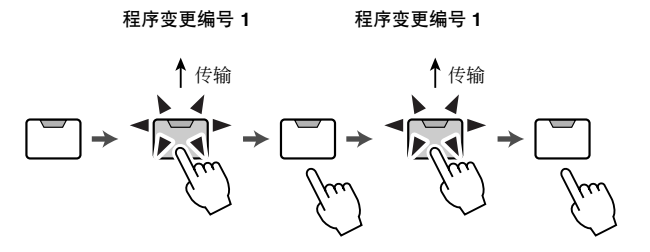

### 使用 MIDI 遥控功能预设

REMOTE画面 PRESET页可提供 10种不同的 MIDI 遥 控预设。这些预设是用特定设备和计算机音序器程序 预先创建的,并将所需要的信息指定给 AW1600 的衰 减器和 [TRACK SEL] 键。只需在该页选择某个预设并 连接相应的外接 MIDI 设备, 即可马上使用 MIDI 遥控 功能。

#### 可支持的音序器程序

#### ● **Windows**

- Cubase SX 3.0.1
- $\bullet$  Logic Platinum 5.5.1 (\*1)
- Nuendo 3.0.1
- Sonar 4.0.1 Producer Edition
- **Macintosh**
- Cubase SX 3.0.1
- $\bullet$  Logic Pro 7.0.1 (\*1)
- Nuendo 3.0.1
- $\bullet$  Protools TDM 6.7 $(2)$
- \*1 利用 CD-ROM 光盘中的设定文件建立 AW1600 衰减器 / [TRACK SEL] 键 / 传输键与逻辑键命令之间的对应关系。必须在 Logic 中进 行与系统相适应的音轨指定。
- \*2 选择 CS–10 设定作为 MIDI 控制器类型。有关 CS–10 设定的详 情,请咨询 Digidesign。

若要打开 REMOTE画面 PRESET页,请反复按工作导 航部分的 [REMOTE] 键或在按住[REMOTE] 键的同时 用 CURSOR[△]/[▼]键。

### 【提示】

• 在显示本页的同时,将自动开启 *MIDI* 遥控功能。音轨通道衰减器和 *[TRACK SEL]* 键将无法发挥其通常的功能,而是按照在 *PRESET* 页选中预设来发挥作用。

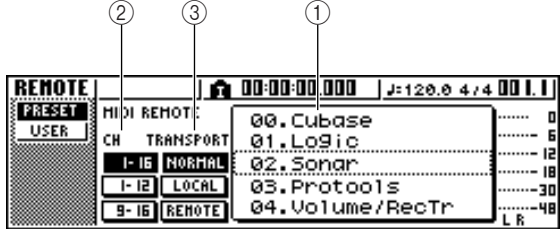

本页将包含下述项目。

#### 1 清单

从下列 10 种预设中选择一种。由虚线框包围的行表示 当前选中预设。当转动[DATA/JOG]旋钮选择另一个预 设时,将立即切换 MIDI 信息指定。 AW1600 可提供如下预设。

- **00 Cubase**
- **01 Logic**
- **02 Sonar**
- **03 ProTools**

利用这些预设可将 AW1600 用作各种软件音序器的实 际控制器。

- 通过操作 [TRACK SEL] 键可控制音序器软件中的静音 开 / 关。
- 通过操作 [TRACK SEL] 键可控制音序器软件音轨的音 量。

必须将适当的设定文件安装到音序器软件中,并进行 所需的设定。有关详情,请参考"附录"部分"关于随 AW1600 附赠的 CD-ROM"(→ 第 209 页 )。

#### ● 04 Volume/RecTr

利用该预设可控制某外接音调发生器的音量或某外接 录音机的录音音轨。

- 通过操作[TRACK SEL]键可传输MMC命令,选择录音 音轨。
- 通过操作衰减器可传输音量控制变更(CC#=07)。

#### ● **05 Volume**

利用该预设可控制某外接音调发生器的音量。

- 通过操作 [TRACK SEL] 键可传输音量控制变更信息  $(CC#=07)$
- 当关闭[TRACK SEL]键时(熄灭),将传输 volume = 0。
- 当开启 [TRACK SEL]键(亮绿灯)时,将传输与衰减器 位置相对应的音量值。
- 当 [TRACK SEL] 键处于开启状态时, 操作衰减器可传 输音量控制变更信息(CC#=07)。
- **06 XG 1-16**
- **07 XG 17-32**
- **08 XG 33-48**
- **09 XG 49-64**

利用这些预设可将 AW1600 用作 XG 音调发生器的音 量控制器。各个预设将分别控制与 XG 兼容的音调发 生器的 1–16, 17–32, 33–48 和 49–64 各个部分。

- 通过操作 [TRACK SEL] 键可切换部分的开 / 关状态。
- 通过操作衰减器可控制部分的音量。

如果选择预设 07–09,按钮显示变化如下。

#### ● 预设 **07**

- 1–16 按钮 → 17–32 按钮 1–12 按钮 → 17–28 按钮 9-16 按钮 → 25-32 按钮
- 预设 **08**
- 1–16 按钮 → 33–48 按钮 1–12 按钮 → 33–44 按钮 9–16 按钮 → 41–48 按钮
- 预设 **09**

1–16 按钮 → 49–64 按钮 1–12 按钮 → 49–60 按钮 9–16 按钮 → 57–64 按钮

#### B **CH**

通过从这些按钮中选择一个,可如下表所示选择将要 指定给衰减器和 [TRACK SEL] 键的 MIDI 通道。

#### ● 当选择了 **1**–**16** 按钮时

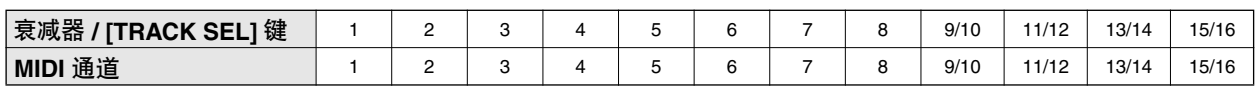

#### ● 当选择了 **1**–**12** 按钮时

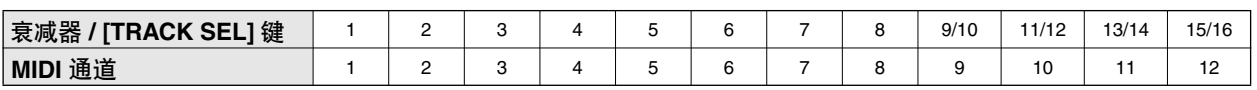

#### ● 当选择了 **9**–**16** 按钮时

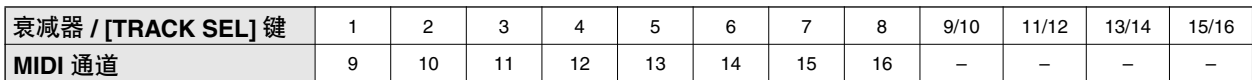

#### 提示

• 当 *1*–*16* 按钮处于开启状态时,通过操作衰减器 *9/10*–*15/16* 或 *[TRACK SEL]* 键 *9/10*–*15/16* 可传输两个通道的 *MIDI* 信息。

#### **(3) TRANSPORT**

通过选择如下按钮之一,指定在使用MIDI 遥控功能 过程中,当操作传输部分各键时将发生的动作。

- **NORMAL** 按钮...... 传输键将发挥标准功能,如回 放、停止、定位当前乐曲等。将按 照 UTILITY 画面 MIDI 页中的指 定传输和接收 MTC/MMC/MIDI 时钟信息。
- **LOCAL** 按钮........ 操作传输键将回放、停止、定位 当前乐曲。但是,不传输或接收 MTC/MMC/MIDI 时钟信息。
- **REMOTE** 按钮 ...... 利用传输键无法操作录音机,但 将传输预设在各键上的 MIDI 信 息。

提示

• 若用脚踏开关操作乐曲传输,这些设定也将有效。

## 使用用户定义的遥控功能

利用 REMOTE画面 USER 页可向各衰减器和 [TRACK SEL] 键指定自定义 MIDI 信息。 若要打开该页,请反复按工作导航部分的 [REMOTE]

键或在按住 [REMOTE] 键的同时用 CURSOR[ 1/[ 7] 键。

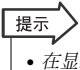

• 在显示本页的同时,将自动开启*MIDI* 遥控功能。音轨通道衰减器 和 *[TRACK SEL]* 键将无法发挥其通常的功能,而是按照在*USER* 页选中预设来发挥作用。

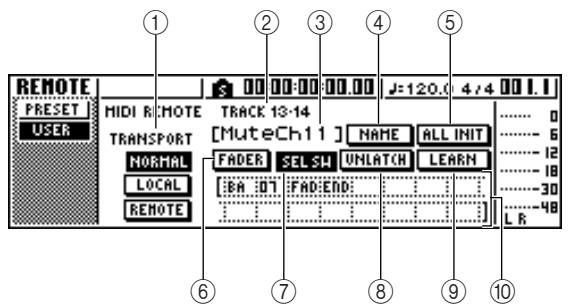

#### 本页将包含下述项目。

#### 1 **TRANSPORT**

选择在使用 MIDI 遥控功能过程中当操作传输部分各 键时将发生的动作。

#### B 所选通道

指示当前选择用于操作的通道名称。

#### 提示

• 若操作衰减器 *1*–*8* 或 *9/10*–*15/16* 或 *[TRACK SEL]* 键 *1*–*8* 或 9/10-15/16, 则该页的显示内容将变为相应的通道。

#### **(3) 衰减器 /[TRACK SEL] 键功能名称**

显示被指定给当前所显示的衰减器或 [TRACK SEL]键 的名称。

#### D **NAME** 按钮

编辑被指定给衰减器或 [TRACK SEL] 键的名称。若将 光标移到该按钮并按[ENTER]键,将出现TITLE EDIT 弹出窗口。

#### **(5) ALL INIT 按钮**

将所有指定给衰减器和 [TRACK SEL] 键的 MIDI 信息 恢复到各自的初始设定。若要进行初始化,将光标移 动到该按钮然后按 [ENTER] 键。

#### **6 FADER** 按钮

若开启本按钮,将显示被指定给当前所选通道对应的 衰减器的 MIDI 信息。

当操作某音轨通道的衰减器时,该按钮将自动开启。

#### G **SEL SW** 按钮

若开启本按钮,将显示被指定给当前所选通道对应的 [TRACK SEL] 键的 MIDI 信息。

当操作某音轨通道的 [TRACK SEL] 键时,该按钮将自 动开启。

#### **8 LATCH/UNLATCH 按钮**

选择当按某音轨通道对应的[TRACK SEL]键时所产生 的操作。

• LATCH ... 每按一次 [TRACK SEL] 键, 该设定将在开 / 关之间切换一次。

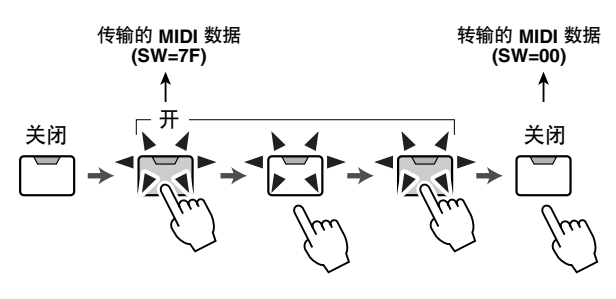

#### • **UNLATCH**

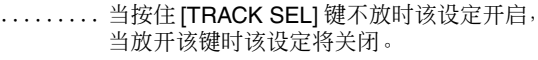

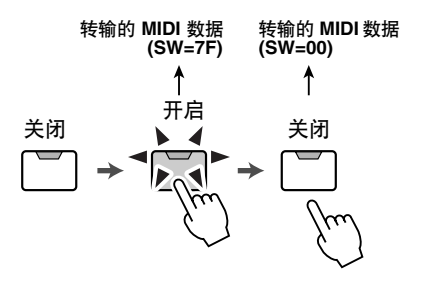

#### **(g)** LEARN 按钮

当开启本按钮时,从MIDI IN接头接收到的 MIDI信息 将被指定给当前所选的衰减器或 [TRACK SEL] 键。这 是一种快速指定 MIDI 信息的方便方式。

#### 提示

- 当 *LEARN* 处于开启状态时,若接收到 *2* 个或以上的 *MIDI* 信息, 最后接收到的 *MIDI* 信息将被输入到 *MIDI* 信息栏。
- 若接收到 *16* 字节以上的系统特有信息,将显示开头 *16* 字节的 信息。

#### **10 MIDI** 信息

本区域将显示(以十六进制格式)被指定给当前所选 中衰减器或 [TRACK SEL] 键的 MIDI 信息。 可将光标移到每个数字框,转动[DATA/JOG]旋钮编辑 每个字节(两位十六进制数值)的值。可从下列各值 中选择。

• **00-FF** (十六进制)

.......对应于被传输的 MIDI 信息的实际值。

- **END**.......指示 MIDI 信息的最终。当操作某衰减器或 [TRACK SEL] 键时,从第一个字节至 END 之前的字节之间的 MIDI 信息将被传输。
- **SW** (仅 **[TRACK SEL]** 键)
	- .......指示 [TRACK SEL] 键的开 / 关状态。当该 键处于开启状态时作为 SW 指定的字节将 作为 7F(十六进制)来传输,而当该键处于 关闭状态时将作为 00(十六进制)来传输。
- **FAD** .......指示衰减器的当前位置。若将该信息指定 给某衰减器,作为 FAD 指定的字节将作为 00-7F(十六进制)中的某个值(对应于操 作该衰减器时的衰减器位置)来传输。 若将该信息指定给某 [TRACK SEL] 键, 则 该字节将作为与开启 [TRACK SEL] 键时衰 减器的当前位置相对应的某个值来传输, 而当关闭 [TRACK SEL] 键时将作为 00(十 六进制)来传输。

#### 提示

- 被指定给某单个衰减器或键的 *MIDI* 信息不得超过 *16* 字节。
- 若未将某 *SW* 字节指定给 *[TRACK SEL]* 键,则仅当开启该键时才 传输所输入的 *MIDI* 信息。(此时一般使用 *UNLATCH* 设定。)
- 当使用 *LEARN* 按钮将某个控制变更指定给某个衰减器时,*END* 字 节将自动输入到 *MIDI* 信息的最终处。
- 当使用*LEARN*按钮将某个控制变更指定给某个衰减器时,*FAD*字节 将自动作为可变值被输入。

### 注

- 如果手动指定某 *MIDI* 信息,请务必在 *MIDI* 信息最终处输入 "*END*"。
- 当将某*MIDI*信息指定给某个衰减器时,必须将*FAD*作为其中一个字 节输入。如果没有输入 FAD, 操作该衰减器将不会产生任何动作。
- 若手动输入各值,可能会输入无效的 *MIDI* 信息。因此,应该尽可能 使用 9 *LEARN* 按钮指定 *MIDI* 信息。

# 使用测试音调振荡器

利用 UTILITY 画面 OSC 页, 可将 AW1600 的内置测试振荡器 (测试音调振荡器) 信号发送给所需 要的母线。

若要打开本页,请在工作导航部分反复按 [UTILITY] 键或在按住 [UTILITY] 键的同时用 CURSOR [▲ ]/[ V] 键。

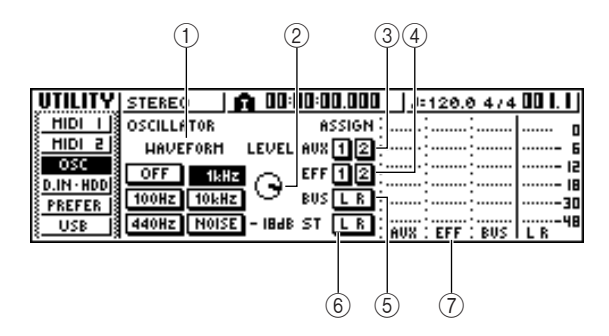

本页将包含下述项目。

#### 1 **WAVEFORM**

从下列信号中选择一种作为振荡器的输出。

- **OFF** 按钮........................... 振荡器处于 OFF 状态
- **100Hz** 按钮........................100 Hz 正弦波
- **440Hz** 按钮........................440 Hz 正弦波
- **1kHz** 按钮..........................1 kHz 正弦波
- **10 kHz** 按钮 ......................10 kHz 正弦波
- **NOISE** 按钮....................... 白噪音

当开启某按钮时, 振荡器输出将被立即发送到指定的 母线。请用3–6 按钮指定将要向其发送信号的总 线。

#### 提示

• 当输出振荡器信号时若提高 *LEVEL* 旋钮,将突然产生高音量电平。 在打开振荡器之前,请务必降低 *LEVEL* 旋钮。

B **LEVEL** 旋钮

调节振荡器的输出电平。

#### C **AUX 1/2** 按钮

将振荡器输出发送到 AUX 母线 1/2。

D **EFF 1/2** 按钮

将振荡器输出发送到效果处理器母线 1/2。

#### E **BUS L R** 按钮

将振荡器输出发送到 L/R 母线。

#### F **ST L R** 按钮

将振荡器输出发送到立体声母线。

#### G 电平表

指示 AUX 1/2、效果处理器母线 1/2 和 L/R 母线的输出 电平。

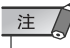

• 正弦波和白噪音一般具有比表面感知声压更高的声压。若以很高的 音量回放这些信号,可能会损坏扬声器,因此使用时要小心。

MIDI 和实用功能

VIDI 和实用功能

# 数字输入设定和初始化内置硬盘

<span id="page-167-0"></span>在 UTILITY 画面 D.IN HDD 页, 可进行数字输入设定, 初始化内置硬盘。

若要打开本页,请在工作导航部分反复按 [UTILITY] 键或在按住 [UTILITY] 键的同时用 CURSOR [▲ ]/[ V] 键。

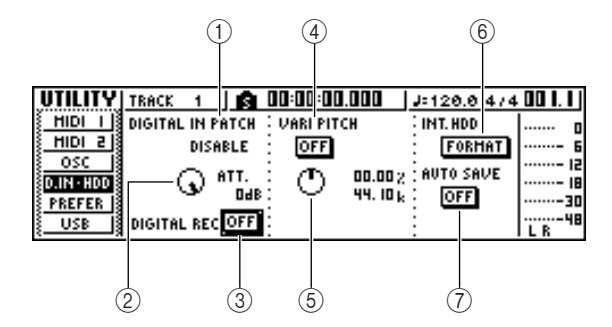

本页将包含下述项目。

#### 1 **DIGITAL IN PATCH**

从下列设定中选择一种作为从 DIGITAL IN 插口发送 信号的目的地。

- **DISABLE** ................ DIGITAL STEREO IN 插口将被关 闭。
- **INPUT 1/2**–**7/8** ........ 信号将被发送到输入通道 1/2–7/ 8。若选择该设定,将关闭相应输入 通道的 MIC/LINE 输入插口。
- **STEREO BUS**......... 信号将被发送到立体声母线。

### 提示

• 如果选择 *DISABLE*,*AW1600* 将按照自己的内部时钟进行操作。若 选择其它设定,*AW1600* 将与来自 *DIGITAL STEREO IN* 插口的信 号中包含的时钟保持同步。但是若回放某音频 *CD*,*AW1600* 总是 按照自己的时钟进行操作。

### 注

- 当录音机正在运转时,不能切换该设定。
- 若选择除 *DISABLE* 之外的其它设定,若未向*DIGITAL STEREO IN* 插口 发送适当的时 钟数据,将显 示提示信息"((((*WRONG WORD CLOCK!!*))))"。当显示该信息时,所有通道将处于静音 状态,录音机部分将无法工作。为了使*AW1600* 正常工作,必须输 入正确的时钟信号或将 *DIGITAL IN PATCH* 设定切换到 *DISABLE*。

#### B **ATT** 旋钮

用来调节从 DIGITAL STEREO IN 插口发送到立体声 母线的信号电平。

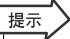

• 请注意,仅当 *DIGITAL IN PATCH* 被设定为 *STEREO BUS* 时,*ATT* 按钮才有效。

#### **(3) DIGITAL REC ON/OFF 按钮**

启动(ON)或关闭(OFF)从 DIGITAL IN 插口的数字 录音、从插入CD-RW 驱动器的音频 CD 或 WAV 文件 导入数字音频数据。

当将该设定切换到 ON 时,将显示如下信息。

可遵守写在使用说明书中的 版权注意事项吗? [ 取消 ] [OK]

若同意写在["版权声明"](#page-5-0)(→ 第 6 页 ) 中的条件请选择 [OK]。当选择 [OK] 时,将启动录音和导入数字音频数 据。

提示

• 每次打开电源时,*DIGITAL REC ON/OFF* 按钮总是被设定在 *OFF* 状态。

#### D **VARI PITCH ON/OFF** 按钮

选择当 DIGITAL IN PATCH 被设定为 DISABLE 时, 采 样频率是否可调(可变调功能)。若将该按钮设定为 ON,将启动可变调功能,并可使用 VARI PITCH 旋钮 调节采样频率。

#### E **VARI PITCH** 旋钮

在 –5.97 至 +6.00% 的范围内调节当前乐曲的采样频 率。

#### 注

• 若将 *DIGITAL IN PATCH* 设定为 *DISABLE* 之外的其它设定,或在 *UTILITY* 画面 *MIDI 2* 页选择了 *MTC* 从动设备,则无法使用可变调 功能。

#### **6 FORMAT** 按钮

格式化(初始化)内置硬盘。若将光标移到该按钮并 按[ENTER]键,将格式化硬盘。在执行过程中,一弹出 窗口将显示执行进度。当完成格式化后,弹出窗口将 自动关闭。

注人

• 执行格式化操作将从内置硬盘上删除所有数据,而且无法恢复有关 数据。建议执行格式化操作之前,请将内置硬盘上的所有数据备份 到某计算机上。

- 一旦开始,格式化操作将无法中途停止。
- 格式化过程中切勿关闭或切断电源,否则将损坏硬盘并引起故障。

#### G **AUTO SAVE** 按钮

启动或关闭自动保存功能。当启动了自动保存功能 时,若发生后续操作,当前的乐曲状态将被备份在临 时内存中。在正常关机之前若突然断开电源,下次打 开电源时可利用临时内存中的备份数据恢复乐曲。

- 录音停止。
- 音轨编辑结束。
- 完成从 CD-RW 驱动器的导入。
- 完成某 WAV 文件的导入。

# AW1600 的整体设定

<span id="page-168-0"></span>在 UTILITY 画面 PREFER 页中, 可进行将影响 AW1600 整体操作的设定, 例如指定是否出现弹出 窗口,切换复制保护设定的开 / 关状态。

若要打开本页,请在工作导航部分反复按 [UTILITY] 键或在按住 [UTILITY] 键的同时用 CURSOR [ ▲ ]/[ ▼ ] 键。

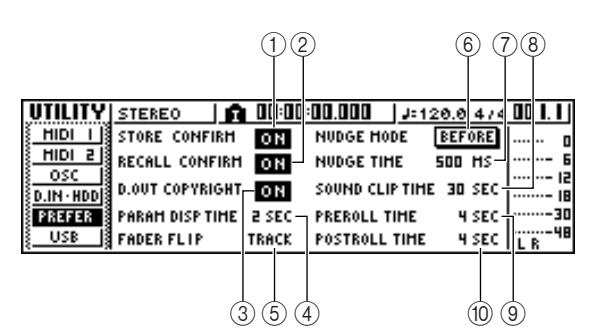

本页将包含下述项目。

#### 1 **STORE CONFIRM ON/OFF** 按钮

指定当保存某场景 / 记忆库时是否出现可用来指定某 名称的 TITLE EDIT 弹出窗口。

#### **(2) RECALL CONFIRM ON/OFF 按钮**

指定当调用某场景或记忆库时是否出现请您确认该操 作的弹出窗口。

#### **③ D.OUT COPYRIGHT ON/OFF 按钮**

指定 SCMS (Serial Copy Management System)复制保 护标记是否被写入将从 DIGITAL STEREO OUT 插口 输出的数字信号中。如果该按钮处于开启状态,将启 动保护设定,否则将关闭保护设定。

若启动了保护设定,则可将来自 DIGITAL STEREO OUT 插口的信号复制到某 MD 或 DAT 录音机中, 但无 法利用该数据进行第二次数字复制。

● 当启动了复制保护功能时

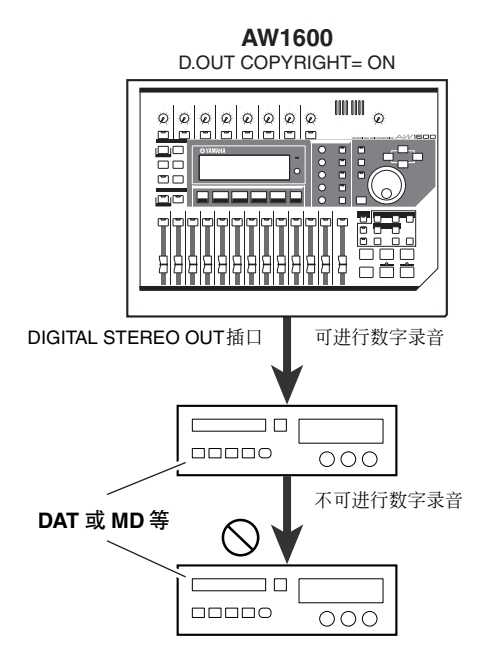

#### **(4) PARAM DISP TIME**

用来调节当使用所选通道部分的旋钮编辑某参数时相 应的设定值显示在画面右上方的时间长度。设定范围 为 0–9(秒)。

MIDI 和实用功能

 $\overline{\Omega}$  $\bar{z}$ 

和实用功能

#### **(5) FADER FLIP**

指定衰减器 1–8 和 9/10–15/16 是用来调节音轨通道电 平(TRACK)还是用来调节输入通道 / 采样垫电平 (INPUT)。当打开电源时,该设定总是恢复到 TRACK。

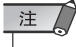

• 即使选择了 *INPUT*,*[TRACK SEL]* 键的功能也不受影响。

#### $6$  **NUDGE MODE**

选择微调功能(利用该功能可用[JOG ON]键和[DATA/ JOG] 旋钮搜索某位置)将采用的回放方式。

- **AFTER**... 以当前位置为起点反复回放,回放长度由 NUDGE TIME 指定。
- **BEFORE**
	- ......... 以当前位置为终点反复回放,回放长度由 NUDGE TIME 指定。

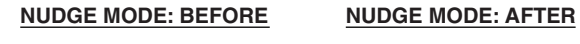

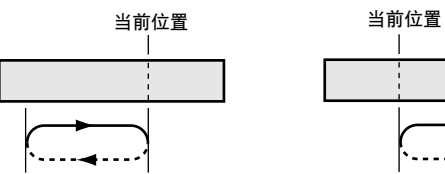

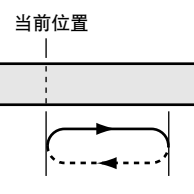

#### G **NUDGE TIME**

指定将用微调功能反复回放的区域持续时间(Nudge Time)。微动时间可在 25–800ms 的范围内以 1ms(毫 秒)为步长来设定。

#### **(8) SOUND CLIP TIME**

选择声音剪切板功能的录音时间。

可在 30sec–180sec 的范围内以 30sec(秒)为步长来设 定。

### 注

• 当创建新乐曲时会用到 *SOUND CLIP TIME* 设定。已经创建乐曲后 不能更改声音剪切板功能的录音时间。

#### **(9) PREROLL TIME**

指定当使用自动切入功能时在切入点之前的回放时间 (预卷时间)。可在0–5 秒的范围内设定。

#### **(ii) POSTROLL TIME**

指定当使用自动切入功能时在切出点之后的回放时间 (后卷时间)。可在0–5 秒的范围内设定。

第15章 ○

# 将 AW1600 与外接设备组合使用

本章将说明将 AW1600 与外接设备组合使用的各种例子。

# 将 AW1600 与"工作站合成器"组合使用

有许多方式组合使用 AW1600 和工作站合成器(一种具有内置音序器的合成器)。

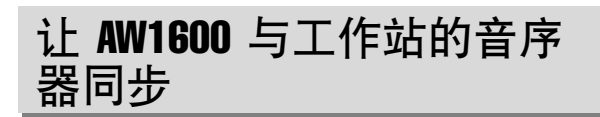

以下将说明如何利用 MTC 使 AW1600 乐曲与内置在 工作站合成器中的音序器保持同步。在本例中,我们 也将使用 MMC 从工作站合成器遥控控制 AW1600 的 传输。

**1** 按照下图将 **AW1600** 连接到工作站合成器。

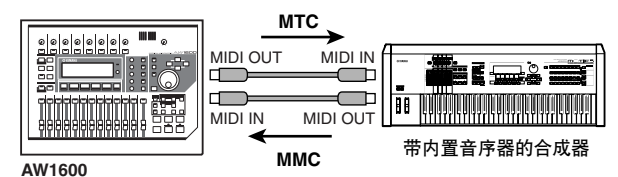

- **2** 在工作导航部分用**[UTILITY]**键打开**UTILITY** <sup>画</sup> 面的 **MIDI 1** 页。将 **IN PORT** 和 **OUT PORT** 设 定为 **MIDI**。
- **3** 在工作导航部分用**[UTILITY]**键打开**UTILITY** <sup>画</sup> 面的 **MIDI 2** 页。在 **MMC MODE** 栏开启 **SLAVE** 按钮,并在**MTC MODE**栏开启**MASTER**按钮。 AW1600 将被设定为发挥 MMC 从动设备和 MTC 主机的功能。
	- 使用 **MTC** 和 **MMC** 进行同步设定的例子

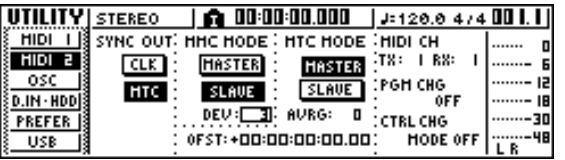

**4** 将光标移到 **DEV** 栏,设定该设定值使之与工作 站合成器设备编码一致。

当使用 MMC 时,必须将 AW1600 和外接 MIDI 设 备设定为相同的 MMC 设备编号。有关工作站合 成器可使用的设备编码,请参阅其使用说明书。

**5** 在工作导航部分,用**[SONG]**键打开**SONG**画面 的 **SETUP** 页,并在 **TIME CODE BASE** 区域选 择某个帧速率。

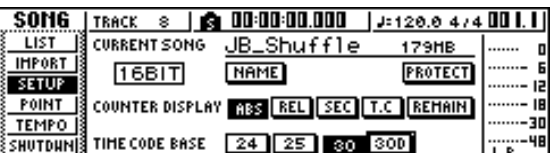

# 提示

• 在此指定的帧速率不仅会影响与外接设备的同步,而且会影响 显示在计数器等中的时间代码。

**6** 设定工作站合成器,使之发挥**MMC**主机和**MTC** 从动设备的功能,并将其**MMC**设备编号和**MTC** 帧速率设定得与 **AW1600** 相同。

有关如何进行这些设定的详情,请参阅工作站合 成器的使用说明书。

### **7** 回放(工作站合成器的)音序器。

当回放工作站合成器的音序器时,相应的MMC 命令将被发送到 AW1600,同时 AW1600 将开始运 转。

与此同时,AW1600 将向工作站合成器传输 MTC,音序器将与之同步运转。

提示

• 可使用*MIDI* 时钟和开始 /停止 / 继续信息而不是*MTC*和 *MMC* 来实现同步。关于此时的设定详情,请参考随后的章节"在工 作站音序器上录音 / 回放 *AW1600* 混音操作"。

15

### 在工作站音序器上录音 /回 放 AW1600 混音操作

以下将说明如何使 AW1600 与工作站合成器的内置音 序器保持同步,如何使用音序器录音 / 回放在 AW1600 上执行的衰减器以及声像操作。

由于操作 AW1600 的混音参数将引起大量控制变更信 息被传输,因此我们将用 MIDI 时钟(它使用较少的数 据)替代 MTC 作为同步信号。

**1** 按照下图连接 **AW1600** 和工作站。

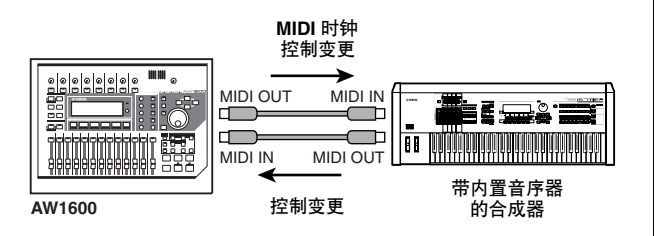

#### **2** 在工作导航部分用**[UTILITY]**键打开**UTILITY**<sup>画</sup> 面的 **MIDI 2** 页。在 **MTC MODE** 区域开启 **MASTER** 按钮,并在**SYNC OUT**区域开启**CLK** 按钮。

进行这些设定后,AW1600 在运转时将从 MIDI OUT/THRU 接头传输 MIDI 时钟、开始 / 停止 / 继 续、乐曲定位信息。

**●** 使用MIDI时钟和开始/停止/继续进行同步设定的例 子

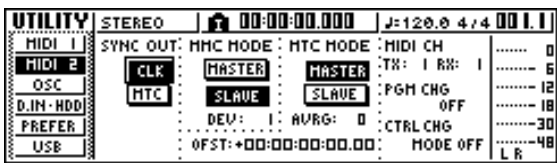

**3** 将光标移到 **CTRL CHG MODE** 区域,转动 **[DATA/JOG]** 旋钮从可选择范围 **1**–**3** 中选择 **1**。

利用 CTRL CHG MODE,可选择下列三种组合 (1–3)之一指定控制变更如何对应于 AW1600 的 混音参数。(有关各选项的内容,请参阅第 [160](#page-159-0) 页。)

若希望将您的操作划分为各个 AW1600 音轨通道 分别对应于独立的 MIDI 通道,请选择 1。若希望 所有音轨通道都由单个 MIDI 通道来控制,请选择 2 或 3。

若选择了 2 或 3, 还必须设定 MIDI CH 栏来指定 将用来传输和接收控制变更信息的 MIDI 通道。

#### **4** 在工作站合成器上进行设定,使其内置音序器 按照外接**MIDI**时钟信息来操作。另外,将音序器 设定为录音待机模式。

有关如何进行这些设定的详情,请参阅工作站合 成器的使用说明书。

#### 注

• 若工作站合成器具有一种使从其 *MIDI IN* 接头接收到的 *MIDI* 信息重新通过其 *MIDI OUT* 接头传输的功能(一种被称为 "*MIDI 并轨"或"MIDI Thru"的功能),则必须关闭该功能。在*<br>录音过程中若该功能处于开启状态,当操作 AW1600 时传输的 控制变更信息会立即返回到 *AW1600*,从而引起故障。

#### **5** 从头回放 **AW1600** 乐曲。

当 AW1600 开始回放时,它将向音序器传输开始 信息和 MIDI 时钟信息,而且音序器将开始与 AW1600 同步运转。

**6** 操作 **AW1600** 的混音参数如衰减器和声像。

被指定给每个参数的控制变更信息将录制在音序 器中。

可被录制的混音参数类型取决于 CTRL CHG MODE 栏的设定(→ 第 [160](#page-159-0) 页)。

#### **7** 结束录音后,停止 **AW1600** 乐曲。

**8** 将工作站音序器切换到回放待机模式,然后从 头回放 **AW1600** 乐曲。

所录制的控制变更信息将被传输到 AW1600,相应 的混音参数也将相应地变化。

根据需要,可用音序器的编辑功能来编辑所录制 的控制变更设定值和时序。

#### 注人

• 若将 CTRL CHG MODE 设定为 1, 则操作音轨通道时会在相应 的 *MIDI* 通道 *1*–*16* 上传输控制变更信息。因此,一般每次仅录 制单个通道的操作,除非所使用的音序器可同时录制多个 *MIDI* 通道。

<span id="page-172-0"></span>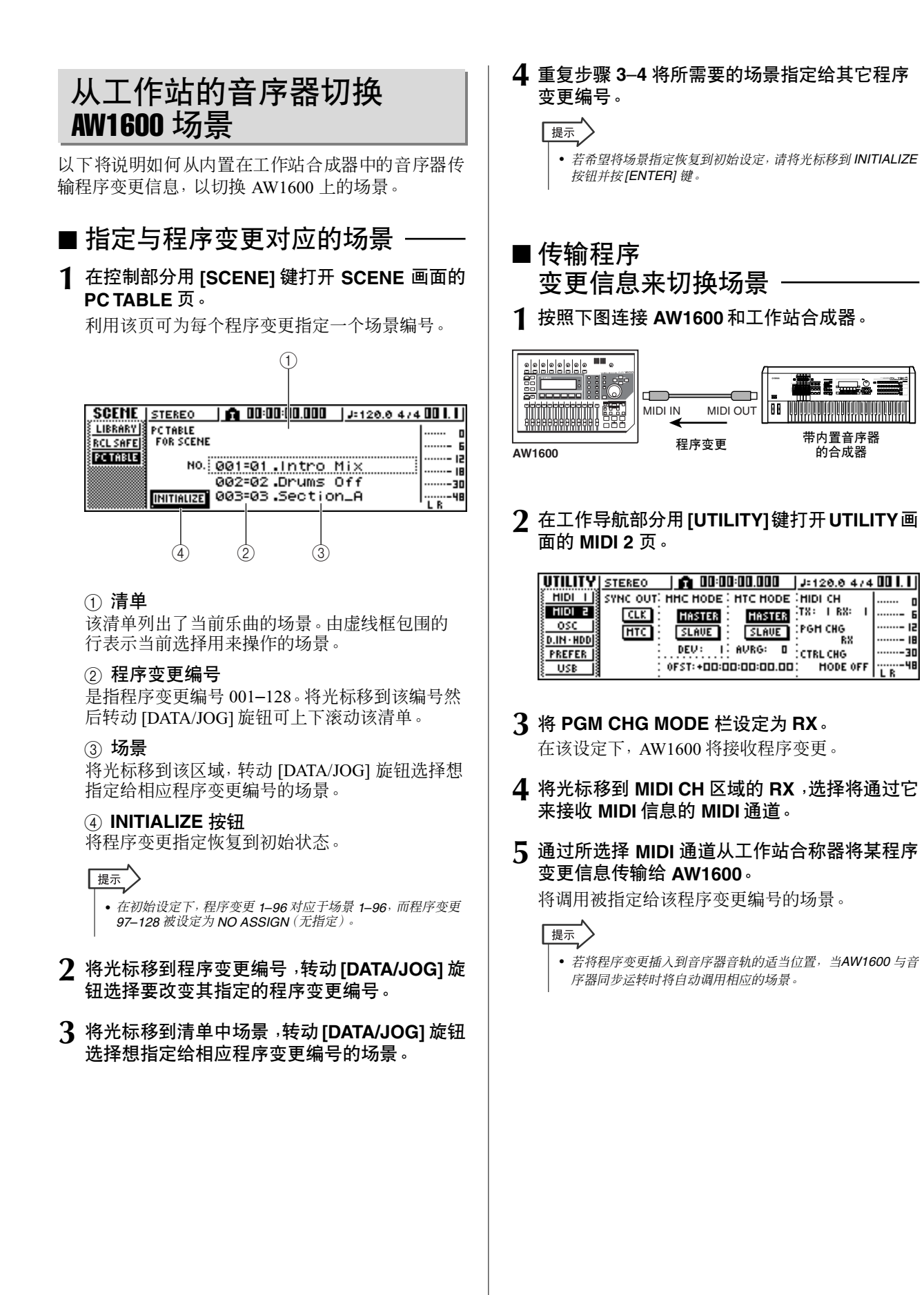

15

# 遥控控制音源模块

本节将说明如何用 AW1600 的 MIDI 遥控功能来遥控控制某音调发生器模块。

**1** 按照下图将 **AW1600** 连接到音调发生器模块。

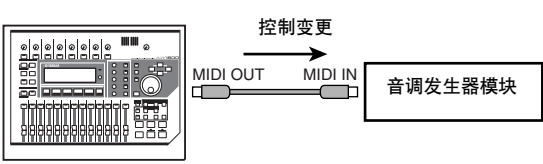

**AW1600**

**2** 在工作导航部分用 **[REMOTE]** 键打开**REMOTE** 画面的 **PRESET** 页。

将启动遥控功能。

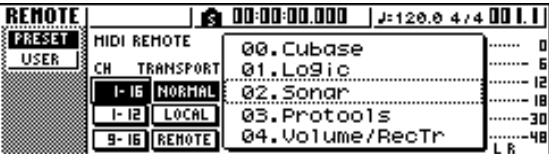

提示

- 当显示 *REMOTE* 画面时,将关闭衰减器和 *[TRACK SEL]* 键的 功能;此时衰减器和各键将发挥传输 *MIDI* 信息的控制器的作 用。
- 每当显示 *REMOTE* 画面时都将启动 *MIDI* 遥控功能。
- **3** 转动 **[DATA/JOG]** 旋钮选择想要使用的预设。 例如, 若选择预设 06 (XG 1-16), AW1600 的衰 减器将控制 XG 音调发生器 1–16 部分的音量, [TRACK SEL] 键 1–16 将控制 1–16 部分的开 / 关 状态。
- **4** 根据需要,用 **CH** 区域的各按钮选择各衰减器和 **[TRACK SEL]** 键分别对应的 **MIDI** 通道。 用 CH 区域的各按钮可选择指定给衰减器和 [TRACK SEL] 键的 MIDI 通道组合。关于各按钮 处于开启状态时 MIDI 通道的组合,请参考"[MIDI](#page-156-0) [和实用功能"](#page-156-0)(→ 第 157 页 )。
- **5** 操作 **AW1600** 的衰减器和 **[TRACK SEL]** 键。

指定给各衰减器和 [TRACK SEL] 键的信息将通过 MIDI OUT/THRU 接头进行传输,同时音调发生器 的各参数也将相应地发生变化。

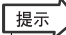

• 也可将自定义 *MIDI* 信息指定给 *AW1600* 的各衰减器和 *[TRACK SEL]* 键。有关详情,请参阅"*MIDI* 和实用功能" (<sup>→</sup> 第 *[157](#page-156-0)* 页)。

# 使用外接效果处理

作为内部效果处理器的替代,也可使用连接在STEREO/AUX OUT插口的某外接效果处理器。作为 示例,以下将说明如何在混音过程中使用 AUX 母线 1 在音轨通道中应用单声道输入立体声输出的 回响效果。

- **1** <sup>将</sup> **[STEREO]** 衰减器降低到 **–**∞ 位置。 **2** 在所选中通道部分,反复按**[PAN/BAL]**旋钮或在 按住 **[PAN/BAL] 旋钮的同时用 CURSOR[▲)/ [ ]** 键打开 **PAN** 画面的 **AUX OUT** 页。 在本页可从下列选项中选择一种作为将从 STEREO/AUX OUT 接口输出的信号。 • **STEREO** ..................... 立体声母线(默认) • AUX 1/2......................... AUX 母线 1/2 **3** 将光标移动到**AUX 1/2**按钮然后按**[ENTER]**键。
- AUX 母线 1 的信号将从 STEREO/AUX OUT 插口 的 L 通道输出, AUX 母线 2 的信号将从 STEREO/ AUX OUT 插口的 R 通道输出 .
- **4** 按照下图所示 **,** 将外接效果处理器连接到 **AW1600**。

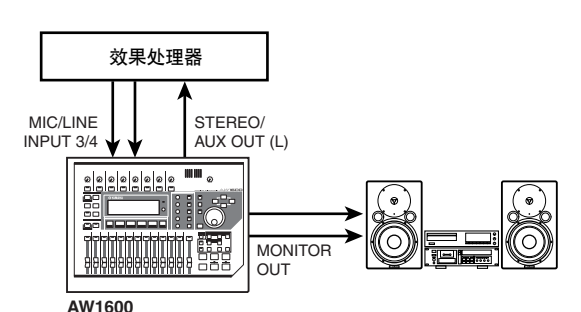

注

- 若在执行步骤 *2* 和 *3* 之前提高了 *[STEREO]* 衰减器设定,再进 行上述连接,可能会产生振荡。请务必小心。
- **5** 按两次 **[PAN/BAL]** 旋钮打开 **PAN** 画面的 **AUX** 页。

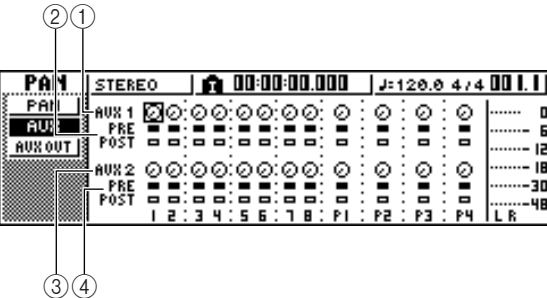

#### 1 **AUX 1** 旋钮

调节从各通道发送到 AUX 母线 1 的信号的发送电 平。

B **PRE/POST** (上一行)

选择将信号从各通道发送到 AUX 母线 1 的位置。 将光标移动到所需要的通道并按 [ENTER] 键, 可 在下列两种设定之间切换。

- **PRE** (衰减器前).... 将发送通过衰减器之前的信 号。
- **POST** (衰减器后) ....................将发送通过衰减器之后的信 号。

#### C **AUX2** 旋钮

调节从各通道发送到 AUX 母线 2 的信号的发送电 平。

#### **(4) PRE/POST ( 下一行 )**

选择将信号从各通道发送到 AUX 母线 2 的位置。 移动光标并按 [ENTER] 键, 可在 PRE 和 POST 之 间切换。

#### **6** 将各通道的**AUX**旋钮**1**提高到适当电平,并根据 需要切换上一行的 **PRE/POST** 设定。

按照以上设定,来自音轨通道的信号将从AUX 母 线 1 通过 STEREO/AUX OUT 插口发送到外接效 果处理器。

#### **7** 在快速导航部分用**[RECORD]**键打开**RECORD** 画面的 **MIXDOWN** 页,然后进行如下的设定。

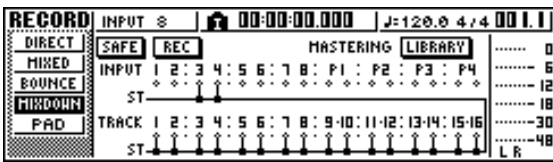

在这些设定下,未经处理的音轨通道1–16 的声音 以及返回到输入通道 3/4 的效果音将被发送到立 体声母线进行混音。可通过MONITOR OUT 插口 监听这些信号。

15

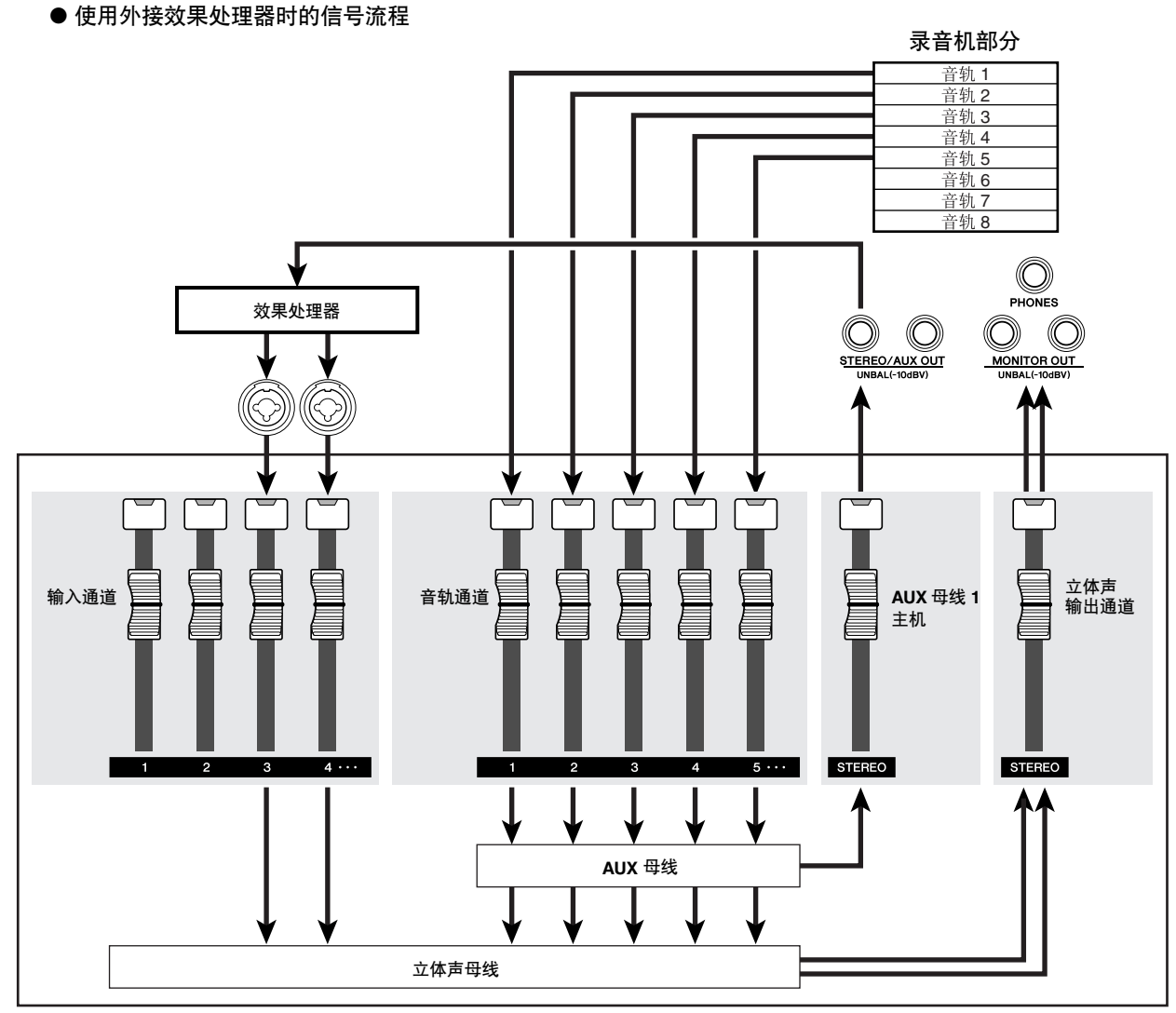

调音台部分

#### **8** 在所选中通道部分,反复按 **[PAN/BAL]** 键打开 **PAN** 画面的 **PAN** 页,并让输入通道 **3/4** 的声像 设定分散开。

将听到立体声的效果音。根据需要可将输入通道 3/4 作为一对来指定。

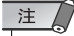

• 若使用这些设定,请将输入通道*3/4*的 *AUX 1* 旋钮和 *AUX 2* 旋 钮调到最左边的位置。(*–* ∞ *dB*)。若提高这些电平,信号会形 成环路,造成振荡。

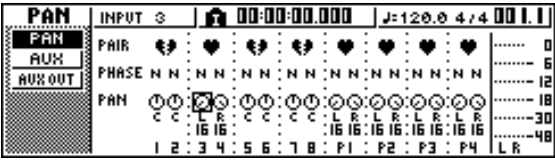

**9** <sup>将</sup>**[STEREO]**衰减器提高到**0 dB**位置,一边回放 乐曲,一边调节外接效果处理器的输入电平,并 用 **[GAIN]** 旋钮调节输入通道 **3/4** 的输入电平。 根据需要,返回到步骤 5 重新调节各音轨通道向 AUX 母线 1 的发送电平。若要调节 AUX 母线 1 的主电平,请使用 VIEW 画面的 BUS 页(或 PAN 画面的 AUX OUT 页)。

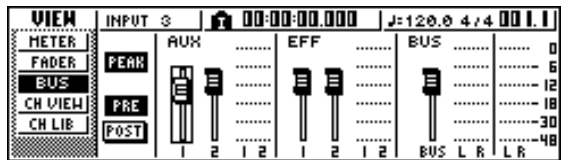

**10** 在 **RECORD** 画面的 **MIXDOWN** 页,将 **REC** 按钮 切换到 **ON** 状态,执行混音操作。

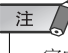

• 完成混音操作后,将 *PAN* 画面 *AUX OUT* 页中的设定恢复到其 初始设定 *STEREO*。

# 连接数字录音机如 MD 或 DAT

通过将某数字录音机连接到 AW1600 的 DIGITAL STEREO IN 或 DIGITAL STEREO OUT 插口, 可在保持数字信号特征的前提下,混音到数字录音机如 MD 或 DAT 中,也可从数字录音机将音频 信号录制到 AW1600 中。

### 混音到数字录音机

以下将说明如何将某数字录音机连接到 AW1600 的 DIGITAL STEREO OUT 插口并进行混音。DIGITAL STEREO OUT插口总是输出与录制在立体声音轨上相 同的信号。这意味着操作过程基本上与一般混音过程 相同。

**1** <sup>将</sup> **[STEREO]** 衰减器降低到 **–**∞ 位置。

**2** 按照下图将 **AW1600** 连接到数字录音机。

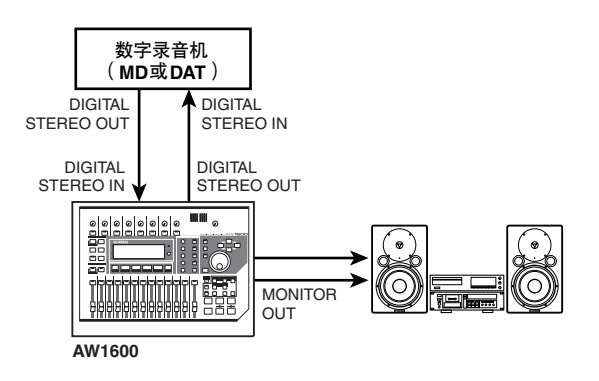

**3** 在快速导航部分用 **[RECORD]** 键打开 **RECORD** 画面的 **MIXDOWN** 页,然后选择要发送到立体声 母线的通道。

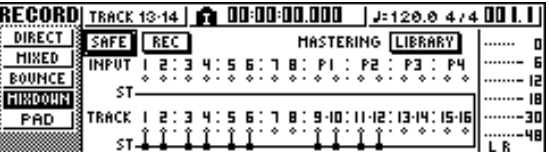

- **4** <sup>将</sup>**[STEREO]**衰减器提高到**0 dB**位置,然后一边 回放乐曲,一边调节每个音轨通道的电平、声 像、**EQ** 和动态效果。 根据需要也可使用主控记忆库。
- **5** 完成调节声音和电平后,将数字录音机设定在 录音模式,然后从头回放**AW1600**并执行混音操 作。

此时无需开启 MIXDOWN 页中的 REC 按钮。

**6** 完成混音后,停止 **AW1600** 和数字录音机。

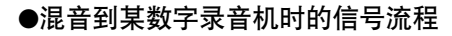

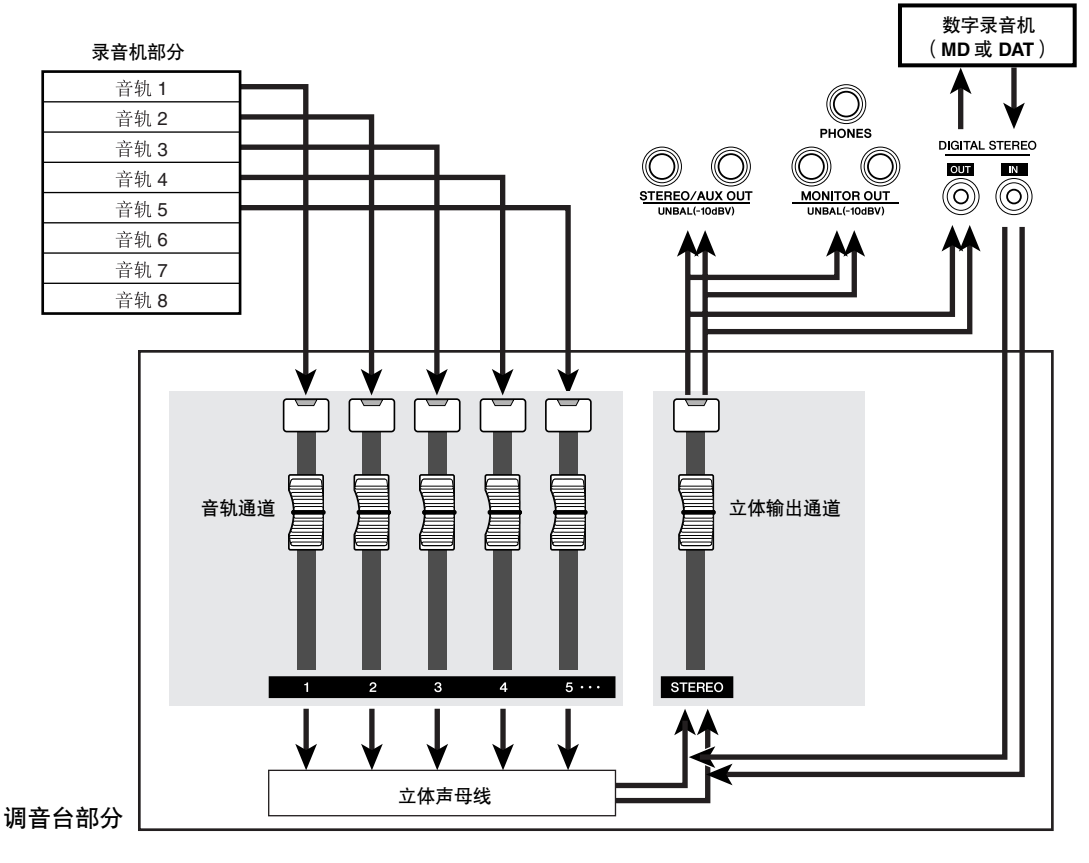

15

若要回放数字录音机并监听录制的结果,请将数 字录音机的 DIGITAL STEREO OUT 插口连接到 AW1600 的 DIGITAL STEREO IN 插口中, 然后执 行如下步骤。

**7** 若想监 听录制在 数字录音机 上的结果,请将 **[STEREO]** 衰减器降低到 **–**∞ 位置,然后用 **[UTILITY]** 键打开 **UTILITY** 画面的 **D.IN** – **HDD** 页。

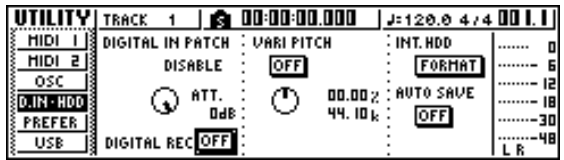

**8** 将光标移动到 **DIGITAL REC ON/OFF** 按钮然后 按 **[ENTER]** 键。

将出现一条信息,请您确认您会遵守有关版权保 护法律。若接受在["内置硬盘注意事项"](#page-5-1)(→ 第 6 [页](#page-5-1) ) 中记述的条件,请将光标移动到 OK 按钮并按 [ENTER] 键。DIGITAL REC ON/OFF 按钮将切换 到 ON 状态,将启动数字音频数据输入。

**9** 将光标移到**DIGITAL PATCH IN**栏,转动**[DATA/ JOG]** 旋钮将"**STEREO BUS**"选择为从 **DIGITAL STEREO IN** 插口输入的信号的目的 地。

在该设定下,从 DIGITAL STEREO IN 插口输入的 信号将被直接连接到立体声母线。

注

• 请注意,在混音过程中为立体声输出通道设定的*EQ* 和动态 效果此时将仍保持有效。根据需要可关闭*EQ* 和动态效果。

**10** 将 **[STEREO]** 衰减器提高到 **0dB** 位置,然后回放 数字录音机。

从数字录音机录制音频数据

以下将说明如何将来自连接在 DIGITAL STEREO IN 插口的某数字录音机的信号录制在 AW1600 中并保持 其数字信号特征。

**1** <sup>将</sup> **[STEREO]** 衰减器降低到 **–**∞ 位置。

**2** 如下图所示,将数字录音机连接到 **AW1600**。

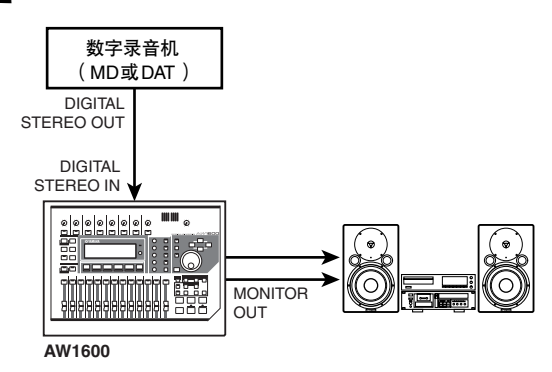

#### **3** <sup>用</sup>**[UTILITY]**键打开 **UTILITY** 画面的**D.IN**·**HDD** 页。

**4** 将光标移动到**DIGITAL REC ON/OFF** 按钮然后 按 **[ENTER]** 键。

将出现一条信息,请您确认您会遵守有关版权保 护法律。若接受[在"内置硬盘注意事项"](#page-5-1)(→ 第 6 [页](#page-5-1)) 中记述的条件, 请将光标移动到OK 按钮并按 [ENTER] 键。DIGITAL REC ON/OFF 按钮将切换 到 ON 状态,将启动数字音频数据输入。

**5** 将光标移到**DIGITAL PATCH IN**栏,转动**[DATA/ JOG]** 旋钮将"**1/2**"(输入通道 **1/2**)选择为从 **DIGITAL STEREO IN** 插口输入的信号的目的 地。

#### $\overline{1}$

• 根据需要,可用 *MONITOR* 画面的 *INIT* 页来初始化输入通道。

**6** 在快速导航部分用**[RECORD]**键打开**RECORD** 画面的 **DIRECT** 页,并将输入通道**1/2** 直接连接 到音轨 **1/2**。

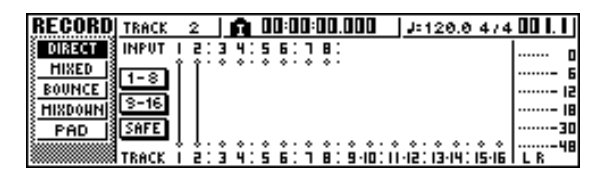

**7** 提高**[STEREO]**衰减器的设定值,回放数字录音 机,确认录音电平和监听电平。

#### 注

- 若要降低录音电平,请打开 *VIEW* 画面的*FADER*页,降低显示 在画面上与输入通道 *1/2* 对应的衰减器。(*[GAIN]* 旋钮对于来 自 *DIGITAL STEREO INPUT* 插口的输入信号不起作用。)
- **8** 完成电平设定后,将 **AW1600** 设定为录音模式, 然后回放数字录音机。

# 附录

# 输入记忆库清单

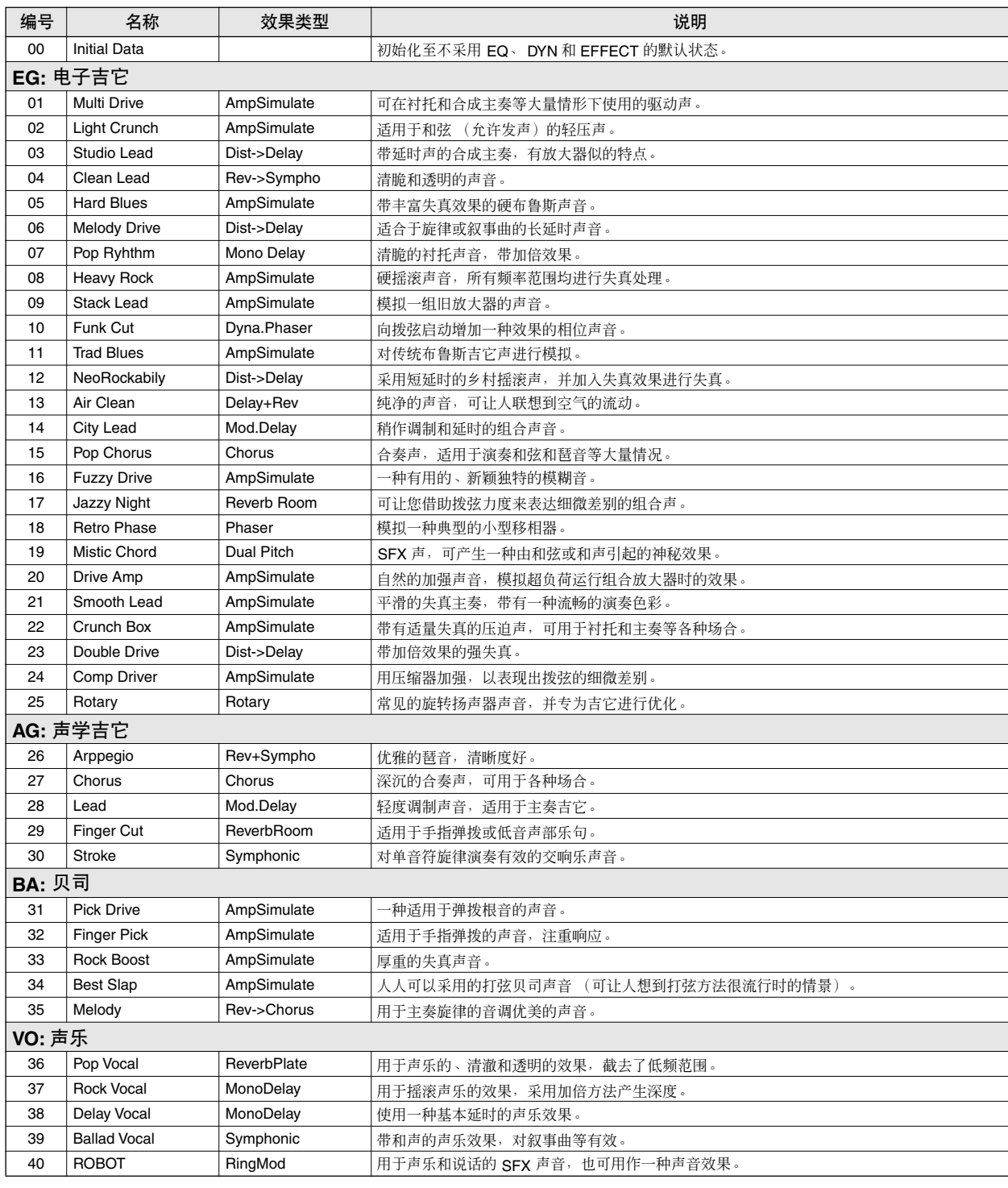

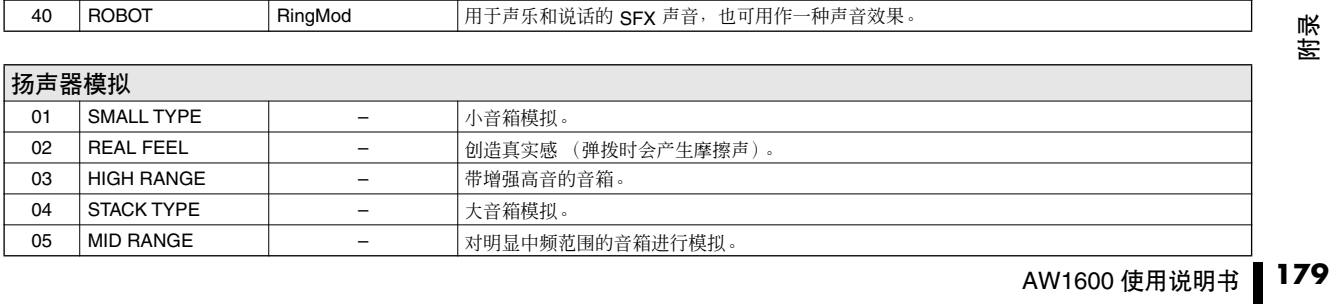

# 主控记忆库清单

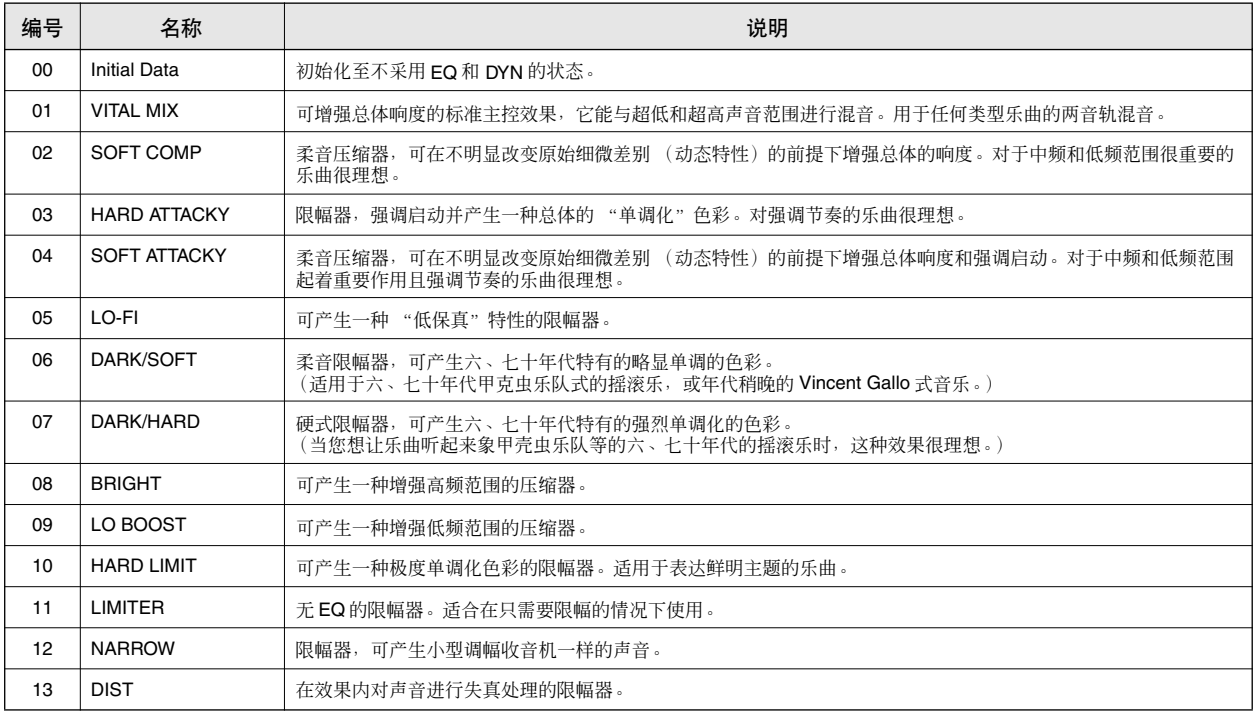
# EQ 记忆库清单

下表列出了此记忆库提供的预设均衡器设定。

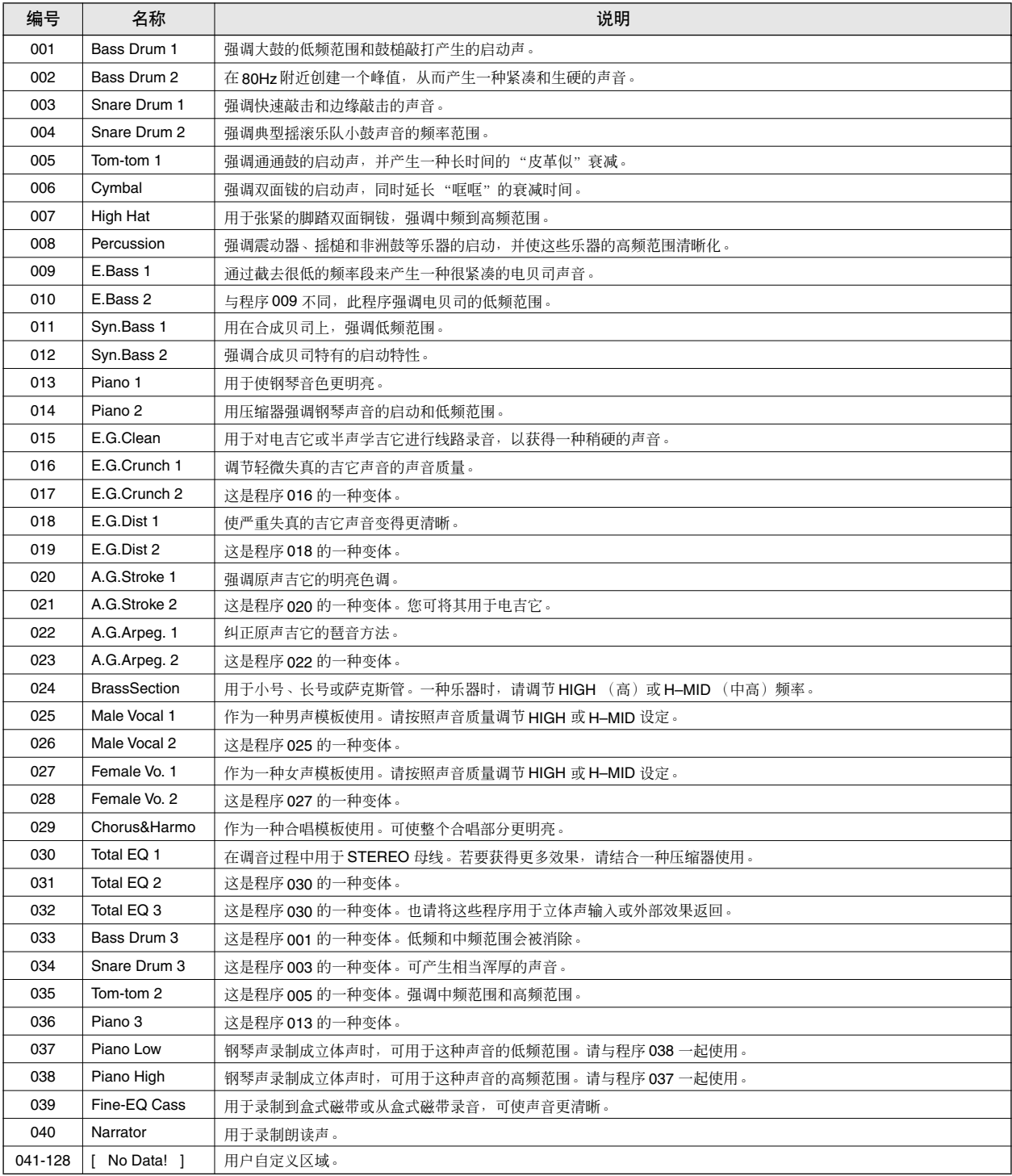

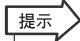

• 编制 *EQ* 程序的目的是为了录制声学乐器的声音。如果您想将它们用于采样器、合成器或节拍器,请对参数进行相应调节。

# 动态效果参数

<span id="page-181-0"></span>动态效果处理器一般用来纠正或控制信号电平。然而,也可创造性地用它们来确定某种声音的音 量包络的形状。AW1600带有适用范围全面的、针对所有输入通道、磁带返回、母线和立体声输出的 动态效果处理器。这些处理器可让您对通过调音台的信号进行压缩、扩展、压缩加扩展、门控或降 低,从而获得最好的声音质量和弹性。

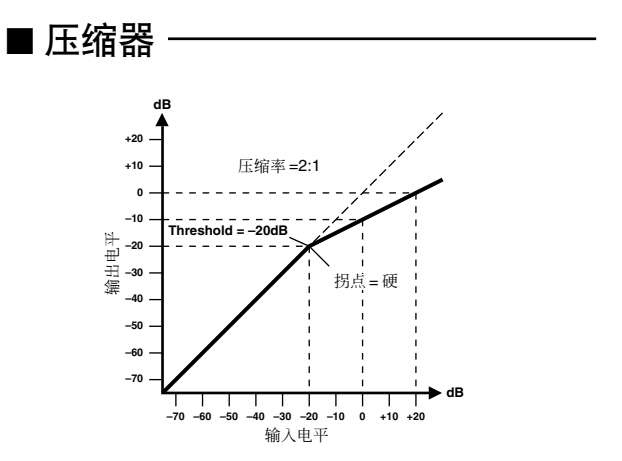

压缩器可提供一种自动电平控制的形式。通过对高 电平进行衰减,从而有效地减小动态范围,压缩器 使控制信号和设定适当的衰减器电平的工作变得更 为简单。减小动态范围也意味着录音电平可设定得 更高,从而改善信号噪音比性能。

#### 压缩器(**CMP**)参数:

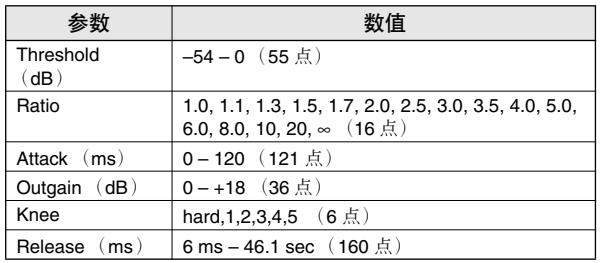

- **Threshold**(阈值)— 决定启动压缩器所需的输入信 号的电平。电平低于阈值的信号可通过且不受影 响。等于和高于阈值电平的信号按照 Ratio 参数规 定的量进行压缩。启动信号用 KEYIN SOURCE 参 数来确定。
- **Ratio**(比率)— 控制压缩量,即输出信号电平的变 化相对于输入信号电平的变化。如:对于 2:1 的比 率,输入电平(高于阈值)变化 10 dB, 则输出电平 会变化 5 dB。对于 5:1 的比率,输入电平(高于阈 值)变化 10 dB, 则输出电平会变化 2 dB。
- **Attack**(启动)— 控制压缩器一旦被启动后经过多 长时间才对信号进行压缩。对于快的启动,信号几 乎是立即被压缩。对于慢的启动,声音的初始瞬间 通过后不会受影响。
- **Out Gain**(输出增益)— 设定压缩器的输出信号电 平。压缩通常会降低平均信号电平。Out Gain 可用 来遏制这种电平降低,并为音频路径的下一步设定 适当的电平。
- **Knee**(拐点)— 设定信号在拐点处的转变方式。对 于硬拐点,未压缩信号和压缩信号之间的转变是即 刻完成的。对于软拐点,如拐点 5,转变在信号达到 阈值之前就会开始,并会到高于阈值的地方才逐渐 完成。
- **Release**(释放)— 决定启动信号电平一旦降到阈值 以下后压缩器在多长时间内返回到正常增益。如果 释放时间太短,则增益的恢复将会太快,从而引起 电平脉动 - 明显的增益波动。如果释放时间太长, 则压缩器来不及恢复,下一个高电平信号就可能会 出现,从而使该信号不能正确压缩。

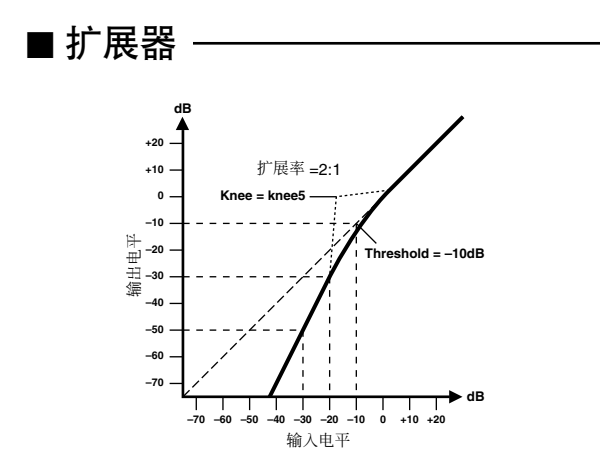

扩展器是另一种自动电平控制的形式。通过对小于 阈值的信号进行衰减,扩展器可减少低电平噪音并 有效地加大录制材料的动态范围。

扩展器(**EXP**)参数:

| 参数                | 数值                                                                                          |
|-------------------|---------------------------------------------------------------------------------------------|
| Threshold<br>(dB) | $-54 - 0$ (55点)                                                                             |
| Ratio             | 1.0, 1.1, 1.3, 1.5, 1.7, 2.0, 2.5, 3.0, 3.5, 4.0, 5.0,<br>6.0, 8.0, 10, 20, $\infty$ (16 点) |
| Attack (ms)       | $0 - 120$ (121点)                                                                            |
| Outgain (dB)      | $0 - +18$ (36 点)                                                                            |
| Knee              | hard, 1, 2, 3, 4, 5 $(6 \text{ K})$                                                         |
| (ms)<br>Release   | 6 ms – 46.1 sec $(160 \text{ K})$                                                           |

- **Threshold**(阈值)— 决定启动扩展器所需的输入信 号的电平。阈值之上的信号能通过并不受影响。等 于和低于阈值电平的信号按照 Ratio 参数规定的量 进行衰减。启动信号用 KEYIN SOURCE 参数来确 定。
- **Ratio**(比率)— 控制扩展量,即输出信号电平的变 化相对于输入信号电平的变化。如:对于 1:2 的比 率,输入电平(低于阈值)变化 5 dB,则输出电平会 变化 10 dB。对于1:5 的比率,输入电平(低于阈 值)变化 2 dB, 则输出电平会变化 10 dB。
- **Attack**(启动)— 控制扩展器一旦被启动后经过多 长时间才对信号进行扩展。对于快的启动,信号几 乎是立即被扩展。对于慢的启动,声音的初始瞬间 通过后不会受影响。
- **Out Gain**(输出增益)— 设定扩展器的输出信号电 平。
- **Knee**(拐点)— 设定信号在拐点处的转变方式。对 于硬拐点,未扩展信号和扩展信号之间的转变是即 刻完成的。对于软拐点,如拐点 5,转变在信号达到 阈值之前就会开始,并会到高于阈值的地方才逐渐 完成。
- **Release**(释放)— 决定启动信号电平一旦降到阈值 以下后扩展器在多长时间内返回到正常增益。

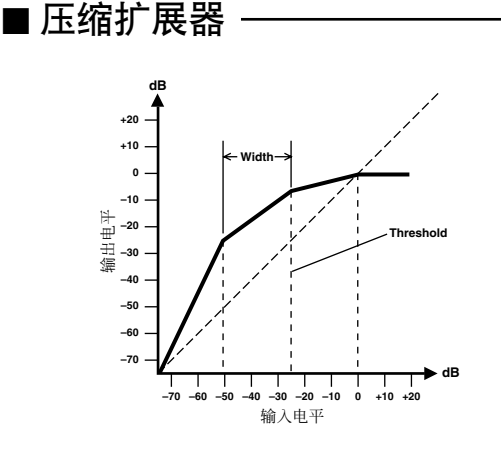

压缩扩展器同时是压缩器和扩展器 - 是信号压缩和 信号扩展的结合。压缩扩展器可对阈值之上的输入 信号以及宽度以下的电平进行衰减。对于动态效果 很强的材料,此程序可让您保持动态范围,但不用 担心输出信号电平过大过低和信号的截止。

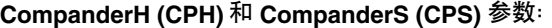

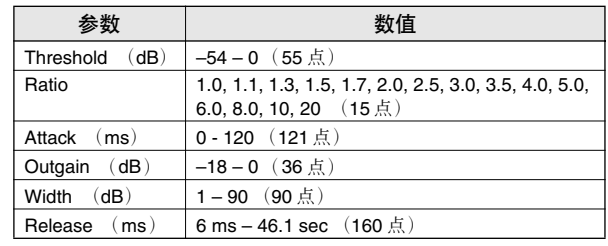

- **Threshold**(阈值)— 决定启动压缩扩展器所需的输 入信号的电平。阈值之上的信号能通过并不受影 响。等于和低于阈值电平的信号按照 Ratio 参数规 定的量进行衰减。启动信号用 KEYIN SOURCE 参 数来确定。
- **Ratio**(比率)— 控制压缩扩展量,即输出信号电平 的变化相对于输入信号电平的变化。如:对于 2:1 的 比率,输入电平(高于阈值)变化 10 dB,则输出电 平会变化 5 dB。硬压缩扩展器(CPH) 有一个 5:1 的 固定扩展率,软压缩扩展器 (CPS) 有一个 1.5:1 的固 定扩展率。
- **Attack**(启动)— 控制压缩扩展器一旦被启动后经 过多长时间才对信号进行压缩和扩展。对于快的启 动,信号几乎是立即被压缩和扩展。对于慢的启 动,声音的初始瞬间通过后不会受影响。
- **Out Gain**(输出增益)— 设定压缩扩展器的输出信 号电平。
- **Width**(宽度)—用来决定扩展器和压缩器之间的距 离(以分贝表示)。宽度等于 90 dB 时,扩展器被有 效地关闭,因此,压缩扩展器只是一个压缩限幅 器。对于一个较小的宽度 (30dB ) 和一个高阈值 (0dB),压缩扩展器便成为一个扩展压缩限幅器。
- **Release**(释放)— 决定启动信号电平一旦降到阈值 以下后压缩扩展器在多长时间内返回到正常增益。

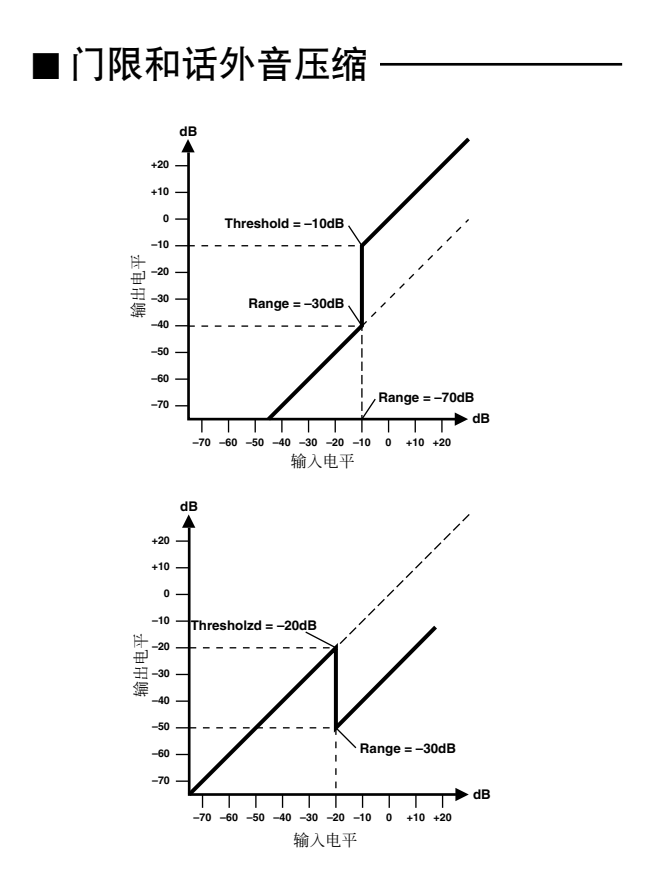

门限也称为噪音门限,是一种用来对某个固定临界 电平以下的信号进行静音处理的音频开关。它可用 来抑制电子管放大器、效果踏板和麦克风发出的背 景噪音和嘶嘶声。

话外音压缩用于在源信号的电平超过某个规定阈值 时自动降低一个信号的电平。它被用于画外音的情 况下:如,自动降低背景音乐的电平以便能清楚地 听到播音员的声音。

#### 门限 **(GAT )** 和话外音压缩 **(DUK)** 参数:

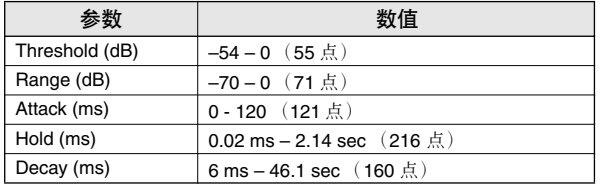

• **Threshold**(阈值)— 设定门限关闭进而截去信号的 所在电平。临界电平之上的信号能通过并不受影 响。等于或低于阈值的信号会引起门限关闭。对于 话外音压缩,等于和高于临界电平的启动信号电平 会启动话外音压缩,这样,信号电平被降低到一个 由 Range 参数设定的电平。启动信号用 KEYIN SOURCE 参数来确定。

- **Range**(范围)— 控制门限关闭到达的电平。它可用 来降低信号电平,而不是完全将其截去。设定值为 –70 dB 时,门限会在输入信号降到阈值下时完全关 闭。设定值为 –30 dB 时,门限只会关闭到允许衰减 信号通过的程度。设定值为 0 dB 时, 门限不起作 用。信号被突然门控时,突然的信号截止会产生奇 怪的声音效果。对话外音压缩而言,–70 dB 的设定 值会引起信号几乎被截止。设定值为 –30 dB 时,信 号话外音压缩 30 dB。设定值为 0 dB 时, 话外音压 缩不起作用。
- **Attack**(启动)— 决定当信号超过临界电平时门限 的打开速度。慢启动时间可以用来清除打击乐声音 的初始瞬间。启动时间太慢会使有些信号听上去有 返回感。对于话外音压缩,此参数可控制话外音压 缩一旦被启动后信号话外音压缩的快慢。对于快的 启动,信号几乎立即被话外音压缩。对于慢的启 动,话外音压缩会使信号衰减。启动太快可能会产 生急促感。
- **Hold**(保持)— 设定启动信号一旦降低到临界电平 以下后门限保持开启状态或话外音压缩保持开启状 态的时间长短。
- **Decay**(衰减)— 控制保持时间一旦过去后门限关闭 的速度。较长的衰减时间可产生更自然的门控效 果,从而使乐器的自然衰减通过。对于话外音压 缩,此参数可决定保持时间过去后话外音压缩器返 回到普通增益的快慢。

# 动态处理记忆库清单

下文列出了 AW1600 提供的预设动态设定。有关各参数功能的详细信息,请参阅第 [182](#page-181-0) 页。

#### **001 A.Dr.BD (CMP) 002 A.Dr.BD (EXP)**

**003 A.Dr.BD (GAT)**

**004 A.Dr.BD (CPH)**

用这些预设值分别向声学鼓组的大鼓应用 CMP、EXP、 GAT 或 CPH 。

**005 A.Dr.SN (CMP) 006 A.Dr.SN (EXP) 007 A.Dr.SN (GAT)**

**008 A.Dr.SN (CPS)**

这些预设值可以在使用小鼓时修正预设程序 1–4。

#### **009 A.Dr.Tom (EXP)**

声学通通鼓停止演奏时,通通鼓的扩展器会自动降低音 量,以便清楚地区分大鼓和小鼓。

#### **010 A.Dr.OverTop (CPS)**

通过使用高架麦克风,用软压缩扩展器强调铙钹的启动 和氛围。铙钹停止演奏时,它会自动降低音量,以便清楚 地区分大鼓和小鼓。

#### **011 E.B.finger (CMP)**

用压缩扩展器均衡手弹电贝司的启动和音量电平。

#### **012 E.B.slap (CMP)**

用压缩扩展器均衡拍击电贝司的启动和音量电平。

#### **013 Syn.Bass (CMP)**

用压缩扩展器调节和 / 或强调合成贝司的电平。

#### **014 Piano1 (CMP) 015 Piano2 (CMP)**

Piano1 使声音变得明亮,以使其稍稍突出。Piano2 使用 一个更深的临界设定值,从而产生一个更一致的总体电 平和启动感。

#### **016 E.Guitar (CMP)**

适用于在电吉它上演奏和弦或琶音。请根据音调或演奏 风格尝试各种调节效果。

**017 A.Guitar (CMP)** 可用于在声学吉它上弹奏节奏和声或琶音的压缩扩展 器。

**018 Strings1 (CMP) 019 Strings2 (CMP) 020 Strings3 (CMP)**

适用于弦乐的压缩器。19 号和 20 号也可以用于低频范围 的乐器(大提琴、低音提琴)。

#### **021 BrassSection (CMP)**

适合用于启动快而强的铜管乐声音的压缩器。

#### **022 Syn.Pad (CMP)**

此设定对容易扩散的声音有抑制作用。例如:它很适合用 于一些声音明亮但逆向缺少清晰度的合成打击垫。

**023 SamplingPerc (CPS) 024 Sampling BD (CMP) 025 Sampling SN (CMP) 026 Hip Comp (CPS)**

可以很有效地将这些程序用于各种声学乐器使用的采样 声音 (如从CD–ROM来的声音), 从而使它们具有力度和 清晰度。提供有四种变体,可分别用于Perc、BD、SN和环 路资料 (Hip Comp)。

**027 Solo Vocal1 (CMP) 028 Solo Vocal2 (CMP)** 这两个变体适合于声乐独唱音源。

**029 Chorus (CMP)** 此 Vocal 的变体适用于合唱。

**030 Compander (H**) **(CPH) 031 Compander (S**) **(CPS)** 这是一个用于压缩扩展程序的模板。

**032 Click Erase (EXP)** 用扩展器消除音轨嘀嗒声,这种声音可能会从音乐家正 在使用的监听耳机中发出。

**033 Announcer (CPH)** 用硬压缩扩展器降低说话停顿时的电平,从而使声音听 上去较平稳。

**034 Easy Gate (GAT)** 这是一个用于门限程序的模板。

**035 BGM Ducking (DUK)** 降低背景音乐,突出画外音。画外音一般从播音员通道调 节。

**036 Limiter 1 (CPS) 037 Limiter 2 (CMP)**

这是一种限幅器模板。1 具有一种慢释放效果,2 是一种 峰值停止形式。

**038 Total Comp1 (CMP) 039 Total Comp2 (CMP) 040 Total Comp3 (CMP)**

由于这些预设值对抑制总体电平或改善总体清晰度很有 效,所以适宜用于调音过程中的立体声输出。您可以将这 些预设值应用到某个立体声音源,对它们进行调节,以产 生各种有趣的效果。

# 效果处理记忆库清单

下表列出了各种预设效果处理程序。详细的参数信息,请参阅["效果参数"](#page-187-0)(→第188页)。使用 HQ. PITCH 效果的效果处理程序只能用于 Effect 2。

# ■ 混响-型效果

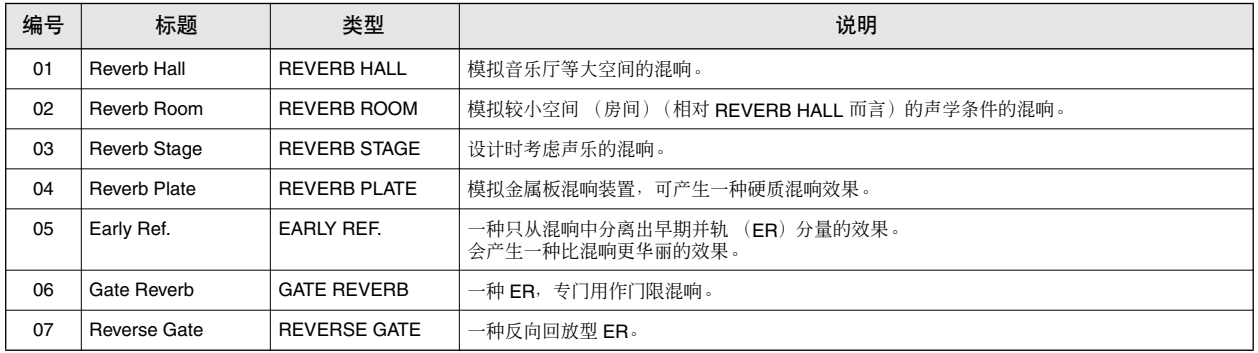

#### ■ 延时

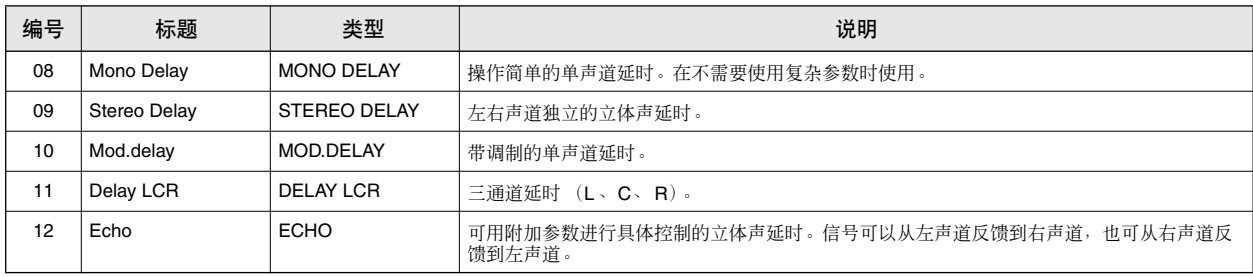

# ■ 调制-型效果

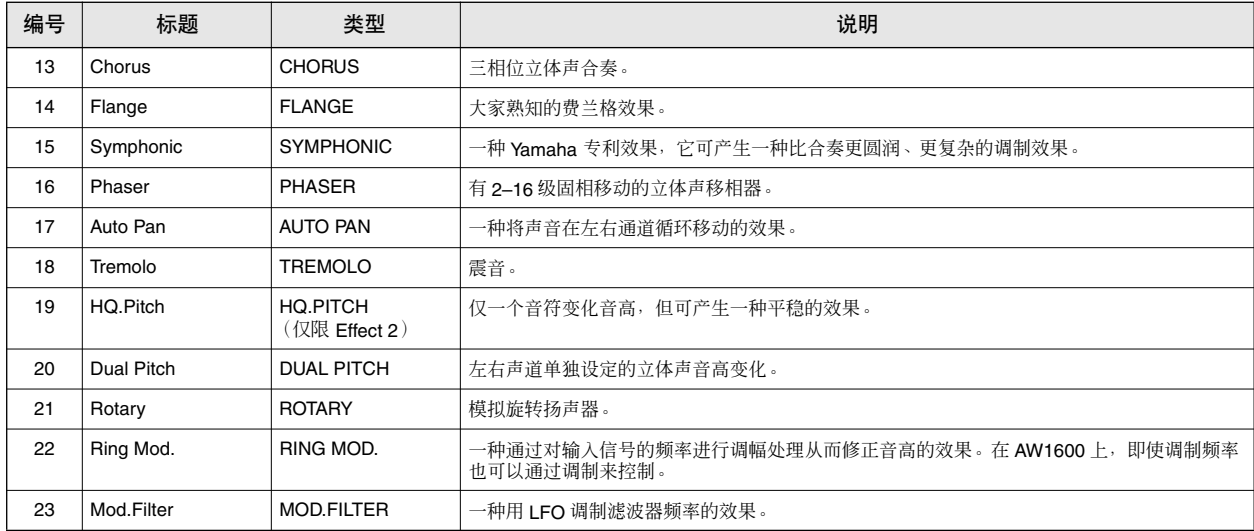

### ■ 失真型效果

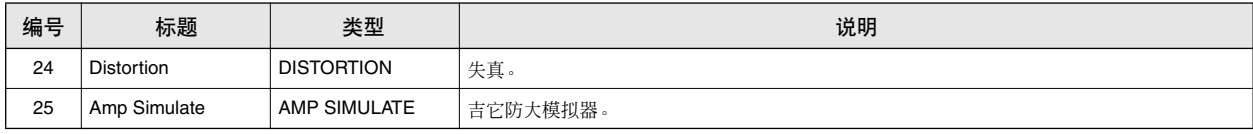

# ■ 动态效果

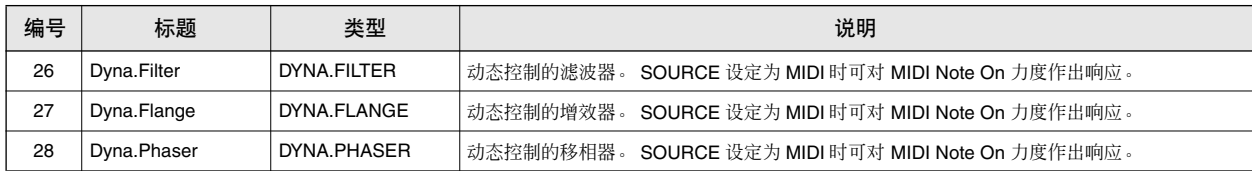

# ■ 组合型效果

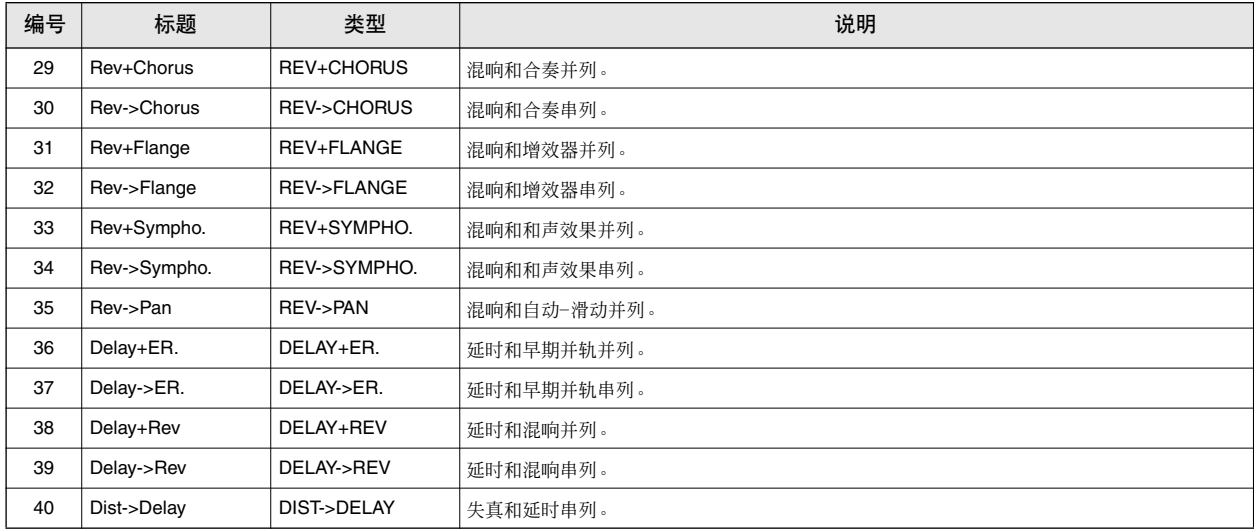

# ■ 其它效果

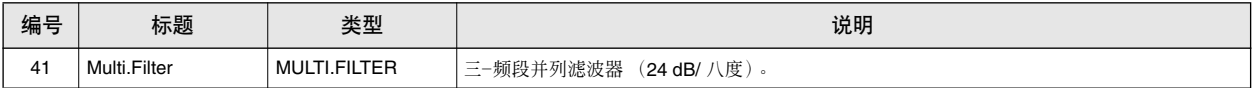

# 效果参数

# <span id="page-187-0"></span>■ **REVERB HALL**、**REVERB ROOM**、**REVERB STAGE**、**REVERB PLATE**

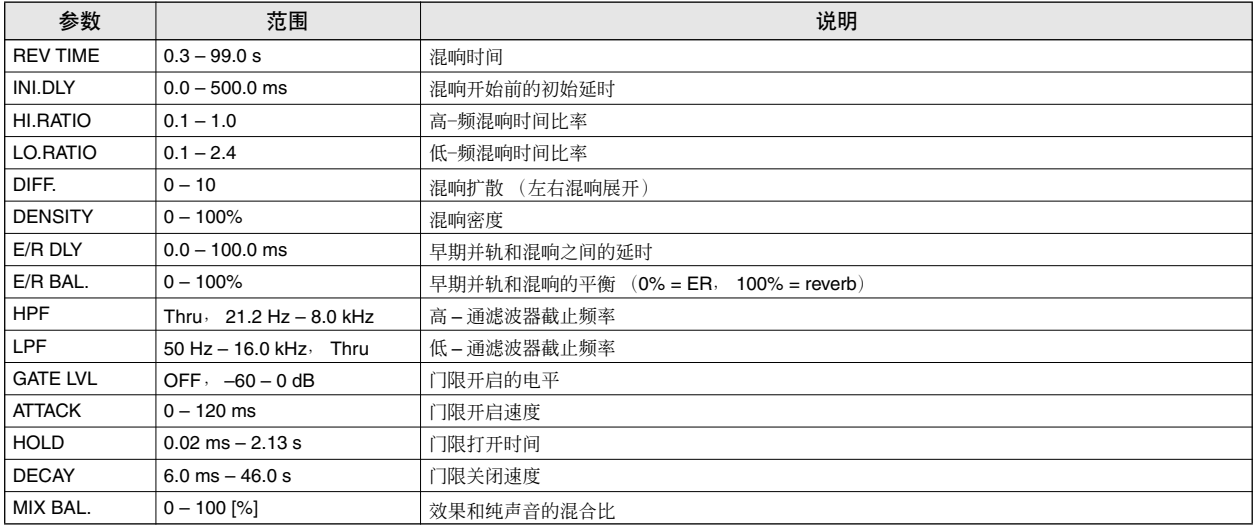

# ■ **EARLY REF.**

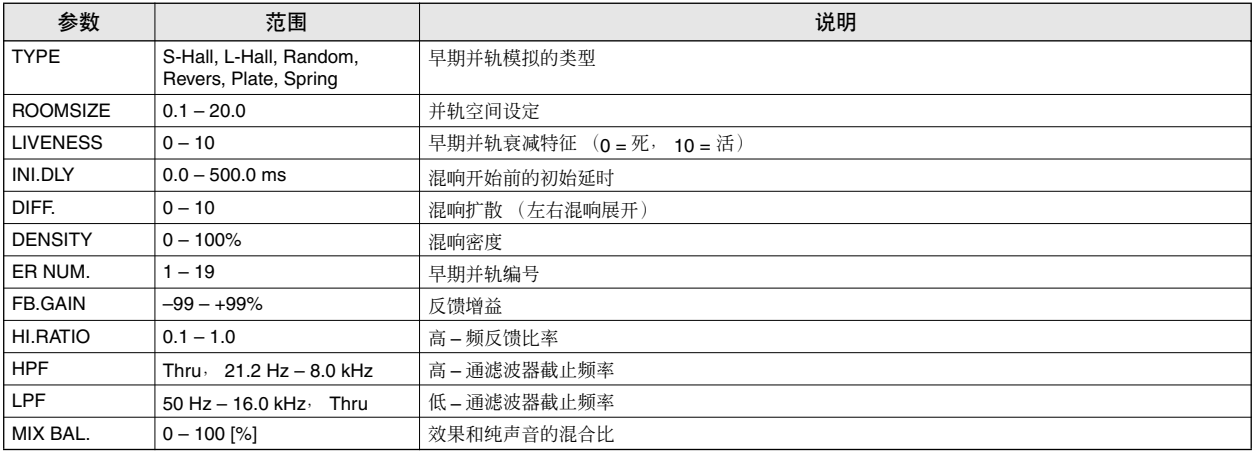

# ■ **GATE REVERB**、**REVERSE GATE**

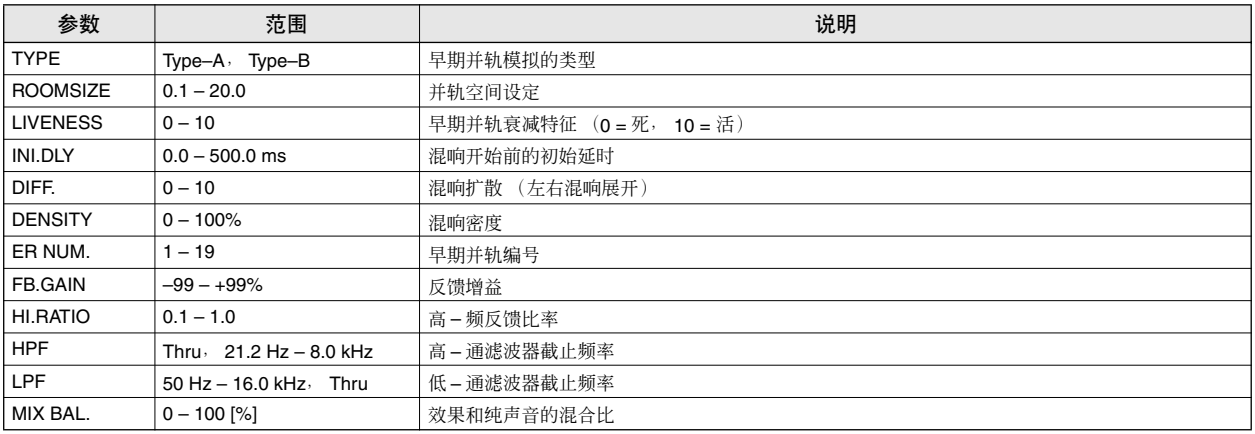

### ■ **MONO DELAY**

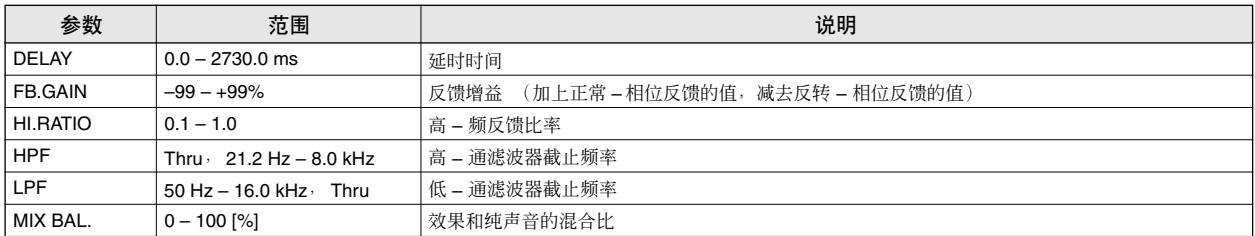

## ■ **STEREO DELAY**

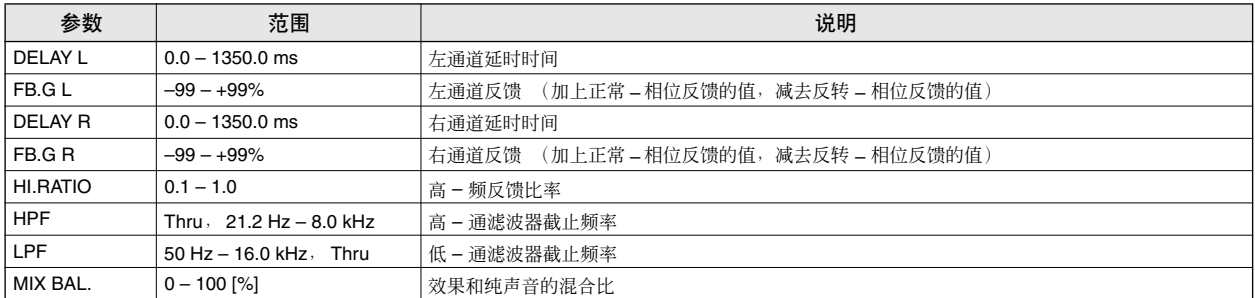

# ■ **MOD.DELAY**

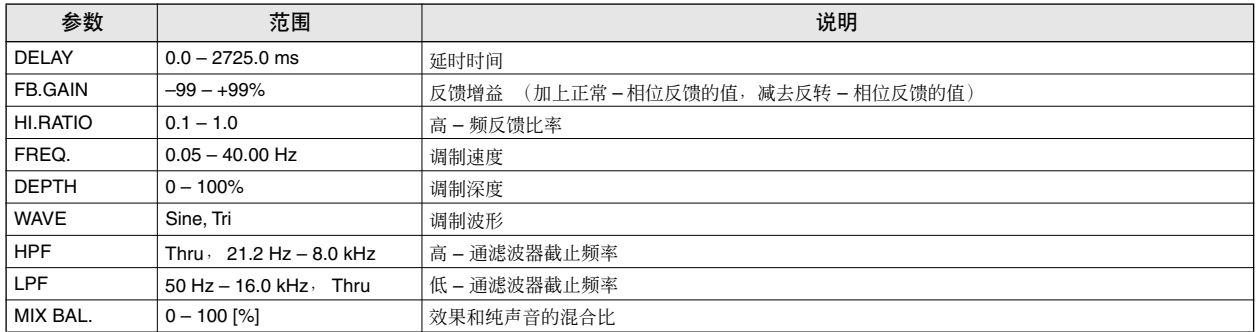

# ■ **DELAY LCR**

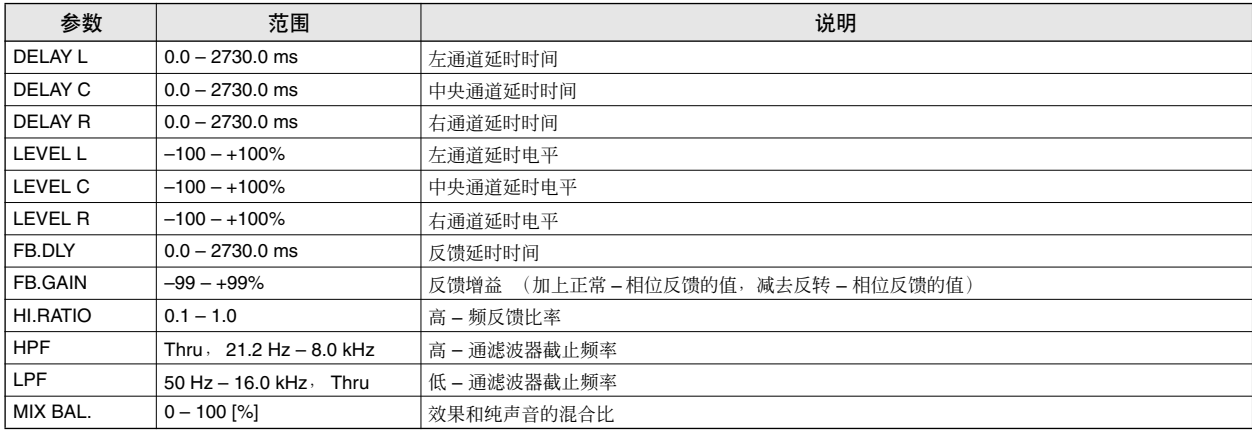

# ■ **ECHO**

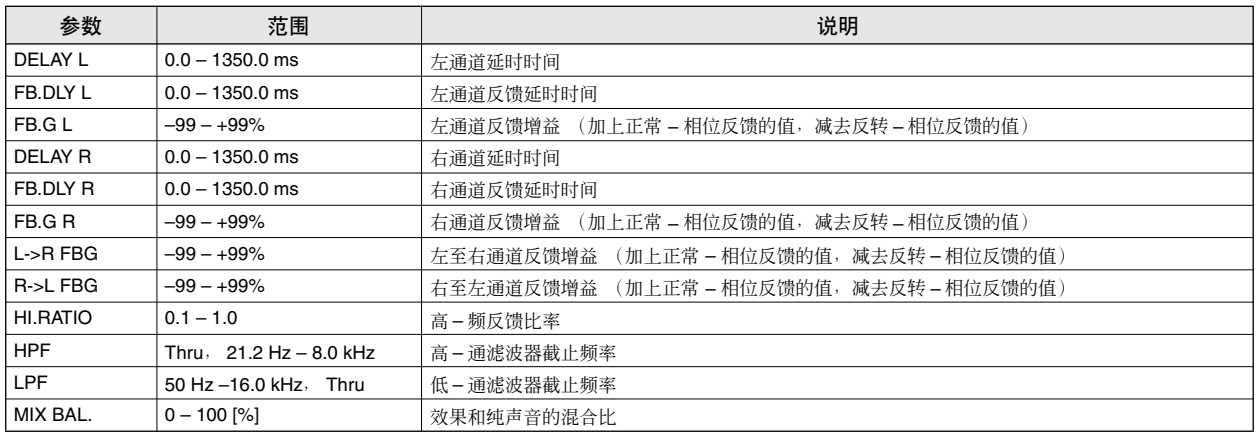

# ■ **CHORUS**

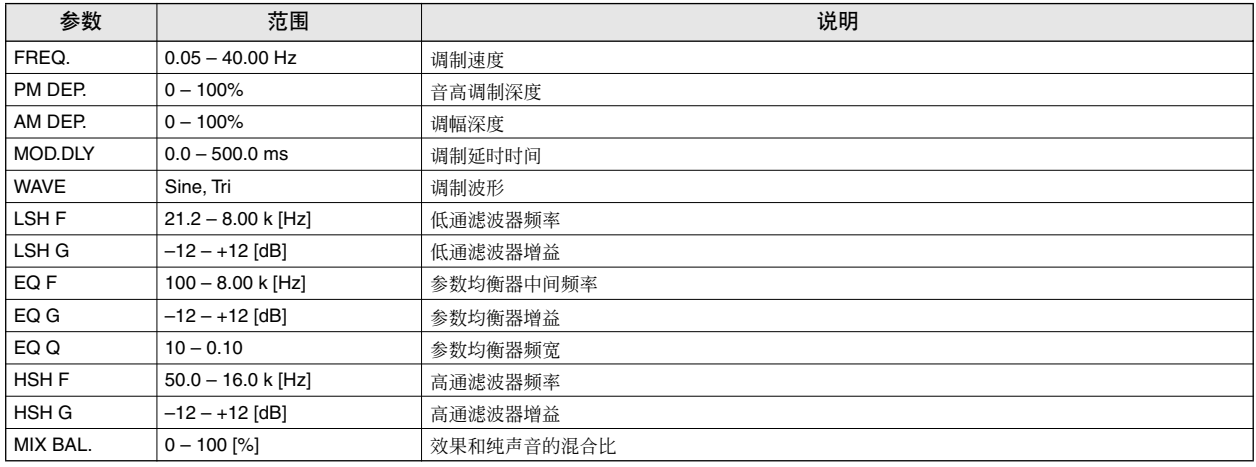

# ■ **FLANGE**

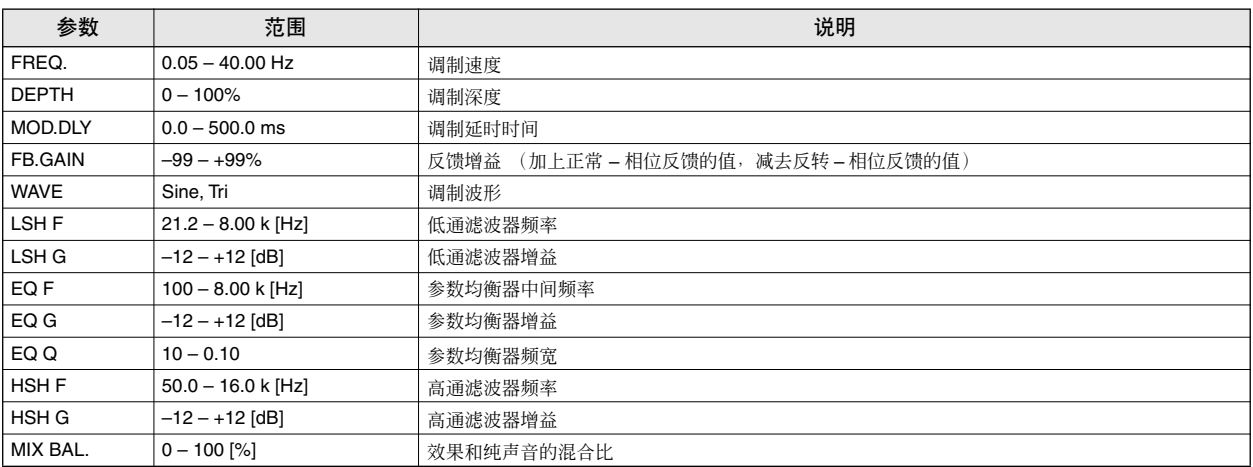

## ■ **SYMPHONIC**

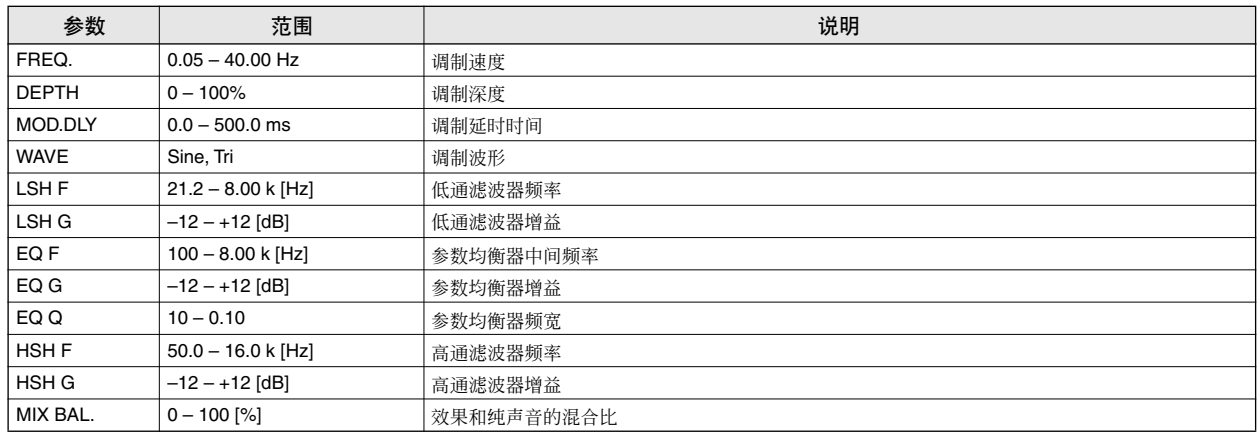

# ■ **PHASER**

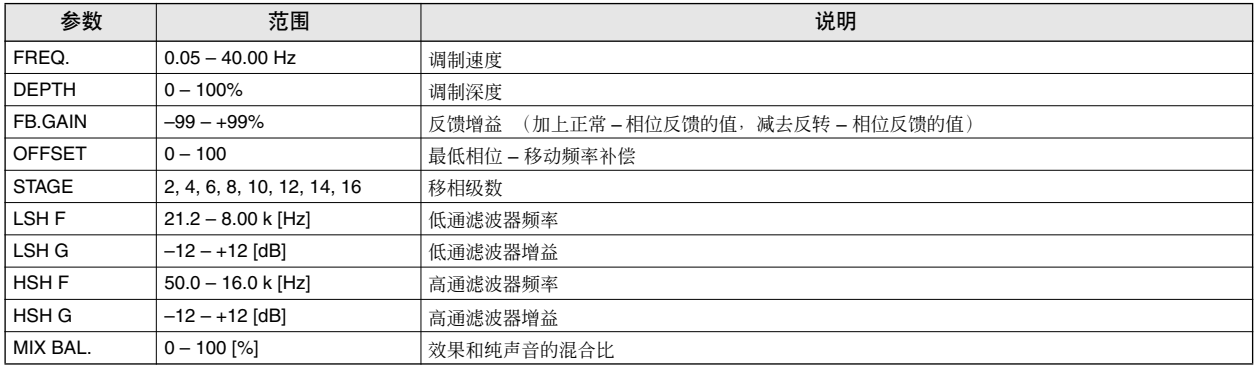

# ■ **AUTOPAN**

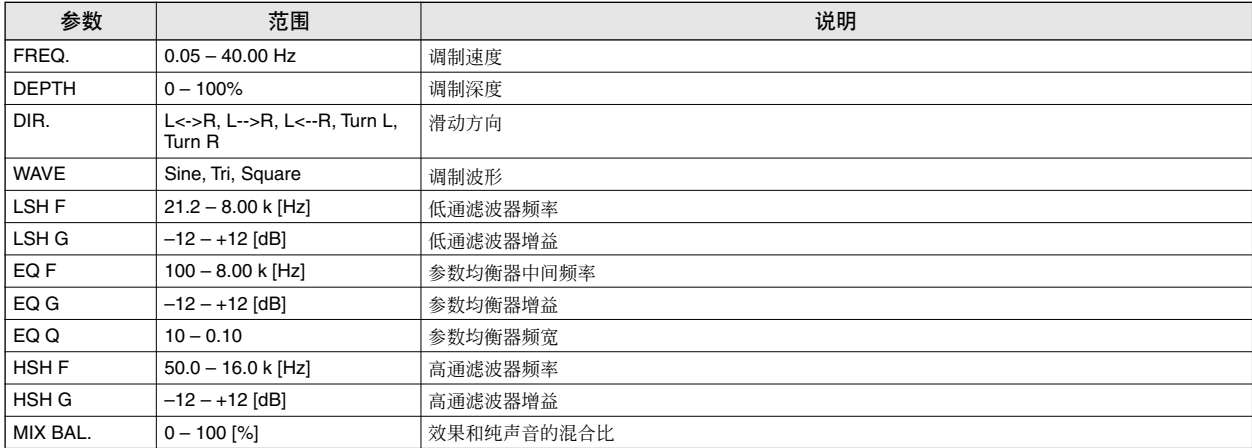

# ■ **TREMOLO**

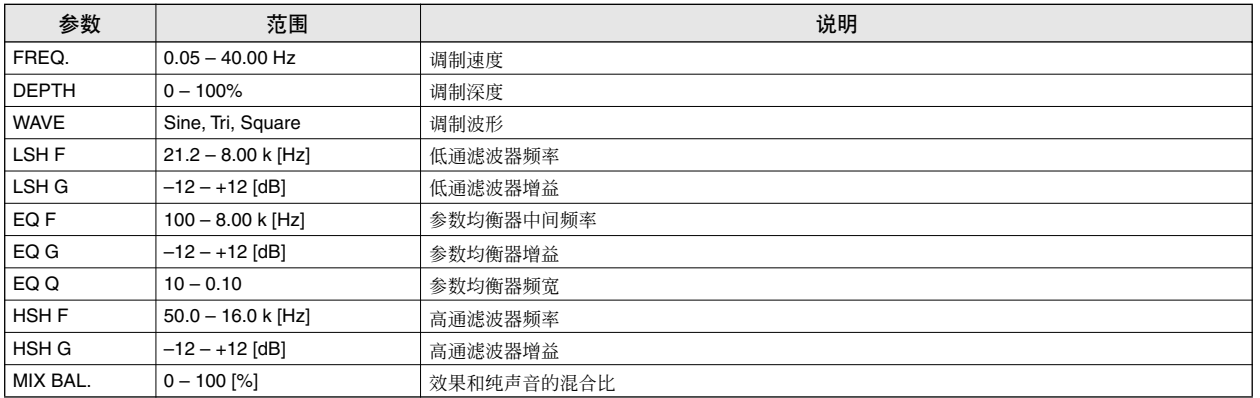

# ■ **HQ.PITCH**(仅限 **Effect 2**)

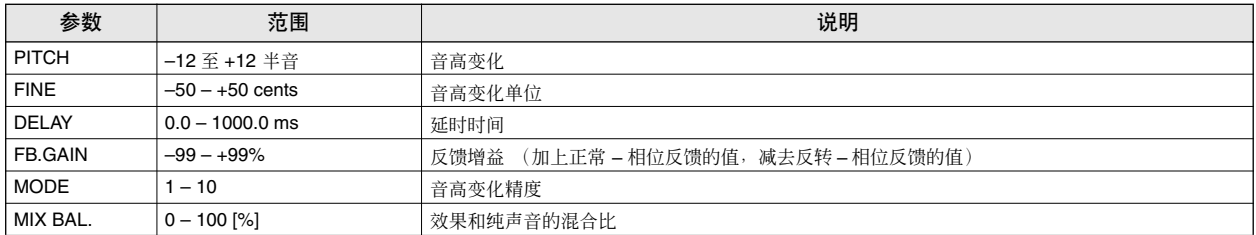

# ■ **DUAL PITCH**

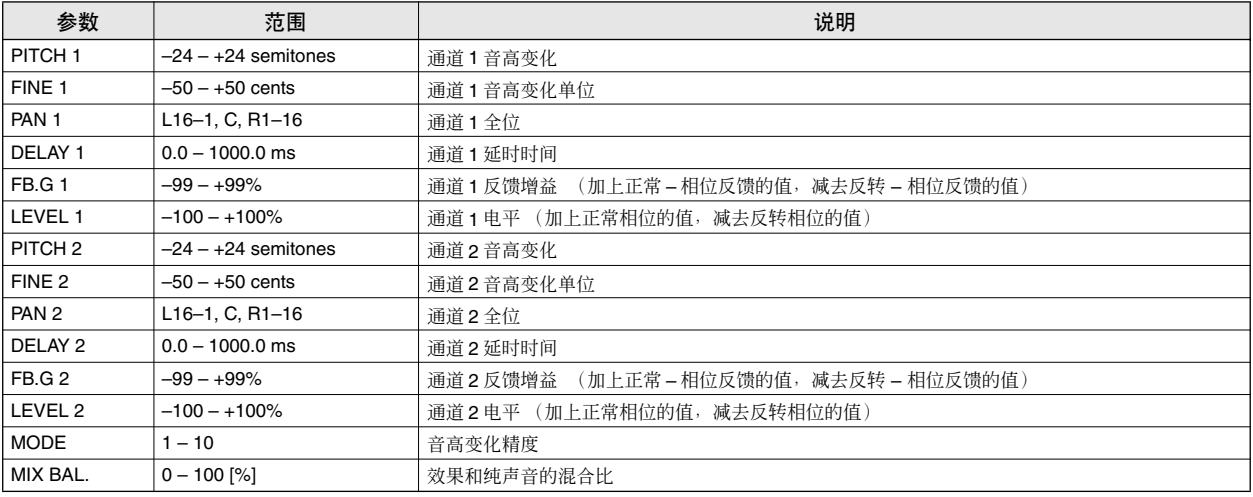

# ■ **ROTARY**

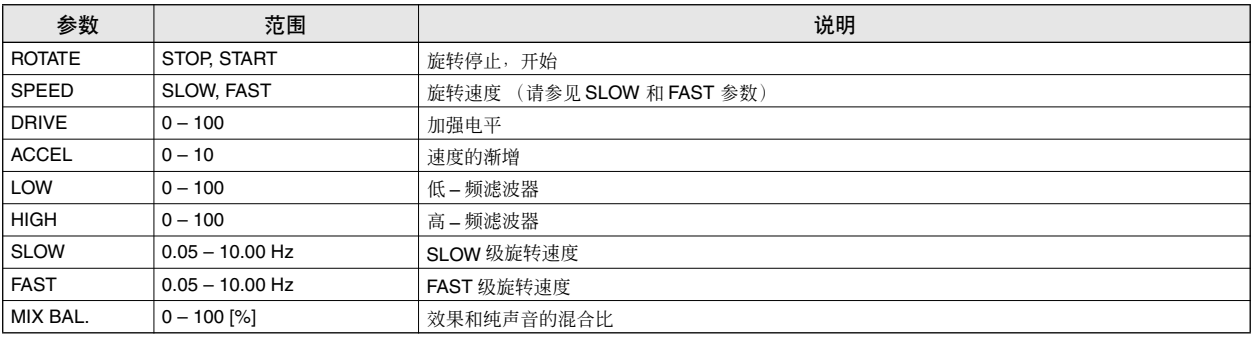

# ■ **RING MOD.**

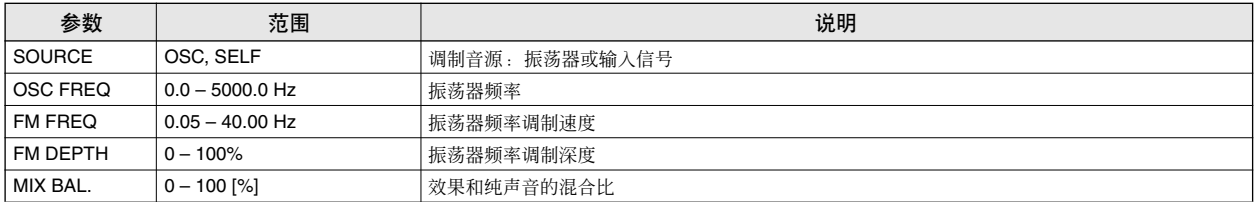

# ■ **MOD.FILTER**

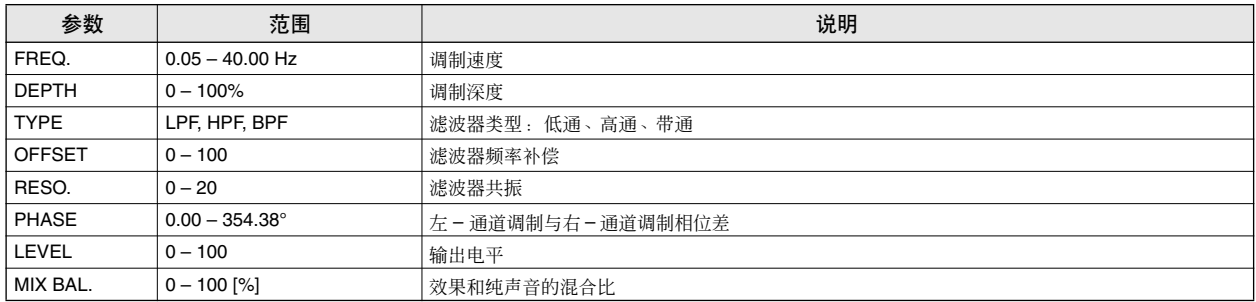

# ■ **DISTORTION**

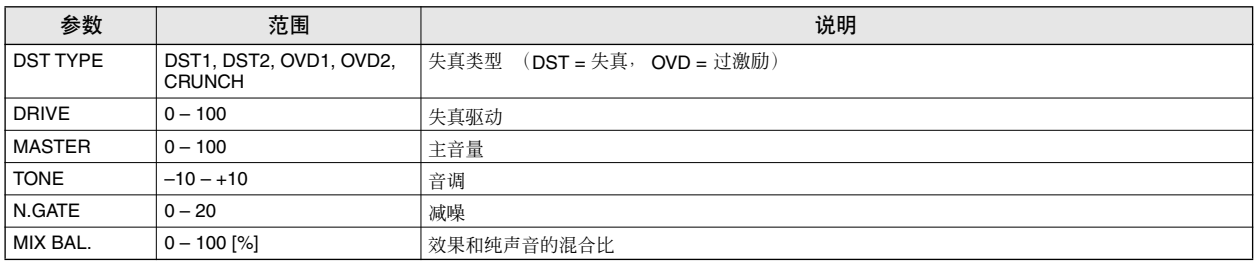

## ■ **AMP SIMULATE**

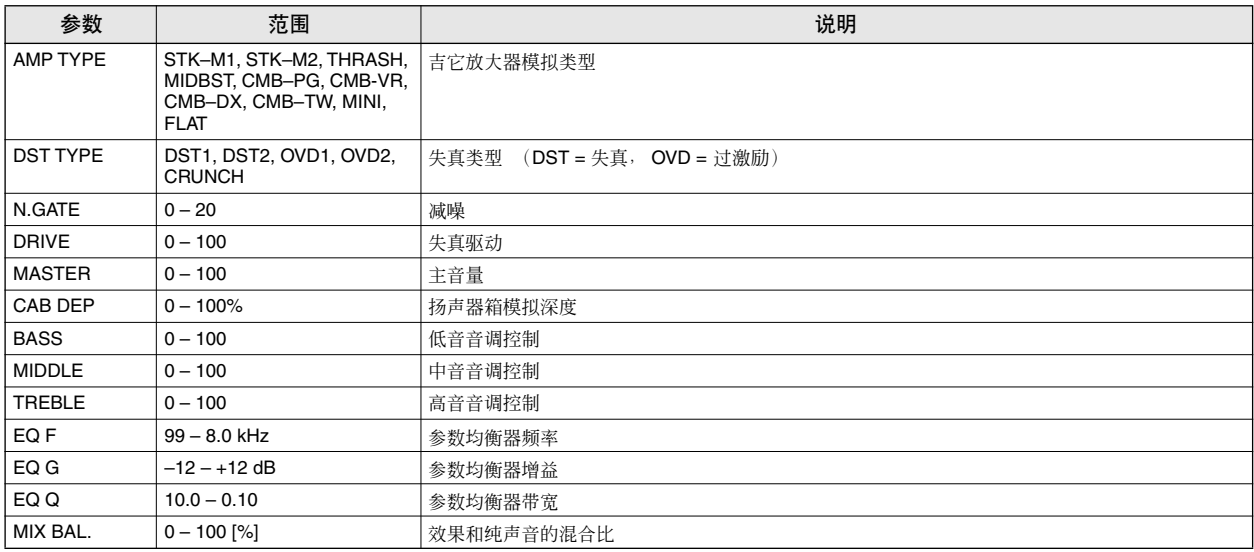

# ■ **DYNA.FILTER**

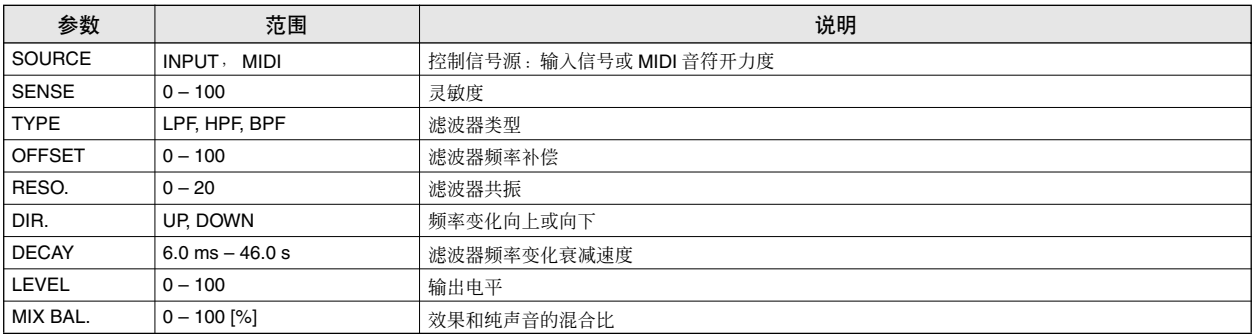

# ■ **DYNA.FLANGE**

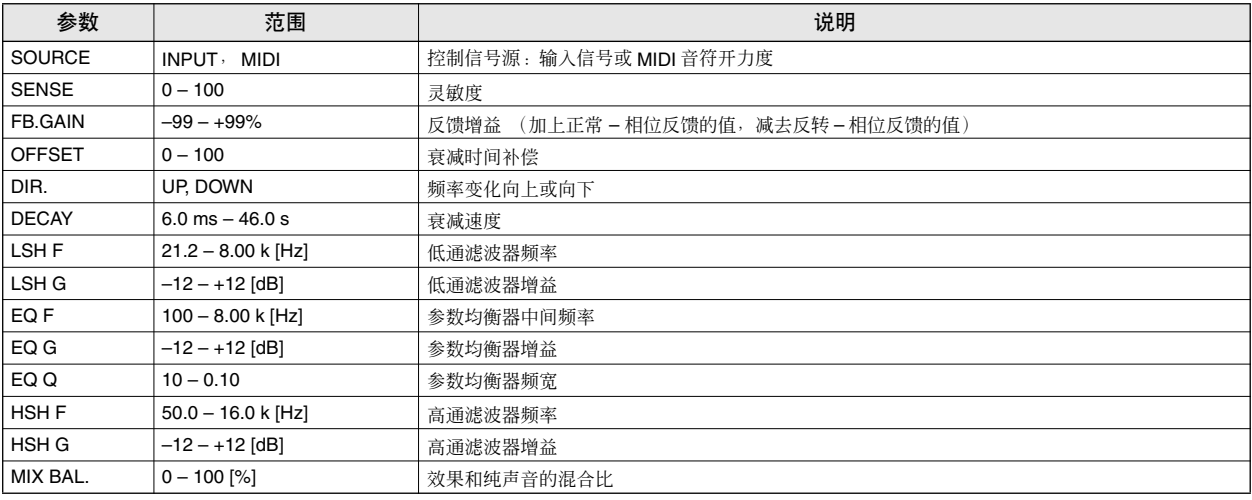

# ■ **DYNA.PHASER**

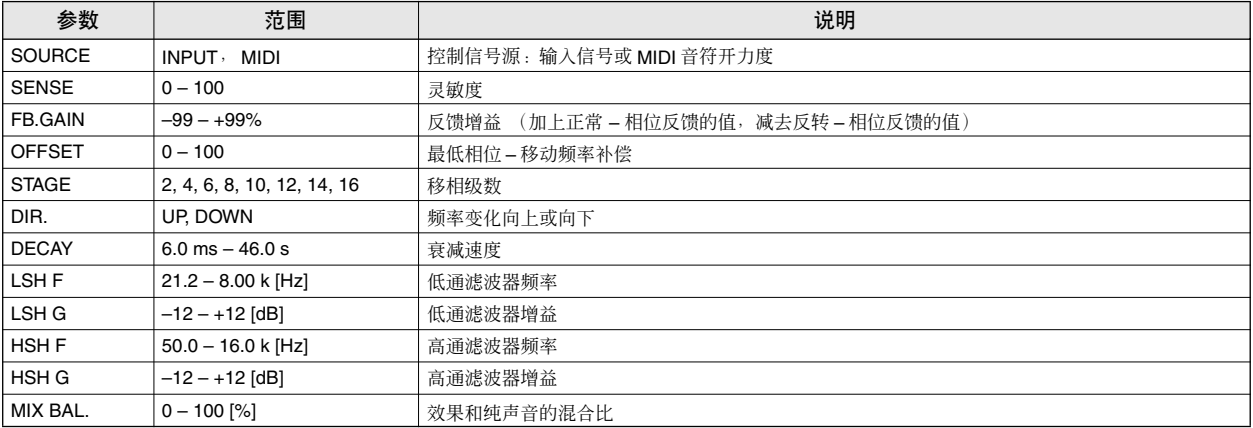

# ■ **REV+CHORUS**

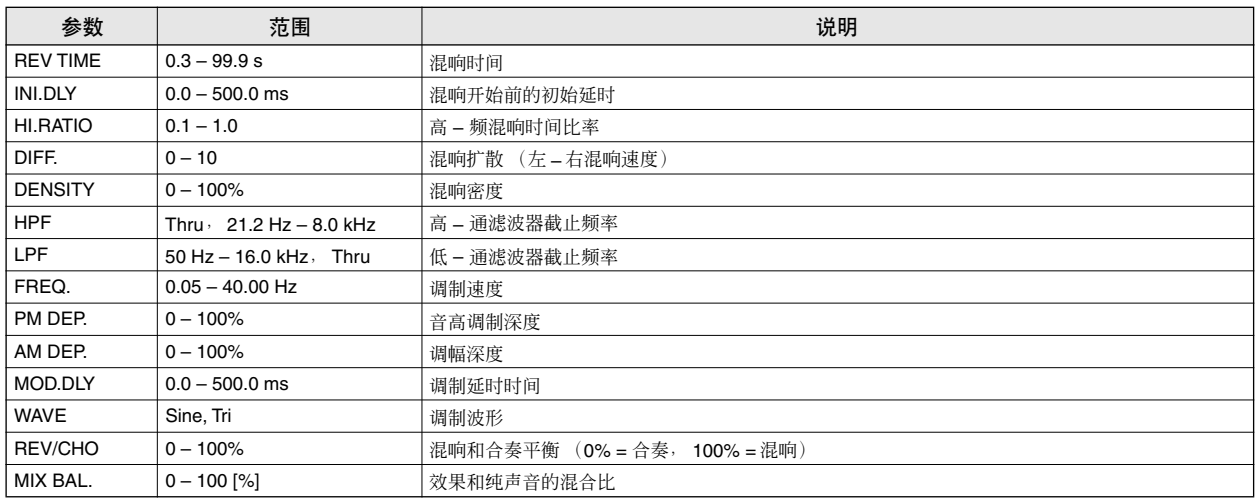

# ■ **REV->CHORUS**

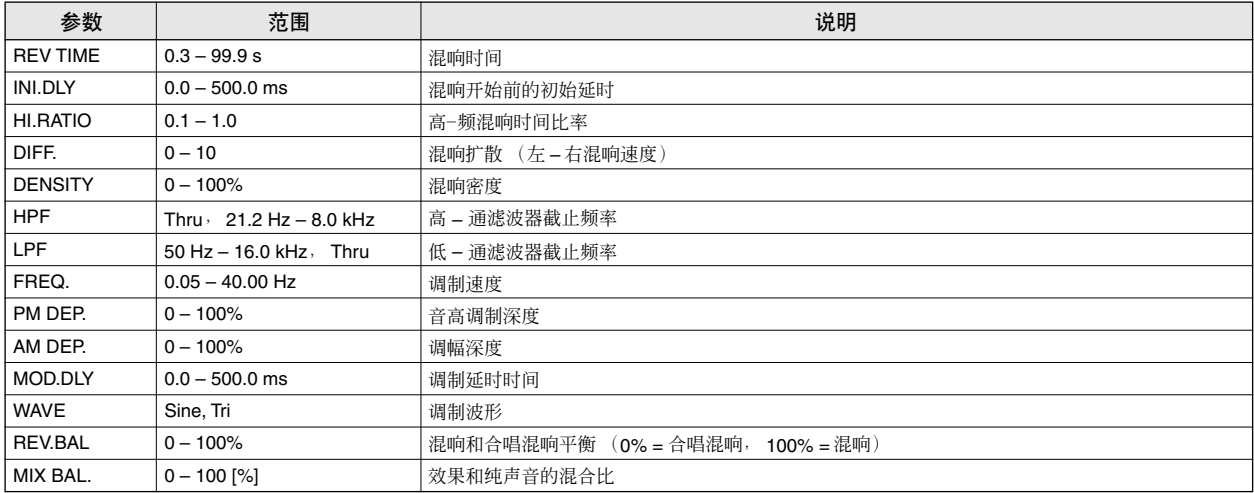

# ■ **REV+FLANGE**

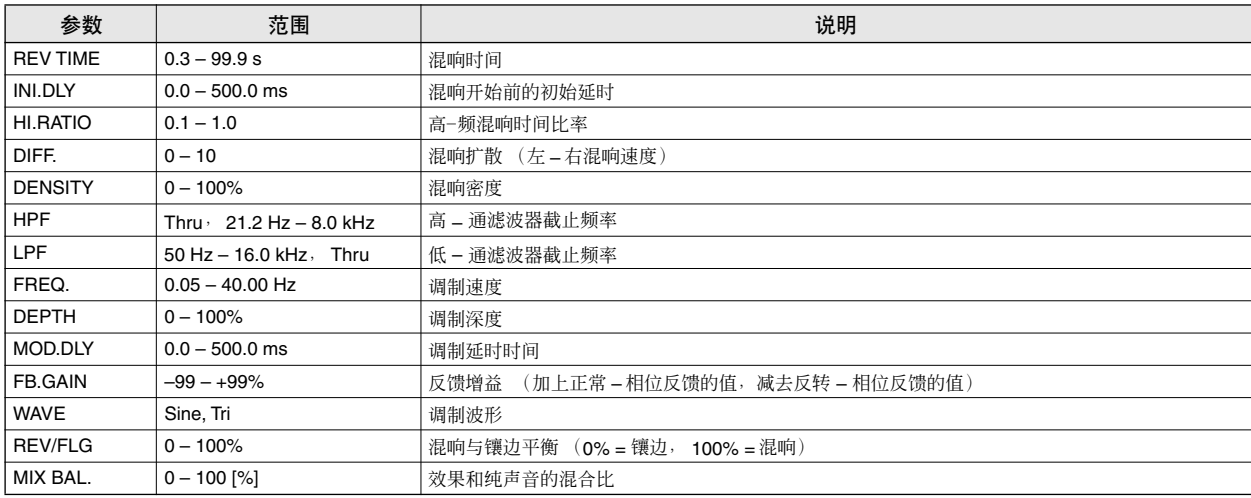

# ■ **REV->FLANGE**

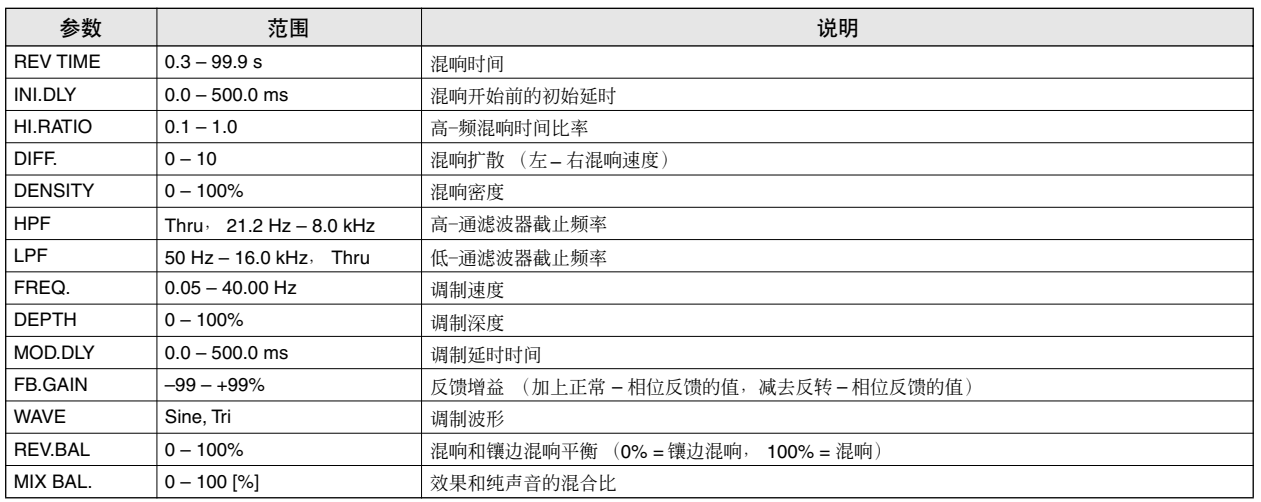

# ■ **REV+SYMPHO.**

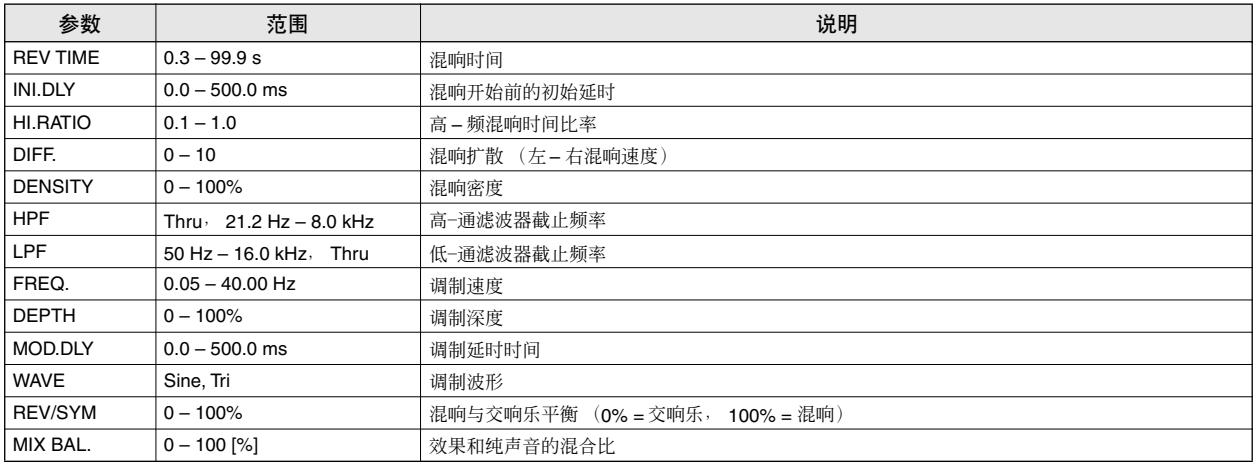

# ■ **REV->SYMPHO.**

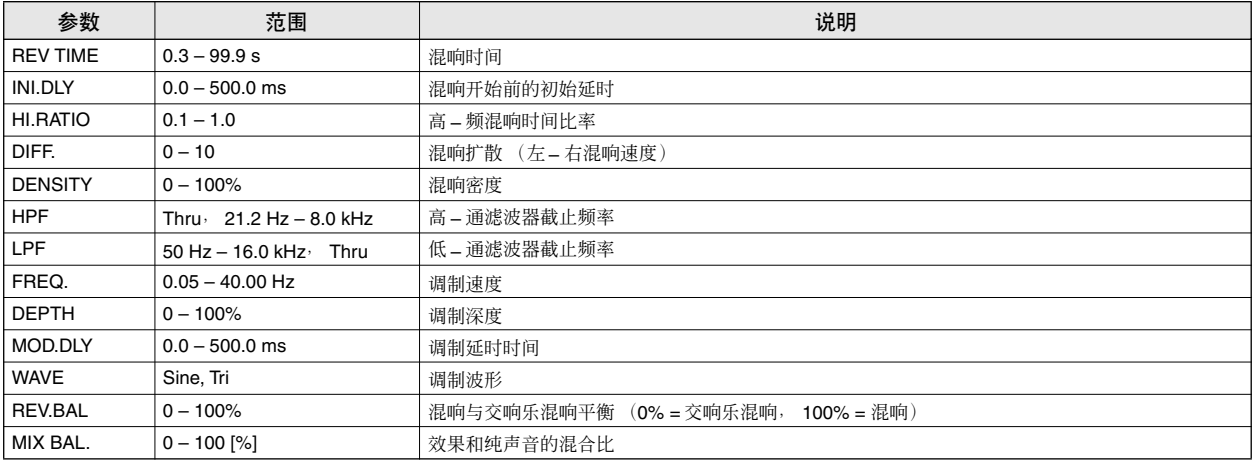

# ■ **REV->PAN**

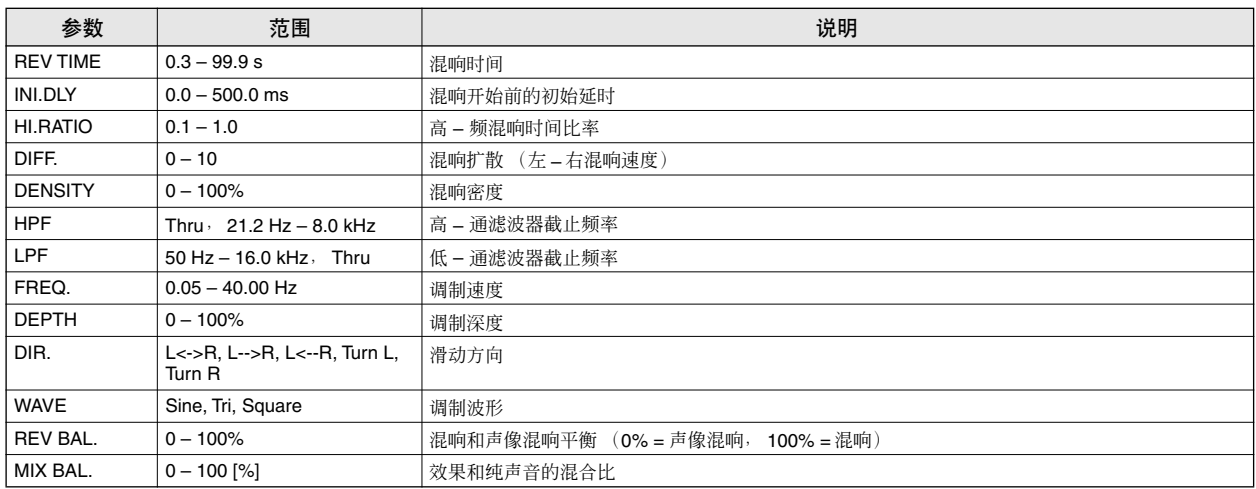

# ■ **DELAY+ER.**

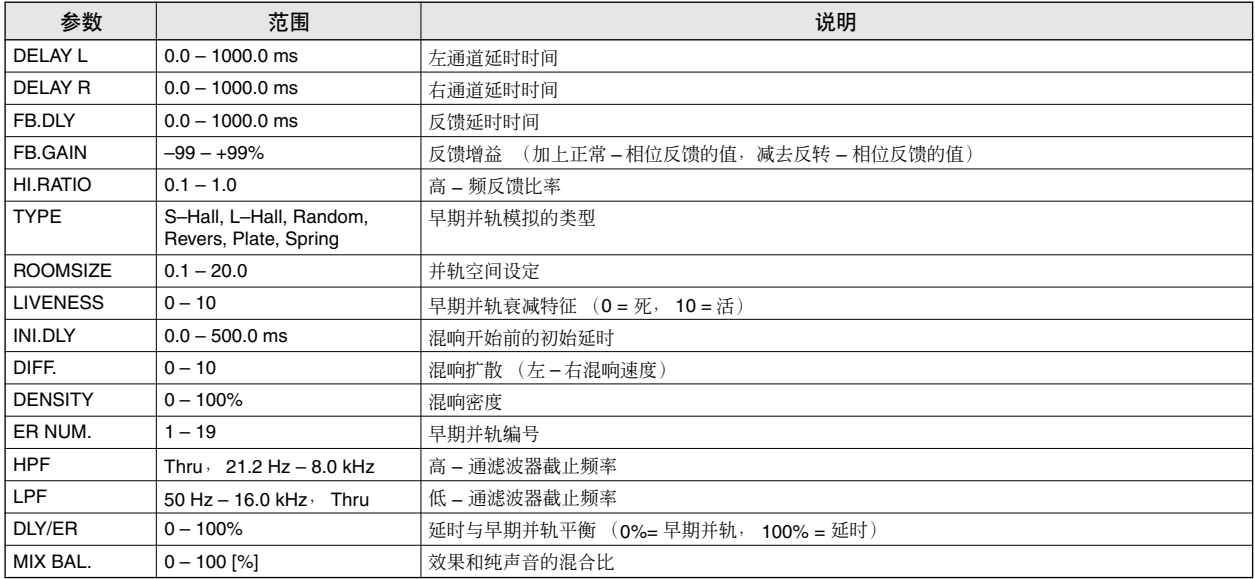

# ■ **DELAY->ER.**

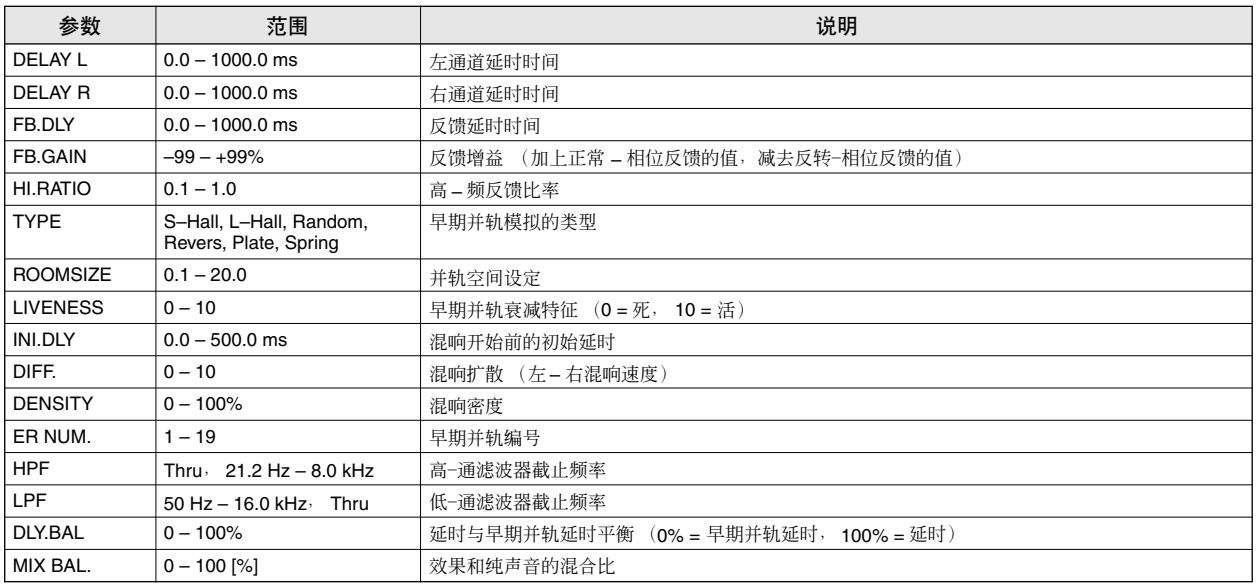

# ■ **DELAY+REV**

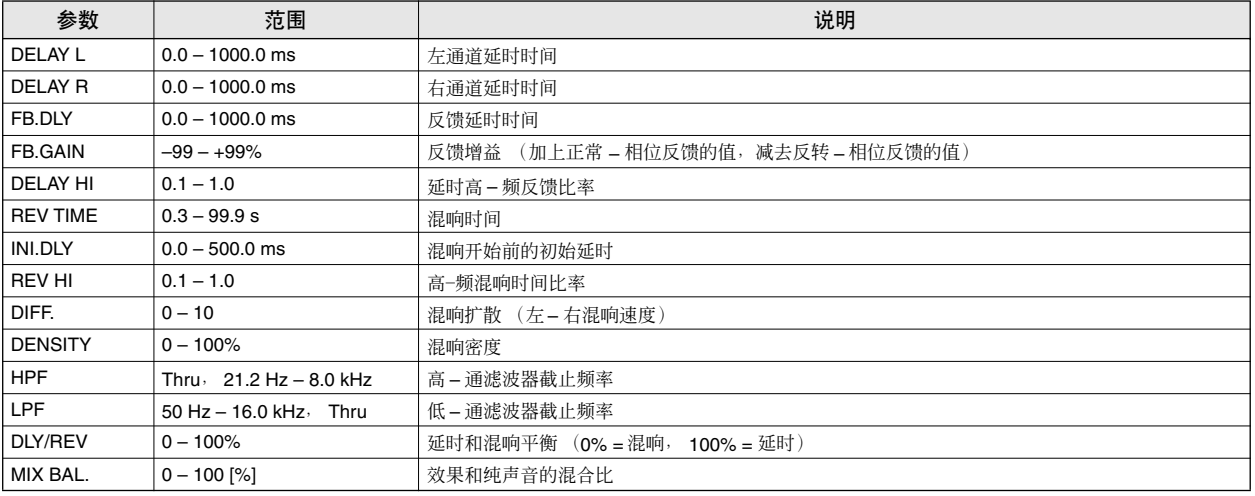

# ■ **DELAY->REV**

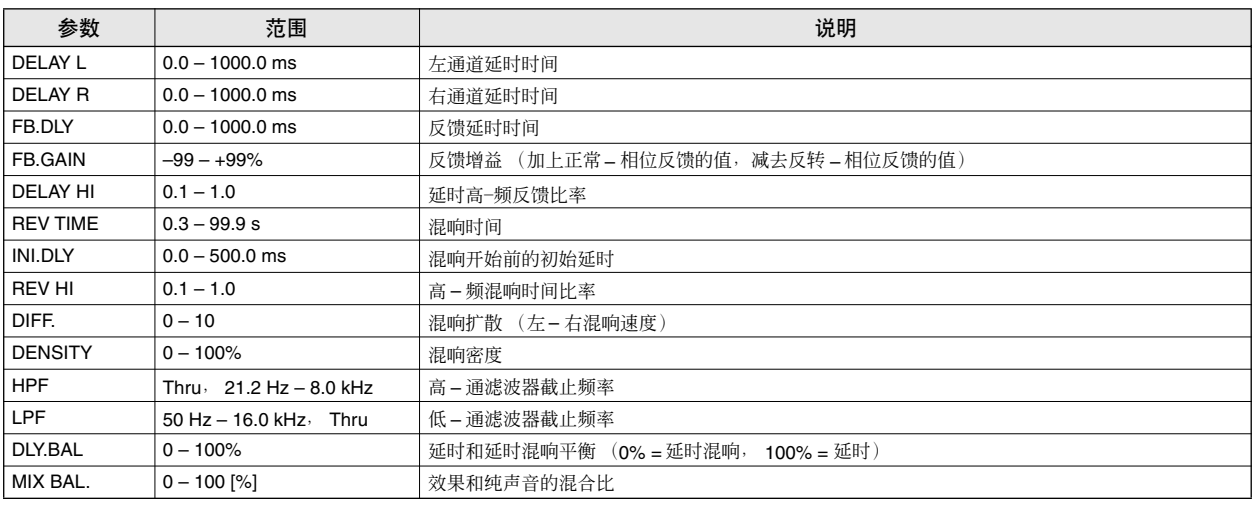

## ■ **DIST->DELAY**

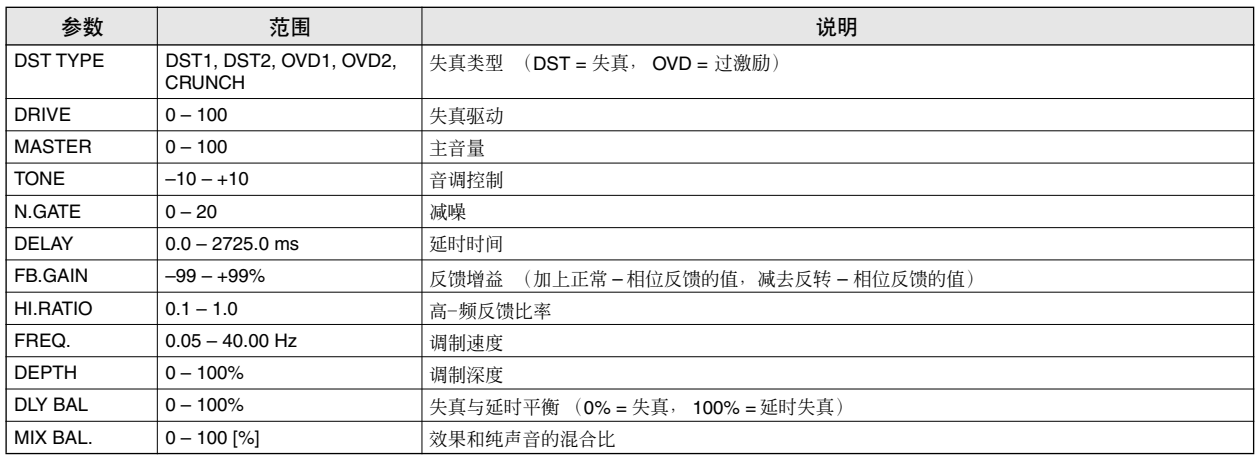

# ■ **MULTI FILTER**

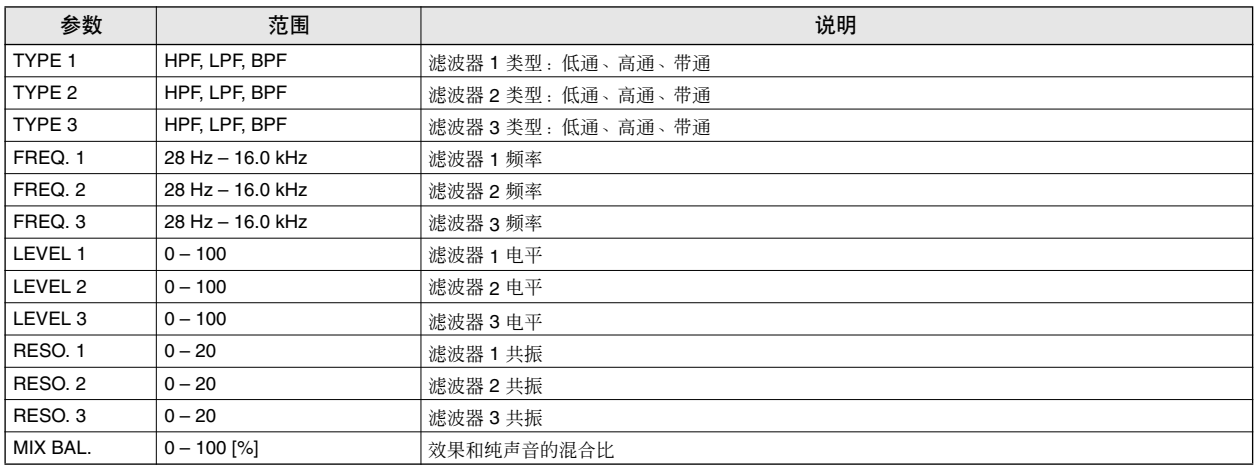

# 样本记忆库清单

以下为样本记忆库一览表。AW1600 出厂时在其内置硬盘中安装了这些记忆库。

L : LOOP

O : ONESHOT

– : 未指定

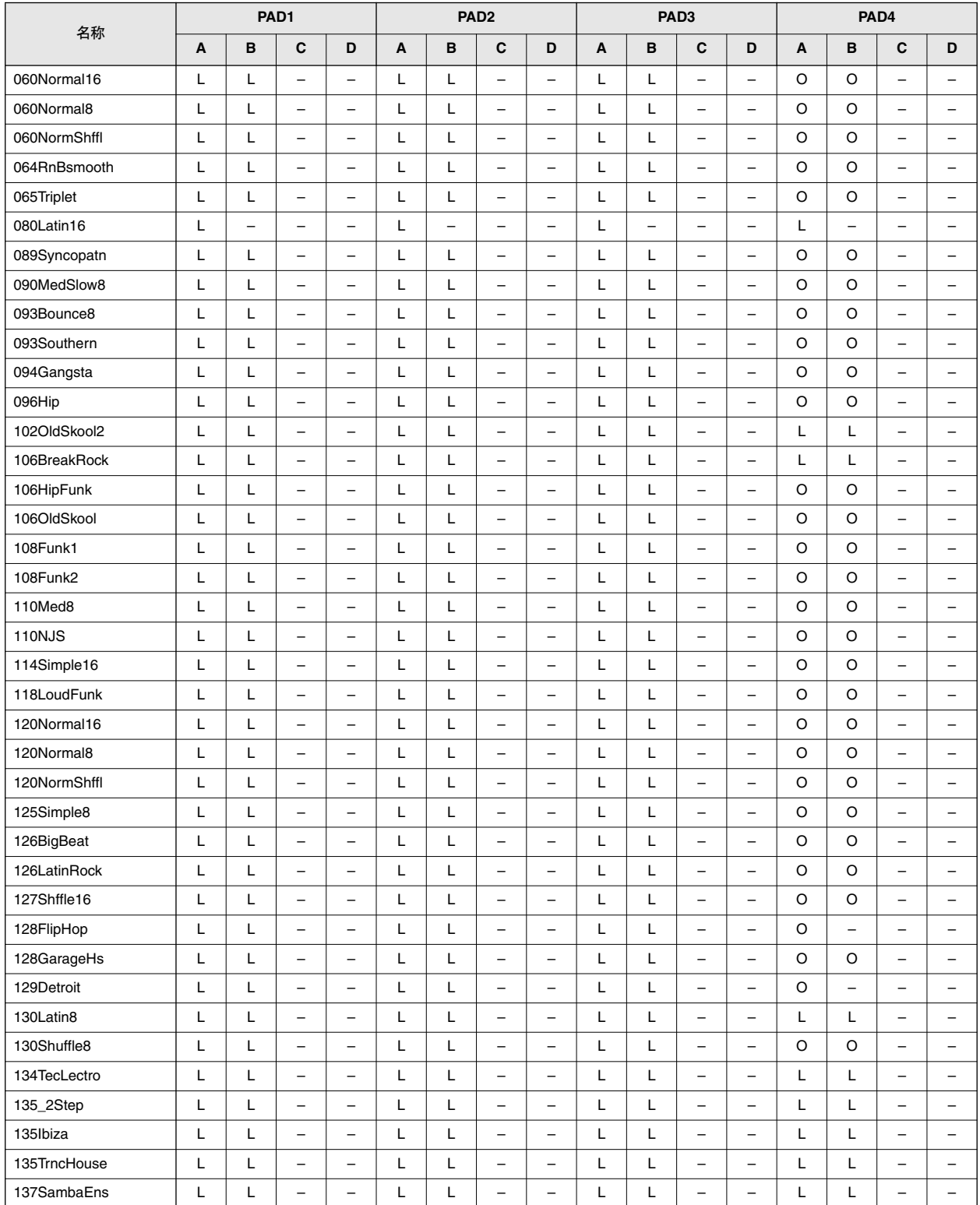

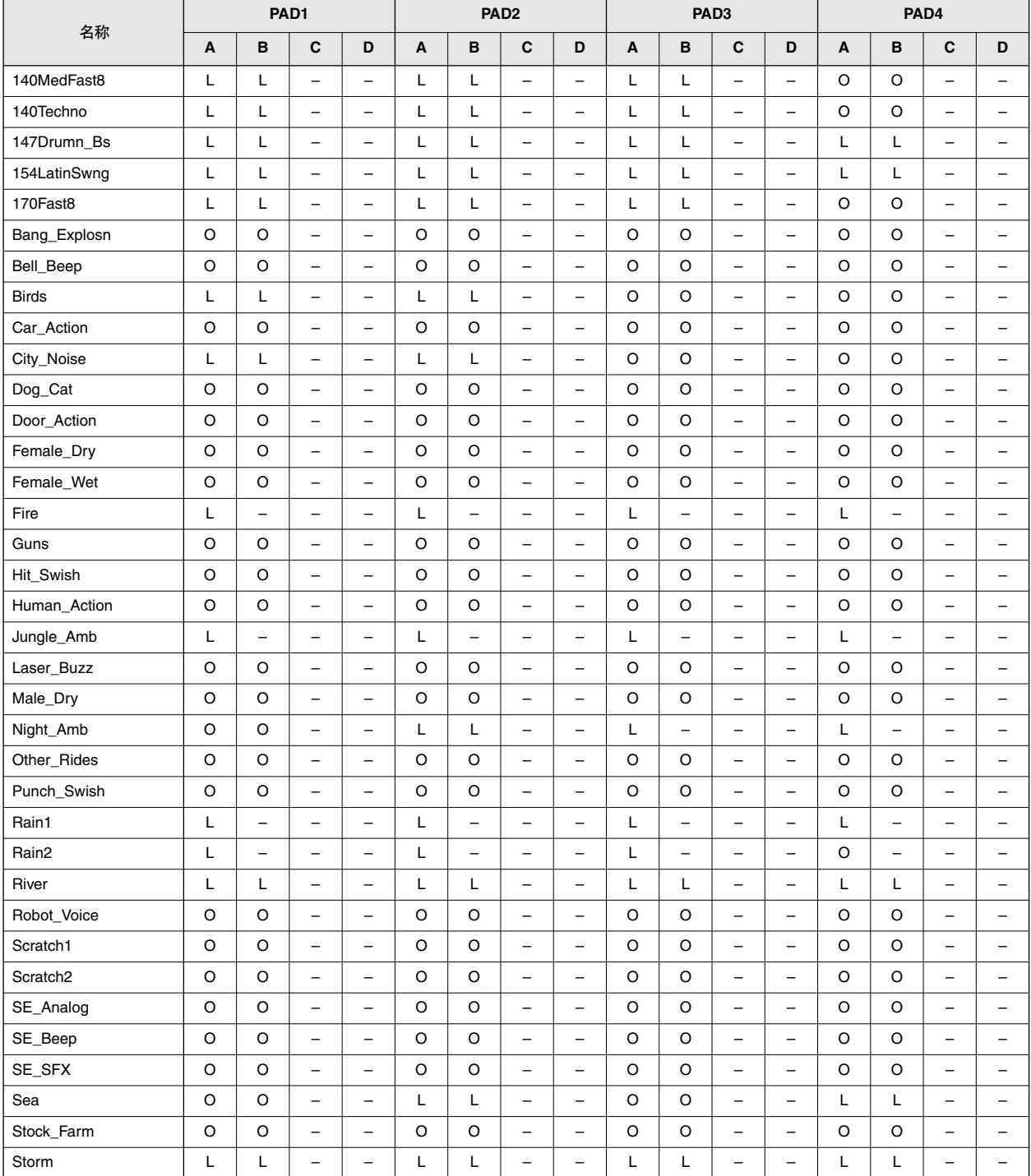

# 故障排除

# 电源不能打开,操作不能进行

## ■ 电源无法打开

- AC 电源适配器是否与电压正确的 AC 插座相连?
- 电源开关是否打开?
- 如果电源仍不能打开,请与 Yamaha 经销商联系。

## ■ LCD 显示屏较暗或较黑

- 请使用屏幕右下角的对比度旋钮调节对比度。
- 无法用 **[DATA/JOG]** 旋钮控制屏幕显示参数
- [JOG ON] 键可能处于开启状态。
- 有些参数在某种状态(如:录音机运行时)下不能操 作。

# 无声音

# ■ 无声音,或声音太弱

- 扬声器或耳机的连接正确吗?
- 放大器和其他外接设备是否打开了?
- 是否正在使用带内置电阻器的连接线?
- 立体声输出通道的电平表是否移动?
- 立体声输出通道的衰减器是否升高了? 是否开启了?
- EQ 增益可能被设定到了特别低的值。
- 动态效果处理器可能被设定到了某个极端阈值或比 率。
- 如果连接了电吉它,那么是否将其连接到了 Hi-Z 插 孔?
- EQ 画面或 VIEW 画面的衰减器是否升高了?
	- → 请在 VIEW 画面的 METER 页检查电平 (电平表移动情况)。
	- → 如果按 MONITOR 画面 INIT 页中的 [SEL] 键, 则该通道将被 初始化至可使声音被输出的默认值。
	- → 如果在 UTILITY 画面 D.IN HDD 页中 DIGITAL IN 被设定为 DISABLE 之外的其他设定,且无信号被输入 DIGITAL INPUT http://www.com/clock.com/clock/www.clift.com/clock/minited/www.clift.com/clock/w 输出。

# ■ 输入声音未被输出

- 是否正从外接设备输入信号?
- 连接外接设备的连接电缆可能已断开。
- 电缆是否同时连接到了 MIC/LINE INPUT 8 XLR/TRS 接口和 HI-Z 接口?
- [GAIN] 旋钮是否设定到了适当的电平 ?
- 输出通道衰减器是否升高了? 是否开启了?
- 输入通道可能已被设定到了 DIGITAL IN。
- 如果正在录音,那么录音目的地音轨衰减器(用来调 节监听电平)是否被升高了?
	- → 如果正在录音,则该输入通道的声音将不能在回放过程中被 听到。

## ■ 录制的声音未被输出

- 音频数据是否已经被录制到了录音机上?
- 幻像音轨是否被设定到了被录制的音轨?
- 短于 10 msec 的录制区域将不能回放。
- 如果 AW1600 正处在立体声音轨、声音剪切板或音频 CD 回放模式,则音轨 1–16 将不能回放。

# ■ 无法回放 **STEREO** 音轨

• 是否在 MONITOR 画面的 ST.TRACK 页开启了立体声 音轨?

## ■ 节拍器的声音听不到

- 节拍器声音通常只被发送到 MONITOR OUT 和耳机。
- 节拍器在录音机停止过程中不会发声。
- 在声音剪切板模式下,节拍器仅在录音过程中发声。

# 无法录音,录制的声音有问题

#### ■ 无法录音

- 内置硬盘上是否有足够的可用空间?
- → 您可以在 SONG 画面的 SETUP 页中将计数器设定到 REMAIN ,以便检查剩余的可录音时间。
- 乐曲可能受保护。
- 立体声音轨可能处在回放模式。
- 输入信号是否被正确地传输到了录音机?
- 请在RECORD 画面的 QUICK NAVIGATE 页中检查录 音源和录音目的地。
- UTILITY 画面 D.IN•HDD页中的DIGITAL REC 可能已 被关闭。
- 使用数字输入信号之前,请阅读和理解版权警告  $(\rightarrow$  第6[页\)](#page-5-0)。
- 无法在 STEREO 音轨上录音
- 在其他音轨上录音时不能在 STEREO 音轨上录音。

#### ■ 录制的信号中存在噪音

- 振荡器可能正在起作用。
- 字时钟设定是否符合 AW1600 和外接设备?
- 请进入快速导航部分的 RECORD 画面,并检查录音源 和录音目的地。
- 无法选择录音音轨
- 可同时录音或回放的 24 位乐曲音轨的数量是受限制 的。

# 声音有问题

# ■ 来自 INPUT 8 插孔的信号太响

• 传统的线路电平信号可能被连接到了 Hi–Z 插孔。

#### ■ 声音失直

- [GAIN] 旋钮设定得正确吗?
- 连接外接设备的连接电缆可能已断开。
- 输入通道或监听通道的衰减器可能被调得太高了。
- 立体声输出通道衰减器可能被调得太高了。
- 立体声输出通道衰减器可能被调得太高了。
- EQ 或动态效果处理器可能已被设定到了产生极度增 益增强的程度。
- 您是否以正确的电平进行了录音? → 请进入 VIEW 画面 METER 页并检查电平 (电平表移动情 况)。
- 字时钟设定对 AW1600 和外接设备是否都正确?
- 可能正在使用失真或放大器模拟等效果。
- 某个特定通道的音量升高或降低了
- 动态效果处理器设定是否正确?
- 可能在 SONG 画面的 TEMPO 页中指定了场景调用。

#### ■ 无法存储场景

- 存储目的地场景可能受保护。
- 场景不能存储到场景编号 00。

#### ■ 无法在现场景

• 可能已将一个或多个通道设定为调用安全。

#### ■ 无法保存到记忆库

• 您无法保存到工厂预设记忆库。

#### ■ 即使衰减器被降低了, 电平表还是会移动

• 电平表显示可能被设定为 PRE FADER。

#### ■ 移动衰减器不能改变电平

• 请在 VIEW 画面 FADER 页检查画面移动是否与衰减 器的操作对应。

→ 您在面板衰减器位置符合画面中显示的位置后才能控制电 平。

- 是否在 UTILITY 画面的 PREFER 页中正确设定了 FADER FLIP?
- → 当打开电源时, FADER FLIP 将被设定到 TRACK。
- 衰减器可能被设定到了 AUX 中的 PRE FADE。
- 指定了通道配对, 但信号为单声道
- 奇数通道是否滑动到最左边,偶数通道是否滑动到最 右边?
- 指定了通道配对, 但信号相位不匹配
- 即使通道配对后,相位设定也不会链接起来。
- 信号被延时
- 可能插入了延时等效果。

#### ■ 无法使用内部效果

- 效果的 BYPASS 可能被打开了。
- 效果可能已被插入到另一个通道。
- EFF.RTN 1、2 衰减器的电平是否被调高了?
- 019. HQ. Pitch 只能用于 EFFECT 2。
- 这些不影响立体声音轨、声音剪切板或音频 CD 回放。

#### ■ 回放音高错误

- VARI PITCH 可能被调节过了。
- 同步的外接设备是否正在相同的采样频率(44.1 kHz) 上运行?
- 主控设备是否正在稳定运行?
- 您可能已执行了 EDIT 画面的 PITCH 命令。
- 是否为某个监听通道选择了 HQ.Pitch 或 Dual Pitch 等 效果?
- 在不同的 **AW1600** 装置上回放乐曲时产生少量 的噪音。
- 当 1.1 版固件的 AW1600 装置上创建的乐曲在 1.0 版固 件的 AW1600 装置上回放时 , 可能会在音频区域的开 头和最终听到少量的噪音。请将您正在使用的所有 AW1600 装置升级到最新的固件版本。最新固件版本 和升级步骤的信息可在下列 Internet 网站查阅。

http://www.yamahasynth.com/

#### 录音机操作

#### ■按 **[PLAY]** 键时该键闪烁, 且回放不能进行

- AW1600 是否设定到了 MTC SLAVE?
	- → 请打开 UTILITY 画面的 MIDI 页, 并检查设定。
- 使用 **[FF]** 键或 [REW] 键时, 声音有问题 • 同时回放音轨的数量的差异将会影响操作这些控制件 时声音的情况。

## ■ 无法编辑录制的音轨

- 乐曲可能受保护。
- 是否已选择了您录制的幻像音轨?
- 未从声音中听到编辑的结果
- 是否已选择了您录制的幻像音轨?
- 是否使用了正确的编辑命令?

#### ■ 返回到乐曲开头时,计数器显示不是 0。

- 显示模式可能被设定到了REMAIN(剩余录音时间)。 • 如果显示模式被设定到 REL (相对时间),则可能指
- 定了开始点。
	- → 请进入 SONG 画面的 SETUP、POINT 页, 并检查设定。
- 画面显示 DISK FULL、MEMORY FULL 或 **REGION FULL**,且不能录音或编辑
- 可用空间不足,或录音区域太多。请删除不需要的音 轨,然后执行优化操作以获得更多可用空间。
- 如果出现"DISK FULL"信息,请删除"Transport"文 件夹中不需要的乐曲、样本记忆库或 WAV 文件。 "Transport"文件夹中的 WAV 文件可在开启 USB Storage 模式时从计算机删除。
- 回放过程中画面显示 **DISK BUSY**
- 录制的数据可能太零星分散,所以读取速度大大降 低。可能需要将所有硬盘数据备份到计算机,然后再 对硬盘重新初始化。

# 采样器操作

- 按采样垫时无声音,或听到不同的样本库
- 是否已选择了分配有波形的样本库?
- 可能在 SONG 画面的 TEMPO 页中进行了样本库变 更。
- 声音不是您读入的声音,或声音在停止回放或正 在回放时不同
- 如果回放模式被设定到 LOOP,则录音机停止时声音 按照 SAMPLE 画面 SETUP 页中规定的监听节拍进行 回放,而录音机回放时按照乐曲节拍回放。
- 您读入的声音仅回放一部分
- 是否已通过裁剪设定缩短了开始 结束区域?
- 如果回放模式被设定到 GATE,则样本只会在继续按 住采样垫时回放。
- 如果回放模式被设定到 LOOP 且切片功能关闭,则样 本只会回放一小节的长度。
- 画面显示 MEMORY FULL, 且不能导入
- 请打开 SAMPLE 画面的 MEMORY 页,并检查已使用 了多少内存。执行 ERASE 或 EXTRACT 增加可用内 存的量。
- 未显示待导入的 **WAV** 文件
- 是否从乐曲复制了不同位数的 WAV 文件? 对 24 位乐 曲, 16 位 WAV 文件将不显示; 对于 16 位乐曲, 24 位 WAV 文件将不显示。采样频率不是 44.1 kHz 的 WAV 文件也不会显示。

# **MIDI** 操作

#### ■ 无法交换 **MIDI** 数据

- MIDI 电缆或 USB 电缆是否已正确连接?
- MIDI 电缆或 USB 电缆可能已断开。
- 传送设备和接收设备的电源是否已打开?
- 通道设定是否符合传送设备和接收设备?
- 是否已在 UTILITY 画面的 MIDI 1/2 页进行了相应的 设定?
- → 请在 MIDI 1 页中选择将使用的接口和端口 (MIDI 接口、USB 接口端口 1/2)。
- 是否正在传送一个被分配到程序变更号码的场景?
- 如果正在使用 USB 连接,那么,是否已在您的计算机 上正确安装了所需的 USB–MIDI 驱动程序?

#### ■ 未传送 **MTC** 信息

- 是否已在 UTILITY 画面的 MIDI 2页中开启了 MTC 按 钮?
- 是否将 MTC SYNC 设定到了 MASTER?

#### ■ **AW1600** 不能与进入的 **MTC** 信息同步

- MIDI 电缆是否连接到了 MIDI IN 接口?
- 是否已在 UTILITY 画面的 MIDI 2 页中将 MTC MODE 设定到了 SLAVE?
- 是否已在UTILITY 画面的MIDI 1页中选择了将使用的 接口和端口(MIDI 接口、USB 接口端口 1/2)?
- **MTC** 同步转移
- 是否正在与 MTC 信息一起接收大量的 MIDI 数据(音 符等)?
- AW1600 和外接设备的帧速率是否匹配?
- 可能已在 UTILITY 画面的 MIDI 2 页中设定了 OFST (补偿)。
- 如果在同步时间内发生跳跃,请在 UTILITY 画面的 MIDI 2 页中更改 AVRG 设定,然后再试一次。

#### ■ 未传送 **MMC** 信息

- MIDI 电缆是否连接到了 MIDI OUT 接口?
- 是否已在 UTILITY 画面的 MIDI 1 页中将 MMC MODE 设定到了 MASTER? DEVICE NO. 是否匹配?
- 无法接收 MMC 信息
- MIDI 电缆是否连接到了 MIDI IN 接口?
- 是否已在UTILITY 画面的 MIDI 2页中将MMC MODE 设定到了 SLAVE? DEVICE NO. 是否匹配?
- 无法使用预设遥控设定
- 根据您想控制的音序器的类型,您可能需要在音序器 上进行设定。有关详情,请参阅 [209](#page-208-0) 页。
- 请在 UTILITY 画面的 MIDI 1 页中选择将使用的接口 和端口(MIDI 接口、USB 接口端口 1/2)。

# 乐曲操作

#### ■ 无法保存文件

- 内置硬盘上是否有足够的空间来创建新的乐曲?
- 上次关闭电源时是否遵循了正确的关机程序?
	- → 在不执行关机操作的情况下断开电源会缩短硬盘和 CD-RW 驱动器的寿命,可能损坏硬盘、CD–RW 驱动器和光盘,并可 能导致数据的丢失。
- 内置硬盘是否受到强烈的振动?
- 无法保存 AW2816 备份文件
- 数据量大的乐曲无法保存。请试着在 SONG 画面的 LIST 页中执行优化功能。
- 乐曲文件数据量异常大
- 即使您使用录音机编辑操作删除了某个音轨或其他数 据,该声音文件还将保留在磁碟中。请在 SONG 画面 的 LIST 页中执行优化命令。

# 光盘操作

- 无法创建音频光盘
- 是否已插入 CD–R/RW 存储介质?
- 插入的 CD–R 可能已进行了最终处理。
- 是否有信号录制在立体声音轨上?
- 立体声音轨必须有至少四秒钟的长度。
- 您是否在录制了立体声音轨后保存了乐曲?
- 创建的音频 **CD** 不能在普通回放机上回放
- 您创建的音频 CD 只能在进行最终处理后才能在普通 回放机上回放。
- 录制在 CD-RW 媒体上的声音无法在某些回放机 上回放
- 为了回放录制在CD–RW媒体上的音频数据,回放机必 须支持 CD-RW。关于 CD-RW 支持方面的信息, 请与 回放机的制造商联系。
- 回放创建的音频 CD 时声音有跳音现象
- 不同的 CD–R 媒体可能产生不同质量的最终 CD。

# 向 **/** 从计算机传送 **WAV** 文件

- 计算机无法识别 AW1600 硬盘
- USB 电缆是否已正确连接?
- 计算机运行的操作系统是否合适?
	- → Windows XP Professional/Home Edition SP1 或更高版本、 Mac OS X 10.3 或更高版本。在其他操作系统中不能保证操 作能正常进行。
- USB 存储模式是否打开了?
- 无法找到从计算机复制到 Transport 文件夹的 **WAV** 文件
- 是否从乐曲复制了不同位数的WAV文件?是否复制了 采用频率不是 44.1 kHz 的 WAV 文件?
- 无法找到从计算机复制到 **Audio** 文件夹的 **WAV**  文件
- 用波形编辑软件编辑 WAV 文件时是否改变了文件的 位数?

→ 对于 24-bit 乐曲, 音频数据以 32-bit WAV 文件格式保存在 Audio 文件夹中。

- 是否变更了文件名?
- 是否将文件复制到了其它文件夹?
- 无法从计算机复制文件
- 无法复制大于 4 GB 的文件。
- 断开 **Windows** 计算机和**AW1600** 之间的连接时 出现出错信息
- 关闭 USB 存储模式之前,请通过任务栏的"Safely Remove Hardware"图标清除设备。
- 请在通过"Safely Remove Hardware"图标清除设备前 关闭所有 AW1600 窗口。

#### 定调操作

- 无法听到音调变化?
- 确保 RATE 未设定到"000"。
- 确保 BYPASS 已关闭。

#### ■ 无法识别音色

- 声音高时,将 TYPE 设定到 FEMALE ;声音低时,将 TYPE 设定到 MALE。
- 音调修正听上去不对
- 有些情况下音调修正听上去会不自然 特别是用颤音 演唱的声部。为了让经过音调修正的演唱声音听上去 更自然和微妙,请将 DETECT 设定到一个较短的值, 并将 RATE 设定到一个较慢的值。

# 画面信息列表

# ■ 信息

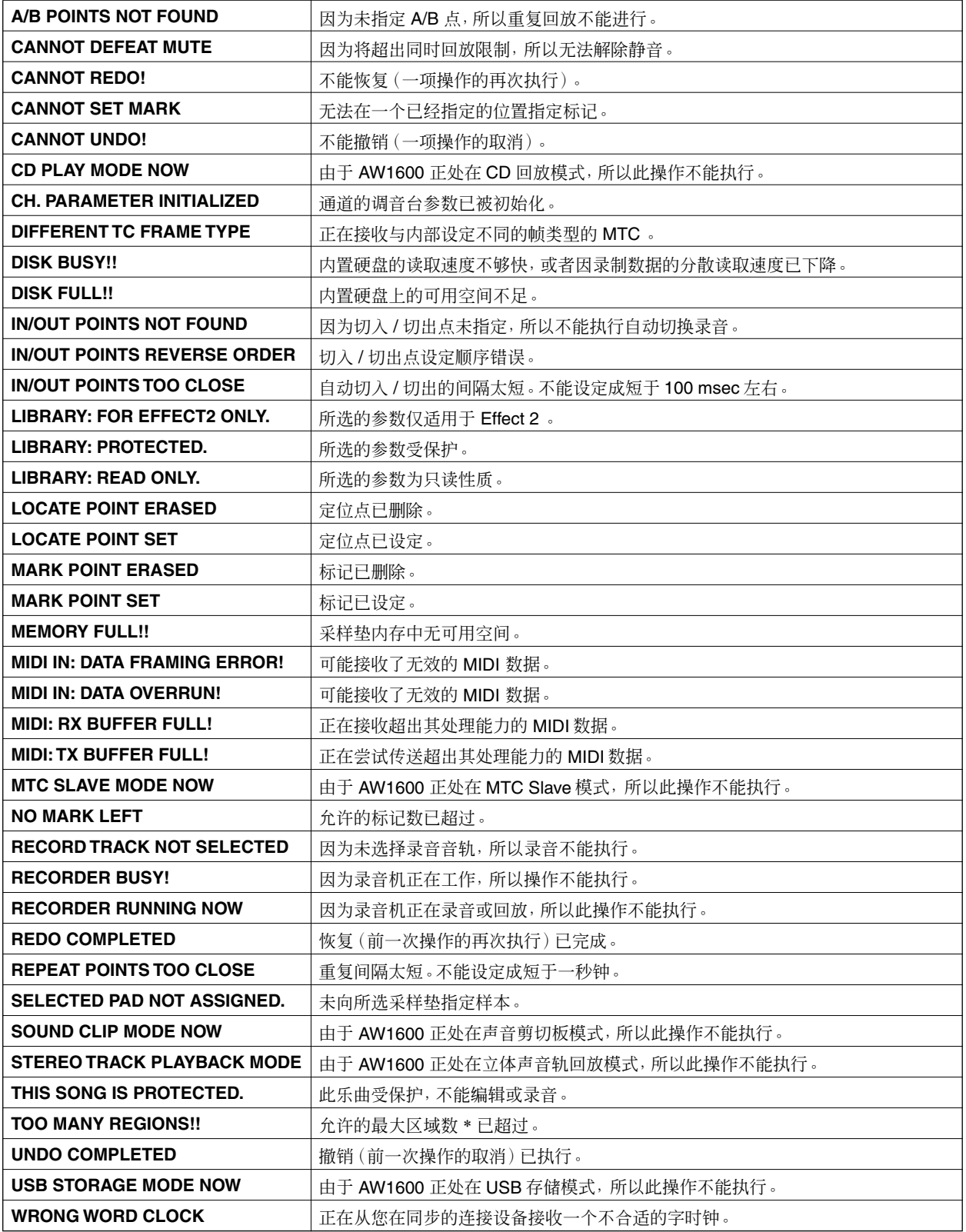

\*"区域"指录制在一个音轨上的音频数据的一个连续区段。

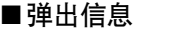

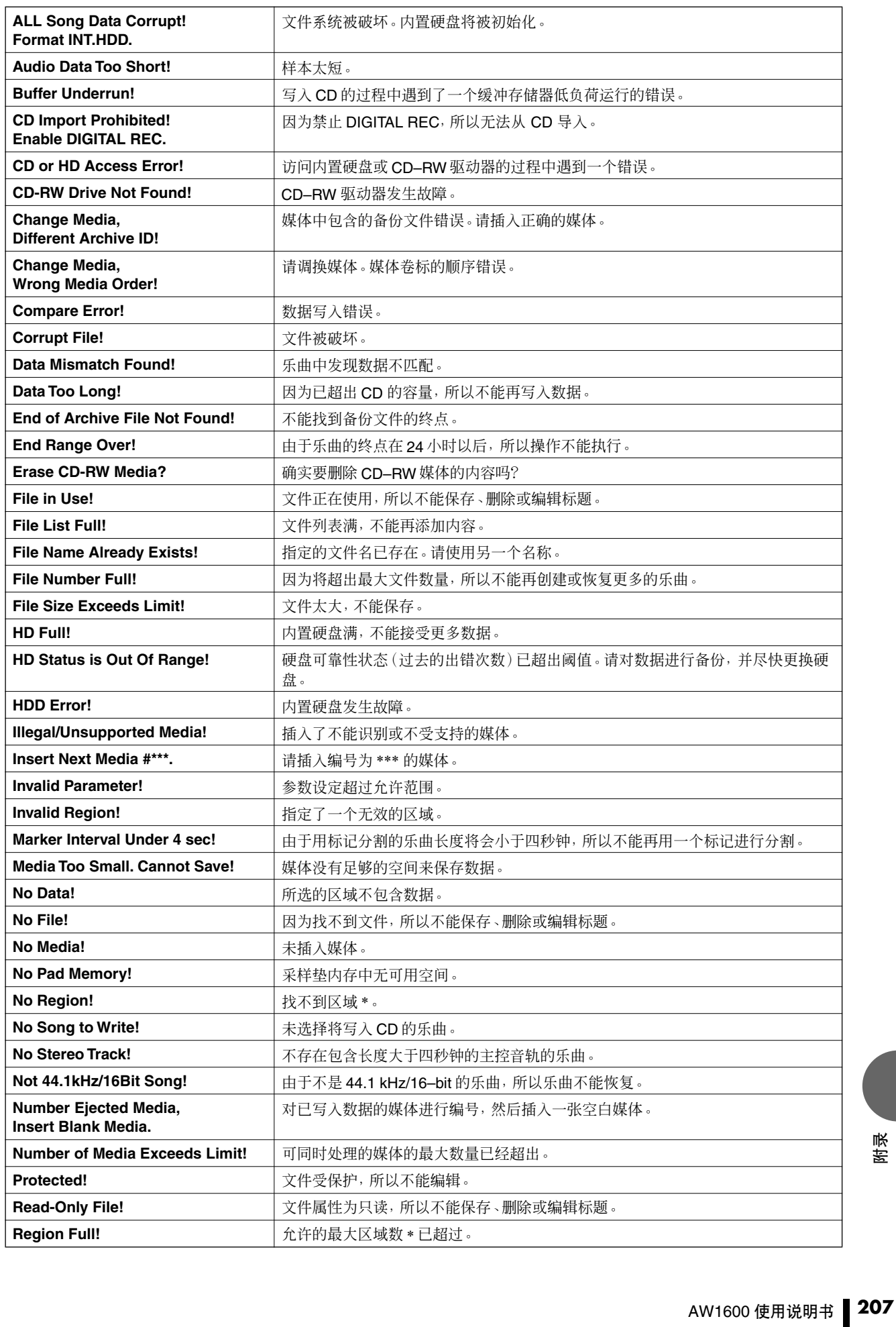

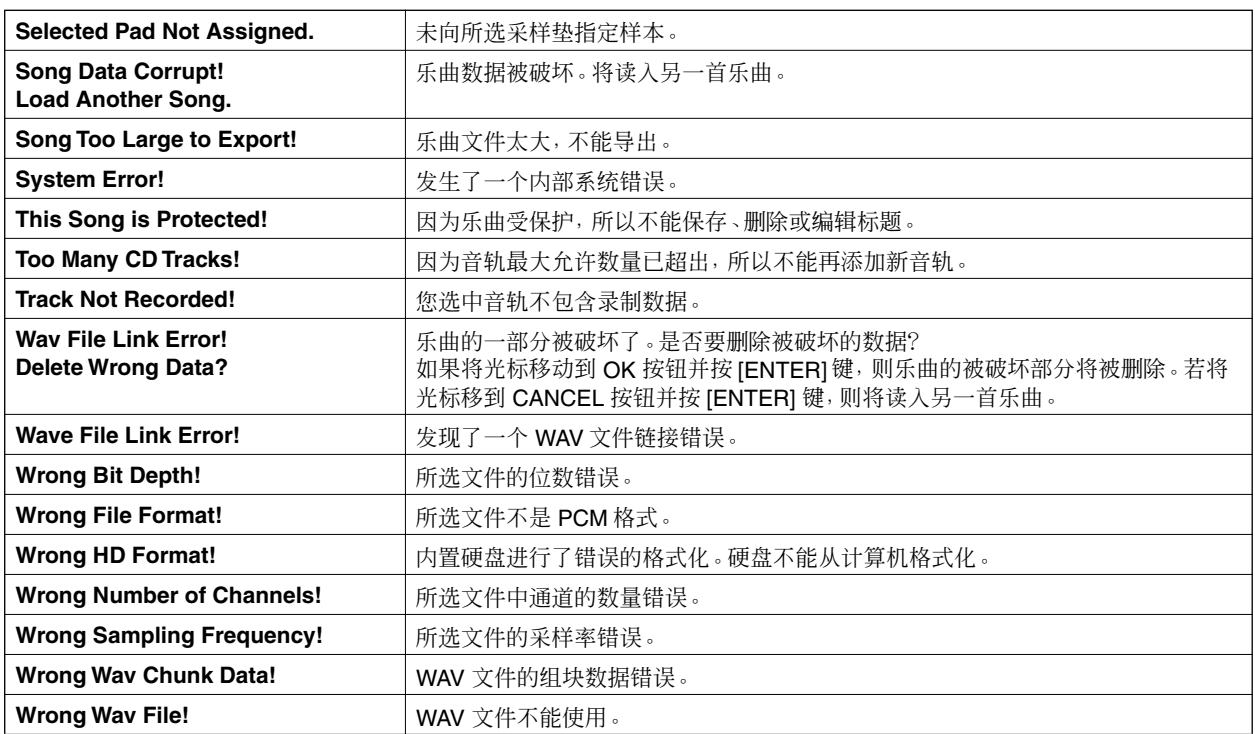

\*"区域"指录制在一个音轨上的音频数据的一个连续区段。

# 关于随 AW1600 附赠的 CD-ROM

# <span id="page-208-0"></span>特别注意事项

- Yamaha 公司独家拥有软件和本使用说明书的版权。
- 无制造商的书面许可,严禁以任何方式整体或部分 复制软件或本说明书。
- Yamaha 对软件和文件的使用不作任何说明或担保, 对使用本说明书及软件的后果不承担责任。
- 此光盘为CD-ROM格式。请勿试图在音频CD回放机 上回放本光盘。否则,可能对您的音频CD回放机造 成无法修复的损坏。
- 应用程序和系统软件未来的升级活动及技术规格和 功能方面的任何改动将另行宣布。

# CD-ROM 的内容

随机附赠的 CD-ROM 中包含一个备份文件来将 AW1600 恢复到工厂设定状态,各种设定文件您用各 种 DAW 软件使用 AW1600 的 MIDI 遥控功能, 以及一 个 USB MIDI 驱动程序过 USB 接口进行 MIDI 信息的 传送和接收时必需。

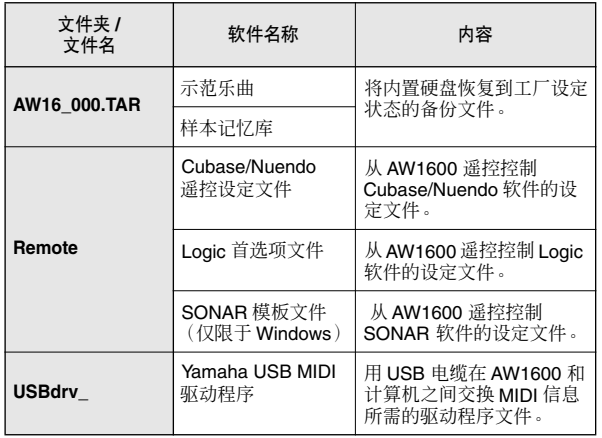

# 安装 USB MIDI 驱动程序

如果用一根 USB 电缆连接 AW1600 和计算机以进行 MIDI 信息的传送和接收,则需要安装Yamaha USB MIDI 驱动程序。

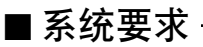

- 操作系统:Windows XP Professional/Home Edition SP1 或更高版本、Mac OS X 10.3 或更高版本
- 在 Windows XP 环境中安装 -
- **1** 启动计算机以运行 **Windows**,然后以管理员身 份登录。
- **2** 单击 **[Start]** 按钮,然后单击 **[Control Panel]**。 如果控制面板以" Pick a category"的面目出现,请 单击窗口左上角的"Switch to Classic View"。此时 会显示所有的控制面板和图标。
- **3** 进入 **[System Hardware]**➝**[Driver signatures]**➝ **[Driver signature options]**,选 择"**Ignore** – **Install software without asking for confirmation**",然后单击 **[OK]**。
- **4** 单击 **[OK]** 关闭"**System Properties**"窗口,然 后单击关闭按钮关闭"**Control Panel**"窗口。
- **5** 将随机附赠的**CD**-**ROM**光盘插入**CD**-**ROM**驱动 器。
- **6** 首先,确认 **AW1600** 上的 **POWER**(电源)开关 设置到 **STANDBY**(待机)位置,然后使用 **USB** 电缆将计算机的 **USB** 接头连接到 **AW1600** 的 **USB** 接头。接通 **AW1600** 的电源后,计算机上 会自动显示"**Found New Hardware Wizard**"。
- **7** 如果显示"**Can Windows connect to Windows Update to search for software?**", 请选择"**No, not this time**",然后单击**[Next]**。
- **8** 选择"**Install software automatically (recommended) (I)**",然后单击 **[Next]**。 此时系统开始安装。

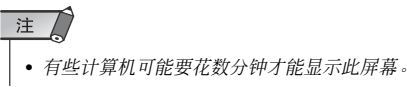

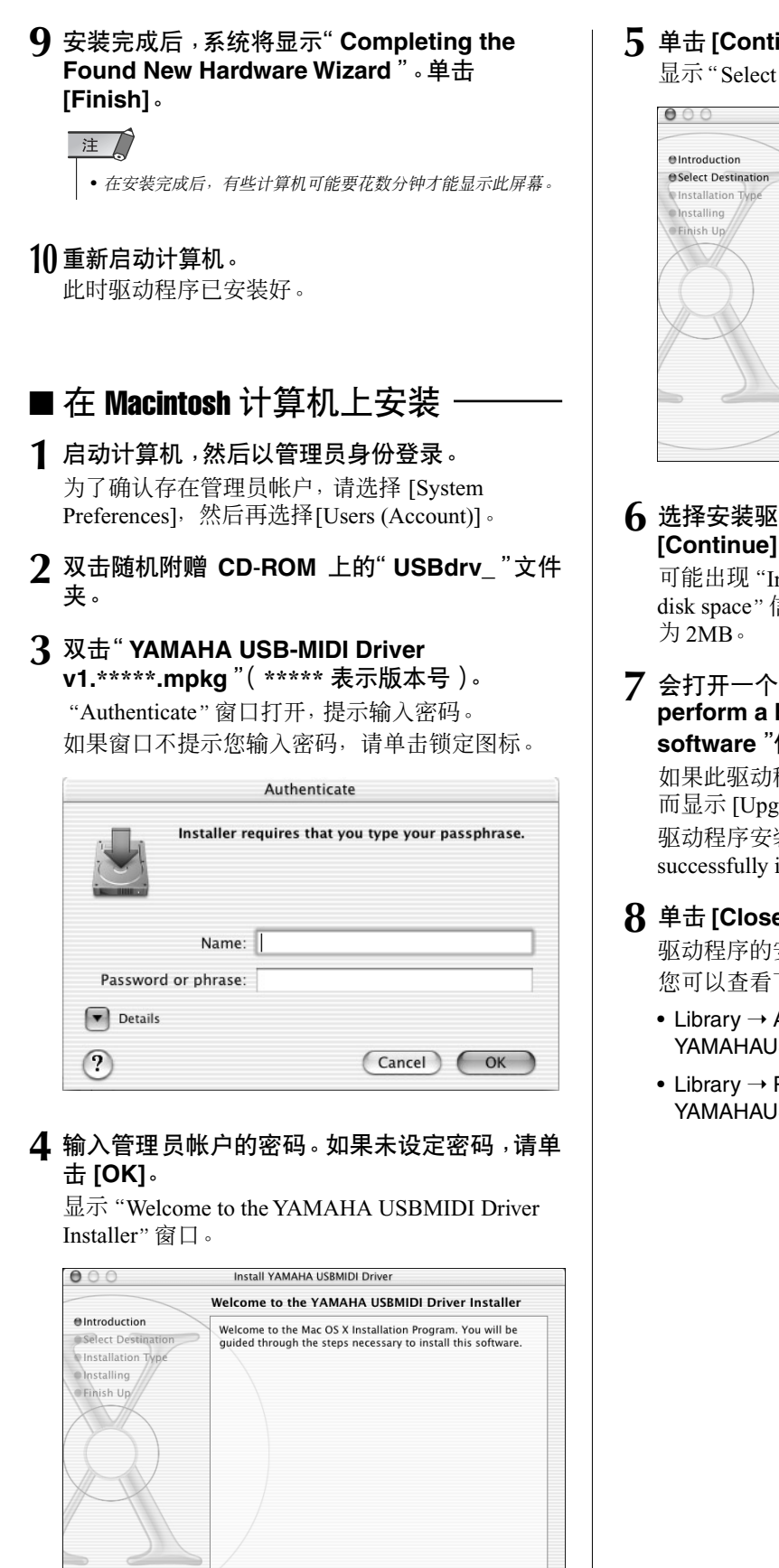

(Go Back) (Continue)

# **5** 单击 **[Continue]**。

显示"Select a Destination"。

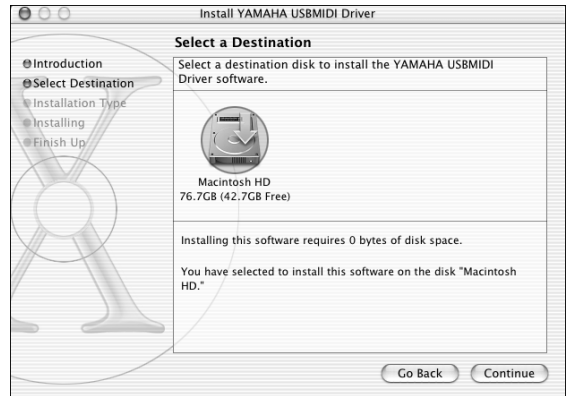

**6** 选择安装驱动程序的目的地,然后单击 **[Continue]**。 可能出现"Installing this software requires 100MB of

disk space"信息。然而,实际所需的可用磁盘空间

**7** 会打开一个窗口,其中显示"**Click install to perform a basic installation of this software**"信息。单击 **[Install]**。

如果此驱动程序安装过,则不显示 [Install] 按钮, 而显示 [Upgrade] 按钮。 驱动程序安装完成,显示"The software was successfully installed"信息。

# **8** 单击 **[Close]** 按钮。

驱动程序的安装完成。 您可以查看下列位置以确认驱动程序已经安装。

- Library  $\rightarrow$  Audio  $\rightarrow$  MIDI Drivers  $\rightarrow$ YAMAHAUSBMIDIDriver.plugin
- Library  $\rightarrow$  PreferencePanes  $\rightarrow$ YAMAHAUSBMIDIPatch.prefPane

# 将内置硬盘恢复到工厂设定状态

为了将内置硬盘恢复到工厂设定状态,您需要执行下 列两个程序。

A对内置硬盘初始化

②读入示范乐曲和样本记忆库

# ■ 对内置硬盘进行初始化

对内置硬盘进行初始化。(→ 第 [168](#page-167-0) 页) 对内置硬盘进行初始化后,系统设定将返回到它们的 工厂设定状态。

注

• 执行此操作将会从内置硬盘上删除所有数据,而且数据将无法恢 复。建议在执行此操作之前将内置硬盘上的所有数据备份到计算机 上。

# ■ 读入示范乐曲和样本记忆库

可以从随机附赠的 CD-ROM读入示范乐曲和样本记忆 库,以便将 AW1600 恢复到工厂设定状态。

- **1** 将随机附赠的 **CD**-**ROM** 光盘插入 **AW1600** <sup>的</sup> **CD**-**ROM** 驱动器。
- **2** 在工作导航部分,反复按 **[CD]** 键打开 **CD** 画面 的 **RESTORE** 页。
- **3** 确认光标位于 **READ CD INFO** 按钮后按 **[ENTER]** 键。

开始从 CD-ROM 读入数据。读入完成后,画面的 内容将变化如下。

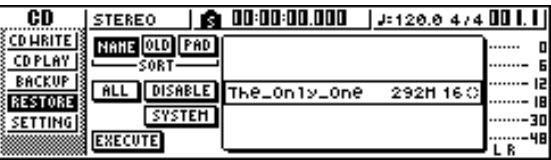

# **4** 将光标移动到 **DISABLE** 按钮然后按 **[ENTER]** 键。

DISABLE 按钮将变为 ENABLE 按钮,清单右侧的 符号将变为●。

**5** 将光标移动到 **PAD** 按钮然后按 **[ENTER]** 键。

再一次开始从 CD-ROM 读入数据。读入完成后, 画面的内容将变化如下。

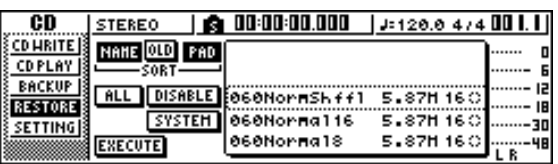

# **6** 将光标移动到 **ALL** 按钮然后按 **[ENTER]** 键。

**7** 将光标移动到 **DISABLE** 按钮然后按 **[ENTER]** 键。

DISPLAY 按钮将变为 ENABLE 按钮,清单右侧的 所有符号将变为 ●。

这样,便选择了所有示范乐曲和样本记忆库。

- **8** 将光标移动到 **EXECUTE** 按钮然后按 **[ENTER]** 键。
- **9** 一弹出窗口将请您确认,此时请将光标移动到 **OK** 按钮或 **CANCEL** 按钮并按 **[ENTER]** 键。 恢复操作正在执行的过程中,会在一个弹出窗口 中显示操作进程。此弹出窗口关闭表示操作已经 完成。

# 安装遥控文件

# ■ 受支持的 DAW 软件 ·

- **Windows**
	- Logic Platinum 5.5.1  $(*1)$
	- Cubase SX 3.0.1
	- Nuendo 3.0.1
	- Sonar 4.0.1 Producer Edition
- **Macintosh**
	- Logic Pro  $7.0.1^{(*1)}$
	- Cubase SX 3.0.1
	- Nuendo 3.0.1
	- Protools TDM 6.7 $(*2)$
- \*1 利用 CD-ROM 光盘中的设定文件建立 AW1600 衰减器 / [TRACK SEL] 键 / 传输键与逻辑键命令之间的对应关系。必 须在 Logic 中进行与系统相适应的音轨指定。
- \*2 选择 CS–10 设定作为 MIDI 控制器类型。有关 CS–10 设定的 详情,请咨询 Digidesign。

<span id="page-211-0"></span>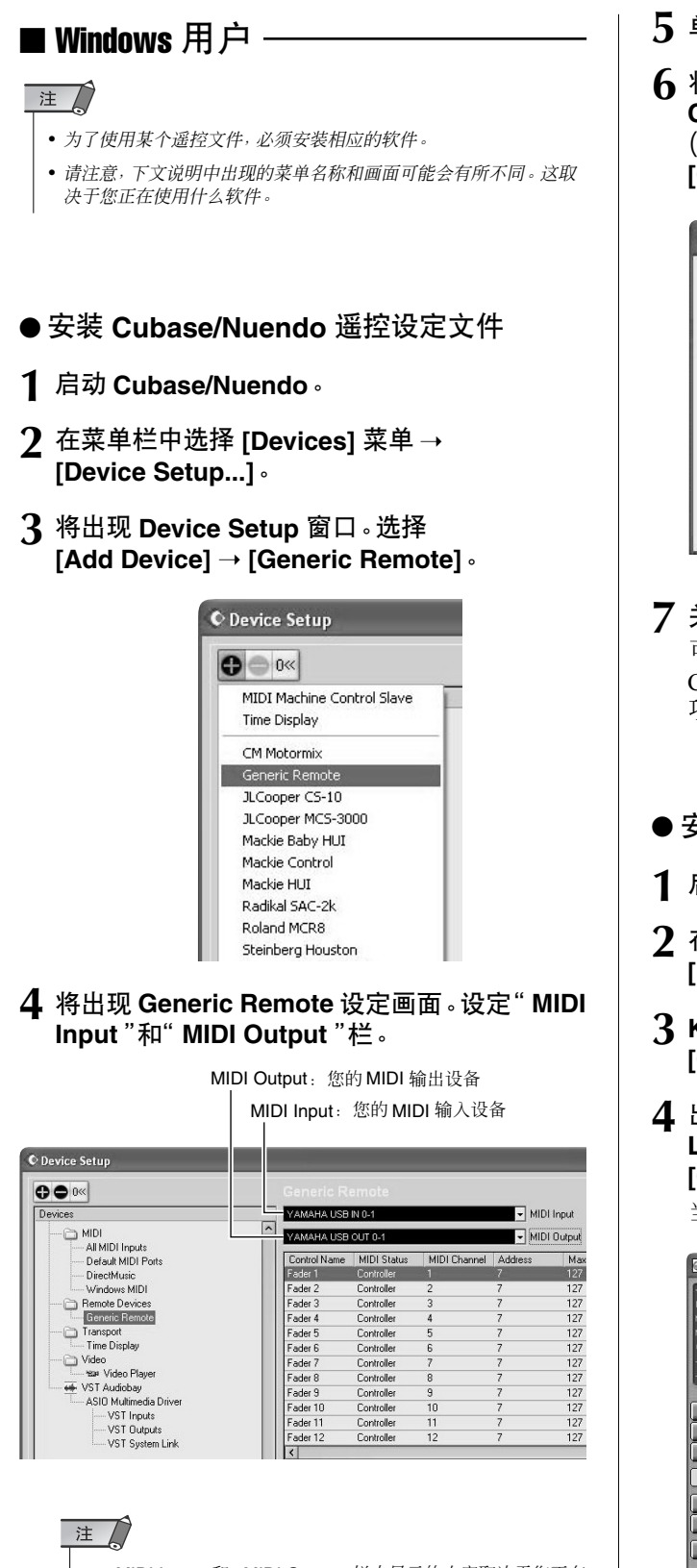

• "*MIDI Input*"和"*MIDI Output*"栏中显示的内容取决于您正在 使用的 *MIDI* 设备。详细信息,请参见您正在使用的 *MIDI* 设 备的使用说明书。

- **5** 单击 **[Import]** 按钮。
- **6** 将出现如下显示的对话框。从随机附赠的 **CD**-**ROM** 选择 **Cubase/Nuendo** 遥控设定文件 (**Yamaha AW1600 Remote.xml**),然后单击 **[Open]** 按钮。

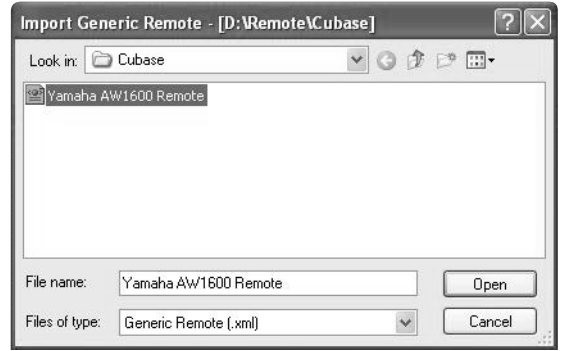

# **7** 关闭 **Device Setup** 窗口。

可通过衰减器和 [TRACK SEL] 键的操作来控制 Cubase/Nuendo 音轨。创建有 16 个以上音轨的新 项目。

- 安装 **Logic** 首选项文件
- **1** 启动 **Logic**。
- **2** 在菜单栏中选择 **[Options]** 菜单 ➝ **[Preferences]** ➝ **[Key Commands...]**。
- **3 Key Commands** 窗口打开。在菜单栏中选择 **[Options]** ➝ **[Import Key Commands...]**。
- **4** 出现一个对话框。从随机附赠的 **CD**-**ROM** 选择 **Logic** 首选项文件(**Logic32.prf**),然后单击 **[Open]** 按钮。

当导入文件时,将进行下列设定。

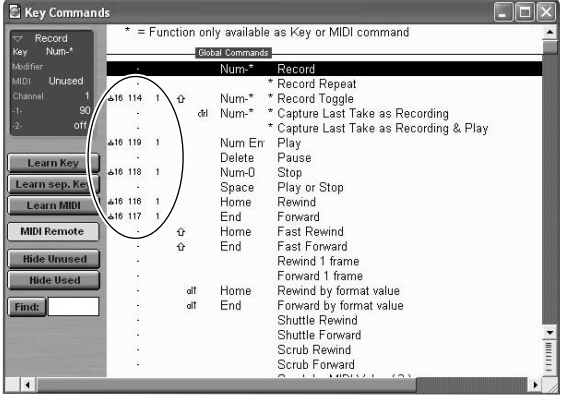

\*请注意,所有先前指定的键命令将被初始化。如果您不想 改变现有的用户键命令设定,则可以手动进行上图所示的 MIDI 通道和 CC# 设定。

- 安装 SONAR 模板文件
- **1** <sup>将</sup> **SONAR** 模板文件从随机附赠的 **CD**-**ROM** <sup>复</sup> 制到安装了 **SONAR** 的文件夹。
- **2** 启动 **SONAR**。
- **3** 在菜单栏中选择 **[File]** 菜单 ➝ **[Open]**。
- **4** 将会出现"**Open file**"对话框。选择 **Cakewalk**  模板文件作为将被读入文件的类型。从对话框 的列表中选择"**Yamaha AW1600 Remote**"并 单击 **[OK]** 按钮。
- **5** 在菜单栏中选择 **[Option]**➝ **[MIDI Devices]**。
- **6 MIDI Ports** 窗口打开。在 **Input Ports** 栏中指定 您正在使用的 **MIDI** 设备。

#### 如果您改变模板默认设定的音轨结构 **...**

在启动 Yamaha AW1600 Remote 模板的状态下,单 击 StudioWare 面板窗口中的 [CONFIG]按钮。右侧 将打开一个信息串。

- 将 [SET MIDI First Track] 旋钮拖到 MIDI音轨的首 个音轨编号。
- \* 如果您使用此模板,则您将不能从 AW1600 正确控制音 轨。除非 MIDI 音轨从 1 到 16 连续。
- \* 如果您将数值设定到一个无效的音轨(一个不用的音 轨),则面板旋钮、按钮或滑杆可能会变暗。如果发生这 种情况,请将数值设定回正确的音轨。

# ■ Macintosh 用户

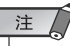

- 为了使用某个遥控文件,必须安装相应的软件。
- 请注意,下文说明中出现的菜单名称和画面可能会有所不同。这取 决于您正在使用什么软件。
- 安装 **Cubase/Nuendo** 遥控设定文件
	- 对于 Cubase/Nuendo,安装步骤与Windows 版相 同。(→ 第 [212](#page-211-0) 页).
- 安装 **Logic Pro** 首选项文件
- **1** 启动 **Logic Pro**。
- **2** 在菜单栏中选择 [Logic Pro] 菜单 → **[Preferences]** ➝ **[Key Commands...]**。
- **3 Key Commands** 窗口打开。在菜单栏中选择 **[Options]** ➝ **[Import Key Commands]**。
- **4** 出现一个对话框。从随机附赠的 **CD**-**ROM** 选择 **Logic** 首选项文件(**Logic Preferences**),然 后单击 **[Open]** 按钮。

当导入文件时,将进行下列设定。

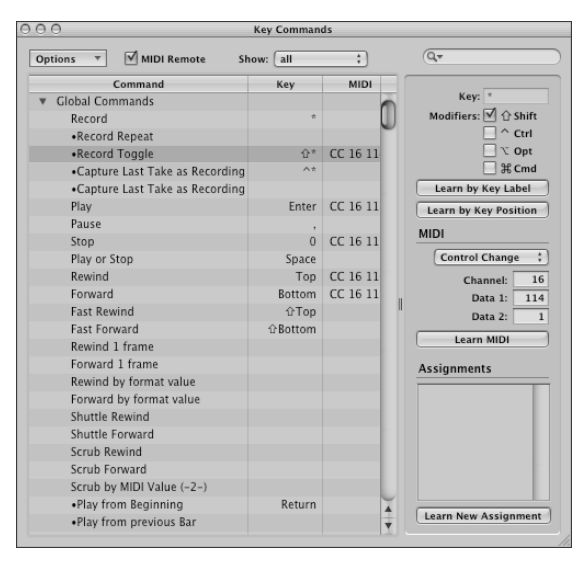

\* 请注意,所有先前指定的键命令将被初始化。如果您不想 改变现有的用户键命令设定,则可以手动进行上图所示的 MIDI 通道和 CC# 设定。

# ● 设定 **Pro Tools** 遥控控制

您可以从 AW1600 遥控控制 Pro Tools 软件。不需要特 别的设定文件。请按照下列步骤进行设定。

# **1** 在菜单栏中选择 **[Setup]**➝ **[Peripherals...]**。

# **2 Peripherals** 窗口打开。单击 **[MIDI Controllers]** 按钮。

在 MIDI Controllers 窗口中,完成下列设定。在 Receive From 栏和 Send To 栏中指定您正在使用的 MIDI 设备。

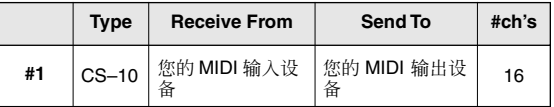

至此,用 AW1600 的 MIDI 遥控功能控制 Pro Tools 软 件的准备工作完成。

# **MIDI** 数据格式

# **1.** 功能

### **1.1.** 场景变更

[MIDI PROGRAM CHANGE TABLE] 的设定指定了接收到程序 变更信息时调用的场景。

[MIDI PROGRAM CHANGE TABLE] 的设定指定了调用一个场景时 传送的程序号。如果向该场景记忆编号指定了多个程序号, 则 将发送最小数字的程序号。

#### **1.2. MMC** 控制

这些信息可用来进行STOP/PLAY/REC/LOCATE 等基本录音机操 作。

如果您选择MIDI SETUP菜单项目MMC MASTER,则MMC 命令将 按照移动操作发送。如果您选择MMC SLAVE,则内部录音机将按 照接收到的 MMC 命令操作。

#### **1.3.** 效果控制

视效果的类型而定,可用音符开 / 关信息来进行控制。 这些设定为每个效果的参数进行。

#### **1.4.** 定调控制

定调模式启动时,可用音符开 / 关信息来控制音调。

#### **1.5. MIDI** 时钟传送

如果您将 MIDI OUT 设定到 MIDI CLOCK,则可以在回放或录音 过程中传送 MIDI 时钟信息。

在 MIDI 时钟传送模式下也将发出乐曲定位指针和开始 / 停止/ 继 续命令,而在回放或录音过程中将按照MIDI节拍谱传送MIDI 时 钟。

#### **1.6. MTC** 传送(**MTC Master**)

如果将 MIDI OUT 设定到 MTC,则 MTC 可以在回放或录音过 程中传送。

#### **1.7. MTC** 接收(**MTC Slave**)

如果将 MTC MODE 设定到 SLAVE,则内部录音机将与从 MIDI IN 接口接收到的 MTC 信息同步工作。

#### **1.8.** 参数的实时控制

控制变更可用来实时发送 / 接收内部参数。

#### **1.9. MIDI** 遥控

衰减器、SEL 键和 RTZ / FF / REW / STOP / PLAY / REC 键可用 来控制某个外接 MIDI 设备。 在 PRESET 模式下,操作上述控制件后会按 AW1600 的预设设 定传送 MIDI 数据。 在 USER 模式下,操作上述控制件后会传送您指定的 MIDI 数 据。

# **2. MIDI** 数据流程图

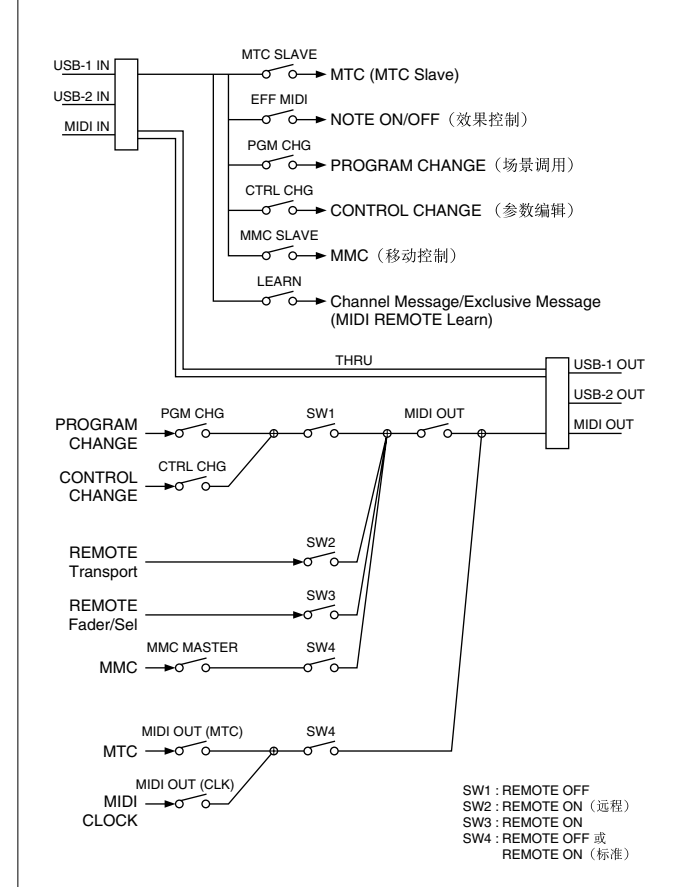

# **3. AW1600** 设定值和操作

# **3.1. MIDI Setup**

设定基本 MIDI 操作。

**3.1.1. MIDI OUT** 开启 / 关闭 MIDI 输出,而不是 MTC/MIDI CLOCK。

**3.1.2. IN PORT** 指定 MIDI 通信用的输入端口。

**3.1.3. OUT PORT** 指定 MIDI 通信用的输出端口。

**3.1.4. THRU** 设定 MIDI 过桥功能。

**3.1.5. SYNC OUT** 开启 / 关闭 MTC/MIDI CLOCK 的输出。

**3.1.6. MMC MODE** 确定 AW1600 将成为 MMC MASTER 还是 SLAVE。

**3.1.7. MMC Dev.** 指定传送或接收 MMC 命令时将使用的 ID 号码。

**3.1.8. MTC SYNC MODE** 确定 AW1600 将成为 MTC MASTER 还是 SLAVE。

#### **3.1.9. MTC SYNC AVERAGE**

当 AW1600 起 MTC SLAVE 的作用时,此设定可用来指定它响 应 MTC 数据的方式。如果进入的 MTC 数据有高精度的时序, 请将此设定到 0;如果进入的 MTC 数据不太精确 (如: 从某个 音序器软件接收 MTC 时),请将此设定到 1 或 2。

#### **3.1.10. MTC SYNC OFFSET**

当 AW1600 起 MTC SLAVE 的作用时,此设定可用来对接收到 的 MTC 数据进行补偿。接收到的时间代码值变化了此补偿量后 将对应于由 AW1600 的内部时间代码指明的位置。

#### **3.1.11. MIDI Tx Ch**

此设定值用来设定通常将使用的 MIDI 通道。

#### **3.1.12. MIDI Rx Ch**

此设定值用来设定将用于接收的 MIDI 通道。如果此项被设定 到 ALL,则将接收所有 MIDI 通道的数据。

#### **3.1.13.** 程序变更模式

启动 / 停止接收和传送。如果 MIDI Rx Ch 被设定到 ALL, 则不 管它们的 MIDI 通道都将接收这些信息。

#### **3.1.14.** 控制变更模式

启动 / 停止接收和传送。如果启动此项,则可以指定控制号码和 调音台部分操作之间的对应关系。对于与控制号码的对应关 系,有三个模式。对于模式 1,不管 MIDI Tx Ch 和 MIDI Rx Ch 如何设定,传送和接收都将发生。对于模式 2 和 3, 如果将 MIDI Rx Ch 设定到 ALL,则不管 MIDI 通道怎样,接收都将发 生。

# **4. MIDI** 格式清单 **4.1. CHANNEL MESSAGE**

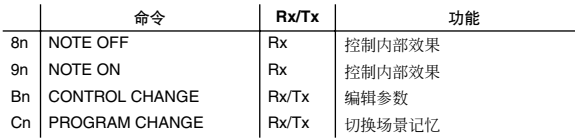

# **4.2. SYSTEM COMMON MESSAGE**

#### 命令 **Rx/Tx** 功能 F1 MIDI TIME CODE Rx/Tx MTC  $#$ F2 SONG POSITION POINTER  $\mathbf{r}$  Tx  $\mathbf{r}$   $\mathbb{R}$  th  $\mathbb{R}$  th  $\mathbb{R}$  if  $\mathbb{R}$  if  $\mathbb{R}$  if  $\mathbb{R}$  if  $\mathbb{R}$  if  $\mathbb{R}$  if  $\mathbb{R}$  if  $\mathbb{R}$  if  $\mathbb{R}$  if  $\mathbb{R}$  if  $\mathbb{R}$  if  $\mathbb{R}$  if  $\mathbb{R}$

# **4.3. SYSTEM REALTIME MESSAGE**

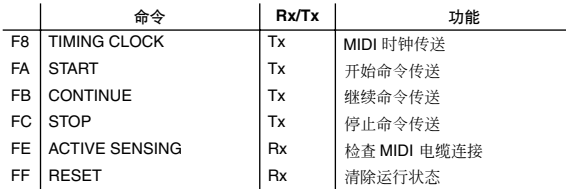

# **4.4. SYSTEM EXCLUSIVE MESSAGE**

# **4.4.1. REALTIME SYSTEM EXCLUSIVE**

**4.4.1.1. MMC**

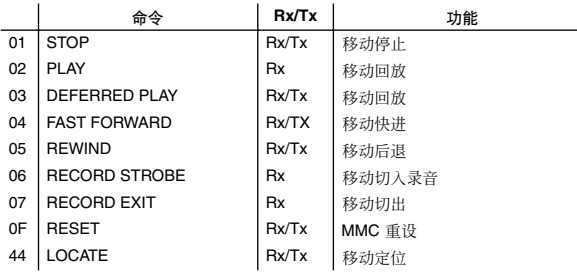

# **5. MIDI** 格式详细信息

# **5.1. NOTE OFF** (**8n**)

# **<** 接收 **>**

[Rx CH] 匹配时接收。 用于控制效果 / 定调。详细信息请参见 NOTE ON。

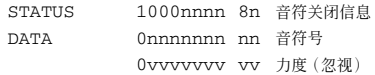

# **5.2. NOTE ON** (**9n**)

# **<** 接收 **>**

[Rx CH] 匹配时接收。 用于控制效果 / 定调。详细信息请参见下文。 0x00 的力度相当于音符关。

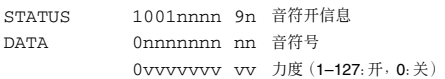

#### \* 通过音符控制效果

1: 动态增效器 / 动态相位 / 动态滤波器 SOURCE 参数设定到 MIDI 时,音符力度(既指音符开又指音符 关)被用来控制调制频率宽度。

# **5.3. CONTROL CHANGE** (**Bn**)

#### **<** 接收 **>**

如果 [Control Change Mode] 为模式 1, 则不管 MIDI Tx Ch 和 MIDI Rx Ch 如何设定都将接收和传送控制变更信息。对于模式 2 和 3, 如果将 MIDI Rx Ch 设定到 ALL, 则不管 MIDI 通道怎 样,接收都将发生。

#### **<** 传送 **>**

如果 [Control Change Mode] 为 TX 或 TX/RX, 则当您操作某个 参数时控制变更信息将在 [MIDI Tx Ch] 通道上传送。

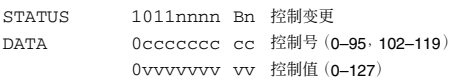

控制值被按照下列等式转换到一个参数值。

S= 参数变量范围内总的级数 128 / S = X 余数 Y INT  $((Y+1)/2) = Z$ 如果  $(MIDI DATA–Z) < 0$ , 则值 = 0 如果 ( $(MIDI DATA-Z)/X$ ) > MAX, 则值 = MAX 否则, 值 = INT  $((MIDI DATA-Z)/X)$ 

**5.4. PROGRAM CHANGE** (**Cn**)

## **<** 接收 **>**

如果 [Program Change Mode] 为 RX 或 TX/RX, 且 [MIDI Rx Ch] 匹配,则将接收程序变更信息。然而,如果 [MIDI Rx Ch] 为 ALL,则不管通道的情况都将接收此信息。 场景记忆将根据 [PROGRAM CHANGE TABLE] 设定被调用。

#### **<** 传送 **>**

如果 [Program Change Mode] 为 TX 或 TX/RX, 则当您调用一个 场景记忆时,将根据 [PROGRAM CHANGE TABLE] 设定在 [MIDI Tx Ch] 上传送一个程序变更信息。如果调用的场景记忆 编号已经被指定到多个程序号,则将发送最小数字的程序号。

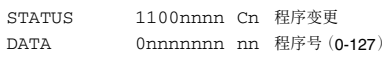
## **5.5. MIDI TIME CODE QUARTER FRAME**

### (**F1**)

**<** 传送 **>**

如果 [MIDI OUT] 被设定到 MTC, 则当录音机回放或录音时将 根据录音机的时间代码移动传送 Quarter Frame 信息。

#### **<** 接收 **>**

如果 [MTC SYNC MODE] 被设定到 SLAVE,则会接收此信息。 实时接收的 Quarter Frame 信息会被集成到控制录音机的时间代 码的内部。

STATUS 11110001 F1 Quarter Frame信息 DATA 0nnndddd dd nnn = 信息类型 (0-7) dddd = 数据

### **5.6. SONG POSITION POINTER** (**F2**)

#### **<** 传送 **>**

如果 [MIDI OUT] 被设定到 CLK, 则在录音机上执行 STOP 或 LOCATE 操作时将传送一条乐曲位置信息,以指明乐曲下一次 接收到 START 或 CONTINUE 信息时开始回放的乐曲位置。

STATUS 11110010 F2 乐曲定位指针 DATA 0ddddddd dd0 14位数据的(H)高7位数据 0ddddddd dd1 14位数据的(L)低7位数据

### **5.7. TIMING CLOCK** (**F8**)

#### **<** 传送 **>**

如果 [MIDI CLK] 为 ON, 则从录音机开始回放或录音到停止的 过程中此信息会按 MIDI 节拍谱传送。

STATUS 11111000 F8 时序时钟

### **5.8. START** (**FA**)

**<** 传送 **>** 如果 [MIDI CLK] 为 ON, 则会在录音机从第一小节之外的其他 位置开始回放或录音时传送此信息。

STATUS 11111010 FA 开始

### **5.9. CONTINUE** (**FB**)

**<** 传送 **>** 如果 [MIDI CLK] 为 ON, 则会在录音机从第一小节之外的其他 位置开始回放或录音时传送此信息。 **CTATUS** 11111011 FB 继续

### **5.10. STOP** (**FC**)

**<** 传送 **>** 如果 [MIDI CLK] 为 ON, 则会在录音机停止时传送此信息。 STATUS 11111100 FC 停止

### **5.11. ACTIVE SENSING** (**FE**)

**<** 接收 **>** 一旦接收到此信息,则随后发生的连续 300 ms 的信息接收失败 将引起运行状态被清除,MIDI 通信被初始化。

STATUS 11111110 FE 激活感应

### **5.12. RESET** (**FF**)

**<** 接收 **>** 接收到一条重设信息后, MIDI 通信将会因运行状态清除等原因 被初始化。

STATUS 11111111 FF 重设

#### **5.13. EXCLUSIVE MESSAGE** (**F0**–**F7**) **5.13.1. MMC**

**5.13.1.1. MMC STOP**

### **<** 传送 **>**

当按 STOP 键时, 此信息与 7F 的设备编号一起传送。

#### **<** 接收 **>**

如果 AW1600 正在作为一个 MMC 从动设备运行,则移动部分 将在此信息与 7F 的机器设备编号或设备编号一起被接收到时 停止。

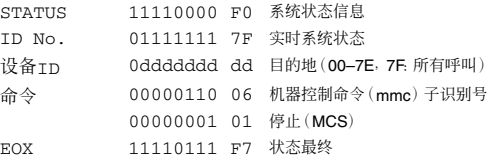

#### **5.13.1.2. MMC PLAY**

#### **<** 接收 **>**

如果 AW1600 正在作为一个 MMC 从动设备运行,则移动部分 将在此信息与 7F 的机器设备编号或设备编号一起被接收到时 开始回放。

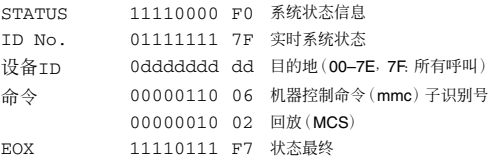

#### **5.13.1.3. MMC DEFERRED PLAY**

#### **<** 传送 **>**

按 PLAY 键时此信息会与 7F 的设备编号一起被传送。

#### **<** 接收 **>**

如果 AW1600 正在作为一个 MMC 从动设备运行,则移动部分 将在此信息与 7F 的机器设备编号或设备编号一起被接收到时 开始回放。

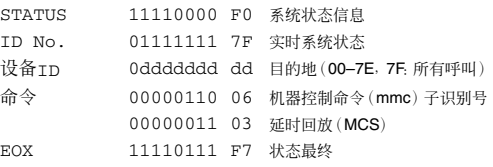

#### **5.13.1.4. MMC FAST FORWARD**

#### **<** 传送 **>**

按 FF 键时此信息会与 7F 的设备编号一起被传送。

#### **<** 接收 **>**

如果 AW1600 正在作为一个 MMC 从动设备运行,则移动部分 将在此信息与 7F 的机器设备编号或设备编号一起被接收到时 开始快进。

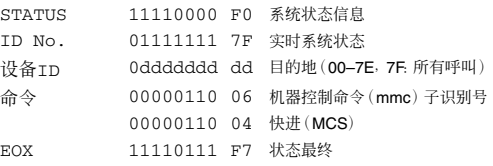

#### **5.13.1.5. MMC REWIND**

**<** 传送 **>**

按 REWIND 键时此信息会与 7F 的设备编号一起被传送。

#### **<** 接收 **>**

如果 AW1600 正在作为一个 MMC 从动设备运行,则移动部分 将在此信息与 7F 的机器设备编号或设备编号一起被接收到时 开始后退。

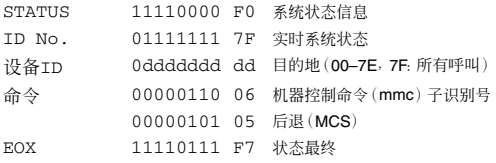

#### **5.13.1.6. MMC RECORD STROBE**

#### **<** 接收 **>**

如果 AW1600 正在作为一个 MMC 从动设备运行,且设备编号 匹配或为 7F,则会接收此信息。如果移动停止,则录音将开始。 如果移动部分正在回放,则切入将发生。

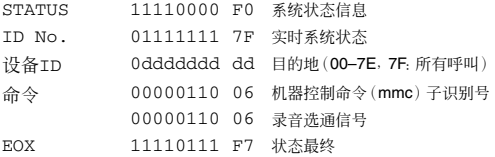

#### **5.13.1.7. MMC RECORD EXIT**

**<** 接收 **>**

如果 AW1600 正在作为一个 MMC 从动设备运行,且设备编号 匹配或为 7F, 则会接收此信息。如果移动部分正在录音, 则切 出将发生。

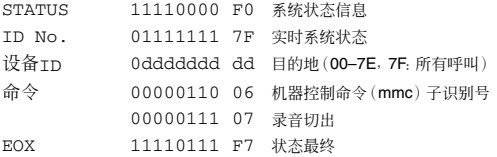

#### **5.13.1.8. MMC RESET**

#### **<** 传送 **>**

当乐曲读入完成后此信息会与 7F 的设备编号一起被传送。

**<** 接收 **>**

如果 AW1600 正在作为一个 MMC 从动设备运行,且设备编号 匹配或为 7F,则会接收此信息。与 MMC 有关的内部设定将被 重设到电源开启状态。

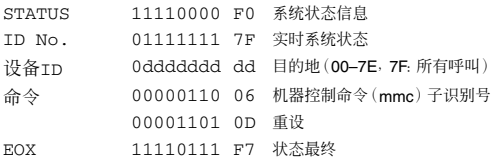

#### **5.13.1.9. MMC LOCATE** (**TARGET**)

#### **<** 传送 **>**

当按某个与定位有关的键(如:MARK SEARCH/IN/OUT), 执行 FF/REW 操作,移动部分返回到自动切换前置点,或重复时, 此 信息会与 7F 的设备编号一起被传送。

#### **<** 接收 **>**

如果 AW1600 正在作为一个 MMC 从动设备运行且设备编号匹 配,则会接收此信息。移动部分将定位到命令数据内部指定的 时间代码位置。

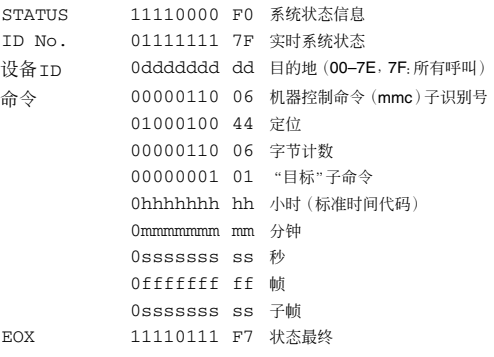

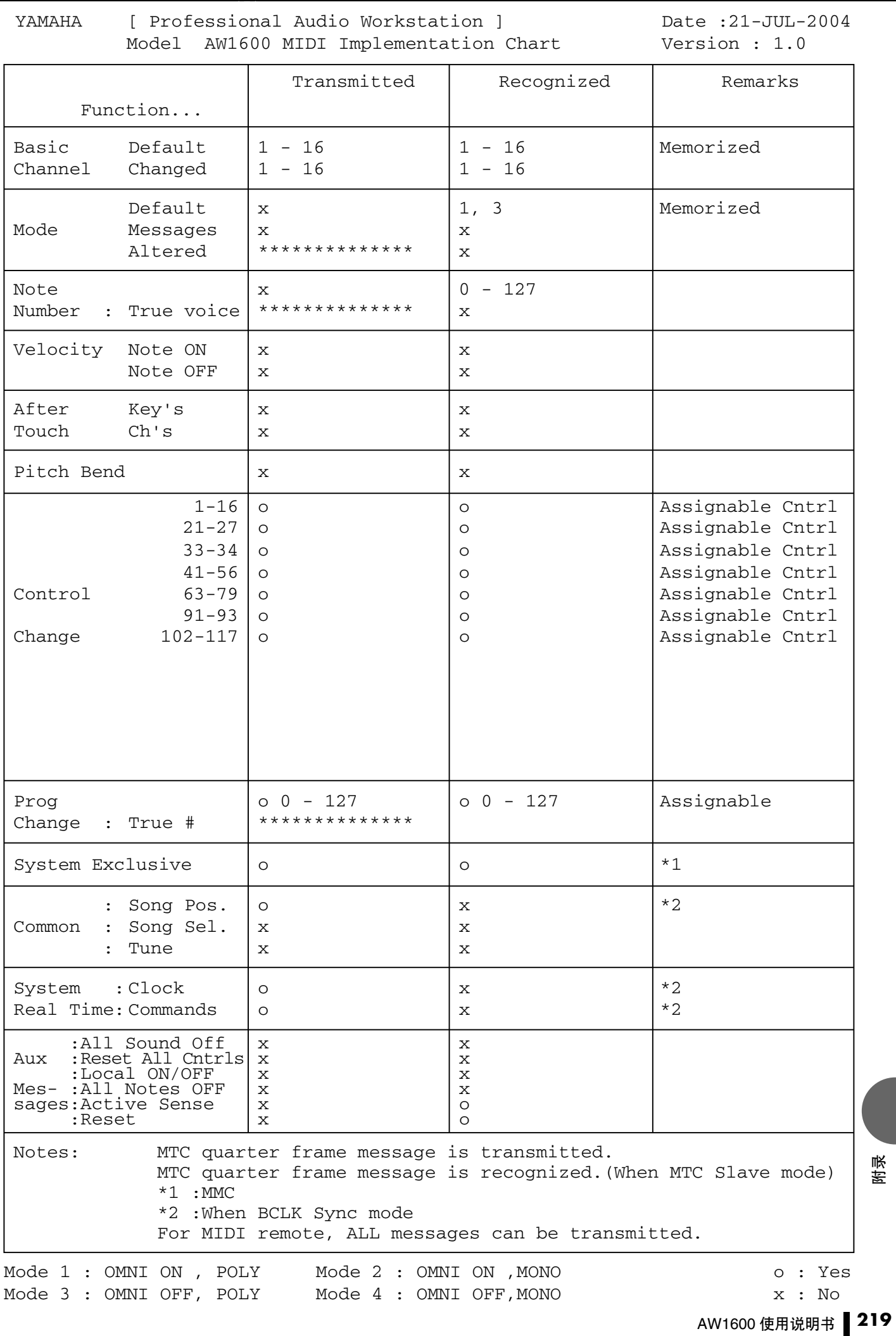

#### 规格

## <span id="page-219-0"></span>规格

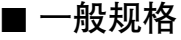

#### 频率响应

0 +1/–3 dB @20Hz – 20kHz(MIC/LINE INPUT 至 STEREO/AUX OUT, GAIN: 最小值)

总谐波失真(用 **20kHz LPF** 测量) 小于 0.03 % @1kHz/–10dBV (MIC/LINE INPUT 至 STEREO/AUX OUT, GAIN:最小值)

动态范围(用 **IHF**–**A** 测量) 109 dB 典型值 : DA 转换器 (STEREO/ AUX OUT)

103 dB 最小值 : DA 转换器 (STEREO/ AUX OUT, INPUT CH SEL:全部关闭) 103 dB 典型值 : AD+DA (MIC/LINE INPUT

至 STEREO/AUX OUT) 97 dB 最小值 : AD+DA (MIC/LINE INPUT 至 STEREO/AUX OUT,

GAIN:最小值)

#### **AD** 转换器

24– 位线性,64– 倍超采样

#### **DA** 转换器

24– 位线性,128– 倍超采样

#### 内部处理

32 位

#### 采样频率

内部 : 44.1kHz  $(-6\% - +6\%)$ 外部 : 44.1kHz $(-10\% - +6\%)$ 

#### 音频输入部分

MIC/LINE INPUT : 8 CH (XLR/phone 组合型) DIGITAL STEREO IN :2 CH(同轴立体声 x 1)

## 音频输出部分<br>MONITOR OUT

: 2 CH (立体声 x 1) PHONES : 2 CH (立体声 x 1) STEREO/AUX OUT : 2 CH (立体声 x 1) DIGITAL STEREO OUT: 2 CH (同轴立体声 x 1)

## 调音台输入部分( 总计 **36 CH** )<br>MIC/LINE INPUT : 8 CH

MIC/LINE INPUT 内部效果返回 : 4 CH (立体声 x 2) 音轨 :16 CH 快速循环采样器 : 8 CH (立体声 x 4)

#### 内部效果部分

2 个内置多效果处理器

主控制部分(总计 **8** 路母线) 音 BUS : 2 CH AUX : 2 CH STEREO :2 CH(立体声 x 1) EFFECT : 2 CH 内置硬盘驱动器 40 GB,3.5" IDE 乐曲最大数量 100 首 录音分辨率 16 位 /24 位线性(非压缩) 同步录音 / 回放音轨的 最大数量 8 个录音音轨 /16 个回放音轨(16 位) 8 个录音或回放音轨(24 位) 音轨数量 144  $\uparrow$ (16 个音轨 + 立体声音轨)x 8 个幻像音轨 衰减器 45 mm x 13 显示屏 240 x 650 点液晶显示屏(带对比度控制) **MIDI**  $MTC(\pm$ 动 / 从动 $)$ ,  $MIDI$  时钟 $(\pm$ 动 $)$ , MMC (主动 / 从动), 程序变更, 控制变更 内存

场景记忆、EQ 记忆库、动态记忆库、 效果记忆库、通道记忆库、样本记忆库

#### **AC** 电源适配器 PA-300

尺寸(宽 x 高 x 深) 455 x 107 x 349 mm

#### 净重 6.2 kg

工作温度

 $5 - 35^{\circ}$ C

## 可选附件

脚踏开关 Yamaha FC5

### ■ 调音台部分

### ● 输入/输出

#### **MIC/LINE INPUT 1** – **8**(平衡式 **XLR/phone** 组合型)  $: +48 \pm 3V$

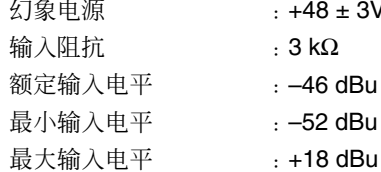

 $:3$  kΩ  $: -46$  dBu –  $+ 4$  dBu  $\therefore$  -52 dBu

### **MIC/LINE INPUT**(**HI**–**Z**)**8** (非平衡 **phone** 型) 输入阻抗 :500 kΩ

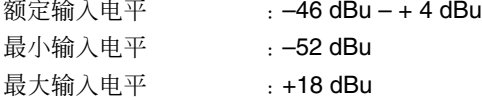

#### **STEREO/AUX OUT L**,**R**(非平衡 **phone** 型)

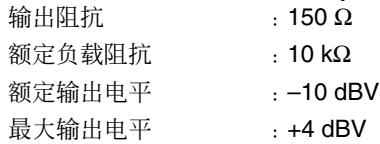

#### **MONITOR OUT L**,**R**(非平衡 **phone** 型)

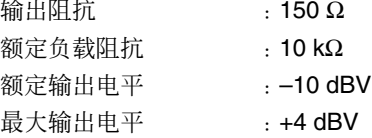

## **PHONES** (非平衡 TRS phone 型)<br>额定负载阻抗 8-40Ω

额定负载阻抗 最大输出电平 : 25 mW (8 Ω 负载)

35 mW (40 Ω 负载)

### **DIGITAL STEREO IN/OUT(同轴)**

\* 0 dBu = 0.775 Vrms, 0 dBV = 1 Vrms

#### ● 数字调音功能

#### 输入通道(**INPUT 1**–**8**、音轨 **1**–**16**、**PAD 1**–**4**) 衰减、相位(正常 / 反转)、均衡器 (4 频段 PEQ)、动态效果、滑动、 母线指定(STEREO、BUS、AUX、EFF)

#### 内部效果返回通道

均衡器(4 频段 PEQ)、滑动、 母线指定(STEREO、AUX)

#### 主控通道

STEREO L, R: 衰减、 均衡器(4 频段 PEQ)、 动态效果、平衡

- BUS L, R
- AUX 1- 2
- EFF 1 2

### ■ 录音机部分

## 总体要求

编辑功能

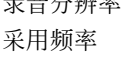

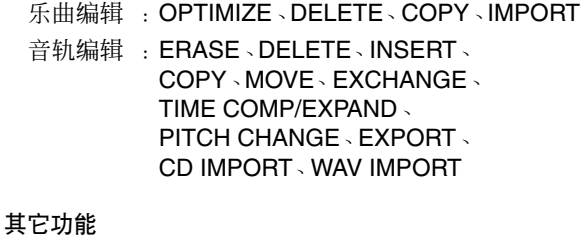

录音分辨率 :16– 位 /24– 位  $: 44.1kHz$ 

### 定位 / 标记 定位 : RTZ、A/B、LAST REC IN/OUT 标记 : 1-99 切入 **/** 切出 :手动、自动 定调

#### **CD**–**RW** 驱动器

数据备份、自动 CD 刻录和回放、WAV 文件导入、音频 CD 导入

### ■ 快速循环采样器

#### 复音

4 种音色(立体声)

#### 可录音时间

总计 47 秒(16 位立体声) 总计 29 秒(24 位立体声)

#### 编辑功能

NAME、TRIM、PLAYBACK MODE、ERASE、 EXTRACT、CD IMPORT、TRACK IMPORT、 WAV IMPORT

### ■ 外部控制

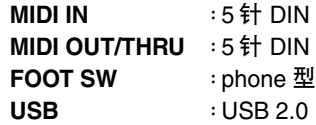

## <span id="page-221-0"></span>尺寸

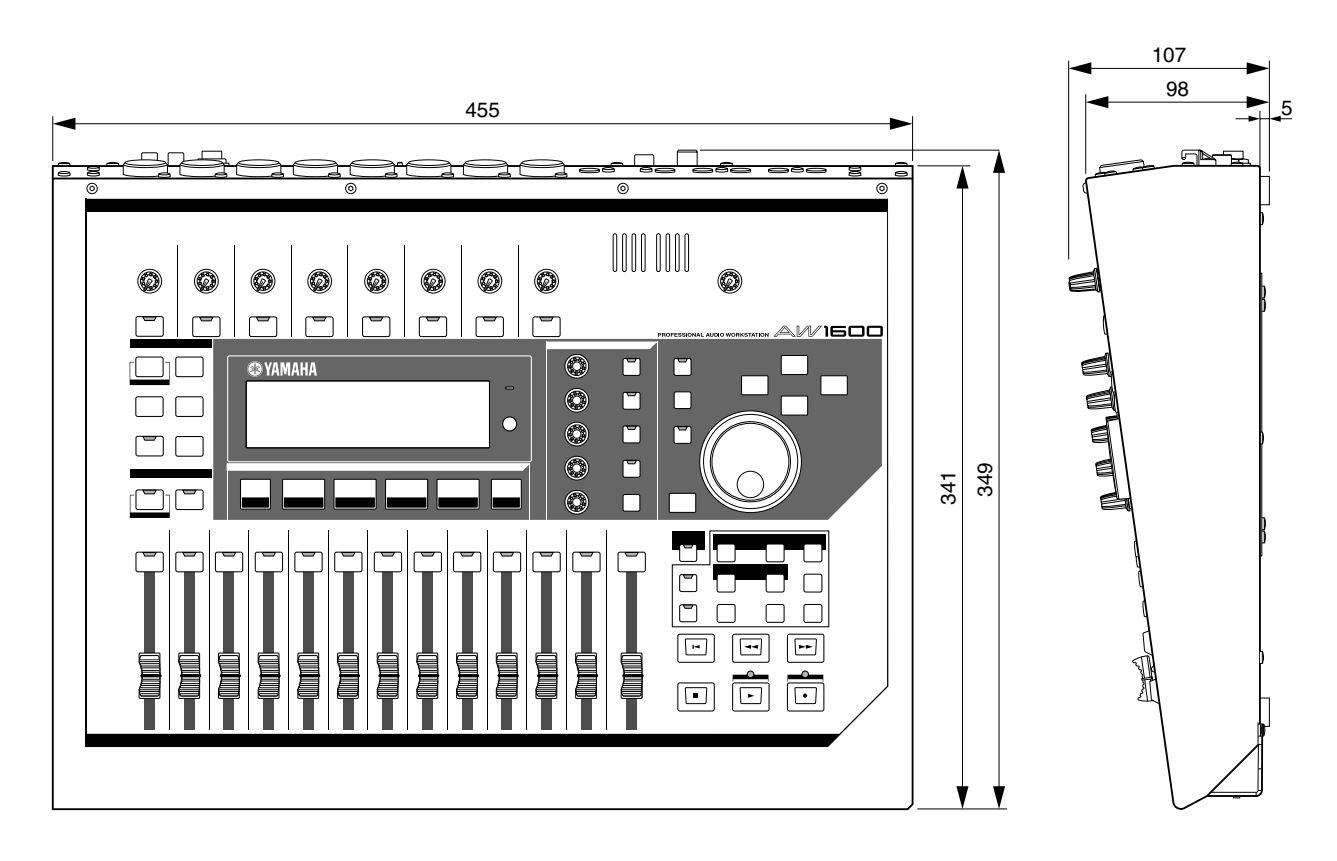

单位: mm

\* 本使用说明书中的技术规格及介绍仅供参考。YAMAHA 公司保留随时更改或修订产品 或技术规格的权利,若确有更改,恕不事先通知。技术规格、设备或选购件在各个地区 可能会有所不同,请与您所在地的 YAMAHA 经销商确认。

## 索引

## A

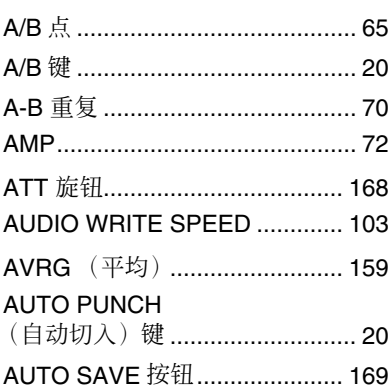

## $\pmb B$

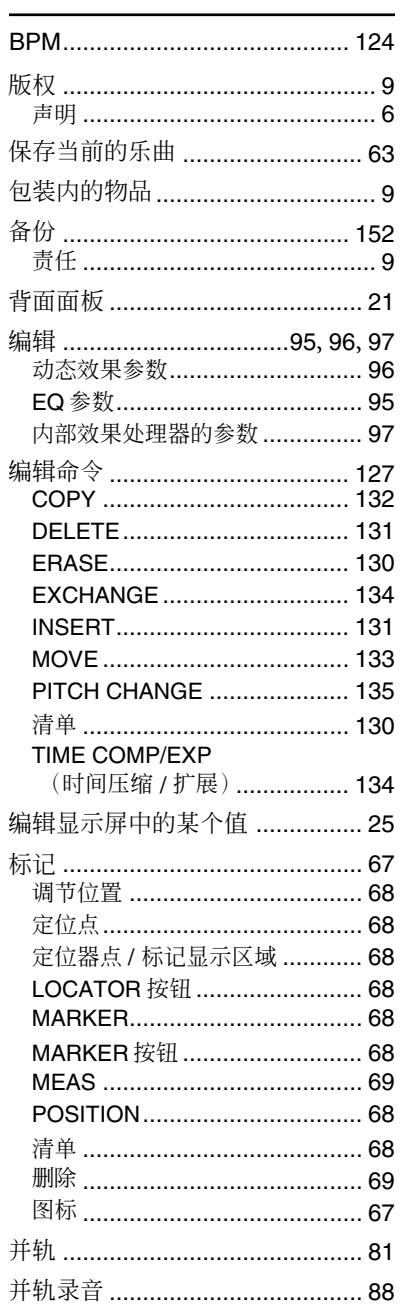

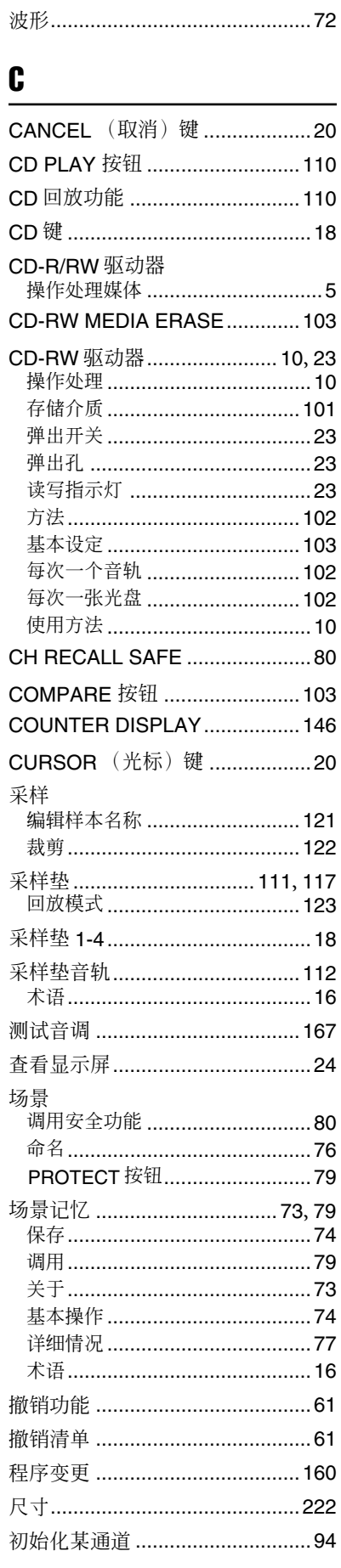

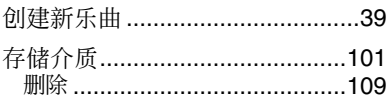

## $\mathbf{D}$

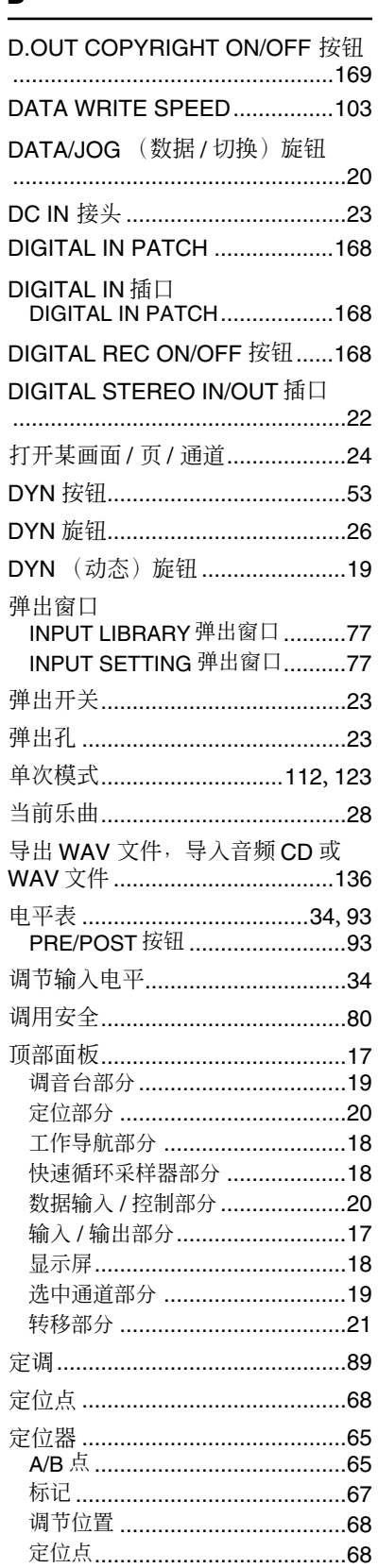

附录

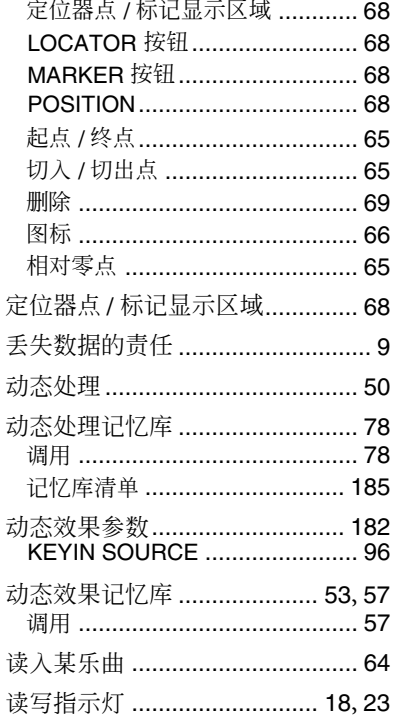

## $\overline{\mathbf{E}}$

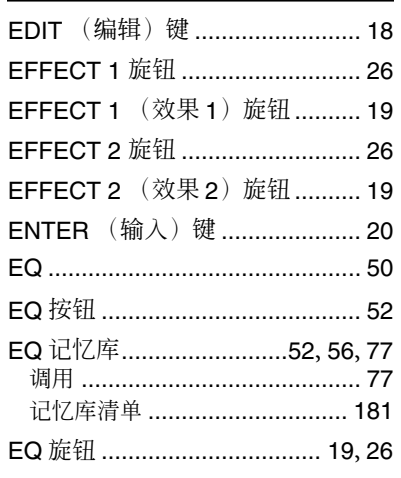

## $\overline{F}$

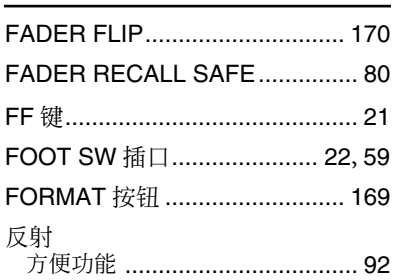

## $\mathbf{G}$

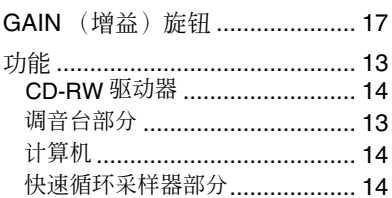

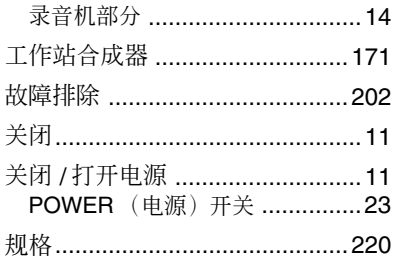

#### $\mathbf H$  $\overline{a}$

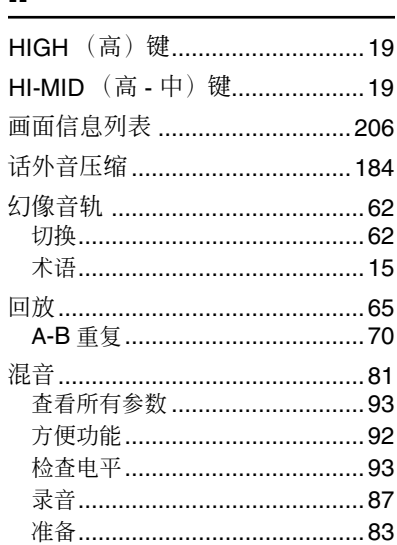

## $\mathbf{I}$

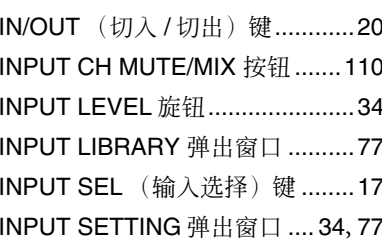

## $\mathbf{J}$

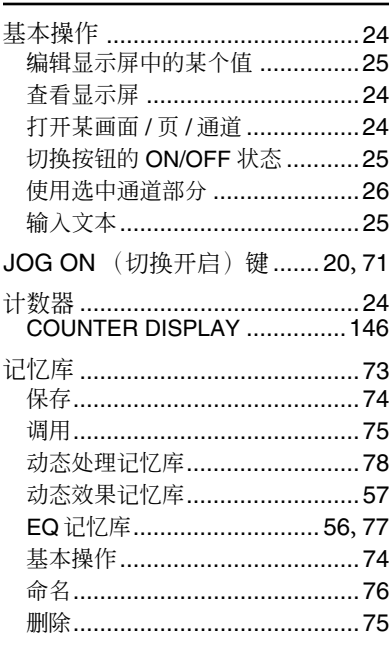

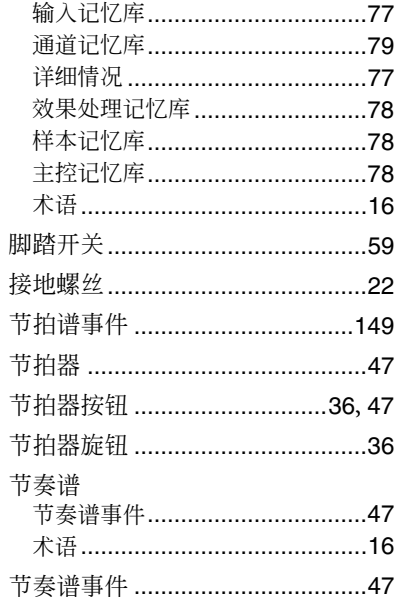

## $\mathbf K$

J

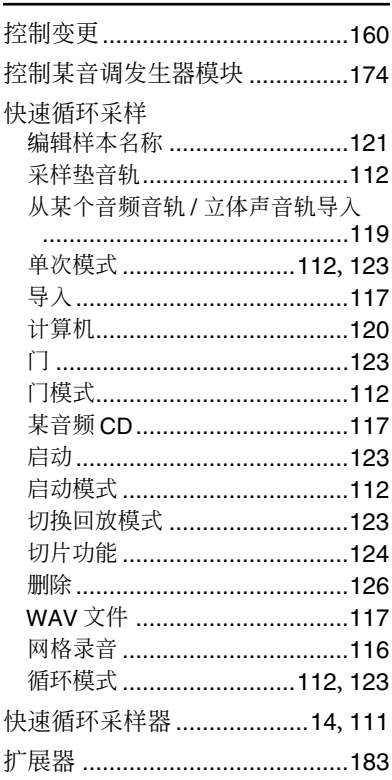

## $\mathbf{L}$

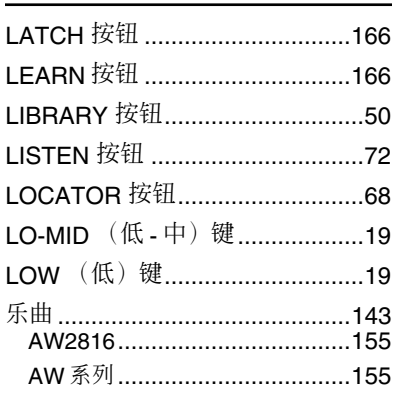

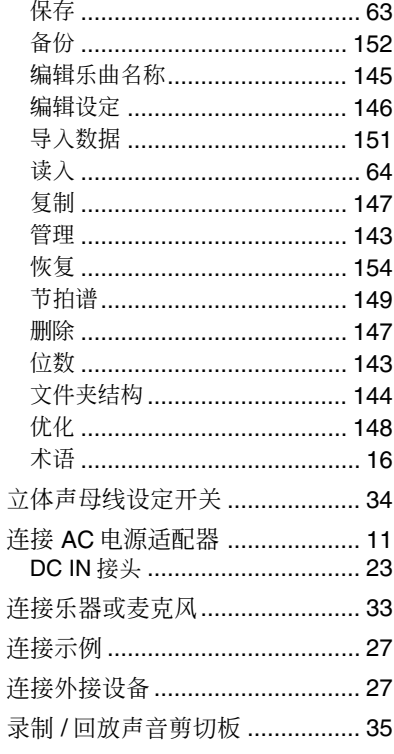

## $\mathbf M$

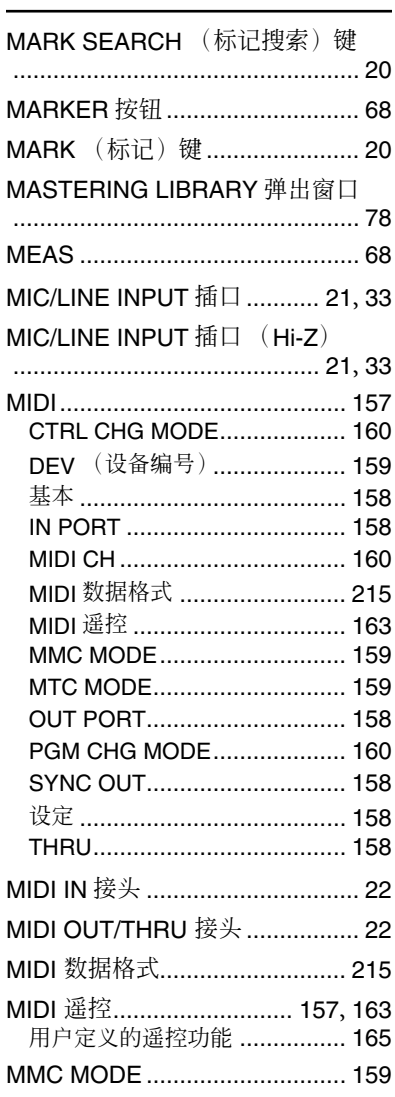

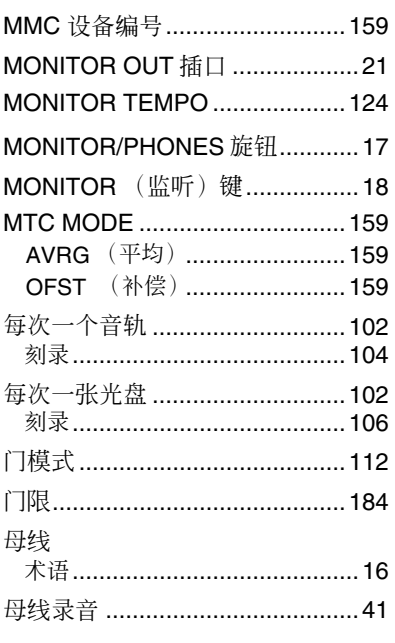

## $\mathbf N$

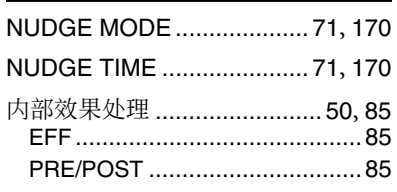

## $\mathbf 0$

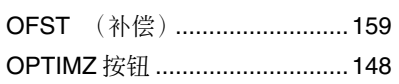

## $\mathbf{P}$

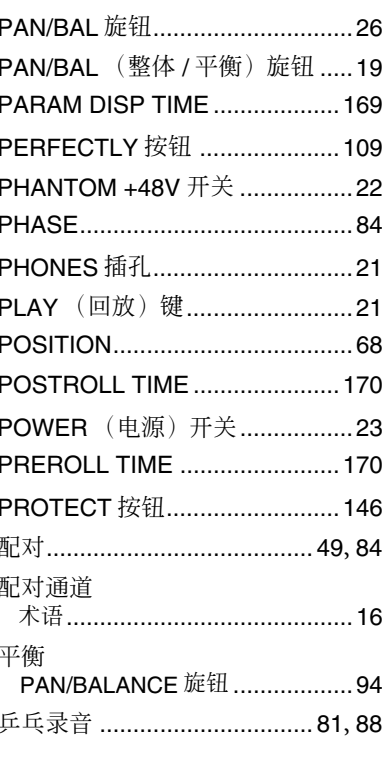

# $\pmb{\mathbb{Q}}$

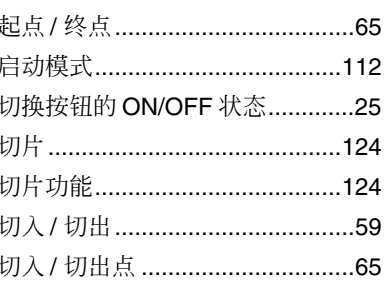

## $\mathbf R$

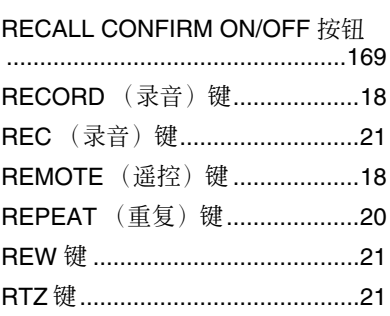

## $\mathbf{s}$

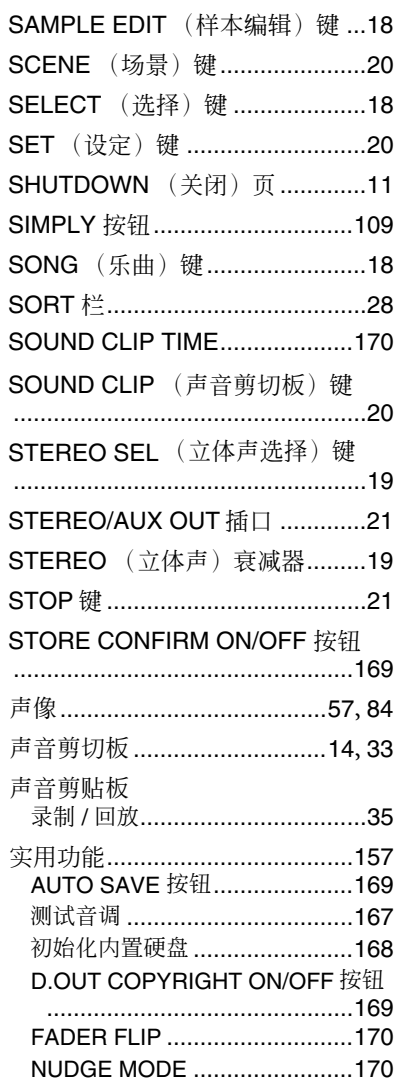

附录

## T

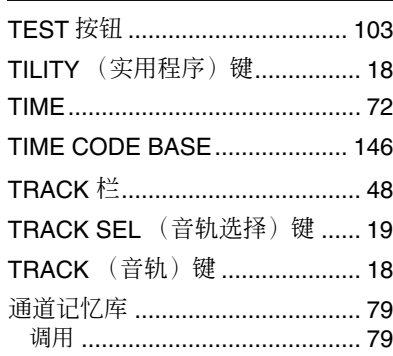

## $\mathbf{U}$

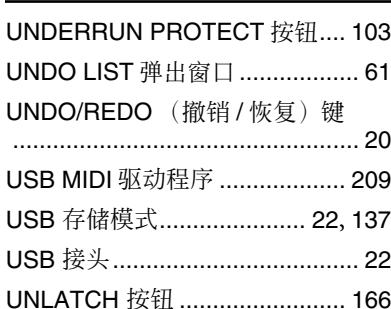

## $\mathbf{V}$

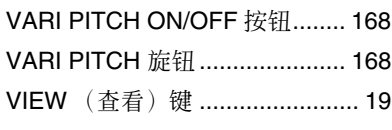

## W

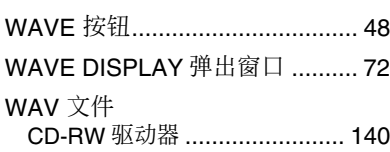

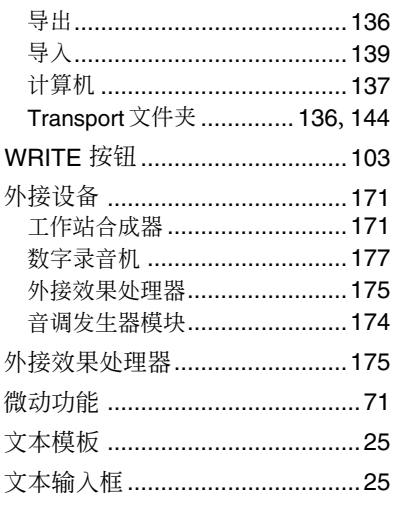

## $\boldsymbol{\mathsf{X}}$

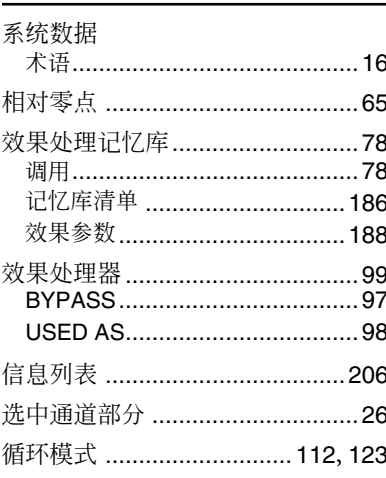

### Y

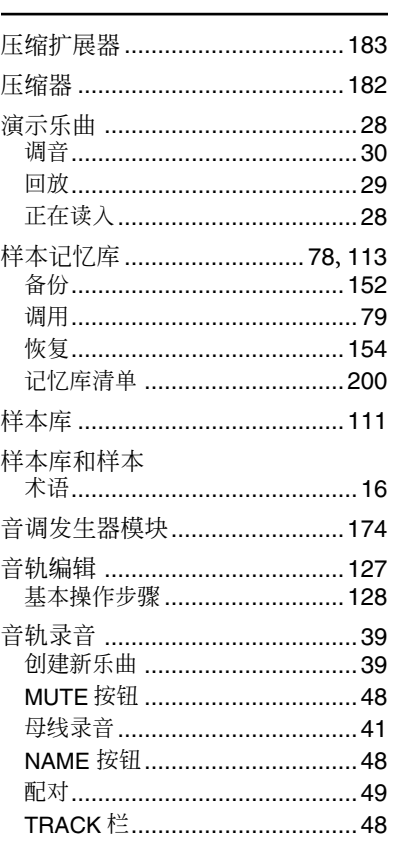

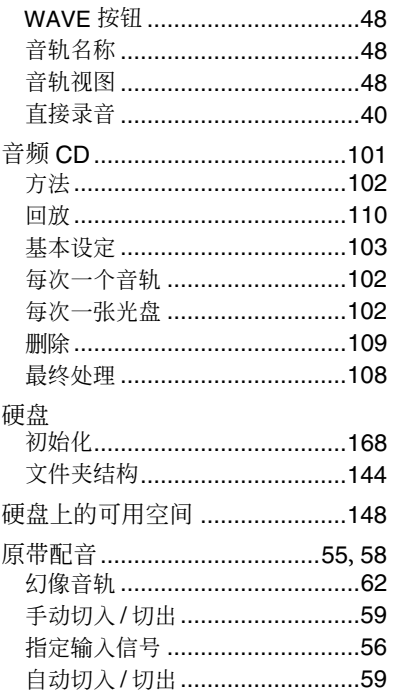

## Z

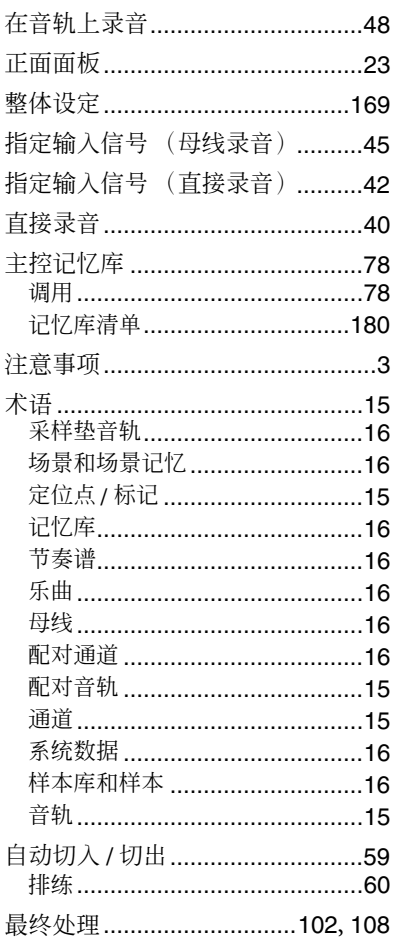

电路图  $\rightarrow$  CH DIRECT SELECT OUT  $1(..8)$ **CH DIRECT SELECT OUT 1(...8)**  $\Rightarrow$  RECORDER INPUT  $1(...16)$ **RECORDER INPUT 1(...16) [DIGITAL STEREO OUT]**<br>© coaxial **[DIGITAL STEREO OUT] RECORDER INPUT**<br>Stereo Track In<br>Sound Clip In **[STEREO/AUX OUT] RECORDER INPUT**  $AUX1(-2)$ **EFF1(...2)** RETURN1(...30)  $\sum_{\text{for Type}} \text{EFECT1}(\ldots 2)R$ **BUS L BUS R**  $\rightarrow$  EFFECT  $1(..2)$ L EFFECT 1(...2)R EFFECT 1(...2)L **AUX1(...2) EFFECT** to INSERT Stereo Track In Sound Clip In Connection Type L R  $\overline{A}$ METER METER Someet<br>Select METER METER METER (EFF) (EFF) METER .<br>م ۱<br>م

**STEREO L**

**STEREO R**

 $\begin{array}{c}\nSTERC\\
\hline\n\end{array}$ 

METER

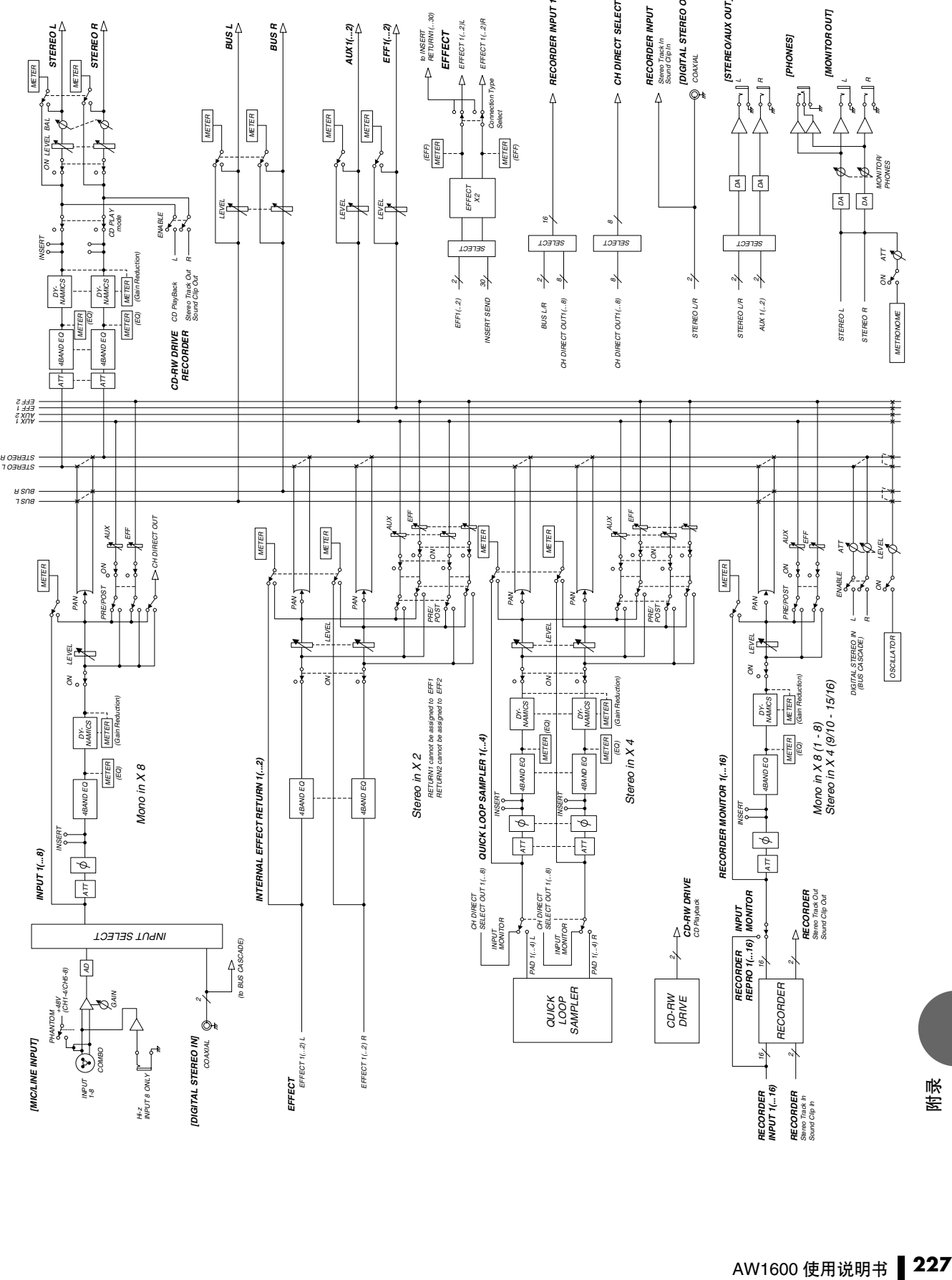

LR

**[MONITOR OUT]** 

**IMONITOR OUT** 

**[PHONES]**

[PHONES]

#### **NORTH AMERICA**

#### **CANADA**

**Yamaha Canada Music Ltd.** 135 Milner Avenue, Scarborough, Ontario, M1S 3R1, Canada Tel: 416-298-1311

**U.S.A. Yamaha Corporation of America**  6600 Orangethorpe Ave., Buena Park,

Calif. 90620, U.S.A. Tel: 714-522-9011

### **CENTRAL & SOUTH AMERICA**

#### **MEXICO**

**Yamaha de México S.A. de C.V.** Calz. Javier Rojo Gómez #1149, Col. Guadalupe del Moral C.P. 09300, México, D.F., México Tel: 55-5804-0600

#### **BRAZIL**

**Yamaha Musical do Brasil Ltda.** Av. Reboucas 2636-Pinheiros CEP: 05402-400 Sao Paulo-SP. Brasil Tel: 011-3085-1377

#### **ARGENTINA**

**Yamaha Music Latin America, S.A. Sucursal de Argentina** Viamonte 1145 Piso2-B 1053, Buenos Aires, Argentina Tel: 1-4371-7021

#### **PANAMA AND OTHER LATIN AMERICAN COUNTRIES/ CARIBBEAN COUNTRIES**

**Yamaha Music Latin America, S.A.** Torre Banco General, Piso 7, Urbanización Marbella, Calle 47 y Aquilino de la Guardia, Ciudad de Panamá, Panamá Tel: +507-269-5311

#### **EUROPE**

#### **THE UNITED KINGDOM**

**Yamaha-Kemble Music (U.K.) Ltd.** Sherbourne Drive, Tilbrook, Milton Keynes, MK7 8BL, England Tel: 01908-366700

#### **GERMANY Yamaha Music Central Europe GmbH**

Siemensstraße 22-34, 25462 Rellingen, **Germany** Tel: 04101-3030

**SWITZERLAND/LIECHTENSTEIN Yamaha Music Central Europe GmbH, Branch Switzerland** Seefeldstrasse 94, 8008 Zürich, Switzerland

Tel: 01-383 3990 **AUSTRIA**

**Yamaha Music Central Europe GmbH, Branch Austria** Schleiergasse 20, A-1100 Wien, Austria

Tel: 01-60203900

#### **POLAND**

**Yamaha Music Central Europe GmbH Sp.z. o.o. Oddzial w Polsce** ul. 17 Stycznia 56, PL-02-146 Warszawa, Poland Tel: 022-868-07-57

#### **THE NETHERLANDS**

**Yamaha Music Central Europe, Branch Nederland** Clarissenhof 5-b, 4133 AB Vianen, The Netherlands Tel: 0347-358 040

**BELGIUM/LUXEMBOURG Yamaha Music Central Europe GmbH, Branch Belgium** Rue de Geneve (Genevastraat) 10,

1140 - Brussels, Belgium Tel: 02-726 6032 **FRANCE**

**Yamaha Musique France**  BP 70-77312 Marne-la-Vallée Cedex 2, France Tel: 01-64-61-4000 **ITALY** 

**Yamaha Musica Italia S.P.A. Combo Division** Viale Italia 88, 20020 Lainate (Milano), Italy Tel: 02-935-771

**SPAIN/PORTUGAL Yamaha-Hazen Música, S.A.** Ctra. de la Coruna km. 17, 200, 28230 Las Rozas (Madrid), Spain Tel: 91-639-8888

**SWEDEN Yamaha Scandinavia AB** J. A. Wettergrens Gata 1 Box 30053 S-400 43 Göteborg, Sweden Tel: 031 89 34 00

**DENMARK YS Copenhagen Liaison Office** Generatorvej 6A DK-2730 Herlev, Denmark Tel: 44 92 49 00

**NORWAY Norsk filial av Yamaha Scandinavia AB**  Grini Næringspark 1 N-1345 Østerås, Norway Tel: 67 16 77 70

**OTHER EUROPEAN COUNTRIES Yamaha Music Central Europe GmbH** Siemensstraße 22-34, 25462 Rellingen, Germany Tel: +49-4101-3030

#### **AFRICA**

**Yamaha Corporation, Asia-Pacific Music Marketing Group** Nakazawa-cho 10-1, Hamamatsu, Japan 430-8650 Tel: +81-53-460-2313

#### **TURKEY/CYPRUS MIDDLE EAST**

**Yamaha Music Central Europe GmbH** Siemensstraße 22-34, 25462 Rellingen, Germany Tel: 04101-3030

#### **OTHER COUNTRIES Yamaha Music Gulf FZE**

LB21-128 Jebel Ali Freezone P.O.Box 17328, Dubai, U.A.E. Tel: +971-4-881-5868

#### **ASIA**

#### **THE PEOPLE'S REPUBLIC OF CHINA**

#### **Yamaha Music & Electronics (China) Co.,Ltd.**

25/F., United Plaza, 1468 Nanjing Road (West), Jingan, Shanghai, China Tel: 021-6247-2211

#### **INDONESIA**

**PT. Yamaha Music Indonesia (Distributor) PT. Nusantik** Gedung Yamaha Music Center, Jalan Jend. Gatot Subroto Kav. 4, Jakarta 12930, Indonesia

#### Tel: 21-520-2577 **KOREA**

**Yamaha Music Korea Ltd.** Tong-Yang Securities Bldg. 16F 23-8 Yoido-dong, Youngdungpo-ku, Seoul, Korea Tel: 02-3770-0660

#### **MALAYSIA**

**Yamaha Music Malaysia, Sdn., Bhd.** Lot 8, Jalan Perbandaran, 47301 Kelana Jaya, Petaling Jaya, Selangor, Malaysia Tel: 3-78030900

**SINGAPORE**

#### **Yamaha Music Asia Pte., Ltd.**

#03-11 A-Z Building 140 Paya Lebor Road, Singapore 409015 Tel: 747-4374

#### **TAIWAN**

**Yamaha KHS Music Co., Ltd.**  3F, #6, Sec.2, Nan Jing E. Rd. Taipei. Taiwan 104, R.O.C. Tel: 02-2511-8688

#### **THAILAND**

**Siam Music Yamaha Co., Ltd.** 891/1 Siam Motors Building, 15-16 floor Rama 1 road, Wangmai, Pathumwan Bangkok 10330, Thailand Tel: 02-215-2626

#### **OTHER ASIAN COUNTRIES Yamaha Corporation,**

**Asia-Pacific Music Marketing Group** Nakazawa-cho 10-1, Hamamatsu, Japan 430-8650 Tel: +81-53-460-2317

#### **OCEANIA**

#### **AUSTRALIA**

**Yamaha Music Australia Pty. Ltd.** Level 1, 99 Queensbridge Street, Southbank, Victoria 3006, Australia Tel: 3-9693-5111

**COUNTRIES AND TRUST TERRITORIES IN PACIFIC OCEAN Yamaha Corporation,**

**Asia-Pacific Music Marketing Group** Nakazawa-cho 10-1, Hamamatsu, Japan 430-8650 Tel: +81-53-460-2313

**HEAD OFFICE Yamaha Corporation, Pro Audio & Digital Musical Instrument Division** Nakazawa-cho 10-1, Hamamatsu, Japan 430-8650 Tel: +81-53-460-2441

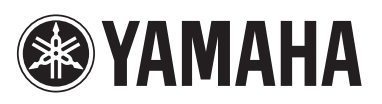

雅马哈乐器音响(中国)投资有限公司 客户服务热线: 8008190161 (免费) 公司网址: http://www.yamaha.com.cn

Yamaha 网站 (仅限英语)<br>**http://www.yamahasynth.com/** 

Yamaha Manual Library http://www.yamaha.co.jp/manual/

U.R.G., Pro Audio & Digital Musical Instrument Division, Yamaha Corporation © 2005 Yamaha Corporation

> 602YCCP1.2-01A0 WH11960 Printed in Japan